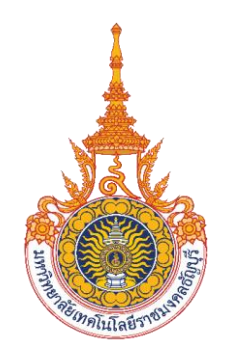

# คู่มือการปฏิบัติงาน

# การตรวจสอบและเบิกค่าใช้จ่ายในการจัดงาน มหาวิทยาลัยเทคโนโลยีราชมงคลธัญบุรี

นางสาวนฤมล จิตตะคาม นักวิชาการเงินและบัญชีปฏิบัติการ ึกองคลัง มหาวิทยาลัยเทคโนโลยีราชมงคลธัญบุรี

คู่มือการปฏิบัติงาน การตรวจสอบและเบิกค่าใช้จ่ายในการจัดงาน มหาวิทยาลัยเทคโนโลยี ราชมงคลธัญบุรีจัดท าขึ้นเพื่อให้หน่วยงานในสังกัดมหาวิทยาลัยเทคโนโลยีราชมงคลธัญบุรีใช้เป็น แนวทางในการปฏิบัติงานสำหรับผู้ปฏิบัติงานด้านการเงินและผู้ที่เกี่ยวข้อง ทั้งนี้เพื่อให้สามารถ ่ นำขั้นตอนและกระบวนการทำงานเบิกค่าใช้จ่ายให้ถูกต้อง เกิดประสิทธิภาพ ประสิทธิผล จึงได้รวบรวมขั้นตอนการปฏิบัติ กฎหมาย ระเบียบที่เกี่ยวข้องกับค่าใช้จ่ายในการจัดงานมาเรียบเรียง เพื่อสร้างความรู้ ความเข้าใจและลดข้อผิดพลาดในการปฏิบัติงานตามกระบวนการของการเบิก จ่ายเงินให้เป็นไปในแนวทางและมีมาตรฐานเดียวกัน

ผู้จัดทำหวังเป็นอย่างยิ่งว่า คู่มือ<mark>ก</mark>ารปฏิบัติงานเล่มนี้ สามารถใช้เป็นแนวทาง ในการปฏิบัติงานเบิกค่าใช้จ่ายได้อย่างถูกต้อง รวดเร็ว เป็นไปตามระเบียบที่กำหนดไว้ และเป็น ประโยชน์ต่อการปฏิบัติงานของผู้ปฏิบัติงานด้านการเงินและผู้ที่เกี่ยวข้องของหน่วยงานในสังกัด มหาวิทยาลัยเทคโนโลยีราชมงคลธัญบุรีต่อไป

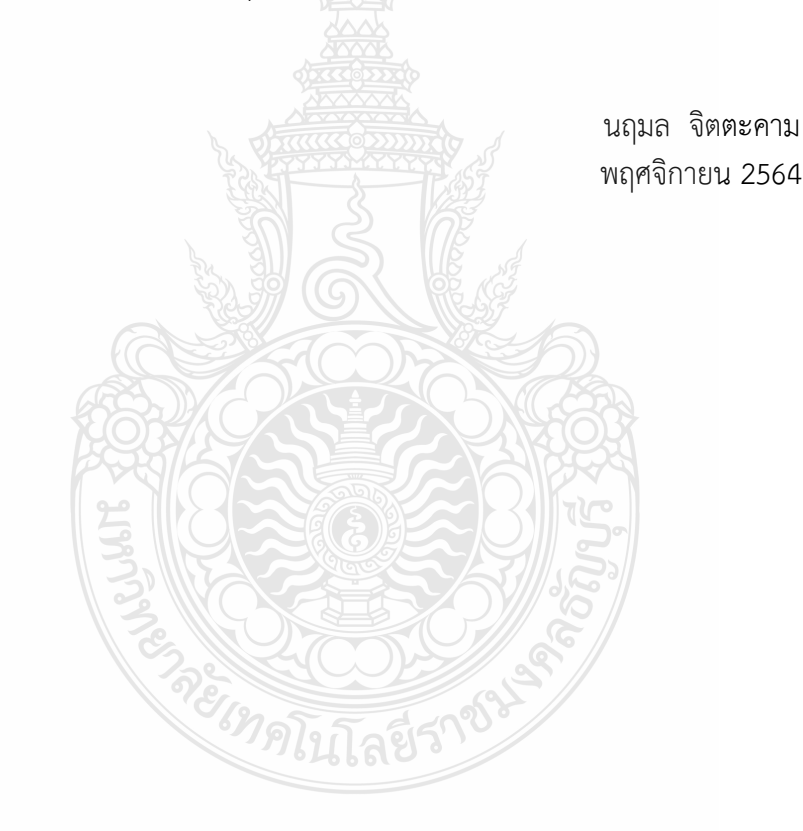

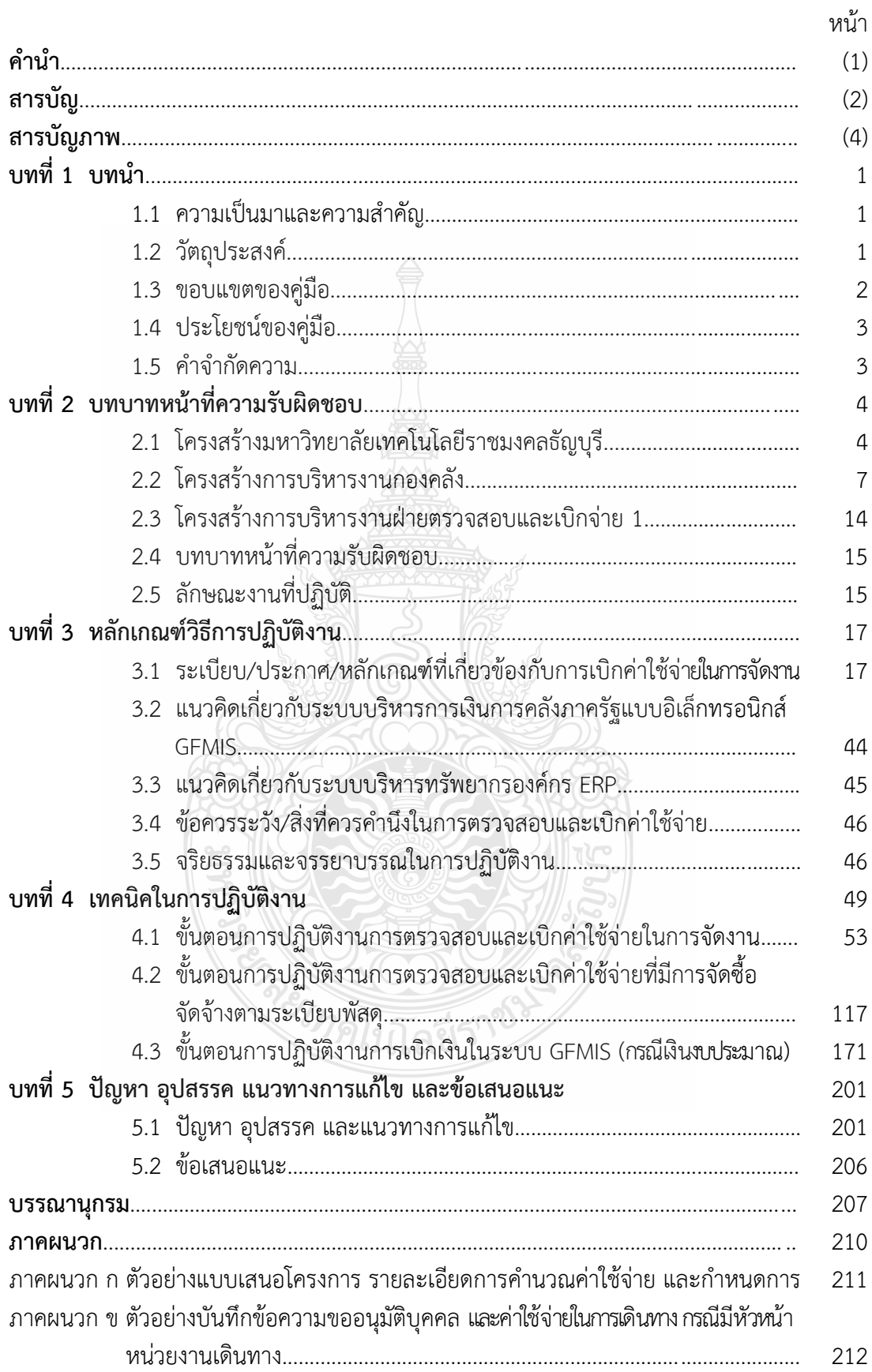

# **สารบัญ (ต่อ)**

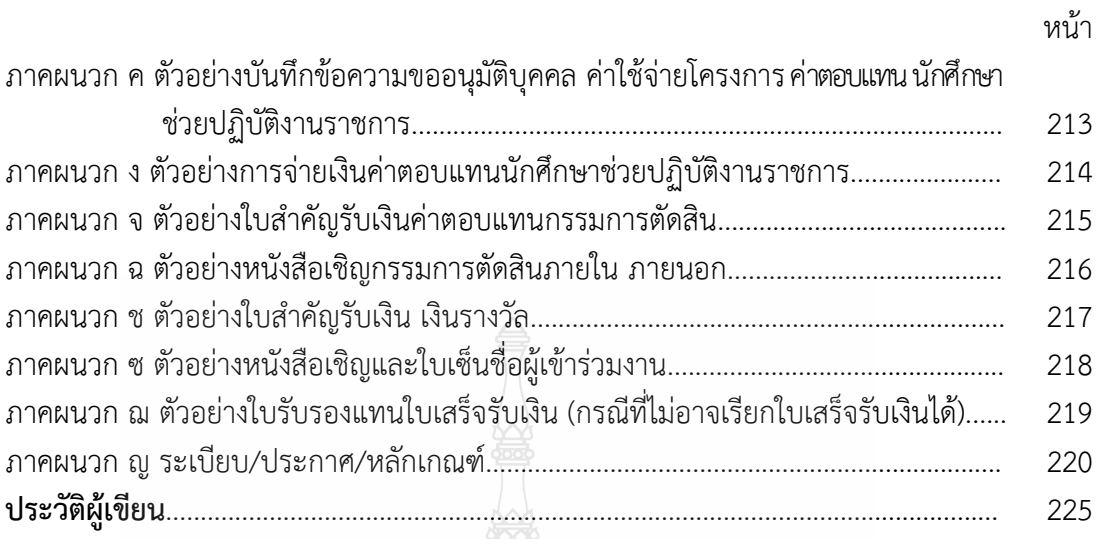

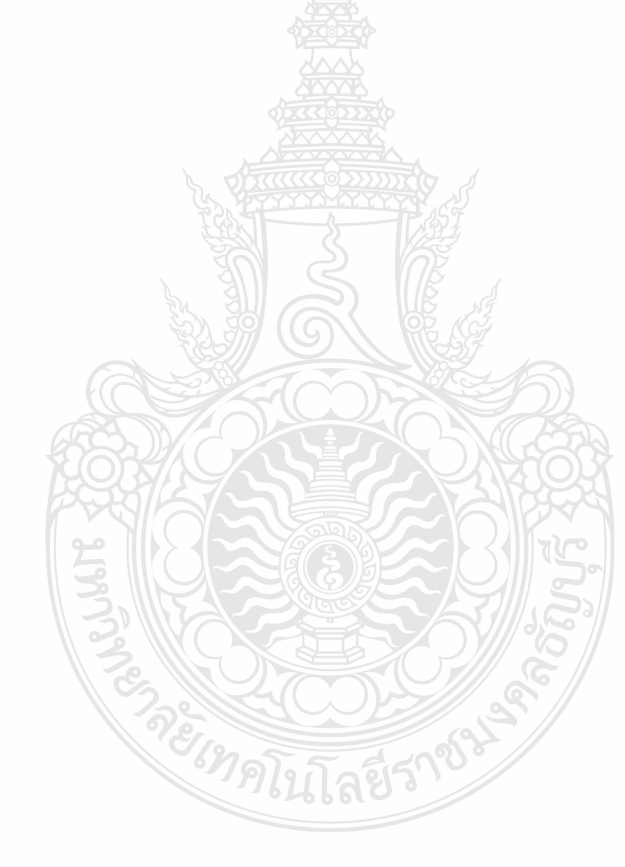

# **สารบัญภาพ**

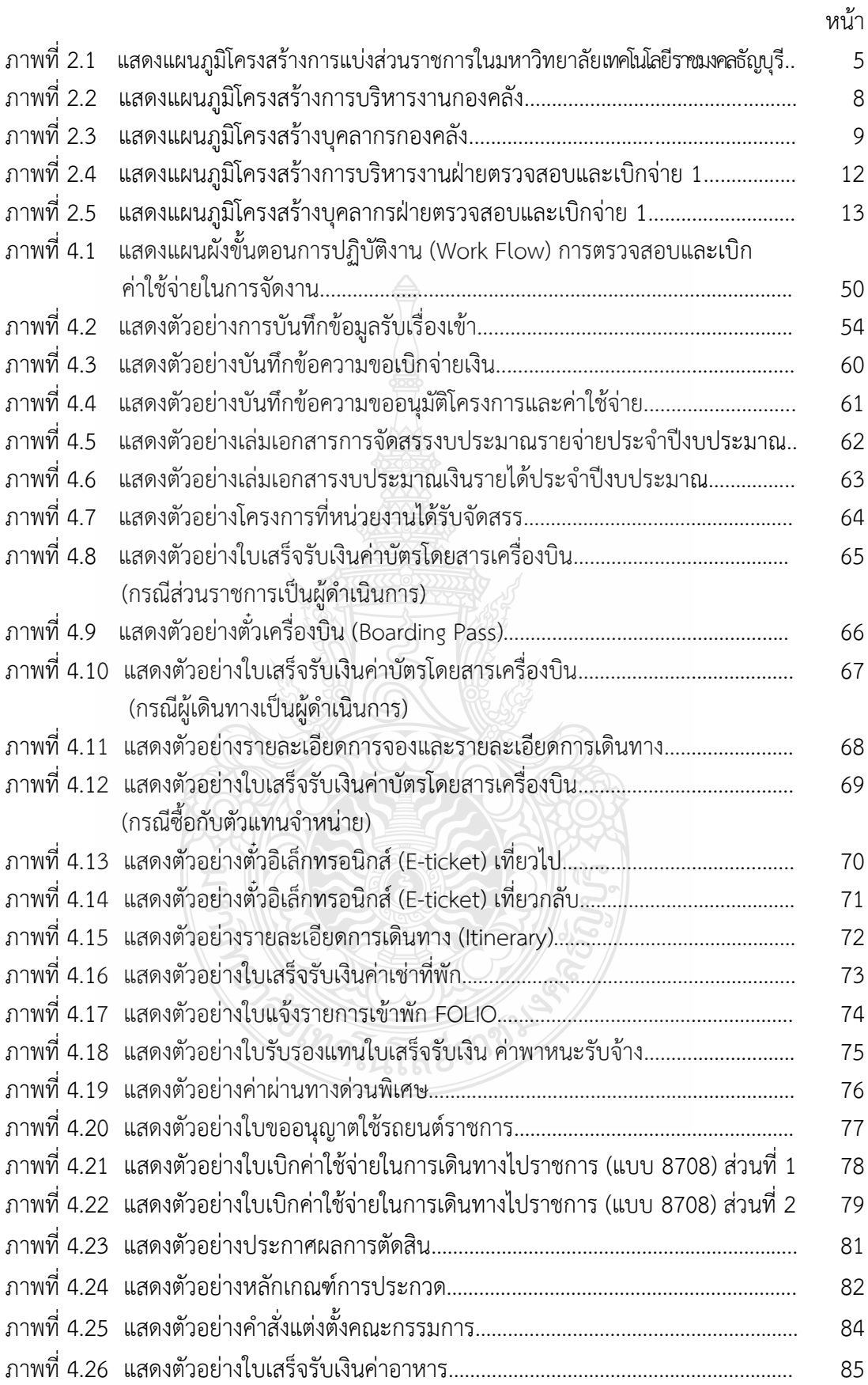

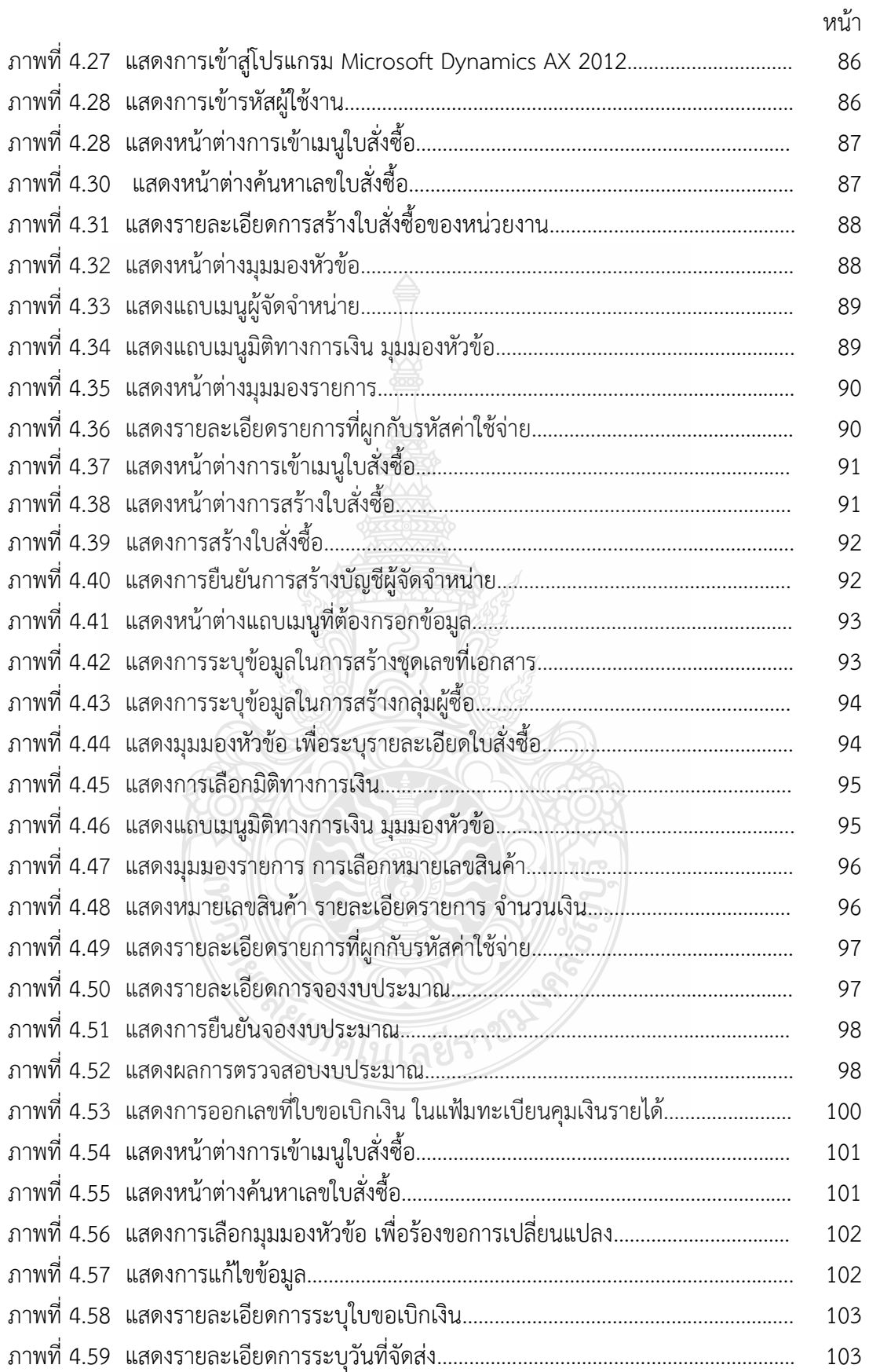

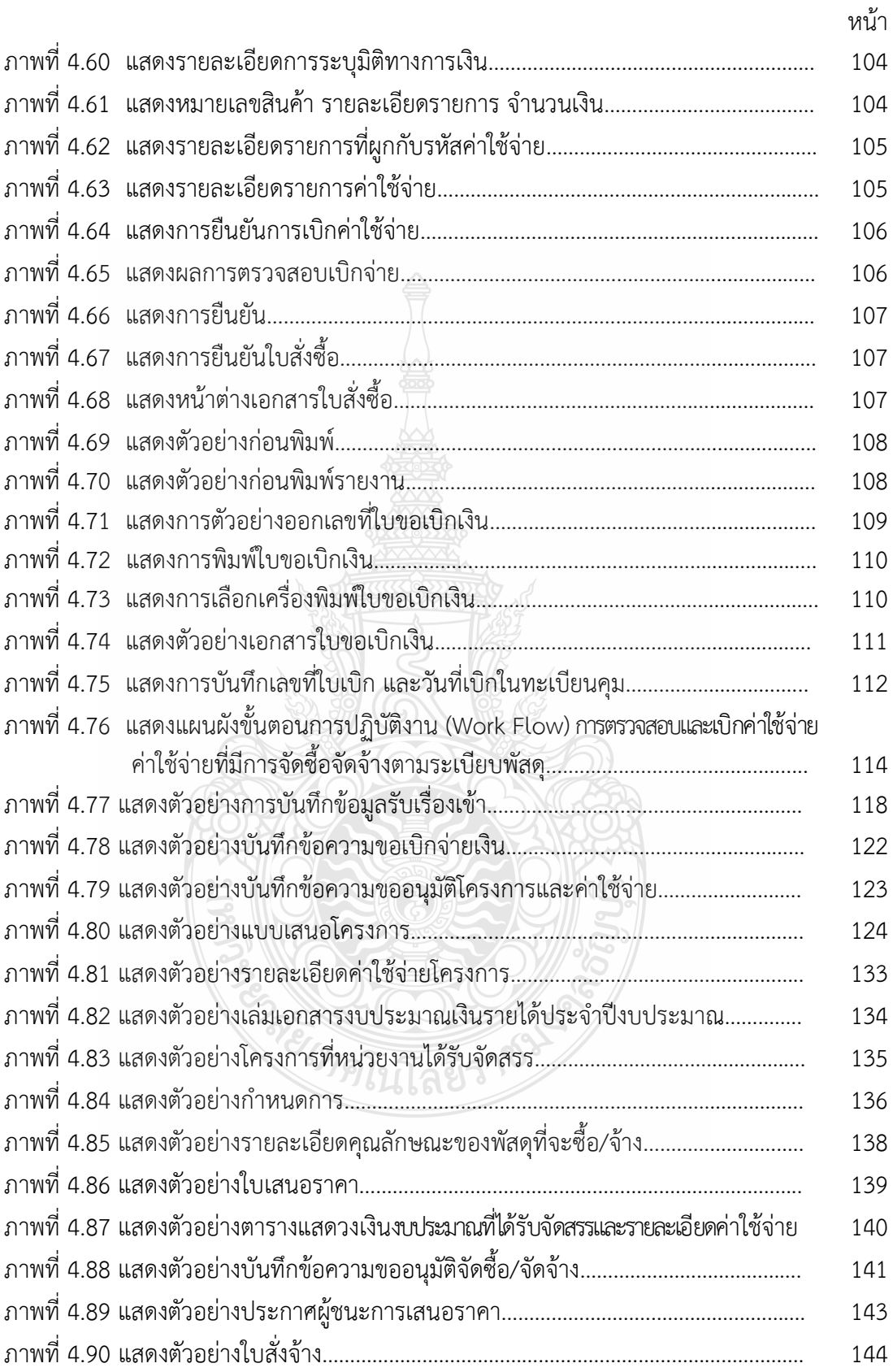

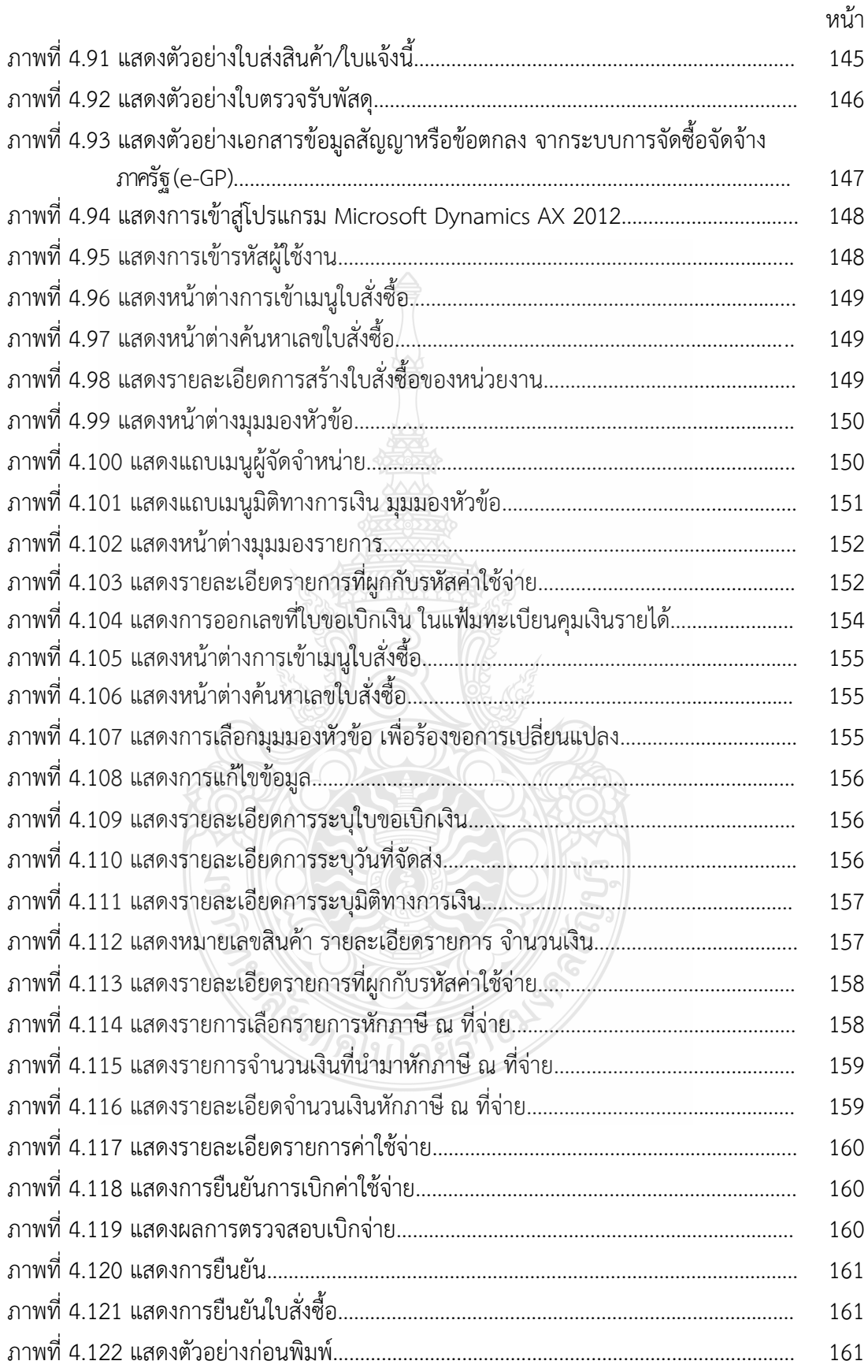

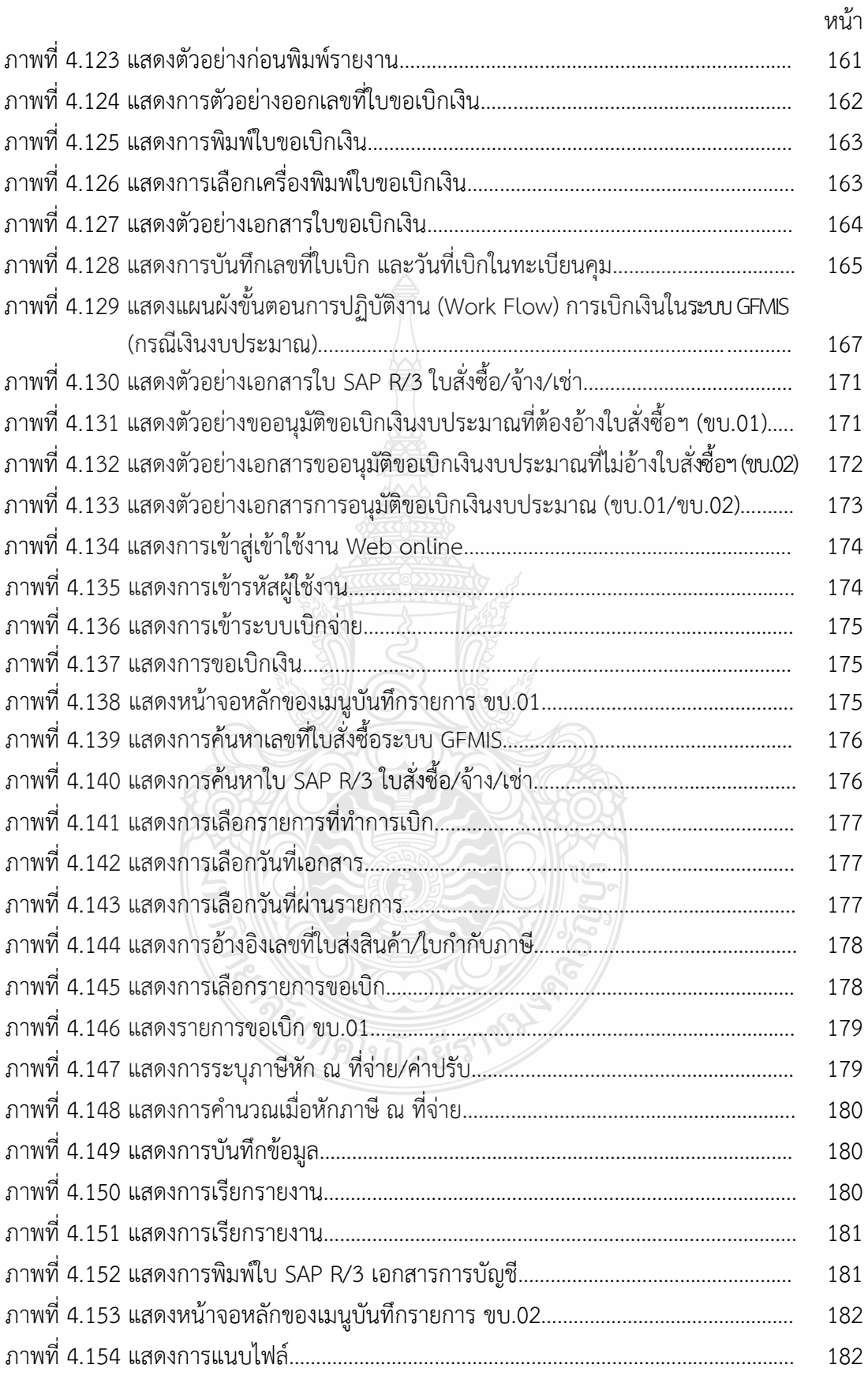

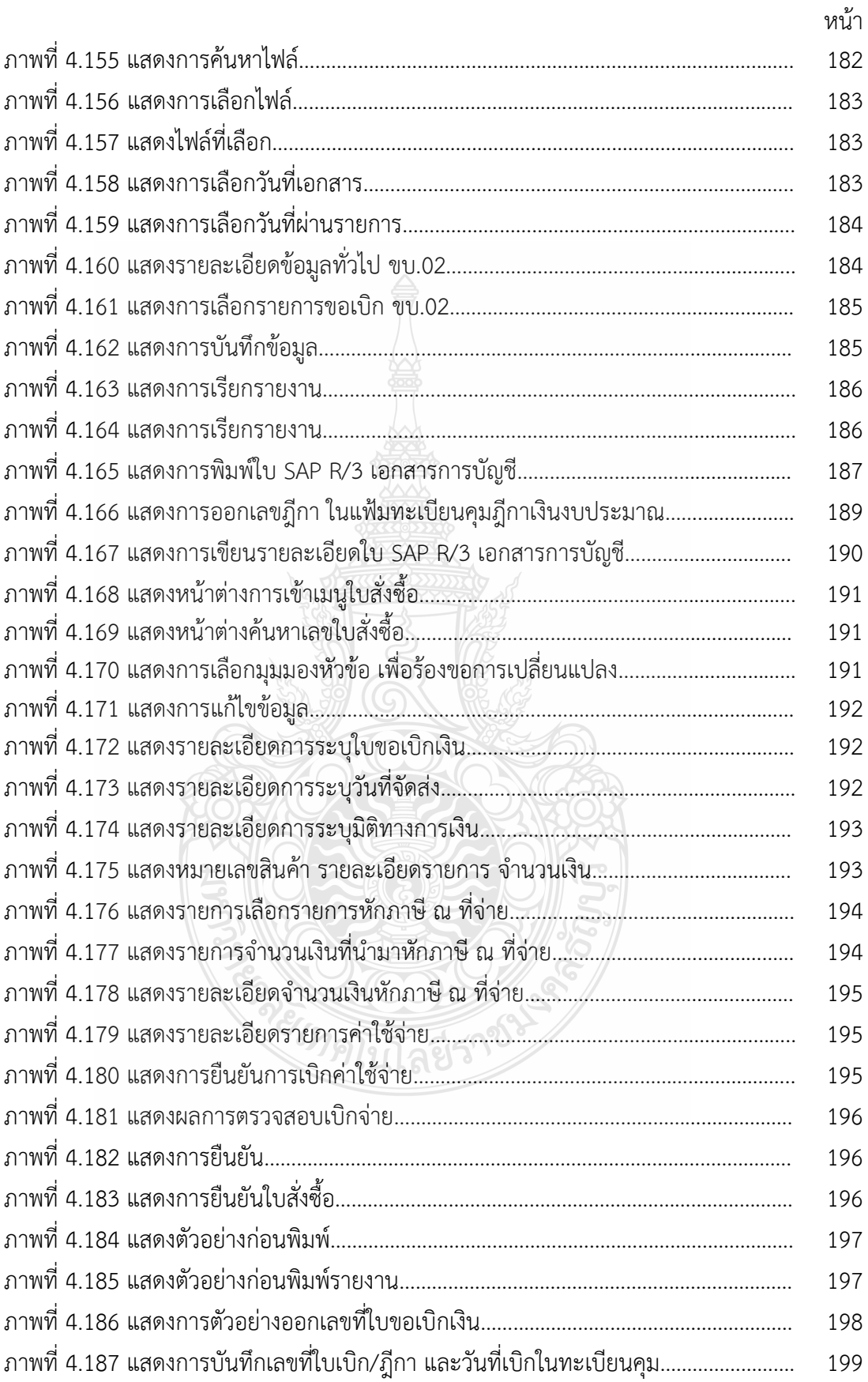

# **บทที่ 1 บทน ำ**

#### **1.1 ควำมเป็นมำและควำมส ำคัญ**

มหาวิทยาลัยเทคโนโลยีราชมงคลธัญบุรี มีการจัดสรรงบประมาณในการจัดโครงการ เพื่อเพิ่มพนความร้และพัฒนาการเรียนการสอน โครงการกิจกรรมด้านต่าง ๆ ให้กับหน่วยงาน ในสังกัด ซึ่งในแต่ละปีมีโครงการที่เพิ่มขึ้นในแต่ละปีงบประมาณ ไม่ว่าจะเป็นจำนวนโครงการ ที่เพิ่มขึ้น ทำให้การเบิกจ่ายค่าใช้จ่ายในการจัดงานต่าง ๆ ซึ่งมีขั้นตอนในการทำงานและมีเอกสาร ในการจัดทำโครงการจำนวนมากในแต่ละหมวดรายจ่าย ซึ่งต้องดำเนินการจัดทำเบิกค่าใช้จ่าย <u>ให้เป็นไปอย่างถูกต้อง รวดเร็ว และทันตามเวลาที่กำหนด ภายใต้กฎเกณฑ์ระเบียบข้อบังคับ ประกาศ</u> ที่เกี่ยวข้อง และให้มีแนวทางการปฏิบัติไปในทิศทางเดียวกัน การปฏิบัติงานในส่วนงานฝ่ายตรวจสอบ และเบิกจ่าย 1 ที่มีภาระงานหลักเกี่ยวกับการตรวจสอบเอกสารหลักฐานการเบิกจ่าย เนื่องจาก หลักฐานการจ่ายเป็นเอกสารที่ใช้เป็นการสนับสนุนการเบิกจ่ายเงิน และใช้เป็นหลักฐานที่ใช้เป็น ข้อมูลทางการเงิน และความถูกต้องเชื่อถือได้ของการบันทึกบัญชี หลักฐานการจ่ายหรือเอกสารทาง การเงินถือว่าเป็นเอกสารตามหลักการของกฎหมาย เป็นเอกสารของมหาวิทยาลัยที่มีความส าคัญ

การตรวจสอบและเบิกค่าใช้จ่ายในการจัดงานนั้น หากผู้ปฏิบัติงาน และผู้ที่เกี่ยวข้อง หรือผู้ที่ไม่ใช่ผู้ปฏิบัติงานในสายงานการเงิน และบัญชี ยังไม่เข้าใจและให้ความสำคัญต่อเอกสาร หลักฐานทางการเงิน จึงทำให้ความสำคัญต่อการลงลายมือชื่อ การให้ความเห็นและการปฏิบัติ ต่อเอกสารหลักฐานต่าง ๆ ในส่วนที่เกี่ยวข้องไม่รัดกุมเพียงพอ หรือข้อมูลในเอกสารมีความขัดแย้งกัน ไม่มีความเป็นเหตุเป็นผลกันที่เพียงพอ ทำให้เกิดข้อสงสัยเกี่ยวกับความเป็นจริงหรือเป็นเท็จ ซึ่งทำให้ ี เอกสารหลักฐานการจ่ายเหล่านั้นขาดความสมบูรณ์ ไม่น่าเชื่อถือ หรือนำมาประกอบเป็นเอกสาร หลักฐานการจ่ายที่ใช้เป็นข้อมูลสนับสนุนที่เชื่อถือได้ จะทำให้เกิดข้อบกพร่องต่าง ๆ เกิดขึ้น ทำให้การ เบิกจ่ายเงินไม่เป็นไปตามกฎหมาย ระเบียบ มติ ประกาศ และข้อบังคับที่กำหนดไว้ ดังนั้น การตรวจสอบและเบิกค่าใช้จ่ายจึงเป็นวิธีหนึ่งที่จะควบคุมและป้องกันมิให้เกิดข้อบกพร่อง หรือข้อผิดพลาดในการเบิกจ่ายเงิน การเบิกค่าใช้จ่ายในการจัดงาน มีค่าใช้จ่ายเกิดขึ้นที่ต้องนำมา เบิกจ่ายกับมหาวิทยาลัยฯ และมีระเบียบ ประกาศ และหลักเกณฑ์ ที่เกี่ยวข้องหลายฉบับ จึงมักมี ปัญหาในการเบิกค่าใช้จ่ายในการจัดงานเกิดขึ้นอยู่เสมอ ต้องหาเอกสารหลักฐานประกอบการเบิกจ่าย ้ เพิ่มเติม ทำให้เกิดความยุ่งยากที่จะต้องดำเนินการภายหลังเสร็จสิ้นภารกิจแล้ว ทำให้การเบิกจ่าย ล่าช้า ส่งผลให้การบริหารงบประมาณของมหาวิทยาลัยไม่เป็นไปตามแผนการใช้จ่ายงบประมาณ

ดังนั้น เพื่อให้การเบิกจ่ายเบิกค่าใช้จ่ายในการจัดงาน เป็นไปอย่างรวดเร็ว ถูกต้อง ตามระเบียบ และเป็นประโยชน์กับผู้ปฏิบัติงานด้านการตรวจสอบเอกสารการเบิกจ่าย และผู้เกี่ยวข้องได้ถือปฏิบัติอย่างถูกต้อง และลดความเสี่ยงในการเบิกจ่ายไม่ถูกเรียกเงินคืนภายหลัง จึงได้รวบรวมเอกสาร ระเบียบที่เกี่ยวข้อง และวิธีการปฏิบัติ เพื่อเป็นแนวทางในการจัดทำ และตรวจสอบค่าใช้จ่ายมีความสมบูรณ์ ถูกต้องครบถ้วน จึงเป็นวิธีหนึ่งที่จะควบคุมและป้องกันมิให้ เกิดข้อบกพร่อง หรือข้อผิดพลาดในการเบิกค่าใช้จ่ายในการจัดงาน

้จากความเป็นมาและความสำคัญดังกล่าวข้างต้น ผู้เขียนจึงจัดทำคู่มือการตรวจสอบ และเบิกค่าใช้จ่ายในการจัดงาน มหาวิทยาลัยเทคโนโลยีราชมงคลธัญบุรีเพื่อให้ผู้เกี่ยวข้องหน่วยงาน ภายในมหาวิทยาลัยเทคโนโลยีราชมงคลธัญบุรี ได้ศึกษาและเป็นแนวทางการปฏิบัติงานได้อย่าง ถูกต้อง รวดเร็ว และเป็นไปในทิศทางเดียวกัน

#### **1.2 วัตถุประสงค์**

1.2.1 เพื่อให้ผู้เกี่ยวข้องมีความรู้ความเข้าใจ ระเบียบ ประกาศ หลักเกณฑ์ วิธีการปฏิบัติงาน ขั้นตอนการตรวจสอบและเบิกค่าใช้จ่ายในการจัดงาน มหาวิทยาลัยเทคโนโลยีราชมงคลธัญบุรี

1.2.2 เพื่อเป็นคู่มือการตรวจสอบและเบิกค่าใช้จ่ายในการจัดงาน มหาวิทยาลัยเทคโนโลยี ราชมงคลธัญบุรี ส าหรับกองคลัง เพื่อให้สามารถปฏิบัติงานแทนกันได้และเป็นมาตรฐานเดียวกัน

#### **1.3 ขอบเขตของคู่มือ**

คู่มือการปฏิบัติงานการตรวจสอบและเบิกค่าใช้จ่ายในการจัดงาน มหาวิทยาลัยเทคโนโลยี ราชมงคลธัญบุรี เน้นเกี่ยวกับวิธีการปฏิบัติงาน เทคนิค แนวปฏิบัติขั้นตอนและวิธีการดำเนินงาน ้ด้านการตรวจสอบและเบิกค่าใช้จ่าย ค่าเบี้ยเลี้ยง ค่าเช่าที่พัก ค่าพาหนะ และค่าใช้จ่ายอื่นที่จำเป็น เพื่อให้เกิดความถูกต้อง ครบถ้วน ตลอดจนเป็นไปตาม ระเบียบที่เกี่ยวข้องต่าง ๆ ในการตรวจสอบ เอกสารหลักฐานการจ่าย ที่แต่ละหน่วยงานภายในมหาวิทยาลัยเทคโนโลยีราชมงคลธัญบุรี ส่งเอกสาร เบิกจ่ายมายังฝ่ายตรวจสอบและเบิกจ่าย 1 กองคลัง โดยมีเนื้อหาครอบคลุม การตรวจสอบเอกสาร ประกอบการเบิกจ่าย การเบิกเงินในระบบบริหารการเงินการคลังภาครัฐแบบอิเล็กทรอนิกส์ GFMIS (Government Fiscal Management Information System) การเบิกเงินในระบบบัญชี 3 มิติ ERP (Enterprise Resource Planning) รวมถึงเทคนิคในการปฏิบัติงาน เพื่อใช้เป็นแนวทางปฏิบัติ ในตรวจสอบและเบิกค่าใช้จ่ายได้อย่างถูกต้องเป็นไปตามระเบียบ และกระบวนการตรวจสอบ หลักฐานการจ่ายรองรับกับวิธีการปฏิบัติงานที่มหาวิทยาลัยเทคโนโลยีราชมงคลธัญบุรีกำหนด ซึ่งมีระยะเวลาการตรวจสอบขั้นตอนการตรวจสอบและเบิกค่าใช้จ่ายในการจัดงาน 2 ชั่วโมง 29 นาที/เรื่อง ขั้นตอนการตรวจสอบและเบิกค่าใช้จ่ายที่มีการจัดซื้อจัดจ้างตามระเบียบพัสดุ 59 นาที/เรื่อง และขั้นตอนการเบิกเงินในระบบ GFMIS (กรณีเงินงบประมาณ) 1 ชั่วโมง 14 นาที/เรื่อง ตามรอบปีงบประมาณ โดยเริ่มตั้งแต่วันที่ 1 ตุลาคม ของทุกปี และสิ้นสุดวันที่ 30 กันยายน ของปีถัดไป โดยให้แล้วเสร็จภายในปีงบประมาณนั้น ๆ อยู่ภายใต้ระเบียบกระทรวงการคลัง ว่าด้วยค่าใช้จ่ายในการฝึกอบรม การจัดงาน และการประชุมระหว่างประเทศ ระเบียบ กระทรวงการคลังว่าด้วยการเบิกค่าใช้จ่ายในการเดินทางไปราชการ พระราชกฤษฎีกาค่าใช้จ่าย ในการเดินทางไปราชการ ระเบียบกระทรวงการคลังว่าด้วยการเบิกจ่ายเงินตอบแทนการปฏิบัติงาน นอกเวลาราชการ การเบิกจ่ายค่าตอบแทนนักเรียนนักศึกษาที่ช่วยปฏิบัติราชการและระเบียบ ประกาศมหาวิทยาลัยเทคโนโลยีราชมงคลธัญบุรี ที่เกี่ยวข้องกับการเบิกค่าใช้จ่ายในการจัดงาน

#### **1.4 ประโยชน์ของคู่มือ**

1.4.1 เป็นแนวทางในการปฏิบัติงานของหน่วยงานในสังกัดมหาวิทยาลัยเทคโนโลยี ราชมงคลธัญบุรีใช้เป็นคู่มือประกอบการตรวจสอบและเบิกค่าใช้จ่ายในการจัดงานได้อย่างถูกต้อง และสามารถปฏิบัติงานแทนกันได้

1.4.2 การปฏิบัติงานเป็นไปตามมาตรฐานเดียวกัน และลดข้อผิดพลาดที่อาจจะเกิดขึ้นจาก การตรวจสอบและเบิกค่าใช้จ่าย

#### **1.5 ค ำจ ำกัดควำม**

**มหำวิทยำลัย** หมายถึง มหาวิทยาลัยเทคโนโลยีราชมงคลธัญบุรี

**กำรตรวจสอบ** หมายถึง กระบวนการตรวจสอบ สอบทาน รวบรวมเอกสารหลักฐาน ที่แสดงว่าได้มีการจ่ายเงินให้กับผู้รับเงิน หรือเจ้าหนี้ตามข้อผูกพัน เช่นใบเสร็จรับเงิน ใบสำคัญจ่าย เป็นเอกสารหลักฐานที่ใช้เป็นการสนับสนุนการเบิกจ่ายเงิน ข้อมูลทางการเงิน และความถูกต้อง เชื่อถือได้ของการบันทึกบัญชี

**กำรเบิกค่ำใช้จ่ำยในกำรจัดงำน** หมายถึง ค่าใช้จ่ายที่เกี่ยวข้องการจัดงานตามแผนงาน โครงการ ตามภารกิจปกติ หรือตามนโยบายของทางราชการ เช่น ค่าใช้จ่ายพิธีทางศาสนา ค่าใช้จ่าย เกี่ยวกับสถานที่ ค่าใช้จ่ายในการจัดประกวดหรือแข่งขัน จัดนิทรรศการ งานพิธีต่าง ๆ

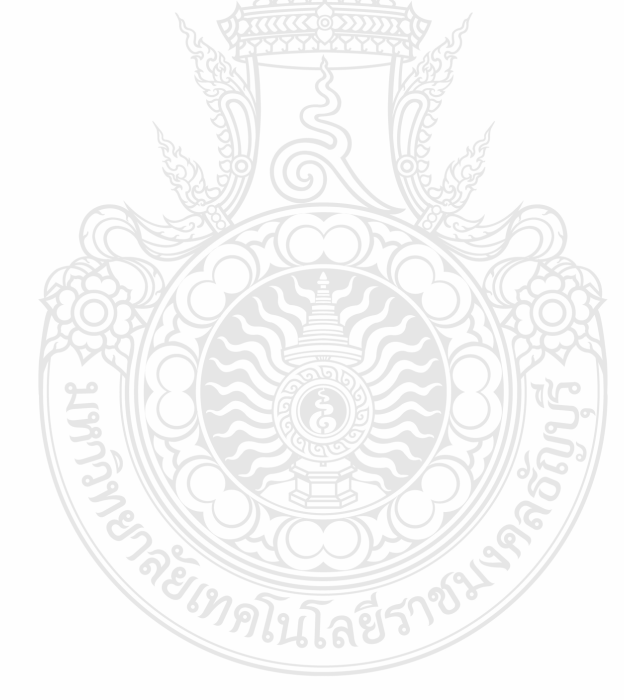

# **บทที่ 2 บทบาทหน้าที่ความรับผิดชอบ**

มหาวิทยาลัยเทคโนโลยีราชมงคลธัญบุรี เป็นสถาบันการศึกษาในระดับอุดมศึกษา ที่ให้บริการการศึกษาและผลิตทรัพยากรมนุษย์ที่มีคุณค่าให้กับสังคมไทยเป็นระยะเวลายาวนาน นับย้อนจากการสถาปนาในนาม "วิทยาลัยเทคโนโลยีและอาชีวศึกษา" เมื่อวันที่ 27 กุมภาพันธ์ 2518 ซึ่งเป็นวันที่พระราชบัญญัติวิทยาลัยเทคโนโลยีและอาชีวศึกษา พ.ศ. 2518 ได้ประกาศ ในราชกิจจานุเบกษาและมีผลบังคับใช้เพื่อผลิตครูอาชีวศึกษาระดับปริญญาตรี ให้การศึกษาทางด้าน อาชีพทั้งระดับต่่ากว่าปริญญาตรี ระดับปริญญาตรี และประกาศนียบัตรชั้นสูง ท่าการวิจัยส่งเสริม การศึกษาทางด้านวิชาชีพและให้บริการทางวิชาการแก่สังคม วิทยาลัยเทคโนโลยีและอาชีวศึกษา ได้พัฒนาระบบการเรียนการสอนให้ได้มาตรฐานการศึกษาที่มีคุณภาพและศักยภาพ มีความพร้อม ในหลายๆ ด้าน ซึ่งต่อมาในวันที่ 15 กันยายน 2531 พระบาทสมเด็จพระเจ้าอยู่หัวภูมิพลอดุลยเดช ทรงพระกรุณาโปรดเกล้าฯพระราชทานชื่อใหม่ว่า "สถาบันเทคโนโลยีราชมงคล"

สืบเนื่องจากแนวทางการปฏิรูปการศึกษาตามพระราชบัญญัติการศึกษาแห่งชาติ พ.ศ. 2542 ที่มุ่งเน้นการกระจายอ่านาจการบริหารจัดการสู่สถานศึกษาระดับอุตมศึกษาเพื่อให้ สถานศึกษาซองรัฐด่าเนินการโดยอิสระและมีความคล่องตัวในการบริหารจัดการภายใต้การก่ากับดูแล ซองสภาสถานศึกษา ตังนั้นสถาบันเทคโนโลยีราชมงคลจึงได้ปรับปรุงแก้ไขพระราชบัญญัติฉบับเดิม และยกร่างเป็นพระราชบัญญัติมหาวิทยาลัยเทคโนโลยีราชมงคลโดยมีการรวมกลุ่มวิทยาเขตจัดตั้ง เป็นมหาวิทยาลัยเทคโนโลยีราชมงคลจ่านวน 9 แห่ง โดยมีวัตถุประสงค์เพื่อเป็นมหาวิทยาลัย ด้านวิทยาศาสตร์และเทคโนโลยี ที่สามารถจัดกาและวิชาชีพชั้นสูงที่เน้นการปฏิบัติทั้งในระดับ ปริญญาตรี โท และเอก เพื่อรองรับการศึกษาต่อของผู้ส่าเร็จการศึกษาจากสถาบันอาชีวศึกษา เป็นหลัก รวมถึงให้โอกาสแก่ผู้จบการศึกษาจากวิทยาลัยชุมชนและการศึกษาขั้นพื้นฐาน ในการศึกษา ต่อวิชาชีพระดับปริญญาตรี(มหาวิทยาลัยเทคโนโลยีราชมงคลธัญบุรี, 2564: ออนไลน์)

#### **2.1 โครงสร้างมหาวิทยาลัยเทคโนโลยีราชมงคลธัญบุรี**

โครงสร้างการบริหารจัดการองค์กรของมหาวิทยาลัยเทคโนโลยีราชมงคล พ.ศ. 2548 พระบาทสมเด็จพระปรมินทรมหาภูมิพลอดุลยเตช ได้ทรงลงพระปรมาภิไธย เมื่อวันที่ 8 มกราคม พ.ศ. 2548 และได้ประกาศในราชกิจจานุเบกษา เมื่อวันที่ 18 มกราคม พ.ศ. 2548 ซึ่งพระราชบัญญัติดังกล่าว มีผลบังคับใช้ตั้งแต่วันที่ 19 มกราคม พ.ศ. 2548 ให้สถาบันเทคโนโลยี ราชมงคลตามพระราชบัญญัติสถาบันเทคโนโลยีราชมงคล พ.ศ. 2518 เป็นมหาวิทยาลัยเทคโนโลยี ราชมงคลธัญบุรี(มหาวิทยาลัยเทคโนโลยีราชมงคลธัญบุรี, 2564: ออนไลน์)

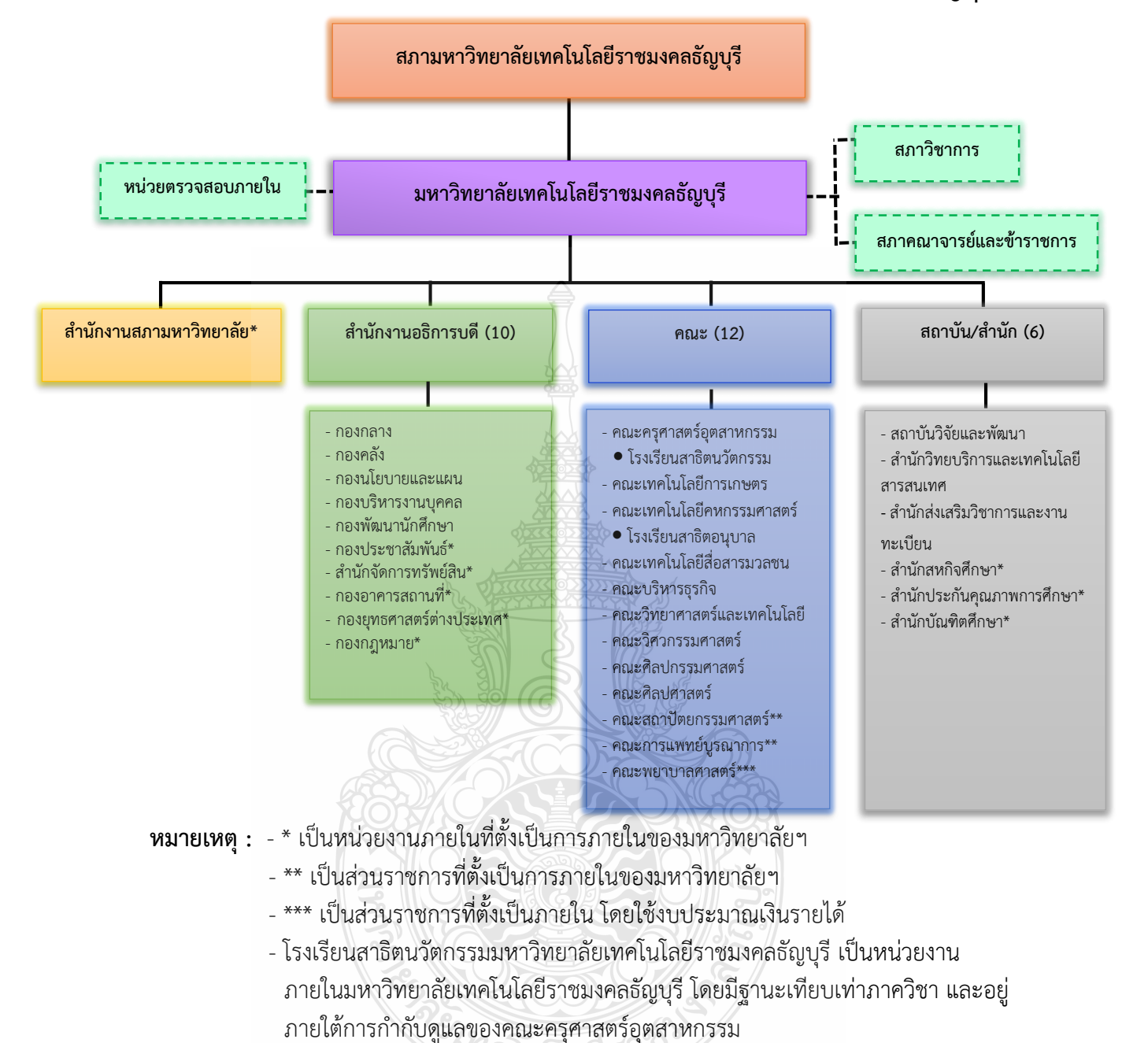

## **โครงสร้างการแบ่งส่วนราชการในมหาวิทยาลัยเทคโนโลยีราชมงคลธัญบุรี**

- โรงเรียนสาธิตอนุบาลราชมงคลธัญบุรี เป็นหน่วยงานภายในมหาวิทยาลัยเทคโนโลยี ราชมงคลธัญบุรีและอยู่ภายใต้การก่ากับดูแลของคณะเทคโนโลยีคหกรรมศาสตร์

**ภาพที่ 2.1** แสดงแผนภูมิโครงสร้างการแบ่งส่วนราชการในมหาวิทยาลัยเทคโนโลยีราชมงคลธัญบุรี  **ที่มา :** นโยบายและยุทธศาสตร์ มหาวิทยาลัยเทคโนโลยีราชมงคลธัญบุรีปีงบประมาณ 2565

**คู่มือการปฏิบัติงาน การตรวจสอบและเบิกค่าใช้จ่ายในการจัดงาน มหาวิทยาลัยเทคโนโลยีราชมงคลธัญบุรี 5**

#### **ส านักงานสภามหาวิทยาลัย**

เป็นหน่วยงานที่ท่าหน้าที่ในการบริหารจัดการงานประชุมสภามหาวิทยาลัย ประสาน กับมหาวิทยาลัย ในการน่านโยบาย ยุทธศาสตร์ แผนงาน โครงการ มติที่ประชุม ข้อสังเกต และข้อเสนอแนะของสภามหาวิทยาลัยสู่การปฏิบัติ พร้อมทั้งติดตาม ตรวจสอบ และประเมินผล การด่าเนินงานตามมติที่ประชุมสภามหาวิทยาลัย

#### **ส านักงานอธิการบดี**

ท่าหน้าที่เป็นหน่วยประสาน ส่งเสริม และสนับสนุนการปฏิบัติงานให้แก่ คณะ วิทยาลัย สถาบัน ส่านัก ประกอบด้วย

หน่วยงานระดับกอง ได้แก่

- 1) กองกลาง
- 2) กองคลัง
- 3) กองนโยบายและแผน
- 4) กองบริหารงานบุคคล
- 5) กองพัฒนานักศึกษา
- 6) กองประชาสัมพันธ์\*
- 7) กองอาคารสถานที่\*
- 8) ส่านักจัดการทรัพย์สิน\*
- 9) กองยุทธศาสตร์ต่างประเทศ\*
- 10) กองกฎหมาย\*

หมายเหตุ \* เป็นหน่วยงานที่ตั้งขึ้นเป็นการภายในมหาวิทยาลัยฯ

#### **คณะ**

เป็นหน่วยงานหลักที่จัดการเรียนการสอน การวิจัย และการให้บริการทางวิชาการกับสังคม

ปัจจุบันมี 12 คณะ ได้แก่

- 1) คณะครุศาสตร์อุตสาหกรรม
- 2) คณะเทคโนโลยีการเกษตร
- 3) คณะเทคโนโลยีคหกรรมศาสตร์
- 4) คณะเทคโนโลยีสื่อสารมวลชน
- 5) คณะบริหารธุรกิจ
- 6) คณะวิทยาศาสตร์และเทคโนโลยี
- 7) คณะวิศวกรรมศาสตร์
- 8) คณะศิลปกรรมศาสตร์
- 9) คณะศิลปศาสตร์
- 10) คณะสถาปัตยกรรมศาสตร์\*\*
- 11) คณะพยาบาลศาสตร์\*\*\*
- 12) คณะการแพทย์บูรณาการ\*\*

#### หมายเหตุ \*\* เป็นส่วนราชการที่ตั้งเป็นการภายในมหาวิทยาลัยๆ

\*\*\* เป็นส่วนราชการที่ตั้งเป็นการภายใน โดยใช้งบประมาณเงินรายได้

#### **สถาบัน/ส านัก**

เป็นหน่วยงานที่ให้บริการเกี่ยวกับการด่าเนินงาน การสนับสนุนด้านวิชาการ ศึกษาวิจัย ค้นคว้าทดลอง และฝึกอบรม มี 6 หน่วยงาน ได้แก่

- 1) สถาบันวิจัยและพัฒนา
- 2) ส่านักวิทยบริการและเทคโนโลยีสารสนเทศ
- 3) ส่านักส่งเสริมวิชาการและงานทะเบียน
- 4) ส่านักสหกิจศึกษา\*
- 5) ส่านักประกันคุณภาพการศึกษา\*
- 6) ส่านักบัณฑิตศึกษา\*

หมายเหตุ \* เป็นหน่วยงานภายในที่ตั้งเป็นการภายในมหาวิทยาลัยฯ

#### **2.2 โครงสร้างการบริหารงานกองคลัง**

กองคลัง ได้แบ่งส่วนราชการให้มีฐานะเป็นกอง อยู่ภายใต้ส่านักงานอธิการบดี มหาวิทยาลัย เทคโนโลยีราชมงคลธัญบุรี ในปี พ.ศ.2550 ตามประกาศกระทรวงศึกษาธิการ ลงวันที่ 26 ตุลาคม 2550 เรื่อง การแบ่งส่วนราชการในมหาวิทยาลัยเทคโนโลยีราชมงคลธัญบุรี ซึ่งได้ก่าหนดให้ ส่วนราชการของส่านักงานอธิการบดี แบ่งออกเป็น 5 กอง ได้แก่ กองกลาง กองคลัง กองนโยบาย และแผน กองบริหารงานบุคคล และกองพัฒนานักศึกษา และในปัจจุบันกองคลัง สังกัดสำนักงาน อธิการบดี มีผู้อ่านวยการกองคลังเป็นผู้บังคับบัญชา ท่าหน้าที่ก่ากับดูแล และบังคับบัญชา โดยมี ภารกิจ บทบาท หน้าที่ความรับผิดชอบดังต่อไปนี้(กองคลัง, 2564: ออนไลน์)

1. ควบคุมและด่าเนินการเกี่ยวกับการเงินของมหาวิทยาลัย ทั้งเงินงบประมาณและเงินรายได้ ให้เป็นไปตามระเบียบและสามารถตรวจสอบได้

2. ควบคุมและด่าเนินการเกี่ยวกับระบบการบัญชีเงินงบประมาณและเงินรายได้ ให้เป็นไป ตามระเบียบและสามารถตรวจสอบได้

3. ควบคุม และจัดวางระบบการบริหารงบประมาณให้สอดคล้องกับแผนการปฏิบัติงาน ต่าง ๆ ที่วางไว้

4. ควบคุม ด่าเนินการ และให้บริการด้านการพัสดุแก่มหาวิทยาลัย

5. ประสานงานด้านการเงิน การบัญชี งบประมาณ และการพัสดุ

6. ให้คำแนะนำด้านกฎหมาย ระเบียบ ข้อบังคับ และแนวปฏิบัติด้านการเงิน บัญชี และพัสดุ

7. พิจารณาเสนอร่างหรือแก้ไขหรือเพิ่มเติม ระเบียบ ข้อบังคับต่าง ๆ ด้านการเงิน บัญชี และพัสดุ

8. งานอื่น ๆ ที่ได้รับมอบหมายจากมหาวิทยาลัย

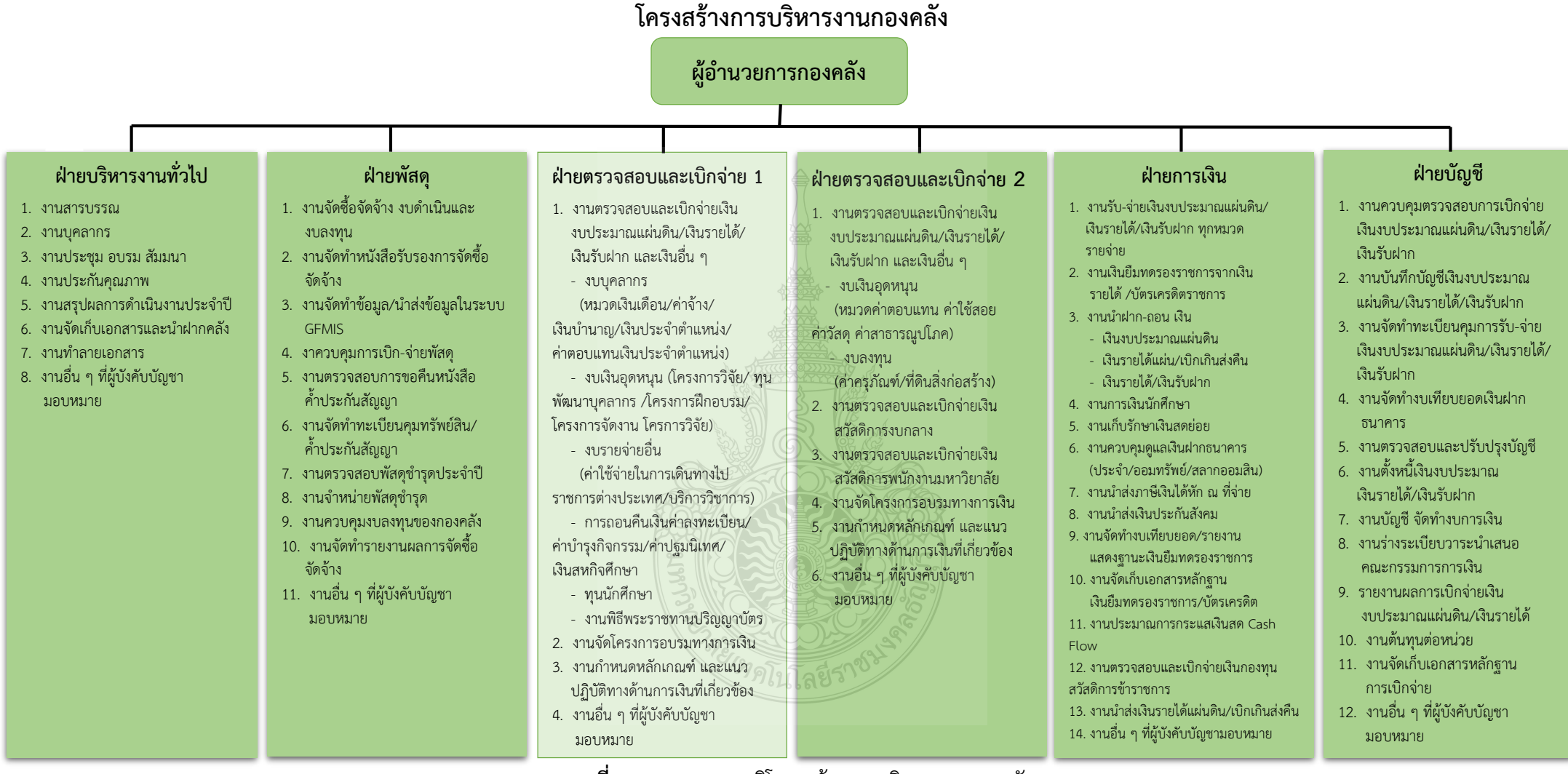

**ภาพที่ 2.2** แสดงแผนภูมิโครงสร้างการบริหารงานกองคลัง **ที่มา :** แผนผังแสดงโครงสร้างการแบ่งกลุ่มงานภายในกองคลัง ปี 2564

### **โครงสร้างบุคลากรกองคลัง**

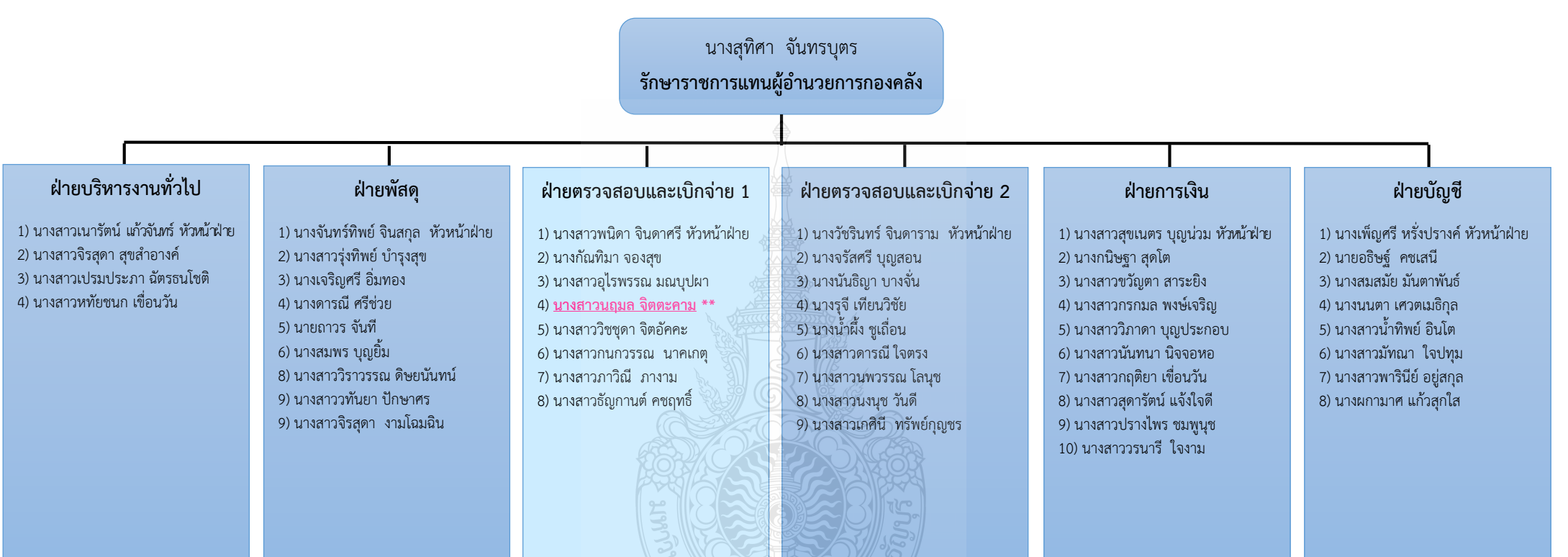

**ภาพที่ 2.3** แสดงแผนภูมิโครงสร้างบุคลากรกองคลัง **ที่มา :** แผนผังแสดงโครงสร้างบุคลากรภายในกองคลัง ปี 2564

#### **กองคลังแบ่งโครงสร้างการบริหารงานออกเป็น 6 ฝ่าย**

- 1) ฝ่ายบริหารงานทั่วไป
- 2) ฝ่ายพัสดุ
- 3) ฝ่ายตรวจสอบและเบิกจ่าย 1
- 4) ฝ่ายตรวจสอบและเบิกจ่าย 2
- 5) ฝ่ายการเงิน
- 6) ฝ่ายบัญชี

### **1. ฝ่ายบริหารงานทั่วไป**

มีภารกิจ บทบาท หน้าที่ ความรับผิดชอบ เกี่ยวกับงานสารบรรณ งานบุคลากร งานประชุม อบรม สัมมนางานประกันคุณภาพ งานสรุปผลการด่าเนินงานประจ่าปีงานจัดเก็บ เอกสารและน่าฝากคลัง งานท่าลายเอกสารและงานอื่น ๆ ที่ผู้บังคับบัญชามอบหมาย

#### **2. ฝ่ายพัสดุ**

้มีภารกิจ และหน้าที่ความรับผิดชอบเกี่ยวกับงานจัดซื้อจัดจ้าง งบเงินอดหนน และงบลงทุน (ค่าครุภัณฑ์ ค่าที่ดินและสิ่งก่อสร้าง) งานจัดทำหนังสือรับรอง การจัดซื้อจัดจ้าง งานจัดท่าข้อมูล น่าส่งข้อมูลในระบบ GFMIS งานควบคุมการเบิก-จ่ายพัสดุ งานตรวจสอบการขอคืน หนังสือค้่าประกันสัญญา งานจัดท่าทะเบียนคุมทรัพย์สิน ค้่าประกันสัญญา งานตรวจสอบพัสดุช่ารุด ประจ่าปีงานจ่าหน่ายพัสดุช่ารุด งานควบคุมงบลงทุนของกองคลัง งานจัดท่ารายงานผลการจัดซื้อ จัดจ้าง และงานอื่น ๆ ที่ผู้บังคับบัญชามอบหมาย

#### **3. ฝ่ายตรวจสอบและเบิกจ่าย 1**

มีภารกิจ บทบาท หน้าที่ ความรับผิดชอบเกี่ยวกับงานตรวจสอบและเบิกจ่ายเงิน งบประมาณแผ่นดิน เงินรายได้เงินรับฝาก และเงินอื่น ๆ งบบุคลากร (หมวดเงินเดือน ค่าจ้าง เงินบ่านาญ เงินประจ่าต่าแหน่ง ค่าตอบแทนเงิน ประจ่าต่าแหน่ง) งบเงินอุดหนุน (โครงการฝึกอบรม โครงการจัดงาน โครงการวิจัย ทุนพัฒนาบุคลากร การถอนคืนเงินค่าลงทะเบียน ค่าบ่ารุงกิจกรรม ค่าปฐมนิเทศ เงินสหกิจศึกษา ทุนนักศึกษา) งบรายจ่ายอื่น (ค่าใช้จ่ายในการเดินทางไปราชการ ต่างประเทศ บริการวิชาการ) งานพิธีพระราชทานปริญญาบัตร งานจัดโครงการอบรมทางการเงิน งานก่าหนดหลักเกณฑ์และแนวปฏิบัติทางด้านการเงินที่เกี่ยวข้อง และงานอื่น ๆ ที่ผู้บังคับบัญชา มอบหมาย

### **4. ฝ่ายตรวจสอบและเบิกจ่าย 2**

มีภารกิจ และหน้าที่ความรับผิดชอบเกี่ยวกับ งานตรวจสอบและเบิกจ่ายเงินงบประมาณ แผ่นดิน เงินรายได้เงินรับฝาก และเงินอื่น ๆ งบเงินอุดหนุน (ค่าตอบแทน ค่าใช้สอย ค่าวัสดุ ค่าสาธารณูปโภค) งบลงทุน (ค่าครุภัณฑ์ค่าที่ดินและสิ่งก่อสร้าง) งานตรวจสอบและเบิกจ่ายเงิน สวัสดิการงบกลาง งานจัดโครงการอบรมทางการเงิน งานก่าหนดหลักเกณฑ์ และแนวปฏิบัติทางด้าน การเงินที่เกี่ยวข้อง และงานอื่น ๆ ที่ผู้บังคับบัญชามอบหมาย

#### **5. ฝ่ายการเงิน**

มีภารกิจ และหน้าที่ความรับผิดชอบเกี่ยวกับงานรับ-จ่ายเงินงบประมาณแผ่นดิน เงินรายได้เงินรับฝากทุกหมวดรายจ่าย งานเงินยืมทดรองราชการจากเงินรายได้บัตรเครดิตราชการ ้งานนำฝาก-ถอนเงิน (เงินงบประมาณแผ่นดิน เงินรายได้ เบิกเกินส่งคืน เงินรายได้ เงินรับฝากงาน การเงินนักศึกษา งานเก็บรักษาเงินสดย่อย งานควบคุมดูแลเงินฝากธนาคาร (ประจ่า/ออมทรัพย์/

สลากออมสิน) งานน่าส่งภาษีเงินได้หัก ณ ที่จ่าย งานน่าส่งเงินประกันสังคม งานจัดท่างบเทียบยอด/ รายงานแสดงฐานะเงินยืม ทดรองราชการ งานจัดเก็บเอกสารหลักฐาน เงินยืมทดรองราชการ บัตรเครดิต และงานอื่น ๆ ที่ผู้บังคับบัญชามอบหมาย

#### **6. ฝ่ายบัญชี**

มีภารกิจ และหน้าที่ความรับผิดชอบเกี่ยวกับงานควบคุมตรวจสอบการเบิกจ่ายเงิน งบประมาณแผ่นดิน เงินรายได้เงินรับฝาก งานบันทึกบัญชีเงินงบประมาณแผ่นดิน เงินรายได้ เงินรับฝาก งานจัดท่าทะเบียนคุมการ รับจ่าย เงินงบประมาณแผ่นดิน เงินรายได้เงินรับฝาก งานจัดทำงบเทียบยอดเงินฝากธนาคาร งานตรวจสอบและปรับปรุงบัญชี งานตั้งหนี้เงินงบประมาณ เงินรายได้ เงินรับฝาก งานบัญชี จัดท่างบการเงิน งานร่างระเบียบวาระน่าเสนอ คณะกรรมการ การเงิน รายงานผลการเบิกจ่ายเงินงบประมาณแผ่นดิน เงินรายได้ งานต้นทนต่อหน่วย งานจัดเก็บ เอกสารหลักฐานการเบิกจ่าย และงานอื่น ๆ ที่ผู้บังคับบัญชามอบหมาย

กองคลังมีบุคลากรปฏิบัติงาน รวมทั้งหมด จ่านวน 49 คน ประกอบด้วย ข้าราชการ จ่านวน 18 คน ลูกจ้างประจ่า จ่านวน 1 คน พนักงานมหาวิทยาลัย จ่านวน 29 คน ลูกจ้างชั่วคราว จ่านวน 1 คน

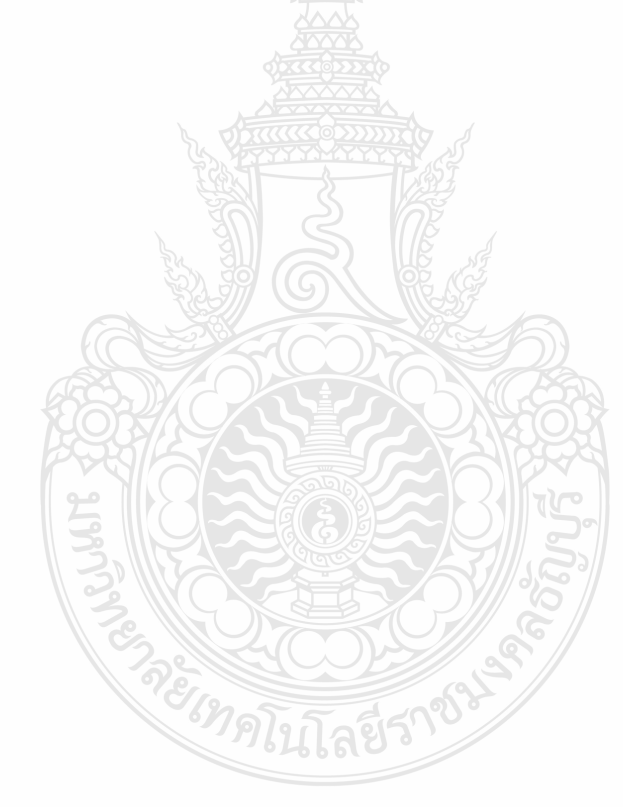

#### **โครงสร้างการบริหารงานฝ่ายตรวจสอบและเบิกจ่าย 1**

#### **นางสาวพนิดา จินดาศรี** หัวหน้าฝ่ายตรวจสอบและเบิกจ่าย 1

(ก่ากับ ควบคุม ดูแล ตรวจสอบ และบริหารจัดการงานในฝ่ายตรวจสอบและเบิกจ่าย 1)

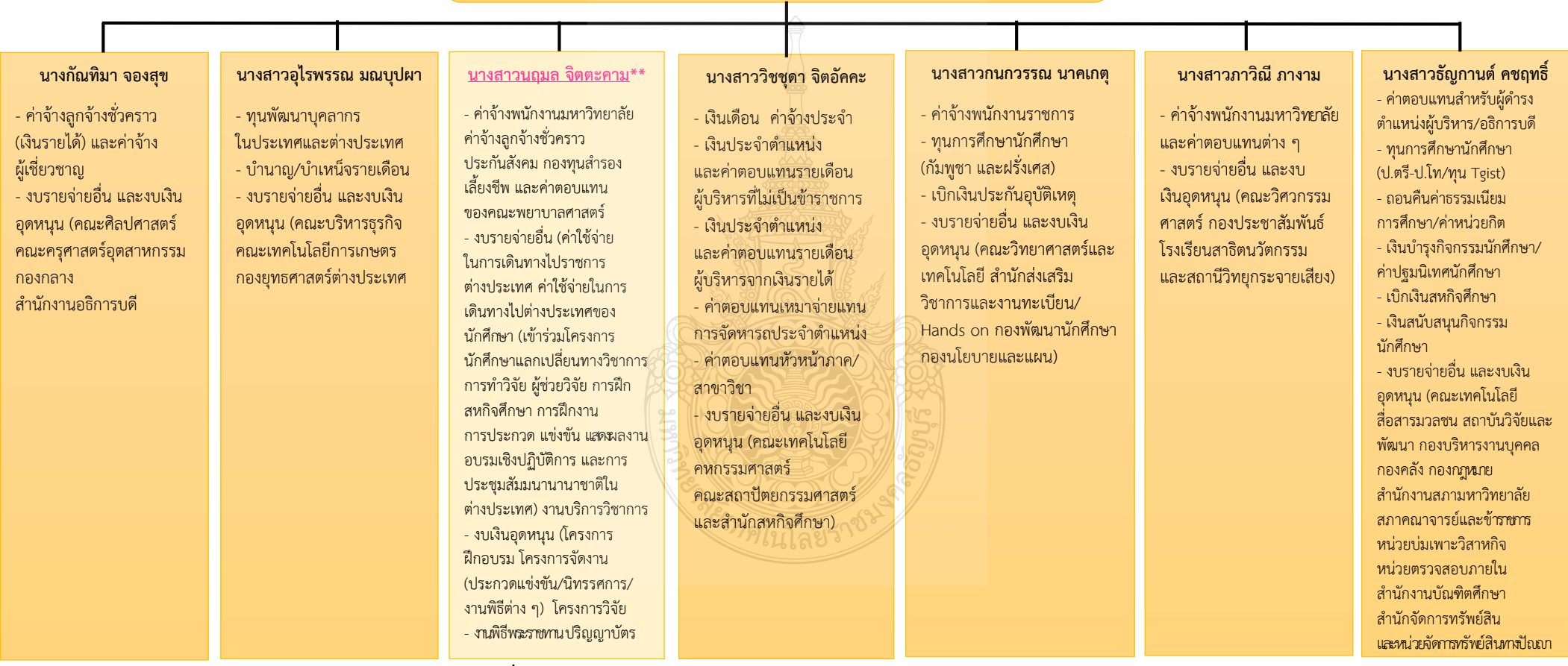

**ภาพที่ 2.4** แสดงแผนภูมิโครงสร้างการบริหารงานฝ่ายตรวจสอบและเบิกจ่าย 1

### **โครงสร้างบุคลากรฝ่ายตรวจสอบและเบิกจ่าย 1**

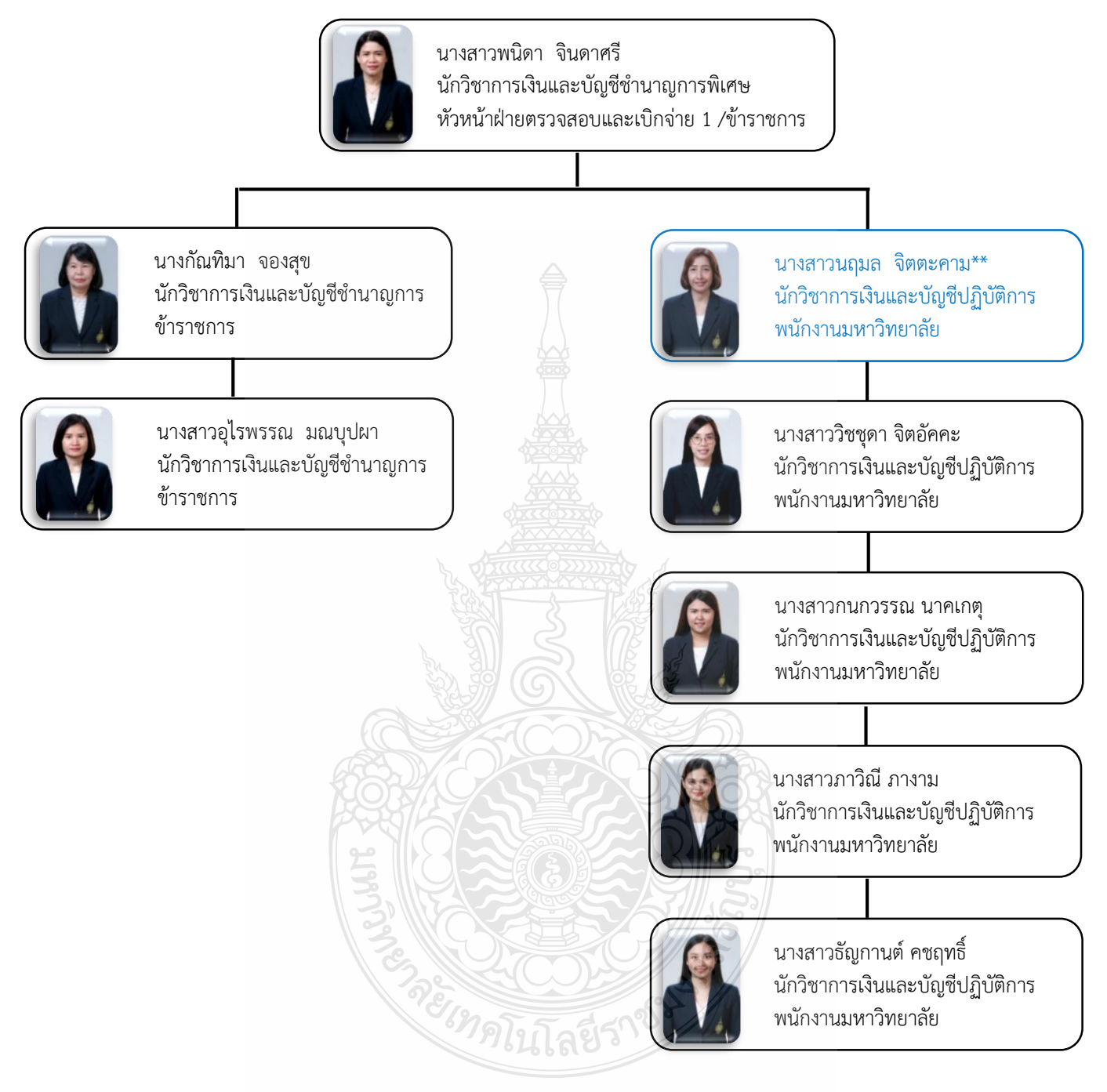

**ภาพที่ 2.5** แสดงแผนภูมิโครงสร้างบุคลากรฝ่ายตรวจสอบและเบิกจ่าย 1 **ที่มา :** แผนผังแสดงโครงสร้างบุคลากร ภายในกองคลัง ปี 2564

#### **2.3 โครงสร้างการบริหารงานฝ่ายตรวจสอบและเบิกจ่าย 1**

ฝ่ายตรวจสอบและเบิกจ่าย 1 อยู่ภายใต้สังกัด กองคลัง ส่านักงานอธิการบดี มหาวิทยาลัย เทคโนโลยีราชมงคลธัญบุรี รับผิดชอบงานตรวจสอบและเบิกจ่ายเงินงบประมาณแผ่นดิน เงินรายได้ เงินรับฝาก และเงินอื่น ๆ ปัจจุบันฝ่ายตรวจสอบและเบิกจ่าย 1 หน้าที่ความรับผิดชอบ ดังนี้

- ตรวจสอบและเบิกจ่ายเงินงบบุคลากร ประกอบด้วย เงินเดือน ค่าจ้างประจ่า เงินบ่านาญ ค่าจ้างพนักงานราชการ ค่าจ้างชั่วคราว ค่าจ้างผู้เชี่ยวชาญ และค่าครองชีพชั่วคราว

- ตรวจสอบและเบิกจ่ายเงินหมวดค่าตอบแทน ประกอบด้วย เงินประจ่าต่าแหน่ง ค่าตอบแทนรายเดือนเท่ากับเงินประจ่าต่าแหน่ง ค่าตอบแทนนอกเหนือเงินเดือน ค่าตอบแทน ส่าหรับผู้ด่ารงต่าแหน่งผู้บริหาร ค่าตอบแทนหัวหน้าภาควิชา/สาขาวิชา และค่าตอบแทนพิเศษ

- ตรวจสอบและเบิกจ่ายเงินงบรายจ่ายอื่น ประกอบด้วย ค่าใช้จ่ายในการเดินทางไป ต่างประเทศของบุคลากรและนักศึกษา และงานบริการวิชาการ

- ตรวจสอบและเบิกจ่ายเงินงบเงินอุดหนุน ประกอบด้วย ค่าจ้างพนักงานมหาวิทยาลัย ทนพัฒนาบุคลากร ทุนนักศึกษา โครงการฝึกอบรม โครงการจัดงาน ประกวดแข่งขัน/นิทรรศการ/ งานพิธีต่าง ๆ โครงการงานวิจัย ค่าครุภัณฑ์

- ตรวจสอบและเบิกจ่ายเงินค่าบ่ารุงกิจกรรมนักศึกษา ค่าปฐมนิเทศนักศึกษา เงินคืน ค่าบ่ารุงการศึกษา ค่าหน่วยกิต เงินสหกิจศึกษา ค่าประกันอุบัติเหตุและเงินอื่น ๆ ที่เกี่ยวกับนักศึกษา

- ตรวจสอบและเบิกจ่ายเงินงานพิธีพระราชทานปริญญาบัตร

- ให้ค่าปรึกษาและค่าแนะน่าด้านกฎหมาย ระเบียบ ข้อบังคับ และแนวปฏิบัติด้านการเงิน แก่หน่วยงานภายในมหาวิทยาลัย

- จัดโครงการอบรมทางการเงินให้แก่บุคลากรของหน่วยงานในมหาวิทยาลัยเทคโนโลยี ราชมงคลธัญบุรี

- ก่าหนดหลักเกณฑ์และแนวปฏิบัติทางด้านการเงินที่เกี่ยวข้อง

- งานอื่น ๆ ที่ได้รับมอบหมายจากผู้บังคับบัญชา

#### **2.4 บทบาทหน้าที่ความรับผิดชอบ ของนางสาวนฤมล จิตตะคาม**

2.4.1 ด่าเนินการด้านการตรวจสอบและเบิกจ่ายเงินงบบุคลากร งบรายจ่ายอื่น และงบเงิน อุดหนุน ทั้งเงินงบประมาณแผ่นดิน งบประมาณเงินรายได้ และเงินรับฝาก ในด้านต่าง ๆ ดังนี้

1) งบบุคลากร ตรวจสอบและเบิกจ่าย ค่าจ้างพนักงานมหาวิทยาลัยค่าจ้าง ลูกจ้างชั่วคราว ของคณะพยาบาลศาสตร์

2) หมวดค่าตอบแทน ตรวจสอบและเบิกจ่าย เงินประจ่าต่าแหน่งผู้บริหาร ค่าตอบแทนพิเศษ เงินประจ่าต่าแหน่งทางวิชาการ ค่าตอบแทนหัวหน้าภาควิชา ค่าตอบแทนเพิ่ม พิเศษ ค่าใบประกอบวิชาชีพพยาบาลฯ และค่าประสบการณ์ทางวิชาชีพพยาบาล

3) หมวดค่าใช้สอย ตรวจสอบและเบิกจ่าย ประกันสังคม กองทุนส่ารองเลี้ยงชีพ ของคณะพยาบาลศาสตร์

4) งบรายจ่ายอื่น ตรวจสอบและเบิกจ่าย ค่าใช้จ่ายในการเดินทางไปราชการ ต่างประเทศ ค่าใช้จ่ายในการเดินทางไปต่างประเทศนักศึกษา และงานบริการวิชาการ)

5) งบเงินอุดหนุนตรวจสอบและเบิกจ่าย โครงการฝึกอบรม โครงการจัดงาน (ประกวดแข่งขัน/นิทรรศการ/งานพิธีต่าง ๆ) โครงการวิจัย และค่าครุภัณฑ์

6) เงินรับฝาก ตรวจสอบและเบิกจ่าย (งานพิธีพระราชทานปริญญาบัตร ทุนวิจัย ภายนอก)

2.4.2 ศึกษาวิเคราะห์ ผลการใช้จ่ายเงินงบประมาณของมหาวิทยาลัย เพื่อให้การใช้ จ่ายเงินเป็นไปอย่างมีประสิทธิภาพ การจัดท่าฐานข้อมูลและรายงานข้อมูล ก่ากับ ติดตาม ประสานงานด้านการเบิกจ่ายเงิน และให้ค่าปรึกษา แนะน่า ข้อมูลด้านเบิกจ่ายเงิน

2.4.3 วางแผนการท่างานที่รับผิดชอบ หรือโครงการเพื่อให้การด่าเนินงานบรรลุเป้าหมาย และผลสัมฤทธิ์ที่ก่าหนด

2.4.4 ประสานการท่างานร่วมกันระหว่างทีมงานหรือหน่วยงานทั้งภายในและภายนอก เพื่อให้เกิดความร่วมมือและผลสัมฤทธิ์ตามที่ก่าหนด ชี้แจงและให้รายละเอียดเกี่ยวกับข้อมูล ข้อ เ ท็จ จ ริงแ ก่บุค ค ล ห รือ หน่วยงานที่เกี่ยวข้องเพื่อสร้างความเข้าใจหรือความร่วมมือ ในการด่าเนินงานตามที่ได้รับมอบหมาย

2.4.5 ให้ค่าปรึกษาแนะน่าเบื้องต้นเกี่ยวกับข้อมูลและข้อเท็จจริง ทางด้านการเบิก จ่ายเงินที่รับผิดชอบแก่บุคลากรและหน่วยงานต่าง ๆ ที่เกี่ยวข้อง เพื่อสร้างความรู้ความเข้าใจ ที่ถูกต้องท่าให้การด่าเนินงานมีความถูกต้อง รวดเร็ว และมีประสิทธิภาพ

2.4.6 จัดเก็บข้อมูลเบื้องต้น และให้บริการข้อมูลเกี่ยวกับทางด้านการเบิกจ่ายเงิน ตลอดจนรวบรวมระเบียบ หลักเกณฑ์ ประกาศ ข้อบังคับ และมติที่เกี่ยวข้อง ข้อมูลและความรู้ ต่าง ๆ ที่เป็นประโยชน์ สอดคล้องและสนับสนุนภารกิจของหน่วยงาน เพื่อใ ห้หน่วยงาน ในมหาวิทยาลัยถือปฏิบัติในแนวทางเดียวกัน

#### **2.5 ลักษณะงานที่ปฏิบัติ**

2.5.1 ตรวจสอบและเบิกจ่ายเงินงบบุคลากร (ค่าจ้างพนักงานมหาวิทยาลัย ค่าจ้างลูกจ้าง ชั่วคราว) หมวดค่าตอบแทน (เงินประจ่าต่าแหน่งผู้บริหาร ค่าตอบแทนพิเศษ เงินประจ่าต่าแหน่ง ทางวิชาการ ค่าตอบแทนหัวหน้าภาควิชา ค่าตอบแทนเพิ่มพิเศษ ค่าใบประกอบวิชาชีพพยาบาลฯ และค่าประสบการณ์ทางวิชาชีพพยาบาล) หมวดค่าใช้สอย (ประกันสังคม กองทุนส่ารองเลี้ยงชีพ) ของคณะพยาบาลศาสตร์ โดยตรวจสอบค่าสั่ง สัญญาจ้าง หนังสือขออนุมัติ เอกสารประกอบ การเบิกจ่าย จัดท่าข้อมูลในโปรแกรม Microsoft Excel และระบบเงินเดือน (Vision Net)

2.5.2 ตรวจสอบและเบิกจ่ายเงินงบรายจ่ายอื่น ดังนี้

1) ค่าใช้จ่ายในการเดินทางไปราชการต่างประเทศ (เข้าร่วมประชุม การท่าความตกลงและท่าความความร่วมมือ การไปศึกษาดูงาน(ที่ไม่มีอบรม) การประชุมวิชาการ การสัมมนาทางวิชาการหรือเชิงปฏิบัติการ การบรรยายพิเศษ การเข้าร่วมจัดงาน และเข้าร่วม น่าเสนอผลงาน)

2) ค่าใช้จ่ายในการเดินทางไปต่างประเทศของนักศึกษา (เข้าร่วมโครงการนักศึกษา แลกเปลี่ยนทางวิชาการ การท่าวิจัย ผู้ช่วยวิจัย การฝึกสหกิจศึกษา การฝึกงาน การประกวด แข่งขัน แสดงผลงาน อบรมเชิงปฏิบัติการ และการประชุมสัมมนานานาชาติในต่างประเทศ)

3) งานบริการวิชาการ (สัญญา/ข้อตกลง ใบเสร็จรับเงิน) โดยตรวจสอบ และบันทึก ผ่านเรื่องขออนุมัติ ตรวจสอบความถูกต้อง ครบถ้วน ของเอกสารขออนุมัติเอกสารประกอบการ เบิกจ่าย รวมถึงตรวจสอบการบันทึกข้อมูลในระบบบัญชี 3 มิติ ERP (Enterprise Resource Planning)

2.5.3 ตรวจสอบและเบิกจ่ายงบเงินอุดหนุน โครงการฝึกอบรม โครงการจัดงาน (ประกวด แข่งขัน/นิทรรศการ/งานพิธีต่าง ๆ) โครงการวิจัย และค่าครุภัณฑ์ โดยตรวจสอบ และบันทึกผ่าน เรื่องขออนุมัติ ตรวจสอบความถูกต้อง ครบถ้วน ของเอกสารขออนุมัติเอกสารประกอบการเบิกจ่าย รวมถึงตรวจสอบการบันทึกข้อมูลในระบบบริหารการเงินการคลังภาครัฐ แบบอิเล็กทรอนิกส์ GFMIS (Government Fiscal Management Information System) และระบบการเบิกเงินในระบบบัญชี 3 มิติ ERP (Enterprise Resource Planning)

 2.5.4 ตรวจสอบและเบิกจ่ายเงินรับฝาก งานพิธีพระราชทานปริญญาบัตร (ค่าตอบแทน บุคคลปฏิบัติงาน การจัดซื้อจัดจ้าง ค่าใช้จ่ายในการประชุม) ทุนวิจัยภายนอก

2.5.5 จัดท่าใบขอเบิกเงินงบประมาณที่ต้องอ้างใบสั่งซื้อ (ขบ.01)/ใบขอเบิกเงินงบประมาณ ที่ไม่อ้างใบสั่งซื้อ (ขบ.02) (กรณีเงินงบประมาณ)

2.5.6 บันทึกการเบิกจ่ายเงินในระบบบริหารการเงินการคลังภาครัฐแบบอิเล็กทรอนิกส์ GFMIS (Government Fiscal Management Information System) โดยขอเบิกเงินงบประมาณ ที่ต้องอ้างใบสั่งซื้อ (ขบ.01)/ใบขอเบิกเงินงบประมาณที่ไม่อ้างใบสั่งซื้อ (ขบ.02) ใน โปรแกรม Microsoft Excel (กรณีเงินงบประมาณ)

2.5.7 ออกเลขฎีกา/เลขใบขอเบิกเงิน ในแฟ้มทะเบียนคุมฎีกาเงินงบประมาณ/แฟ้มทะเบียน คุมเงินรายได้ และบันทึกข้อมูลระบบการเบิกเงินในระบบบัญชี 3 มิติERP (Enterprise ResourcePlanning)

2.5.8 รวบรวมเอกสารที่เกี่ยวข้องของเอกสารประกอบการเบิกจ่าย เสนอหัวหน้าฝ่าย ตรวจสอบและเบิกจ่าย 1 เพื่อด่าเนินการเสนอให้กับผู้อ่านวยการกองคลัง

2.5.9 จัดท่าข้อมูลการเบิกจ่ายโดยใช้โปรแกรม Microsoft Excel เพื่อความสะดวก รวดเร็ว ในการควบคุม ตรวจสอบ ค้นหา ติดตามงานของหน่วยงานที่รับผิดชอบอย่างต่อเนื่อง และสามารถ รายงานข้อมูลทางการเงินได้อย่างรวดเร็ว

2.5.10 ให้ค่าปรึกษา แนะน่า เกี่ยวกับข้อมูลและข้อเท็จจริงด้านการเงินและการคลัง ให้กับหน่วยงานและบุคลากรที่เกี่ยวข้อง เพื่อสร้างความรู้ความเข้าใจที่ถูกต้อง ท่าให้การด่าเนินงาน มีความถูกต้อง รวดเร็ว และมีประสิทธิภาพเป็นไปตามแผนการใช้จ่ายงบประมาณของมหาวิทยาลัยฯ

# **บทที่ 3 หลักเกณฑ์วิธีการปฏิบัติงาน**

หลักเกณฑ์และวิธีการปฏิบัติงานการตรวจสอบและเบิกค่าใช้จ่ายในการจัดงาน มหาวิทยาลัย เทคโนโลยีราชมงคลธัญบุรีได้อย่างมีประสิทธิภาพ ถูกต้องและครบถ้วน ผู้ปฏิบัติงานต้องมีความรู้ ความเข้าใจในหลักเกณฑ์และวิธีการปฏิบัติงาน รวมทั้งเงื่อนไข และข้อควรระวังในการปฏิบัติงาน ดังรายละเอียดต่อไปนี้

- 1. ระเบียบ/ประกาศ/หลักเกณฑ์ที่เกี่ยวข้องกับการเบิกค่าใช้จ่ายในการจัดงาน
- 2. แนวคิดเกี่ยวกับระบบบริหารการเงินการคลังภาครัฐแบบอิเล็กทรอนิกส์ GFMIS
- 3. แนวคิดเกี่ยวกับระบบบริหารทรัพยากรองค์กร ERP
- 4. ข้อควรระวัง/สิ่งที่ควรคำนึงในการตรวจสอบและเบิกค่าใช้จ่าย
- 5. จริยธรรมและจรรยาบรรณในการปฏิบัติงาน

### **3.1 ระเบียบ/ประกาศ/หลักเกณฑ์ที่เกี่ยวข้องกับการเบิกค่าใช้จ่ายในการจัดงาน**

การตรวจสอบและเบิกค่าใช้จ่ายในการจัดงาน เป็นวิธีหนึ่งที่จะควบคุมและป้องกันมิให้เกิด ่ ข้อบกพร่อง หรือ ข้อผิดพลาดในการเบิกจ่ายเงิน จึงจำเป็นที่จะศึกษาปัญหาแนวทางในการป้องกัน มิให้เกิดข้อผิดพลาดในการเบิกจ่ายเงิน เนื่องจากการปฏิบัติงานด้านการเงิน การตรวจสอบ และเบิกค่าใช้จ่าย มีขั้นตอนการปฏิบัติงานที่ละเอียด และต้องอยู่ในกรอบของการปฏิบัติงานที่ถูกต้อง รวดเร็ว ทันตามกำหนดเวลา ภายใต้กฎเกณฑ์ของระเบียบ ประกาศ หลักเกณฑ์ที่เกี่ยวข้อง ดังนี้

**3.1.1 ระเบียบที่เกี่ยวข้องกับค่าใช้จ่ายในการฝึกอบรม จัดงาน และการประชุมระหว่าง ประเทศ ดังนี้**

**1) ระเบียบกระทรวงการคลังว่าด้วย การค่าใช้จ่ายในการฝึกอบรม จัดงาน และการประชุมระหว่างประเทศ พ.ศ.2549**

**2) ระเบียบกระทรวงการคลังว่าด้วย การค่าใช้จ่ายในการฝึกอบรม จัดงาน และการประชุมระหว่างประเทศ (ฉบับที่ 2) พ.ศ.2552**

**3) ระเบียบกระทรวงการคลังว่าด้วย การค่าใช้จ่ายในการฝึกอบรม จัดงาน และการประชุมระหว่างประเทศ (ฉบับที่ 3) พ.ศ.2555**

**4) หนังสือกระทรวงการคลังที่ กค 0406.4/ว 5 ลงวันที่ 14 มกราคม 2556 เรื่อง มาตรการบรรเทาผลกระทบจากการปรับอัตราค่าจ้างขั้นต่่าปี 2556**

**5) หนังสือกรมบัญชีกลาง ที่ กค (กวจ.0405.2/ว119) ลงวันที่7 มีนาคม 2561 เรื่อง แนวทางการปฏิบัติในการด่าเนินการจัดหาพัสดุที่เกี่ยวกับค่าใช้จ่ายในการบริหารงาน ค่าใช้จ่ายในการฝึกอบรม การจัดงาน และการประชุมของหน่วยงานของรัฐ**  จาก 5 ระเบียบข้างต้น สรุปสาระส าคัญดังนี้

**การฝึกอบรมประเภท ก** หมายความว่า การฝึกอบรมที่ผู้ข้ารับการฝึกอบรม เกินกึ่งหนึ่งเป็นบุคลากรของรัฐ ซึ่งเป็นข้าราชการตำแหน่งประเภททั่วไประดับทักษะพิเศษ ข้าราชการ ตำแหน่งประเกทวิชาการระดับเชี่ยวชาญและระดับทรงคุณวุฒิ ข้าราชการตำแหน่งประเภท

้อำนวยการระดับสูงข้าราชการตำแหน่งประเภทบริหารระดับด้นและระดับสูง หรือตำแหน่ง ที่เทียบเท่า

**การฝึกอบรมประเภท ข** หมายความว่า การฝึกอบรมที่ผู้เข้ารับการฝึกอบรม เกินกึ่งหนึ่งเป็นบุคลากรของรัฐ ซึ่งเป็นข้าราชการต าเหน่งประเกททั่วไประดับปฏิบัติงาน ระดับชำนาญงานและระดับอาวุโส ข้าราชการตำแหน่งประเภทวิชาการระดับปฏิบัติการ ระดับชำนาญการและระดับชำนาญการพิเศษ ข้าราชการตำแหน่งประเภทอำนวยการระดับต้น หรือตำแหน่งที่เทียบเท่า

**การฝึกอบรมบุคคลภายนอก** หมายความว่า การฝึกอบรมที่ผู้เข้ารับการฝึกอบรม เกินกึ่งหนึ่งมิใช่เป็นบุคลากรของรัฐ

**อัตราค่าอาหารและค่าเช่าที่พัก** ดังนี้

**ค่าอาหาร**

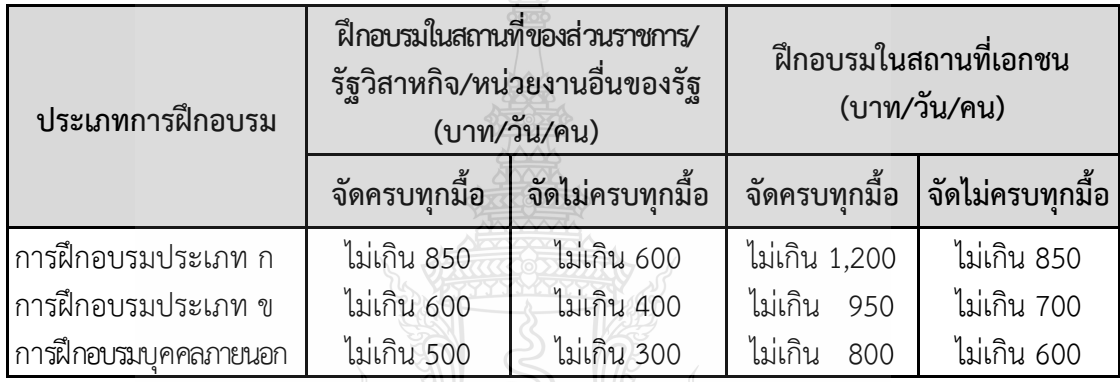

# **ค่าเช่าที่พัก**

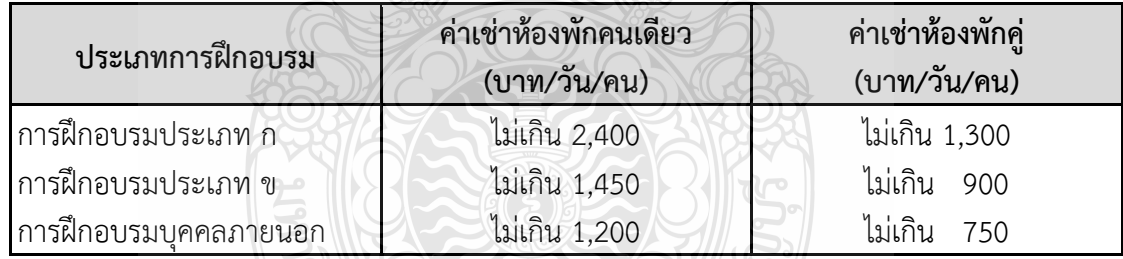

**การฝึกอบรมบุคคลภายนอก** ถ้าผู้จัดไม่จัดที่พักให้ ให้เบิกในลักษณะเหมาจ่าย ไม่เกินคนละ 500 บาท/วัน

**แบบจ่ายจริง**

>> กรณีพักโรงแรม ใช้ใบเสร็จรับเงินและใบแจ้งรายการของโรงแรม (Folio) **แบบเหมาจ่าย**

>> ไม่ใช้ใบเสร็จรับเงิน แต่ต้องระบุในใบรายงานการเดินทางไปราชการ (แบบ 8708) เพื่อเบิกค่าเช่าที่พักเหมาจ่าย

#### **ค่าพาหนะ**

**- ยานพาหนะของส่วนราชการ** ให้เบิกค่าน้ ามันเชื้อเพลิงได้เท่าที่จ่ายจริง โดยให้ ปฏิบัติตามระเบียบพัสดุ

**- ยานพาหนะประจ่าทาง หรือ เช่าเหมายานพาหนะ** เบิกจ่ายได้เท่าที่จ่ายจริง ิตามความจำเป็นและประหยัด ดังนี้

- ประเภท ก\_จัดยานพาหนะตามสิทธิของข้าราชการ ตำแหน่งประเภท

บริหาร ระดับสูง

- ประเภท ข จัดยานพาหนะตามสิทธิของข้าราชการ ตำแหน่งประเภท ทั่วไป ระดับช านาญงาน

- บุคคลภายนอก จัดยานพาหนะตามสิทธิของข้าราชการ <u>ตำแหน่ง</u> ประเภททั่วไป ระดับปฏิบัติงาน

**- กรณีเช่าเหมายานพาหนะ** ให้ปฏิบัติตามระเบียบกระทรวงการคลังว่าด้วย การจัดซื้อจัดจ้างและการบริหารงานพัสดุภาครัฐ พ.ศ. 2560

**ค่าเบี้ยงเลี้ยง**

การนับเวลาตั้งแต่ออกจากที่อยู่หรือส านักงานที่ปฏิบัติราชการปกติ จนกลับถึง ที่อยู่หรือสถานที่ปฏิบัติราชการปกติ

**>> กรณีพักแรม**

 $>$  ให้บับ 24 ชม. บับเป็น 1 วัน

> เกิน 12 ชม. นับเป็น 1 วัน

#### **วิธีค่านวณค่าเบี้ยเลี้ยง**

 เดินทางตั้งแต่วันที่ 11 - 12 ต.ค. 2564 ออกเดินทางจาก บ้านพัก ตั้งแต่วันที่ 11 ต.ค. 2564 เวลา 08.00 น. และกลับถึงบ้านพัก วันที่ 12 ต.ค. 2564 เวลา 20.10 น.

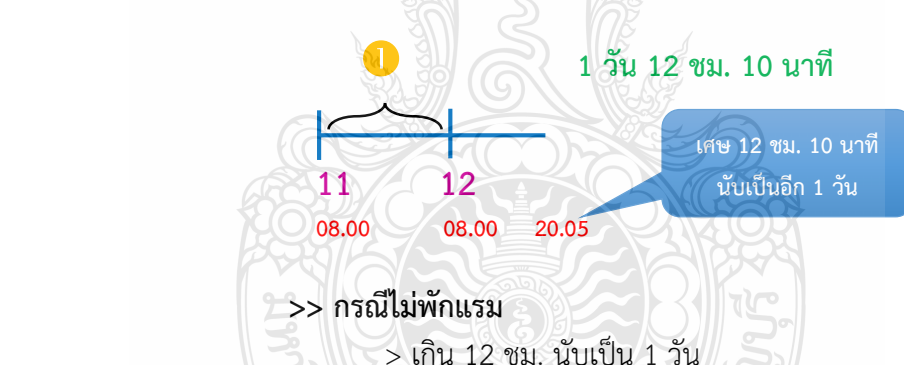

 $>$  การฝึกอบรม ไม่มีการเบิกจ่ายค่าเบี้ยเลี้ยงครึ่งวัน ให้นำมื้อ ้อาหารที่ผู้จัดจัดให้มาหักเบี้ยเลี่ยงที่คำนวณได้ในอัตรามื้อละ 1 ใน 3 ของอัตราค่าเบี้ยเลี้ยงเดินทาง เหมาจ่ายต่อวัน

- จัดให้ 2 มื้อ เบิกจ่ายค่าอาหารเหมาจ่ายได้ไม่เกินคนละ 80 บาท/วัน

- จัดให้ 1 มื้อ เบิกจ่ายค่าอาหารเหมาจ่าย ได้ไม่เกินคนละ 160 บาท/วัน

- ไม่จัดให้ทั้ง 3 มื้อเบิกจ่ายค่าอาหารเหมาจ่าย ได้ไม่เกินคนละ 240 บาท/วัน

**>>** กรณีผู้เดินทางไม่สามารถเดินทางกลับที่ตั้งส านักงานปกติเมื่อเสร็จสิ้น

การปฏิบัติราชการเพราะมีเหคุส่วนตัว ลากิจหรือลาพักผ่อนหลังปฏิบัติราชการ ให้ถือว่าสิทธิ ในการเบิกจ่ายเบี้ยเลี้ยงสิ้นสุดลง เมื่อสิ้นสุดเวลาปฏิบัติราชการ

**การจัดงาน** ตามแผนงาน/โครงการ ตามภารกิจปกติ ตามนโยบายของทางราชการ

 $\triangleright$  การจัดงานคล้านวันสถาปนาของส่วนราชการ

- $\triangleright$  การจัดงานนิทรรศการ
- $\triangleright$  การจัดงานแถลงข่าว
- $\triangleright$  การจัดกิจกรรมการประกวดหรือแข่งขัน
- $\triangleright$  การจัดกิจกรรมต่าง ๆ

หัวหน้าส่วนราชการเจ้าของงบประมาณ<u>พิจารณาอนุมัติ</u>การเบิกค่าใช้จ่ายในการจัดงาน ได้เท่าที่จ่ายจริง ตามความจำเป็น เหมาะสม ประหยัด

#### **ยกเว้น** *ค่าอาหาร ค่าที่พัก หรือยานพาหนะ ให้ใช้ระเบียบฝึกอบรมมาบังคับใช้* **การจ้างจัดงาน**

- **-** ให้อยู่ในดุลพินิจหัวหน้าส่วนราชการเจ้าของงบประมาณ
- ใช้ใบเสร็จรับเงินของผู้รับจ้างในการจัดงานเป็นหลักฐานการจ่าย
- วิธีการให้ด าเนินการตามระเบียบกระทรวงการคลังว่าด้วยการจัดซื้อจัดจ้าง

และการบริหารพัสดุภาครัฐ พ.ศ. 2560

**3.1.2 หนังสือกองคลัง มหาวิทยาลัยเทคโนโลยีราชมงคลธัญบุรีที่ ศธ 0578.17/3780 ลงวันที่ 30 ธันวาคม 2558 เรื่อง หลักเกณฑ์การเบิกค่าใช้จ่ายในการฝึกอบรม การจัดงาน และการประชุมระหว่างประเทศ** สรุปสาระส าคัญ ดังนี้

การจัดงานตามแผนงานโครงการตามภารกิจปกติหรือตามนโยบายของทางราชการ ให้เบิกจ่ายค่าใช้จ่ายเท่าที่จ่ายจริง ตามความจำเป็น เหมาะสม และประหยัด

#### **ค่าใช้จ่ายพิธีทางศาสนา**

- พิธีทางศาสนาพุทธ ในวงเงินไม่เกิน 15,000 บาท
- พิธีพราหมณ์ ในวงเงินไม่เกิน 25,000 บาท

#### **ค่าอาหารส่าหรับประธานในพิธี แขกผู้มีเกียรติและผู้ติดตาม ผู้เข้าร่วมงาน ที่หน่วยงานเชิญร่วมงาน และเจ้าหน้าที่**

- ค่าอาหารว่างและเครื่องดื่ม ในอัตราคนละไม่เกิน 50 บาทต่อวัน
- ค่าอาหาร ในอัตราคนละไม่เกิน 150 บาทต่อวัน

#### **ค่าใช้จ่ายเกี่ยวกับสถานที่และค่าใช้จ่ายอื่น ๆ**

- ค่าเช่าสถานที่จัดงาน
- ค่าเช่าและค่าบริการอุปกรณ์ที่จำเป็นในการจัดงาน
- ค่าจ้างเหมาบริการรักษาความปลอดภัย
- ค่าจ้างเหมาทำความสะอาด
- ค่าใช้จ่ายในการตกแต่งสถานที่รวมค่าติดตั้งและค่ารื้อถอน
- ค่ากระแสไฟฟ้า ค่าน้ำประปา ค่าโทรศัพท์ ที่ผู้เช่าสถานที่เรียกเก็บ
- ค่าเช่ารถสุขา ห้องสุขา ตลอดระยะเวลาที่จัดงาน ตามอัตราที่ผู้ให้บริการเรียกเก็บ
- ค่าวัสดุและค่าใช้จ่ายต่าง ๆ ที่ใช้ในการจัดงาน
- ค่าใช้จ่ายในการโฆษณาประชาสัมพันธ์งาน

#### **ค่าใช้จ่ายในการจัดประกวดหรือแข่งขันต่าง ๆ**

- ค่าตอบแทนกรรมการตัดสิน

2,000 บาท

 $\triangleright$  บุคคลที่เป็นข้าราชการหรือลูกจ้างขอทางราชการ สังกัดมหาวิทยาลัย เทคโนโลยีราชมงคลธัญบุรี ซึ่งไม่มีหน้าที่รับผิดชอบในการจัดงานดังกล่าว ในอัตราคนละไม่เกิน 400 บาทต่อวัน

 บุคคลที่เป็นข้าราชการหรือลูกจ้างขอทางราชการ ไม่สังกัดมหาวิทยาลัย เทคโนโลยีราชมงคลธัญบุรี ในอัตราคนละไม่เกิน 800 บาทต่อวัน

 บุคคลที่มิได้เป็นข้าราชการหรือลูกจ้างขอทางราชการ ในอัตราคนละไม่เกิน 1,200 บาทต่อวัน

- ค่าป้ายชื่อผู้เข้าแข่งขันและค่าจัดท าเกียรติบัตรหรือประกาศเกียรติคุณ

- ค่าโล่ หรือถ้วยรางวัลที่มอบให้กับผู้ชนะการประกวด หรือแข่งขัน ชิ้นละไม่เกิน

- เงินรางวัล หรือของรางวัลผู้ชนะการประกวดหรือแข่งขัน รวมกันไม่เกิน โครงการละ 50,000 บาท

**ค่าตอบแทนการปฏิบัติงานนอกเวลาราชการส่าหรับเจ้าหน้าที่** ที่ได้รับมอบหมาย ให้ปฏิบัติงานให้เบิกจ่ายตามระเบียบกระทรวงการคลัง ประกาศและหนังสือสั่งการของมหาวิทยาลัย เทคโนโลยีราชมงคลธัญบุรี

**ค่าตอบแทนนักศึกษาช่วยปฏิบัติราชการ** กรณีหน่วยงานมีบุคลากรไม่เพียงพอ ให้เบิกจ่ายได้ตามระเบียบกระรวงการคลัง ระเบียบ ประกาศและหนังสือสั่งการของมหาวิทยาลัย เทคโนโลยีราชมงคลธัญบุรี

**3.1.3 ระเบียบที่เกี่ยวข้องกับค่าใช้จ่ายในเดินทางไปราชการ ดังนี้**

**1) พระราชกฤษฎีกาค่าใช้จ่ายในการเดินทางไปราชการ พ.ศ.2526 และที่แก้ไข เพิ่มเติม (ฉบับที่ 9) พ.ศ. 2560** 

**2) ระเบียบกระทรวงการคลังว่าด้วยการเบิกค่าใช้จ่ายในการเดินทางไปราชการ พ.ศ. 2550**

**3) ระเบียบกระทรวงการคลังว่าด้วยการเบิกค่าใช้จ่ายในการเดินทางไปราชการ (ฉบับที่ 2) พ.ศ. 2554**

**4) หนังสือกระทรวงการคลังที่ กค 0409.6/ว 42 ลงวันที่ 26 กรกฎาคม 2550 เรื่อง หลักเกณฑ์การเบิกค่าพาหนะรับจ้างข้ามเขตจังหวัด เงินชดเชย และค่าใช้จ่ายอื่น ที่จ่าเป็นต้องจ่ายเรื่องในการเดินทางไปราชการ** 

**5) หนังสือกระทรวงการคลังที่ กค 0406.4/ว 96 ลงวันที่ 16 กันยายน 2553 เรื่อง รายการค่าใช้สอยตามข้อ 12 ของระเบียบกระทรวงการคลังว่าด้วยการเบิกจ่ายค่าใช้จ่ายใน การบริหารงานของส่วนราชการ พ.ศ. 2553** 

**6) หนังสือกระทรวงการคลังที่ กค 0409.6/ว 27 ลงวันที่ 15 กุมภาพันธ์2548 เรื่อง การเบิกจ่ายเงินค่าผ่านทางด่วนพิเศษ** 

**7) หนังสือกระทรวงการคลังที่ กค 0408.4/ว 165 ลงวันที่ 22 ธันวาคม 2559 เรื่อง หลักเกณฑ์และหลักฐานประกอบการเบิกจ่ายค่าใช้จ่ายในการเดินทางไปราชการ**  **ในราชอาณาจักรและการเดินทางไปราชการต่างประเทศ และวิธีปฏิบัติกรณีผู้เดินทางท่าหลักฐาน ประกอบการเบิกจ่ายเงินสูญหาย**

**8) หนังสือกระทรวงการคลัง ที่ กค 0409.7/ว 40842 ลงวันที่ 31 ธันวาคม 2546 เรื่อง การเบิกค่าธรรมเนียมในการคืนตั๋ว เปลี่ยนตั๋วโดยสารเครื่องบินและรถไฟ**

**9) หนังสือกระทรวงการคลัง ที่ กค 0502/ว 32 ลงวันที่ 3 มีนาคม 2537 เรื่อง ซ้อมความเข้าใจ เกี่ยวกับการใช้สิทธิเบิกค่าใช้จ่ายอื่นที่จ่าเป็นต้องจ่ายเนื่องในการเดินทาง ไปราชการตามพระราชกฤษฎีกาค่าใช้จ่ายในการเดินทางไปราชการ**

จาก 9 ระเบียบข้างต้น สรุปสาระส าคัญดังนี้

### **การเดินทางไปราชการชั่วคราว ดังนี้**

- ไปปฏิบัติราชการนอกที่ตั้งส านักงาน
- การไปสอบคัดเลือก หรือรับการคัดเลือก
- เดินทางไปช่วยราชการ ไปรักษาการในตำแหน่ง รักษาราชการแทน
- ข้าราชการประจ าต่างประเทศระหว่างอยู่ในไทย
- การเดินทางข้ามแดนชั่วคราวเพื่อไปปฏิบัติราชการในดินแดนต่างประเทศ

### **ค่าใช้จ่ายในการเดินทาง**

- ค่าเบี้ยงเลี้ยง
- ค่าที่พัก
- ค่าพาหนะ

- ค่าใช้จ่ายอื่นที่จำเป็นในการเดินทาง

### **การขออนุมัติเดินทางไปราชการ**

ผู้เดินทางไปราชการขออนุมัติระยะเวลาในการเดินทางไปราชการตามความจำเป็น เหมาะสม โดยให้อนุมัติครอบคลุมในวันที่เดินทางไปและวันที่เดินทางกลับไม่ว่าจะเป็นภารกิจของทาง ราชการหรือภารกิจส่วนตัว พร้อมระบุสถานที่ที่เดินทางไปราชการ และให้ครอบคลุมถึงสถานที่ ที่เดินทางขึ้น-ลง ยานพาหนะด้วย

### **ค่าเบี้ยงเลี้ยง**

การนับเวลาตั้งแต่ออกจากที่อยู่หรือสำนักงานที่ปฏิบัติราชการปกติ จนกลับถึง

ที่อยู่หรือสถานที่ปฏิบัติราชการปกติ

#### **>> กรณีพักแรม**

> ให้นับ 24 ชม. นับเป็น 1 วัน

> เกิน 12 ชม. นับเป็น 1 วัน

# **วิธีค่านวณค่าเบี้ยเลี้ยง**

ไปราชการตั้งแต่วันที่ 1 - 2 ก.ย. 2564 ออกเดินทาง

จากบ้านพัก ตั้งแต่วันที่ 1 ก.ย. 2564 เวลา 07.00 น. และกลับถึงบ้านพัก วันที่ 2 ก.ย. 2564 เวลา 19.15 น.

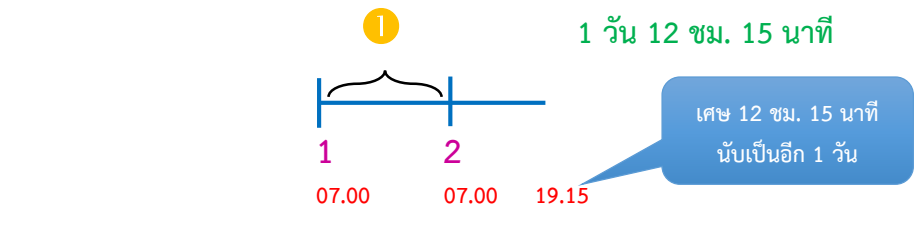

#### **>> กรณีไม่พักแรม**

> เกิน 12 ชม. นับเป็น 1 วัน

> ไม่เกิน 12 ชม. แต่เกิน 6 ชม. ให้นับเป็น ครึ่งวัน

### **วิธีค่านวณค่าเบี้ยเลี้ยง**

 ไปราชการตั้งแต่วันที่ 1 ก.ย. 2564 ออกเดินทางจากบ้านพัก ์ตั้งแต่วันที่ 1 ก.ย. 2564 เวลา 09.00 น. และกลับถึงบ้านพัก วันที่ 1 ก.ย. 2564 เวลา 17.10 น.

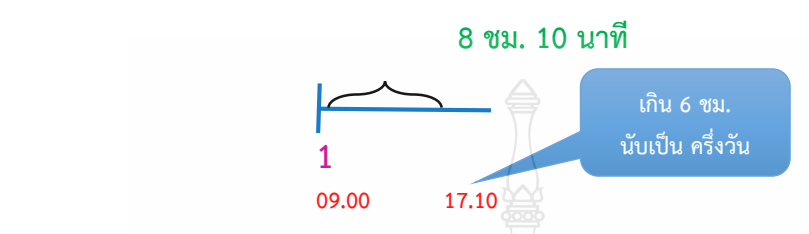

**>>** กรณีผู้เดินทางไปราชการมีความจ าเป็นต้องเดินทางล่วงหน้า เพราะมีเหตุส่วนตัว ลากิจหรือลาผักพ่อนก่อนปฏิบัติราชการ ให้นับเวลาเบี้ยเลี้ยงตั้งแต่เริ่มปฏิบัติ ราชการ

**>>** กรณีผู้เดินทางไม่สามารถเดินทางกลับที่ตั้งส านักงานปกติเมื่อเสร็จสิ้น

การปฏิบัติราชการเพราะมีเหคุส่วนตัว ลากิจหรือลาพักผ่อนหลังปฏิบัติราชการ ให้ถือว่าสิทธิ ในการเบิกจ่ายเบี้ยเลี้ยงสิ้นสุดลง เมื่อสิ้นสุดเวลาปฏิบัติราชการ

### **อัตราค่าเบี้ยเลี้ยงเดินทางเหมาจ่าย**

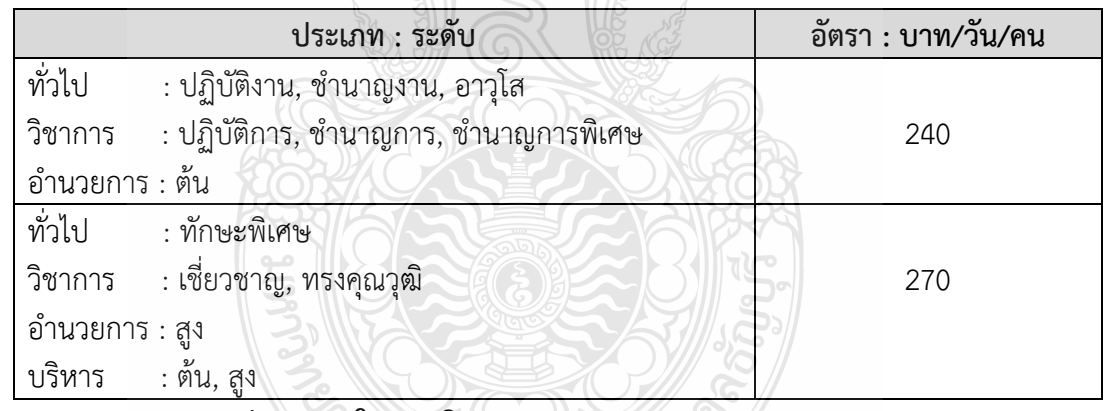

#### **ค่าพาหนะในการเดินทาง**

ค่าพาหนะรวมถึงค่าโดยสาร ค่าเช่ายานพาหนะรับจ้าง ค่าเชื้อเพลิงหรือพลังงาน ้สำหรับยานพาหนะ ค่าระวางบรรทุก ค่าจ้างคนหาบหามสิ่งของผู้เดินทาง และอื่น ๆ ทำนองเดียวกัน - พาหนะประจำทาง ได้แก่ รถไฟ รถโดยสารประจำทาง หรือ รถไฟฟ้า

เครื่องบินและยานพาหนะอื่นใดที่ให้บริการขนส่งแก่บุคคลทั่วไป เป็นประจ าโดยมีเส้นทาง อัตรา ค่าโดยสารและค่าระวางที่แน่นอน

- พาหนะรับจ้าง เช่น รถแท็กซี่ รถจักรยานยนต์รับจ้าง รถรับจ้างทั่วไป

- พาหนะส่วนตัว รถยนต์ส่วนบุคคล หรือรถจักรยานยนต์ส่วนบุคคล

ซึ่งไม่ใช่รถราชการจะเป็นกรรสิทธิของผู้เดินทางหรือไม่ก็ตาม เมื่อได้รับอนุมัติให้เดินทางไปราชการ ต้องได้รับอนุญาตจากหัวหน้าส่วนราชการก่อนจึงมีสิทธิเบิกเงินชดเชย

#### **การเบิกค่าพาหนะ**

 $\triangleright$  หลักปกติ การเดินทางไปราชการให้ใช้ยานพาหนะประจำทาง และเบิกค่าพาหนะโดยประหยัด

 $\triangleright$  ข้อยกเว้น กรณีไม่มียานพาหนะประจำทางหรือมีแต่ต้องการ ความรวดเร็วเพื่อประโยชน์แก่ราชการให้ใช้พาหนะอื่นได้ แต่ผู้เดินทางจะต้องชี้แจงเหตุผลและความ จ าเป็น ไว้ในหลักฐานการขอเบิกค่าพาหนะนั้น

### **ค่าพาหนะรับจ้าง** ให้เบิกได้สำหรับกรณี ดังต่อไปนี้

ค่าพาหนะรับจ้างไป-กลับระหว่างที่อยู่ที่พัก หรือที่ทำงาน กับสถานี ยานพาหนะประจำทาง หรือสถานที่จัดยานพา<u>หน</u>ะที่ใช้ในการเดินทางไปยังสถานที่ปฏิบัติราชการ ดังนี้

 $\triangleright$  ภายในจังหวัดเดียวกัน เบิกเท่าที่จ่ายจริง ไม่เกินวันละ 2 เที่ยว

 การเดินทางข้ามเขตจังหวัด ระหว่างกรุงเทพฯ กับจังหวัดที่มีเขตติดต่อ กับกรุงเทพฯ หรือการเดินทางข้ามเขตจังหวัดที่ผ่านเขตกรุงเทพฯ เบิกเท่าที่จ่ายจริง ไม่เกินเที่ยวละ 600 บาท

> $\blacktriangleright$  การเดินทางข้ามเขตจังหวัดอื่น ๆ เบิกเท่าที่จ่ายจริง ไม่เกินเที่ยวละ 500 บาท **ค่าพาหนะส่วนตัว**

การใช้ยานพาหนะส่วนตัวไปราชการ ผู้เดินทางต้องได้รับอนุญาต ้จากหัวหน้าส่วนราชการ จึงมีสิทธิเบิกเงินชดเชยเป็นค่าพาหนะในลักษณะเหมาจ่ายได้ โดยให้คำนวณ ระยะทางตามเส้นทางของกรมทางหลวง ตรงและสั้นที่สุด หากใช้เส้นทางของหน่วยงานอื่นที่ไม่มี ตามเส้นทางกรมทางหลวงให้ผู้เดินทางรับรองตนเอง

**อัตราเงินชดเชยในการใช้พาหนะส่วนตัวในการเดินทางไปราชการ**

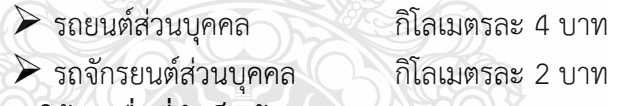

**ค่าใช้จ่ายอื่นที่จ่าเป็นต้องจ่าย**

 ค่าธรรมเนียมในการคืนบัตร เปลี่ยนบัตรโดยสารพาหนะในการเดินทาง ไปราชการ หรือค่าบัตรโดยสารที่ไม่สามารถคืนหรือเปลี่ยนบัตรได้กรณีเลื่อนการเดินทางไปราชการ กรณีส่วนราชการสั่งให้งด หรือเลื่อนการเดินทางไปราชการ และให้รวมถึงกรณีเหตุสุดวิสัยอื่น ๆ ที่ท าให้ไม่สามารถเดินทางได้ ทั้งนี้ ต้องมิได้เกิดจากตัวผู้เดินทางเป็นเหตุ

 ค่าผ่านทางด่วนพิเศษ ค่าบริการที่จอดรถในการเดินทางไปปฏิบัติ ราชการ ส าหรับรถยนต์ของส่วนราชการตามระเบียบว่าด้วยรถราชการ ซึ่งส่วนราชการได้มา โดยวิธีการซื้อ การยืม หรือรับบริจาค หรือได้รับความช่วยเหลือจากรัฐบาลต่างประเทศหรือองค์การ ระหว่างประเทศและขึ้นทะเบียนเป็นครุภัณฑ์ของส่วนราชการนั้น การเช่า หรือรถส่วนตัว ของข้าราชการผู้เลือกรับเงินค่าตอบแทนเหมาจ่ายแทนการจัดหารถประจำตำแหน่งสำหรับข้าราชการ ผู้มีสิทธิได้รับรถประจำตำแหน่งที่ได้จัดหามาใช้ในการปฏิบัติราชการ

 ค่าพาหนะกรณีได้รับมอบหมายให้เดินทางไปปฏิบัติราชการ ซึ่งส่วน ราชการไม่สามารถจัดรถยนต์ส่วนกลางให้ได้

#### **ค่าพาหนะประจ่าทาง**

ึการเบิกค่ารถไฟ รถโดยสารประจำทาง (รถทัวร์ รถตู้ รถไฟฟ้า) ดังต่อไปนี้

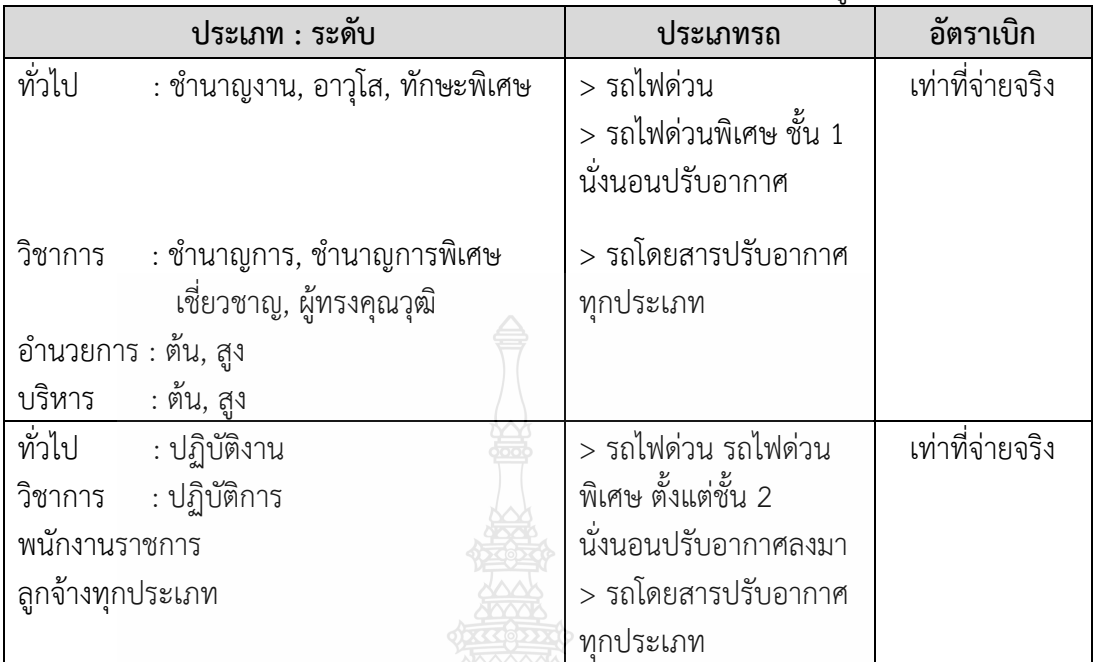

### **ค่าพาหนะโดยสารเครื่องบิน**

การเดินทางไปราชการโดยเครื่องบินในประเทศ ดังต่อไปนี้

| ประเภท : ระดับ                              | ชั้นโดยสาร  |
|---------------------------------------------|-------------|
| (n)                                         |             |
| : สูง, ต้น<br>บริหาร (                      |             |
| : ทรงคุณวุฒิ<br>วิชาการ                     | ชั้นประหยัด |
| อำนวยการ : สูง                              |             |
| (v)                                         |             |
| อำนวยการ : ต้น                              |             |
| วิชาการ : เชียวชาญ, ชำนาญการ, ชำนาญการพิเศษ |             |
| ทั่วไป<br>่ : ทักษะพิเศษ, อาวุโส, ชำนาญงาน  |             |

 $\triangledown$  ตำแหน่ง ระดับที่ต่ำกว่า ก และ ข หากจำเป็นต้องโดยสาร เครื่องบินได้เฉพาะกรณีมีความจำเป็นเร่งด่วนเพื่อประโยชน์แก่ทางราชการ

 $\blacktriangleright$  กรณีผู้เดินทางตาม ก มีความจำเป็นต้องโดยสารเครื่องบินที่ สูงกว่าสิทธิต้องได้รับอนุมัติจากปลัดกระทรวงเจ้าสังกัด

 $\triangleright$  <u>ไม่เข้าหลักเกณฑ์</u> ให้เบิกเทียบเท่าภาคพื้นดินในระยะทางเดียวกัน

ตามสิทธิของผู้เดินทางที่จะเบิกได้

# **การซื้อบัตรโดยสารเครื่องบิน**

1. ให้ซื้อกับบริษัทสายการบิน ตัวแทนจำหน่าย ผู้ประกอบธุรกิจนำเที่ยว หรือผ่าน ระบบอิเล็กทรอนิกส์

2. เบิกเป็นค่าพาหนะรวมถึงสัมภาระ และค่าธรรมเนียม หรือค่าบริการ

ที่สายการบินเรียกเก็บ

**ยกเว้น** ค่าบริการเลือกที่นั่ง ค่าบริการอาหารและเครื่องดื่ม ค่าประกันชีวิตหรือ

ประกันภัยภาคสมัครใจ

#### **หลักฐานการเบิกจ่ายเงินค่าบัตรโดยสาร**

### ส่วนราชการเป็นผู้ซื้อ

 $\Box$  ใช้ใบแจ้งหนี้, ใบเสร็จรับเงินของบริษัทสายการบิน/ตัวแทนจำหน่าย/ ผู้ประกอบธุรกิจนำเที่ยวเป็นหลักฐานการจ่าย

### <u>ผู้เดินทางเป็นผู้ซื้อ</u>

 $\Box$  ใช้ใบเสร็จรับเงินของบริษัทสายการบิน/ตัวแทนจำหน่าย/ผู้ประกอบ ธุรกิจน าเที่ยวหรือใบรับเงินที่แสดงรายละเอียดการเดินทาง

- ชื่อสายการบิน
- วันที่ออก
- ชื่อ/สกุลผู้เดินทาง
- ต้นทาง ปลายทาง
- เลขที่เที่ยวบิน
- วันเวลาที่เดินทาง
- จ านวนเงินที่พิมพ์ออกจากระบบอิเล็กทรอนิกส์

#### **วิธีปฏิบัติกรณีผู้เดินทางท่าหลักฐานประกอบการเบิกจ่ายเงินสูญหาย**

 $\triangleright$  ให้ผู้เดินทางประสานงานกับบริษัทสายการบิน หรือตัวแทนจำหน่าย หรือผู้ประกอบธุรกิจนำเที่ยว เพื่อขอสำเนาหรือภาพถ่ายใบเสร็จรับเงินหรือใบรับเงินที่แสดง ี รายละเอียดการเดินทาง พร้อมรับรองสำเนาถูกต้องในเอกสารดังกล่าว พร้อมคำรับรองจากผู้เดินทาง ไปราชการว่ายังไม่เคยนำฉบับจริงมาเบิกเงินจากทางราชการ แม้หากค้นพบในภายหลังก็จะไม่นำมา เบิกเงินกับทางราชการอีก เป็นหลักฐานประกอบการเบิกจ่ายเงิน เพื่อพิจารณาอนุมัติและเมื่อได้รับ อนุมัติจากผู้บังคับบัญชาแล้ว ก็ให้ใช้เอกสารดังกล่าวเป็นหลักฐานประกอบการเบิกจ่ายเงิน

 $\blacktriangleright$  กรณีที่ไม่สามารถขอสำเนาหรือภาพถ่ายใบเสร็จรับเงินหรือใบรับเงินที่แสดง รายละเอียดการเดินทางได้ ให้ผู้เดินทางทำหนังสือรับรองการจ่ายเงินโดยชี้แจงสาเหตุของการสูญหาย และไม่อาจขอสำเนาหรือภาพถ่ายเอกสารนั้น พร้อมทั้งให้ผู้เดินทางทำคำรับรองว่า ยังไม่เคยนำ ฉบับจริงมาเบิกเงินจากทางราชการ แม้หากพบในภายหลังก็จะไม่นำมาเบิกเงินกับทางราชการอีก เป็นหลักฐานประกอบการเบิกจ่ายเงิน เพื่อพิจารณาอนุมัติ และเมื่อได้รับอนุมัติจากผู้บังคับบัญชาแล้ว ก็ให้ใช้เอกสารดังกล่าวเป็นหลักฐานประกอบการเบิกจ่ายเงิน
**3.1.4 ระเบียบที่เกี่ยวข้องกับการเทียบต่าแหน่งสิทธิในการเดินทางไปราชการ โดย เครื่องบินในประเทศ ดังนี้**

**1) หนังสือส่านักงาน ก.พ. ที่ นร 1008/ว 30 ลงวันที่ 15 กันยายน 2553 เรื่อง หลักเกณฑ์และเงื่อนไขการเทียบต่าแหน่งอย่างอื่นเท่ากับการด่ารงต่าแหน่งข้าราชการพล เรือนสามัญตามพระราชบัญญัติระเบียบข้าราชการพลเรือน พ.ศ. 2551**

**2) หนังสือประทับตรา กองบริหารงานบุคคล มหาวิทยาลัยเทคโนโลยีราชมงคล ธัญบุรี ที่ ศธ 0578.19/3226 ลงวันที่ 9 กรกฎาคม 2561 เรื่อง บัญชีการเทียบต่าแหน่งพนักงาน มหาวิทยาลัยเท่ากับการด่ารงต่าแหน่งข้าราชการพลเรือนสามัญ** 

**3) หนังสือกองคลัง มหาวิทยาลัยเทคโนโลยีราชมงคลธัญบุรี ที่ ศธ 0578.17/0777 ลงวันที่ 28 เมษายน 2560 เรื่อง การเบิกค่าโดยสารเครื่องบิน และค่าใช้จ่าย อื่น ๆ ในการเดินทางไปราชการ**

จาก 3 ระเบียบข้างต้น สรุปสาระสำคัญดังนี้

#### **การเทียบต่าแหน่งข้าราชการพลเรือนในสถาบันอุดมศึกษา**

 $\blacktriangleright$  ตำแหน่งวิชาการ ทำหน้าที่สอนและวิจัย

- (1) ศาสตรจารย์
- (2) รองศาสตราจารย์
- (3) ผู้ช่วยศาสตราจารย์
- (4) อาจารย์
- (5) ตำแหน่งอื่นตามที่คณะกรรมการข้าราชการพลเรือนในสถาบันอุดมศึกษา

#### (กพ.อ.) กำหบด

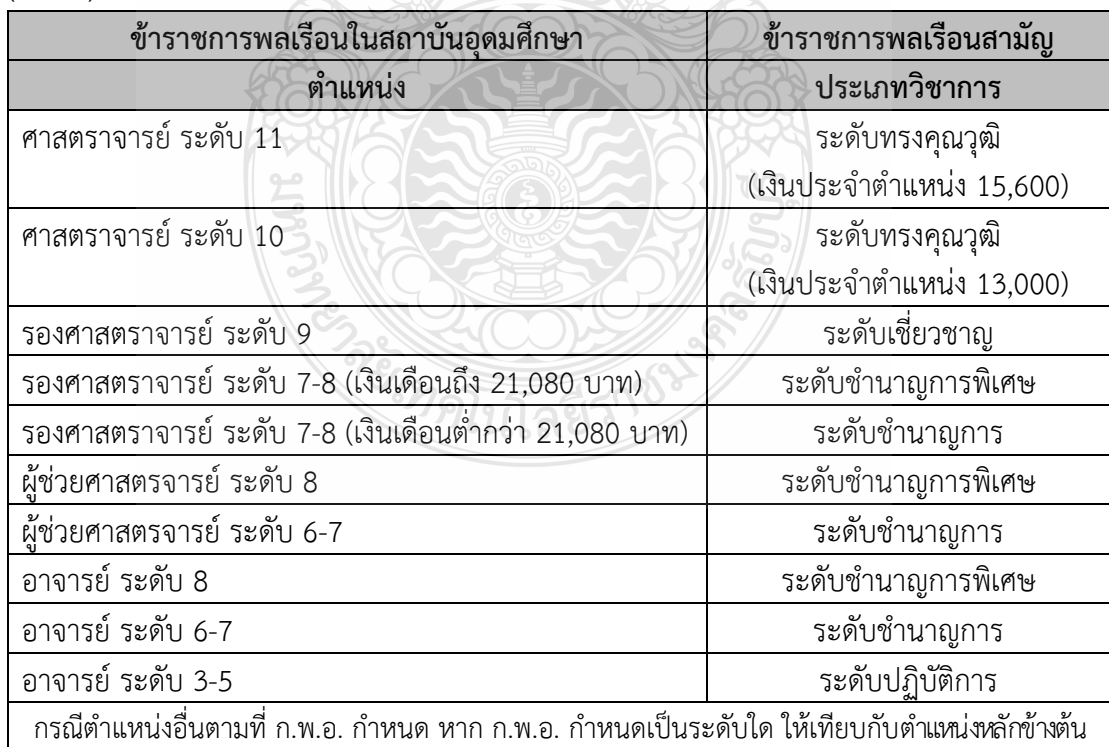

 $\triangleright$  ตำแหน่งประเภทผู้บริหาร

- (1) อธิการบดี
- (2) รองอธิการบดี
- (3) คณบดี
- (4) หัวหน้าหน่วยงานที่เรียกชื่ออย่างอื่นที่มีฐานะเทียบเท่าคณะ
- (5) ผู้ช่วยอธิการบดี
- (6) รองคณบดีหรือรองหัวหน้าหน่วยงานที่เรียกชื่ออย่างอื่นมีฐานะเทียบเท่าคณะ
- (7) ผู้อำนวยการสำนักงานอธิการบดี ผู้อำนวยการสำนักงานวิทยาเขต ผู้อำนวยการกอง หรือหัวหน้าหน่วยงานที่เรียกชื่ออย่างอื่นที่มีฐานะเทียบเท่ากองตามที่ ก.พ.อ. กำหนด

(8) ตำแหน่งอื่นตามที<sup>่</sup> ก.พ.อ. กำหนด

ให้เทียบตำแหน่งกับการเป็นข้าราชการพลเรือนสามัญ โดยพิจารณาจากตำแหน่ง หลักททางวิชาการก่อน แล้วจึงพิจารณาจากการดำรงตำแหน่งหรือเคยดำรงตำแหน่งการบริหาร ประกอบ ดังนี้

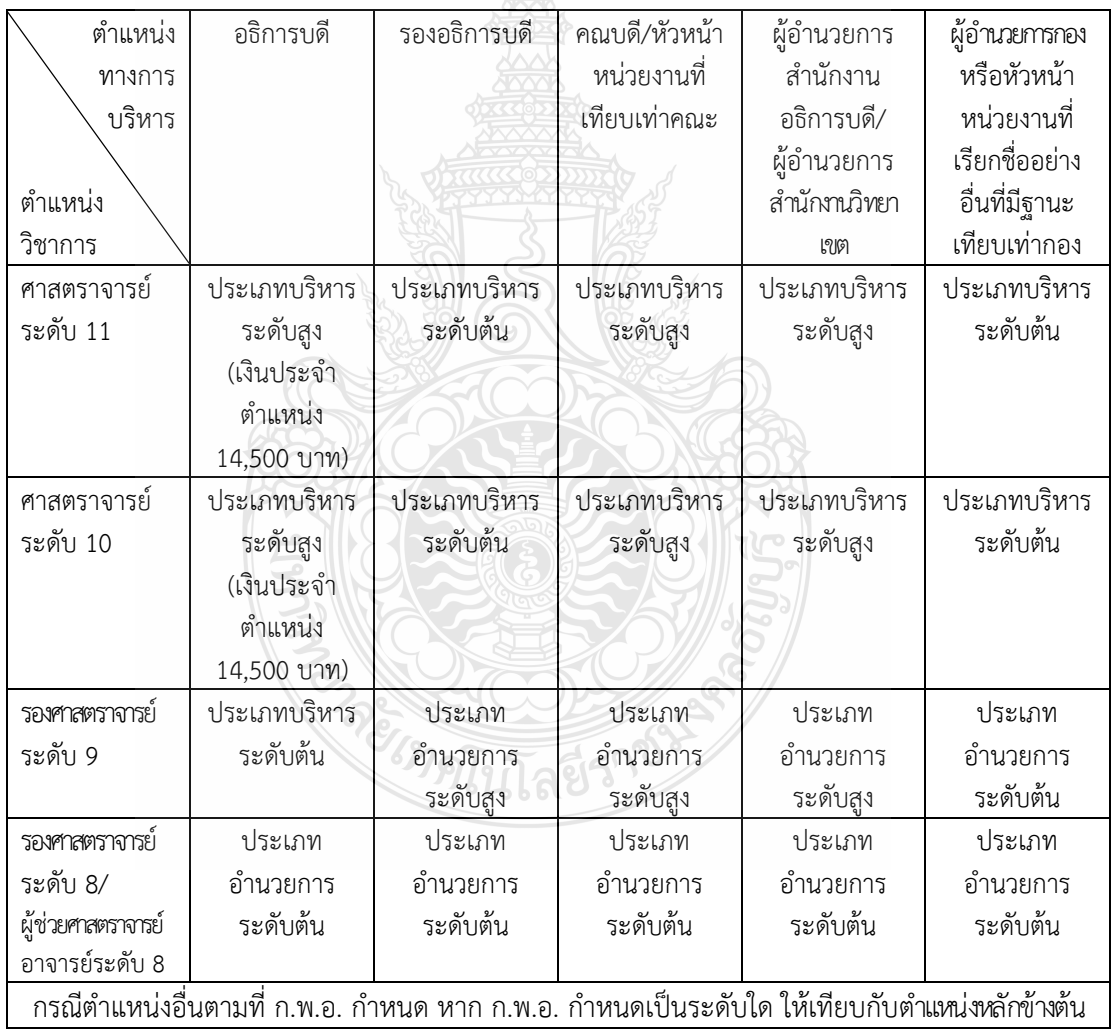

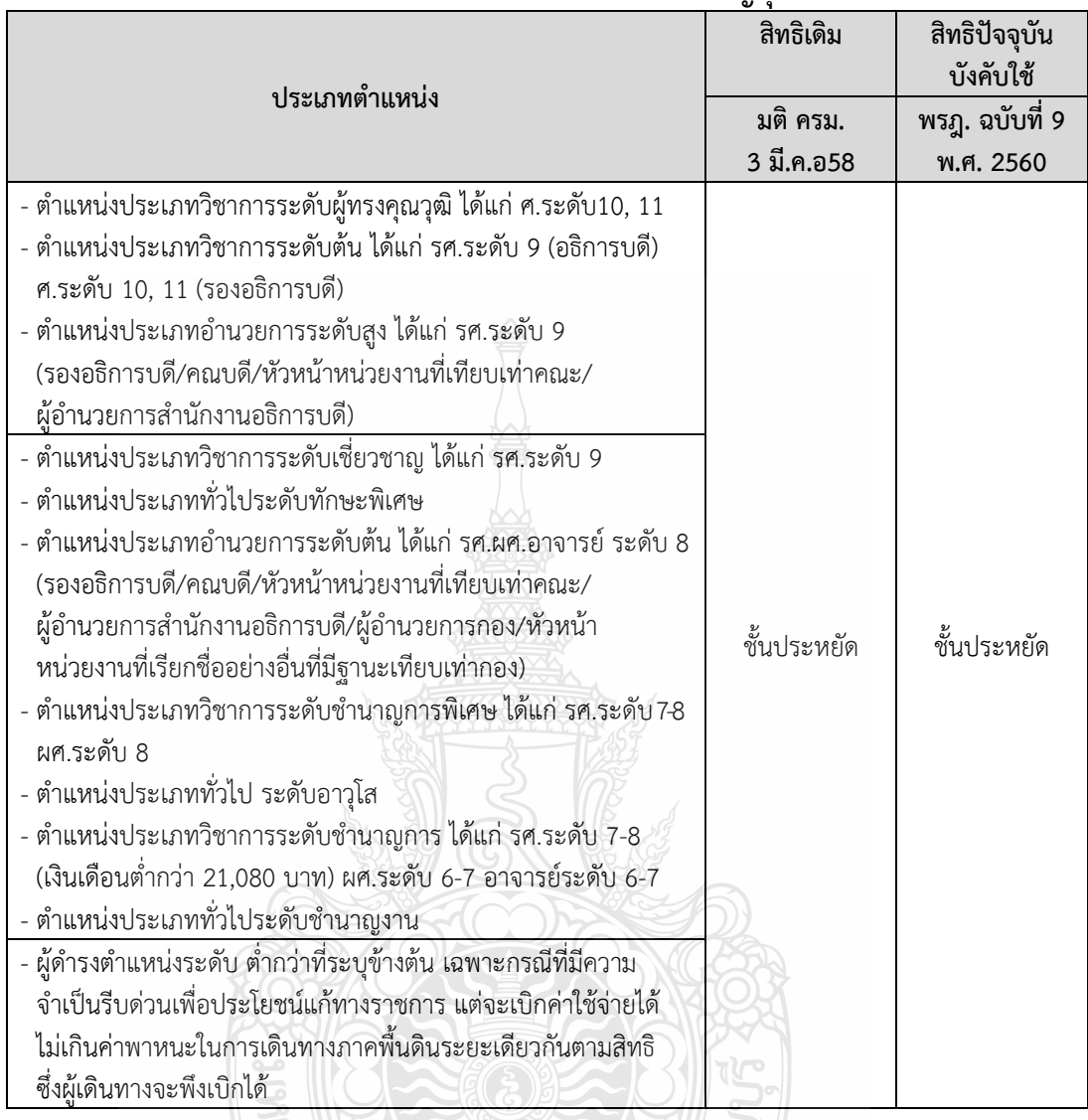

ARANTHON

# **สิทธิในการเดินทางไปราชการโดยเครื่องบินในประเทศ ของมหาวิทยาลัยเทคโนโลยีราชมงคลธัญบุรี**

**CANNATION** 

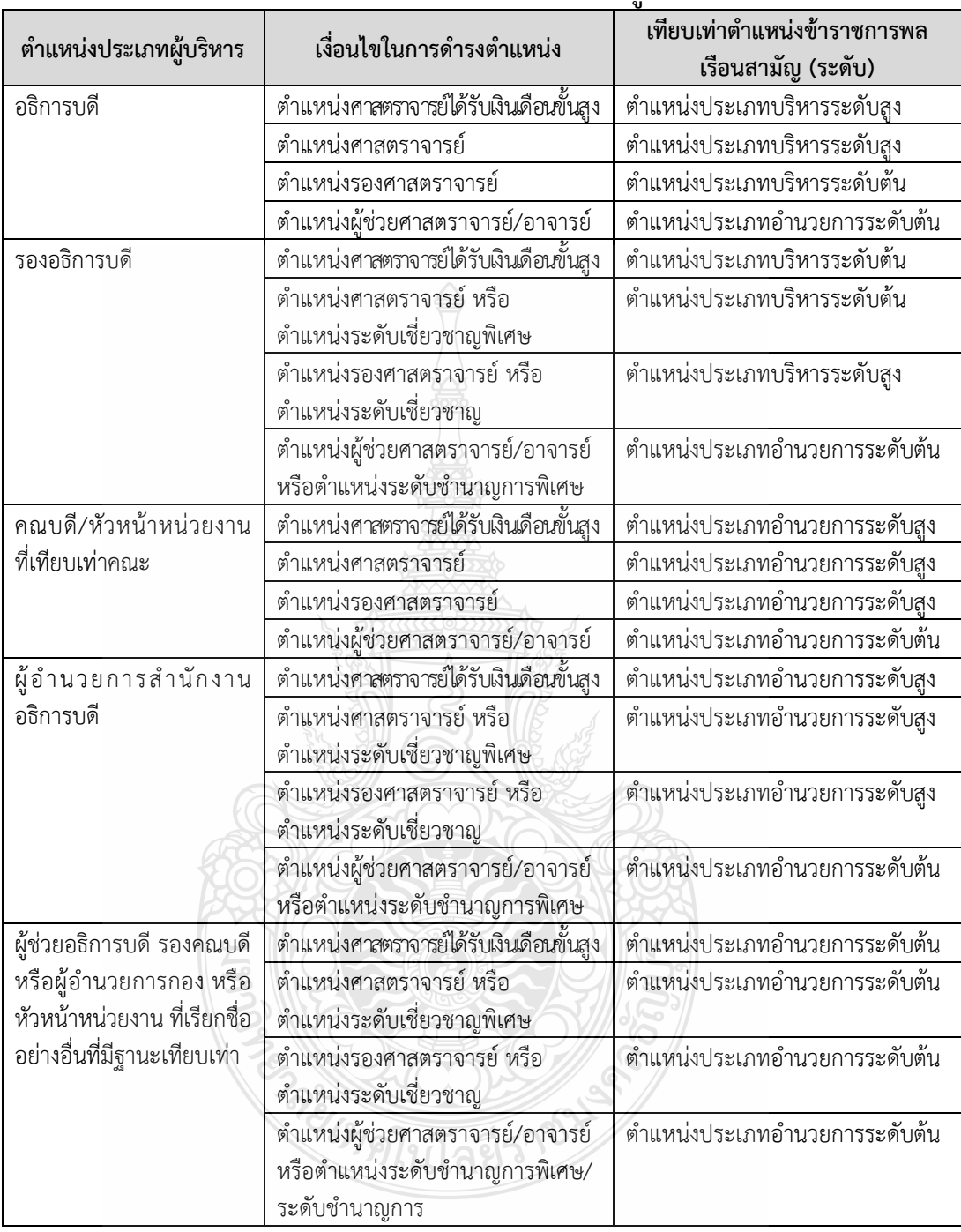

# **บัญชีการเทียบต่าแหน่งพนักงามหาวิทยาลัยเท่ากับต่าแหน่งข้าราชการพลเรือนสามัญ พนักงานมหาวิทยาลัยต่าแหน่งประเภทผู้บริหาร**

| ตำแหน่งประเภทผู้บริหาร | เงื่อนไขในการดำรงตำแหน่ง | เทียบเท่าตำแหน่งข้าราชการพล          |
|------------------------|--------------------------|--------------------------------------|
|                        |                          | เรือนสามัญ (ระดับ)                   |
| ปวส.                   | เริ่มรับราชการ – 6 ปี    | ตำแหน่งประเภททั่วไป ระดับปฏิบัติงาน  |
|                        | รับราชการ 6 ปี ขึ้นไป    | ้ตำแหน่งประเภททั่วไป ระดับชำนาญงาน   |
| ปริญญาตรี              | เริ่มรับราชการ - 6 ปี    | ตำแหน่งประเภทวิชาการ ระดับปฏิบัติการ |
|                        | รับราชการ 6 ปี ขึ้นไป    | ตำแหน่งประเภทวิชาการ ระดับชำนาญการ   |
| ปริญญาโท               | เริ่มรับราชการ - 6 ปี    | ตำแหน่งประเภทวิชาการ ระดับปฏิบัติการ |
|                        | รับราชการ 5 ปี ขึ้นไป    | ตำแหน่งประเภทวิชาการ ระดับชำนาญการ   |
| ปริญญาเอก              | เริ่มรับราชการ - 2 ปี    | ตำแหน่งประเภทวิชาการ ระดับปฏิบัติการ |
|                        | รับราชการ 2 ปี ขึ้นไป    | ตำแหน่งประเภทวิชาการ ระดับชำนาญการ   |

**พนักงานมหาวิทยาลัยประเภทวิชาชีพเฉพาะหรือเชี่ยวชาญเฉพาะ (ระดับปฏิบัติการ)**

# **พนักงานมหาวิทยาลัยประเภทวิชาชีพเฉพาะหรือเชี่ยวชาญเฉพาะ (ระดับช่านาญการ ระดับช่านาญการพิเศษ และระดับเชี่ยวชาญ)**

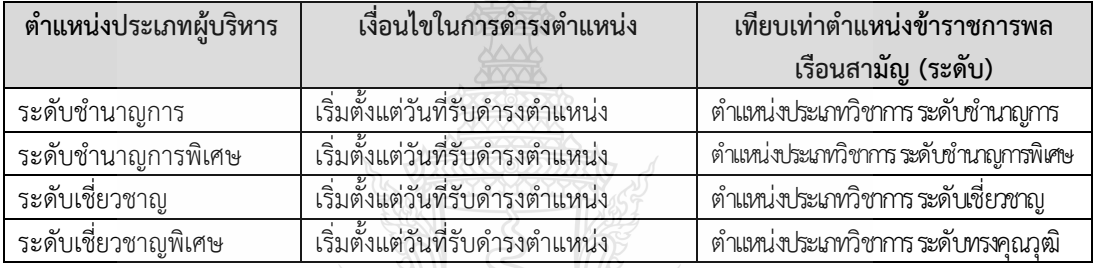

## **บัญชีการเทียบต่าแหน่งพนักงานมหาวิทยาลัยกับต่าแหน่งข้าราชการพลเรือนสามัญ พนักงานมหาวิทยาลัยประเภทวิชาการ (ต่าแหน่งอาจารย์)**

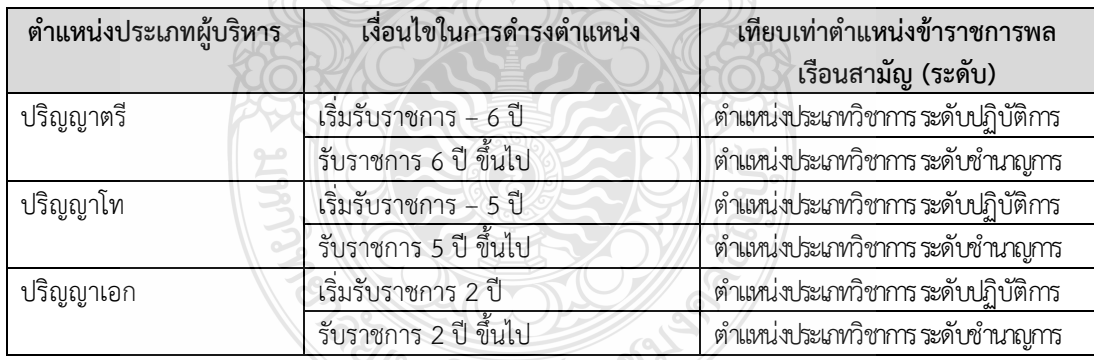

# **พนักงานมหาวิทยาลัยประเภทวิชาการ (ต่าแหน่งผู้ช่วยศาสตราจารย์ต่าแหน่งรองศาสตราจารย์ และต่าแหน่งศาสตราจารย์)**

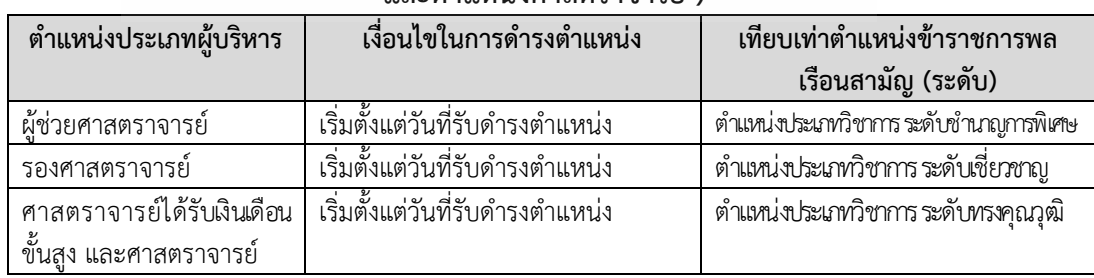

**3.1.5 ระเบียบที่เกี่ยวข้องกับค่าตอบแทนการปฏิบัติงานของนักศึกษา ดังนี้**

**1) หนังสือกระทรวงการคลังที่ กค 0409.4/ว 30 ลงวันที่ 3 เมษายน 2548 เรื่อง การเบิกจ่ายเงินค่าตอบแทนนักเรียน นักศึกษา ที่ช่วยปฏิบัติงานราชการ**

**2) ระเบียบมหาวิทยาลัยเทคโนโลยีราชมงคลธัญบุรี ว่าด้วยการจ่ายเงินรายได้ เป็นค่าตอบแทนการปฏิบัติงานของนักศึกษา พ.ศ. 2555**

**3) ประกาศมหาวิทยาลัยเทคโนโลยีราชมงคลธัญบุรี ว่าด้วยการจ่ายเงินรายได้ เป็นค่าตอบแทนการปฏิบัติงานของนักศึกษา พ.ศ. 2555**

**4) ค่าสั่งมหาวิทยาลัยเทคโนโลยีราชมงคลธัญบุรี ที่ 569/2559 เรื่อง การมอบ อ่านาจการอนุมัติค่าตอบแทนนักศึกษาที่ช่วยปฏิบัติงานราชการ ผู้ควบคุมงานก่อสร้าง และ คณะกรรมการตรวจการจ้างให้หัวหน้าหน่วยงานปฏิบัติราชการแทนอธิการบดี ลงวันที่ 29 มิถุนายน 2559** 

จาก 4 ระเบียบข้างต้น สรุปสาระส าคัญดังนี้

**ค่าตอบแทนนักศึกษาช่วยปฏิบัติราชการ**

การปฏิบัติงาน

- ปฏิบัตินอกเวลาเรียนในวันทำการปกติ วันจันทร์ถึงวันศุกร์และให้รวมถึง ้วันทำการที่ส่วนราชการกำหนดเป็นอย่างอื่นด้วย

ปฏิบัติงานนอกเวลาเรียนวันหยุดราชการ วันหยุดเสาร์-อาทิตย์ หรือวันหยุดราชการประจำสัปดาห์ที่ส่วนราชการกำหนดเป็นอย่างอื่น และให้หมายความรวมถึง ้วันหยุดราชการประจำปี หรือวันหยุดพิเศษอื่น ๆ ที่คณะรัฐมนตรีกำหนดให้เป็นวันหยุดราชการ นอกเหนือจากวันหยุดราชการประจำปีด้วย

อัตราการเบิกจ่ายเงิน

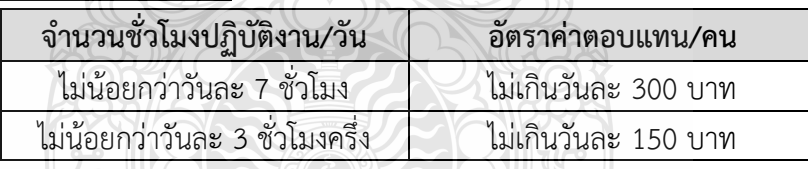

 $\blacktriangleright$  กรณีปฏิบัติไม่น้อยกว่า 7 ชั่วโมงต่อวัน โดยไม่รวมเวลาหยุดพัก

กรณีเงินรายได้ เมื่อปฏิบัติงานครบ 1 ชั่วโมง ให้จ่ายค่าตอบแทนชั่วโมงละ 40 บาท การควบคุมการปฏิบัติงาน

- ผู้ควบคุมการปฏิบัติงานของนักศึกษา ต้องควบคุมการบันทึกเวลามาปฏิบัติงาน และเวลากลับ ให้ตรงตามความเป็นจริง

- หัวหน้างาน ต้องควบคุมให้นักศึกษาทำงานให้เต็มเวลา และตรวจสอบภาระงาน ที่ปฏิบัติจริง

**3.1.6 ระเบียบที่เกี่ยวข้องกับค่าตอบแทนการปฏิบัติงานนอกเวลาราชการ ดังนี้**

**1) ระเบียบกระทรวงการคลัง ว่าด้วยการเบิกจ่ายเงินตอบแทนการปฏิบัติงาน นอกเวลาราชการ พ.ศ. 2550**

**2) หนังสือกรมบัญชีกลางที่ กค 0409.6/ว 46 ลงวันที่ 7 กุมภาพันธ์2550 เรื่อง ระเบียบกระทรวงการคลัง ว่าด้วยการเบิกจ่ายเงินตอบแทนการปฏิบัติงานนอกเวลาราชการ พ.ศ. 2550**

**3) หนังสือกรมบัญชีกลางที่ กค 0409.6/ว 436 ลงวันที่ 18 ธันวาคม 2550 เรื่อง ซ้อมความเข้าใจวิธีปฏิบัติตามระเบียบกระทรวงการคลังว่าด้วยการเบิกจ่ายเงินตอบแทน การปฏิบัติงานนอกเวลาราชการ พ.ศ. 2550**

**4) หนังสือกองคลัง มหาวิทยาลัยเทคโนโลยีราชมงคลธัญบุรีที่ ศธ 0578.17/5186 ลงวันที่ 24 กันยายน 2551 เรื่อง หลักเกณฑ์และอัตราการเบิกจ่ายเงินตอบแทนการปฏิบัติงาน นอกเวลาราชการ**

**5) ค่าสั่งมหาวิทยาลัยเทคโนโลยีราชมงคลธัญบุรี ที่ 1578/2558 เรื่อง การมอบ อ่านาจการอนุมัติปฏิบัติงานนอกเวลาราชการให้หัวหน้าหน่วยงานปฏิบัติราชการแทนอธิการบดี ลงวันที่ 6 พฤศจิกายน พ.ศ. 2558** 

จาก 5 ระเบียบข้างต้น สรุปสาระสำคัญดังนี้

การปฏิบัติงานนอกเวลาราชการต้องได้รับอนุมัติจากหัวหน้าส่วนราชการเจ้าของ ึ่งบประมาณหรือผู้ที่ได้รับมอบหมาย<u>ก่อน</u>การปฏิบัติงานนอกเวลาราชการ

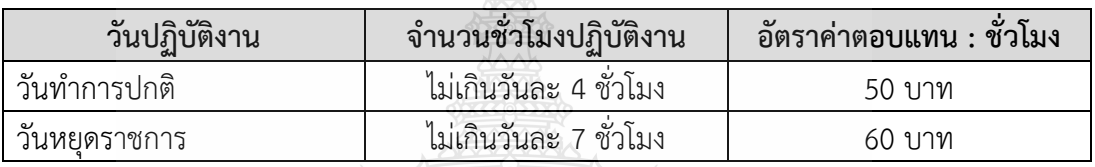

**อัตราการเบิกค่าตอบแทน**

- การปฏิบัติงานนอกเวลาราชการหลายช่วงเวลาภายในวันเดียวกัน ให้นับเวลา

ิทุกช่วงเวลารวมกันเพื่อเบิกเงินตอบแทนสำหรับวันนั้น เช่น กรณีพนักงานขับรถยนต์ - การควบคุมดูแลการปฏิบัติงานกรณีมีผู้ปฏิบัติงานร่วมกันหลายคนให้คนใด

- คนหนึ่งเป็นผู้รับรองการปฏิบัติงานหากปฏิบัติงานเพียงคนเดียวให้ผู้ปฏิบัติงานนั้นเป็นผู้รับรองตนเอง **การปฏิบัติงานดังต่อไปนี้ เบิกเงินตอบแทนไม่ได้**
	- การอยู่เวรรักษาการณ์ตามระเบียบว่าด้วยการรักษาความปลอดภัยแห่งชาติ
	- การปฏิบัติงานนอกเวลาราชการไม่เต็มจ านวนชั่วโมง

**หลักเกณฑ์และอัตราการเบิกจ่ายเงินค่าตอบแทนหน่วยงานในสังกัดมหาวิทยาลัยฯ** หลักเกณฑ์การปฏิบัติงานนอกเวลาราชการ

- ต้องขออนุมัติตัวบุคคลให้ปฏิบัติงานนอกเวลาราชการก่อนการปฏิบัติงานนั้น ๆ โดยระบุแหล่งเงิน งบประมาณ และวงเงินที่ต้องการใช้

- หน่วยงานต้องมีเงินงบประมาณเพียงพอ และอยู่ภายในวงเงินที่ได้รับอนุมัติ
- งานที่ปฏิบัติต้องเป็นงานราชการเท่านั้น และมีความจำเป็นต้องให้แล้วเสร็จ

ี ทันตามกำหนดเวลา หรือเป็นงานที่จำเป็นต้องควบคุม กำกับ ดูแล หรือเป็นงานที่ต้องให้บริการ แก่นักศึกษาหรือบุคคลทั่วไป

- หัวหน้าฝ่าย/หรือผู้ควบคุมโดยตรงควรพิจารณาความเหมาะสมของจำนวน ิบุคลากร จำนวนวัน และภาระงานที่จำเป็นต้องปฏิบัติงานนอกเวลาให้เหมาะสม อัตราการเบิกจ่ายค่าตอบแทน

- การปฏิบัติงานนอกเวลาราชการ ในวันทำการในอัตรา ชั่วโมงละ 50 บาท

 $\blacktriangleright$  กรณีหน่วยงาน ให้เบิกได้ตามเวลาที่ปฏิบัติงานจริงไม่เกินวันละ 3 ชั่วโมง ยกเว้นงานที่ต้องปฏิบัติเร่งด่วนให้ขออนุมัติต่อมหาวิทยาลัยเป็นกรณีพิเศษ

 $\triangleright$  การปฏิบัติงานนอกเวลาราชการ ในวันหยุดราชการในอัตรา ชั่วโมงละ ไม่เกิน 60 บาท ทั้งนี้ให้เบิกตามเวลาที่ปฏิบัติงานจริง ไม่เกินวันละ 7 ชั่วโมง

การควบคุมการปฏิบัติงาน

- ผู้ควบคุมการปฏิบัติงานนอกเวลาราชการประจ าวัน ต้องควบคุม การบันทึกเวลามาปฏิบัติงานและเวลากลับ ให้ตรงตามความเป็นจริง

- หัวหน้าฝ่าย/หัวหน้างาน ต้องควบคุมให้บุคลากรทำงานให้เต็มเวลา และตรวจสอบภาระงานที่ปฏิบัติจริงนอกเวลาราชการ

เงื่อนไข

- การปฏิบัติงานนอกเวลาราชการในวันหนึ่ง ให้เบิกเงินค่าตอบแทน ในช่วงเวลาที่ปฏิบัติงานนอกเวลาราชการต่อเนื่องกันได้เพียงช่วงเวลาเดียว

- กรณีไปปฏิบัติราชการ และมีภารกิจที่มิใช่งานราชการต่อนอกเวลา ราชการปกติ ไม่สามารถเบิกค่าตอบแทนตามหลักเกณฑ์ดังกล่าวได้

- กรณีเดินทางไปราชการ ผู้เดินทางมีสิทธิเบิกค่าพาหนะรับจ้าง จึงไม่ สามารถขอรถราชการไปส่งและเบิกค่าตอบแทนให้พนักงานขับรถได้

**3.1.7 ระเบียบกระทรวงการคลัง ว่าด้วยการเบิกเงินจากคลัง การรับเงิน การจ่ายเงิน การเก็บรักษาเงิน และการน่าเงินส่งคลัง พ.ศ. 2562** สรุปสาระส าคัญดังนี้

**หลักเกณฑ์การจ่ายเงิน**

 $\blacktriangleright$  ให้เจ้าหน้าที่ผู้จ่ายเงินประทับตราทับซ้อนข้อความว่า "จ่ายเงินแล้ว" โดยลง มือชื่อรับรองการจ่ายและระบุชื่อผู้จ่ายเงินด้วยตัวบรรจง พร้อมทั้งวัน เดือน ปี ที่จ่ายกำกับไว้ ในหลักฐานการจ่ายเงินทุกฉบับ เพื่อประโยชน์ในการตรวจสอบ

- กรณีที่หลักฐานการจ่ายเป็นภาษาต่างประเทศ ให้มีคำแปลเป็นภาษาไทย และให้ผู้ใช้สิทธิขอเบิกเงินลงลายมือชื่อรับรองค าแปลด้วย

# **หลักฐานการจ่าย**

1. การจ่ายเงิน ให้ใช้ใบเสร็จรับเงินหรือใบสำคัญรับเงิน ซึ่งผู้รับเงินเป็น ผู้ออกให้ หรือรายงานการจ่ายเงินจากระบบอิเล็กทรอนิกส์ (e-Payment) หรือใบรับรองการจ่ายเงิน หรือเอกสารอื่นใดที่กระทรวงการคลังกำหนดเป็นหลักฐานการจ่าย

2. ใบเสร็จรับเงินอย่างน้อยต้องมีรายการ ดังนี้

(1) ชื่อ สถานที่อยู่ หรือที่ทำการผู้รับเงิน

- (1) วัน เดือน ปี ที่รับเงิน
- (2) รายการแสดงการรับเงินระบุว่าเป็นค่าอะไร
- (3) จำนวนเงินทั้งตัวเลขและตัวอักษร
- (4) ลายมือชื่อผู้รับเงิน

- กรณีส่วนราชการจ่ายเงินรายใด ซึ่งตามลักษณะไม่อาจเรียกใบเสร็จ

ผู้รับเงินได้ ให้ผู้รับเงินลงชื่อรับเงินในใบสำคัญรับเงินเพื่อใช้เป็นหลักฐานการจ่าย

- กรณีที่จ่ายเงินไปโดยได้รับใบเสร็จรับเงินซึ่งมีรายการไม่ครบถ้วนตาม

ข้อ 2 หรือซึ่งตามลักษณะไม่อาจเรียกใบเสร็จรับเงินจากผู้รับเงินได้ ให้ทำใบรับรองการจ่ายเงิน ้เพื่อนำมาเป็นเอกสารประกอบการขอเบิกเงินต่อส่วนราชการ

- กรณีที่ได้รับใบเสร็จรับเงินแล้วแต่เกิดสูญหาย ให้ใช้สำเนา

ใบเสร็จรับเงินซึ่งผู้รับเงินรับรองเป็นเอกสารประกอบการขอเบิกเงินแทนได้ - กรณีที่ไม่อาจขอสำเนาใบเสร็จรับเงินตามวรรคสองได้ ให้ทำใบรับรอง

การจ่ายเงิน โดยชี้แจงเหตุผลที่สูญหายหรือไม่อาจขอสำเนาใบเสร็จรับเงินได้และรับรองว่ายังไม่เคย ้นำใบเสร็จรับเงินนั้นมาเบิกจ่าย แม้พบภายหลังจะไม่นำมาเบิกจ่ายอีก แล้วเสนอผู้บังคับบัญชาตั้งแต่ ชั้นอธิบดีหรือตำแหน่งเทียบเท่าขึ้นและการบริหารไป เพื่อพิจารณาอนุมัติ เมื่อได้รับอนุมัติแล้วให้ใช้ ใบรับรองนั้นเป็นหลักฐานประกอบการขอเบิกเงินได้

- กรณีหลักฐานการจ่ายของส่วนราชการสูญหาย ให้ถือปฏิบัติตาม วิธีการที่กระทรวงการคลังกำหนด

**3.1.8 ระเบียบที่เกี่ยวข้องกับการจัดซื้อจัดจ้าง ดังนี้**

**1) พระราชบัญญัติการจัดซื้อจัดจ้างและการบริหารพัสดุภาครัฐ พ.ศ. 2560**

**2) ระเบียบกระทรวงการคลังว่าด้วยการจัดซื้อจัดจ้างและการบริหารพัสดุภาครัฐ พ.ศ. 2560**

**3) กฎกระทรวงก่าหนดวงเงินการจัดซื้อจัดจ้างพัสดุโดยวิธีเจาะจง วงเงิน การจัดซื้อจัดจ้างที่ไม่ท่าข้อตกลงเป็นหนังสือ และวงเงินการจัดซื้อจัดจ้างในการแต่งตั้งผู้ตรวจรับ พัสดุ พ.ศ. 2560**

**4) หนังสือส่านักงบประมาณที่ นร 0704/ว 37 ลงวันที่ 6 มกราคม 2559 เรื่อง แนวทางการพิจารณาสิ่งของที่จัดเป็นวัสดุและครุภัณฑ์ตามหลักการจ่าแนกประเภทรายจ่าย ตามงบประมาณ**

้จาก 4 ระเบียบข้างต้น สรุปสาระสำคัญดังนี้

**โครงสร้าง** แบ่งออกเป็น 15 หมวด จำนวน 132 มาตรา ดังนี้

มาตรา 1–5 บทนิยาม

มาตรา 6–15 หมวด 1 บททั่วไป

มาตรา 16-19 หมวด 2 กำรมีส่วนร่วมของภาคประชาชนและผู้ประกอบการ

ในการป้องกันก ารทุจริต

มาตรา 20-45 หมวด 3 คณะกรรมการ

ส่วนที่ 1 คณะกรรมการนโยบายการจัดซื้อจัดจ้างและการบริหารพัสดุภาครัฐ

ส่วนที่ 2 คณะกรรมการวินิจฉัยปัญหาการจัดซื้อจัดจ้างและการบริหารพัสดุภาครัฐ

ส่วนที่ 3 คณะกรรมการราคากลางและขึ้นทะเบียนผู้ประกอบการ

ส่วนที่ 4 คณะกรรมการความร่วมมือป้องกันการทุจริต

ส่วนที่ 5 คณะกรรมการพิจารณาอุทธรณ์และข้อร้องเรียน

มาตรา 46-50 หมวด 4 องค์กรสนับสนุนดูแลการจัดซื้อจัดจ้างและการบริหารพัสดุภาครัฐ

มาตรา 51-53 หมวด 5 การขึ้นทะเบียนผู้ประกอบการ

มาตรา 54- 68 หมวด 6 วิธีการจัดซื้อจัดจ้าง

มาตรา 69 78 หมวด 7 วิธีการจ้างที่ปริกษา

มาตรา 79-92 หมวด 8 วิธีการจ้างออกแบบและควบคุมงาน

มาตรา 93-99 หมวด 9 การทำสัญญา

มาตรา 100- 105 หมวด 10 การบริหารสัญญาและการตรวจรับพัสดุ

มาตรา 106- 108 หมวด 1 1 การประเมินผลการปฏิบัติงานของผู้ประกอบการ

มาตรา 109 111 หมวด 12 การทิ้งงานและการเพิกถอนการเป็นผู้ทิ้งงาน มาตรา 112-113 หมวด 13 การบริหารพัสดุ มาตรา 114 119 หมวด 14 การอุทธรณ์ ้มาตรา 120 121 หมวด 15 บทกำหนดโทษ มาตรา122 132 บทเฉพาะกาล

#### **การบังคับใช้**

ให้ยกเลิกบทบัญญัติเกี่ยวกับพัสดุ การจัดซื้อจัดจ้าง หรือการบริหารพัสดุ ในกฎหมาย ระเบียบข้อบังคับประกาศข้อบัญญัติ และข้อกำหนดใด ๆ ของหน่วยงานของรัฐที่อยู่ ภายใต้บังคับแห่งพระราชบัญญัตินี้และให้บังคับใช้พระราชบัญญัติการจัดซื้อจัดจ้างและการบริหาร พัสดุภาครัฐ ตั้งแต่วันที่ 23 สิงหาคม 2560

#### **นิยามศัพท์ส่าคัญ**

"การจัดซื้อจัดจ้าง" หมายความว่า การดำเนินการเพื่อให้ได้มาซึ่งพัสดโดยการซื้อ ้จ้าง เช่าแลกเปลี่ยนหรือโดยนิติกรรมอื่นตามที่กำหนดในกฎกระทรวง

"พัสดุ " หมายความว่า สินค้า งานบริการ งานก่อสร้าง งานจ้างที่ปรึกษา และงานจ้างออกแบบหรือควบคุมงานก่อสร้าง รวมทั้งการดำเนินการอื่นตามที่กำหนดในกฎกระทรวง "สินค้า" หมายความว่า วัสดุ ครูภัณฑ์ ที่ดิน สิ่งปลูกสร้าง และทรัพย์สินอื่น ๆ

รวมถึงงานบริการที่รวมอยู่ในสินค้านั้นด้วย แต่มูลค่าของงานบริการต้องไม่สูงกว่าของมูลค่า "สินค้า"นั้น "บริการ" หมายความว่า งานจ้างบริการ งานจ้างเหมาบริการ งานจ้างทำของ

และการรับขน ตามประมวลกฎหมายแพ่งและพาณิชย์จากบุคคลธรรมดานิติบุคคล "งานก่อสร้าง" หมายความว่า งานก่อสร้าง งานก่อสร้างสาธารณโภค หรือสิ่งปลูก

และการช่อมแชม ต่อเติม ปรับปรุง รื้อถอน หรือการกระทำอื่นใดที่มีลักษณะทำนองเดียวกัน กับอาคารสาธารณูปโภค หรือสิ่งปลูกสร้างนั้น รวมถึงงานบริการที่รวมอยู่ในสินค้านั้น แต่มูลค่าของ งานบริการต้องไม่สูงกว่ามูลค่า "งานก่อสร้าง"นั้น

"อาคาร" หมายความว่า สิ่งปลูกสร้างถาวรที่บุคคลเข้าอยู่หรือใช้สอยได้ ี เช่น อาคารที่ทำการโรงพยาบาล โรงเรียน สนามกีฬา หรือสิ่งปลูกสร้างอื่น ๆ ที่มีลักษณะเดียวกัน รวมถึงงานอื่น ๆ ซึ่งสร้างขึ้นเพื่อประโยชน์ใช้สอยสำหรับ "อาคาร" นั้น เช่น เสาธง รั้ว ท่อระบายน้ำ ถังน้ า ถนน ประปา ไฟฟ้า เครื่องปรับอากาศ ลิฟท์ หรือเครื่องตกแต่ง

"สาธารณูปโภค" หมายความว่า งานที่เกี่ยวกับการประปา การไฟฟ้า การสื่อสาร ึการโทรคมนาคมการระบายน้ำ การขนส่งทางท่อ ทางบก ทางน้ำ ทางอากาศ ทางราง หรืออื่น ๆ ที่เกี่ยวข้อง

"งานจ้างที่ปรึกษา" หมายความว่า งานจ้างจากบุคคลธรรมดาหรือนิติบุคคล ้ เพื่อเป็นผู้ให้คำปรึกษาหรือแนะนำแก่หน่วยงานของรัฐ ในด้านวิศวกรรม สถาปัตยกรรม ผังเมือง กฎหมาย เศรษฐศาสตร์ การเงินการคลัง สิ่งแวดล้อม วิทยาศาสตร์ เทคโนโลยี สาธารณสุข ศิลปวัฒนธรรม การศึกษาวิจัย หรือด้านอื่นที่อยู่ในภารกิจของหน่วยงานภาครัฐ

"งานจ้างออกแบบหรือควบคุมงานก่สร้าง" หมายความว่า งานจ้างจากบุคคล ธรรมดาหรือนิติบุคคลเพื่อออกแบบหรือควบคุมงานก่อสร้าง

"การบริหารพัสดุ " หมายความว่า การเก็บ การบันทึก การเบิกจ่าย การยืม การตรวจสอบ การบำรงรักษา และการจำหน่ายพัสด

"ราคากลาง" หมายความว่า ราคาที่ใช้เป็นฐานสำหรับเปรียบเทียบราคาที่ผู้ยื่น ข้อเสนอได้ยื่นเสนอไว้ซึ่งสามารถจัดซื้อจัดจ้างได้จริง มีดังนี้

1. ราคาที่ได้จากการคำนวณ ตามหลักเกณฑ์ที่คณะกรรมการราคากลางกำหนด

่ 2. ราคาที่ได้มาจากฐานข้อมูลราคาอ้างอิงที่กรมบัญชีกลางจัดทำ

3. ราคามาตรฐานที่สำนักงบประมาณหรือหน่วยงานกลางอื่นกำหนด

4. ราคาที่ได้จากการสืบราคาจากท้องตลาด

5. ราคาที่เคยซื้อหรือจ้างครั้งหลังสุดภายในระยะเวลา 2 ปีงบประมาณ

6. ราคาอื่นตามหลักเกณฑ์ วิธีการ หรือแนวทางปฏิบัติของหน่วยงานของรัฐ กรณีที่มีราคาตาม 1 ให้ใช้ราคาตาม 1 ก่อน ถ้าไม่มีราคาตาม 1 แต่มีราคา

ตาม 2 หรือ 3 ให้ใช้ราคาตาม 2 หรือ 3 ก่อน โดยจะใช้ราคาตาม 2 หรือ 3 ให้คำนึงถึงประโยชน์ของ หน่วยงานของรัฐเป็นสำคัญ

กรณีที่ไม่มีราคาตาม 1 2 และ 3 ให้ใช้ราคาตาม 4 5 หรือ 6 ตามลำดับ ึก่อน โดยจะใช้ราคาตาม 4 5 หรือ 6 ให้คำนึงถึงประโยชน์ของหน่วยงานของรัฐเป็นสำคัญ "เงินงบประมาณ" หมายความว่า

- เงินงบประมาณตามกฎหมายว่าด้วยงบประมาณรายจ่าย กฎหมายว่า

ด้วยวิธีการ

- งบประมาณ หรือกฎหมายว่าด้วยการโอนงบประมาณ

- เงินซึ่งหน่วยงานของรัฐได้รับโดยได้รับอนุญาตจากรัฐมนตรี ให้โดย

ไม่ต้องนำส่งคลังตามกฎหมายว่าด้วยวิธีการงบประมาณ หรือกฎหมายว่าด้วยเงินคงคลัง - เงินซึ่งหน่วยงานของรัฐได้รับโดยไม่ต้องน าส่งคลังเป็นรายได้ของแผ่นดิน

ตามกฎหมาย

- เงิน ภาษีอากร ค่าธรรมเนียม.หรือผลประโยชน์อื่นที่ตกเป็นรายได้

่ ของราชการส่วนท้องถิ่นตามกฎหมายหรือที่ราชการส่วนท้องถิ่นมีอำนาจเรียกเก็บตามกฎหมาย - เงินกู้ เงินช่วยเหลือ และเงินอื่นตามที่กำหนดในกฎกระทรวง

"หน่วยงานของรัฐ" หมายความว่า ราชการส่วนกลาง ราชการส่วนภูมิภาค ราชการส่วนท้องถิ่นรัฐวิสาหกิจตามกฎหมายว่าด้วยวิธีการงบประมาณ องค์การมหาชน องค์กรอิสระ ้องค์กรตามรัฐธรรมนูญ หน่วยธุรการของศาล มหาวิทยาลัยในกำกับของรัฐ หน่วยงานสังกัดรัฐสภา ่ หรือในกำกับของรัฐสภา หน่วยงานอิสระของรัฐ และหน่วยงานอื่นตามที่กำหนดในกฎกระทรวง "เจ้าหน้าที่"หมายความว่า ผู้มีหน้าที่เกี่ยวกับการจัดซื้อจัดจ้างหรือการบริหาร

พัสดุ หรือผู้ที่ได้รับมอบหมายจากผู้มีอำนาจให้ปฏิบัติหน้าที่เกี่ยวกับการจัดซื้อจัดจ้างหรือการบริหาร พัสดุของหน่วยงานของรัฐ

"หัวหน้าเจ้าหน้าที่" หมายความว่า ผู้ดำรงตำแหน่งหัวหน้าสายงานซึ่งปฏิบัติงาน เกี่ยวกับการจัดซื้อจัดจ้าง หรือบริการบริหารงานพัสดุตามที่กฎหมายเกี่ยวกับการบริหารงานบุคคล ้ ของหน่วยงานของรัฐนั้นกำหนด หรือผู้ที่ได้รับมอบหมายจากหัวหน้าหน่วยงานของรัฐให้เป็นหัวหน้า เจ้าหน้าที่

# **หน่วยงานของรัฐสามารถขอออกกฎ ระเบียบภายใต้ พ.ร.บ.ขึ้นใช้เอง เพื่อความยืดหยุ่นและคล่องตัว**

กรณีรัฐวิสาหกิจหรือหน่วยงานของรัฐที่ประสงค์จะจัดให้มีระเบียบ ข้อบังคับ หรือข้อบัญญัติเกี่ยวกับการจัดซื้อจัดจ้างและการบริหารพัสดุขึ้นใช้เองทั้งหมดหรือแต่บางส่วน เพื่อเกิดความยืดหยุ่นและมีความคล่องตัว ให้กระทำได้ โดยต้องดำเนินการให้สอดคล้องกับหลักเกณฑ์ การจัดซื้อจัดจ้างและการบริหารพัสดุตามแนวทางของ พ.ร.บ.นี้ระเบียบ ข้อบังคับ หรือข้อบัญญัติ ดังกล่าวต้องได้รับความเห็นชอบจากคณะกรรมการนโยบายและให้ประกาศในราชกิจจานุเบกษา

## **หลักการการจัดซื้อจัดจ้าง**

เพื่อก่อให้เกิดประโยชน์สูงสุดแก่หน่วยงานของรัฐ และต้องสอดคล้องกับหลักการ ดังนี้

1. คุ้มค่า : ต้องมีคุณภาพ ราคาเหมาะสม และมีแผนบริหารพัสดุ

ที่เหมาะสมและชัดเจน

2. โปร่งใส : ต้องกระทำอย่างเปิดเผย แข่งขันอย่างเป็นธรรมและเท่าเทียมกัน ่ มีเหมาะสมต่อการยื่นข้อเสนอ มีหลักฐานการดำเนินงานชัดเจน และเปิดเผยข้อมูลจัดซื้อจัดจ้าง ในทุกขั้นตอน

> 3. มีประสิทธิภาพและประสิทธิผล : ต้องมีการวางแผนจัดซื้อจัดจ้างล่วงหน้า 4. ตรวจสอบได้: มีการจัดเก็บข้อมูลการจัดซื้อจัดจ้างและการบริหารพัสดุ

อย่างเป็นระบบ เอประโยชน์ในการตรวจสอบ

#### **ห้ามไม่ให้เปิดเผยข้อเสนอ**

ห้ามไม่ให้หน่วยงานภาครัฐเปิดเผยข้อเสนอที่เป็นสาระสำคัญ และเป็นข้อมูล ทางเทคนิคของของผู้ยื่นข้อเสนอ ระหว่างผู้ยื่นข้อเสนอด้วยกัน หรือต่อผู้ซึ่งมีได้เกี่ยวข้องกับการจัดซื้อ จัดจ้างครั้งนั้น

# **แผนจัดซื้อจัดจ้างประจ่าปี**

ให้หน่วยงานของรัฐ จัดทำแผนจัดซื้อจัดจ้างประจำปี และประกาศเผยแพร่ ในระบบสารสนเทศของกรมบัญชีกลางและของหน่วยงานของรัฐ ตามวิธีการที่กรมบัญชีกลางกำหนด และให้ปิดประกาศโดยเปิดเผย ณ สถานที่ปิดประกาศของหน่วยงานภาครัฐ

## **ผู้มีอ่านาจอนุมัติสั่งซื้อสั่งจ้าง**

การจัดหาพัสดุโดยวิใดตามพระราชบัญญัตินี้จะเป็นผู้ด ารงต าแหน่งใดและภายใน ้วงเงินเท่าใด ให้เป็นไปตามระเบียบที่รัฐมนตรี (รัฐมนตรีว่าการกระทรวงการคลัง) กำหนด

# **การมีส่วนร่วมของภาคประชาชนและผู้ประกอบการในการป้องกันการทุจริต**

ก าหนดให้ภาคประชาชนเข้ามามีส่วนร่วมในกระบวนการจัดซื้อจัดจ้าง ในลักษณะของการทำข้อตกลงคุณธรรม (Integrity Pact) ตามโครงการความร่วมมือป้องกัน การทุจริตในการจัดซื้อจัดจ้างระหว่าง หน่วยงานของรัฐเจ้าของโครงการ ผู้เข้ายื่นข้อเสนอ ้ และผู้สังเกตการณ์ โดยต้องตกลงกันว่าจะไม่กระทำการทุจริตในการจัดซื้อจัดจ้าง

ผู้สังเกตการณ์ ต้องเป็นมีความรู้ความเชี่ยวชาญ และประสบการณ์ที่จำเป็นต่อ โครงการจัดซื้อจัดจ้างนั้น ๆ เข้าร่วมสังเกตการณ์ในกระบวนการจัดซื้อจัดจ้าง ตั้งแต่การจัดทำ ร่าง TOR จนถึงสิ้นสุดโครงการโดยผู้สังเกตการณ์ต้องมีความเป็นกลาง และไม่เป็นผู้มีส่วนได้เสีย ในโครงการจัดซื้อจัดจ้างนั้น

# **คณะกรรมการที่เกี่ยวข้อง**

ก าหนดให้มีคณะกรรมการ 5 คณะ ประกอบด้วย

1. คณะกรรมการนโยบายการจัดซื้อจัดจ้างและการบริหารพัสดุภาครัฐ ี่ มีหน้าที่ กำหนดเสนอนโยบาย กฎ ระเบียบ ภายใต้ พรบ. นี้

2. คณะกรรมการวินิจฉัยปัญหาการจัดซื้อจัดจ้างและการบริหารพัสดุ ภาครัฐมีหน้าที่ปรับปรุงแก้ไขปัญหา ตีความและวินิจฉัยปัญหาข้อหารือเกี่ยวกับการปฏิบัติตาม พรบ.

3. คณะกรรมการราคากลางและขึ้นทะเบียนผู้ประกอบการมีหน้าที่ กำหนดหลักเกณฑ์และวิธีการกำหนดราคากลาง

4. คณะกรรมการความร่วมมือป้องกันการทุจริตมีหน้าที่กำหนดแนวทาง และวิธีดำเนินการความร่วมมือป้องกันการทุจริต กำหนดแบบข้อตกลงคุณธรรม

5. คณะกรรมการพิจารณาอุทธรณ์และร้องเรียนมีหน้าที่พิจารณา ข้อร้องเรียนและวินิจฉัยอุทธรณ์

## **องค์กรสนับสนุนดูแลการจัดซื้อจัดจ้างและการบริหารพัสดุภาครัฐ**

ก าหนดให้กรมบัญชีกลางเป็นองค์กรสนับสนุนดูแลการจัดซื้อจัดจ้ าง และการบริหารพัสดุภาครัฐ มีหน้าที่

1. ดูแลและจัดหาระบบการจัดซื้อจัดจ้างผ่านระบบอิเล็กทรอนิกส์

- 2. จัดทำฐานข้อมูลราคาอ้างอิง
- 3. รวบรวมวิเคราะห์และประเมินผลการปฏิบัติตาม พรบ.นี้
- 4. จัดหาหลักสูตรการฝึกอบรมเจ้าหน้าที่ตามหลักวิชาชีพ

5. ปฏิบัติหน้าที่เลขานุการในคณะกรรมการตาม พรบ.นี้

กรณีเจ้าหน้าที่ซึ่งผ่านการฝึกอบรมจากกรมบัญชีกลางและได้รับแต่งตั้ง ให้ดำรงตำแหน่งที่มีหน้าที่เกี่ยวกับการจัดซื้อจัดจ้างหรือการบริหารพัสดุมีสิทธิได้รับเงินเพิ่มหรือเงิน อื่นทำนองเดียวกัน

## **การขึ้นทะเบียนผู้ประกอบการ**

1. ให้คณะกรรมการราคากลางกำหนดหลักเกณฑ์ในการขึ้นทะเบียน ผู้ประกอบการก่อสร้างและต้องขึ้นทะเบียนผู้ประกอบการกับกรมบัญชีกลาง

2. ขึ้นทะเบียนผู้ประกอบการพัสดุอื่น ให้เป็นไปตามที่คณะกรรมการราคา

กลางเห็นสมควร

3. กรณีขึ้นทะเบียนไว้แล้ว ไม่ต้องขึ้นทะเบียนอีก

## **วิธีการจัดซื้อจัดจ้าง**

ก าหนดให้มี 3 วิธี ดังนี้ อาจกระท าได้โดยวิธี

1) วิธีประกาศเชิญชวนทั่วไป : เชิญชวนผู้ประกอบการทั่วไปที่มีคุณสมบัติ ิตรงตามเงื่อนไขที่กำหนดให้เข้ายื่นข้อเสนอ

2) วิธีคัดเลือก : เชิญชวนเฉพาะผู้ประกอบการที่มีคุณสมบัติตรงตาม เงื่อนไขที่กำหนดซึ่งต้องไม่น้อยกว่า 3 รายให้เข้ายืนข้อเสนอ เว้นแต่ในงานนั้นมีผู้ประกอบการที่มี ้ คุณสมบัติตรงตามที่กำหนดน้อยกว่าสามราย

3) <u>วิธีเฉพาะเจาะจง</u> : เชิญชวนผู้ประกอบการที่มีคุณสมบัติตรงตามเงื่อนไข ที่กำหนดรายใดรายหนึ่งให้เข้ายื่นข้อเสนอหรือให้เข้ามาเจรจาต่อรองราคา

- $\blacktriangleright$  การจัดซื้อจัดจ้างพัสดุ ต้องให้เลือกใช้วิธีประกาศเชิญชวนทั่วไปก่อน เว้นแต่ (1) วิธีคัดเลือก ให้ใช้ในกรณีต่อไปนี้
	- 1. ประกาศเชิญชวนแล้ว แต่ไม่มีผู้เสนอ หรือไม่ได้รับการคัดเลือก
	- 2. เป็นพัสดุที่มีคุณลักษณะพิเศษหรือซับซ้อน หรือต้องผลิต

ก่อสร้าง หรือที่มีฝีมือโดยเฉพาะหรือมีความชำนาญพิเศษ หรือมีทักษะสูง และผู้ประกอบการมีจำนวน จ ากัด

- 3. จำเป็น เร่งด่วน หากใช้วิธีประกาศเชิญชวนแล้วไม่ได้ผล
- 4. มีข้อจำกัดที่จำเป็นต้องระบยี่ห้อ
- 5. จำเป็นต้องซื้อจากต่างประเทศ
- 6. พัสดุที่ต้องปกปิดหรือใช้ในราชการลับ
- 7. งานซ่อมที่จำเป็นต้องถอดตรวจ
- 8. กรณีอื่นตามที่กำหนดในกฎกระทรวง
- (2) วิธีเฉพาะเจาะจง ให้ใช้ในกรณีต่อไปนี้

1. ใช้ทั้งวิธีประกาศเชิญชวนและวิธีคัดเลือก หรือใช้วิธีคัดเลือก แล้ว แต่ไม่มีผู้ยื่นเสนอ หรือข้อเสนอไม่ได้รับการคัดเลือก

2. การจัดซื้อจัดจ้างในวงเงินครั้งหนึ่งไม่เกินวงเงินที่กำหนดในกฎกระทรวง

3. มีผู้ประกอบการที่มีคุณสมบัติโดยตรงเพียงรายเดียว หรือเป็น

ตัวแทนจ าหน่ายโดยชอบด้วยกฎหมายเพียงรายเดียวในประเทศและไม่มีพัสดุอื่นใดที่จะใช้ทดแทนได้ 4. มีความจำเป็นเร่งด่วน เนื่องจากภัยธรรมชาติ หรือเกิด

โรคติดต่อร้ายแรง และใช้วิธีประกาศเชิญชวนหรือวิธีคัดเลือกอาจล่าช้าก่อให้เกิดความเสียหายอย่างร้ายแรง 5. เป็นพัสดุที่เกี่ยวพันกับพัสดุที่ซื้อจ้างไว้ก่อนแล้ว และมีความ

จ าเป็นต้องเพิ่มเติม โดยมูลค่าพัสดุที่เพิ่มเติม ต้องไม่สูงกว่ามูลค่าพัสดุที่ได้ซื้อจ้างไว้ก่อนแล้ว

6. เป็นพัสดุที่จะขายทอดตลาดโดยหน่วยงานภาครัฐ

7. เป็นที่ดินหรือสิ่งปลูกสร้างซึ่งจำเป็นต้องซื้อเฉพาะแห่ง

8. กรณีอื่นตามที่กำหนดในกฎกระทรวง

 $\triangleright$  ให้หน่วยงานของรัฐจัดทำประกาศและเอกสารเชิญชวนให้ทราบเป็น ึการทั่วไปในระบบของกรมบัญชีกลางและของหน่วยงาน ตามวิธีที่กรมบัญชีกลางกำหนด และให้ปิด ้ประกาศโดยเปิดเผย ณ สถานที่ปิดประกาศของหน่วยงานของรัฐนั้น ว่าจะดำเนินการจัดซื้อจัดจ้าง พัสดุใดวัน เวลา สถานที่ยื่นข้อเสนอและเงื่อนไขอื่น ๆ

 $\triangleright$  ให้ประกาศรายละเอียดข้อมูลราคากลางและการคำนวณราคากลาง ในระบบของกรมบัญชีกลาง

 $\blacktriangleright$  ให้กำหนดคุณสมบัติของผู้ที่จะเข้ายื่นข้อเสนอ อย่างน้อยต้องมี คุณสมบัติและไม่มีลักษณะต้องห้าม เป็นเงื่อนไขในประกาศและเอกสารเชิญชวน ดังนี้

- 1. มีความสามารถตามกฎหมาย
- 2. ไม่เป็นบุคคลล้มละลาย
- 3. ไม่อยู่ระหว่างเลิกกิจการ
- 4. ไม่เป็นบุคคลซึ่งอยู่ระหว่างถูกระงับการยื่นข้อเสนอหรือ

ท าสัญญากับราชการ

5. ไม่เป็นบุคคลซึ่งถูกแจ้งเวียนชื่อให้เป็นผู้ทิ้งงานอยู่ระหว่าง ถูกระงับการยื่นข้อเสนอหรือท าสัญญากับราชการ

 $\blacktriangleright$  หลักการพิจารณาคัดเลือกข้อเสนอการจัดซื้อจัดจ้าง

1. ต้นทุนตลอดการใช้งาน

2. มาตรฐานของสินค้าบริการ

3. บริการหลังการขาย

4. พัสดุที่รัฐต้องการส่งเสริมหรือสนับสนุนที่อนุรักษ์พลังงาน

หรือสิ่งแวดล้อม

5. การประเมินผลการปฏิบัติงานของผู้ประกอบการ

6. ข้อเสนอด้านเทคนิคหรือข้อเสนออื่น

7. เกณฑ์อื่นตามที่กำหนดในกฎกระทรวง

 เมื่อมีการยกเลิกการจัดซื้อจัดจ้าง ให้หน่วยงานของรัฐแจ้งให้ ผู้ประกอบการซึ่งมารับหรือซื้อเอกสารเชิญชวนทุกรายทราบถึงเหตุผลที่ต้องยกเลิกการจัดซื้อจัดจ้างครั้งนั้น **การท่าสัญญา**

 $\triangleright$  กำหนดให้หน่วยงานของรัฐต้องทำสัญญาตามแบบ ที่คณะกรรมการนโยบายกำหนด โดยความเห็นชอบของสำนักงานอัยการสูงสุด

 ทั้งนี้ แบบสัญญา ให้ประกาศในราชกิจจานุเบกษา ด้วยในกรณี ที่หน่วยงานของรัฐไม่ได้ทำสัญญาตามแบบหรือไม่อาจใช้สัญญาที่สำนักงานอัยการสูงสุด ให้ความเห็นชอบได้ หรือไม่อาจส่งให้สำนักอัยการสูงสุดเห็นชอบได้ทันเวลาให้สามารถส่งให้สำนักงาน อัยการสูงสุดเห็นชอบได้ในภายหลังได้

 $\triangleright$  สัญญาที่ทำในราชอาณาจักรต้องมีข้อตกลงในการห้ามคู่สัญญาจ้างช่วง ให้ผ้อื่นทำอีกทอดหนึ่ง ไม่ว่าทั้งหมดหรือบางส่วน เว้นแต่การจ้างช่วงแต่บางส่วนที่ได้รับอนุญาต จากหน่วยงานของรัฐที่เป็นคู่สัญญาแล้ว

 $\triangleright$  หน่วยงานอาจมีข้อตกลงเป็นหนังสือ โดยไม่ทำตามแบบสัญญา เฉพาะในกรณีดังต่อไปนี้

1. การจัดซื้อจัดจ้างโดยวิธีคัดเลือก หรือโดยวิธีเฉพาะเจาะจง หรือการจ้างที่ปรึกษาโดยวิธีเฉพาะเจาะจง

2. การจัดซื้อจัดจ้างจากหน่วยงานภาครัฐ

3. คู่สัญญาสามารถส่งมอบพัสดุได้ครบถ้วน ภายใน 5 วันทำการ

นับแต่วันถัดจากวันทำข้อตกลง

4. กรณีอื่นตามที่คณะกรรมการนโยบายกำหนด

 $\blacktriangleright$  สัญญาที่มีการลงนามและแก้ไขเปลี่ยนแปลงสัญญาหรือข้อตกลง ต้องเผยแพรในระบบของกรมบัญชีกลาง และของหน่วยงาน

# **การบริหารสัญญาและการตรวจรับพัสดุ**

การบริหารสัญญาและการตรวจรับพัสดุให้ผู้มีอำนาจแต่งตั้งคณะกรรมการ ตรวจรับพัสดุเพื่อรับผิดชอบการบริหารสัญญาหรือข้อตกลงและการตรวจรับพัสดุ โดยองค์ประกอบ ้องค์ประชุม และหน้าที่ของคณะกรรมการตรวจรับพัสดุให้เป็นไปตามระเบียบที่รัฐมนตรีกำหนด

#### **การประเมินผลการปฏิบัติงานของผู้ประกอบการ**

ก าหนดให้ผลการประเมินเป็นส่วนหนึ่งของเกณฑ์ในการพิจารณาคัดเลือก คุณสมบัติของผู้ที่จะเข้ายื่นข้อเสนอหรือเข้าท าสัญญากับหน่วยงานของรัฐ โดยผู้ที่ไม่ผ่านเกณฑ์ ่ ที่กำหนดจะถูกระงับการยื่นข้อเสนอหรือทำสัญญากับหน่วยงานของรัฐไว้ชั่วคราว จนกว่าจะมีผลการ ปฏิบัติงานผ่านเกณฑ์ที่กำหนด

#### **การทิ้งงาน**

ผู้ยื่นข้อเสนอหรือคู่สัญญา ที่มีลักษณะเป็นการทิ้งงาน ดังนี้

1. เป็นผู้ยื่นข้อเสนอที่ได้รับการคัดเลือกแล้ว ไม่ยอมไปทำสัญญาหรือข้อตกลง เป็นหนังสือภายในเวลาที่กำหนด

2. คู่สัญญา ไม่ปฏิบัติตามสัญญาหรือข้อตกลงเป็นหนังสือ

3. ผู้ยื่นข้อเสนอหรือคู่สัญญา มีลักษณะเป็นการขัดขวางการแข่งขันราคา

อย่างเป็นธรรม

4. เมื่อผลของการปฏิบัติตามสัญญาของที่ปรึกษาหรือผู้ให้บริการงาน ออกแบบหรืองานก่อสร้าง มีข้อบกพร่อง ผิดพลาด หรือก่อให้เกิดข้อผิดพลาด

5. ผู้ให้บริการมีส่วนได้ส่วนเสียกับผู้ประกอบการงานก่อสร้าง

#### **การบริหารพัสดุ**

ให้หน่วยงานของรัฐจัดให้มีการควบคุมและดูแลพัสดุให้มีการใช้และการบริหาร พัสดุที่เหมาะสม คุ้มค่า และเกิดประโยชน์มากที่สุด ซึ่งรวมถึงการเก็บ การบันทึก การเบิกจ่าย การยืม การตรวจสอบ การบำรุงรักษา และการจำหน่ายพัสดุ

#### **การอุทธรณ์**

ก าหนดให้ผู้ซึ่งได้ยื่นข้อเสนอจัดซื้อจัดจ้างพัสดุกับหน่วยงานของรัฐมีสิทธิ อุทธรณ์ในเรื่อง ดังนี้

> 1. การเลือกใช้วิธีจัดซื้อจัดจ้างพัสดุ หรือเกณฑ์ที่ใช้ในการพิจารณาผล 2. หน่วยงานของรัฐมิได้ปฏิบัติให้เป็นไปตามหลักเกณฑ์และวิธีการ

ที่กำหนดใน พ.ร.บ.นี้ 3. กฎกระทรวง ระเบียบ หรือประกาศที่ออกตามความใน พ.ร.บ.นี้ เป็นเหตุ

ให้ตนไม่ได้รับการประกาศผลเป็นผู้ชนะ หรือไม่ได้รับการคัดเลือกเป็นคู่สัญญากับหน่วยงานของรัฐ  $\triangleright$  โดยต้องยื่นอุทธรณ์ต่อหน่วยงาน ภายใน 7 วันทำการนับแต่วัน

ประกาศผลการจัดซื้อจัดจ้างในระบบเครือข่ายสารสนเทศของกรมบัญชีกลาง

 $\triangleright$  ให้หน่วยงานของรัฐพิจารณาและวินิจฉัยอุทธรณ์ให้แล้วเสร็จภายใน 7 วันทำการนับแต่วันที่ได้รับอุทธรณ์

 $\blacktriangleright$  ในกรณีที่เห็นด้วยกับอุทธรณ์ก็ให้ดำเนินการตามความเห็นนั้นภายใน

กำหนดเวลาดังกล่าว

 $\triangleright$  หากไม่เห็นด้วยไม่ว่าทั้งหมดหรือบางส่วน ให้รายงานความเห็นพร้อม

เหตุผลไปยังคณะกรรมการพิจารณาอุทธรณ์ภายใน 3วันทำการนับแต่วันที่ครบกำหนดเวลาดังกล่าว เมื่อคณะกรรมการพิจารณาอุทธรณ์ได้รับรายงานจากหน่วยงาน

ของรัฐแล้ว ให้พิจารณาอุทธรณ์ให้แล้วเสร็จภายใน 30 วันนับแต่วันที่ได้รับรายงานดังกล่าว

 $\blacktriangleright$  หากเรื่องใดไม่อาจพิจารณาได้ทันในกำหนดนั้น ให้คณะกรรมการ พิจารณาอุทธรณ์ขยายระยะเวลาออกไปได้ไม่เกินสองครั้ง ครั้งละไม่เกิน 15วันนับแต่วันที่ ครบกำหนดเวลาดังกล่าว

 $\blacktriangleright$  กรณีที่คณะกรรมการพิจารณาอุทธรณ์เห็นว่าอุทธรณ์ฟังขึ้นและมีต่อ ้ การจัดซื้อจัดจ้างมีนัยสำคัญ ให้คณะกรรมการพิจารณาอุทธรณ์สั่งให้หน่วยงานของรัฐดำเนินการ จัดซื้อจัดจ้างใหม่ หรือเริ่มจากขั้นตอนใดตามที่เห็นสมควร ในกรณีที่คณะกรรมการพิจารณาอุทธรณ์ ้เห็นว่าอุทธรณ์ฟังไม่ขึ้นหรือไม่มีผลต่อการจัดซื้อจัดจ้างอย่างมีนัยสำคัญ ให้แจ้งหน่วยงานของรัฐ เพื่อดำเนินการจัดซื้อจัดจ้างต่อไป

ถ้าผู้อุทธรณ์ผู้ใดไม่พอใจค าวินิจฉัยของคณะกรรมการพิจารณา อุทธรณ์ และเห็นว่าหน่วยงานของรัฐต้องรับผิดชดใช้ค่าเสียหาย ผู้นั้นมีสิทธิฟ้องต่อศาลเพื่อเรียกให้ หน่วยงานของรัฐชดใช้ค่าเสียหายได้ แต่การฟ้องคดีดังกล่าวไม่มีผลกระทบต่อการจัดซื้อจัดจ้าง ที่หน่วยงานของรัฐได้ลงนามในสัญญาจัดซื้อจัดจ้างนั้นแล้ว

#### **บทก่าหนดโทษ**

เจ้าหน้าที่หรือผู้มีอำนาจหน้าที่ในการดำเนินการเกี่ยวกับการจัดซื้อจัดจ้าง หรือการบริหารพัสดุ ปฏิบัติหรือละเว้นการปฏิบัติหน้าที่ในการจัดซื้อจัดจ้างตาม พรบ.นี้

กฎกระทรวง ระเบียบ หรือประกาศที่ออกตามความใน พรบ.นี้ โดยมิชอบ โดยกำหนดให้ต้องระวางโทษจำคุกตั้งแต่ 1 ปีถึง 10 ปี และปรับตั้งแต่สี่หมื่นบาทถึงสี่แสนบาท และผู้ใช้หรือผู้สนับสนุนในการกระทำความผิดดังกล่าวต้องระวางโทษตามที่กำหนดไว้สำหรับความผิด ดังกล่าวด้วย

ก าหนดโทษส าหรับผู้ที่ไม่ปฏิบัติตามค าสั่งของคณะกรรมการวินิจฉัย หรือหลักฐานประกอบการพิจารณอุทธรณ์ เพื่อเป็นการบังคับให้ผู้ที่เกี่ยวข้องให้ความร่วมมือ ในการส่งเอกสารหรือหลักฐานประกอบ

การพิจารณาของคณะกรรมการวินิจฉัยหรือคณะกรรมการพิจารณาอุทธรณ์ โดยกำหนดให้มีความผิดฐานขัดคำสั่งเจ้าพนักงานตามประมวลกฎหมายอาญา

#### **บทเฉพาะกาล**

ให้ระเบียบสำนักนายกรัฐมนตรีว่าด้วยการพัสดุพ.ศ.2535 และระเบียบสำนัก นายกรัฐมนตรีว่าด้วยการพัสดุด้วยวิธีการทางอิเล็กทรอนิกส์พ.ศ.2549 และบรรดาระเบียบ ข้อบังคับ ประกาศข้อบัญญัติและข้อกำหนดใด ๆ เกี่ยวกับพัสดุ การจัดซื้อจัดจ้าง หรือการบริหารพัสดุ ของหน่วยงานของรัฐอื่น รวมทั้งมติคณะรัฐมนตรีที่เกี่ยวกับพัสดุ การจัดซื้อจัดจ้าง หรือการบริหาร พัสดุของหน่วยงานของรัฐยังคงใช้บังคับได้ต่อไปเท่าที่ไม่ขัดหรือแย้งกับพระราชบัญญัตินี้จนกว่าจะมี กฎกระทรวง ระเบียบ หรือประกาศ ในเรื่องนั้น ๆ ตามพระราชบัญญัตินี้ใช้บังคับ

**กฎกระทรวงก่าหนดวงเงินการจัดซื้อจัดจ้างพัสดุโดยวิธีเจาะจง วงเงิน การจัดซื้อจัดจ้างที่ไม่ท่าข้อตกลงเป็นหนังสือ และวงเงินการจัดซื้อจัดจ้างในการแต่งตั้งผู้ตรวจรับ พัสดุ** 

- การจัดซื้อจัดจ้างสินค้า งานบริการ หรืองานก่อสร้าง ที่มีการผลิต จำหน่าย ก่อสร้าง หรือให้บริการทั่วไป และมีวงเงินในการจัดซื้อจัดจ้างครั้งหนึ่งไม่เกิน 500,000 บาท ให้ใช้โดยวิธีเฉพาะเจาะจง

- ในกรณีที่มีการจัดซื้อจัดจ้างมีวงเงินเล็กน้อยไม่เกิน 100,000 บาท จะไม่ทำ ข้อตกลงเป็นหนังสือไว้ต่อกันก็ได้ แต่ต้องมีหลักฐานในการจัดซื้อจัดจ้างนั้น

- ในกรณีที่การจัดซื้อจัดจ้างมีวงเงินเล็กน้อยไม่เกิน 100,000 บาท จะแต่งตั้ง บุคคลหนึ่งบุคคลใดเป็นผู้ตรวจรับพัสดุก็ได้

**การจ่าแนกประเภทรายจ่ายตามงบประมาณ รายจ่ายค่าวัสดุ ค่าครุภัณฑ์ และค่าที่ดินและสิ่งก่อสร้าง**

#### **สิ่งของที่จัดเป็นวัสดุ แบ่งออกเป็น 3 ประเภท**

- ประเภทวัสดุคงทน ได้แก่ สิ่งของที่โดยสภาหมีลักษณะคงทน แต่ ตามปกติมีอายุการใช้งานไม่ยืนนาน หรือเมื่อนำไปใช้งานแล้วเกิดความชำรุดเสียหาย ไม่สามารถ ซ่อมแซมให้ใช้งานได้ดังเดิม หรือซ่อมแชมแล้วไม่คุ้มค่า

- ประเภทวัสดุสิ้นเปลือง ได้แก่ สิ่งของที่โดยสภาพมีลักษณะเมื่อใช้แล้ว ย่อมสิ้นเปลืองหมดไป แปรสภาพ หรือเปลี่ยนสภาพไปในระยะเวลาอันสั้นหรือไม่คงสภาพเดิม

- ประเภทวัสดุอุปกรณ์ประกอบและอะไหล่ ได้แก่ สิ่งของที่ใช้เป็นอุปกรณ์ ประกอบหรืออะไหล่สำหรับการช่อมแซมบำรุงรักษาทรัพย์สินให้กลับคืนสภาพตังเดิมที่มีลักษณะ เป็นการช่อมบ ารุงปกติหรือค่าซ่อมกลาง

**ครุภัณฑ์**ได้แก่ สิ่งของที่โดยสภาพมีลักษณะคงทนถาวร มีอายุการใช้งาน ยืนนาน เมื่อชำรุดเสียหายแล้วสามารถซ่อมแชมให้ใช้งานได้ดังเดิม

#### **3.2 แนวคิดเกี่ยวกับระบบบริหารการเงินการคลังภาครัฐแบบอิเล็กทรอนิกส์ GFMIS**

ระบบการบริหารงานการเงินการคลังภาครัฐแบบอิเล็กทรอนิกส์ หรือ ระบบ GFMIS เป็นการด าเนินงานปรับปรุงระบบการจัดการด้านการเงินการคลังของภาครัฐให้มีความทันสมัย และมีประสิทธิภาพยิ่งขึ้น โดยนำเทคโนโลยีสารสนเทศมาประยุกต์ใช้ เพื่อปรับกระบวนการ ด าเนินงาน และการจัดการภาครัฐด้านการงบประมาณ การบัญชี การจัดซื้อจัดจ้าง การเบิกจ่าย และการบริหารทรัพยากร ให้เป็นไปในทิศทางเดียวกับนโยบายปฏิรูปราชการที่เน้นประสิทธิภาพ ้ และความคล่องตัวในการดำเนินงาน รวมทั้งมุ่งหวังให้เกิดการใช้ทรัพยากรภายในองค์กรอย่างคุ้มค่า เพื่อให้ได้มาซึ่งข้อมูลสถานภาพการคลังภาครัฐที่ถูกต้องรวดเร็ว สามารถตอบสนองนโยบาย การบริหารเศรษฐกิจของประเทศ (กรมบัญชีกลาง กองระบบการคลังภาครัฐ, 2564: ออนไลน์)

ขอบเขตของระบบ GFMIS จะประกอบด้วยงาน 2 ด้านหลัก ได้แก่

1. ระบบด้านปฏิบัติการ หรือ Operation System ซึ่งรองรับโดย Software SAP R/3 ประกอบด้วยงานด้านระบบการบริหารงบประมาณ การรับ-จ่ายและติดตามการใช้งบประมาณ บัญชีแบบเกณฑ์คงค้าง บัญชีทรัพย์สินถาวร บัญชีต้นทุน บัญชีบริหาร การจัดซื้อจัดจ้าง การบริหาร การบริหารเงินสดและเงินคงคลัง ตลอดจนข้อมูลบุคคล

2. ระบบข้อมูลด้านการบริหาร หรือ Business Warehouse ซึ่งรองรับโดย Software SAP BW ประกอบด้วยข้อมูลที่ใช้ในการวางแผนและตัดสินใจ ได้แก่ ข้อมูลเพื่อการบริหารด้านการเงิน การคลังแบบ Online Real Time สำหรับนายกรัฐมนตรี รองนายกรัฐมนตรี รัฐมนตรี ปลัดกระทรวง อธิบดีกรม ผู้ว่าราชการจังหวัด และผู้บริหารด้านการเงิน

ทั้งนี้ ในด้านภาพรวม ระบบ GFMIS จะแบ่งออกเป็น 5 ระบบงาน ดังนี้

1. ระบบบริหารงบประมาณ เป็นการรับข้อมูลการอนุมัติงบประมาณจากระบบ BIS ของสำนักงบประมาณ แต่การเปลี่ยนแปลงหรือการจัดสรรเงินจะทำในระบบ GFMIS โดยข้อมูล ดังกล่าวจะเชื่อมโยงกับระบบอื่น ๆ เช่น ระบบการจัดซื้อจัดจ้าง ระบบเบิกจ่ายเงิน ระบบบัญชี เป็นต้น

2. ระบบจัดซื้อจัดจ้าง เป็นการบันทึกการจัดซื้อ จัดจ้าง โดยระบบจะเชื่อมโยงกับระบบ งบประมาณ เพื่อตรวจสอบวงเงินงบประมาณ และเชื่อมโยงกับระบบสินทรัพย์ถาวรกรณีที่เป็น การจัดซื้อสินทรัพย์ถาวรมูลค่าตั้งแต่ 5,000 บาทขึ้นไป

3. ระบบการเงินและบัญชี ประกอบด้วย 5 ระบบย่อย คือ ระบบการเบิกจ่ายเงิน ระบบ การรับและนำส่งเงิน ระบบบริหารเงินสด ระบบบัญชีแยกประเภท และระบบสินทรัพย์ถาวร

4. ระบบบัญชีต้นทุน เป็นระบบที่จะให้ข้อมูลเพื่อการบริหาร โดยหน่วยงานต้องกำหนด โครงสร้างภายในหน่วยงานเป็นศูนย์ต้นทุน ศูนย์กำไร งานหลัก งานสนับสนุน และกิจกรรม ี่ เพื่อรองรับข้อมูลในส่วนที่เป็นค่าใช้จ่าย และกำหนดเกณฑ์การปันส่วนต้นทุน เพื่อใช้เป็นหลัก ในการปันส่วนต้นทุนให้แต่ละผลผลิตที่เกี่ยวข้อง

5. ระบบบริหารบุคคล เป็นระบบที่รับข้อมูลบุคลากรสำหรับข้าราชการพลเรือนสามัญ โดยรับข้อมูลการเปลี่ยนแปลงข้าราชการ การฝึกอบรม และการปรับโครงสร้างองค์กรจากส่วน ราชการ และรับข้อมูลเงินบัญชีถือจ่ายจากกรมบัญชีกลาง

### **3.3 แนวคิดเกี่ยวกับระบบบริหารทรัพยากรองค์กร ERP**

ระบบการวางแผนทรัพยากรรวมขององค์กร (Enterprise Resource Planning : ERP) ่ เป็นโปรแกรมสำเร็จรูปที่พัฒนาขึ้น เพื่อเชื่อมโยงระบบการทำงานต่าง ๆ ภายในองค์กรที่มีอยู่ทั้งหมด เข้าด้วยกันให้เป็นระบบเดียวที่มีประสิทธิภาพ สามารถตอบสนองความต้องการในทุกระดับ การทำงาน เช่น ระบบบัญชี ระบบการเงิน ระบบจัดการสินค้าคงคลัง ระบบซื้อ และระบบ จัดจำหน่ายเป็นต้น ERP Software จึงเป็นเครื่องมือที่นำมาใช้ในการบริหารจัดการข้อมูล เพื่อแก้ปัญหาที่เกิดขึ้นภายในองค์กร อีกทั้งยังช่วยให้สามารถวางแผนลงทุนและบริหารทรัพยากร ขององค์กรโดยรวมได้อย่างมีประสิทธิภาพ (ศศิพร เหมือนศรีชัย, 2555)

ระบบบริหารทรัพยากรองค์กร (Enterprise Resource Planning : ERP) เป็นระบบ ี สารสนเทศที่เข้าไปอำนวยความสะดวกในการทำงานของทุกกระบวนการ เป็นระบบการวางแผน ิทรัพยากรขององค์กรโดยรวม เพื่อให้เกิดการใช้ประโยชน์อย่างสูงสุด และแม้จะมีความยากลำบาก และอาจก่อให้เกิดความเสี่ยงในการนำระบบ ERP มาใช้ในหน่วยงาน แต่การเปลี่ยนแปลงที่เกิดขึ้น อาจน ามาซึ่งประสิทธิภาพที่ดียิ่งขึ้น แต่ในการเลือกใช้ระบบ ERP อาจจะต้องเลือกใช้โปรแกรม ึ ขนาดที่เหมาะสม ความจำเป็น แบ่งตามโมดูลของหน่วยงานแต่ละฝ่าย รวมถึงขนาดขององค์กร (อภัสรา ไชยจิตร์, 2559)

ระบบการวางแผนทรัพยากรทางธุรกิจขององค์กร หรือระบบ ERP (Enterprise Resource Planning : ERP System) ซึ่งเป็นระบบการวางแผนและควบคุมทรัพยากรของ องค์กร โดยการ เชื่อมโยงระบบงานต่าง ๆ ขององค์กรเข้าด้วยกันตั้งแต่ระบบงานทางด้านการวางแผนการผลิต (Production Planning) การจัดการวัสดุ (Materials Management) การจัดการคลังสินค้า (Warehouse Management) การจัดการด้านคุณภาพ (Quality Management) การจัดซื้อ (Purchasing) การขายและ กระจายสินค้า (Sales and Distribution) การบัญชีและการเงิน

(Financial Accounting) และระบบงาน ทรัพยากรบุคคล (Human Resource) เป็นต้น เพื่อช่วยให้ การวางแผนและจัดการทรัพยากรขององค์กร เป็นไปอย่างมีประสิทธิภาพ ลดเวลาและขั้นตอน ึการทำงาน และเพิ่มความถูกต้องของข้อมูลที่ใช้ในการวางแผน และการตัดสินใจของผู้บริหารได้ อย่างมีประสิทธิผล จากการที่ธุรกิจอุตสาหกรรมเป็นการประกอบกิจกรรมการส่งมอบสินค้า หรือบริการให้แก่ลูกค้า โดยกิจกรรมดังกล่าวเป็นการ "สร้างมูลค่า" ของทรัพยากรธุรกิจให้เกิด เป็นสินค้าหรือบริการและส่งมอบ "มูลค่า" นั้นให้แก่ลูกค้า กระบวนการสร้างมูลค่าจะถูก แบ่งออกเป็นส่วนๆ โดยแต่ละส่วนจะรับผิดชอบงานใน ส่วนของตน และมูลค่าสุดท้ายจะเกิดจาก การประสานงานระหว่างแต่ละส่วนหรือแผนกย่อย ๆ ดังนั้น กิจกรรม ที่สร้างมูลค่าจึงประกอบขึ้นด้วย การเชื่อมโยงกิจกรรมของแผนกต่าง ๆ ในองค์กร (ชัชพล มงคลิก, 2559)

## **3.4 ข้อควรระวัง/สิ่งที่ควรค่านึงในการตรวจสอบและเบิกค่าใช้จ่าย**

การเบิกค่าใช้จ่ายในการจัดงาน มีขั้นตอนการปฏิบัติงานที่ละเอียดและต้องอยู่ในกรอบของ การปฏิบัติที่ ถูกต้อง รวดเร็ว และทันกำหนดเวลาภายใต้ระเบียบ ประกาศ หลักเกณฑ์และแนวปฏิบัติ ที่เกี่ยวข้อง หากปฏิบัติงานดังกล่าวไม่เป็นไปตามที่กำหนด ก็จะก่อให้เกิดผลเสียหายแก่ทางราชการ ดังนั้นผู้ปฏิบัติงานต้องมีความรู้ ความสามารถและทักษะ จึงจะช่วยให้ภารกิจของหน่วยงานเป็นไป อย่างราบรื่นและบรรลุตามเป้าหมาย

3.4.1 การขออนุมัติจัดโครงการและรายละเอียดค่าใช้จ่ายต้องเสนอหัวหน้าหน่วยงาน เพื่อพิจารณาอนุมัติค่าใช้จ่ายในการจัดงาน ต้องได้รับอนุมัติก่อนหรือภายในวันเดียวกัน ก่อนเกิดรายการค่าใช้จ่าย จึงจะสามารถเบิกจ่ายได้

3.4.2 การขออนุมัติเดินทางต้องไม่ออกนอกเส้นทางตามที่ได้รับอนุมัติให้เดินทางไปปฏิบัติ ราชการตามที่ระบุไว้ในบันทึกขออนุมัติเดินทางไปราชการ และต้องครอบคลุมระยะเวลาการเดินทาง

3.4.3 หากมีการแก้ไขรายละเอียดใด ๆ ในใบสำคัญรับเงิน ใบเสร็จรับเงิน และหลักฐาน ้อื่น ๆ ผู้ที่สามารถแก้ไขรายละเอียดได้ต้องเป็นผู้มีอำนาจเท่านั้น

3.4.4 ต้องตรวจสอบเอกสารการเบิกจ่ายให้เป็นไปตามระเบียบอย่างถูกต้อง โปร่งใส รัดกุม 3.4.5 ต้องไม่เอื้อประโยชน์ให้แก่พวกพ้องหรือผู้ที่มีความสนิทสนมกับตนเองหากตรวจสอบ เอกสารพบข้อผิดพลาดต้องส่งคืนแก้ไขทันที

 3.4.6 การใช้แบบฟอร์มในการเบิกค่าใช้จ่ายต่าง ๆ ให้ใช้แบบฟอร์มตามที่กระทรวงการคลัง และมหาวิทยาลัยเทคโนโลยีราชมงคลธัญบุรีกำหนด

# **3.5 จริยธรรมและจรรยาบรรณในการปฏิบัติงาน**

้มหาวิทยาลัยเทคโนโลยีราชมงคลธัญบุรี ได้กำหนดแนวทางสำหรับการปฏิบัติตาม จรรยาบรรณของบุคลากรในสังกัด ดังนี้(มหาวิทยาลัยเทคโนโลยีราชมงคลธัญบุรี, 2552)

- 3.5.1 จรรยาบรรณต่อตนเอง
	- 1) มีศีลธรรมอันดีและประพฤติตนให้เหมาะกับการเป็นข้าราชการ
	- 2) มีทัศนคติที่ดีและพัฒนาตนเองให้มีคุณธรรมจริยธรรมรวมทั้งเพิ่มพูนความรู้
- ี ความสามารถและทักษะในการทำงานเพื่อให้การปฏิบัติหน้าที่มีประสิทธิภาพ ประสิทธิผลยิ่งขึ้น
	- 3) ไม่นำผลงานทางวิชาการของผู้อื่นเป็นของตนโดยมิชอบ
	- 4) ไม่ละเมิดทรัพย์สินทางปัญญาของผู้อื่น

3.5.2 จรรยาบรรณต่อวิชาชีพ

1) ใช้วิชาชีพในการปฏิบัติหน้าที่ด้วยความซื่อสัตย์สุจริต

2) ปฏิบัติตามจรรยาวิชาชีพที่กำหนดไว้

3.5.3 จรรยาบรรณต่อการปฏิบัติงาน

1) ไม่แสวงหาผลประโยชน์อันเป็นอามิสสินจ้างจากผู้อื่นในการปฏิบัติหน้าที่ และไม่กระทำการใด อันเป็นการหาประโยชน์ให้แก่ตนโดยมิชอบ

2) ปฏิบัติหน้าที่ราชการราชการด้วยความสุจริต เสมอภาค และปราศจากอคติ

3) ไม่ละทิ้งหน้าที่ราชการ ไม่ปฏิบัติหรือละเว้นการปฏิบัติหน้าที่โดยมิชอบ เพื่อให้ตนเองหรือผู้อื่น ได้รับประโยชน์ที่มิควรได้

3.5.4 จรรยาบรรณต่อหน่วยงาน

1) ปฏิบัติหน้าที่อย่างเต็มกำลังความสามารถ รอบคอบ รวดเร็ว ขยันหมั่นเพียร ถกต้อง สมเหตุสมผล โดยคำนึงถึงประโยชน์ของทางราชการและประชาชนเป็นสำคัญ

2) ประพฤติตนเป็นผู้ตรงต่อเวลาและให้เวลาในการปฏิบัติหน้าที่ให้เป็นประโยชน์ ต่อราชการอย่างเต็มที่

3) ดูแลรักษาและใช้ทรัพย์สินของทางราชการอย่างประหยัดตุ้มค่า โดยระมัดระวัง มิให้เสียหายหรือสิ้นเปลือง

4) รักษาเกียรติของมหาวิทยาลัย โดยไม่กระทำการใดอันเป็นที่เสื่อมเสียต่อชื่อเสียง และภาพพจน์ของมหาวิทยาลัย

3.5.5 จรรยาบรรณต่อผู้บังคับบัญชา ผู้ใต้บังคับบัญชาและผู้ร่วมงาน

1) มีความรับผิดชอบในการปฏิบัติงาน การให้ความร่วมมือกับผู้บังคับบัญชาทั้งใน ด้านการให้ความคิดเห็น การช่วยทำงานและการแก้ปัญหาร่วมกัน

2) ข้าราชการซึ่งเป็นผู้บังคับบัญชา พึงดูแลเอาใจใส่ผู้อยู่ใต้บังคับบัญชา ทั้งในด้าน การปฏิบัติ ขวัญ กำลังใจ และยอมรับฟังความคิดเห็นของผู้อยู่ใต้บังคับบัญชา ตลอดจนบริหารด้วย หลักการและเหตุผลที่ถูกต้องตามทำนองคลองธรรม

3) ช่วยเหลือเกื้อกูลกันในที่ทางที่ชอบ รวมทั้งส่งเสริมและสนับสนุนให้เกิดความ สามัคคี ร่วมแรงร่วมใจกับบรรดาเพื่อนร่วมงานในการปฏิบัติหน้าที่เพื่อประโยชน์ส่วนรวม

4) ปฏิบัติต่อเพื่อนร่วมงานตลอดจนผู้เกี่ยวข้องด้วยความสุภาพมีน้ำใจและ มนุษยสัมพันธ์อันดี

5) ไม่ล่วงละเมิดทางเพศ หรือมีความสัมพันธ์ทางเพศกับผู้ซึ่งมิใช่คู่สมรสของตน 3.5.6 จรรยาบรรณต่อนักศึกษาและผู้รับบริการ

1) ไม่เรียก รับ หรือยอมรับทรัพย์สินหรือประโยชน์อื่นใดจากนักศึกษาและผู้รับ บริการเพื่อกระทำการ หรือ ไม่กระทำการใด

2) ไม่เปิดเผยความลับของนักศึกษาและผู้รับบริการที่ได้มาจากการปฏิบัติหน้าที่ หรือจากความไว้วางใจ และก่อให้เกิดความเสียหายแก่นักศึกษาและผู้รับบริการ

3) ไม่สอนหรืออบรมนักศึกษาให้กระทำการที่รู้อยู่ว่าผิดกฎหมาย หรือฝ่าฝืน ศีลธรรมอันดีของประชาชน

4) ไม่ล่วงละเมิดทางเพศ หรือมีความสัมพันธ์ทางเพศกับผู้ซึ่งมิใช่คู่สมรสของตน

3.5.7 จรรยาบรรณต่อประชาชนและสังคม

1) ให้บริการผู้มาติดต่ออย่างเต็มกำลังความสามารถ ด้วยความเป็นธรรม เอื้อเฟื้อ มีน้ าใจ และใช้กิริยาวาจาที่สุภาพอ่อนโยน

2) ปฏิบัติตนให้เป็นที่เชื่อถือ ศรัทธาของบุคคลทั่วไป

3) ละเว้นการเรียก รับทรัพย์สินหรือประโยชน์อื่นใดจากผู้มาติดต่อ หรือผู้ซึ่งอาจ ได้รับประโยชน์จากการปฏิบัติหน้าที่นั้น

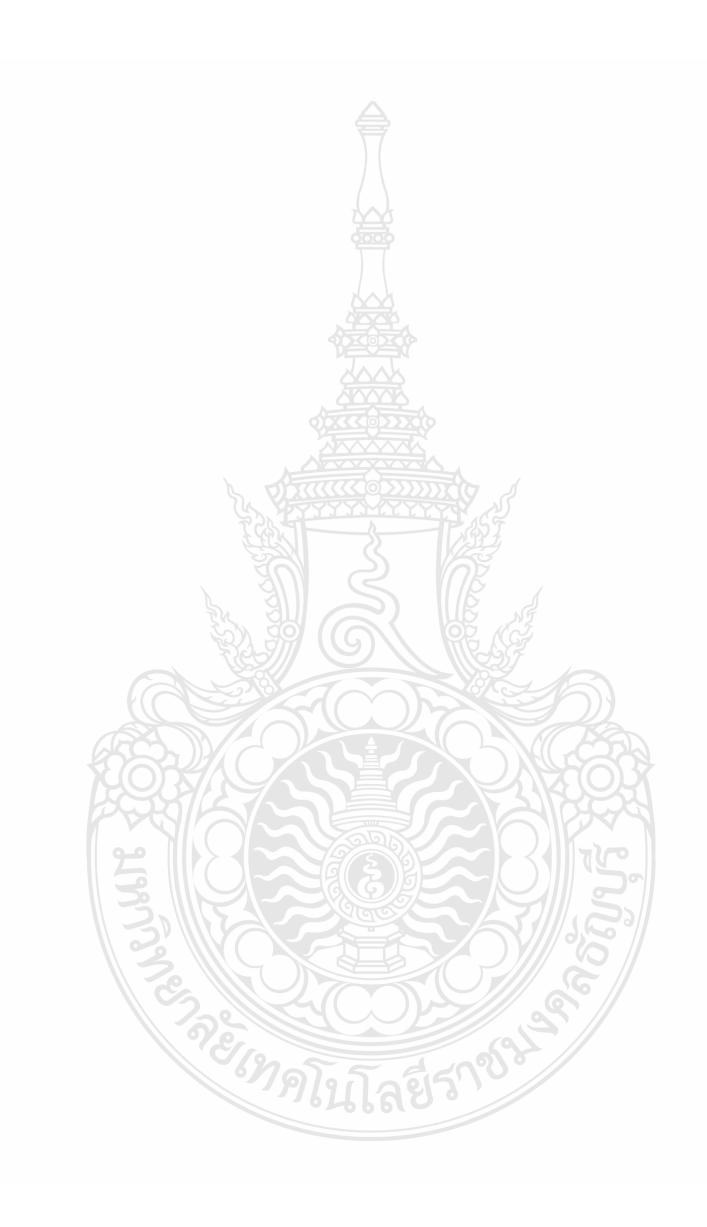

# **บทที่ 4 เทคนิคในการปฏิบัติงาน**

เทคนิคในการปฏิบัติงานการตรวจสอบและเบิกค่าใช้จ่ายในการจัดงาน มหาวิทยาลัย เทคโนโลยีราชมงคลธัญบุรีเป็นกระบวนการและขั้นตอนการปฏิบัติงาน ตรวจสอบหลักฐานการจ่าย รองรับกับวิธีการปฏิบัติงานที่มหาวิทยาลัยเทคโนโลยีราชมงคลธัญบุรีกำหนด ตามรอบปีงบประมาณ โดยเริ่มตั้งแต่วันที่ 1 ตุลาคม ของทุกปี และสิ้นสุดวันที่ 30 กันยายนของปีถัดไป โดยให้แล้วเสร็จ ภายในปีงบประมาณนั้น ๆ

# **ขั้นตอนการปฏิบัติงาน การตรวจสอบและเบิกค่าใช้จ่ายในการจัดงาน มหาวิทยาลัยเทคโนโลยี ราชมงคลธัญบุรี**

ในการปฏิบัติงานการตรวจสอบและเบิกค่าใช้จ่ายในการจัดงาน มหาวิทยาลัยเทคโนโลยี ราชมงคลธัญบุรีได้อธิบายขั้นตอนการตรวจสอบเอกสารจนถึงขั้นตอนการเบิกจ่ายการจัดงาน ตามแผนผังขั้นตอนการปฏิบัติงาน ดังต่อไปนี้

4.1 แผนผังขั้นตอนการปฏิบัติงาน (Work Flow) การตรวจสอบและเบิกค่าใช้จ่ายในการจัดงาน

4.2 แผนผังขั้นตอนการปฏิบัติงาน (Work Flow) การตรวจสอบและเบิกค่าใช้จ่ายที่มี การจัดซื้อจัดจ้างตามระเบียบพัสดุ

4.3 แผนผังขั้นตอนการปฏิบัติงาน (Work Flow) การเบิกเงินในระบบ GFMIS (กรณีเงิน งบประมาณ)

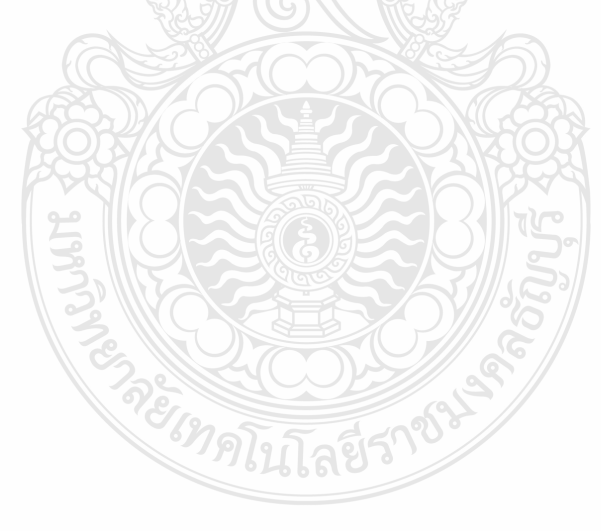

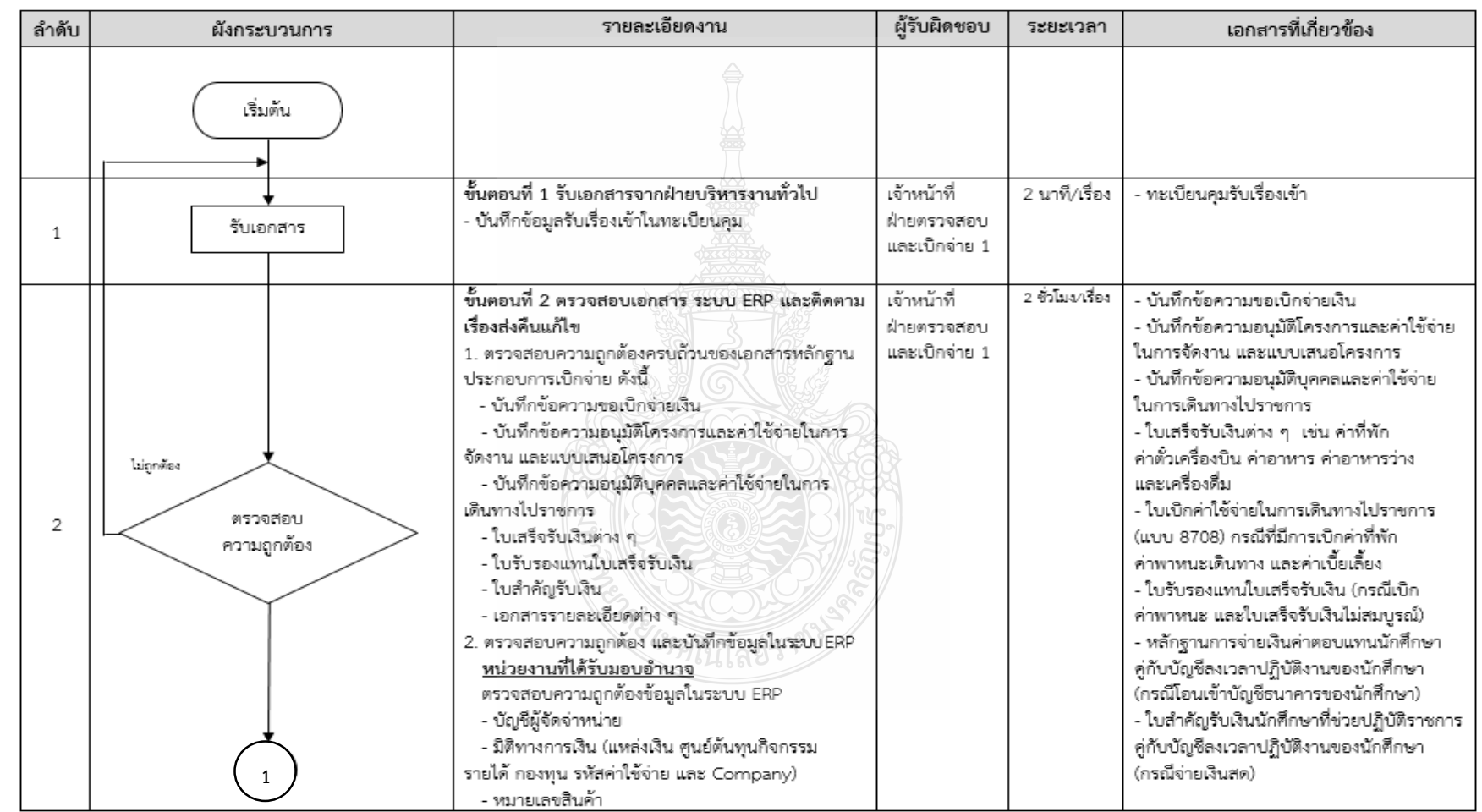

# **แผนผังขั้นตอนการปฏิบัติงาน (Work Flow) การตรวจสอบและเบิกค่าใช้จ่ายในการจัดงาน**

**ภาพที่ 4.1** แสดงแผนผังขั้นตอนการปฏิบัติงาน (Work Flow) การตรวจสอบและเบิกค่าใช้จ่ายในการจัดงาน

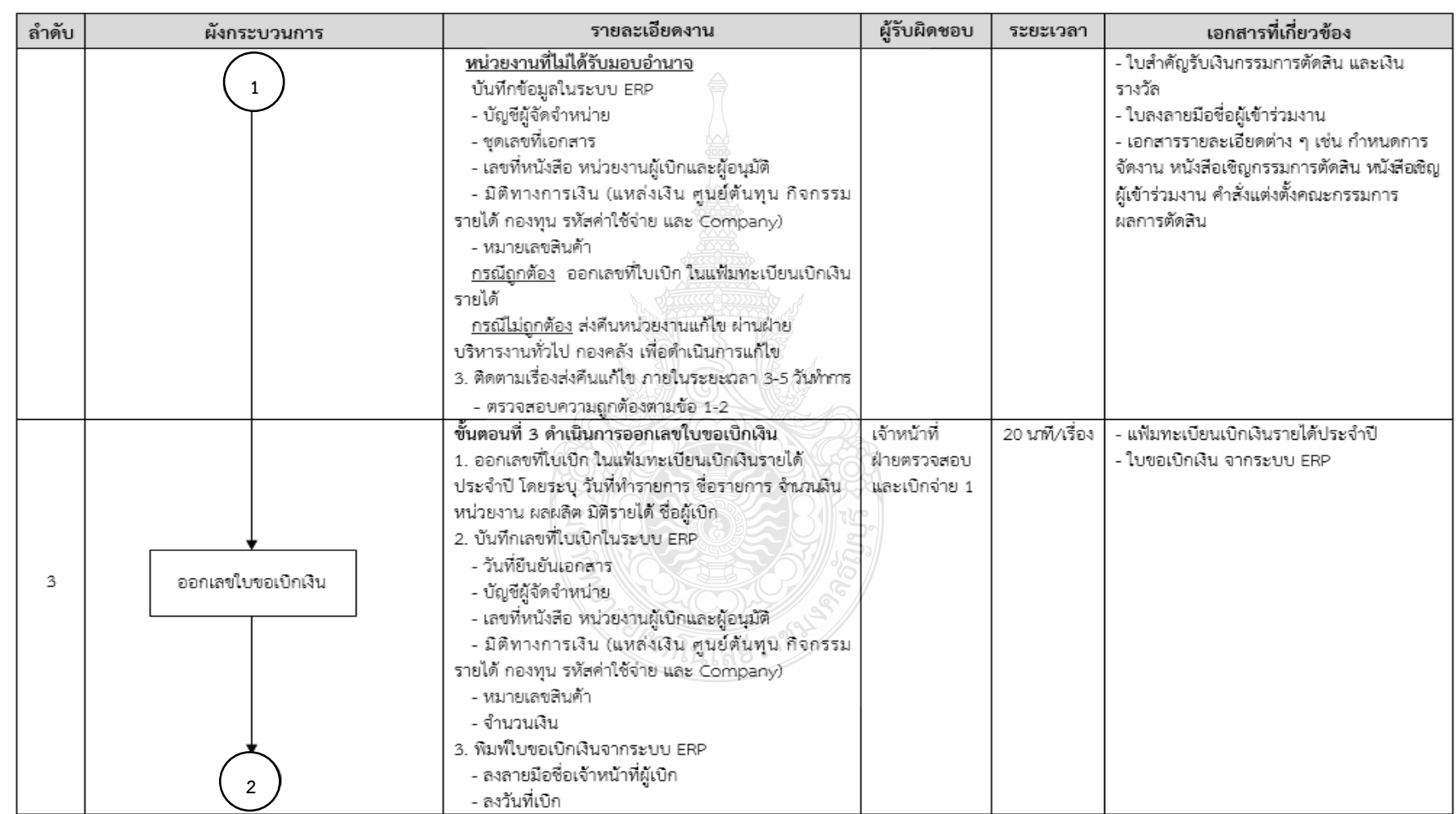

# **แผนผังขั้นตอนการปฏิบัติงาน (Work Flow) การตรวจสอบและเบิกค่าใช้จ่ายในการจัดงาน (ต่อ)**

**ภาพที่ 4.1** แสดงแผนผังขั้นตอนการปฏิบัติงาน (Work Flow) การตรวจสอบและเบิกค่าใช้จ่ายในการจัดงาน (ต่อ)

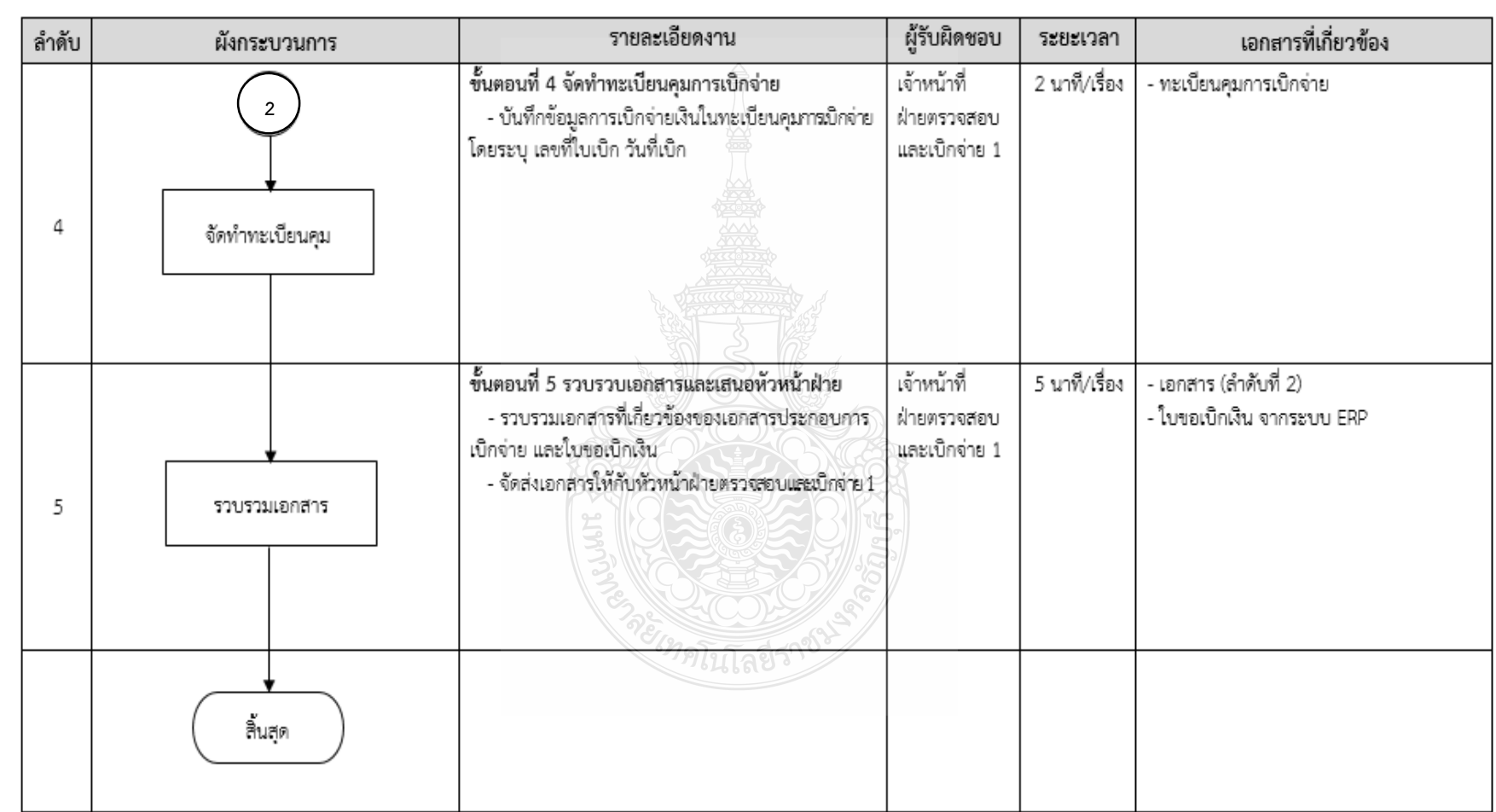

# **แผนผังขั้นตอนการปฏิบัติงาน (Work Flow) การตรวจสอบและเบิกค่าใช้จ่ายในการจัดงาน (ต่อ)**

**ภาพที่ 4.1** แสดงแผนผังขั้นตอนการปฏิบัติงาน (Work Flow) การตรวจสอบและเบิกค่าใช้จ่ายในการจัดงาน (ต่อ)

# **4.1 ขั้นตอนการปฏิบัติงาน การตรวจสอบและเบิกค่าใช้จ่ายในการจัดงาน ขั้นตอนที่ 1 รับเอกสารจากฝ่ายบริหารงานทั่วไป**

1.1 ลงลายมือชื่อและวันที่ ที่รับเรื่องจากเจ้าหน้าที่ฝ่ายบริหารงานทั่วไป กองคลัง

1.2 ท าการบันทึกข้อมูลรับเรื่องเข้าในทะเบียนคุมรับเรื่อง โดยกรอกข้อมูลให้ครบถ้วน เพื่อสามารถค้นหาข้อมูลได้อย่างถูกต้อง

- 1) ชื่อรายการที่ขอเบิก
- 2) เลขที่หนังสือ วันที่จากหน่วยงาน, เลขที่หนังสือ วันที่รับเรื่องจากเจ้าหน้าที่

ฝ่ายบริหาร กองคลัง

- 3) จำบวนเงิน
- 4) เลข ERP
- 5) หมายเหตุ ระบุกรณีมีเรื่องแก้ไข หรือยกเลิก

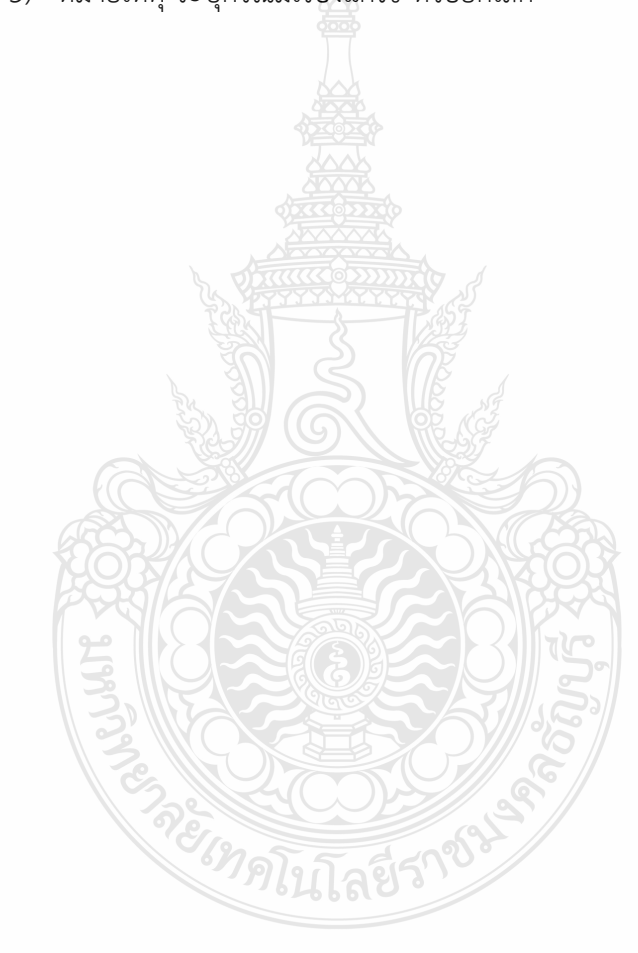

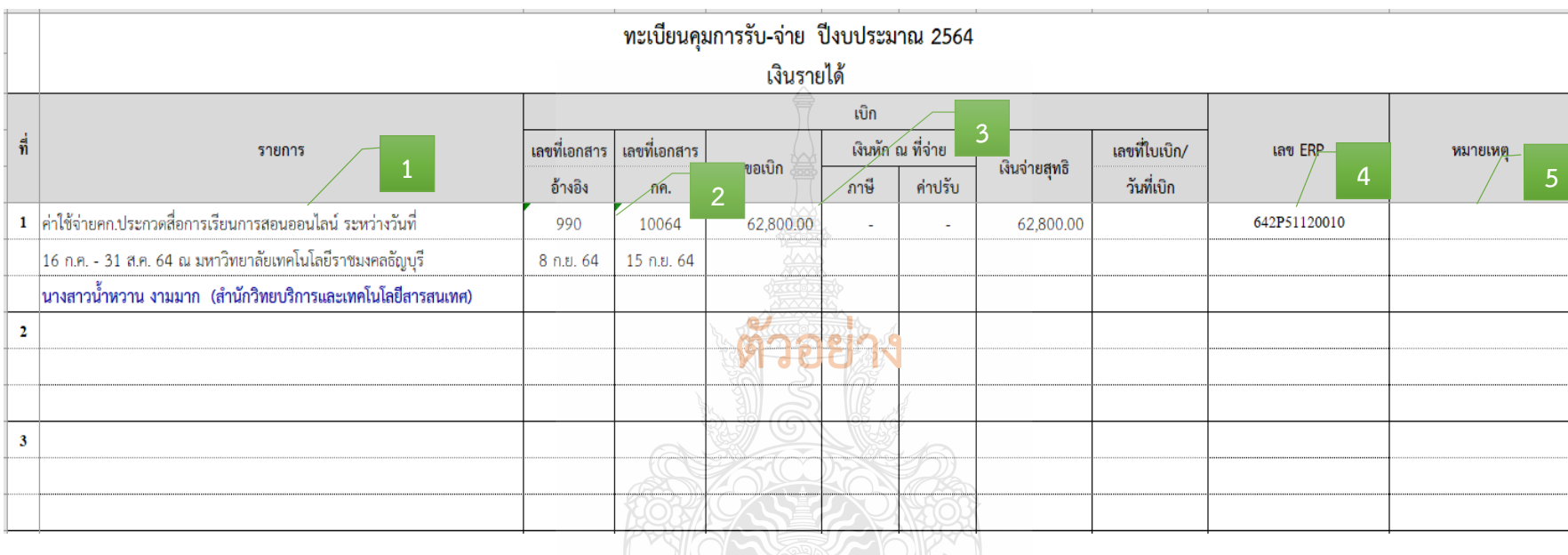

**ภาพที่ 4.2** แสดงตัวอย่างการบันทึกข้อมูลรับเรื่องเข้า

## **ขั้นตอนที่ 2 ตรวจสอบเอกสาร / ระบบ ERP และติดตามเรื่องส่งคืนแก้ไข**

# **2.1 ตรวจสอบความถูกต้องครบถ้วนของเอกสารหลักฐานประกอบการเบิกจ่าย ดังนี้**

#### **1) บันทึกข้อความขอเบิกจ่ายเงิน**

 $\blacktriangleright$  ตรวจสอบ ชื่อหน่วยงาน ชื่อรายการ จำนวนเงิน งบประมาณ ผลผลิต ชื่อผู้ยืมเงิน หรือผู้สำรองเงิน

- ตรวจสอบเอกสารต้นเรื่องให้สอดคล้องกับรายการค่าใช้จ่ายที่เบิกจ่ายจริง
- **2) บันทึกข้อความอนุมัติโครงการและค่าใช้จ่ายในการจัดงาน และแบบเสนอ**

#### **โครงการ**

 $\blacktriangleright$  ตรวจสอบชื่อโครงการกับจำนวนเงินที่หน่วยงานได้รับการจัดสรร กับเล่ม เอกสารการจัดสรรงบประมาณรายจ่ายประจ าปีงบประมาณ/เล่มเอกสารงบประมาณเงินรายได้ ประจ าปีงบประมาณ หรือขออนุมัติจัดสรรระหว่างปี

ตรวจสอบแบบเสนอโครงการและตารางรายละเอียดค่าใช้จ่าย

 $\triangleright$  ตรวจสอบการขออนุมัติ ต้องได้รับอนุมัติให้จัดโครงการและอนุมัติค่าใช้จ่าย ก่อนหรือภายในวันเดียวกันกับวันที่เกิดรายการค่าใช้จ่าย

#### **3) บันทึกข้อความอนุมัติบุคคล และค่าใช้จ่ายในการเดินทางไปราชการ**

 ตรวจสอบระยะเวลาที่ได้รับอนุมัติต้องครอบคลุมตั้งแต่วันที่ออกเดินทางถึง วันที่สิ้นสุดการเดินทาง เพื่อให้เกิดสิทธิการเบิกค่าใช้จ่าย

 ตรวจสอบชื่อหน่วยงาน ชื่อผู้เดินทาง วัตถุประสงค์การเดินทาง วัน เดือน ปีที่เดินทาง สถานที่เดินทาง จำนวนเงิน งบประมาณ ผลผลิต และหัวหน้าหน่วยงานเจ้าของ งบประมาณต้องอนุมัติเดินทางและอนุมัติค่าใช้จ่ายก่อนหรือภายในวันเดียวกันกับวันที่เกิดรายการ ค่าใช้จ่าย

## **4) ใบเสร็จรับเงินต่าง ๆ**

- ตรวจสอบใบเสร็จรับเงินอย่างน้อยต้องมีรายการ ดังนี้
	- (1) ชื่อ สถานที่อยู่ หรือที่ทำการผู้รับเงิน
	- (2) วัน เดือน ปี ที่รับเงิน
	- (3) รายการแสดงการรับเงินระบุว่าเป็นค่าอะไร
	- (4) จำนวนเงินทั้งตัวเลขและตัวอักษร
	- (5) ลายมือชื่อผู้รับเงิน

- ตรวจสอบหลักฐานการจ่ายเงินทุกฉบับต้องมีการประทับตรา "จ่ายเงิน แล้ว" พร้อมลายมือชื่อผู้จ่ายเงิน โดยระบุชื่อผู้จ่ายเงินด้วยตัวบรรจง พร้อมทั้งวัน เดือน ปี ที่จ่าย ก ากับไว้ในหลักฐานการจ่ายเงินทุกฉบับ เพื่อประโยชน์ในการตรวจสอบ

# **ค่าบัตรโดยสารเครื่องบิน**

 $\blacktriangleright$  ตรวจสอบสิทธิ์ผู้เดินทางโดยสารเครื่องบิน จากบัญชีการเทียบตำแหน่ง ของมหาวิทยาลัยเทคโนโลยีราชมงคลธัญบุรี

 $\blacktriangleright$  ตรวจสอบสิทธิ์รายละเอียดในการเดินทาง ต้องเป็นชั้นประยัด หรือ ชั้นต่ำสด

 ตรวจสอบใบเสร็จรับเงิน ใบแจ้งหนี้ หรือใบรับเงิน ที่แสดงรายละเอียด การเดินทาง วันที่ที่รับเงิน ซึ่งระบุชื่อสายการบิน วันที่ออก ชื่อ/สกุลผู้เดินทาง ต้นทาง-ปลายทาง ้ เลขที่เที่ยวบิน วันเวลาที่เดินทาง จำนวนเงิน ที่พิมพ์ออกจากระบบอิเล็กทรอนิกส์ รายละเอียด การเดินทาง

 ตรวจสอบใบเสร็จรับเงิน ใบแจ้งหนี้ หรือใบรับเงิน ที่แสดงรายละเอียด การเดินทาง วันที่ที่รับเงิน ซึ่งระบุชื่อสายการบิน วันที่ออก ชื่อ/สกุลผู้เดินทาง ต้นทาง-ปลายทาง

 $\sigma$  ตื้อแบบมีบัตรโดยสาร (บริษัทสายการบิน) ให้ใช้ใบเสร็จรับเงิน และกากบัตรโดยสาร (Boarding Pass)

 $\heartsuit$  ชื้อกับตัวแทนจำหน่าย หรือผู้ประกอบการธุรกิจนำเที่ยว ให้ใช้ ใบเสร็จรับเงิน และรายละเอียดการเดินทางของสายการบิน

 ซื้อแบบ Electronic Ticket (E-Ticket) ให้ใช้ใบรับเงินที่แสดง รายละเอียดการเดินทาง (Itinerary Receipt) ที่มีรายการ ชื่อสายการบิน ชื่อ-สกุลผู้เดินทาง ต้นทาง-ปลายทาง เลขที่เที่ยวบิน

#### กรณีส่วนราชการเป็นผู้ดำเนินการ

- ใช้ใบแจ้งหนี้ของบริษัทสายการบินหรือตัวแทนจำหน่าย หรือผู้ประกอบ ธุรกิจน าเที่ยว เป็นหลักฐานประกอบการเบิกค่าบัตรโดยสารเครื่องบิน

- ใช้ใบเสร็จรับเงินที่ได้รับจากบริษัทสายการบิน หรือตัวแทนจำหน่าย หรือผู้ประกอบธุรกิจนำเที่ยวเป็นหลักฐานการจ่ายของส่วนราชการ (ใบเสร็จรับเงินออกในนามหน่วยงาน)

- กรณีจัดซื้อบัตรโดยสารเครื่องบินจากสายการบินอื่น ให้แนบหลักฐาน การเปรียบเทียบราคาบัตรโดยสารเครื่องบินระหว่างสายการบินอื่น หรือตัวแทนจำหน่าย กับบริษัท การบินไทย จำกัด (มหาชน)

## กรณีผู้เดินทางเป็นผู้ดำเนินการ

 $\sim$  ใช้ใบเสร็จรับเงินของบริษัทสายการบิน หรือตัวแทนจำหน่าย หรือใบรับ เงิน ที่แสดงรายละเอียดการเดินทาง ซึ่งระบุชื่อสายการบิน วันที่ออก ชื่อ/สกุลผู้เดินทาง ต้นทาง-ีปลายทาง เลขที่เที่ยวบิน วันเวลาที่เดินทาง จำนวนเงิน ที่พิมพ์ออกจากระบบอิเล็กทรอนิกส์เป็น หลักฐานประกอบการเบิกค่าบัตรโดยสารเครื่องบิน (ออกใบเสร็จรับเงินในนามผู้เดินทาง)

- ใช้แบบใบเบิกค่าใช้จ่ายในการเดินทางไปราชการ (แบบ 8708) เป็นหลักฐานการจ่ายของส่วนราชการ

- กรณีจัดซื้อบัตรโดยสารเครื่องบินจากสายการบินอื่น ให้แนบหลักฐาน การเปรียบเทียบราคาบัตรโดยสารเครื่องบินระหว่างสายการบินอื่น หรือตัวแทนจำหน่าย กับบริษัท การบินไทย จำกัด (มหาชน)

## **รายละเอียดการเดินทาง (Itinerary)**

 ตรวจสอบชื่อสายการบิน ชื่อ-สกุลผู้เดินทาง ต้นทาง-ปลายทาง และเลขที่เที่ยวบิน วันเวลาที่เดินทาง

# **ตั๋วเครื่องบิน (Boarding Pass)**

 ตรวจสอบชื่อ-สกุลผู้เดินทาง เลขที่เที่ยวบิน วันเวลาที่เดินทาง หมายเลขเลขที่นั่งบนเครื่อง ชั้นที่นั่งโดยสาร เส้นทางการบิน

# **ค่าเช่าที่พัก**

 ตรวจสอบใบเสร็จรับเงินค่าเช่าที่พัก ใบแจ้งรายการของโรงแรม (Folio) วันที่ที่รับเงิน วันเดือนปีที่เข้าพัก วันที่ออก จำนวนผู้เข้าพัก ระบุชื่อผู้เข้าพัก จำนวนเงิน และรายละเอียดของรายการค่าเช่าที่พัก ให้พักรวมกัน 2 คนต่อห้อง โดยให้พักห้องพักคู่

- ตรวจสอบสิทธิ์ค่าเช่าที่พักต้องอิงอัตราประเภทของการการฝึกอบรม
- $\triangleright$  ตรวจสอบใบเสร็จรับของตัวแทนจำหน่ายหรือพิบพ์ออกจากระบบ

อิเล็กทรอนิกส์

 $\triangleright$  ตรวจสอบใบเสร็จรับของตัวแทนจำหน่ายหรือพิมพ์ออกจากระบบ

อิเล็กทรอนิกส์

**ค่าอาหาร**

 $\triangleright$  ตรวจสอบใบเสร็จรับเงิน วันที่ที่รับเงิน จำนวนมื้ออาหาร จำนวนเงิน

ตรวจสอบค่าอาหารต้องอิงอัตราระเบียบค่าใช้จ่ายในการฝึกอบรม

**ค่าพาหนะ**

รถรับจ้าง

 $\triangleright$  ตรวจสอบค่าพาหนะรับจ้าง ให้เบิกจ่ายเท่าที่จ่ายจริง และให้ทำ ใบรับรองแทนใบเสร็จรับเงิน เป็นหลักฐานการจ่าย

 ค่าพาหนะรับจ้างจากที่พักในกรุงเทพฯ ถึง สนามบินดอนเมือง /สนามบินสุวรรณภูมิเบิกจ่ายได้ตามที่จ่ายจริง

 $\heartsuit$  ค่าพาหนะรับจ้างจากที่พักในปทุมธานี/นนทบุรี ถึง สนามบิน ดอนเมือง/สนามบินสุวรรณภูมิเบิกจ่ายได้ตามที่จ่ายจริง แต่เที่ยวละไม่เกิน 600 บาท รถประจำทาง

 $\triangleright$  ตรวจสอบค่าพาหนะประจำทางต้องสอดคล้องกับช่วงเวลา และเส้นทางที่เดินทาง ให้เบิกจ่ายเท่าที่จ่ายจริง ให้ใช้ใบรับรองแทนใบเสร็จรับเงิน เป็นหลักฐาน การจ่าย โดยระบุยานพาหนะที่ใช้เดินทางจากต้นทาง ถึง ปลายทาง เช่น สถานที่พัก ถึง สถานที่ จัดงาน

- กรณีมีสัมภาระเดินทาง หรือไม่มียานพาหนะประจ าทาง ผู้เดินทางมีสิทธิใช้รถรับจ้าง โดยชี้แจงเหตุความจำเป็นตามจ่ายจริง และให้ผู้ขอเบิกรับรอง ค่าพาหนะส่วนตัว

ตรวจสอบระยะทางกรมทางหลวงตามเส้นทางการเดินทาง

เพื่อคำนวณระยะทาง

 $\blacktriangleright$  ต้องขออนมัติและชี้แจงเหตุผลและความจำเป็น

ยานพาหนะของส่วนราชการ

 $\blacktriangleright$  ตรวจสอบการจัดซื้อค่าน้ำมันเชื้อเพลิง ให้ปฏิบัติให้ปฏิบัติตาม ระเบียบกระทรวงการคลังว่าด้วยการจัดซื้อจัดจ้างและการบริหารงานพัสดุภาครัฐ พ.ศ. 2560

 $\triangleright$  ตรวจสอบใบขออนุญาตใช้รถยนต์ไปราชการ กับใบเสร็จรับเงิน ค่าน้ ามันเชื้อเพลิง ช่วงระยะเวลาการใช้รถยนต์เดินทาง เอกสารต้องสอดคล้องกัน

ค่าเช่าเหมารถ

ตรวจสอบการจัดจ้างเช่าเหมารถ ให้ปฏิบัติให้ปฏิบัติตามระเบียบ

กระทรวงการคลังว่าด้วยการจัดซื้อจัดจ้างและการบริหารงานพัสดุภาครัฐ พ.ศ. 2560 ้ ค่าใช้จ่ายอื่นที่จำเป็นต้องจ่าย

- ค่าธรรมเนียมในการคืนบัตร เปลี่ยนบัตรโดยสาร

ตรวจสอบกรณีส่วนราชการสั่งให้งด หรือเลื่อนการเดินทางไป

ราชการ และให้รวมถึงกรณีเหตุสุดวิสัยอื่น ๆ ที่ทำให้ไม่สามารถเดินทางได้ ทั้งนี้ ต้องมิได้ เกิดจากตัวผู้เดินทางเป็นเหตุ

- ค่าผ่านทางด่วนพิเศษ

 $\triangleright$  ตรวจสอบใบขออนุญาตใช้รถยนต์ไปราชการ กับใบเสร็จรับเงิน ค่าทางด่วน วัน เวลา เส้นทางที่เดินทาง เอกสารต้องสอดคล้องกัน

ค่าเช่าเหมารถ

 ตรวจสอบการจัดจ้างเช่าเหมารถ ให้ปฏิบัติให้ปฏิบัติตามระเบียบ **ค่าเบี้ยเลี้ยง**

 ตรวจสอบวัน เดือน ปี ที่เดินทาง ว่าตรงกับหลักฐานการขออนุมัติ เดินทางหรือไม่ เพื่อคำนวณค่าเบี้ยเลี้ยง โดยนับเวลาตั้งแต่เดินทางออกจากสถานที่พักหรือสถานที่ ปฏิบัติราชการ จนกลับถึงสถานที่พักหรือสถานที่ปฏิบัติราชการ

- กรณีมีการพักแรม ให้นับ 24 ชั่วโมงเป็น 1 วัน ถ้าไม่ถึง 24 ชั่วโมง หรือเกิน 24 ชั่วโมง หากเศษนับได้เกิน 12 ชั่วโมง ให้นับเป็น 1 วัน

- กรณีไม่พักแรม หากนับได้ไม่ถึง 24 ชั่วโมง และส่วนที่ไม่ถึงนับได้ เกิน 12 ชั่วโมง ให้นับเป็น 1 วัน

- อิงอัตราระเบียบค่าใช้จ่ายในการฝึกอบรม ไม่มีการเบิกจ่าย

้ค่าเบี้ยเลี้ยงครึ่งวัน ให้นำมื้ออาหารที่ผู้จัดจัดให้มาหักเบี้ยเลี้ยงที่คำนวณได้ในอัตรามื้อละ 1 ใน 3 ของอัตราค่าเบี้ยเลี้ยงเดินทางเหมาจ่ายต่อวัน

**5) ใบเบิกค่าใช้จ่ายในการเดินทางไปราชการ (แบบ 8708)** 

กรณีที่มีการเบิกค่าที่พัก ค่าพาหนะเดินทาง และค่าเบี้ยเลี้ยง

 $\blacktriangleright$  ตรวจสอบข้อมูลการอนุมัติและการเดินทาง ความสอดคล้องกับเอกสารต้นเรื่อง

 ตรวจสอบข้อมูลระยะเวลาของการเดินทาง การนับระยะเวลารวม ในการเดินทาง (จำนวนวันและจำนวนชั่วโมง)

 ตรวจสอบข้อมูลรายละเอียดรายการขอเบิกค่าใช้จ่ายในการเดินทาง และหลักฐานการจ่าย

ตรวจสอบการกรอกรายละเอียดให้ครบถ้วน และมีลายมือชื่อผู้ขอรับเงิน

 $\blacktriangleright$  ตรวจสอบ กรณีมีการยืมเงินให้ระบุวันที่ได้รับเงินยืม เลขที่สัญญายืมเงิน และวันที่อนุมัติเงินยืมด้วย

 $\blacktriangleright$  ตรวจสอบ กรณีที่ยื่นขอเบิกจ่ายใช้จ่ายรวมเป็นหมู่คณะและจัดทำใบเบิก ค่าใช้จ่ายรวมฉบับเดียวกัน หากระยะเวลาในการเริ่มต้นและสิ้นสุดการเดินทางของแต่ละบุคคล แตกต่างกัน ให้ระบุรายละเอียดของวันเวลาที่แตกต่างกันของบุคคลนั้นในช่องหมายเหตุ

 $\blacktriangleright$  ตรวจสอบ กรณีที่ยื่นขอเบิกจ่ายใช้จ่ายรวมเป็นหมู่คณะ ผู้ขอรับเงินมิต้อง ลงลายมือชื่อในช่องผู้รับเงิน ทั้งนี้ให้ผู้สิทธิแต่ละคนลงลายมือชื่อผู้รับเงินในหลักฐานการจ่ายเงิน (ส่วนที่ 2)

 $\blacktriangleright$  ลงลายมือชื่อเจ้าหน้าที่ตรวจสอบหลักฐานการเบิกจ่าย และผู้มีอำนาจ

อนุมัติเบิกจ่าย

**6) ใบรับรองแทนใบเสร็จรับเงิน (แบบ บก.4231)** (กรณีเบิกค่าพาหนะ และใบเสร็จรับเงินไม่สมบูรณ์)

 ตรวจสอบค่าพาหนะวันที่เดินทาง ไป-กลับ ระยะทางจาก........................... ถึง....................โดยพาหนะรถ................... จ านวนเงิน

 $\blacktriangleright$  ตรวจสอบการที่จ่ายเงินไปโดยได้รับใบเสร็จรับเงินซึ่งมีรายการไม่ครบถ้วน หรือซึ่งตามลักษณะไม่อาจเรียกใบเสร็จรับเงินจากผู้รับเงินได้ ให้ทำใบรับรองการจ่ายเงิน เพื่อนำมา เป็นเอกสารประกอบการขอเบิกเงิน

**7) หลักฐานการจ่ายเงินค่าตอบแทนนักศึกษาคู่กับบัญชีลงเวลาปฏิบัติงาน ของนักศึกษา** (กรณีโอนเข้าบัญชีธนาคารของนักศึกษา)

 $\blacktriangleright$  ตรวจสอบหลักฐานการจ่ายเงิน ชื่อ-สกุล วันที่ปฏิบัติงาน จำนวนเงิน ลายมือชื่อผู้รับเงิน เลขที่บัญชีธนาคาร

 $\blacktriangleright$  ตรวจสอบบัญชีลงเวลาปฏิบัติงาน ชื่อ-สกุล ระบุวันที่เดือนปี ที่ปฏิบัติงาน แต่ละวัน และลงลายมือชื่อเวลามาเวลากลับ โดยมีผู้ควบคุมการปฏิบัติเป็นผู้รับรองการปฏิบัติงาน

 $\triangleright$  หลักฐานการจ่ายเงินกับบัญชีลงเวลาปฏิบัติงานต้องสอดคล้องกัน

**8) ใบส าคัญรับเงินนักศึกษาที่ช่วยปฏิบัติราชการคู่กับบัญชีลงเวลาปฏิบัติงาน ของนักศึกษา** (กรณีจ่ายเงินสด)

 $\blacktriangleright$  ตรวจสอบใบสำคัญรับเงิน วันเดือนปีที่รับเงิน ชื่อ สถานที่อยู่ของผู้รับเงิน รายละเอียดรายการ จำนวนเงิน ลงลายมือชื่อผู้ผู้รับเงิน

 $\triangleright$  หลักฐานใบสำคัญรับเงินกับบัญชีลงเวลาปฏิบัติงานต้องสอดคล้องกัน

#### **9) ใบส าคัญรับเงินกรรมการตัดสิน**

 $\blacktriangleright$  ตรวจสอบ วันเดือนปีที่รับเงิน ชื่อ สถานที่อยู่ของผู้รับเงิน รายละเอียด รายการ จำนวนเงิน ลงลายมือชื่อผู้ผู้รับเงิน

## **10) ใบส าคัญรับเงินเงินรางวัล**

 $\blacktriangleright$  ตรวจสอบ วันเดือนปีที่รับเงิน ชื่อ สถานที่อยู่ของผู้รับเงิน รายละเอียด รายการ จำนวนเงิน ลงลายมือชื่อผู้ผู้รับเงิน

#### **11) เอกสารรายละเอียดต่าง ๆ**

 ก าหนดการจัดงาน หนังสือเชิญกรรมการตัดสิน หนังสือเชิญผู้เข้าร่วมงาน ค าสั่งแต่งตั้งคณะกรรมการ เกณฑ์การตัดสิน ผลการตัดสิน

ตรวจสอบเอกสารต่าง ๆ ต้องสอดคล้องกับรายละเอียดการขออนุมัติ

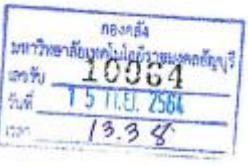

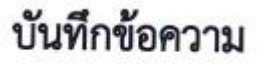

ส่วนราชการ

มหาวิทยาลัยเทคโนโลยีราชมงคลธัญบรี

[W3.olnd'a'alanomial

**87 obscated** and

วันที่ ส กันยายน ๒๕๖๔

เรื่อง ขอส่งเอกสารเบิกจ่ายเงินรายได้สะสมมหาวิทยาลัย แผนงาน ด้านการพัฒนาและเสริมสร้างศักยภาพ ทรัพยากรมนุษย์ ผลผลิต ผู้สำเร็จการศึกษาด้านวิทยาศาสตร์และเทคโนโลยี งบเงินอุดหนุน

เรียน อธิการบดี (ผ่าน ผู้อำนวยการกองคลัง)

ด้วย

มีความประสงค์ขอเบิกจ่ายจากเงินรายได้ สะสมมหาวิทยาลัย แผนงาน ด้านการพัฒนาและเสริมสร้างศักยภาพทรัพยากรมนุษย์ ผลผลิต ผู้สำเร็จการศึกษาด้าน วิทยาศาสตร์และเทคโนโลยี งบเงินอุดหนุน เป็นจำนวนเงิน ๖๒,๘๐๐.- บาท (หกหมื่นสองพันแปดร้อยบาท ถ้วน) เพื่อเป็นค่าใช้จ่ายในโครงการประกวดสื่อการเรียนการสอนออนโลน์ ระหว่างวันที่ ๑๖ กรกฎาคม - ๓๑ ้<br>แล้ว โดยโอนเงินเข้าธนาคารกรุงศรีอยุธยา บัญชีเลขที่ ๔๕๓-๑-๐๒๗๒๘-๐ ตังรายละเอียดที่แนบมาพร้อมนี้ (บันทึก 

ทั้งนี้ขอรับรองว่าได้ดำเนินการตามที่ได้รับมอบอำนาจ และดำเนินการตามกฎระเบียบ ข้อ บังคับ มติครม.มติสภาฯ หรือหนังสือสังการที่เกี่ยวข้อง และได้ตรวจสอบหลักฐานประกอบการเบิกจ่ายถูกต้อง ครบ ถ้วนแล้วและมีเงินงบประมาณคงเหลือเพียงพอ

> od A.B. bit 1281 as disting. Non-PKI Server Sign Signature Code: NQAyA-BEANQ-BGADM-ARCRE

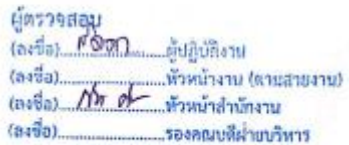

# **ภาพที่ 4.3** แสดงตัวอย่างบันทึกข้อความขอเบิกจ่ายเงิน

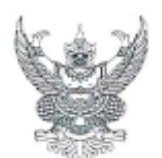

# ขับทึกข้อความ

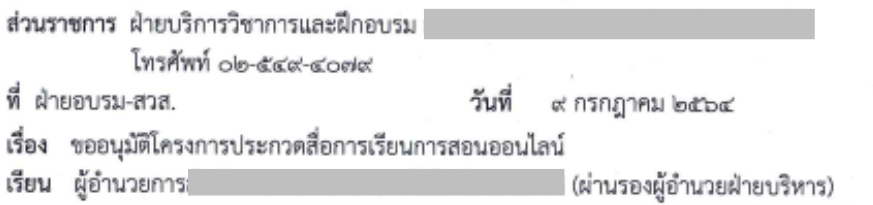

ตามที่ ฝ่ายบริการวิชาการและฝึกอบรม ได้รับมอบหมายให้ดำเนินงานจัดโครงการประกวด สื่อการเรียนการสอนออนไลน์ขึ้นเพื่อตอบสนองประเด็นยุทธศาสตร์ที่ ๑ การเรียนรู้สู่การเป็นนวัตกร ที่มุ่งเน้น การพัฒนาคุณภาพและมาตรฐานการศึกษาโดยการใช้เทคโนโลยีเป็นเครื่องมือในการจัดการเรียนการสอน ตามที่มหาวิทยาลัยฯ กำหนด ความทราบแล้วนั้น

ในการนี้ ฝ่ายบริการวิชาการและฝึกอบุรม มีความประสงค์ขออนุมัติจัดโครงการประกวดสื่อ การเรียนการสอนออนไลน์ ระหว่างวันที่ ๑๖ กรกฎาคม ถึงวันที่ ๓๑ สิงหาคม ๒๕๖๔ เป็นจำนวนเงิน ๙๖,๗๕๐.-บาท (เก้าหมื่นหกพันเจ็ดร้อยห้าสิบบาทถ้วน)

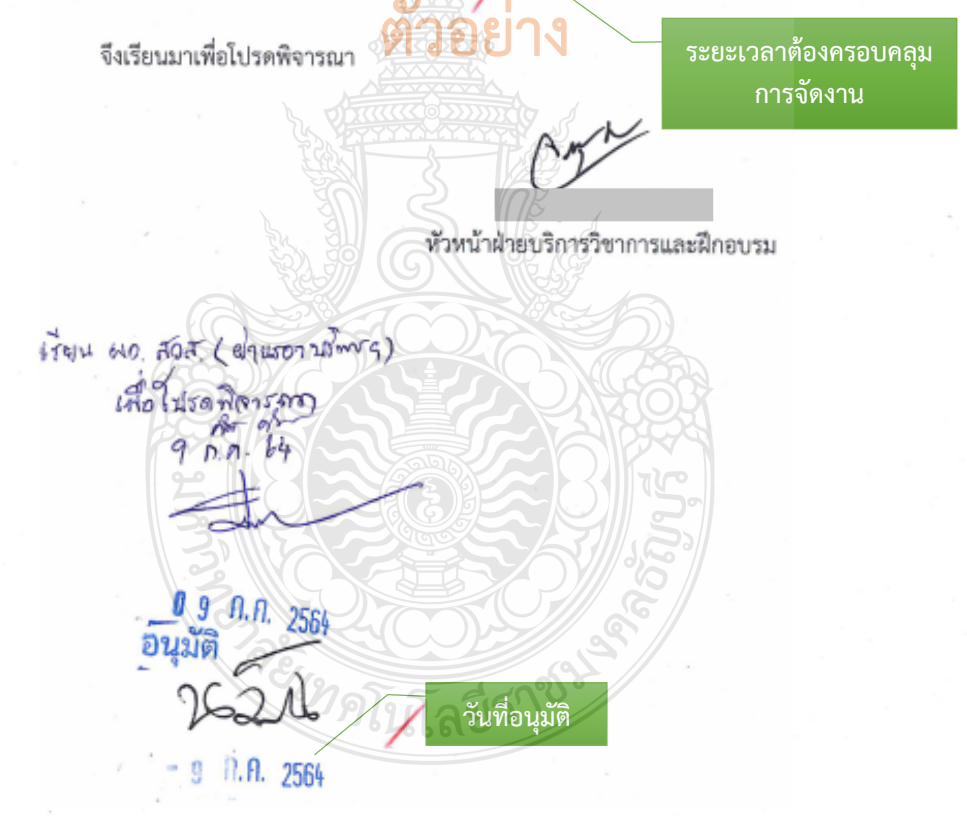

**ภาพที่ 4.4** แสดงตัวอย่างบันทึกข้อความขออนุมัติโครงการและค่าใช้จ่าย

#### **ข้อควรระวัง การขออนุมัติโครงการและค่าใช้จ่าย**

ตรวจสอบการขออนุมัติโครงการและค่าใช้จ่ายในการจัดงานต้องได้รับอนุมัติ*ก่อนหรือภายใน วันเดียวกัน* ที่เกิดรายการค่าใช้จ่าย

แบบฟอร์ม ง.7 3 โครงการทั่วไป 64

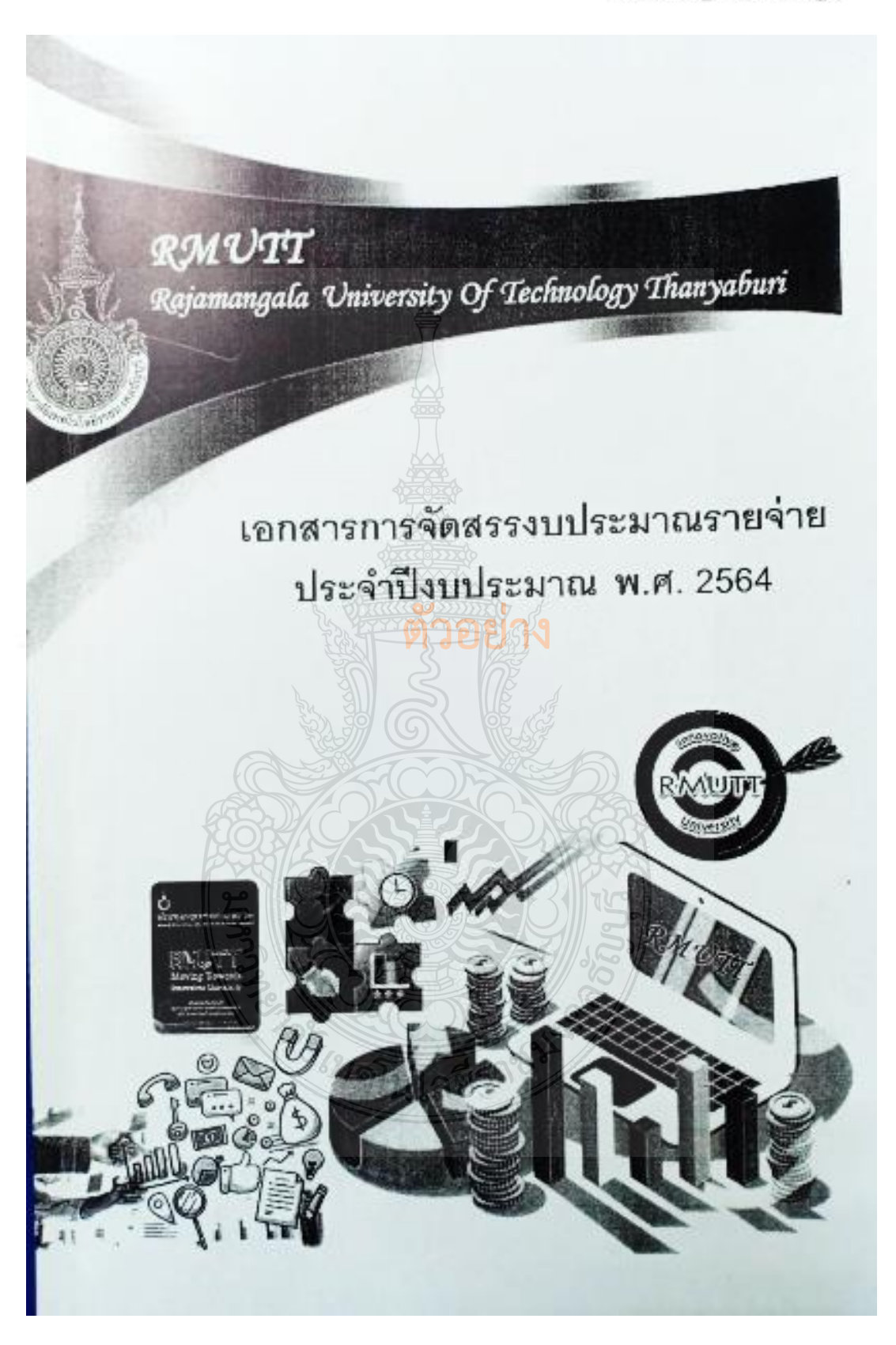

**ภาพที่ 4.5** แสดงตัวอย่างเล่มเอกสารการจัดสรรงบประมาณรายจ่ายประจ าปีงบประมาณ
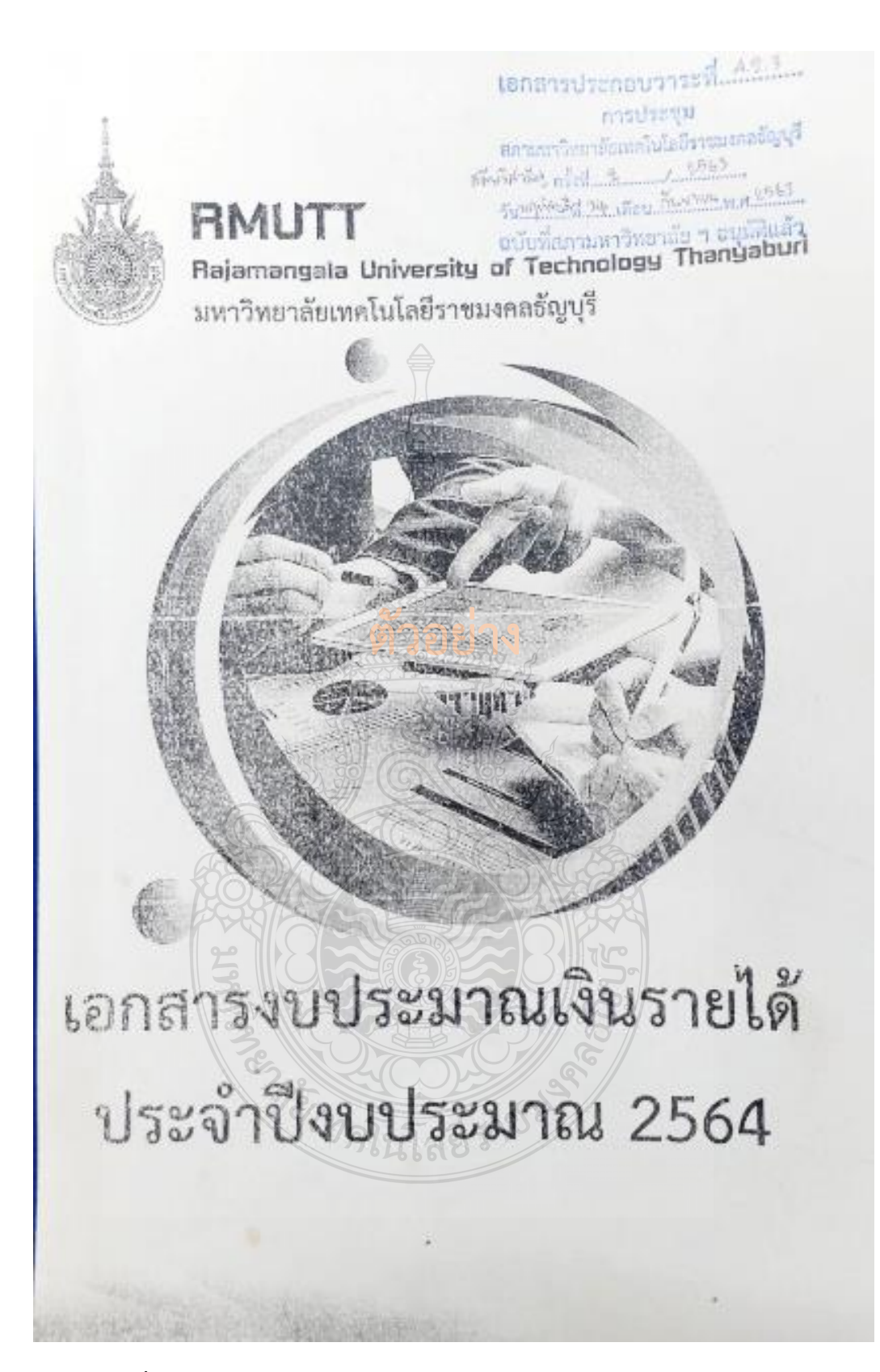

**ภาพที่ 4.6** แสดงตัวอย่างเล่มเอกสารงบประมาณเงินรายได้ประจ าปีงบประมาณ

มหาวิทยาลัยเทคโนโลยีราชมงคลธัญบุรี

รายจ่ายจากเงินรายได้สะสะเมพาวิทยาลัย (สมทบมหาวิทยาลัยจากการจัดการทรัพย์สิน)

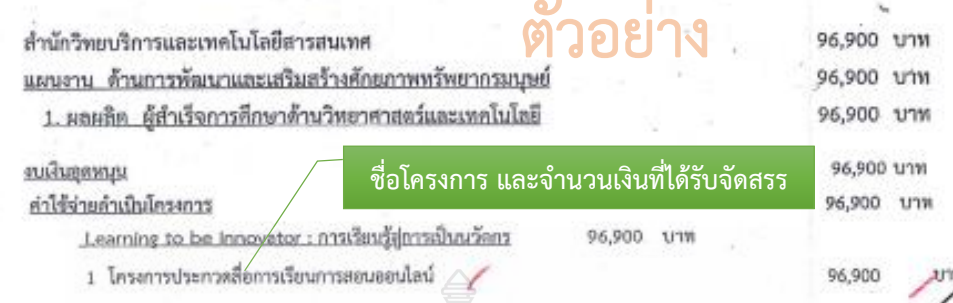

**ภาพที่ 4.7** แสดงตัวอย่างโครงการที่หน่วยงานได้รับจัดสรร

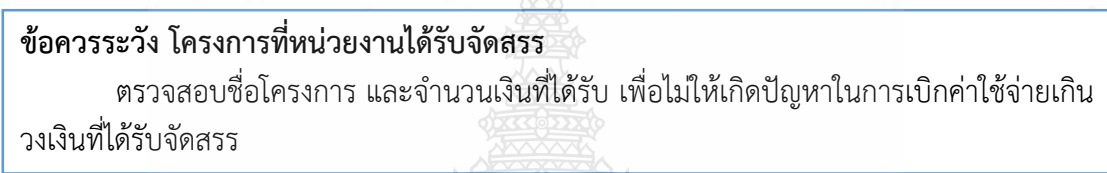

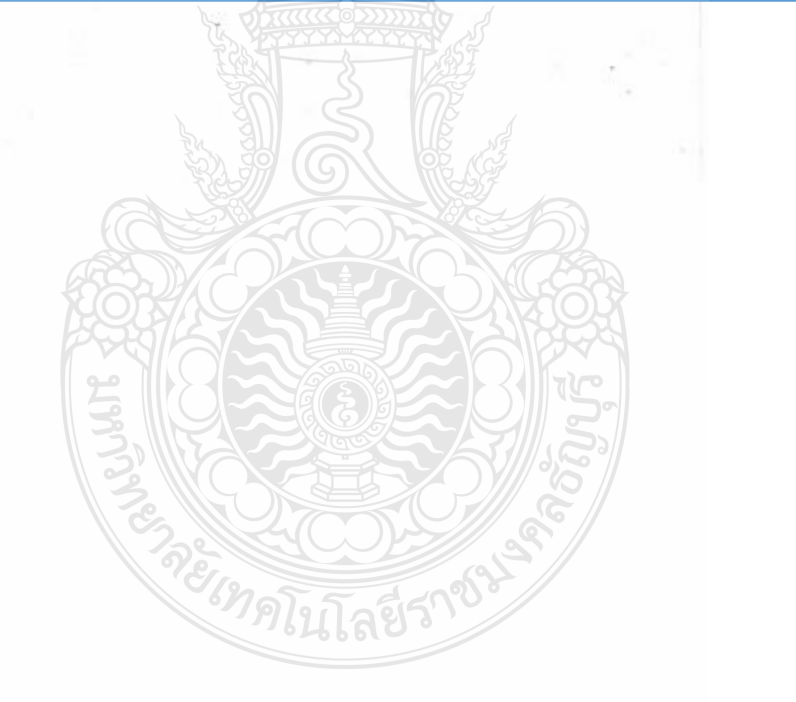

ŋ

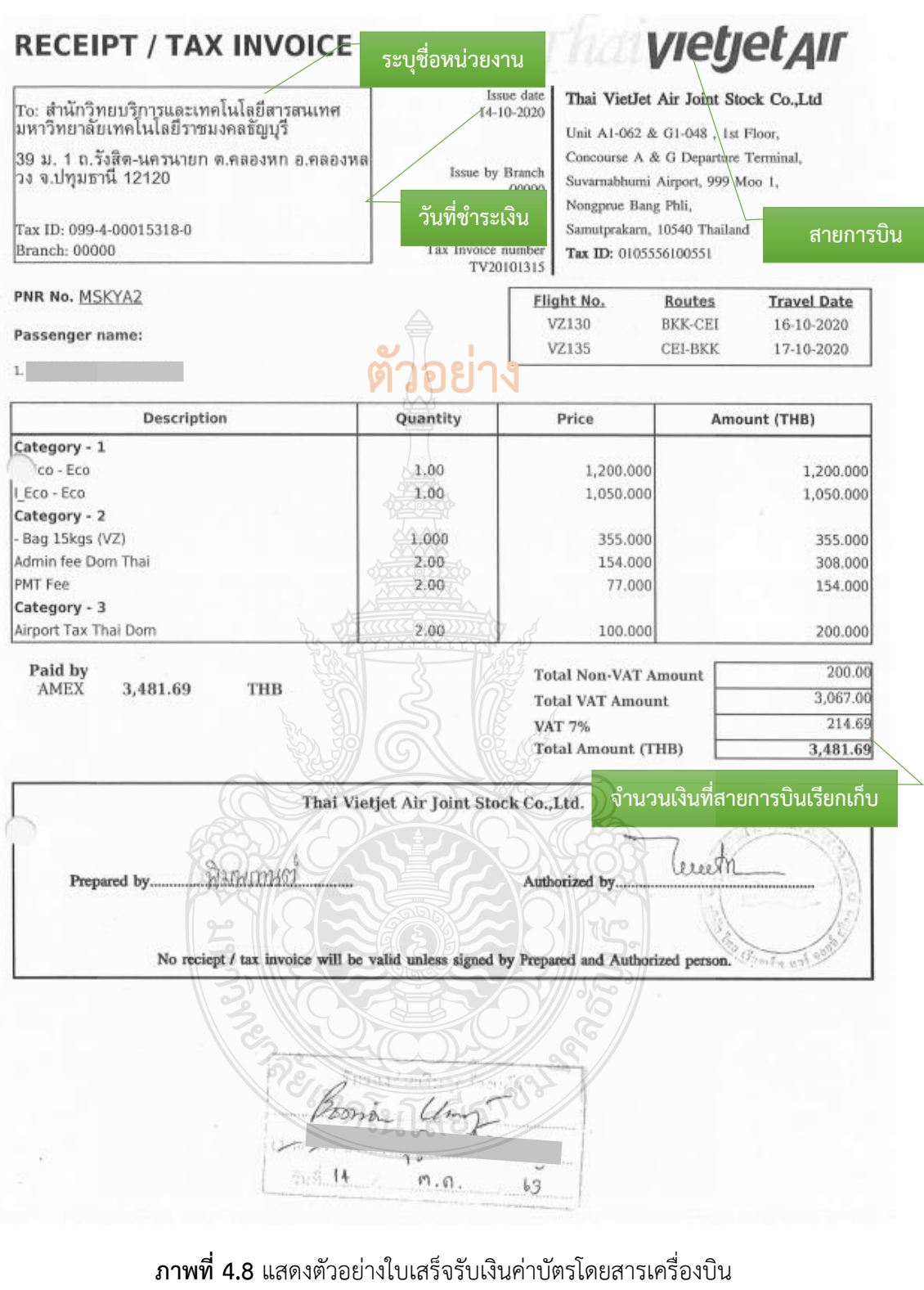

(กรณีส่วนราชการเป็นผู้ดำเนินการ)

# **ข้อควรระวัง ใบเสร็จรับเงินค่าโดยสารเครื่องบิน** - การจ่ายเงินค่าโดยสารเครื่องบินต้องได้รับอนุมัติ*ก่อนหรือภายในวันเดียวกัน*ที่เกิดรายการ ค่าใช้จ่าย และต้องเป็นราคาชั้นประหยัด - ตรวจสอบสิทธิการเทียบตำแหน่งของผู้เดินทางต้องเทียบเท่ากับระดับชำนาญการ

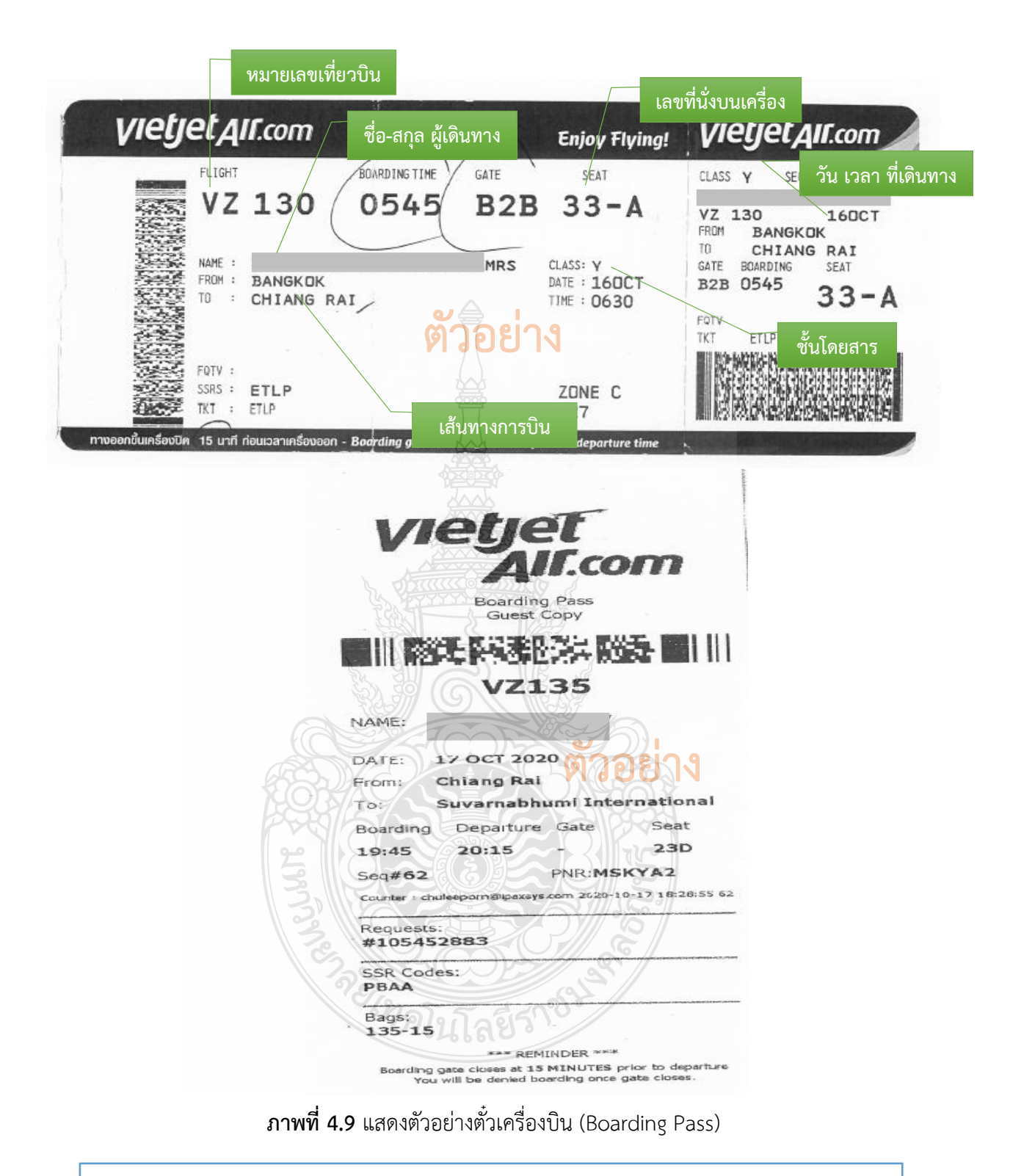

### **ข้อควรระวัง ตั๋วเครื่องบิน (Boarding Pass)**

รายละเอียดตั๋วเครื่องบิน (Boarding Pass) ต้องสอดคล้องกับรายละเอียดการเดินทาง (Itinerary) รายละเอียดเที่ยวบิน ระบุชื่อสายการบิน วันที่ออก ชื่อ/สกุลผู้เดินทาง ต้นทาง - ปลายทาง เลขที่เที่ยวบิน วันเวลาที่เดินทาง

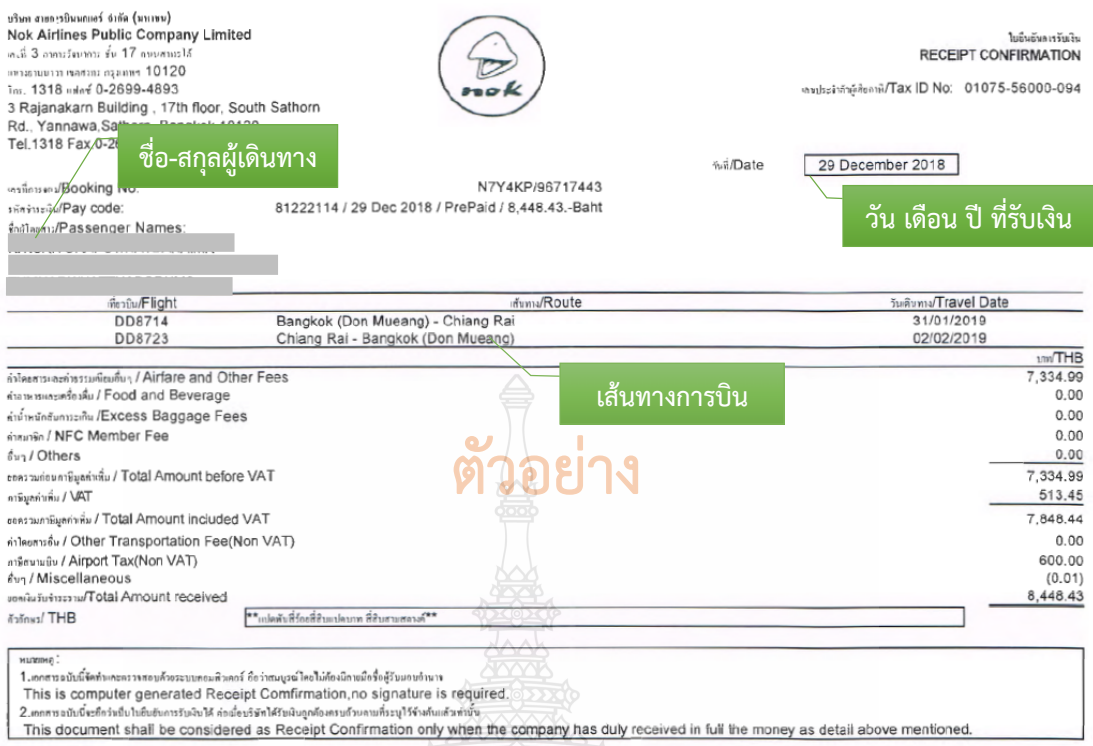

**ภาพที่ 4.10** แสดงตัวอย่างใบเสร็จรับเงินค่าบัตรโดยสารเครื่องบิน (กรณีผู้เดินทางเป็นผู้ดำเนินการ)

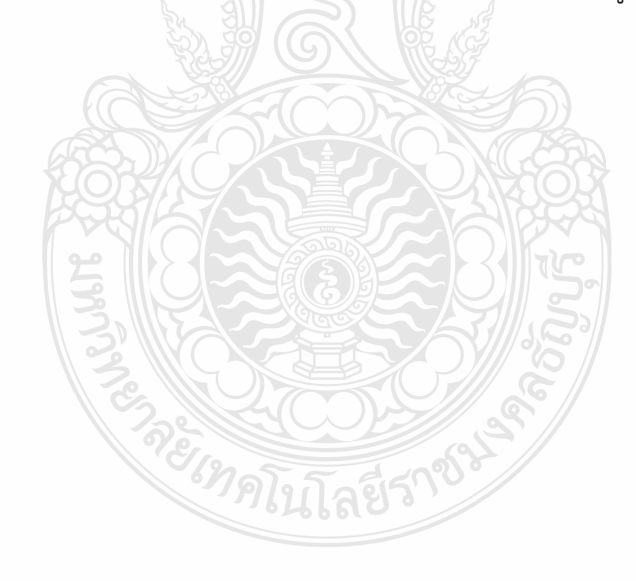

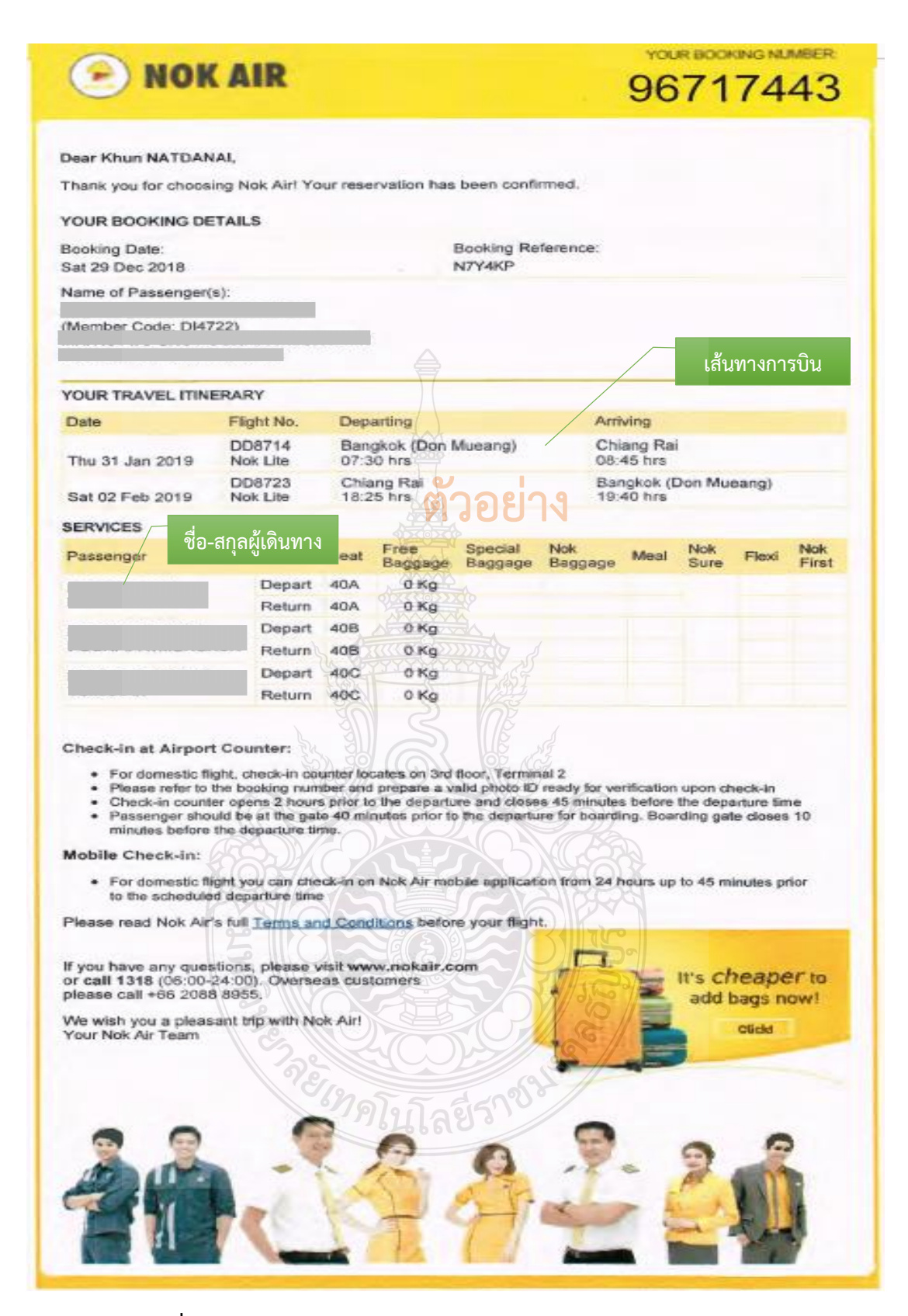

**ภาพที่ 4.11** แสดงตัวอย่างรายละเอียดการจองและรายละเอียดการเดินทาง

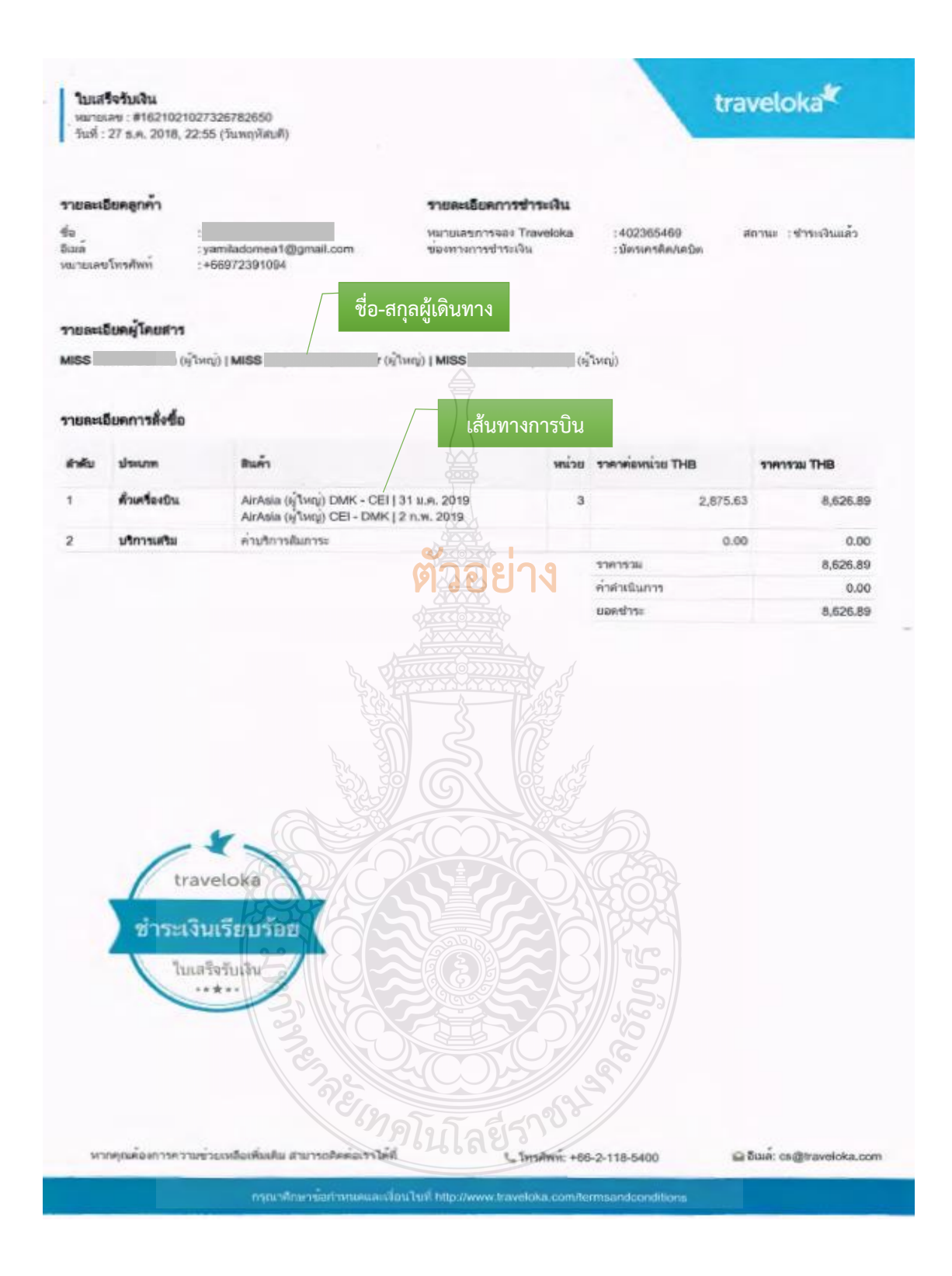

## **ภาพที่ 4.12** แสดงตัวอย่างใบเสร็จรับเงินค่าบัตรโดยสารเครื่องบิน (กรณีซื้อกับตัวแทนจำหน่าย)

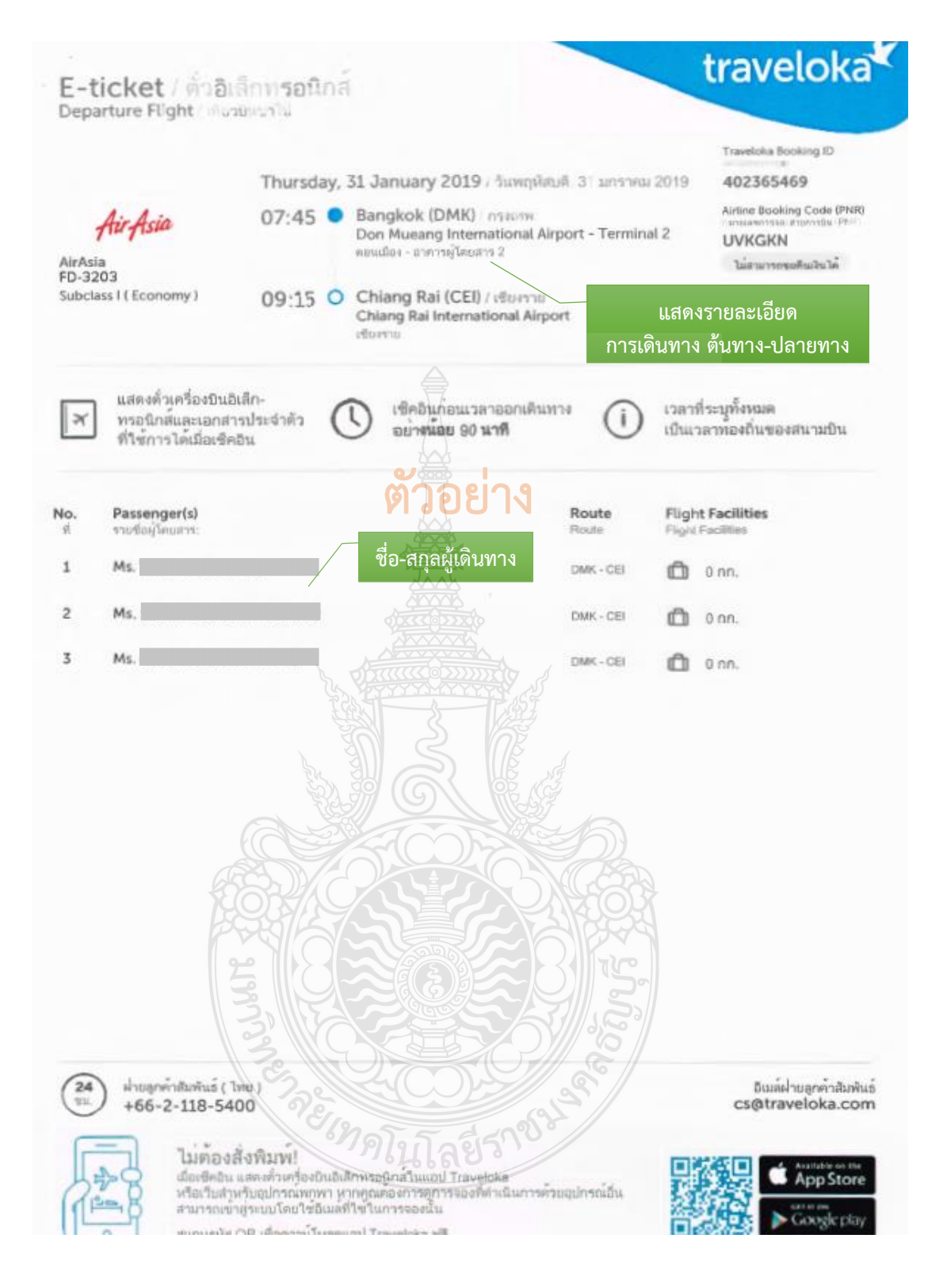

**ภาพที่ 4.13** แสดงตัวอย่างตั๋วอิเล็กทรอนิกส์(E-ticket) เที่ยวไป

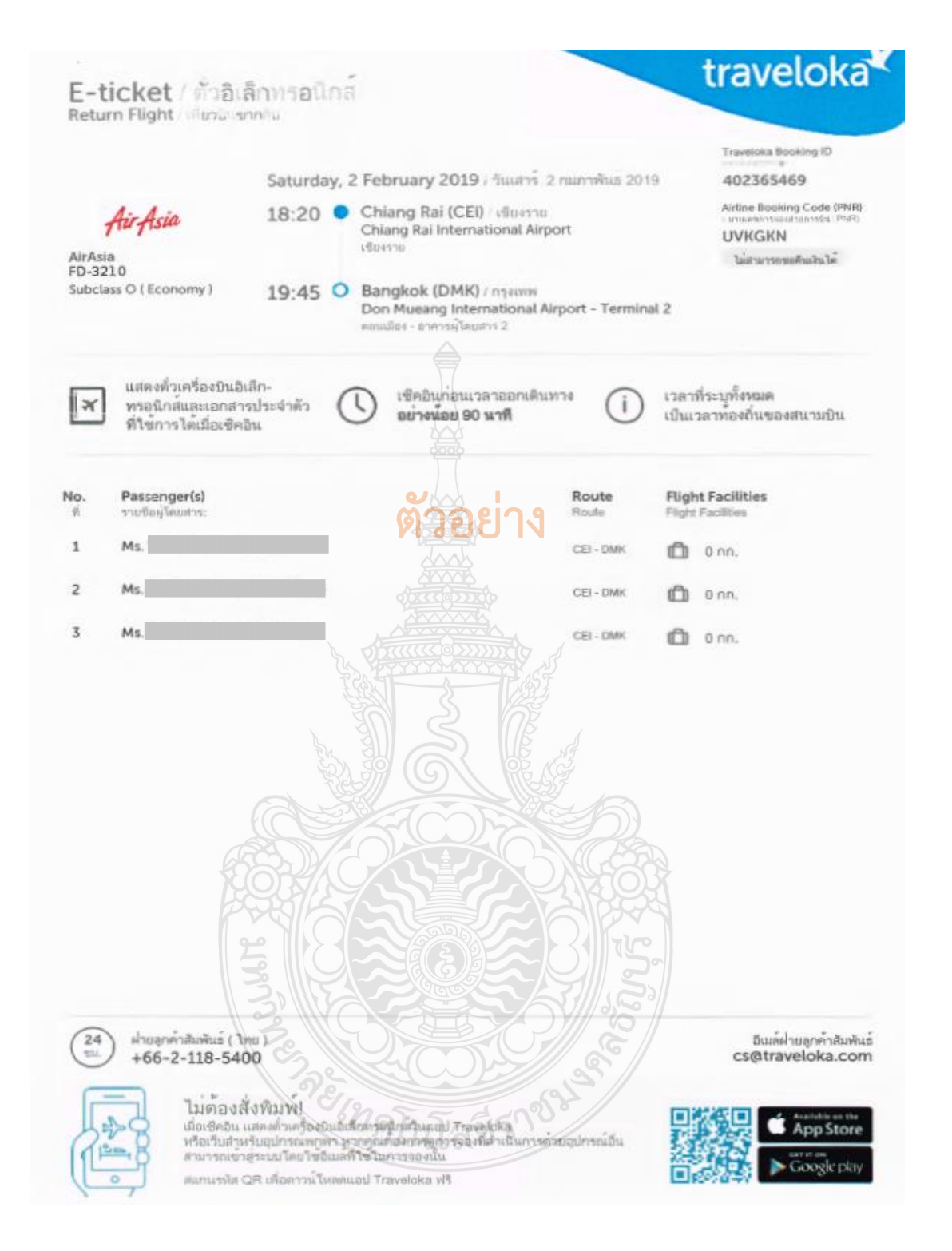

**ภาพที่ 4.14** แสดงตัวอย่างตั๋วอิเล็กทรอนิกส์ (E-ticket) เที่ยวกลับ

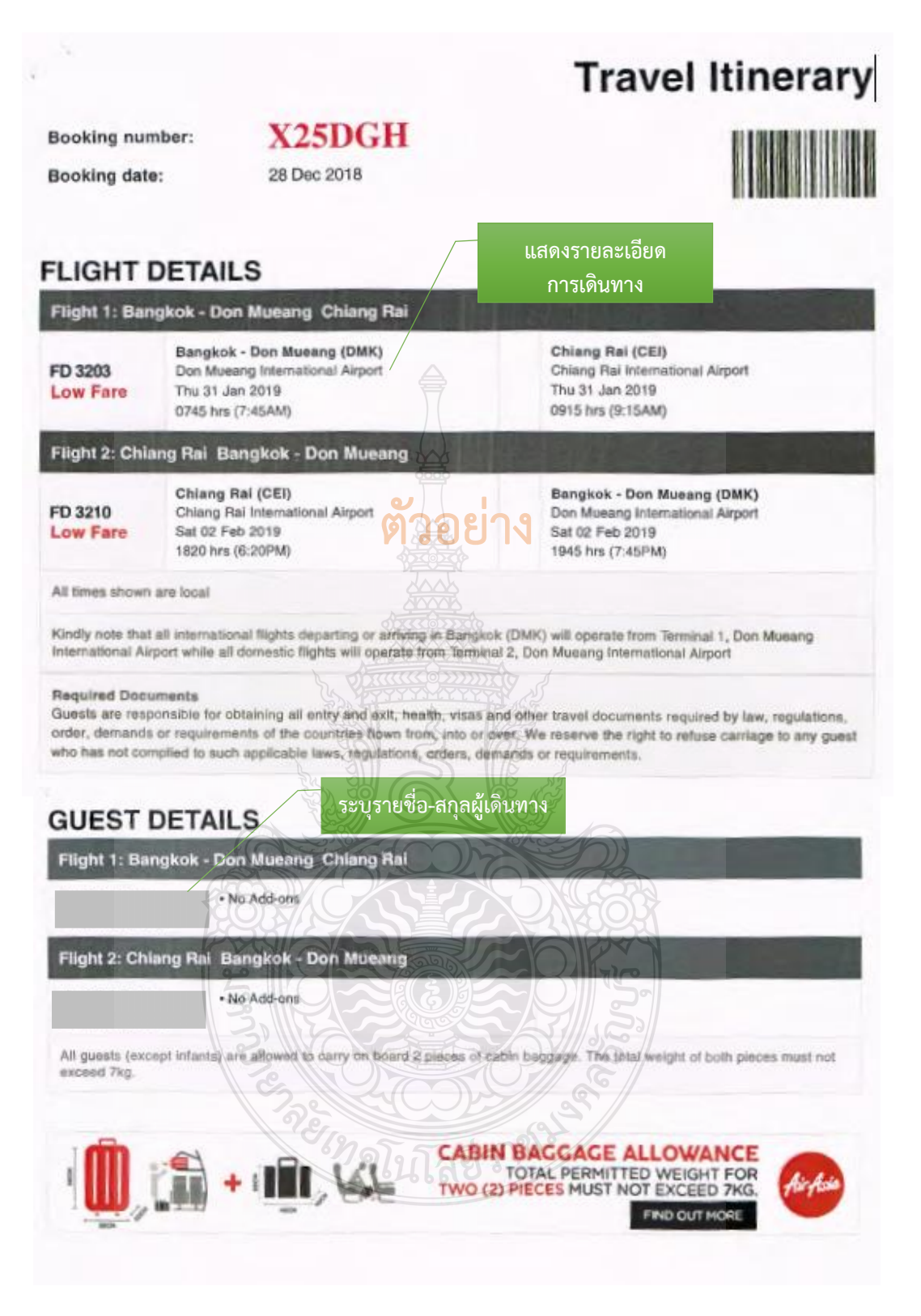

**ภาพที่ 4.15** แสดงตัวอย่างรายละเอียดการเดินทาง (Itinerary)

# **ข้อควรระวัง รายละเอียดการเดินทาง (Itinerary)** ตรวจสอบรายละเอียดการเดินทาง ซึ่งระบุชื่อสายการบิน วันที่ออก ชื่อ/สกุลผู้เดินทาง ต้นทาง - ปลายทาง เลขที่เที่ยวบิน วันเวลาที่เดินทาง ให้สอดคล้องกับวันเวลาที่เดินทาง ต้องครอบคลุมการเดินทางทั้งเที่ยวไป เที่ยวกลับ

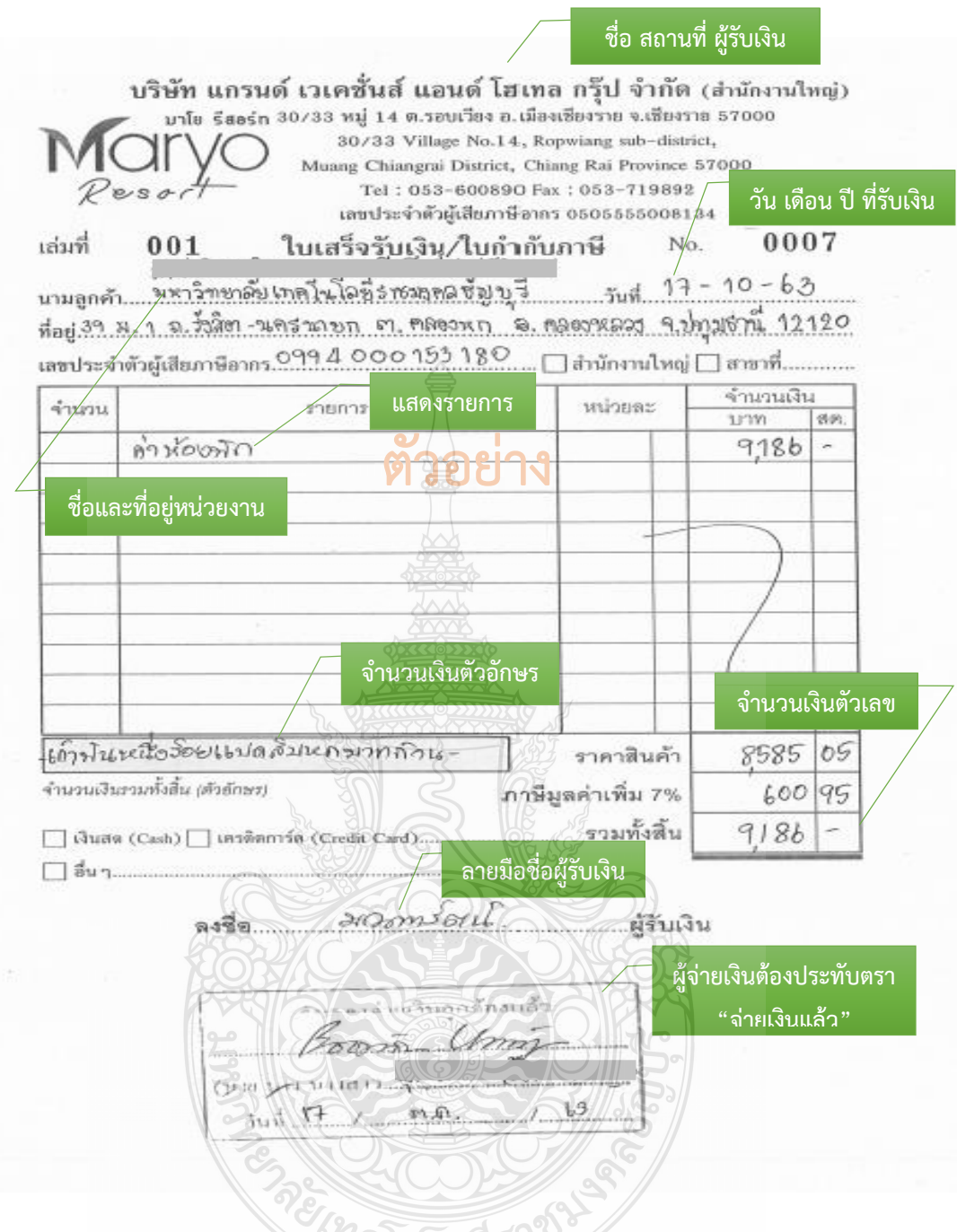

### **ภาพที่ 4.16** แสดงตัวอย่างใบเสร็จรับเงินค่าเช่าที่พัก

# **ข้อควรระวัง ใบเสร็จรับเงินค่าเช่าที่พัก**

- ตรวจสอบใบเสร็จรับเงินค่าเช่าที่พัก ใบแจ้งรายการของโรงแรม (Folio) วันที่ที่รับเงิน ้วันเดือนปีที่เข้าพัก วันที่ออก จำนวนผู้เข้าพัก ระบุชื่อผู้เข้าพัก จำนวนเงิน และรายละเอียด ของรายการค่าเช่าที่พัก ให้พักรวมกัน 2 คนต่อห้อง

- การจ่ายเงินค่าที่พัก ต้องได้รับอนุมัติ*ก่อนหรือภายในวันเดียวกัน*ที่เกิดรายการค่าใช้จ่าย

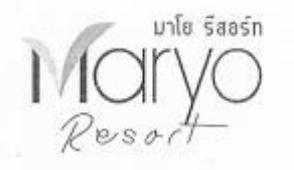

บริษัท แกรนด์ เวเพชั่นส์ แอนด์ โฮเทล กรุ๊ป จำกัด 30/33 หมู่14 ด้านลรอนเวียง อำเภอเมืองเรื่องราย จ.เรื่องราย 57000 เลขประจำคัวผู้เสียภาษี 0505555008134

|                         | ห้องพัก         | ระหว่างวันที่ 15-17 ตุลาคม 2563 ณ โรงแรมมาโยริสตร์ท เชียงราย | ที่อยู่: 39 ม. 1 ฉ.รังสิต-นตรนายก ต.คลองหก อ.คลองหลวง จ.ปทุมธานี 12 <u>120</u><br><u>้วันที่เข้าพัก</u> |            |                                |                |             |
|-------------------------|-----------------|--------------------------------------------------------------|----------------------------------------------------------------------------------------------------|------------|--------------------------------|----------------|-------------|
| สำคับ                   | ห้องพัก         | $\frac{2}{3}$ o-mga                                          | ร้นที่เข้าทัก                                                                                           | วันที่ออก  | 7101                           | งำนวนวันที่พัก | รวมเป็นเงิน |
| ī.                      | COL             |                                                              | 15 ค.ศ. 63                                                                                              | 179.9.63   | 799                            | $\overline{2}$ | 1598.00     |
| $\bar{2}$               | C13             |                                                              | 15 病.疾. 63                                                                                              | 16 พ.ศ. 63 | 1098                           | ï              | 1098.00     |
| $\,$ $\,$               | CI3             |                                                              | 16 9.9.63                                                                                               | 1799.63    | 799                            | ï              | 799.00      |
| $\Phi$                  | C03             |                                                              | 159.9.63                                                                                                | 169.9.63   | 1,098.00                       | 1              | 1,098.00    |
| $\bar{5}$               | C03             |                                                              | 16 й. п. 63                                                                                             | 179.9.63   | 799                            | t              | 799.00      |
| 6                       | C15             |                                                              | 169.853                                                                                                 | √2й.п. 63  | 1098                           | ï.             | 1098.00     |
| 7                       | CO7             |                                                              | 16 % 8.63                                                                                               | 17月月63     | 1098                           | 1              | 1098.00     |
| $\overline{\mathbf{8}}$ | C09             |                                                              | 16 8.8.63                                                                                               | 17 A.B. 63 | 799                            | 1              | 799.00      |
| $\mathfrak{g}$          | C05             |                                                              | 169, 8.63                                                                                               | 17.9.8.63  | $\sqrt{2}$<br>$\supset$ $\sup$ | J.             | 799.00      |
|                         | ชื่อ ผู้เข้าพัก | RETURNED                                                     | 5231                                                                                                    |            |                                |                | 9,186.00    |

**ภาพที่ 4.17** แสดงตัวอย่างใบแจ้งรายการเข้าพัก FOLIO

.......

#### ใบรับรองแทนใบเสร็จรับเงิน

ส่วนราชการ.........

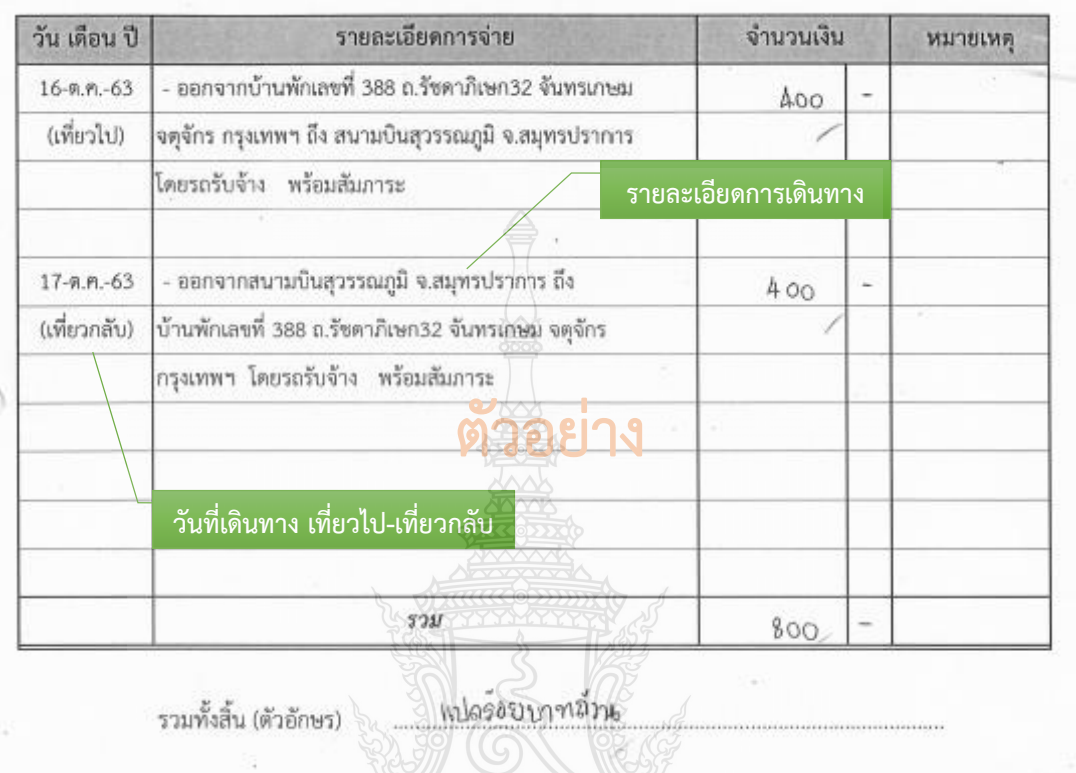

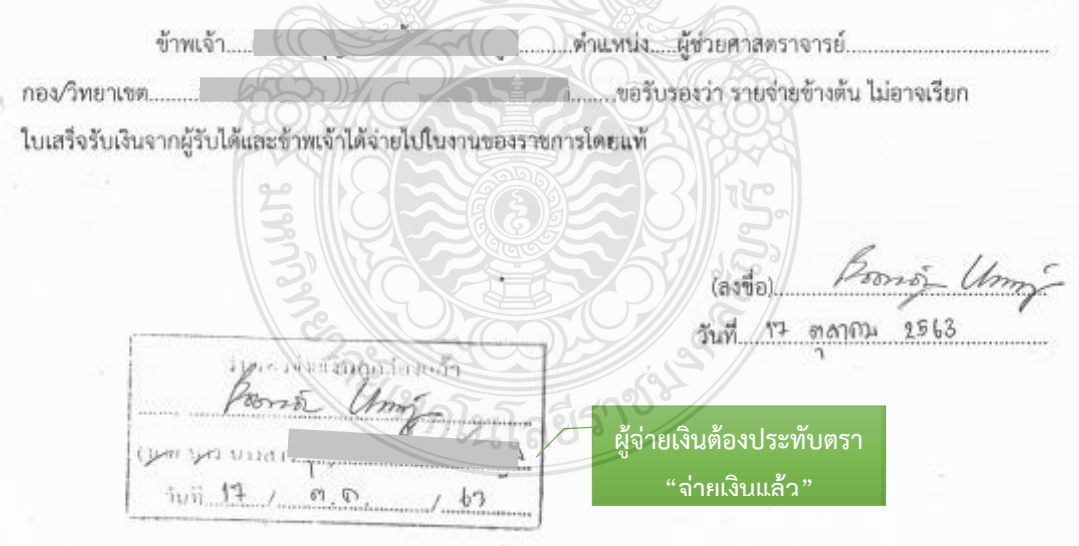

**ภาพที่ 4.18** แสดงตัวอย่างใบรับรองแทนใบเสร็จรับเงิน ค่าพาหนะรับจ้าง

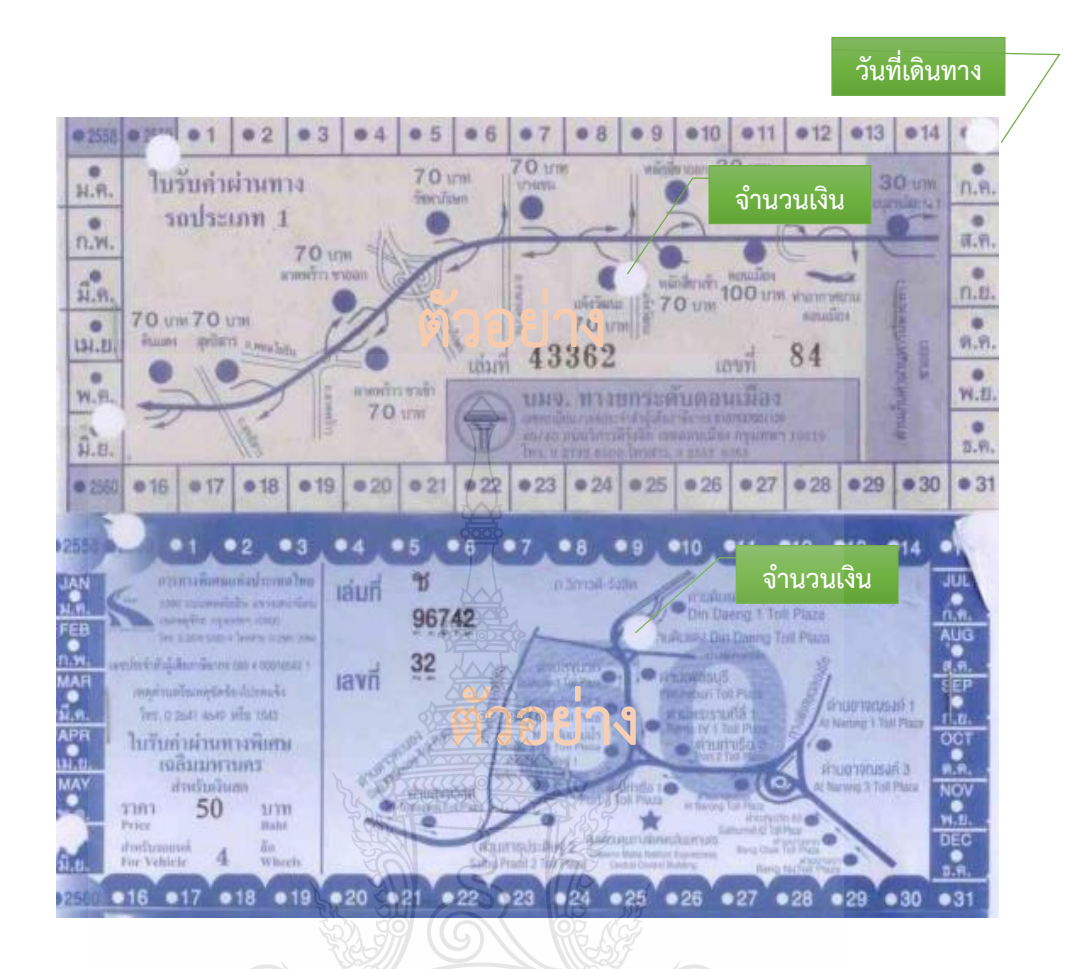

**ภาพที่ 4.19** แสดงตัวอย่างค่าผ่านทางด่วนพิเศษ

### **ข้อควรระวัง ค่าผ่านทางด่วนพิเศษ**

- วัน เวลา และเส้นทางที่เดินทางต้องสอดคล้องกับใบขออนุญาตใช้รถยนต์ราชการ

PREMIXED PROPERTY

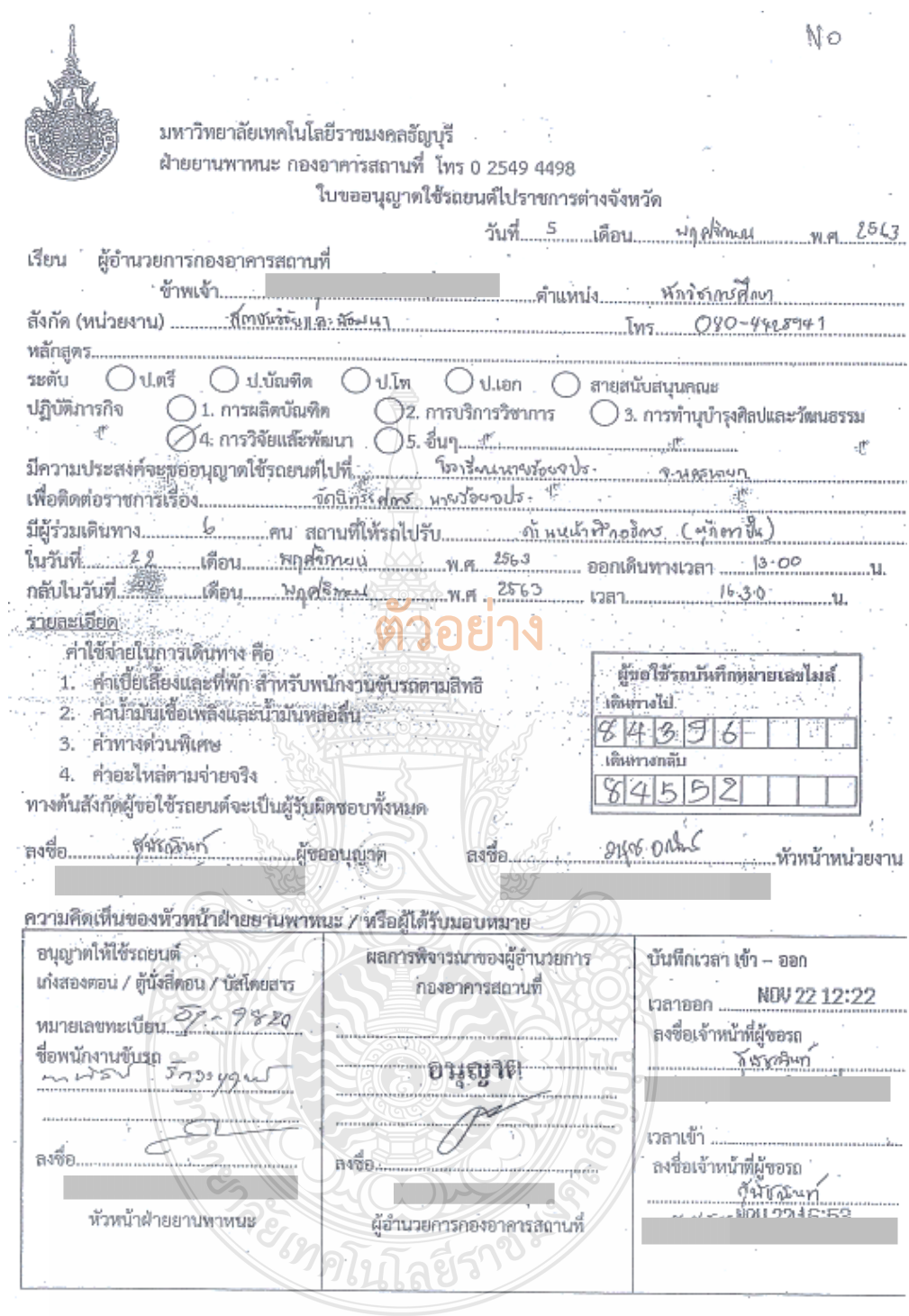

**ภาพที่ 4.20** แสดงตัวอย่างใบขออนุญาตใช้รถยนต์ราชการ

# **ข้อควรระวัง ใบขออนุญาตใช้รถยนต์**

วัน เวลา ที่เดินทางต้องสอดคล้องกับค่าน้ ามันเชื้อเพลิง และค่าผ่านทางด่วนพิเศษ

สัญญาเงินยืมเลขที่ วันที่ ส่วนที่ 1 005/64 13. พฤศจิกายน.. 2563 ชื่อผ้ยืม จำบาบเงิบ 11,200,timo แบบ 8708

#### ใบเบิกค่าใช้จ่ายในการเดินทางไปราชการ

ที่ทำการ มหาวิทยาลัยเทคโนโลยีราชมงคลธัญบรี วันที่ 1 เดือน อันวาคม พ.ศ. 2563 เรื่อง ขออนุมัติเบิกค่าใช้จ่ายในการเตินทางไปราชการ เรียน อธิการบดี...มหาวิทยาลัยเทคโนโลยีราชมงคลรัญบุรี

ตามคำสั่ง/บันทึกที่ อา 0649.13/ฝบว.053 ลงวันที่ 11 พฤศจิกายน 2563 - ได้อนุมัติให้ ข้าพเจ้า พร้อมด้วย

เมือง จังหวัดนครนายก โดยออกเดินทางจาก

Sบ้านพัก S สำนักงาน O ประเทศไทย ตั้งแต่ วันที่ 23 เดือน พฤศจิกายน พ.ศ. 2563 เวลา 04.35.น. และกลับถึง Oบ้านพัก Oสำนักงาน Oประเทศไทย วันที่ 24 เดือน พฤศฐิกายน พ.ศ. 2563 เวลา 20.19 น. รวมเวลาไปราชการครั้งนี้ 2 กัน - ซึ่งนี้มง

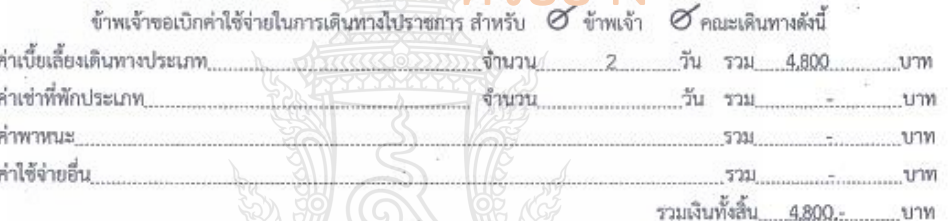

จำนวนเงิน (ตัวอักษร) (สี่พันเปลร้อยบาทถ้วน)

ข้าพเจ้าขอรับรองว่ารายการที่กล่าวมาข้างค้นเป็นความจริง และหลักฐานการจ่ายที่ส่งมาด้วยจำนวน.....1.......ฉบับ รวมทั้งจำนวนเงินที่ขอเปิกดูต้องตามกฎหมายทุกประการ

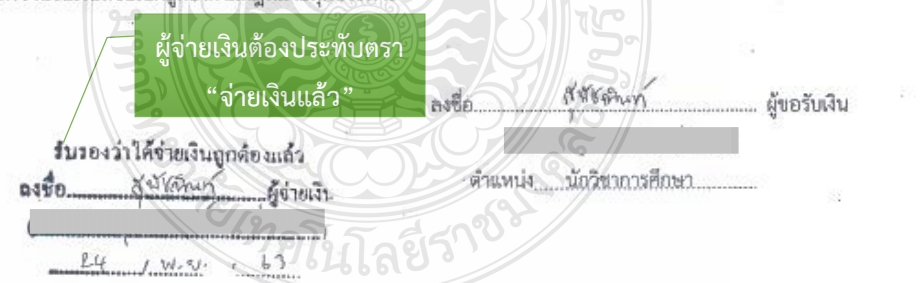

**ภาพที่ 4.21** แสดงตัวอย่างใบเบิกค่าใช้จ่ายในการเดินทางไปราชการ (แบบ 8708) ส่วนที่ 1

**ข้อควรระวัง การเขียนใบเบิกค่าใช้จ่ายในการเดินทางไปราชการ (แบบ 8708) ส่วนที่ 1** ตรวจสอบการเขียนใบเบิกค่าใช้จ่ายในการเดินทาง โดยเจ้าหน้าที่ผู้จ่ายเงินต้องประทับตรา "จ่ายเงินแล้ว" โดยลงมือชื่อรับรองการจ่ายและระบุชื่อผู้จ่ายเงินด้วยตัวบรรจง พร้อมทั้งวัน เดือน ปี ที่จ่ายเงิน

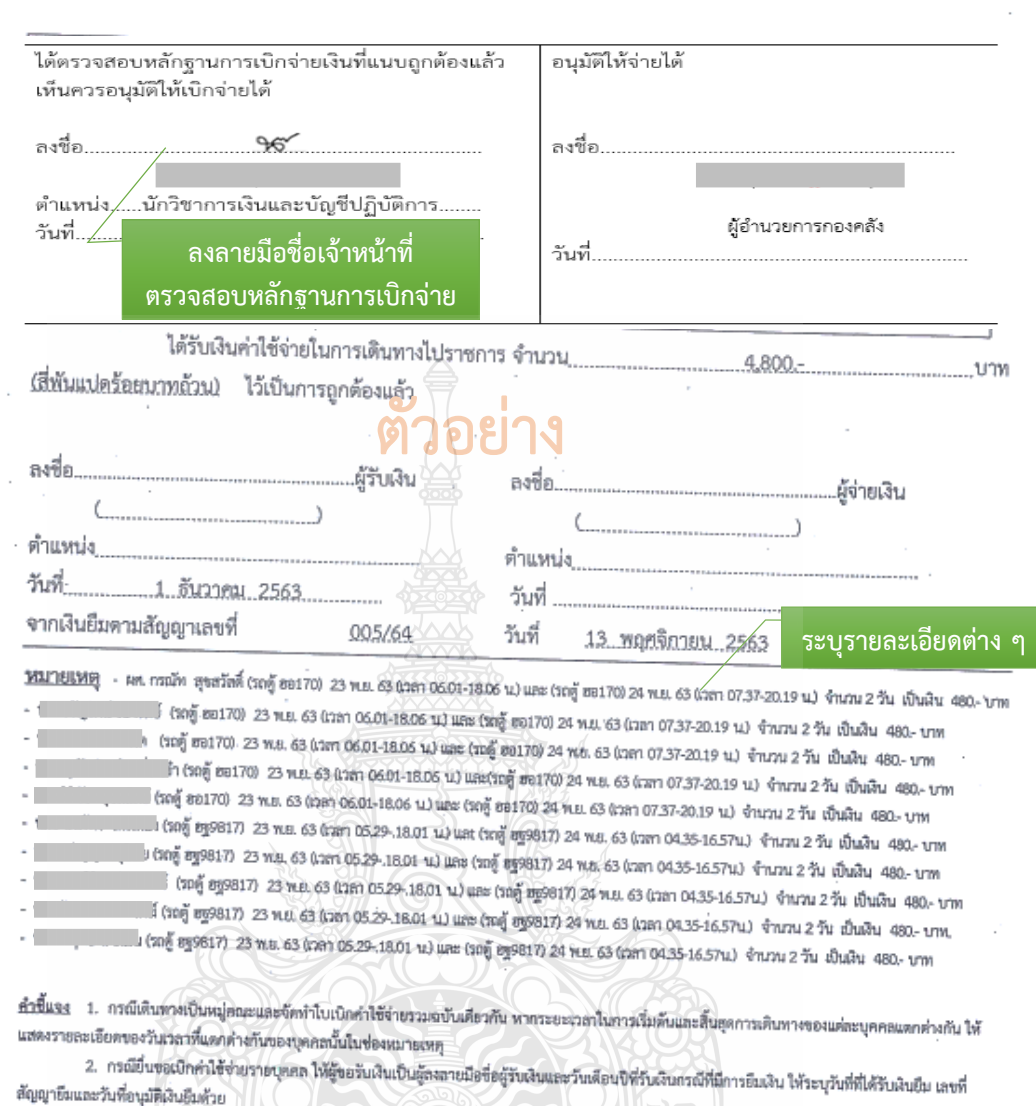

 $2 -$ 

 $24$ llite 1 3. กรณียืนขอเนิกค่าใช้จ่ายรวมเป็นหมู่คณะ ผู้ขอรับเงินมีต้องลงลายมีอร์อไนช่องผู้รับเงิน ทั้งนี้ ให้ผู้มีสิทธิแต่ละคนลงลายมีอชื่อผู้รับเงินในหลักฐานการ จำยเงิน (ส่วนที่ 2)

**ภาพที่ 4.21** แสดงตัวอย่างใบเบิกค่าใช้จ่ายในการเดินทางไปราชการ (แบบ 8708) ส่วนที่ 1 (ต่อ)

### **ข้อควรระวัง การเขียนใบเบิกค่าใช้จ่ายในการเดินทางไปราชการ (แบบ 8708) ส่วนที่ 1**

- การเบิกค่าใช้จ่ายรายบุคคล ให้ใช้แบบฟอร์มรายงานการเดินทาง ใบเบิกค่าใช้จ่าย

### ในการเดินทางไปราชการ (แบบ 8708) เฉพาะส่วนที่ 1

- ตรวจสอบแล้วเมื่อไม่มีข้อทักท้วง เจ้าหน้าที่ฝ่ายตรวจสอบและเบิกจ่าย 1 ลงลายมือชื่อ เจ้าหน้าที่ตรวจสอบหลักฐานการเบิกจ่าย

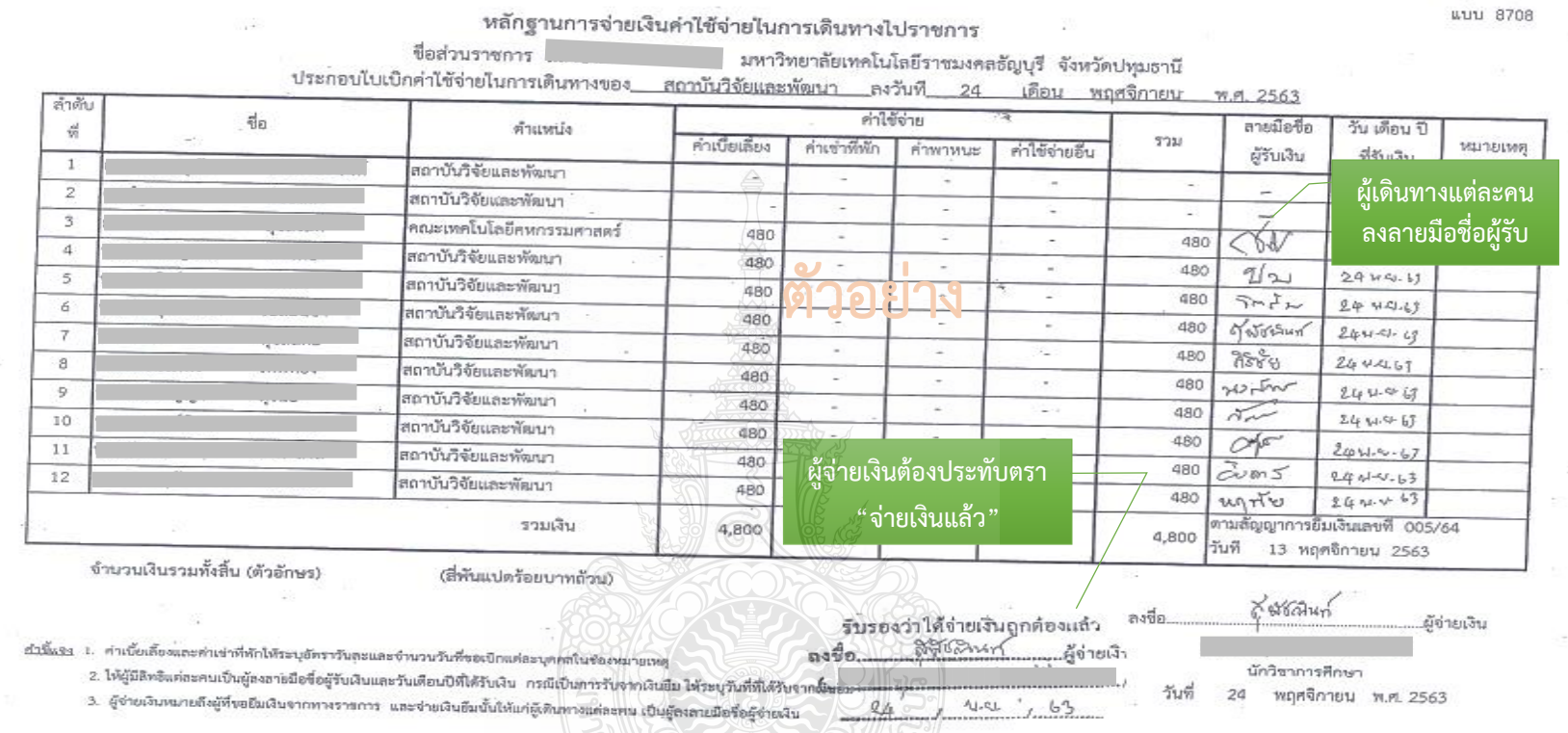

and the state of the state of the state of the state of the state of the state of the state of the state of the

ส่วนที่ 2

**ภาพที่ 4.22** แสดงตัวอย่างใบเบิกค่าใช้จ่ายในการเดินทางไปราชการ (แบบ 8708) ส่วนที่ 2

### **ข้อควรระวัง การเขียนใบเบิกค่าใช้จ่ายในการเดินทางไปราชการ (แบบ 8708) ส่วนที่ 2**

- การเบิกค่าใช้จ่ายเป็นหมู่คณะ ให้ใช้แบบฟอร์มรายงานการเดินทาง ใบเบิกค่าใช้จ่ายในการเดินทางไปราชการ (แบบ 8708) ส่วนที่ 1 และส่วนที่ 2

- ตรวจสอบการขอเบิกค่าใช้จ่ายรวมเป็นหมู่คณะให้จัดท าใบเบิกค่าใช้จ่ายรวมฉบับเดียวกัน หากระยะเวลาในการเริ่มต้นและสิ้นสุดการเดินทางของแต่ละบุคคล แตกต่างกัน ให้ระบุรายละเอียดของวันเวลาที่แตกต่างกันของบุคคลนั้นในช่องหมายเหตุ และผู้มีเดินทางแต่ละคนลงลายมือชื่อผู้รับเงินในหลักฐานการจ่ายเงิน (ส่วนที่ 2)

 $\frac{8}{2}$ 

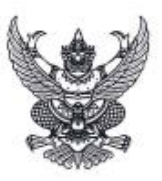

#### ประกาศสำนักวิทยบริการและเทคโนโลยีสารสนเทศ มหาวิทยาลัยเทคโนโลยีราชมงคลธัญบุรี เรื่อง ผลการประกวดสื่อการเรียนการสอนออนไลน์ \*\*\*\*\*\*\*\*\*\*\*\*\*\*\*\*\*\*\*\*\*\*\*\*\*\*

ตามที่ สำนักวิทยบริการและเทคโนโลยีสารสนเทศ มหาวิทยาลัยเทคโนโลยีราขมงคลธัญบุรี ได้จัด โครงการประกวดสื่อการเรียนการสอนออนไลน์ ระหว่างวันที่ ๑๖ กรกฎาคม ถึงวันที่ ๓๑ สิงหาคม ๒๕๖๔ ความทราบแล้วนั้น

# นั้น<br>บัตนี้ คณะกรรมการได้ดำเนินการตรวจผลงานของผู้เข้าร่วมโครงการประกวดสื่อการเรียน การสอนออนไลน์ เสร็จเรียบร้อยแล้ว จึงประกาศรายชื่อผู้ได้รับรางวัล ดังรายชื่อต่อไปนี้

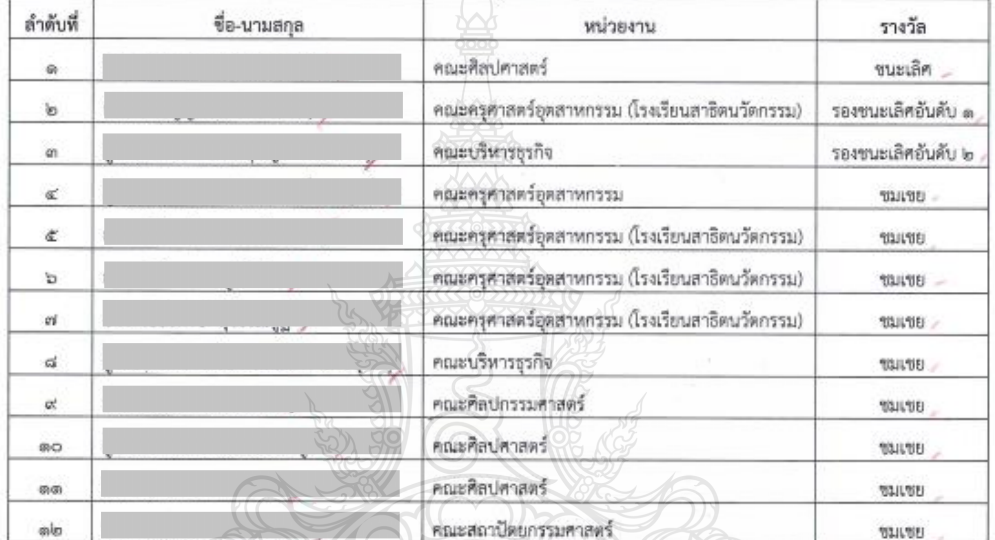

ทั้งนี้ ขอให้ผู้ได้รับรางวัลติดต่อขอรับรางวัลได้ที่ อาคารฝึกอบรม ขั้น ๑ สำนักวิทยบริการ

และเทคโนโลยีสารสนเทศ ในวันอังคารที่ ๓๑ สิงหาคม ๒๕๖๔ เวลา ๐๙.๐๐ ๑๖.๐๐ น.

ประกาศ ณ วันที่ ๒๐ สิงหาคม พ.ศ. ๒๕๖๔

Honald

ผู้อำนวยการสำนักวิทยบริการและเทคโนโลยีสารสนเทศ

**ภาพที่ 4.23** แสดงตัวอย่างประกาศผลการตัดสิน

#### หลักเกณฑ์ คุณสมบัติ โครงการประกวดสื่อการเรียนการสอนออนไลน์

มหาวิทยาลัยเทคโนโลยีราชมงคลธัญบุรี ขอเชิญคณาจารย์สังกัดมหาวิทยาลัยเทคโนโลยีราชมงคลธัญบุรี ส่งผลงานสื่อการเรียนการสอนเข้าร่วมการประกวดโครงการประกวดสื่อการเรียนการสอนออนไลน์ ซิงเงินรางวัล รวมมูลค่ากว่า 50,000 บาท พร้อมโล่และประกาศเกียรติบัตร

#### คุณสมบัติของผลงานที่ส่งเข้าประกวด

- 1. เป็นเนื้อหาที่อยู่ในรายวิชาที่มีการเปิดการเรียนการสอนในมหาวิทยาลัย
- 2. เป็นผลงานที่สร้างสรรค์ตัวยดนเอง
- 3. เป็นผลงานที่ไม่เคยได้รับรางวัลมาก่อน
- 4. เป็นสื่อการเรียนการสอนในระบบห้องเรียนออนไลน์ D-Learn, MS-Teams หรือช่องทางอื่น ๆ เช่น google classroom
- 5. รูปแบบสื่อเป็นวิดีโอคลิป แอนิเมชัน <mark>สื่อ</mark>แบบโต้ตอบที่เรียนรู้ด้วยตนเอง ความยาว 10-15 นาที
- 6. ผลงานต้องไม่เคยส่งเข้าประกวดที่อื่นมาก่อน
- 7. ผลงานที่ได้รับรางวัลให้ถือเป็นสิทธิ์ของ มหาวิทยาลัยเทคโนโลยีราชมงคลธัญบุรี โดยอนุญาตให้ สามารถปรับแบบได้ตามความเหมาะสม เพื่อสามารถนำไปใช้งานตามวัตถุประสงค์ได้จริง
- 8. หากไม่มีผลงานใดผ่านเกณฑ์การตัดสินจากคณะกรรมการ จะไม่มีการประกาศผู้รับรางวัล ทั้งนี้ ผลการตัดสินของคณะกรรมการถือเป็นที่สุด
- 9. กำหนดการมอบรางวัลจะมอบรางวัลในวันที่ 31 สิงหาคม 2564

#### เกณฑ์การตัดสิน คะแนนรวม 100 คะแนน พิจารณาจาก

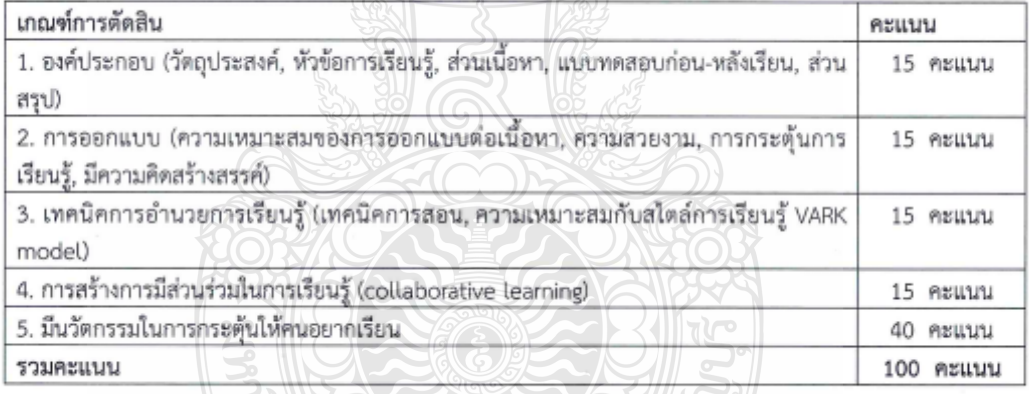

#### หมายเหตุ : ผลการตัดสินของกรรมการมีมติเป็นเอกฉันท์

#### การส่งผลงานเข้าร่วมประกวด

สามารถลงทะเบียนส่งผลงานเข้าร่วมประกวดผ่าน MS Teams ของโครงการประกวด โดยเข้าสู่ระบบด้วย อีเมล์ของมหาวิทยาลัย Team Code : 43mfnux ขยายเวลาถึงวันที่ 12 สิงหาคม 2564

### **ภาพที่ 4.24** แสดงตัวอย่างหลักเกณฑ์การประกวด

#### ประกาศผล

ประกาศผลการตัดสิน วันที่ 20 สิงหาคม 2564 บนเว็บไซต์ www.rmutt.ac.th

#### มอบรางวัล

วันที่ 31 สิงหาคม 2564

#### รางวัล

# ตัวอย่าง

รางวัลที่ 1 เงินรางวัล 10,000 บาท พร้อมโล่รางวัล รางวัลที่ 2 เงินรางวัล 8,000 บาท พร้อมโล่รางวัล รางวัลที่ 3 เงินรางวัล 5,000 บาท พร้อมโล่รางวัล รางวัลชมเขย 9 รางวัล เงินรางวัล 3,000 บาท พร้อมเกียรติบัตร ผู้ร่วมประกวด ได้รับเกียรติบัตรทุกท่าน

#### สอบถามข้อมูลเพิ่มเติม

ฝ่ายบริการวิชาการและฝึกอบรม สำนักวิทยบริการและเทคโนโลยีสารสนเทศ โทรศัพท์ 088 662 3239 : คุณสาวิตรี หรือ 061 494 4969 : คุณสาริณี / Facebook Page : www.facebook.com/TrainingRMUTT

### **ภาพที่ 4.24** แสดงตัวอย่างหลักเกณฑ์การประกวด (ต่อ)

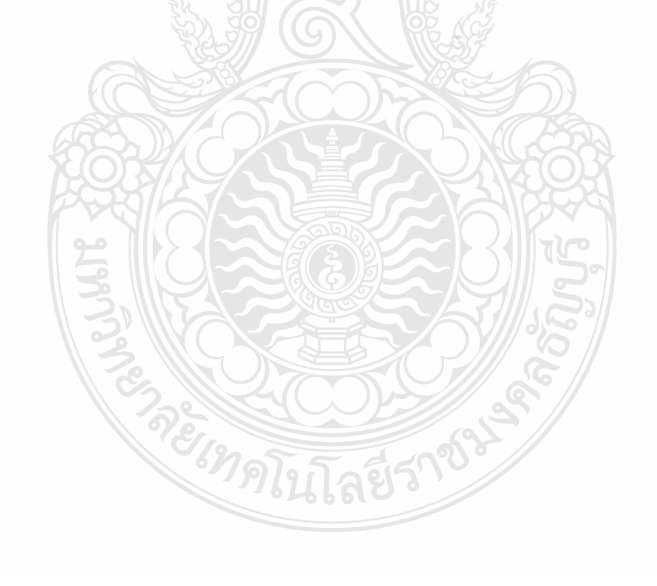

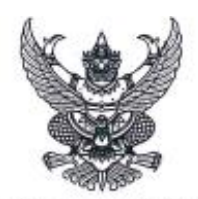

#### คำสั่งสำนักวิทยบริการและเทคโนโลยีสารสนเทศ ที่ ๓๑ / ๒๕๖๔ เรื่อง แต่งตั้งคณะกรรมการโครงการประกวดสื่อการเรียนการสอนออนไลน์

ตามที่ ฝ่ายบริการวิชาการและฝึกอบรม ได้รับมอบหมายให้ดำเนินงานจัดโครงการประกวดสื่อ การเรียนการสอนออนไลน์ขึ้นเพื่อตอบสนองประเด็นยุทธศาสตร์ที่ ๑ การเรียนรู้สู่การเป็นนวัตกร ที่มุ่งเน้นการ .มหาวิทยาลัยฯ กำหนด ความทราบแล้วนั้น จึงแต่งตั้งคณะกรรมการโครงการประกวดสื่อการเรียนการสอน ออนไลน์ ดังนี้

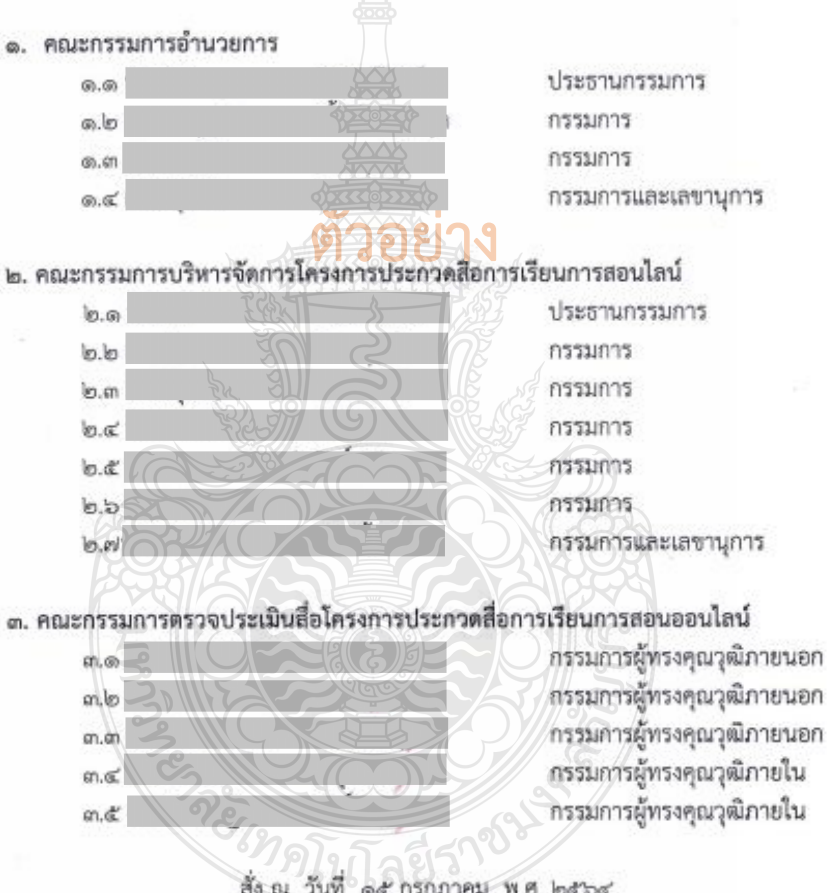

ผู้อำนวยการสำนักวิทยบริการและเทคโนโลยีสารสนเทศ

# **ภาพที่ 4.25** แสดงตัวอย่างค าสั่งแต่งตั้งคณะกรรมการ

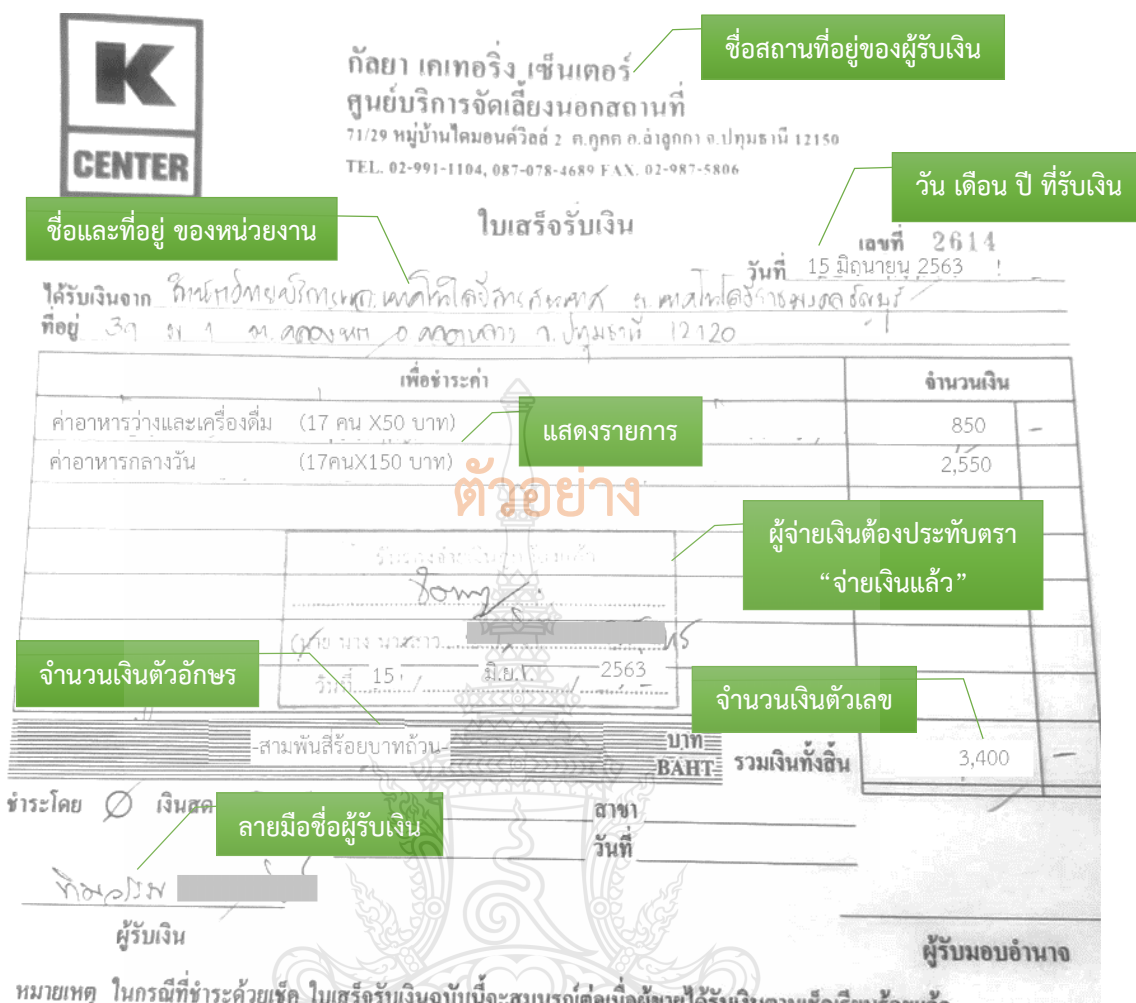

ขายได้รับเงินตามเชิคเรียบร้อยแล้ว эŃ

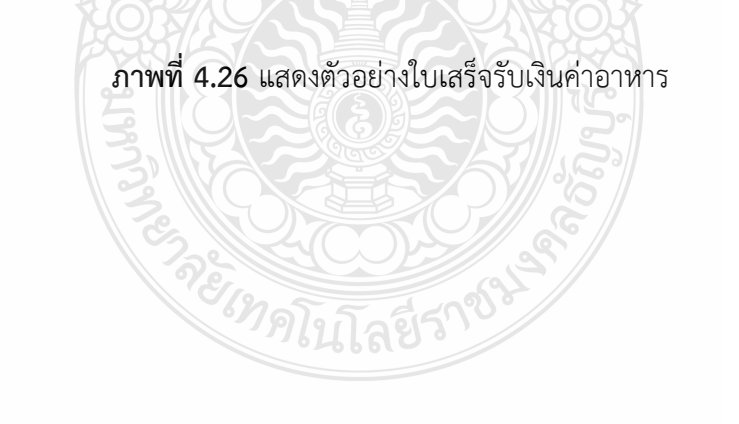

### **2.2 ตรวจสอบความถูกต้อง และบันทึกข้อมูลในระบบ ERP** *2.2.1 กรณีหน่วยงานที่ได้รับมอบอ านาจ*

1. เข้าสู่โปรแกรม Microsoft Dynamics AX 2012 > กดปุ่ม Shift

ค้างไว้> คลิกขวาที่ไอคอน Microsoft Dynamics AX 2012

2. เลือก Run as different user

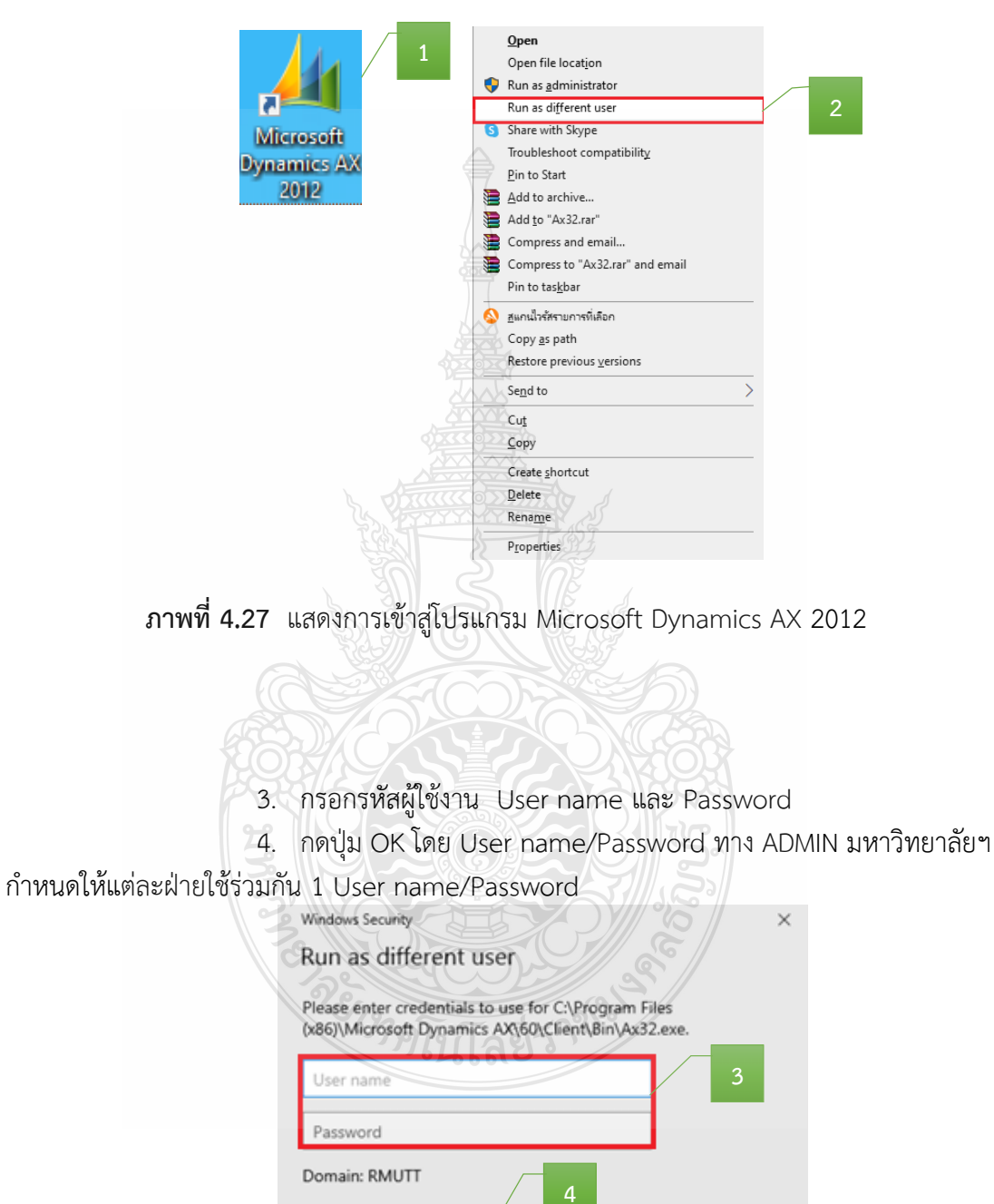

**ภาพที่ 4.28** แสดงการเข้ารหัสผู้ใช้งาน

Cancel

OK

5. เลือกแถบเมนูบัญชีเจ้าหนี้ 画

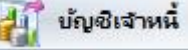

ใบส่งข้อทั้งหมด

6. เลือกเมนูใบสั่งซื้อทั้งหมด

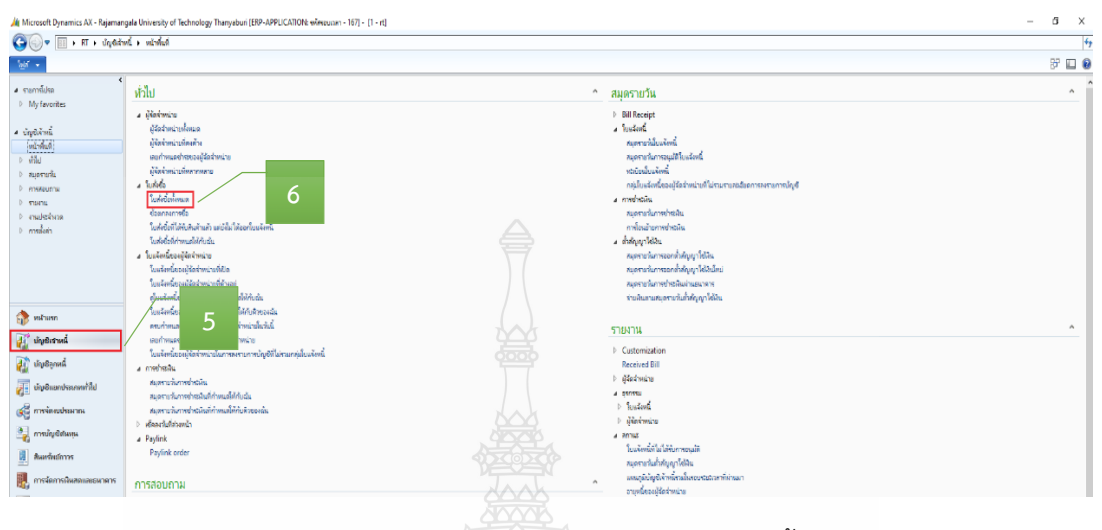

# **ภาพที่ 4.29** แสดงหน้าต่างการเข้าเมนูใบสั่งซื้อ

7. เมื่อเข้าสู่หน้าต่างใบสั่งซื้อ > กรอกเลขเพื่อค้นหาเลขใบสั่งซื้อ

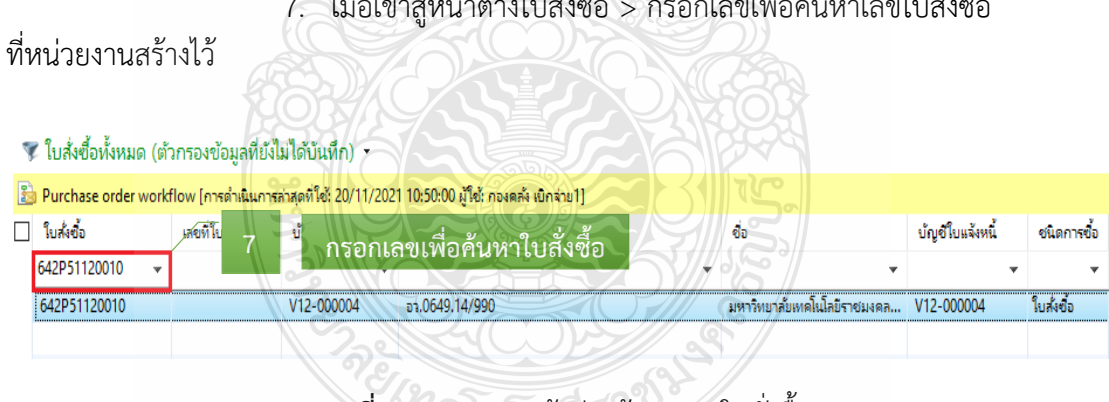

**ภาพที่ 4.30** แสดงหน้าต่างค้นหาเลขใบสั่งซื้อ

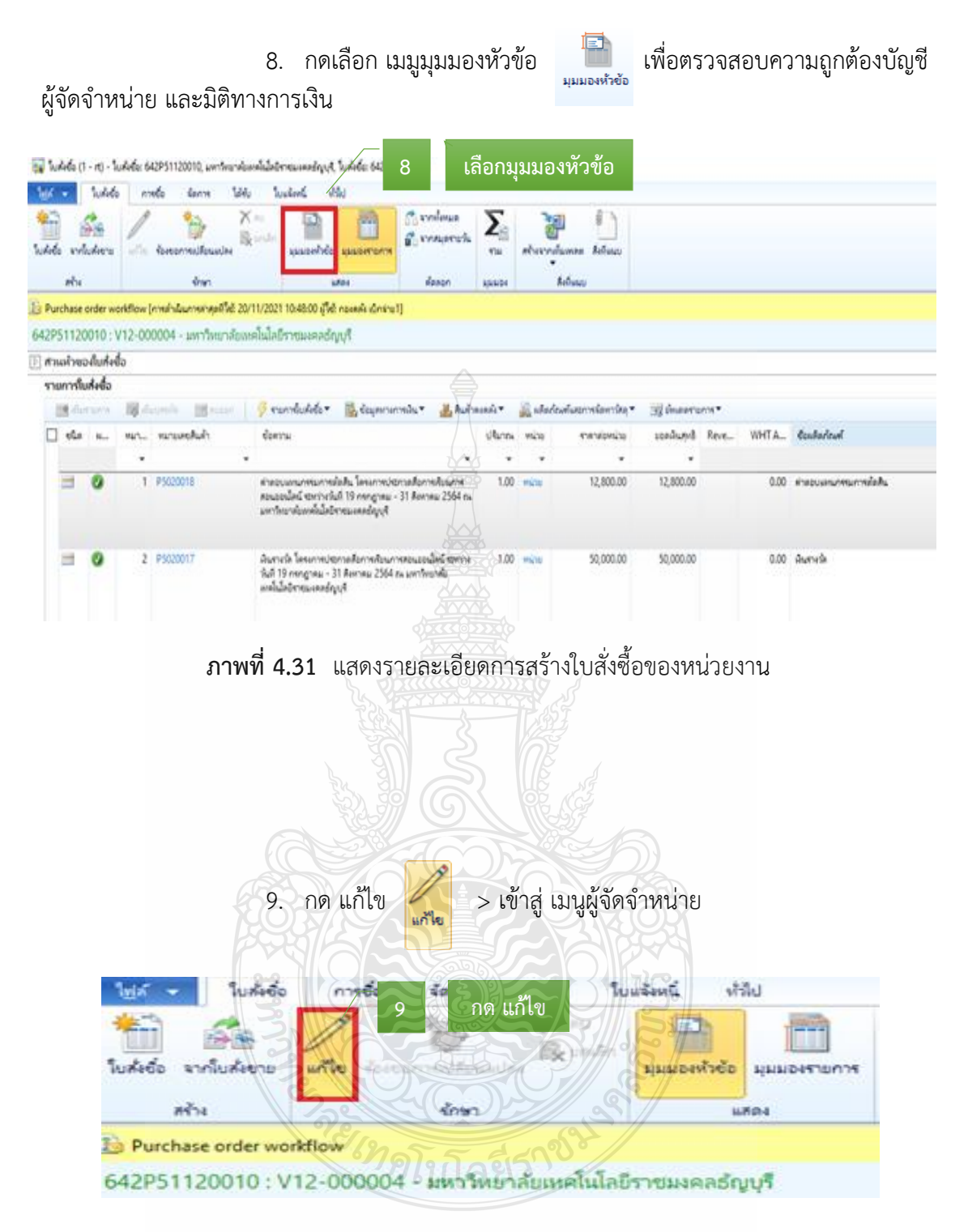

**ภาพที่ 4.32** แสดงหน้าต่างมุมมองหัวข้อ

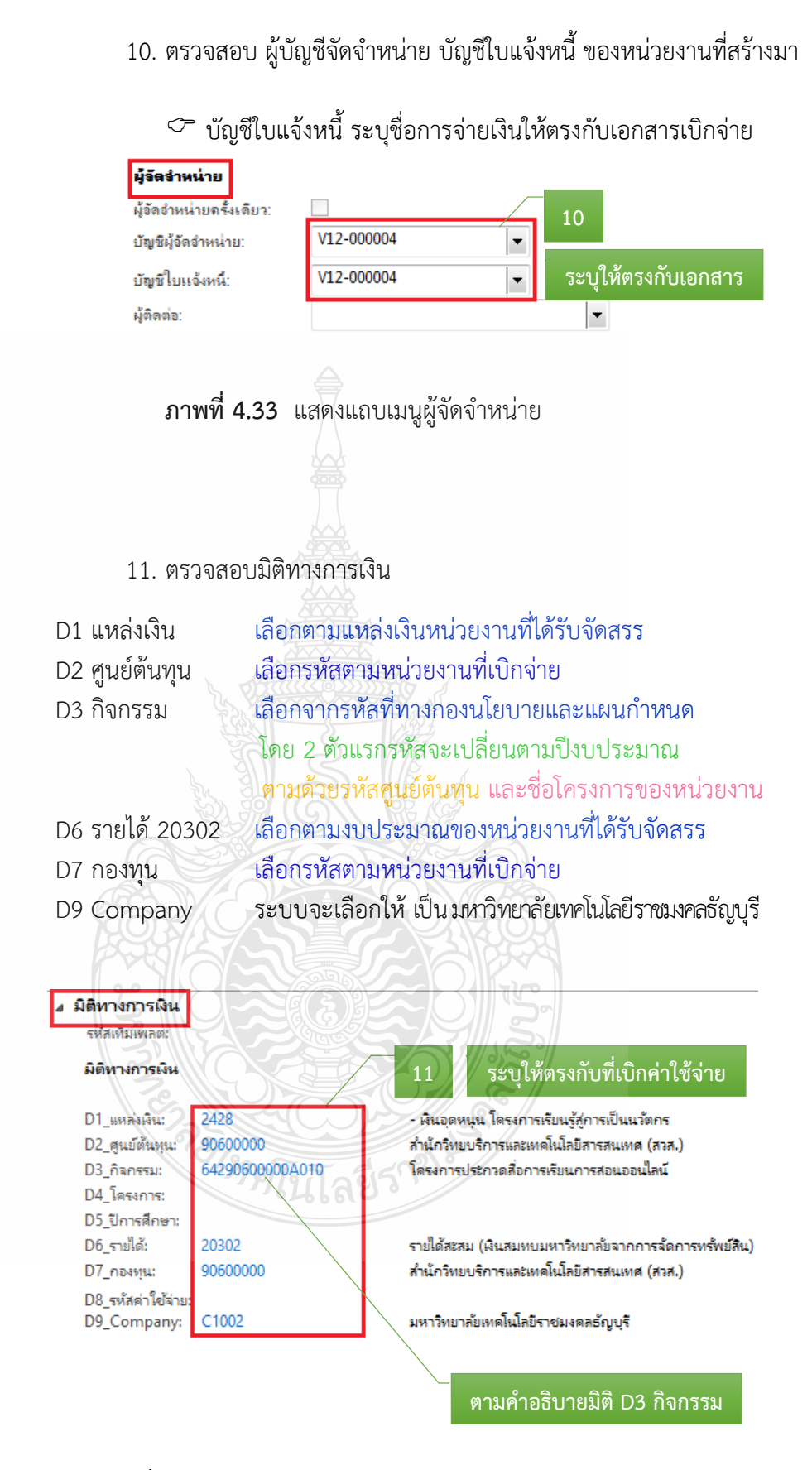

ให้ถูกต้อง

**ภาพที่ 4.34** แสดงแถบเมนูมิติทางการเงิน มุมมองหัวข้อ

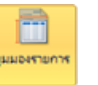

### 12. เลือกแถบเมนูมุมมองรายการ <mark>เพื่อ</mark> เพื่อตรวจสอบความถูกต้อง

่ หมายเลขสินค้า รายละเอียดรายการ จำนวนเงิน มิติทางการเงิน

13. ตรวจสอบรายละเอียดรายการ

14. ตรวจสอบมิติทางการเงิน ในส่วนมิติ D1 D2 D3 D6 D7 D9 ระบบจะ

ดึงมาจากมุมมองหัวข้อ ส่วนมิติ D8 จะผูกรหัสกับรายการค่าใช้จ่ายที่หน่วยงานเบิก

|                | <b>WATER</b>               |       | tan.<br>media<br>Gorris                                        | <b>Aradoma</b><br>WW                                                                                                    | 12                                           |                       |                                             | ีเลือกมมมองรายการ            |                  |       |        |
|----------------|----------------------------|-------|----------------------------------------------------------------|----------------------------------------------------------------------------------------------------|----------------------------------------------|-----------------------|---------------------------------------------|------------------------------|------------------|-------|--------|
| <b>Julieto</b> | syluters<br>alve           | utla  | $\times -$<br><b>STIMT</b>                                     | Be you're<br>заветное заветели<br>بجعت                                                                                                    | <b>Constant</b><br><b>C</b> symptom<br>dason | 42<br><b>Mallette</b> |                                             | elusyalumna koluus<br>Ashago |                  |       |        |
|                | 2. Purchase order worldlow |       |                                                                |                                                                                                    |                                              |                       |                                             |                              |                  |       |        |
|                |                            |       | 642P51120010 : V12-000004 - มหาวิทยาลัยอยติเปลยีราชมงคลอัญบุรี |                                                                                                    |                                              |                       |                                             | 13                           |                  |       |        |
|                | chehulbourium [i]          |       |                                                                |                                                                                                    |                                              |                       |                                             |                              |                  |       |        |
|                | รายการในทั้งซื้อ           |       |                                                                |                                                                                                    |                                              |                       |                                             |                              |                  |       |        |
|                | <b>BRAYSAY</b>             |       | <b>SE IRLIUTIVO</b>                                            | monthumber.                                                                                                    | in comments - Andreast                       |                       |                                             | all adapted accordances at   | Statement of the |       |        |
|                | elia: si                   | Wa't. | monthin                                                        | domina                                                                                                    |                                              | Uhrina                | wins                                        | mensionana                   | <b>EDMONDIA</b>  | Reve- | WHT A. |
|                |                            |       | ÷                                                              |                                                                                                    |                                              |                       | ×                                           |                              |                  |       |        |
|                | ø                          |       | P5020018                                                       | ต่ายอบแทนทางแททนดิสติน โดรเก่าหมังการเสื้อทางด้วยภาร<br>reuseded writchel 19 mington - 31 femau 2564 na<br>มหาวิทยาลัยเหลือไลอิการอเลลอ์ยาลิ. |                                              | $1.00 -$              | missi                                       | 12,800.00                    | 12,800.00        |       | 0.00   |
|                | ø                          |       | P5020017                                                       | นียงการใด โดยงการประกาศสัมภาพร้อมกำหรองออนไลน์ รอกว่าง                                                                                        |                                              |                       | 1.00 mins                                   | 50,000.00                    | 50,000.00        |       | 0.00   |
|                |                            |       |                                                                | Sull 19 nengrew - 31 Aeroew 2564 na werkeunder<br>พลม์เลยเลยและลักเจ้                                                                         | 14                                           |                       | รายการที่เบิกจะผูกกับรหัสค่าใช้จ่าย มิติ D8 |                              |                  |       |        |

**ภาพที่ 4.35** แสดงหน้าต่างมุมมองรายการ

้ 15. รายละเอียดรายการแต่ละบรรทัดในช่องข้อความ ลำดับที่ 14 ต้องผูก

กับรหัสค่าใช้จ่ายในมิติ D8 ถูกต้อง

| รายละเอียดของรายการ |                 |                                                      |
|---------------------|-----------------|------------------------------------------------------|
| รนัสเพิ่มเพลต่ะ     |                 | รหัสค่าใช้จ่ายจะผูกกับ                               |
| มิติทางการพัน       | EIMATED?        | 15<br>รายการที่เบิกในช่องข้อความ                     |
| D1 awaidw:          | 2428            | - เงินอุตหนุน โครงการเรียนรู้สู่การเป็นนวัตกร        |
| D2_gutunnu:         | 90600000        | สำนักวิทยบริการและเทคโนโลยีสารสนเทศ (สวส.)           |
| D3 AROSSIC          | 64290600000A010 | โครงการประกวดสื่อการเริ่มนการสอนออนไลน์              |
| D4 โครงการ:         |                 |                                                      |
| D5 ปีการศึกษา:      |                 |                                                      |
| $D6$ รายได้:        | 20302           | รายได้สะสม (ผินสมพบมหาวิทยาลัยจากการจัดการพรัพย์สิน) |
| D7 nowww            | 90600000        | สำนักวิทยบริการและเทคโนโลยีสารสนเทศ (สวส.)           |
| D8_รหัสต่าใช้จ่าย:  | 5104040102001   | - ค่าตอบแทนภารปฏิบัติงาน                             |
| D9 Company:         | C1002           | มหาวิทยาลัยเทคโนโลยีราชมงคลธัญนร์                    |

**ภาพที่ 4.36** แสดงรายละเอียดรายการที่ผูกกับรหัสค่าใช้จ่าย

#### *2.2.2 กรณีหน่วยงานที่ไม่ได้รับมอบอ านาจ*

1. หลังจากเข้าสู่โปรแกรม Microsoft Dynamics AX 2012 > เลือกแถบ

# เมนูใบสั่งซื้อ

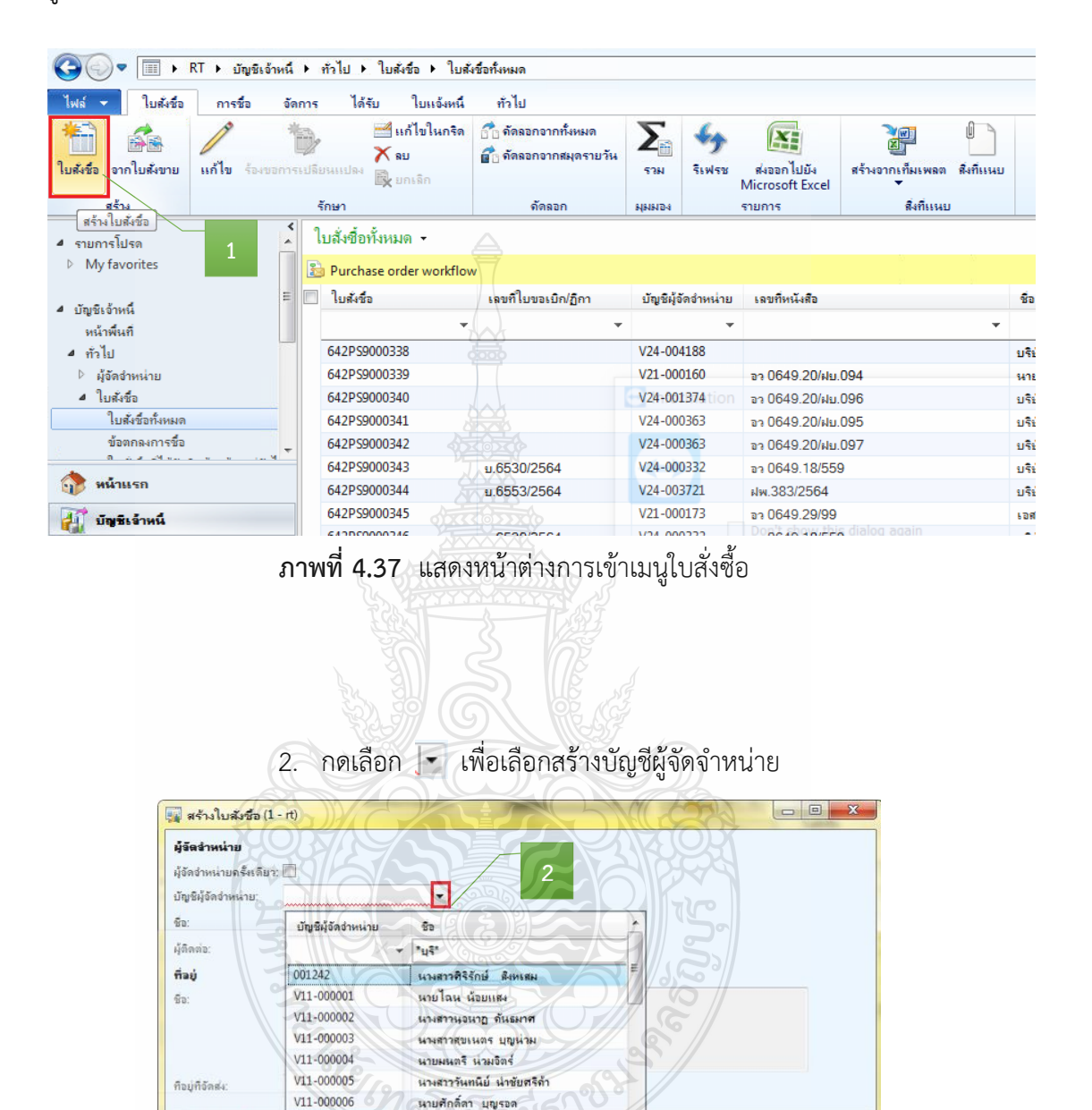

 $\rightarrow$   $\frac{1}{2}$ 

 $\rightarrow$  anssessed

หมายเลขบัญชีของผู้จัดจ่าหน่าย

V11-000007

 $\frac{1}{4}$   $\frac{1}{4}$ 

**ภาพที่ 4.38** แสดงหน้าต่างการสร้างใบสั่งซื้อ

ิตกลง มกเลิก

 $............$ 

มาเพรกิลา ผ่องนพดณ

3. เลือกกรองข้อมูลตามฟิลด์ โดยการค้นหาข้อความสั้นๆ ดังตัวอย่าง ี พิมพ์คำว่า \*บุรี\* แล้วใส่เครื่องหมายดอกจันทร์หน้าหลัง (\*) ให้ระบบค้นหาข้อมูลคำที่เกี่ยวข้อง

- $\emph{C}$  กรณีสำรองเงิน เลือก มหาวิทยาลัยเทคโนโลยีราชมงคลธัญบุรี
- $\heartsuit$  กรณียืมเงินมหาวิทยาลัย เลือก มทร.ธัญบุรี (เงินทดรองราชการ)
- $\mathcal P$  กรณียืมเงินหน่วยงาน เลือก ชื่อหน่วยงาน (เงินทดรองราชการ)
- 4. กด ตกลง

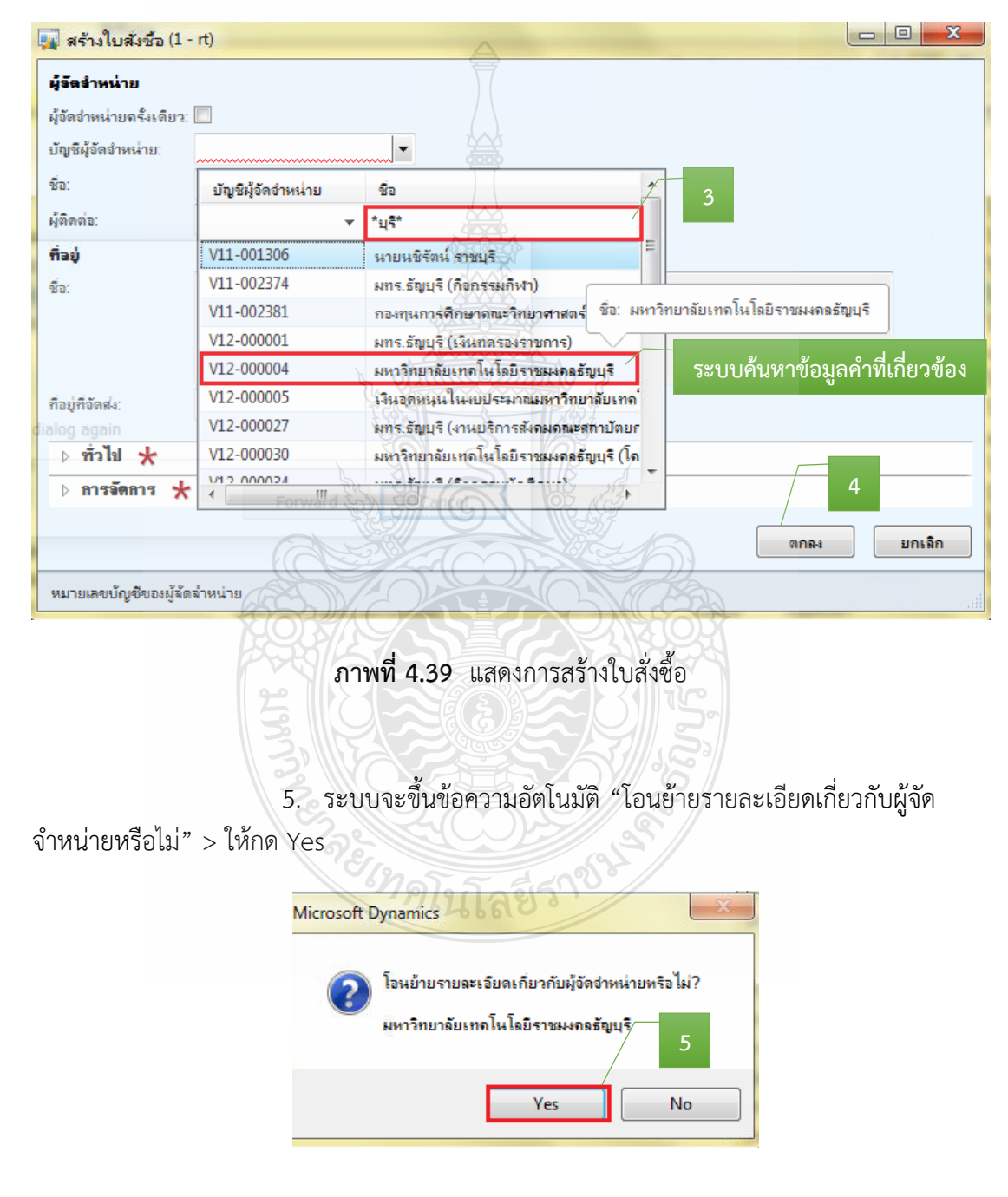

**ภาพที่ 4.40** แสดงการยืนยันการสร้างบัญชีผู้จัดจ าหน่าย

6. จะปรากฏสัญลักษณ์ดอกจันสีแดง (\*) ต้องกรอกข้อมูลให้ครบถ้วน

จึงจะสามารถด าเนินการต่อได้

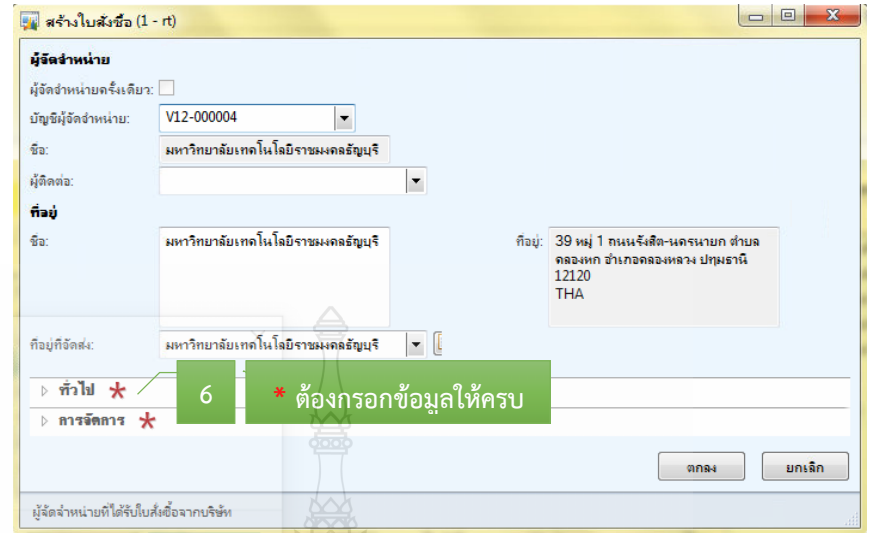

**ภาพที่ 4.41** แสดงหน้าต่างแถบเมนูที่ต้องกรอกข้อมูล

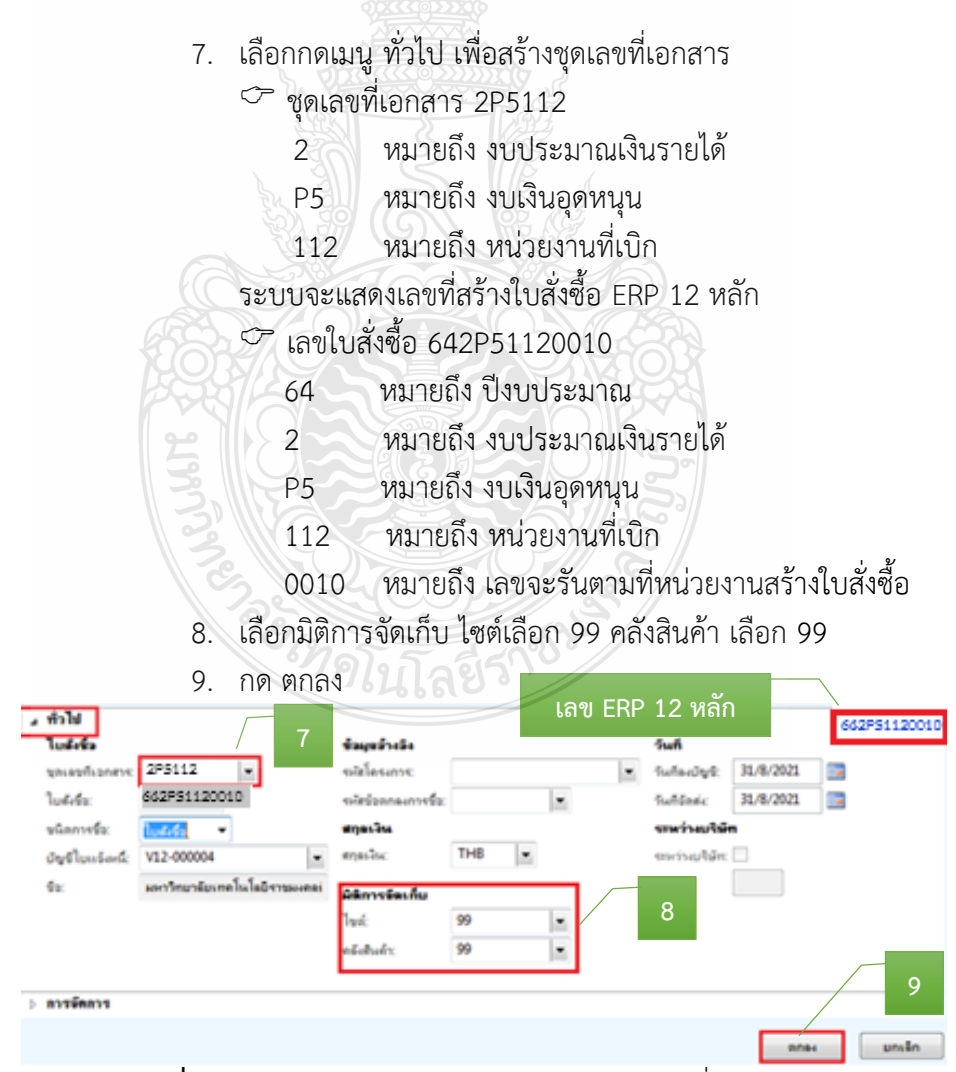

**ภาพที่ 4.42** แสดงการระบุข้อมูลในการสร้างชุดเลขที่เอกสาร

 $10$ . เลื่อนลงมาเลือกแถบเมนูการจัดการ  $>$  เพื่อเลือก กลุ่มผู้ซื้อ  $>$ กด เพื่อสร้างชื่อผู้สร้างใบสั่งซื้อ หรือเลือกกรองข้อมูลตามฟิลด์ โดยการค้นหาข้อความสั้นๆ แล้วใส่เครื่องหมายดอกจันทร์หน้าหลัง (\*) ให้ระบบค้นหาข้อมูลคำที่เกี่ยวข้อง กลุ่มผู้ซื้อ 923-38

 923 หมายถึง หน่วยงาน 38 หมายถึง ชื่อบุคคลที่สร้างใบสั่งซื้อ 11. กด ตกลง **รหัสของเจ้าหน้าที่** للمتسد ดำอธิบาย 4 การจัดการ **10 Punua**\* 923-38 กลุ่มผู้ชื่อ  $\blacktriangledown$  $\vert \cdot \vert$ ผู้นี้เ กองคลัง เบิกจ่าย ไ gb  $\overline{\phantom{a}}$ ผ้ขอ **11** ตกลง ยกเล็ก

**ภาพที่ 4.43** แสดงการระบุข้อมูลในการสร้างกลุ่มผู้ซื้อ

- 12. เลือกแถบเมนู มุมมองหัวข้อ
- 13. กด แก้ไข เพื่อทำการสร้างรายละเอียดใบสั่งซื้อ
- 14. กรอกรายละเอียด เลขที่หนังสือ หน่วยงานผู้เบิก ผู้อนุมัติ จัดส่งไปยัง

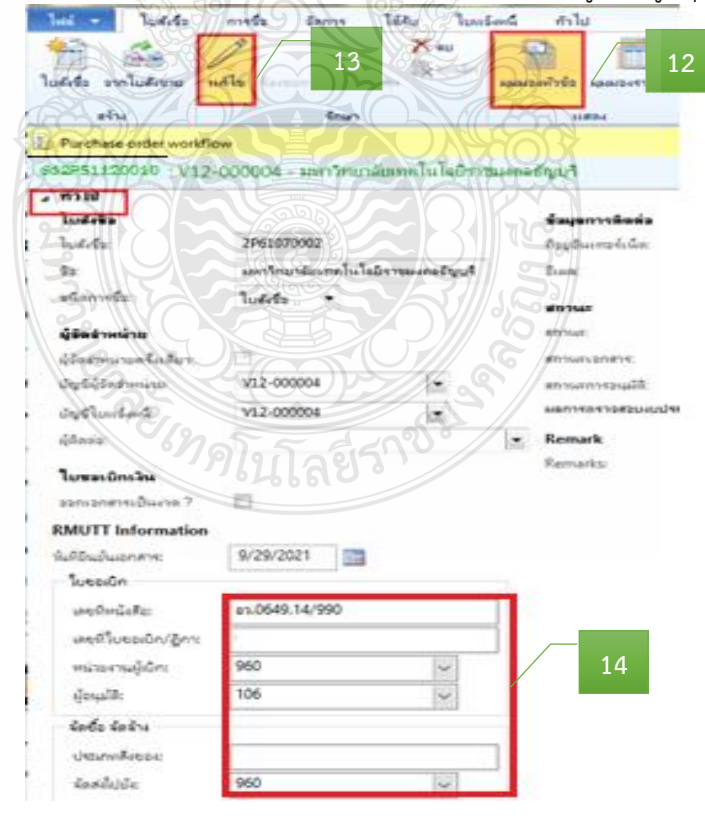

**ภาพที่ 4.44** แสดงมุมมองหัวข้อ เพื่อระบุรายละเอียดใบสั่งซื้อ

15. หลังจากกด แก้ไข > เลือกแถบเมนูมิติทางการเงิน > เพื่อสร้าง ึกรองข้อมูลตามฟิลด์ โดยการค้นหาข้อความสั้นๆ ดังตัวอย่าง พิมพ์คำว่า \*เงินอุดหนุน\* แล้วใส่ ี เครื่องหมายดอกจันทร์หน้าหลัง (\*) ให้ระบบค้นหาข้อมูลคำที่เกี่ยวข้อง

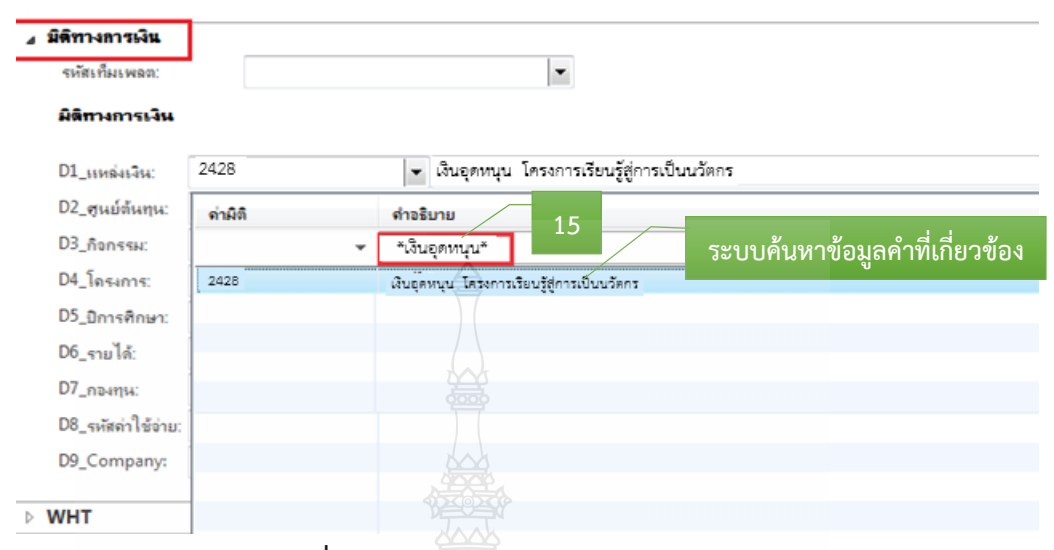

**ภาพที่ 4.45** แสดงการเลือกมิติทางการเงิน

16. พิมพ์มิติทางการเงิน ในส่วนมิติ D1 D2 D3 D6 D7 D9 ตามเงินกองทุน

ที่หน่วยงานเบิก

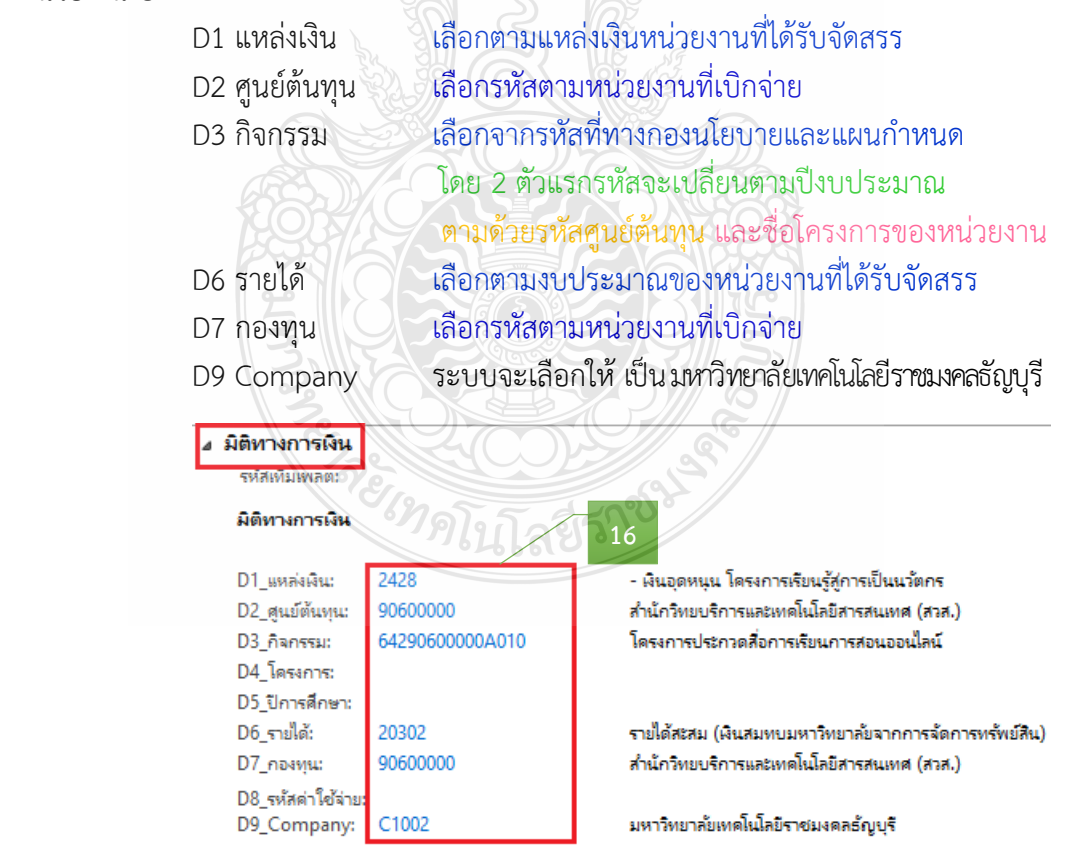

**ภาพที่ 4.46** แสดงแถบเมนูมิติทางการเงิน มุมมองหัวข้อ

17. หลังจากนั้นเลือกแถบเมนู มุมมองรายการ > เพื่อสร้างหมายเลขสินค้า รายละเอียดรายการ จำนวนเงิน มิติทางการเงิน

 $\heartsuit$  สร้างหมายเลขสินค้า โดยกรองข้อมูลตามฟิลด์ โดยการค้นหา ์ ข้อความสั้นๆ ดังตัวอย่าง พิมพ์คำว่า "ค่าอาหารว่าง" แล้วใส่เครื่องหมายดอกจันทร์หน้าหลัง (\*) ให้ระบบค้นหาข้อมูลคำที่เกี่ยวข้อง

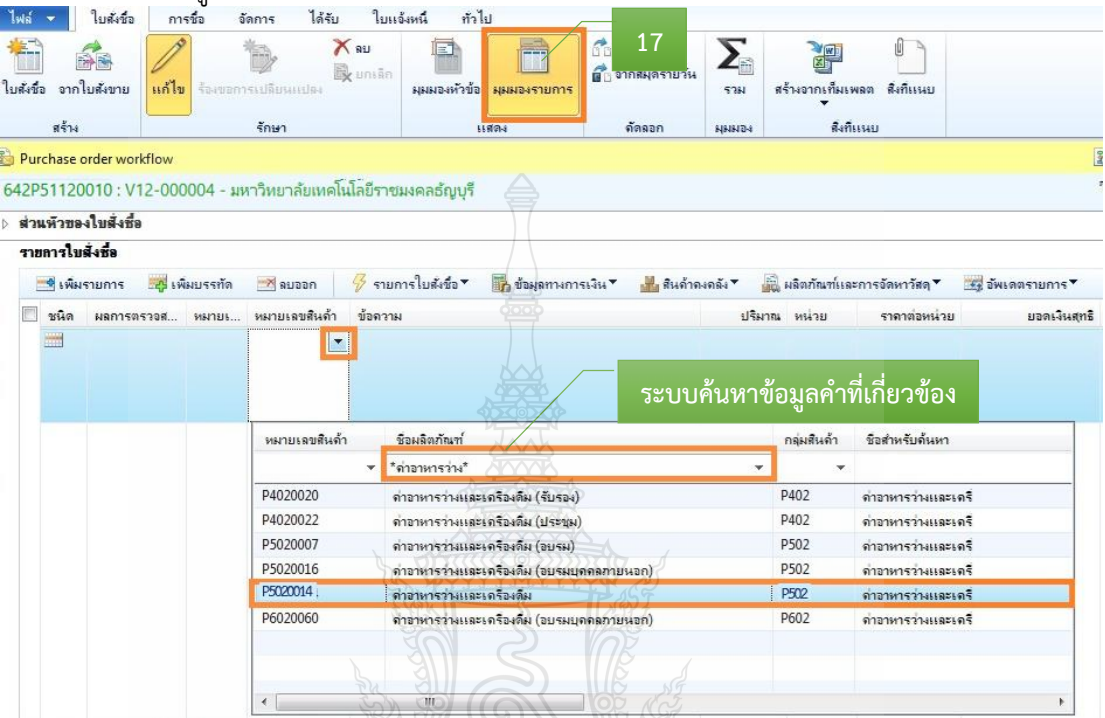

**ภาพที่ 4.47** แสดงมุมมองรายการ การเลือกหมายเลขสินค้า

18. พิมพ์รายละเอียดรายการค่าใช้จ่ายแยกตามรายบรรทัด จำนวนเงิน ที่ตรงกับค่าใช้จ่ายที่หน่วยงานเบิก  $H_{\rm b} = 1$ 

|             |                 |                                                                                                    |        |                                         | 5. โบสังชัย (1 - rt) - โบสังชัย: 642P51120010, มหาวิทยาลัยเทคโนโลยีราชมงคลธัญบุริ, โบสังชัย: 642P51120010                                            |                                                       |                       |                                         |                    |                  |      |                        |
|-------------|-----------------|----------------------------------------------------------------------------------------------------|--------|-----------------------------------------|----------------------------------------------------------------------------------------------------|-------------------------------------------------------|-----------------------|-----------------------------------------|--------------------|------------------|------|------------------------|
| <b>Inla</b> |                 | ใบล้งชื่อ                                                                                                    |        | การซื้อ<br>จัดการ                       | ใต้กับ โบแจ้งหนึ่<br><b>shirt</b>                                                                                                    |                                                       |                       |                                         |                    |                  |      |                        |
| ใบล้เชื่อ   | иňч             | จากโบส์เขาย                                                                                                    | แก้ไข  | ร้องขอการเปลี่ยนแปลง<br>จักษา           | Sa Frankling<br><b>B</b> จากสมุดรายวัน<br>มุมมองทำข้อ มุมมองรายการ<br>ค่ัดลอก<br><b>u</b> Xove                                                       | $\boldsymbol{\Sigma}_{\!\!e}$<br><b>TILL</b><br>цшиет | 酒<br>สร้างจากเห็นเพลต | Ø<br><b><i>Reflusive</i></b><br>Saliman |                    |                  |      |                        |
|             |                 | Purchase order workflow                                                                                                    |        |                                         |                                                                                                    |                                                       |                       |                                         |                    |                  |      | 18                     |
|             |                 |                                                                                                    |        |                                         | 642P51120010 : V12-000004 - มหาวิทยาลัยเหคโนโลยีราชมงคลอัญบริ                                                                                        |                                                       |                       |                                         |                    |                  |      |                        |
|             |                 | ิ ∂ไก่ ส่วนห้วของใบสั่งซื้อ                                                                                                    |        |                                         |                                                                                                    |                                                       |                       |                                         |                    |                  |      |                        |
|             | รายการใบส่งชื่อ |                                                                                                    |        |                                         |                                                                                                    |                                                       |                       |                                         |                    |                  |      |                        |
|             | ™รีเพิ่มรายการ  |                                                                                                    |        | <b>BE WILLIVESTA</b><br><b>ER</b> aubon | $\%$ รามการใบส่งชื่อ<br>™ื้อ ข้อมูลทางการพื้น ▼<br><b>. AURIAIRANT</b>                                                                               |                                                       |                       | ี แล้ตภัณฑ์และการจัดหาวัสดุ ▼           | ™ฐี อัพเดตรายการ ▼ |                  |      |                        |
|             | ชนิด            | $H_{\text{max}}$                                                                                                    | WAI'LL | หมายเลขสินค้า                           | ช้อดวาม                                                                                                    | ปริมาณ                                                | wuha                  | crimdianary                             | <b>DORNWAYS</b>    | Reve             |      | WHT A 604884044        |
|             |                 |                                                                                                    |        |                                         | ٠                                                                                                    |                                                       | ٠                     | ٠                                       |                    |                  |      |                        |
|             |                 | ø                                                                                                    |        | P5020018                                | ค่าตอบแหนกหนเการตัดสิน โครงการประกวดสื่อการเรียนการ<br>สอนออนไลน์ ระหว่างวันที่ 19 กรกฎาคม - 31 สิงหาคม 2564 ณ<br>มหาวิทยาลัยเทคโนโลยีราชมงคลธัญบุรี |                                                       | $1.00$ $m$ ian        | 12,800.00                               | 12,800.00          |                  | 0.00 | ต่าตอบแหนกรรมการตัดสิน |
|             |                 | Ø<br>P5020017<br>พื้นรางวัล โครงการประกวดสื่อการเรียนการสอนออนไลน์ ระหว่าง<br>21<br>วันที่ 19 กรกฎาคม - 31 สิงหาคม 2564 ณ มหาวิทยาลัย<br>เทคโนโลยีราชมงคลอัญบุรี |        |                                         | $1.00$ $m$                                                                                                    | 50,000.00                                             | 50,000.00             |                                         |                    | $0.00$ ผืนรางวัล |      |                        |
|             |                 |                                                                                                    |        |                                         |                                                                                                    |                                                       |                       |                                         |                    |                  |      |                        |

**ภาพที่ 4.48** แสดงหมายเลขสินค้า รายละเอียดรายการ จำนวนเงิน

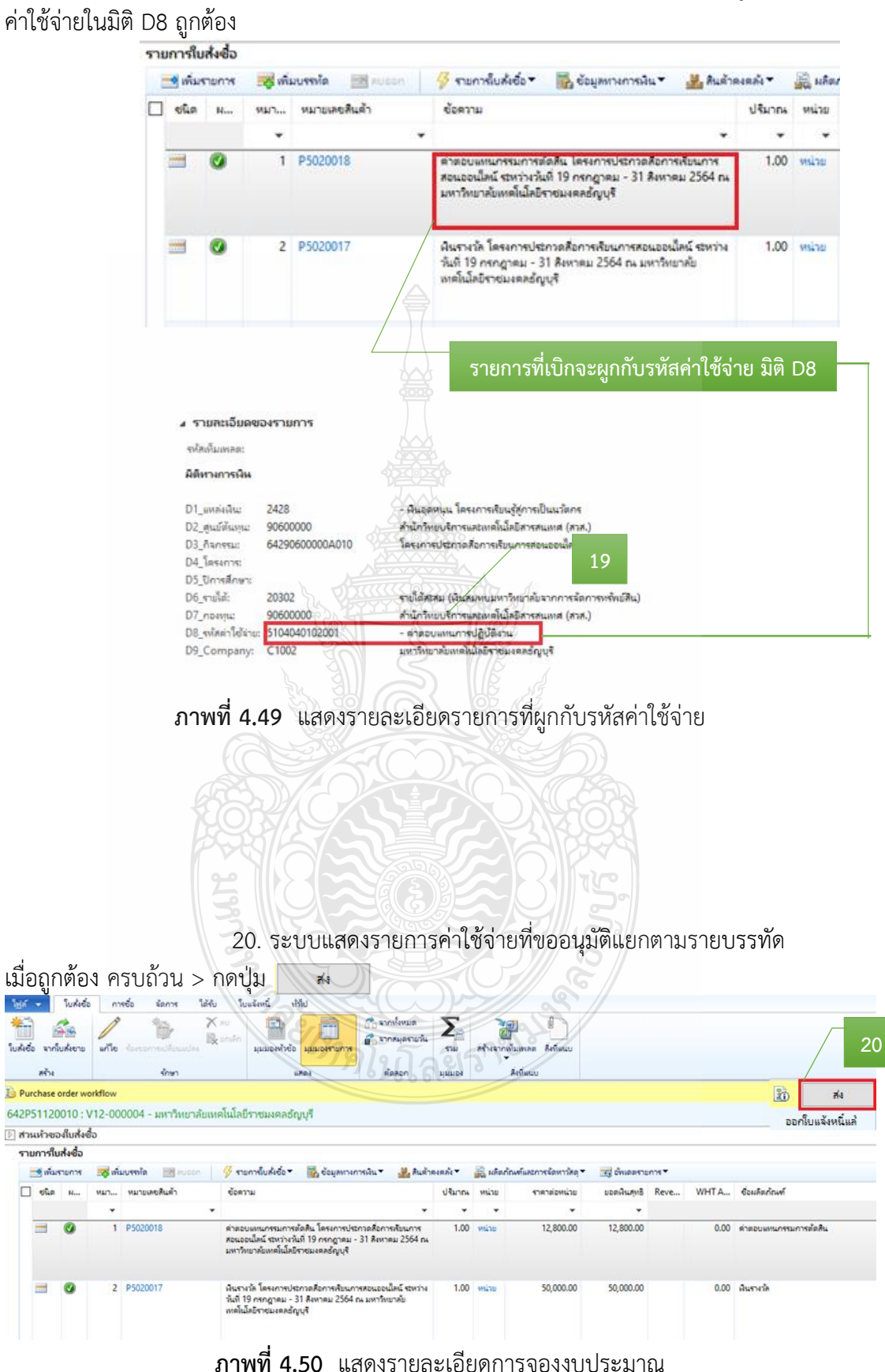

19. รายละเอียดรายการแต่ละบรรทัดในช่องข้อความ ต้องผูกกับรหัส

### 21. ระบบจะขึ้นข้อความอัตโนมัติ> ให้กด ส่ง เพื่อยืนยันการจอง

งบประมาณ

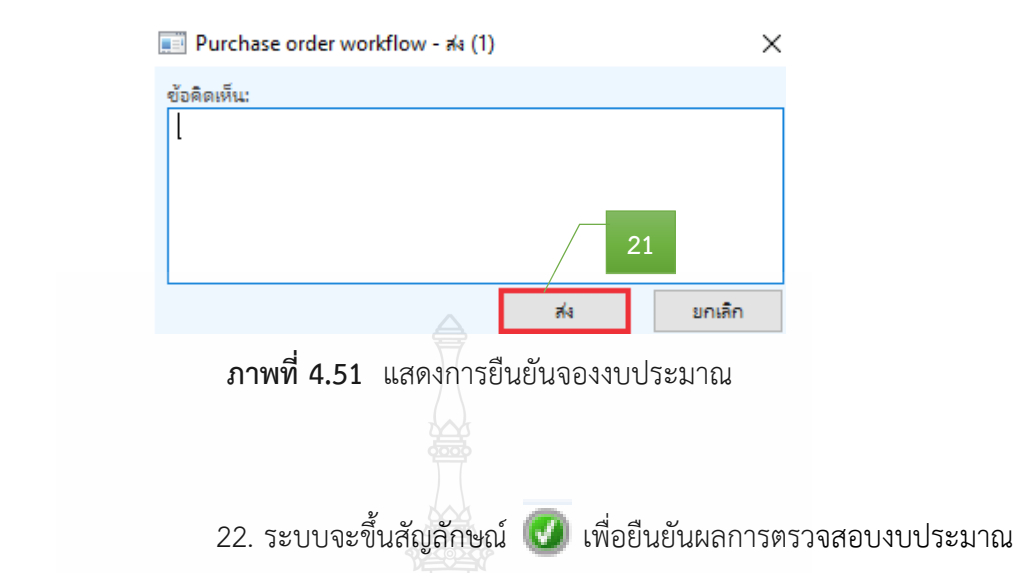

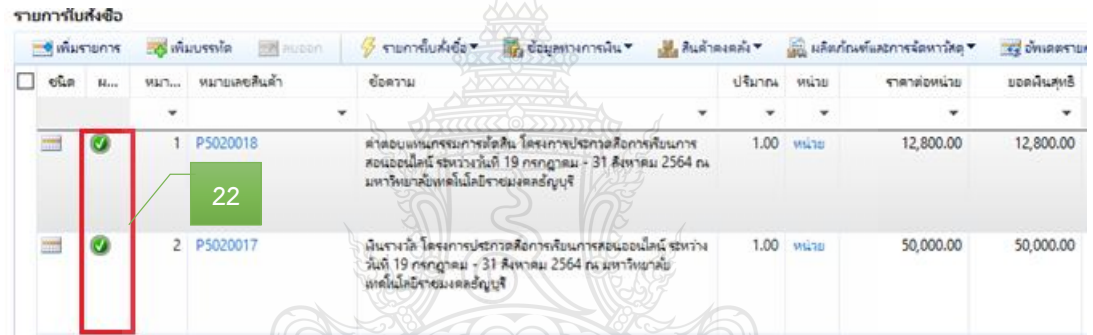

### **ภาพที่ 4.52** แสดงผลการตรวจสอบงบประมาณ

**ข้อควรระวัง** : ในกรณีที่ขึ้นสัญลักษณ์กากบาท **X** แสดงว่างบประมาณไม่ เพียงพอหรือไม่มีงบประมาณ จึงไม่สามารถสร้างจองงบประมาณได้

### **2.3 ติดตามเรื่องส่งคืนแก้ไข**

2.3.1 หน่วยงานที่ได้รับเรื่องส่งคืนแก้ไข หลังจากกองคลังตรวจเอกสารขอเบิก ้จ่ายเงิน พร้อมข้อทักท้วง ให้รีบดำเนินการแก้ไขตามข้อทักท้วงและส่งคืนกองคลัง ภายใน 3-5 วัน ้ ทำการ หากไม่ได้รับเรื่องแก้ไขภายในระยะเวลาที่กำหนด ฝ่ายตรวจสอบและเบิกจ่าย 1 กองคลัง จะติดตามเรื่องทางโทรศัพท์ หรือตามด้วยตนเอง และหากยังไม่ได้รับการตอบสนองหรือส่งเรื่อง คืนกลับมาจะท าบันทึกข้อความเพื่อรายงานให้กับหัวหน้าหน่วยงานต่อไป

2.3.2 ตรวจสอบความถูกต้องตามขั้นตอนข้อ 2.1 และ 2.2 ใหม่อีกครั้ง
# **ขั้นตอนที่ 3 ด าเนินการออกเลขใบขอเบิกเงิน**

# **3.1 ออกเลขที่ใบขอเบิกเงิน ในแฟ้มทะเบียนคุมเงินรายได้** โดยกรอกรายละเอียด ดังนี้

- 1) ระบุวันที่ทำรายการเบิก
- ่ 2) เลขที่เอกสารจะรันตามลำดับ
- 3) หมวดรายจ่ายเงินที่เบิก
- 4) ชื่อรายการที่ขอเบิก
- 5) จำนวนเงินที่เบิก
- 6) หน่วยงานผู้เบิก
- 7) ผลผลิตของเงินที่ได้รับจัดสรร (ถ้ามี)
- 8) รายได้ของเงินที่ได้รับจัดสรร
- 9) ชื่อผู้เบิกเงินรายได้

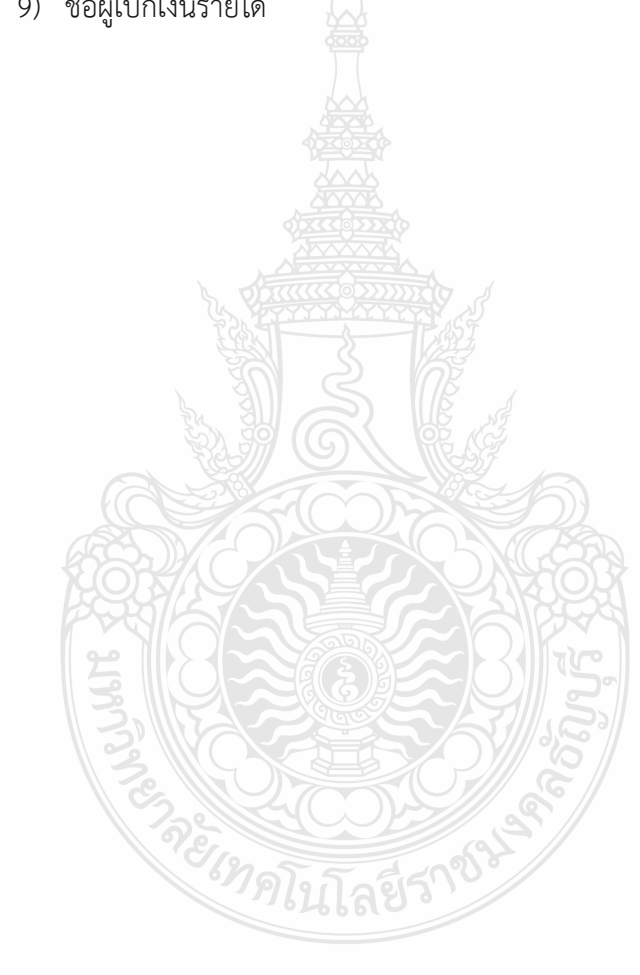

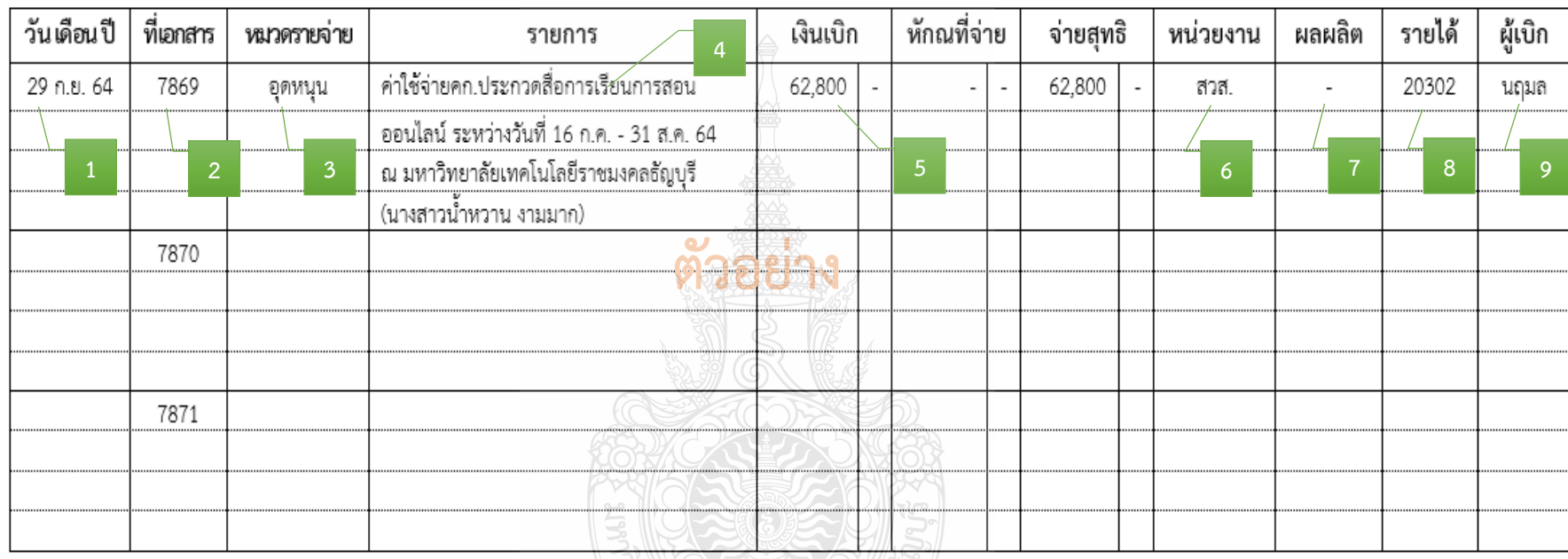

# ทะเบียนเบิกเงินรายได้ประจำปี งบประมาณ 2564

**ภาพที่ 4.53** แสดงการออกเลขที่ใบขอเบิกเงิน ในแฟ้มทะเบียนคุมเงินรายได้

### **3.2 บันทึกเลขที่ใบเบิกเงินในระบบ ERP**

1. หลังจากเข้าสู่โปรแกรม Microsoft Dynamics AX 2012 > เลือกแถบเมนู

### บัญชีเจ้าหนี้

2. เลือก ใบสั่งซื้อทั้งหมด

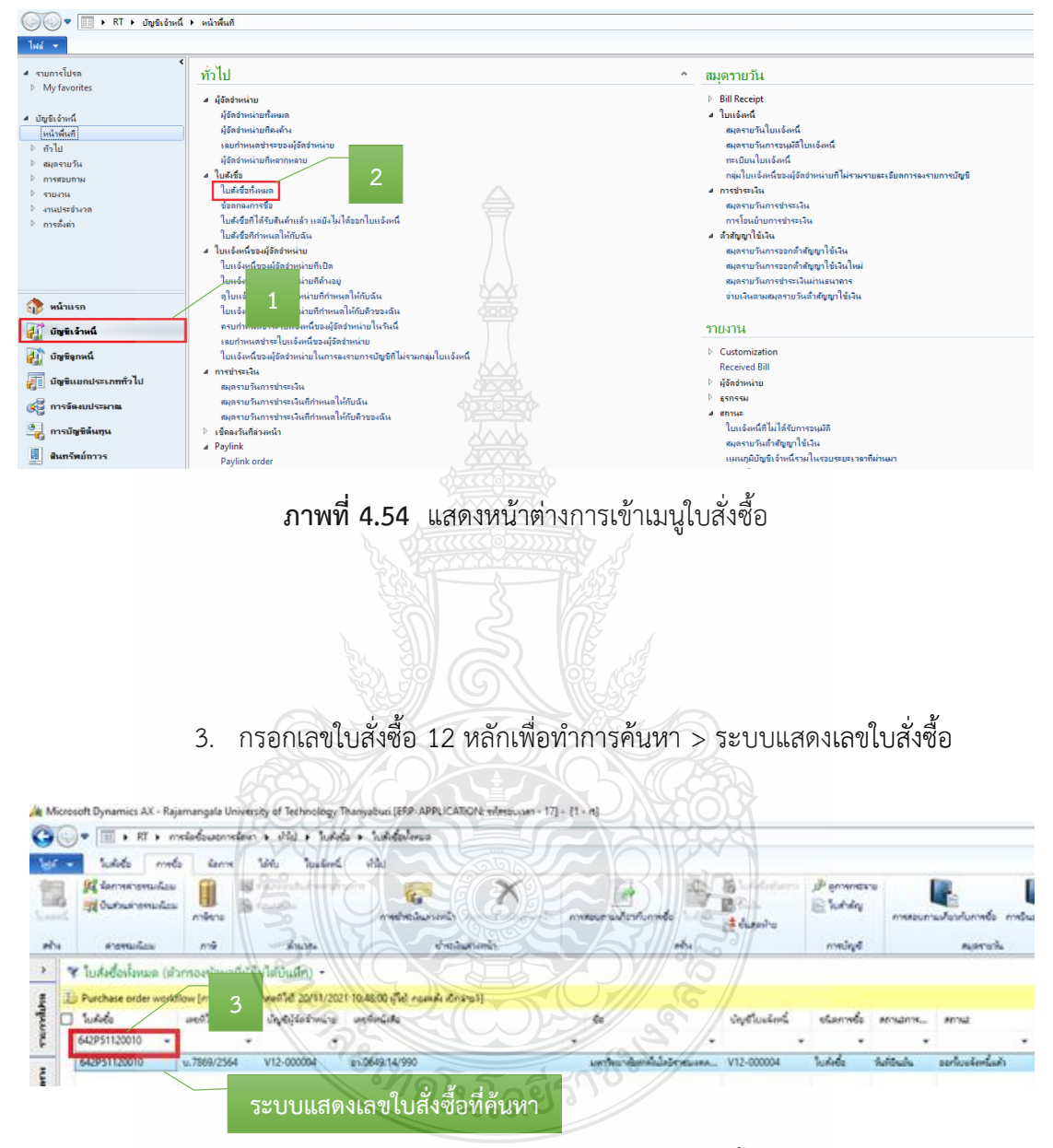

**ภาพที่ 4.55** แสดงหน้าต่างค้นหาเลขใบสั่งซื้อ

- 4. ระบบแสดงแถบเมนู > เลือกมุมมองหัวข้อ
- 5. เลือก ร้องขอการเปลี่ยนแปลง

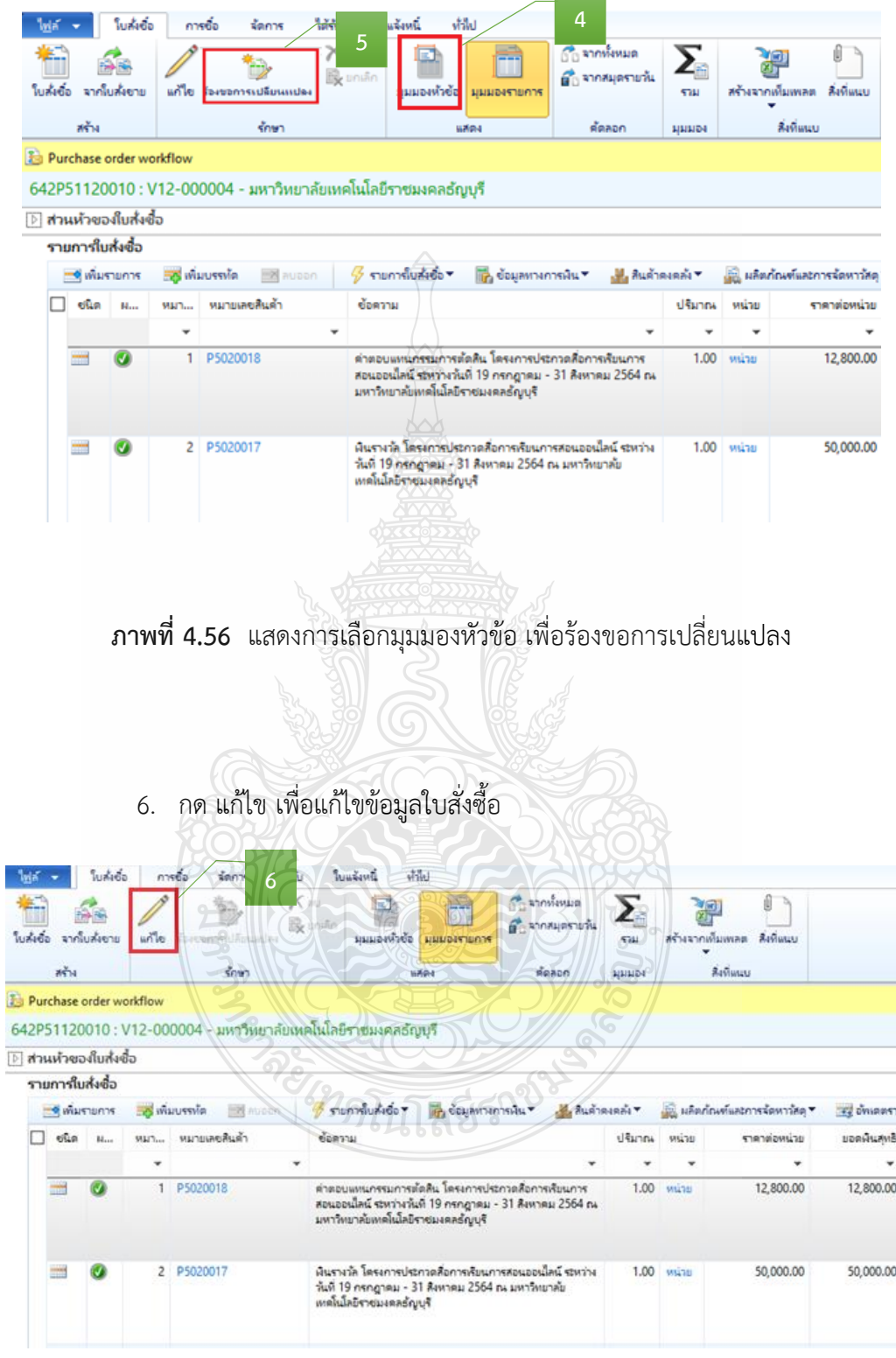

**ภาพที่ 4.57** แสดงการแก้ไขข้อมูล

- 7. หลังจากกดเลือกแก้ไข > กดเลือก เพื่อเลือกวันที่
- 8. ระบุให้ตรงกับวันที่เบิก
- 9. ระบุเลขที่ใบขอเบิก/ฎีกา

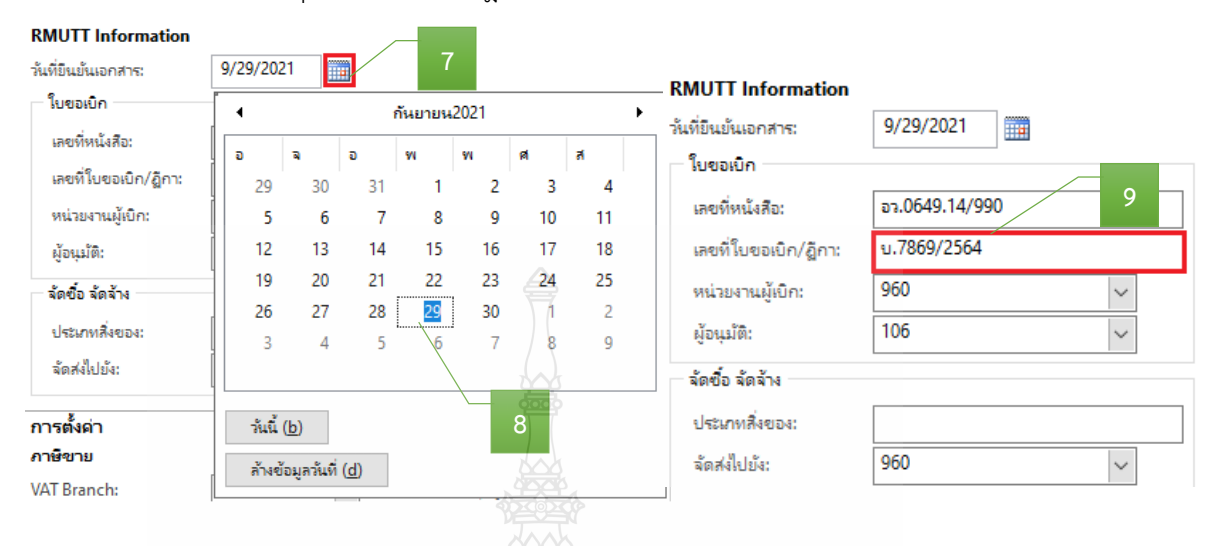

### **ภาพที่ 4.58** แสดงรายละเอียดการระบุใบขอเบิกเงิน

- 10. เลือกแถบเมนู วันจัดส่ง > กดเลือก เพื่อเลือกวันที่
- 11. ระบุให้ตรงกับวันที่เบิก

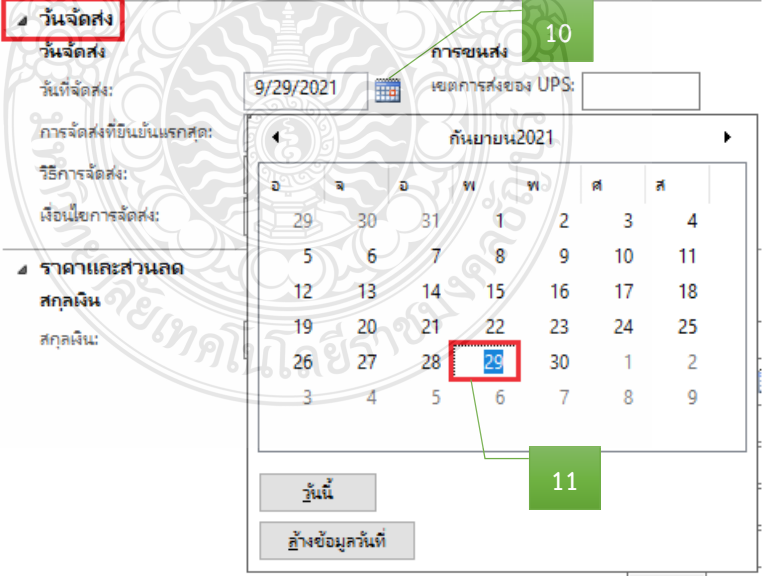

### **ภาพที่ 4.59** แสดงรายละเอียดการระบุวันที่จัดส่ง

12. เลือกแถบเมนู มิติทางการเงิน > เพื่อตรวจสอบ (แหล่งเงิน ศูนย์ต้นทุน กิจกรรม รายได้ กองทุน และ Company) ให้ตรงกับที่ได้รับจัดสรรงบประมาณ

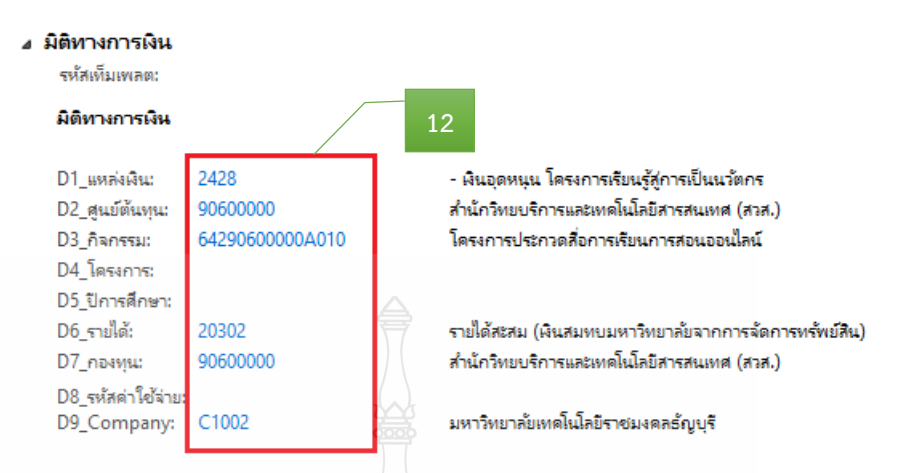

### **ภาพที่ 4.60** แสดงรายละเอียดการระบุมิติทางการเงิน

- 13. หลังจากนั้นเลือกแถบเมนู มุมมองรายการ
- 14. ตรวจสอบหมายเลขสินค้า
- 15. ตรวจสอบรายละเอียดรายการ
- 16. ตรวจสอบจำนวนเงิน ให้ตรงกับรายการที่เบิกจ่ายจริง

\*\* \*\* (ex

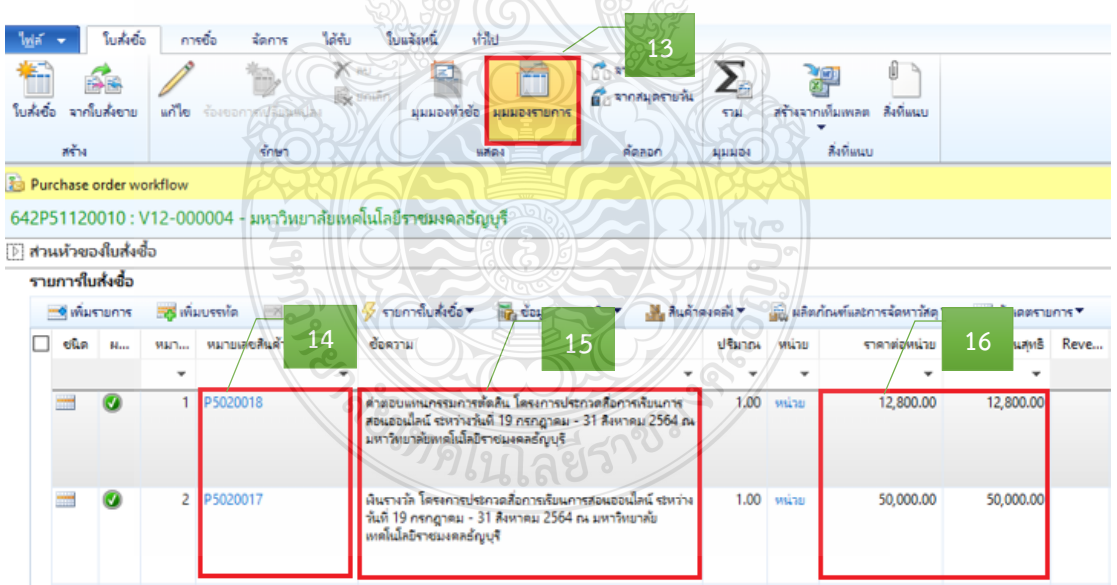

**ภาพที่ 4.61** แสดงหมายเลขสินค้า รายละเอียดรายการ จำนวนเงิน

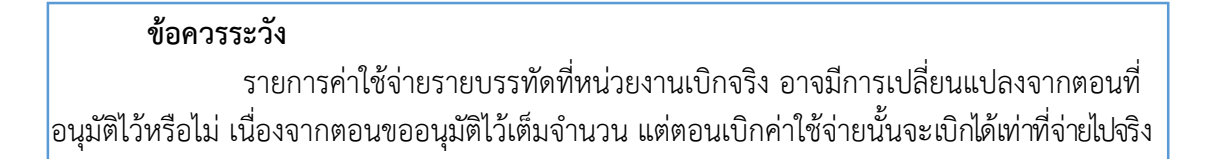

17. หลังจากนั้นตรวจสอบมิติทางการเงิน ของมุมมองรายการ > เพื่อตรวจสอบ รายละเอียดรายการแต่ละบรรทัดในช่องข้อความ ต้องผูกกับรหัสค่าใช้จ่ายในมิติ D8 ให้ถูกต้อง

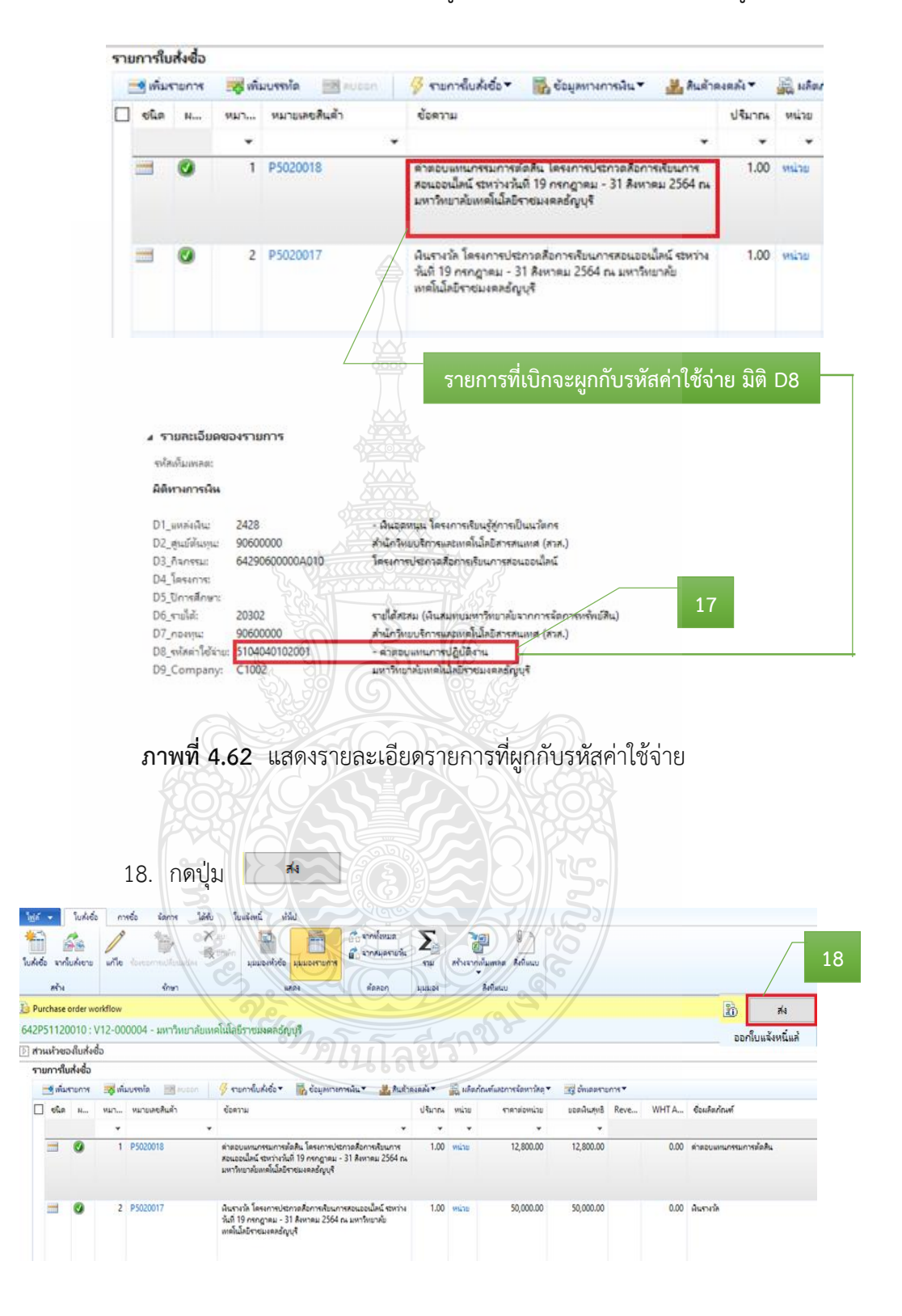

**ภาพที่ 4.63** แสดงรายละเอียดรายการค่าใช้จ่าย

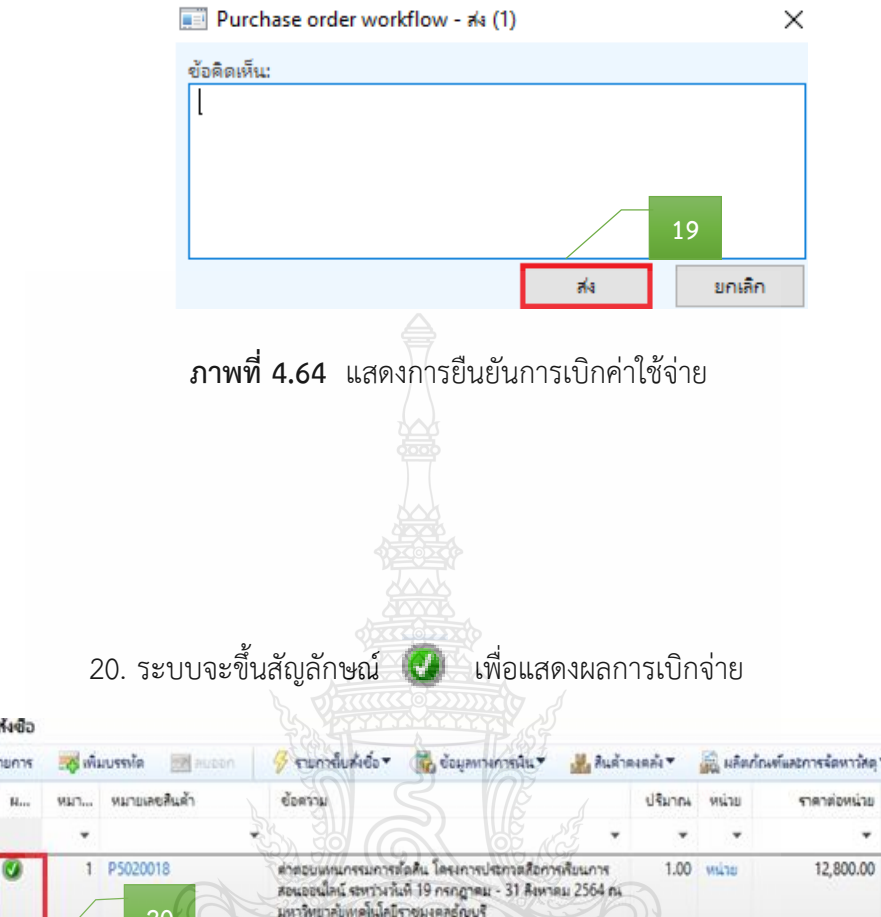

19. ระบบจะขึ้นข้อความอัตโนมัติ ให้กด "ส่ง" เพื่อเบิกจ่ายงบประมาณ

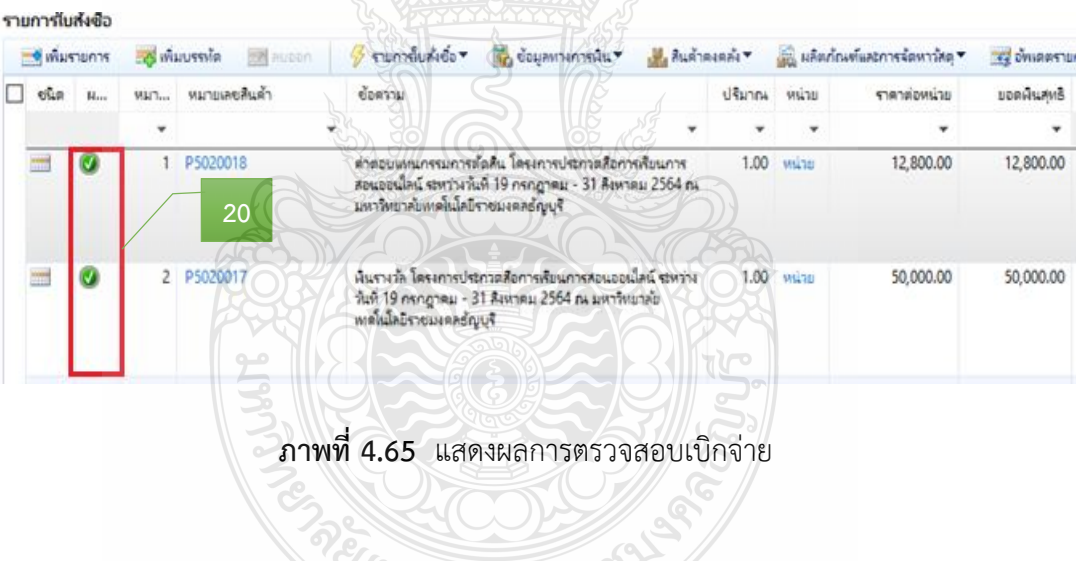

*<sup>6</sup>าดโน*โลยีว่

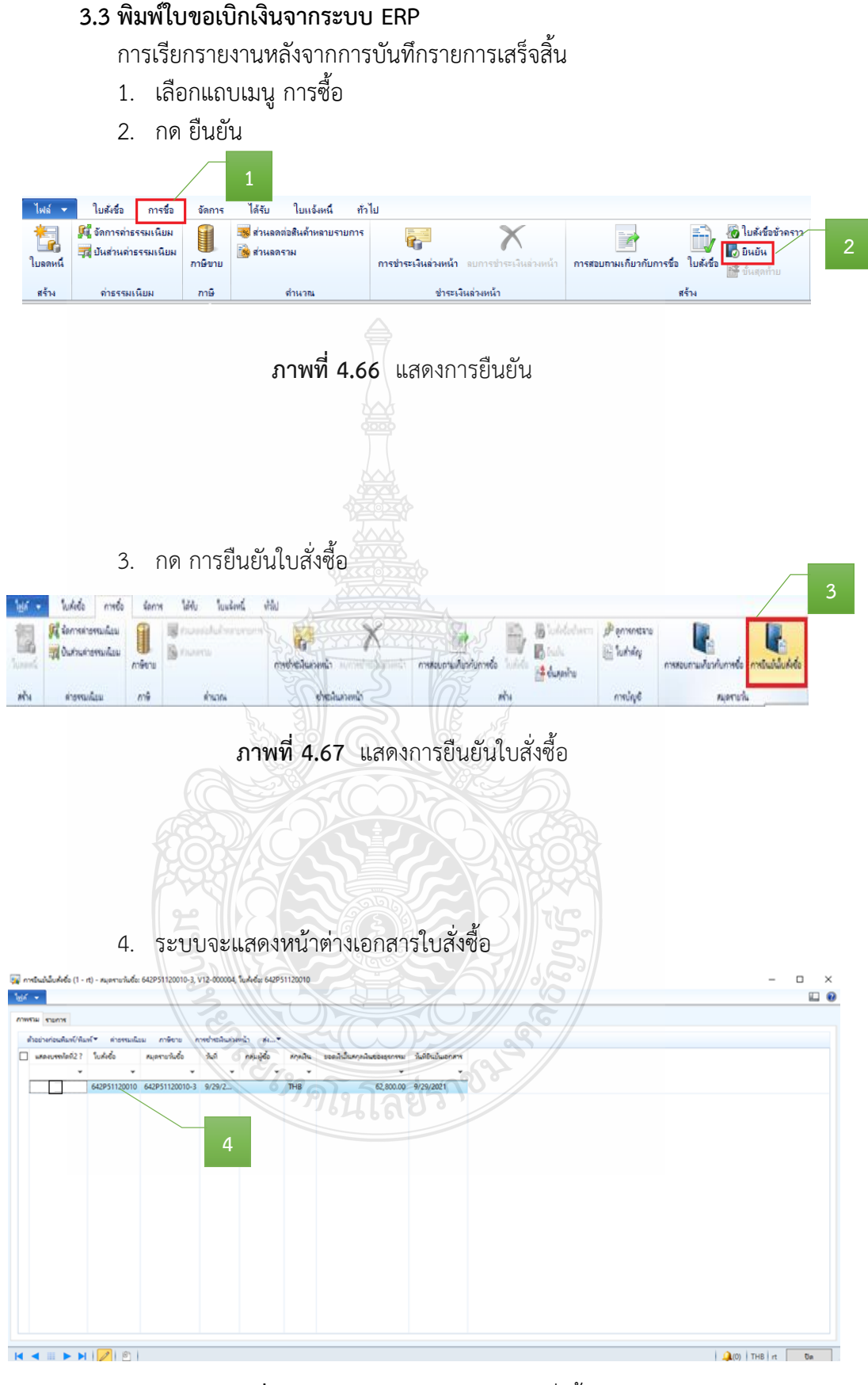

**ภาพที่ 4.68** แสดงหน้าต่างเอกสารใบสั่งซื้อ

- 5. กดเครื่องหมาย  $\boxtimes$  ในช่องสี่เหลี่ยม
- 6. กดปุ่ม ตัวอย่างก่อนพิมพ์/พิมพ์

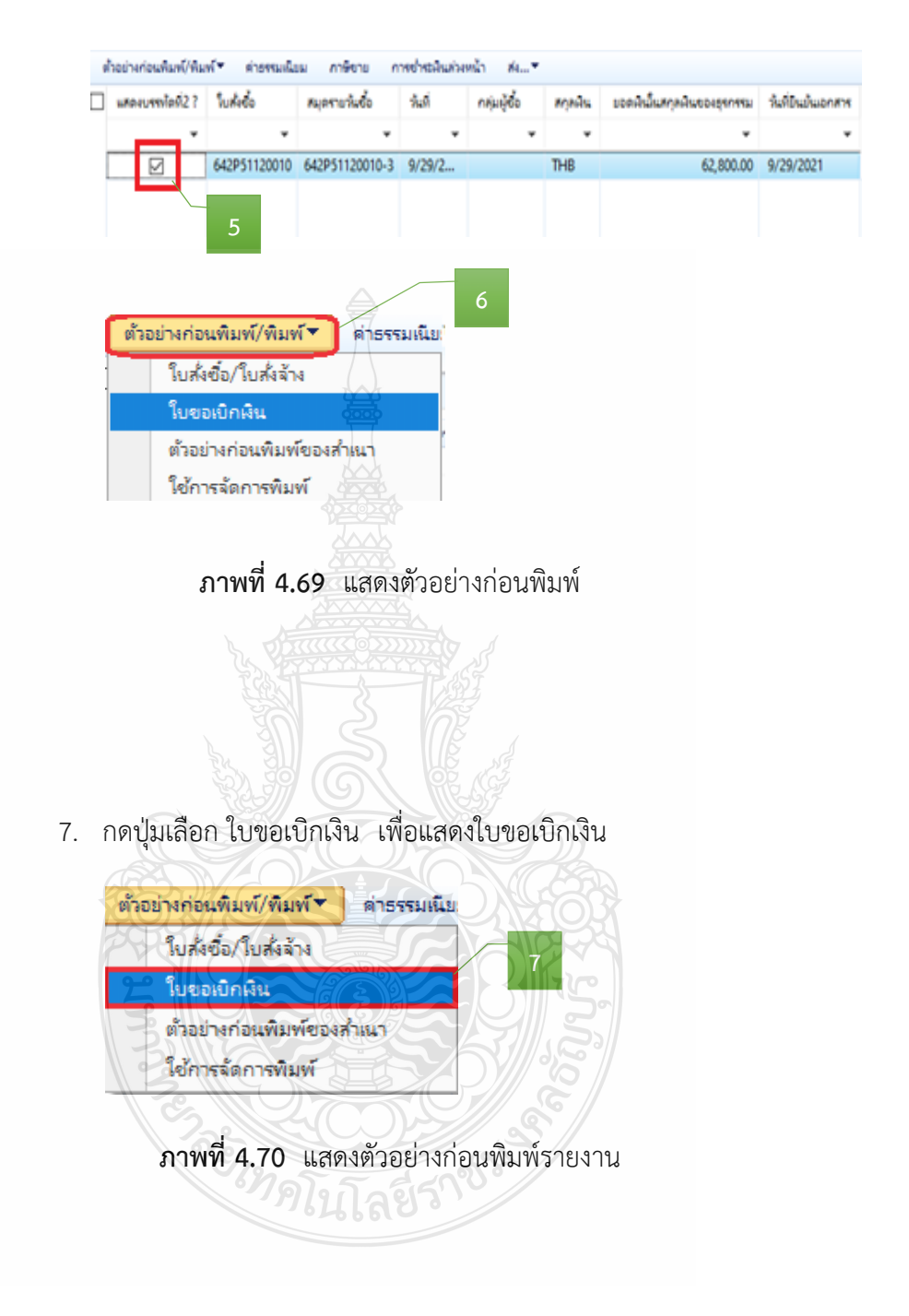

8. หลังจากกดปุ่ม ใบขอเบิกเงิน > ระบบจะแสดง "เลขที่ใบเบิก" "วันที่เบิก" พร้อมรายละเอียดรายการค่าใช้จ่ายที่เบิกจ่าย > ตรวจสอบข้อมูลใบขอเบิกเงินให้ถูกต้องก่อนสั่งพิมพ์

| เลขที่ไบเบิก<br>วันที่                             | 8<br>11.7869/2564<br>29 กันยายน 2564                                                                                                    |                                                                                      | หน้า⊐≠บ                                                                                               |
|----------------------------------------------------|----------------------------------------------------------------------------------------------------|--------------------------------------------------------------------------------------|----------------------------------------------------------------------------------------------------|
|                                                    |                                                                                                    | ไบขอเบิกเงิน                                                                         |                                                                                                    |
| ģ,                                                 | V12-000004 มหาวิทยาลัยเทคโนโลยีราชมงคล<br>ទ័ណ្ឌថ្មី                                                                                                    | เลขที่เอกสาร<br>ประเภทนั้นรายได้                                                     | 642P51120010<br>รายได้สะสม (เงินสมทบมหาวิทยาลัยจาก                                                    |
| ที่อยู่                                            | 39 หมู่ 1 ถนนรังสีต-นครนายก คำบลคลองหก<br>อำเภอรัญบุรี จ.ปทุมรานี 12110                                                                                                    | หน่วยงานผู้เม็ก                                                                      | สำนักวิทยบวิคารและเทคโนโลยี<br>chartume (aria)                                                        |
| หมวดรายจ่าย<br>แหล่งเงิน                           | ค่าใช้จ่าย - เงินอุคหนุน<br>- เงินอุดหนุน โครงการเรียนรู้สู่การเป็นนวัตกร                                                                                                    | หน่วยงานเจ้าของงบประมาณ<br>หมายเลขภาพี<br>หมายเลขบัตรประชาชน                         | ลำนักวิทยบวิคารและเทคโนโลยี<br>0994000153180                                                          |
| เลขที่ รหัสสินค้า<br>P5020018<br>P5020017          | รายการสินค้าหรือบริการ<br>คำตอบแทนกรรมการตัดสิน/โดรงการ<br>ประกวดสื่อการเรียนการสอนออนใลน์<br>ระหว่างวันที่ 19 กรกฎาคม-31 สิงหาคม 2564<br>ณ มหาวิทยาลัยเทคโนโลยีราชบงคลรัญบุรี<br>(5104040102001 - คำคอบแทนการปฏิบัติ<br>4150<br>เงินรางวัล โครงการประกวดสื่อถ่ารเรียนการ<br>สอนออนไลน์ ระหว่างวันที่ 19 กรกฎาคม - 31<br>สิงหาคม 2564 ณ มหาวิทยาลัยเทค ใน โลยีราช<br>มงคลรัญบุรี<br>(5104030299001: ค่าไร้สอบอื่น ๆ) | จำนวน หน่วย<br>1.00 หน่วย<br>1.00 หน่วย                                              | ราคาค่อหน่วย<br>จำนวนเงิน<br>12,800.00<br>12,800.00<br>50,000.00<br>50,000.00                         |
|                                                    | จำนวนเงินเป็นตัวอักษร ***หกหนื่นสองพันแปดร้อยบาทธัวน***                                                                                                    | ขอดก่อนภาพื้นอล่าเพิ่ม<br>การีนูลล่าเพิ่ม<br>ภาพีทัก ณ ที่จ่าย                       | 62,800,001711<br>$0,001$ 1111<br>1211<br>62,800.001/11<br>$0.001$ 111<br>รวมทั้งสิ้น<br>62,800.001/11 |
| ฝ่ายเบิกจ่าย<br>เจ้าหน้าที่ตู้เบิก.<br>หัวหน้าฝ่าย | ครวจสอบหลักฐานขอเปิดจ่ายเงินถูกค้อง<br>และมีงบประมาณประจำปีคงเหลือเทียงทอ<br>วันที่                                                                                                    | คำอนุมัติการเปิดจำยและการจำยเงิน<br>ลายมือชื่อผู้อนุมัติ<br>รือผู้อนุมัติ<br>ดำแหน่ง | อนุมัติดามรายการและจำนวนเงินที่ขอเบิกและจ่ายเงินได้<br>ยู่้อำนวยการกองคลัง                            |

**ภาพที่ 4.71** แสดงการตัวอย่างออกเลขที่ใบขอเบิกเงิน

|              | 9. หลังจากนั้น กดปุ่ม ไฟล์ > พิมพ์  |              |                                        |
|--------------|-------------------------------------|--------------|----------------------------------------|
|              | 10. เลือกพิมพ์                      |              |                                        |
|              | 9<br>ใ <u>ฟ</u> ล์ <del>∨</del>     |              |                                        |
|              | สรัพ                                | $Ctrl + N$   |                                        |
|              | เปิด                                | $Ctrl + O$   |                                        |
|              | <u>บ</u> ันทึก                      | $Ctrl + S$   |                                        |
|              | ลบเรกคอร์ด                          | $Alt + F9$   |                                        |
|              | <u>แ</u> ก้ไข                       |              | 10                                     |
|              |                                     |              |                                        |
|              | <u>ทิ</u> มพ์                       | ٠            | $\frac{\sqrt{n}}{2}$ มพ์<br>$Ctrl + P$ |
|              | ส่งออกไปยัง Microsoft Excel Tetrl+T |              | ตัวอย่างก่อน <u>พิ</u> มพ์             |
|              | aka…                                |              | <u>ก</u> ารตั้งค่าหน้า                 |
| $\checkmark$ | แก้ไขเรกคอร์ด                       | Ctrl+Shift+E |                                        |
|              | <b>Fivisei</b>                      | F5           | <u>ก</u> ารตั้งค่าเครื่องพิมพ์         |
|              | <b>กลายอง</b>                       |              |                                        |
|              | เครื่องมื <u>อ</u>                  |              |                                        |
|              | <u>ดำสั่ง</u>                       |              |                                        |

**ภาพที่ 4.72** แสดงการพิมพ์ใบขอเบิกเงิน

- 11. ระบบจะแสดงเครื่องพิมพ์ที่จะพิมพ์ใบขอเบิกเงิน
- 12. สั่งพิมพ์จ านวน 2 ชุด

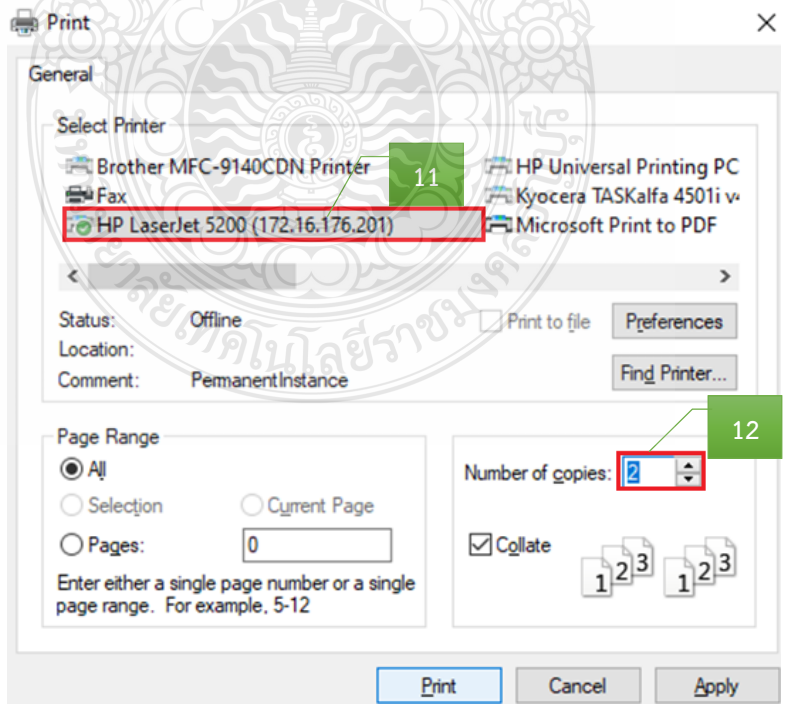

**ภาพที่ 4.73** แสดงการเลือกเครื่องพิมพ์ใบขอเบิกเงิน

# 13. เจ้าหน้าที่ผู้เบิก เซ็นชื่อ และลงวันที่

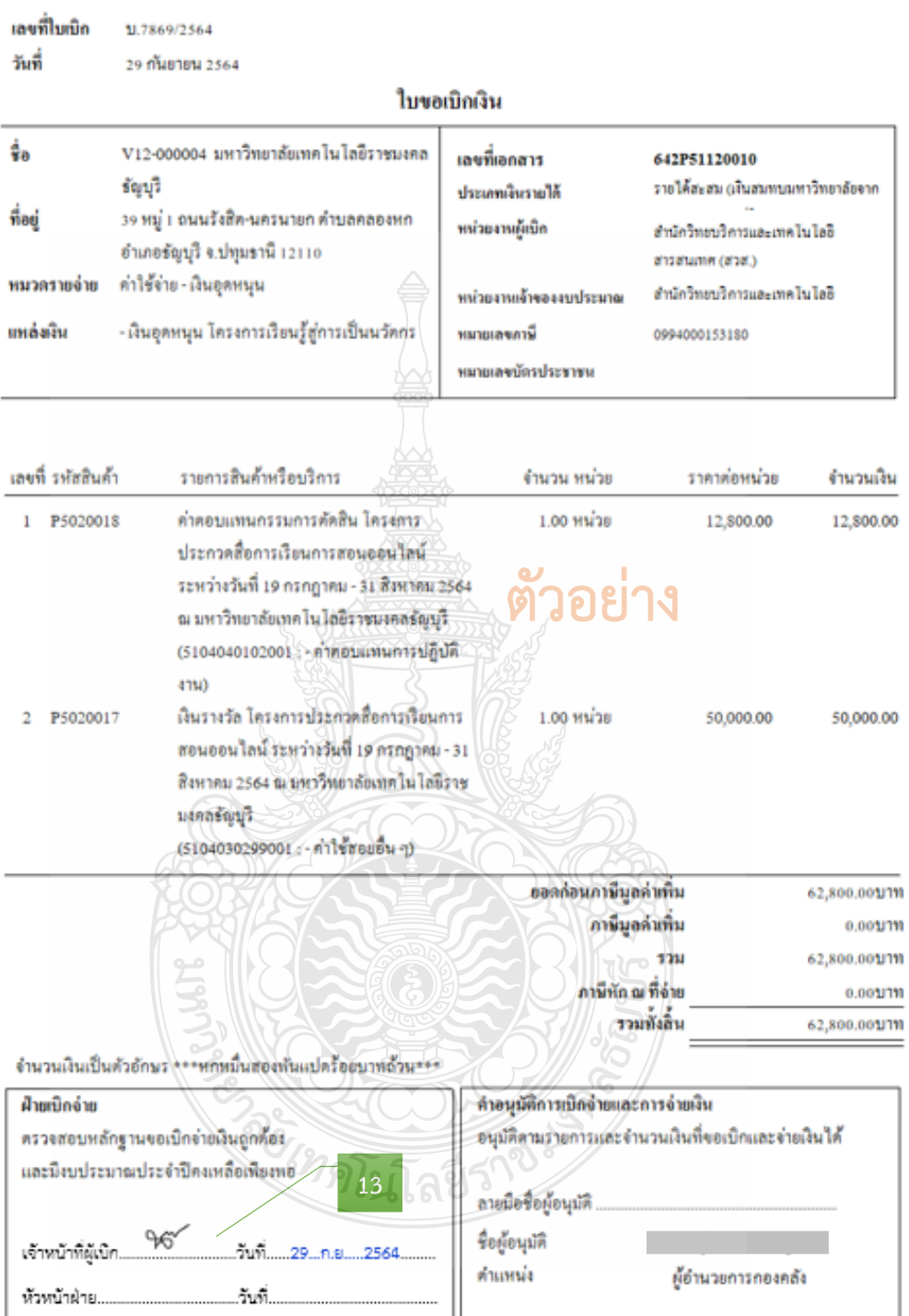

**ภาพที่ 4.74** แสดงตัวอย่างเอกสารใบขอเบิกเงิน

หน้า  $1/1$ 

# ์ขั้นตอนที่ 4 จัดทำทะเบียนคุมการเบิกจ่าย

บันทึกข้อมูลการเบิกจ่ายเงิน โดยบันทึกเลขที่ใบเบิก และวันที่เบิก ในทะเบียนคุม

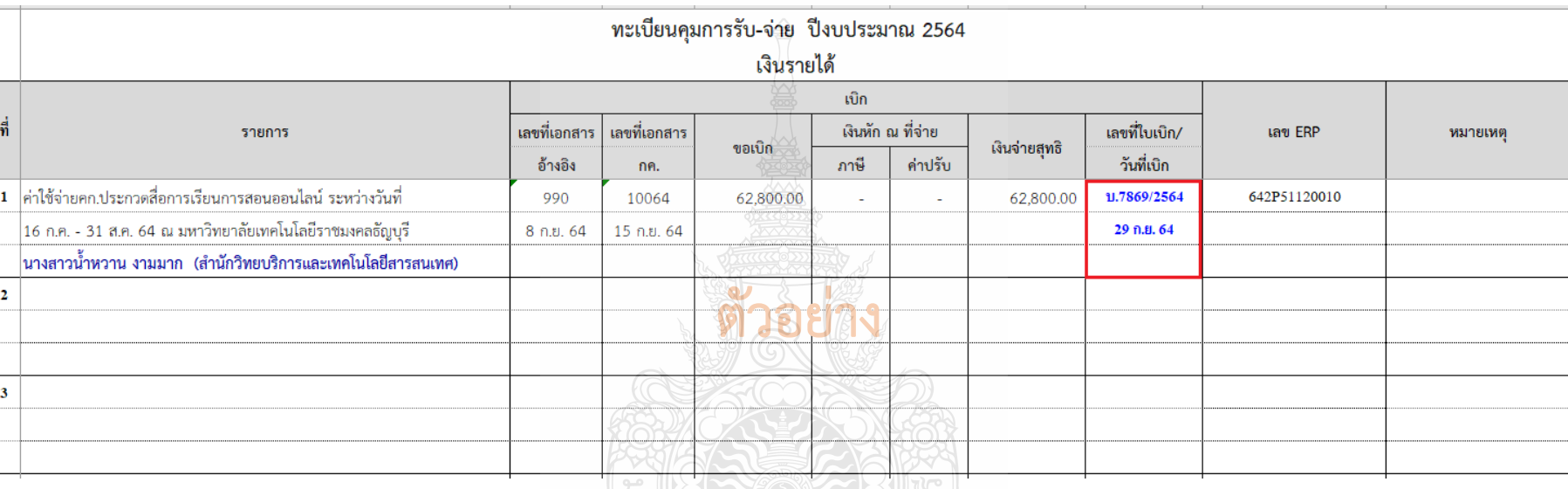

**ภาพที่ 4.75** แสดงการบันทึกเลขที่ใบเบิก และวันที่เบิกในทะเบียนคุม

# **ขั้นตอนที่ 5 รวบรวบเอกสาร และเสนอหัวหน้าฝ่ายเบิกจ่าย 1**

รวบรวมเอกสารที่เกี่ยวข้องของเอกสารประกอบการเบิกจ่าย และใบขอเบิกเงินให้กับ หัวหน้าฝ่ายตรวจสอบและเบิกจ่าย 1 โดยมีเอกสาร ดังนี้

- 1) บันทึกข้อความขอเบิกจ่ายเงิน (ดังภาพที่ 4.3)
- 2) บันทึกข้อความอนุมัติโครงการและค่าใช้จ่ายในการจัดงาน และแบบเสนอ

โครงการ (ดังภาพที่ 4.4)

3) ใบเสร็จรับเงินค่าโดยสารเครื่องบิน/ใบแจ้งหนี้ค่าบัตรโดยสารเครื่องบิน / รายละเอียดการเดินทาง (Itinerary) และตั๋วเครื่องบิน Boarding Pass (ดังภาพที่ 4.8 – 4.14)

- 4) ใบเสร็จรับเงินค่าเช่าที่พักและใบแจ้งรายการเข้าพัก FOLIO (ดังภาพที่ 4.16-4.17)
- 5) ใบรับรองแทนใบเสร็จค่าพาหนะรับจ้าง (ดังภาพที่ 4.18)
- 6) ใบค่าผ่านทางด่วนพิเศษ (ดังภาพที่ 4.19)
- 7) ใบขออนุญาตใช้รถยนต์ราชการ (ดังภาพที่ 4.20)
- 8) ใบเบิกค่าใช้จ่ายในการเดินทางไปราชการ (แบบ 8708) ส่วนที่ 1-2 (ดังภาพที่
- 4.21 4.22)
- 9) ประกาศผลการตัดสิน (ดังภาพที่ 4.23)
- 10) หลักเกณฑ์การประกวด (ดังภาพที่ 4.24)
- 11) ค าสั่งแต่งตั้งคณะกรรมการ (ดังภาพที่ 4.25)
- 12) ใบเสร็จรับเงินค่าอาหาร (ดังภาพที่ 4.26)
- 13) แบบเสนอโครงการ รายละเอียดการคำนวณค่าใช้จ่าย และกำหนดการ(ผนวก ก)
- 14) บันทึกข้อความขออนุมัติบุคคล และค่าใช้จ่ายในการเดินทาง กรณีมีหัวหน้า

หน่วยงานเดินทาง (ผนวก ข)

15) บันทึกข้อความขออนุมัติบุคคล ค่าใช้จ่ายโครงการ ค่าตอบแทนนักศึกษาช่วย ปฏิบัติงานราชการ (ผนวก ค)

- 16) การจ่ายเงินค่าตอบแทนนักศึกษาช่วยปฏิบัติงานราชการ (ผนวก ง)
- 17) ใบส าคัญรับเงินค่าตอบแทนกรรมการตัดสิน (ผนวก จ)
- 18) หนังสือเชิญกรรมการตัดสินภายใน ภายนอก (ผนวก ฉ)
- 19) ใบสำคัญรับเงิน เงินรางวัล (ผนวก ช)
- 20) หนังสือเชิญและใบเซ็นชื่อผู้เข้าร่วมงาน (ผนวก ซ)
- 21) ใบรับรองแทนใบเสร็จรับเงิน (กรณีที่ไม่อาจเรียกใบเสร็จรับเงินได้) (ผนวก ฌ)

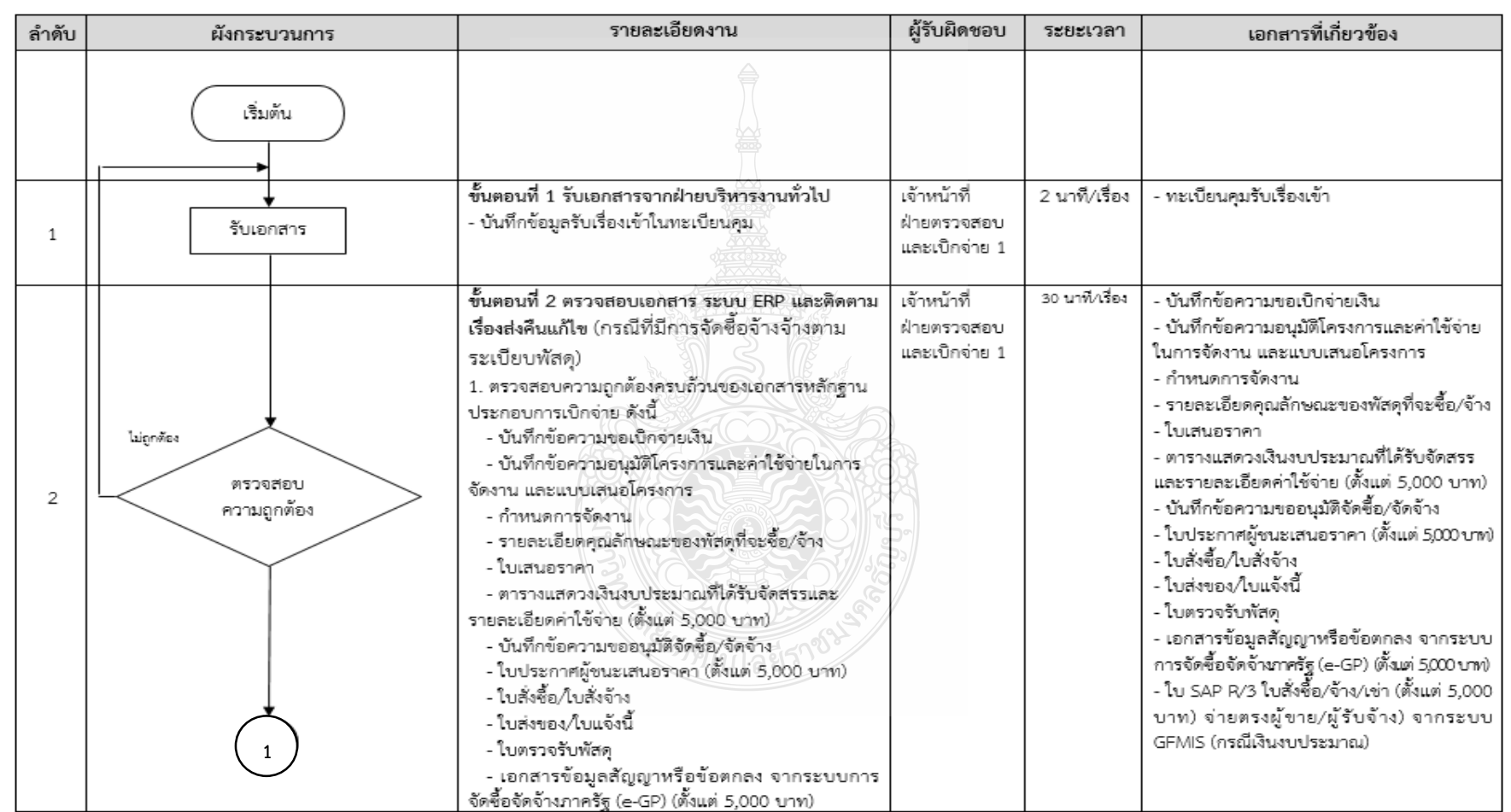

# **แผนผังขั้นตอนการปฏิบัติงาน (Work Flow) การตรวจสอบและเบิกค่าใช้จ่ายที่มีการจัดซื้อจัดจ้างตามระเบียบพัสดุ**

**ภาพที่ 4.76** แสดงแผนผังขั้นตอนการปฏิบัติงาน (Work Flow) การตรวจสอบและเบิกค่าใช้จ่ายที่มีการจัดซื้อจัดจ้างตามระเบียบพัสดุ

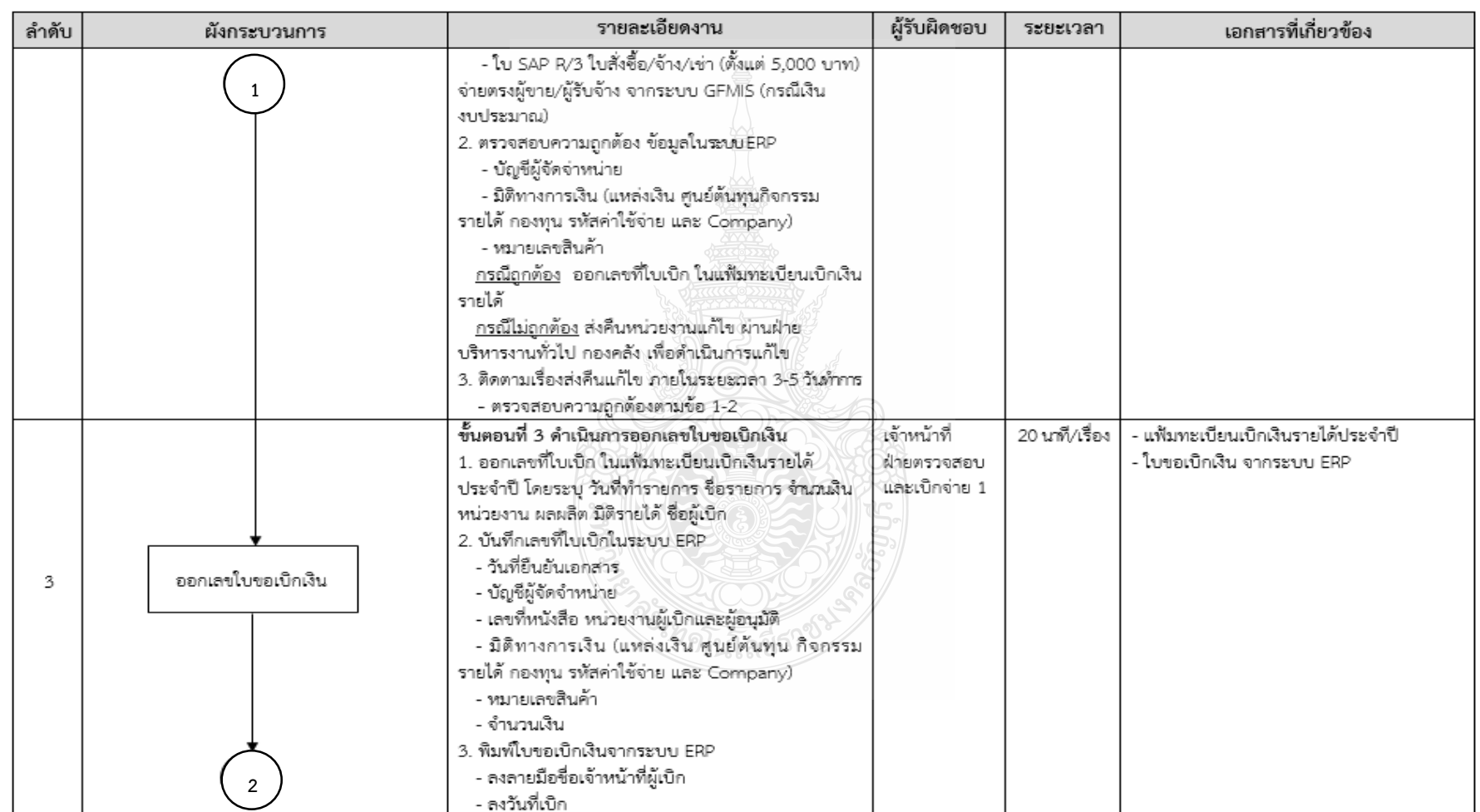

# **แผนผังขั้นตอนการปฏิบัติงาน (Work Flow) การตรวจสอบและเบิกค่าใช้จ่ายที่มีการจัดซื้อจัดจ้างตามระเบียบพัสดุ(ต่อ)**

**ภาพที่ 4.76** แสดงแผนผังขั้นตอนการปฏิบัติงาน (Work Flow) การตรวจสอบและเบิกค่าใช้จ่ายที่มีการจัดซื้อจัดจ้างตามระเบียบพัสดุ (ต่อ)

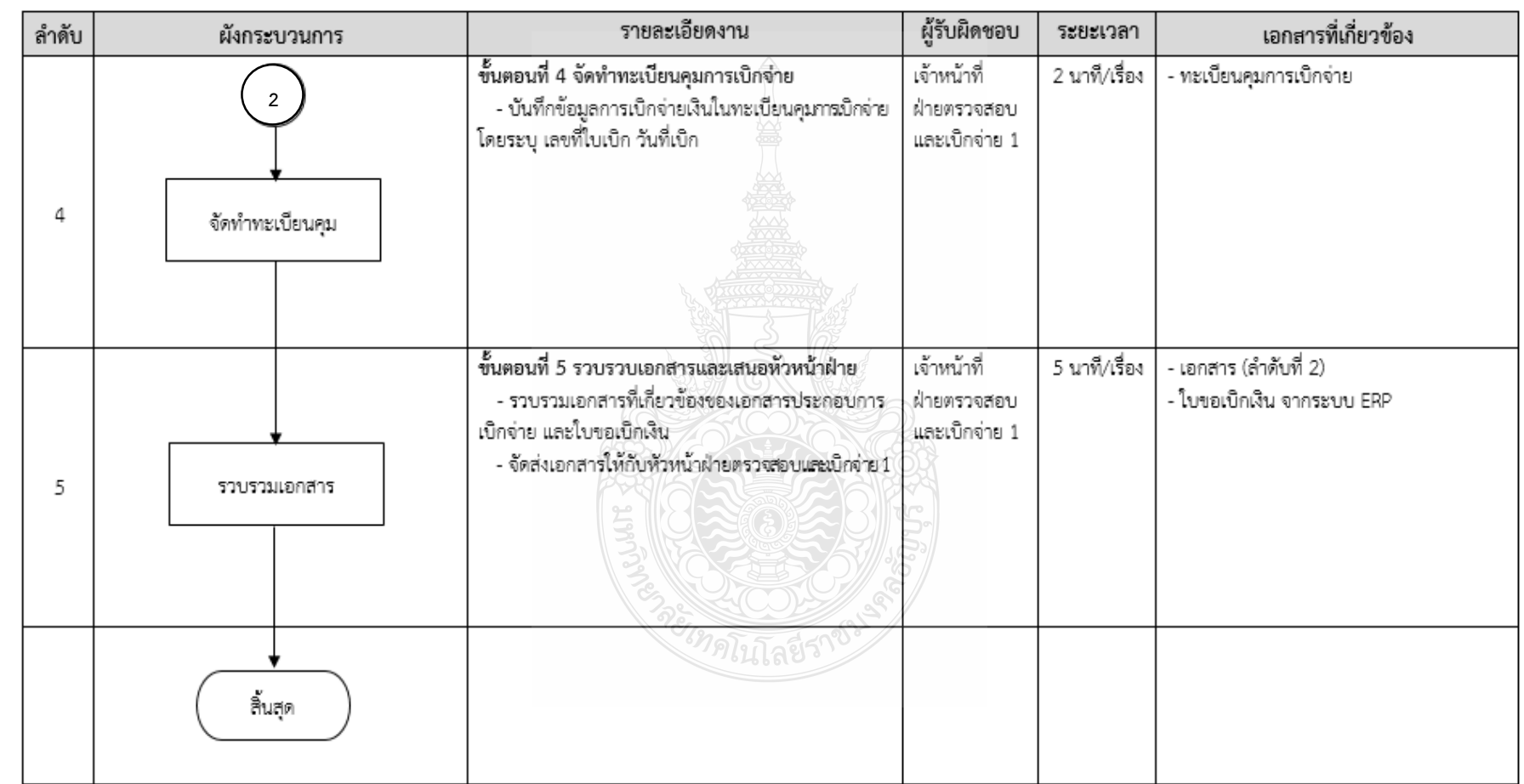

# **แผนผังขั้นตอนการปฏิบัติงาน (Work Flow) การตรวจสอบและเบิกค่าใช้จ่ายที่มีการจัดซื้อจัดจ้างตามระเบียบพัสดุ(ต่อ)**

**ภาพที่ 4.76** แสดงแผนผังขั้นตอนการปฏิบัติงาน (Work Flow) การตรวจสอบและเบิกค่าใช้จ่ายที่มีการจัดซื้อจัดจ้างตามระเบียบพัสดุ (ต่อ)

# **4.2 ขั้นตอนการปฏิบัติงาน การตรวจสอบและเบิกค่าใช้จ่ายที่มีการจัดซื้อจัดจ้างตามระเบียบพัสดุ ขั้นตอนที่ 1 รับเอกสารจากฝ่ายบริหารงานทั่วไป**

1.1 ลงลายมือชื่อและวันที่ ที่รับเรื่องจากเจ้าหน้าที่ฝ่ายบริหารงานทั่วไป กองคลัง

1.2 ท าการบันทึกข้อมูลรับเรื่องเข้าในทะเบียนคุมรับเรื่อง โดยกรอกข้อมูลให้ครบถ้วน เพื่อสามารถค้นหาข้อมูลได้อย่างถูกต้อง

- 1) ชื่อรายการที่ขอเบิก
- 2) เลขที่หนังสือ วันที่จากหน่วยงาน, เลขที่หนังสือ วันที่รับเรื่องจากเจ้าหน้าที่ ฝ่ายบริหาร กองคลัง

3) จำบวนเงิน

- 4) เลข ERP
- 5) หมายเหตุ ระบุกรณีมีเรื่องแก้ไข หรือยกเลิก

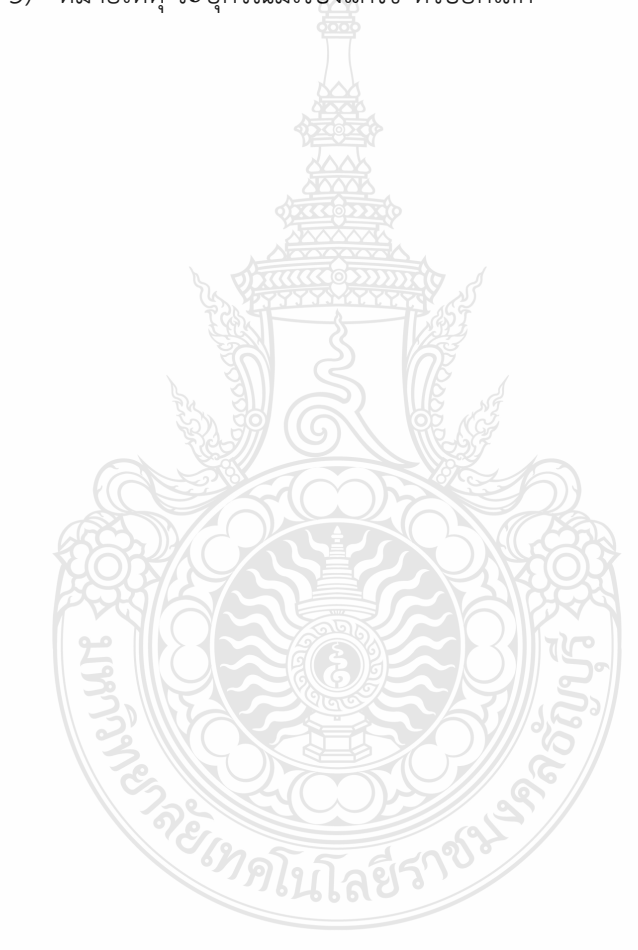

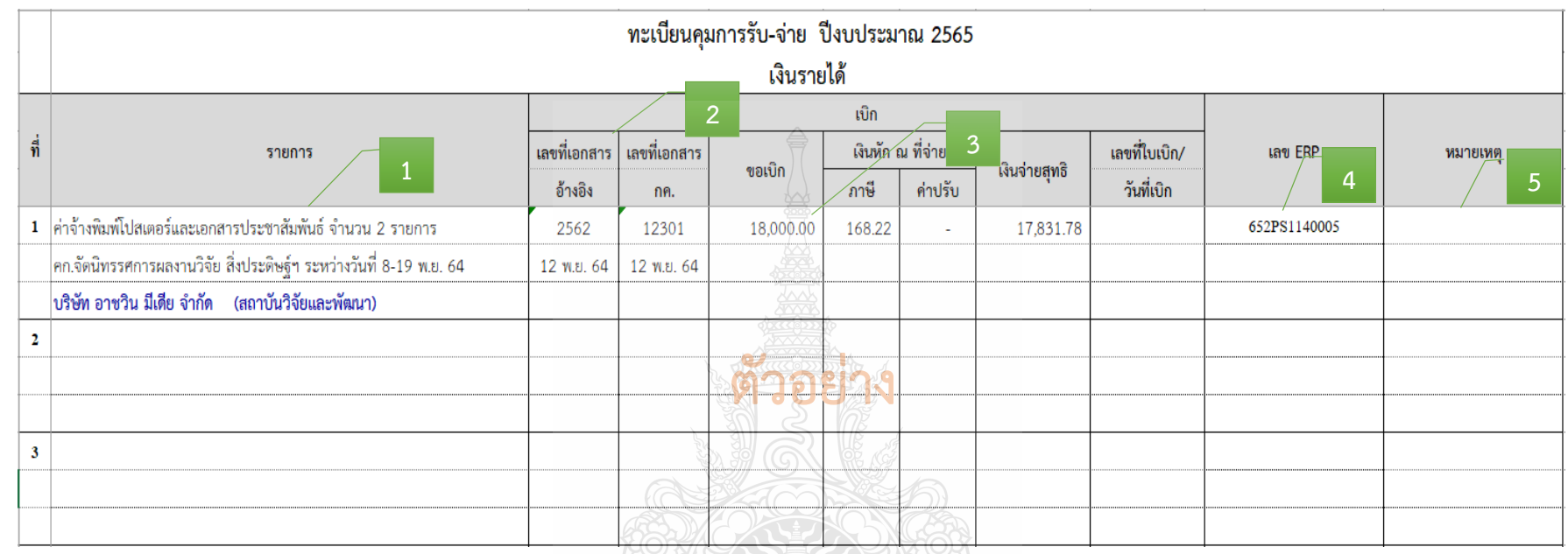

**ภาพที่ 4.77** แสดงตัวอย่างการบันทึกข้อมูลรับเรื่องเข้า

ERE SOLO

# **ขั้นตอนที่ 2 ตรวจสอบเอกสาร / ระบบ ERP และติดตามเรื่องส่งคืนแก้ไข**

# **2.1 ตรวจสอบความถูกต้องครบถ้วนของเอกสารหลักฐานประกอบการเบิกจ่าย ดังนี้**

**1) บันทึกข้อความขอเบิกจ่ายเงิน** 

▶ ตรวจสอบ ชื่อหน่วยงาน ชื่อรายการ จำนวนเงิน งบประมาณ ผลผลิต ชื่อผู้ขาย/ผู้รับจ้าง และชื่อผู้ยืมเงิน หรือผู้สำรองเงิน

- ตรวจสอบเอกสารต้นเรื่องให้สอดคล้องกับรายการค่าใช้จ่ายที่เบิกจ่ายจริง
- **2) บันทึกข้อความอนุมัติโครงการและค่าใช้จ่ายในการจัดงาน และแบบเสนอ**

### **โครงการ**

 $\blacktriangleright$  ตรวจสอบชื่อโครงการกับจำนวนเงินที่หน่วยงานได้รับการจัดสรร กับเล่ม เอกสารการจัดสรรงบประมาณรายจ่ายประจ าปีงบประมาณ/เล่มเอกสารงบประมาณเงินรายได้ ประจ าปีงบประมาณ หรือขออนุมัติจัดสรรระหว่างปี

ตรวจสอบแบบเสนอโครงการและตารางรายละเอียดค่าใช้จ่าย

 $\triangleright$  ตรวจสอบการขออนุมัติ ต้องได้รับอนุมัติให้จัดโครงการและอนุมัติค่าใช้จ่าย ก่อนหรือภายในวันเดียวกันกับวันที่เกิดรายการค่าใช้จ่าย

**3) ก าหนดการจัดงาน**

 ตรวจสอบวัน เวลา ที่จัดงาน ต้องสอดคล้องกับการส่งของ และการส่งมอบ งานเพื่อใช้ในจัดงานหรือกิจกรรม

**4) รายละเอียดคุณลักษณะของพัสดุที่จะซื้อ/จ้าง**

- ตรวจสอบรายละเอียดของรายการพัสดุที่จะซื้อ/จ้าง เช่น
	- ค่าวัสดุ ควรแยกรายการตามจำนวนที่จัดซื้อ เช่น วัสดุ 50 รายการ

ต้องแยกรายการทั้ง 50 รายการ

- ค่าน้ำมันเชื้อเพลิง ควรระบุว่าเป็นน้ำมันดีเซล น้ำมันเบนซิน

แก๊สโซฮอล์และก๊าซธรรมชาติ (NGV)

- ค่าจ้างท าโล่ เช่น

 $\hat{\sigma}$  ชิ้นงานทำจากอะคริลิค ขนาด 8 นิ้ว

 $\subset$ ิ พิมพ์ข้อความ พร้อมบรรจุในกล่องกำมะหยี่สีแดง

- ค่าจ้างออกแบบและพิมพ์โปสดตอร์ เช่น

 $\subset$ ิ ออกแบบโปสเตอร์ ขนาด 90\*120 ซม

 $\heartsuit$  พิมพ์ลงกระดาษอาร์ตมัน ขนาด130 แกรม พิมพ์สี

- ค่าจ้างตกแต่งสถานที่ เช่น

 $\subset$  ออกแบบบูธและวางผังการใช้พื้นที่จัดนิทรรศการ ขนาดไม่น้อย

กว่า 12 ตารางเมตร พร้อมปูพรม และตกแต่งฉากหลัง

 $\heartsuit$  ติดตั้งจอ TV (LED) ขนาด 40 นิ้ว พร้อมขาตั้ง

ติดตั้งอุปกรณ์ส่องสว่าง และติดตั้งระบบไฟฟ้า

 $\heartsuit$  ดำเนินการติดตั้งและรื้อถอนเก็บงานให้เรียบร้อย

 $\blacktriangleright$  ชื่อผู้กำหนดรายละเอียดคุณลักษณะเฉพาะของพัสดุที่จะขื้อ/จ้าง ต้องตรงกับชื่อที่แต่งตั้งไว้ พร้อมเซ็นชื่อ

**5) ใบเสนอราคา**

 $\blacktriangleright$  ตรวจสอบวันที่ในใบเสนอราคาต้องเกิดขึ้นก่อนที่จะขออนุมัติจัดซื้อ/

จัดจ้าง

- $\blacktriangleright$  ตรวจสอบชื่อผู้ขาย/ผู้รับจ้าง รายการที่จะซื้อ/จ้าง จำนวนรายการ จำนวนเงิน
- **6) ตารางแสดวงเงินงบประมาณที่ได้รับจัดสรรและรายละเอียดค่าใช้จ่าย**
- $\blacktriangleright$  ตรวจสอบวันที่กำหนดราคากลาง (ราคาอ้างอิง) ต้องสอดคล้องกับวันที่ อนุมัติจัดซื้อ/จัดจ้าง (ตั้งแต่ 5,000 บาท)
	- $\triangleright$  ตรวจสอบวงเงินราคากลาง
	- ตรวจสอบแหล่งที่มาของราคากลาง (ราคาอ้างอิง)
	- $\blacktriangleright$  ชื่อผู้กำหนดราคากลาง ต้องตรงกับชื่อที่แต่งตั้งไว้ พร้อมเซ็นชื่อ
	- **7) บันทึกข้อความขออนุมัติจัดซื้อ/จัดจ้าง**
- $\blacktriangleright$  กรณีผู้ยื่นเสนอราคาเป็นบุคคลธรรมดา ให้แนบสำเนาบัตรประชาชนของ ผู้ขาย/ผู้รับจ้าง พร้อมทั้งรับรองสำเนาถูกต้อง
- ตรวจสอบชื่อรายการที่จะซื้อ/จ้าง วงเงินในการจัดซื้อ/จัดจ้าง ต้องไม่เกิน วงเงินค่าใช้จ่ายโครงการที่ประมาณการไว้
	- $\triangleright$  ตรวจสอบกำหนดเวลาที่ส่งมอบ รายการต้องสอดคล้องกับวันที่จัดโครงการ เช่น
		- ค่าวัสดุ ควรก าหนดการส่งมอบให้แล้วเสร็จก่อนวันจัดงาน
		- ค่าน้ ามันเชื้อเพลิง ควรก าหนดส่งมอบให้อยู่ในช่วงวันที่เดินทางไป-
- กลับ ให้ครอบคลุมการเดินทาง
	- ค่าจ้างท าของ ควรก าหนดการส่งมอบให้แล้วเสร็จก่อนวันจัดงาน
	- $\sim$  ค่าจ้างตกแต่งสถานที่ ควรกำหนดการส่งมอบให้แล้วเสร็จก่อน

วันจัดงาน

- $\blacktriangleright$  ตรวจสอบการแต่งตั้งผู้กำหนดรายละเอียดคุณลักษณะเฉพาะพัสดุที่ซื้อ/จ้าง ผ้กำหนดราคากลาง และคณะกรรมการตรวจรับ
- $\blacktriangleright$  ตรวจสอบวันที่ตั้งเรื่องขออนุมัติจัดซื้อ/จัดจ้าง และวันที่ผู้มีอำนาจอนุมัติ การจัดซื้อ/จัดจ้าง ต้องเกิดขึ้นหลังจากที่ได้รับการอนุมัติโครงการจัดงานก่อน
	- **8) ประกาศผู้ชนะการเสนอราคา**
		- $\blacktriangleright$  ตรวจสอบชื่อรายการ ชื่อผู้ขาย/ผู้รับจ้าง จำนวนเงิน วันที่ประกาศต้องเป็น เดียวกับวันที่หัวหน้าหน่วยงานอนุมัติรายงานการขอจัดซื้อ/จัดจ้าง (ตั้งแต่ 5,000 บาท)
	- **9) ใบสั่งซื้อ/ใบสั่งจ้าง**
- $\blacktriangleright$  ตรวจสอบชื่อรายการ ชื่อผู้ขาย/ผู้รับจ้าง จำนวนเงิน วันที่ครบกำหนด วันส่งมอบ ค่าปรับ อากรแสตมป์ ผู้ออกใบสั่งจ้าง ผู้รับใบสั่งจ้าง ผู้สั่งจ้าง ผู้รับจ้าง
	- $\blacktriangleright$  ตรวจสอบวันที่ส่งของต้องไม่เกินวันครบกำหนด

### **10)ใบส่งของ/ใบแจ้งนี้**

- $\blacktriangleright$  ตรวจสอบชื่อรายการ จำนวนเงิน ต้องตรงกับชื่อรายการที่ขออนุมัติไว้
- $\triangleright$  ชื่อคณะกรรมการตรวจรับต้องตรงกับชื่อที่แต่งตั้งไว้ พร้อมเซ็นชื่อตรวจรับของ

**11)ใบตรวจรับพัสดุ**

- $\triangleright$  ตรวจสอบวันที่ตรวจรับ ชื่อรายการ จำนวนเงิน
- $\blacktriangleright$  อ้างถึงวันที่ เลขที่เอกสารในใบส่งของ/ใบแจ้งหนี้ให้ถูกต้อง
- $\blacktriangleright$  ชื่อคณะกรรมการตรวจรับต้องตรงกับชื่อที่แต่งตั้งไว้ พร้อมเซ็นชื่อตรวจรับของ
- **12) เอกสารข้อมูลสัญญาหรือข้อตกลง จากระบบการจัดซื้อจัดจ้างภาครัฐ (e-GP)**

 ตรวจสอบชื่อผู้ขาย/ผู้รับจ้าง จ านวนเงิน วันที่ตรวจรับในระบบ ต้องสอดคล้องกับใบตรวจรับพัสดุ (ตั้งแต่ 5,000 บาท)

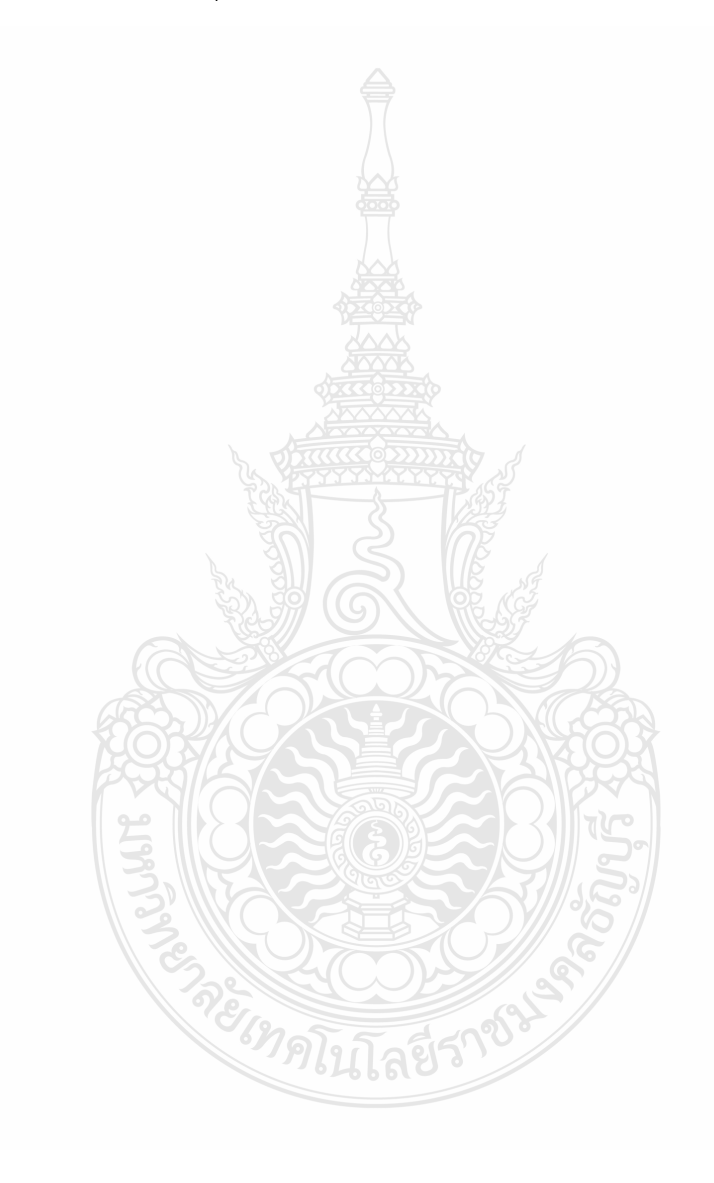

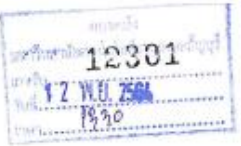

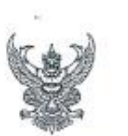

# ทับทึกข้อความ

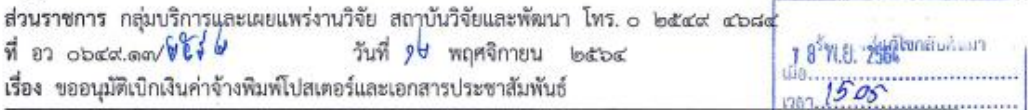

### เรียน ผู้อำนวยการกองคลัง

ด้วยสถาบันวิจัยและพัฒนา มีความประสงค์ขอเบิกจ่ายเงินค่าจ้างพิมพ์โปสเตอร์และเอกสารประชาสัมพันธ์ จำนวน ๒ รายการ เป็นเงิน ๓๘,๐๐๐.- บาท.(หนึ่งหมื่นแบ่ดพันบาทถ้วน) จากเงินงบประมาณเงินรายได้ประจำปี ๒๕๖๕ เพื่อจัดโครงการจัดนิทรรศการผลงานวิจัย สิ่งประดิษฐ์ และนวัตกรรม ของมหาวิทยาลัยเทคโนโลยีราชมงคลธัญบุรี ร่วมกับหน่วยงานภายนอก ครั้งที่ ๑ ในงาน "มหกรรมวิทยาศาสตร์และเทคโนโลยีแห่งชาติ ประจำปี ๒๕๖๔" โดยสั่ง จ่ายในนามบริษัท อาชวิน มีเดีย จำกัด ดังรายละเอียดที่แนบมาพร้อมนี้ บันทึก ERP เลขที่ ๖๕๒PS๑๑๔๐๐๐๕

ทั้งนี้ขอรับรองว่าได้คำเนินการตามที่ได้รับมอบอำนาจ และดำเนินการตามกฎ ระเบียบ ข้อบังคับ มติครม. มติสภาฯ หรือหนังสือสั่งการที่เกี่ยวข้อง และได้ตรวจสอบหลักฐานการเบิกจ่ายถูกต้อง ครบถ้วนแล้ว และมีเงินงบประมาณ คงเหลือเพียงพอ

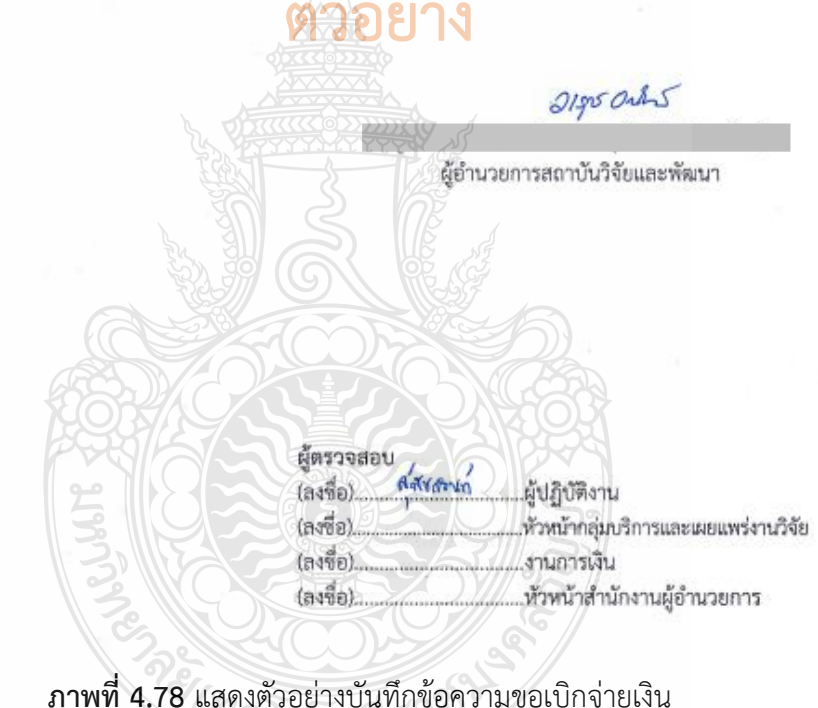

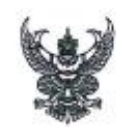

# บันทึกข้อความ

ส่วนราชการ กลุ่มบริการและเผยแพร่งานวิจัย สถาบันวิจัยและพัฒนา โทรศัพท์ o leated stadet  $\overrightarrow{n}$  87  $\circ$ bek.om/s/w-000 วันที่ ๒๐ ตลาคม ๒๕๖๔ เรื่อง ขออนุมัติโครงการจัดนิทรรศการผลงานวิจัย สิ่งประดิษฐ์ และนวัตกรรม ของมหาวิทยาลัยเทศโนโลยีราชมงคลธัญบุรี

ร่วมกับหน่วยงานภายนอก ครั้งที่ ๑ ในงาน "มหกรรมวิทยาศาสตร์และเทคโนโลยีแห่งชาติ ประจำปี ๒๕๖๔"

เรียน ผู้อำนวยการสถาบันวิจัยและพัฒนา ผ่าน หัวหน้าสำนักงานผู้อำนวยการ งานการเงิน และงานแผน

ตามที่สถาบันวิจัยและพัฒนา ได้รับอนุมัติงบประมาณเงินรายได้ประจำปี ๒๕๖๕ เพื่อจัดโครงการจัด นิทรรศการผลงานวิจัย สิ่งประดิษฐ์ และนวัตกรรม ของมหาวิทยาลัยเทคโนโลยีราชมงคลชัญบุรีร่วมกับหน่วยงาน ภายนอก ครั้งที่ ๑ ในงาน "มหกรรมวิทยาศาสตร์และเทคโนโลยีแห่งชาติ ประจำปี ๒๕๖๔" ในระหว่างวันที่ ๘ – ๑๙ พฤศจิกายน ๒๕๖๔ .ณ. ศูนย์แสดงสินค้าและการประชุมอิมแพ็ค เมื่องทองธานี จำนวนเงิน ๘๑,๑๐๐ บาท (แปดหมื่นหนึ่งพันหนึ่งร้อยบาทถ้วน)

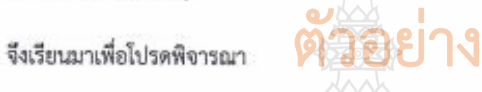

ด. อนุมัติให้ดำเนินโครงการจัดนิทรรศการผลงานวิจัย สิ่งประดิษฐ์ และนวัตกรรม ของมหาวิทยาลัย เทคโนโลยีราชมงคลธัญบุรีร่วมกับหน่วยงานภายนอก ครั้งที่ ๑ ในงาน "มหกรรมวิทยาศาสตร์และเทคโนโลยี แห่งชาติ ประจำปี ๒๕๖๔" ในระหว่างวันที่ 24 - ๑๙ พฤศจิกายน ๒๕๖๔ ณ ศูนย์แสดงสินค้าและการประชุม อิมแพ็ค เมืองทองธานี จำนวนเงิน ๘๑,๑๐๐ บาท (แปดหมื่นหนึ่งพันหนึ่งร้อยบาทถ้วน) (โครงการตั้งแนบ)

๒. อนุมัติค่าใช้จ่ายในการตำเนินโครงการข้อ ๑ จากงบประมาณเงินรายได้ประจำปี ๒๕๖๕ โครงการจัดนิทรรศการผลงานวิจัย สิ่งประดิษฐ์ และนวัตกรรม ของมหาวิทยาลัยเทคโนโลยีราชมงคลชัญบุรีร่วมกับ หน่วยงานภายนอก ครั้งที่ ๑. ในงาน "มหกรรมวิทยาศาสตร์และเทศโนโลยีแห่งชาติ ประจำปี ๒๕๖๔" จำนวน ๘๑,๑๐๐ บาท (แปดหมื่นหนึ่งพ้นหนึ่งร้อยบาทถ้วน)

๓. อนุมัติค่าตอบแทนนักศึกษาช่วยปฏิบัติงานราชการในวันจัดนิทรรศการ จำนวน ๑๐ คน ระหว่าง วันที่ ๙ – ๑๙ พฤศจิกายน ๒๕๒๔ รวมเป็นเวลา ๑๑ วันและอนุมัติให้เดินทางไปจัดเตรียมงานก่อนล่วงหน้าใน วันที่ ๘ พฤศจิกายน ๒๕๖๔ เป็นเวลา ๑ วัน

๔. อนุมัติให้ อาจารย์ เจ้าหน้าที่ ลูกจ้าง มีสิทธิเบิกค่าเบี้ยเลี้ยง จำนวน ๑๐ คน ระหว่างวันที่ ๔ - ๑๔ พฤศจิกายน ๒๕๖๔ รวมเป็นเวลา ๑๑ วัน (ตั้งแนบ) และอนุมัติให้เดินทางไปจัดเตรียมงานก่อนล่วงหน้า ๑ วัน ในวันที่ ๘ พฤศจิกายน ๒๕๖๔

๕. มอบสถาบันวิจัยและพัฒนา เป็นผู้ขึ้มเงินทดรองจ่าย ในโครงการจัดนิทรรศการผลงานวิจัย สิ่งประดิษฐ์ และนวัตกรรม ของมหาวิทยาลัยเทคโนโลยีราชมงคลธัญบุรีร่วมกับหน่วยงานภายนอก ครั้งที่ ๑ ในงาน "มหกรรมวิทยาศาสตร์และเทคโนโลยีแห่งชาติ ประจำปี ๒๕๖๔"

/๖. อนุมัติใช้รถยนต์...

**ภาพที่ 4.79** แสดงตัวอย่างบันทึกข้อความขออนุมัติโครงการและค่าใช้จ่าย

๖. อนุมัติใช้รถยนต์ (รถคู้) พร้อมพนักงานชับรถ จำนวน ๒ คน เพื่อรับ-ส่ง อาจารย์ เจ้าหน้าที่ และนักศึกษา ตั้งแต่วันที่ ๘ – ๑๙ พฤศจิกายน ๒๕๖๔ รวมเป็นเวลา ๑๒ วัน และรถกระบะหร้อมพนักงานขับรถ จำนวน ๑ คัน สำหรับขนย้ายผลงานวิจัย และวัสดุ อุปกรณ์ในการจัดงาน ในวันที่ ๘ และ ๑๙ หฤศจิกายน ๒๕๒๔ รวมเป็น ๒ วัน และพนักงานขับรถ (ตามที่กองกลางจัดให้)

เรียน ผอ.สวพ ผ่าน หน.สนง.ผอ. และงานการเงิน

งานแผนได้ตรวจสอบการขออนุมัติโครงการ จัดนิทรรศการผลงานวิจัย สิ่งประดิษฐ์ และ นวัตกรรมของมหาวิทยาลัยเทคโนโลยีราชมงคล ช้ญบุรีร่วมกับหน่วยงานภายนอก ครั้งที่ ๑ ในงาน "มหกรรมวิทยาศาสตร์และเทคโนโลยีแห่งชาติ ประจำปี ๒๕๖๔" ระหว่างวันที่ ๘ - ๑๙ พฤศจิกายนไดรัวช ณ ศูนย์แสดงสินค้าและการประชุมอิมแพ็ค เมืองทองธานี

ทั้งนี้ ตัวซี้วัด ค่าเป้าหมาย เป็นไปตามแผน ตังที่เสนอไว้

จึงเรียนมาเพื่อโปรดพิจารณาอนุมัติ

หัวหน้าฝ่ายแผนและประกับคุณภาพ การศึกษา ๒๐๑.ค ๖๔

นักวิชาการศึกษา กลุ่มบริการและเผยแพร่งานวิจัย

เรียน ผอ.สวพ ผ่าน หน.สนง.ผอ.

งานการเงินได้ตรวจสอบงบประมาณโครงการจัด นิทรรคการผลงานวิจัย สิ่งประดิษฐ์และนวัตกรรมของ มหาวิทยาลัยเทคโนโลยีราชมงคลธัญบุรีร่วมกับหน่วยงาน ้ภายนอก ครั้งที่ ๑ ในงาน "มหกรรมวิทยาศาสตร์และเทคโนโลยี แห่งขาดิ ประจำปี ๒๕๖๔" เป็นจำนวนเงิน ๘๑,๑๐๐.- บาท จากเงินรายได้ประจำปี ๒๕๖๕ งบเงินอุดหนุน ของสถาบันวิจัย และพัฒนา ถูกต้องเป็นไปตามงบประมาณที่ได้รับ

จึงเรียนมาเพื่อโปรดพิจารณาอนุมัติงบประมาณ

 $25 - 60$ 

งวนการเงิน  $0.01.0.68$ 

เรียน ผอ.สวพ.

งานแผนและงานการเงินได้ตรวจสอบถูกต้องแล้ว จึงเรียนมาเพื่อโปรดพิจารณาอนุมัติโครงการและงบประมาณ ดังเสนอ

W gmm

้<br>ปฏิบัติหน้าที่แทน หัวหน้าสำนักงานผู้อำนวยการ

 $O(1)$ 

200 ONS

has exercised

**ภาพที่ 4.79** แสดงตัวอย่างบันทึกข้อความขออนุมัติโครงการและค่าใช้จ่าย (ต่อ)

### แบบเสนอโครงการ

□ งบประมาณแผ่นดิน 図 งบประมาณเงินรายได้ ประจำปังบประมาณ พ.ศ. 2565

#### หน่วยงาน สถาบันวิจัยและพัฒนา

■ ผลผลิต : ผลงานวิจัยและนวัตกรรม

#### $\Box$  ผลผลิต : ผู้สำเร็จการศึกษาด้านสังคมศาสตร์

- $\Box$  ผลผลิต : ผู้สำเร็จการศึกษาด้านวิทยาศาสตร์และเทคโนโลยี
- 1. ชื่อโครงการ จัดนิทรรศการผลงานวิจัย สิ่งประดิษฐ์ และนวัตกรรม ของมหาวิทยาลัยเทคโนโลยีราชมงคลธัญบุรีร่วมกับหน่วยงานภายนอก
- 2. ประเภทโครงการ
	- $\blacksquare$  โครงการเดิม
		- ปีที่ 13 ดำเนินการในปี่งบประมาณ 2563 วัน/เดือน/ปี ที่ดำเนินการ พฤศจิกายน 2562 กรกฎาคม 2563 งบประมาณที่เบิกจ่ายจริง 410.380. บาท

#### ผู้รับผิดขอบโครงการ

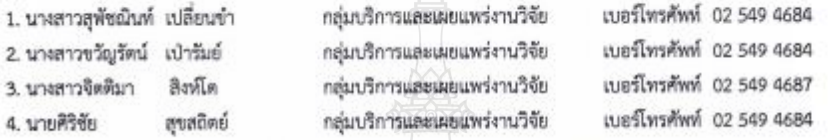

- 3. ความสอดคล้องกับนโยบายและยุทธศาสตร์ พ.ศ.2563-2580 และแผนปฏิบัติราชการ 3 ปี พ.ศ.2563-2565 มหร.ธัญบุรี
	- 3.1 ประเด็นยุทธศาสตร์

П

 $\Box$ 

- $\Box$  ประเด็นยุทธศาสตร์ที่ 1 การเรียนรู้สู่การเป็นนวัตกร
- ☑ ประเด็นยุทธศาสตร์ที่ 2 การวิจัยเพื่อสร้างสรรค์นวัตกรรม
- $\Box$  ประเด็นยุทธศาสตร์ที่ 4 นวัตกรรมบริหารจัดการ
- 
- 3.2 สอดคล้องกับค่าใช้จ่ายโครงการใด (เลือกเพียง 1 ช้อ)
	- 1. โครงการด้านการพัฒนาหลักสูตรและยกระดับหลักสูตรสู่มาตรฐานสากล □
	- □ 2. โครงการด้านการพัฒนากระบวนการเรียนการสอนเพื่อผลิตนวัตกร
	- 3. โครงการด้านการพัฒนาสมรรถนะนักศึกษาตามคุณสมบัติบัณฑิตที่พึงประสงค์  $\Box$
	- $\Box$ 4. โครงการด้านการพัฒนานักศึกษาให้มีความคิดในเชิงผู้ประกอบการสร้างสรรค์นวัตกรรม (Innopreneur ชาสตาร์พอัพ)
	- $\Box$ 5. โครงการด้านการพัฒนาสมรรถนะนักศึกษาให้สอดคล้องกับมาตรฐานระดับสากล
		- 6. โครงการพัฒนาสมรรถนะอาจารย์ด้านวิชาชีพ ให้เป็นผู้สร้าง นวัตกร ผู้ประกอบการ และนักธุรกิจใหม่
		- 7. โครงการพัฒนาอาจารย์ด้านเทคนิคการสอนและส่งเสริมกระบวนการศิตในด้าน Problem Solving,
		- Analysis Thinking, Design Thinking, Innovative Thinking
	- 8. โครงการพัฒนาระบบส่งเสริมการเรียนรู้ตลอดชีวิตและพัฒนาทักษณพืชอนาคต (Up skil/Re skill/New skill) Ω
	- 9. โครงการพัฒนระบบส่งเสริมการเรียนรู้สำหรับผู้สูงวัย П
	- 10. โครงการด้านการพัฒนาอาจารย์ให้เป็นนักวิจัยและพัฒนานวัตกรรมที่ตอบโจทย์ประเทศ □
	- 11. โครงการพัฒนาและยกระดับคุณภาพงานวิจัยและนวัตกรรม □
	- $\triangledown$ 12. โครงการเผยแพร่ผลงานวิจัยและนวัตกรรม
	- 13. โครงการยกระดับการบริหารจัดการเพื่อการพัฒนาศักยภาพรองรับการเป็น Innovative University  $\Box$
	- 14. โครงการพัฒนาพัฒนาสมรรถนะบุคลากร ตามแผนพัฒนารายบุคคล (IDP)  $\Box$
	- 15. โครงการพัฒนามหาวิทยาลัยสีเขียว (Green University) รองรับการจัดอันดับโดย University of Indonesia (UI)  $\Box$

หน้าที่ 1/8

### ์<br>ภาพที่ 4 80 แสดงตัวอย่างแบบเสบอโครงการ

4. หลักการและเหตุผล (บรรยาย ความเป็นมา เหตุผล ปัญหา ความจำเป็น ความสำคัญ ที่ต้องจัดทำโครงการรวมถึงผล ที่จะเกิดขึ้น/ผลที่จะได้รับจากการจัดโครงการ อย่างน้อย 1 หน้ากระดาษ)

การจัดการความรู้ ( Knowledge Management) เป็นเรื่องที่สำคัญสำหรับทุกองค์กร เนื่องจากเป็นการจัดระบบต้นทน ทางความคิดและประสบการณ์ของบุคลากรในองค์กรที่มีต่องาน ซึ่งเมื่อคำนวณต้นทุนเหล่านี้แล้วจะพบว่าเป็นการลงทุนอย่างมหาศาลทั้งใน ส่วนของบุคลากรและเวลา หากมีการบริหารจัดการความรู้อย่างเป็นระบบและส่งเสริมให้บุคลากรได้เรียนรู้จริงและทำยย่างต่อเนื่อง และมี การสร้างบรรยากาศแห่งการเรียนรู้ให้เกิดขึ้นภายในองค์กร ก็นับเป็นการลงทุนที่คุ้มค่า อย่างไรก็ตาม การบริหารจัดการความรู้ มีความ ขับข้อนมากกว่าการพัฒนาบุคลากรด้วยการฝึกอบรม เพราะเป็นกระบวนการที่ต้องดำเนินการต่อภายหลังจากที่บุคลากรมีความรัดวาม ช้านาญแล้ว องค์กรจะทำอย่างไรให้บุคลากรเหล่านั้นยินดีถ่ายทอด และแลกเปลี่ยนความรู้กับผู้อื่น และในขั้นตอนสุดท้าย องค์กรจะต้องหา เทคนิคการจัดเก็บความรู้เฉพาะไว้กับองค์กรอย่างมีระบบเพื่อที่จะนำออกมาใช้ได้อย่างมีประสิทธิภาพ

การจัดแสดงผลงาน/การจัดนิทรรศการ เป็นกลไกสำคัญอย่างยิ่งสำหรับการเผยแพร่ผลงาน และเป็นวิธีการที่มี ประสิทธิภาพในการกระดุ้นให้ผู้คนสนใจในสิ่งที่ต้องการจัดแสดง ดลอดจนเป็นการสนับสนุนให้คณาจารย์ได้มีโอกาสพัฒนาศักยภาพ ผลงาน ทางวิชาการ งานสร้างสรรค์ และเป็นการเปิดโอกาสให้ประชาชนได้เข้ามาเรียนรู้ผลงานที่มีอยู่ในมหาวิทยาลัยฯ เพื่อสร้างชื่อเสียงให้ของ มหาวิทยาลัยฯ ให้เป็นที่ยอมรับ ดังนั้น สถาบันวิจัยและพัฒนา ได้เล็งเห็นถึงความสำคัญของการจัดนิทรรศการ จึงกำหนดจัดโครงการจัด นิทรรศการผลงานวิจัย สิ่งประดิษฐ์ และนวัตกรรม ของมหาวิทยาลัยเทคโนโลยีราชมงคลอัญบุรีร่วมกับหน่วยงานภายนอก โดยอาศัยความ ร่วมมือจากคณะ/วิทยาลัย ในการนำผลงานของบุคลากรในมหาวิทยาลัยฯ ไปร่วมจัดแสดงนิทรรศการร่วมกับหน่วยงานภายนอก อาทิ เช่น งาน "วันนิทรรศการวิชาการ โรงเรียนนายร้อยพระจุลจอมเกล้า", งาน "วันนักประดิษธ์", งาน "มหกรรมงานวิจัยแห่งชาติ Thailand Research Expo" โดยมีวัตถุประสงค์เพื่อเป็นเวทีให้นักวิจัยได้นำเสนอผลงาน ผลผลิต ผลิตภัณฑ์ งานสร้างสรรค์ สิ่งประดิษฐ์ และนวัตกรรม ซึ่งเกิดจากการประดิษฐ์คิดค้นให้เป็นที่รู้จักในวงกว้างเกิดการขยายผลสู่การนำไปใช้ประโยชน์ในสังคม ชุมชนและใช้ในชีวิตประจำวัน ตลอดจนเกิดความร่วมมือและประสานประโยชน์ร่วมกันระหว่างหน่วยงานภาครัฐและเอกชนในการพัฒนาสิ่งประดิษฐ์และนวัตกรรมเพื่อ สร้างบูลค่าเพิ่มในเชิงเศรษฐกิจ เชิงสังคม ชมชน และเชิงวิชาการ ต่อไป

### 6. วัตถุประสงค์ / ตัวซี้วัดของวัตถุประสงค์ เป็นการบอกให้ทราบว่าการดำเนินโครงการนี้มีความต้องการให้เกิดอะไรขึ้น

วัตถุประสงค์ต้องมีความสอดคล้องกับหลักการและเหตุผล บอกให้ทราบว่าสิ่งที่จะต้องทำให้เกิดขึ้นในโครงการนี้คืออะไรมีความ ชัดเจน ไม่คลุมเครือ ปฏิบัติได้ สามารถวัดและประเมินผลได้ ไม่ควรมีหลายข้อ และต้องกำหนดตัวซี้วัดของวัตถุประสงค์เพื่อให้บ่งบอกถึง ความสำเร็จได้

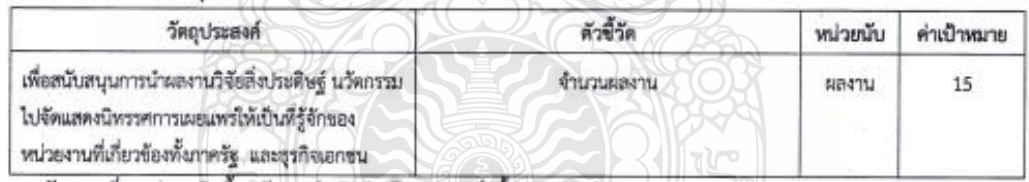

ตัวชี้วัดของวัตถประสงค์

7. นวัตกรรมที่คาดว่าจะเกิดขึ้นหลังจากดำเนินงานโครงการเสร็จสิ้น

7.1 นวัตกรรมผลิตภัณฑ์ (Product Innovation) คือ การพัฒนาและนำเสนอผลิตภัณฑ์ใหม่ ได้แก่ -

- 7.2 นวัตกรรมทางเทคโนโลยี (Technological Innovation) คือ นวัตกรรมที่มีพื้นฐาน หรือขอบเขตของการพัฒนามาจาก เทคโนโลยีได้แก่ -
- 7.3 นวัตกรรมกระบวนการ (Process Innovation) คือ การประยุกต์ใช้แนวคิด วิธีการ หรือกระบวนการใหม่ ได้แก่ ผลงานวิจัยสิ่งประดิษฐ์ที่นำไปจัดแสดงสามารถจดสิทธิบัตรหรืออนุสิทธิบัตร เพื่อไปต่อยอดสู่ภาคอุตสาหกรรมต่อไปได้
- 7.4 นวัตกรรมการบริหาร (Administrative Innovation) คือ เรื่องของการคิดค้นและเปลี่ยนแปลงรูปแบบวิธีการตลอดจน กระบวนการจัดการองค์การใหม่ที่ ส่งผลให้ระบบการทำงานการผลิต การออกแบบผลิตภัณฑ์ และการให้บริการของ องค์การมีประสิทธิภาพเพิ่มมากขึ้นได้แก่ -

พม้าที่ 2/8

#### แบบฟอร์ม ง.7 3 โครงการทั่วไป 65

### 8. กลุ่มเป้าหมายผู้ร่วมโครงการ

- ผู้บริหาร จำนวน 5 คน
- อาจารย์
- บคคลทั่วไป
- นักศึกษาช่วยปฏิบัติงาน จำนวน 20 คน
- นักเรียน/นักศึกษาจากภายนอก จำนวน.......  $.300...$ **BAL**
- อื่นๆ คณะกรรมการ จำนวน.......  $20$  $\mathbf{a}$

### 9. กิจกรรมการดำเนินงาน

- 9.1 การวางแผนการดำเนินการ (P Plan)
	- 1. แต่งตั้งคณะกรรมการ
	- 2. ขออนุมัติโครงการ
	- 3. ประชุมคณะกรรมการโครงการและผู้เกี่ยวข้องเพื่อวางแผนดำเนินการ

#### 9.2 การดำเนินงานตามแผน (D Do)

- 1. ติดต่อคณะเพื่อประชาสัมพันธ์ การส่งผลงานเพื่อจัดแสดงนิทรรศการ
- 2. รวบรวมข้อมูลผลงานวิจัยที่จะจัดแสดงจากคณะ และหน่วยงานต่าง ๆ
- 3. ประสานงานกับผู้จัดนิทรรศการในการส่งข้อมูลเพื่อพิจารณาศัตเลือก
- ประสานงานกับนักวิจัยเจ้าของผลงานเพื่อขอข้อมูลในการจัดทำโปสเตอร์แสดงผลงาน (เมื่อผลงานวิจัยได้รับการศัดเลือก)  $\alpha$
- 5. ประสานงานโรงพิมพ์เพื่อส่งข้อมูลจัดทำโปสเตอร์แสดงผลงาน
- ประสานงานโรงพิมพ์เพื่อขอเอกสารในเสนอราคาสำหรับการจัดจ้าง  $\mathbb{R}^2$
- จัดส่งข้อมูลการจัดจ้างให้ผู้เกี่ยวข้องออกเอกสารจัดจ้าง  $\mathbf{7}$
- 8. ประสานงานโรงพิมพ์เพื่อรับหนังสือสังจ้าง (6) 0
- 9. ประสานงานโรงพิมพ์เพื่อตรวจ และแก้ไขต้นอบับโปสเตอร์แสดงผลงาน พร้อมสั่งพิมพ์เมื่อต้นฉบับถูกต้อง
- 10. รับโปสเตอร์แสดงผลงานจากโรงพิมพ์
- 11. ประสานงานกับผู้จัดงานเกี่ยวกับรายละเอียดการจัดงาน
- 12. จัดทำเอกสารแบบประเมินผลการจัดงาน
- 13. สรุปผลการประเมิน และรวบรวมเอกสารการใช้จ่ายงบประมาณส่งผู้ที่เกี่ยวข้อง
- 14. จัดทำรายงานผลการดำเนินโครงการเสนอหน่วยงาน

### 9.3 การติดตามและประเมินผลการดำเนินงาน (C Check)

- 1. การติดตามตัวซี้วัดเป้าหมายผลผลิต (ด้วบ่งซี้ พรบ.จบประมาณรายจ่ายประจำปี ตามข้อ 14)
	- เครื่องมือที่ใช้ในการติดตามผล, แบบประเมินผลการจัดงาน
	- ระยะเวลาในการศึกตามผล, 1.เดือนกายหลังฐากด้วยในโครงการแล้วเสร็จ

### 10. สถานที่ดำเนินงาน

- ครั้งที่ 1 ศูนย์แสดงสิบค้าและการประชุมอิมแพ็ค เมืองทองธานี
- ครั้งที่ 2 โรงเลี้ยงนักเรียนนายร้อย โรงเรียนนายร้อยพระจุลจอมเกล้า อำเภอเมือง จังหวัดนครนายก
- ครั้งที่ 3 โรงแรมเข็นทาราแกรนด์ และบางกอกคอนเวนขันเข็นเคอร์เข็นหรัลเวิลด์ กรุงเทพฯ
- ครั้งที่ 4 ศูนย์นิทรรศการและการประชุมไบเทศ (BITEC) บางนา

#### $w - d$ sa

### 11. กำหนดการจัดโครงการ

ครั้งที่ 1. มหกรรมวิทยาศาสตร์และเทคโนโลยีแห่งชาติ ประจำปี 2564 ระหว่างวันที่ 8 - 19 พฤศจิกายน 2564 ศูนย์แสดงสินค้า และการประชุมธิมแพ็ค เมืองทองธานี

ครั้งที่ 2 วันนิทรรศการวิชาการโรงเรียนนายร้อยพระจุลจอมเกล้า ระหว่างวันที่ 15-17 พฤศจิกายน 2564 ณ โรงเลี้ยงนักเรียน นายร้อย โรงเรียนนายร้อยพระจุลจอมเกล้า อำเภอเมือง จังหวัดนครนายก

ครั้งที่ 3 มหกรรมงานวิจัยแห่งชาติ Thailand Research Expo 2021 ระหว่างวันที่ 21-26 พฤศจิกายน 2564 ณ โรงแรมเช้น ทาราแกรนด์ และบางกอกคอนเวนซีนเซ็นเตอร์เซ็นทรัลเวิลด์ กรุงเทพฯ

ครั้งที่ 4 วันนักประดิษฐ์ ระหว่างวันที่ 1 - 6 กุมภาพันธ์ 2565 ณ ศูนย์นิทรรศการและการประชุมไบเทค (BITEC) บางนา

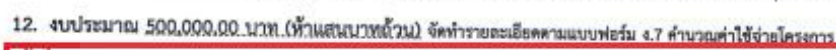

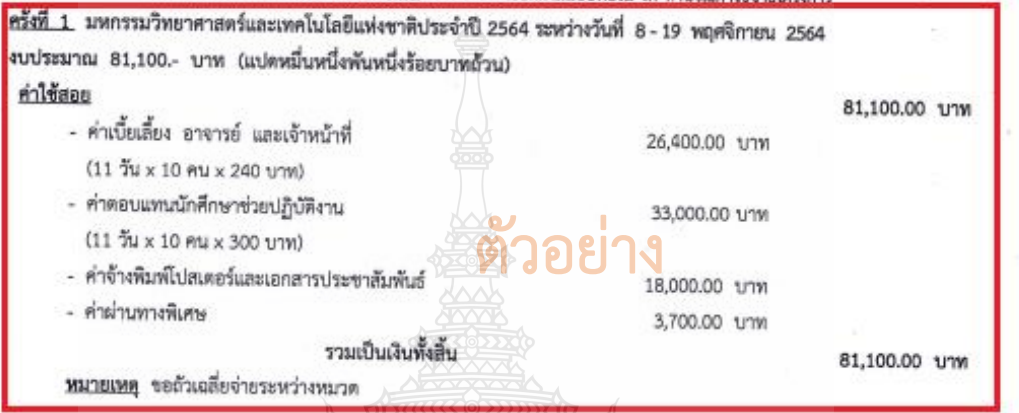

ครั้งที่ 2 วันนิทรรศการวิชาการโรงเรียนนายร้อยพระจุลจอมเกล้า ระหว่างวันที่ 15–17 พฤศจิกายน 2564 งบประมาณ 26,200.00 .- บาท (สองหมื่นหกพันสองร้อยบาทถ้วน) ค่าใช้สอย

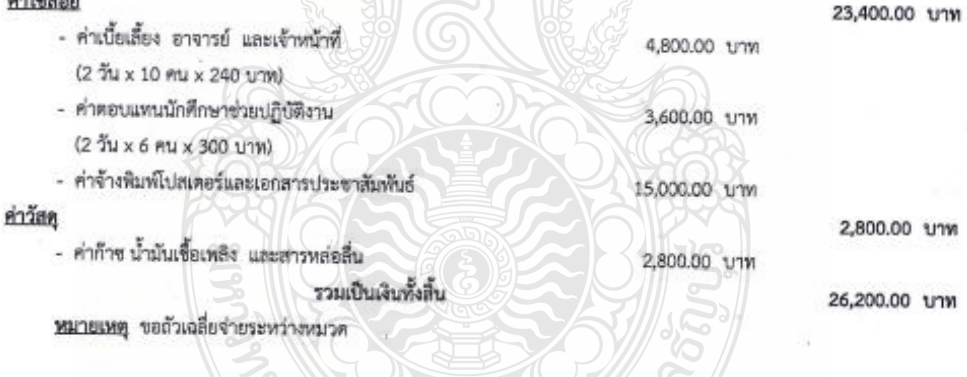

 $m^2$  of 4/8

ครั้งที่ 3. มหกรรมงานวิจัยแห่งชาติ Thailand Research Expo 2021 ระหว่างวันที่ 21-26 พฤศจิกายน 2564 งบประมาณ 336,200.- บาท (สามแสนสามหมื่นหกพันสองร้อยบาทถ้วน) ค่าใช้สอย 336,200.00 unw

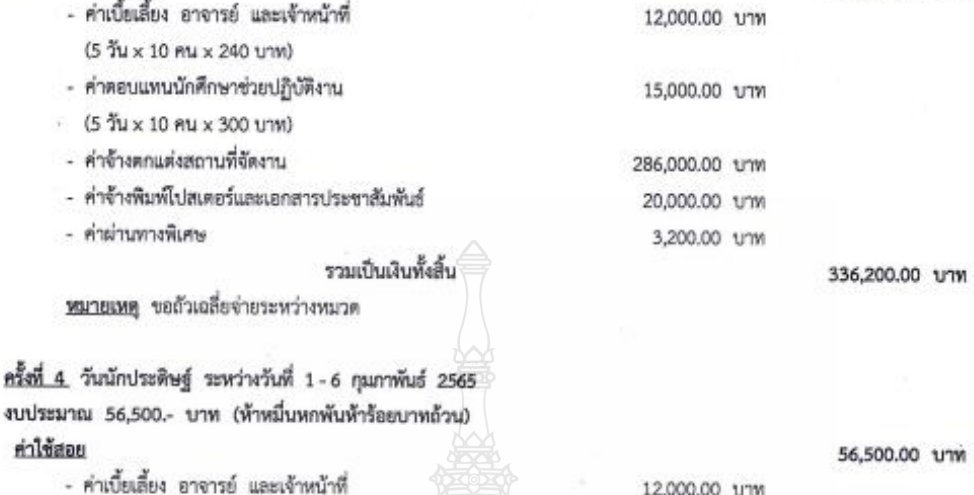

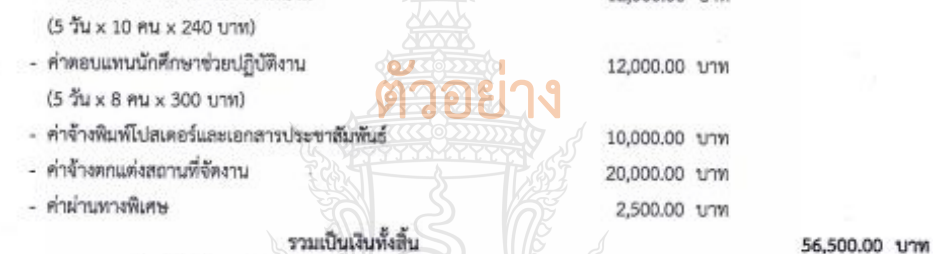

รวมเป็นเงินทั้งสิ้น

หมายเหตุ ขอถ้วเฉลี่ยจ่ายระหว่างหมวด

### 13. แผนการดำเนินงานและการใช่จ่ายงบประมาณ (จ๊อ 1-4 ไล่เครื่องหมาย / ช้อ 5 ไล่เป็นตัวเลข)

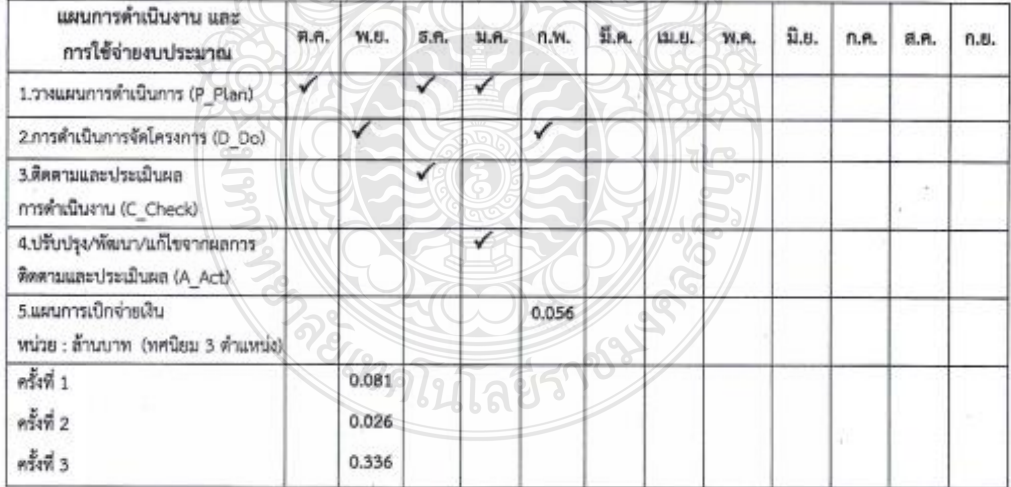

หน้าที่ 5/8

#### 14. ตัวซี้วัดเป้าหมายผลผลิต

#### 14.1 เชิงปริมาณ

- - ผับริหาร
- อาจารย์
- บุคคลทั่วไป
- 
- 
- อื่นๆ คณะกรรมการ
	- 2. ผู้เข้าร่วมโครงการอยู่ในกระบวนการของการจัดกิจกรรมครบถ้วน ร้อยละ -
	- 3. ผู้เข้าร่วมโครงการนำความรู้ไปใช้ประโยชน์ ร้อยละ -
	- 4. จำนวนครั้งที่ดำเนินโครงการ......4...........ครั้ง
	- $5.5u 58u$

#### 14.2 เชิงคณภาพ

- 1. ผู้เข้าร่วมโครงการมีความพึงพอใจในกระบวนการจัดการโครงการ ร้อยละ -
- 2. ผู้เข้าร่วมโครงการมีความพึงพอใจต่อประโยชน์ที่ได้รับ ร้อยละ -
- 3. อื่น ๆ (ระบ)...........
- 14.3 เชิงเวลา
	- 1. โครงการ/กิจกรรมที่แล้วเสร็จตามระยะเวลาที่กำหนด ร้อยละ 90
	- 2. อื่น ๆ (ระบุ)
- 14.4 ตัวขี้วัดการบูรณาการ

นำความรู้จากงานวิจัยมาเผยแพร่ในรูปแบบการจัดแสดงปีทรรศการ

15. ผลที่คาดว่าจะได้รับ (เมื่อโครงการเสร็จสิ้นแล้วจะเกิดผลอย่างไรบ้าง ใครเป็นผู้ได้รับ ทั้งประโยชน์โดยตรงและประโยชน์

grade

ด้านผลกระทบของโครงการ )

1. บุคคลทั่วไปได้รับหราบความก้ารหน้าด้านการวิจัย ของมหาวิทยาลัยฯ จากการจัดแสดงนิทรรศการ

อาจารย์ นักวิจัยในมหาวิทยาลัยฯ มีเวทีสำหรับการเผยแพร่แลงานของตนให้เป็นที่รู้จักของหน่วยงานทั้งภาครัฐเอกขนและบุคคลทั่วไป

16. ปัญหา/อุปสรรค ในการดำเนินงานที่ผ่านมา (เฉพาะโครงการต่อเนื่อง)

- 1. อาจารย์ นักวิจัยให้ความสนใจในการส่งผลงานเพื่อจัดแสดงนิทรรศการจำนวนน้อย
- 2. ระเบียบการเงินการคลังไม่อำนวยความสะดวกต่อการดำเนินโครงการทำให้ไม่สามารถเบิกจ่ายงบประมาณได้

ผู้จัดนิทรรศการเป็นผู้พิจารณาคัดเลือกผลงานที่จะจัดแสดงทำให้มีผลงานที่ผ่านการพิจารณาจำนวนน้อย

### 17. แนวทางการพัฒนา/ปรับปรุงการดำเนินงาน (เฉพาะโครงการต่อเนื่อง A Act)

1. เพิ่มช่องทางการประชาสัมพันธ์ให้กับอาจารย์ นักวิจัย ได้ทราบถึงการจัดแสดงนิทรรศการในแต่ละปี อย่างทั่วถึง

- 2. สร้างแรงจูงใจให้กับนักวิจัยในการนำผลงานไปจัดแสดง
- 3. ผู้ประสานงานภายในมหาวิทยาลัยคัดเลือกผลงานก่อนส่งผู้จัดงานให้พิจารณา

หน้าที่ 6/8

18. สาเหตุหรือปัจจัยความเสี่ยงที่อาจจะเกิดขึ้นในการดำเนินโครงการ

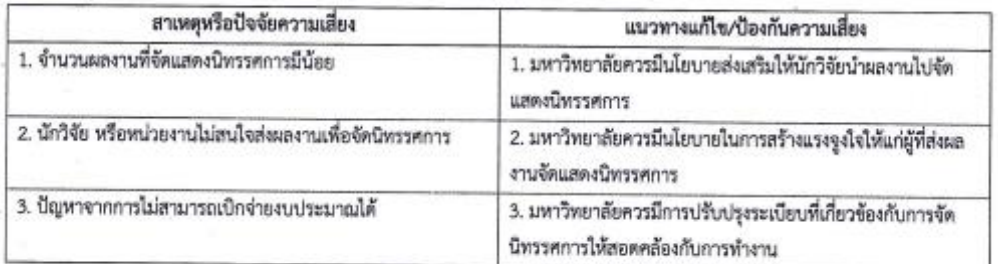

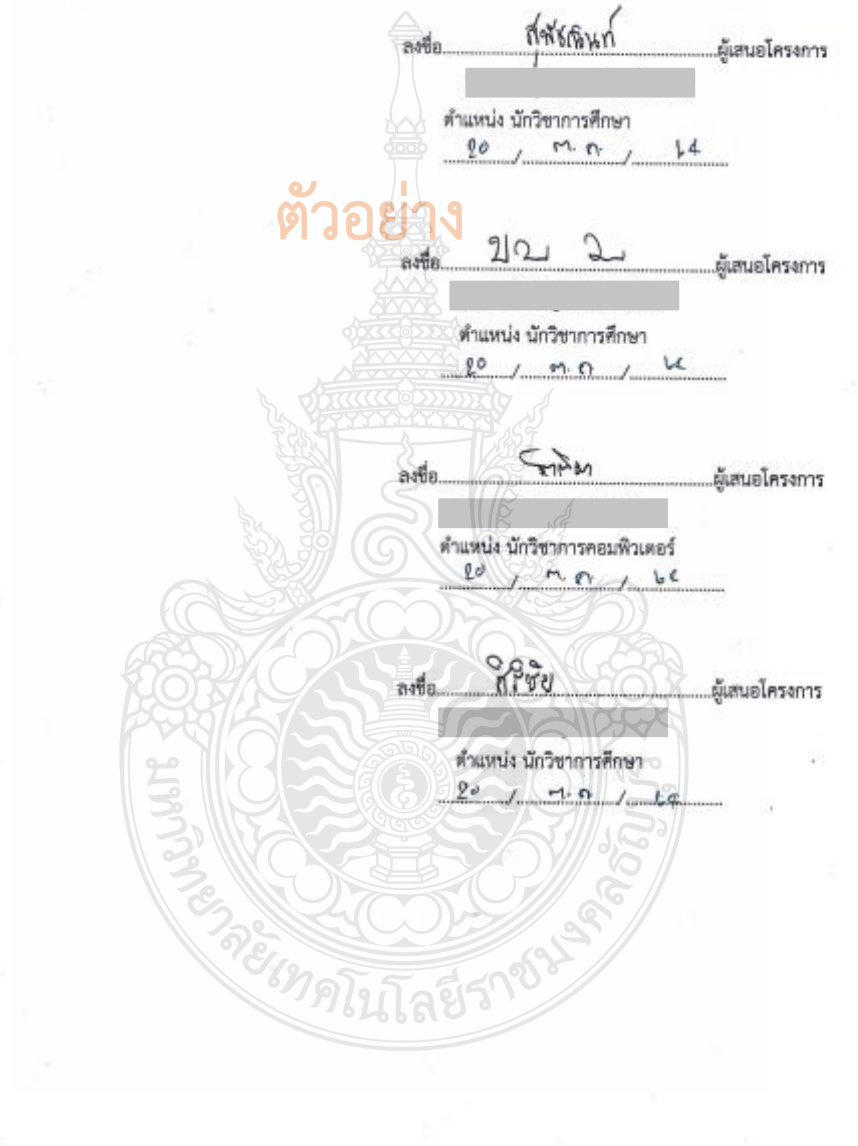

หน้าที่ 7/8

ความคิดเห็นผู้บังคับบัญชาเบื้องต้น เห็นควรให้จัดโครงการฯ

 $2500$ ลงชื่อ...

ผู้อำนวยการสถาบันวิจัยและพัฒนา  $00 / M \cdot N \cdot 100$ 

\*\*\*แนบตารางการอบรม สัมมนา โดยระบุ หลักสูตร/เรื่อง/หัวข้อ การบรรยาย การอภิปราย ระบุชื่อวิทยากร ทำแหน่ง หน่วยงานที่สังกัด เพื่อประกอบการพิจารณา

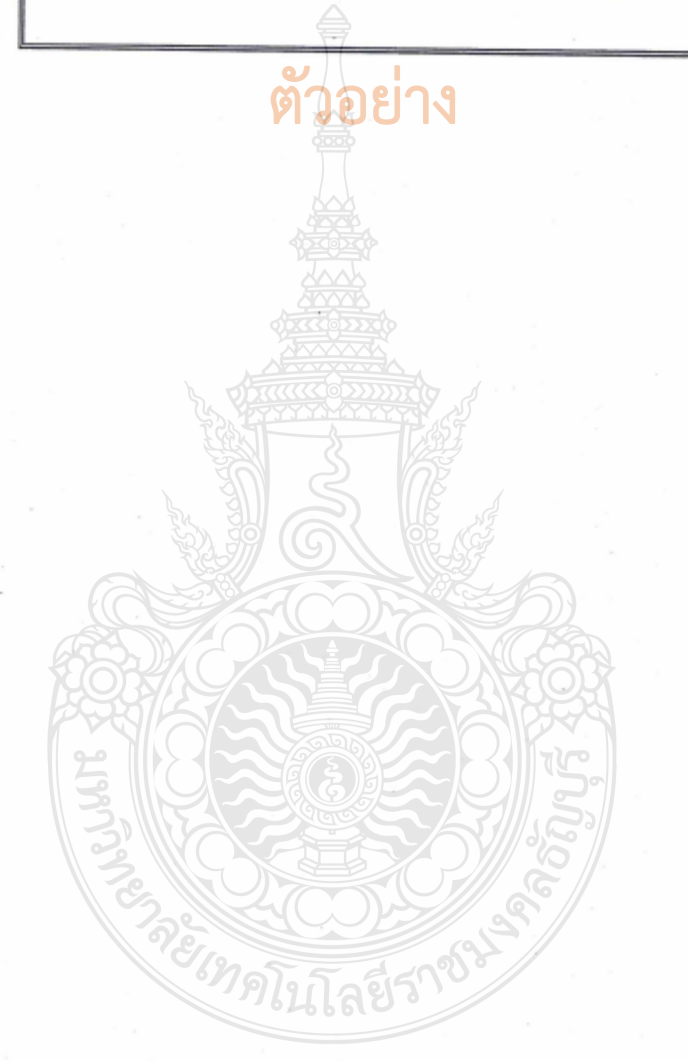

หน้าที่ 8/8

### รายละเอียดการคำนวณค่าใช้จ่ายโครงการฝึกอบรม สัมมนา

หน่วยงาน สถาบันวิจัยและพัฒนา

#### $\square$  งบประมาณรายจ่ายประจำปี  $\boxtimes$  งบประมาณเงินรายได้ประจำปี ปี 2565

ผลผลิต ผลงานวิจัยและนวัตกรรม

ชื่อ : มหกรรมวิทยาศาสตร์และเทคโนโลยีแห่งชาติ ประจำปี 2564

งบประมาณ 81,100 บาท

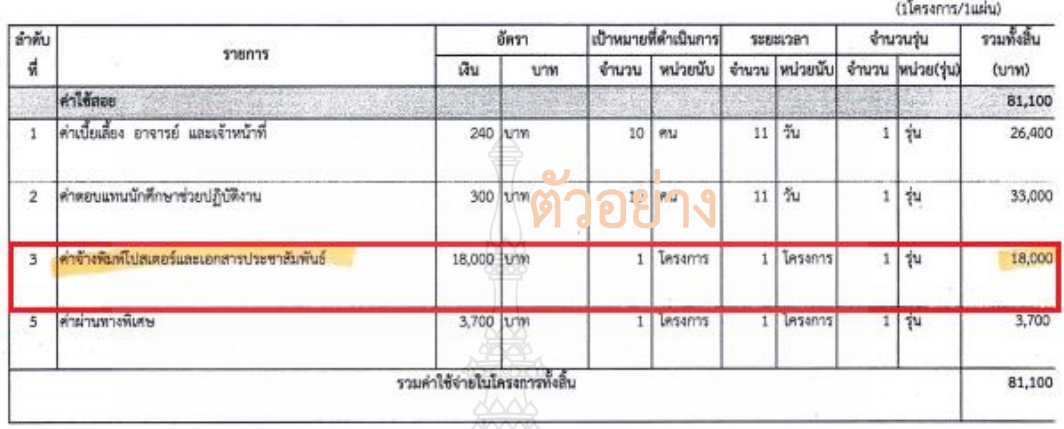

# **ภาพที่ 4.81** แสดงตัวอย่างรายละเอียดค่าใช้จ่ายโครงการ

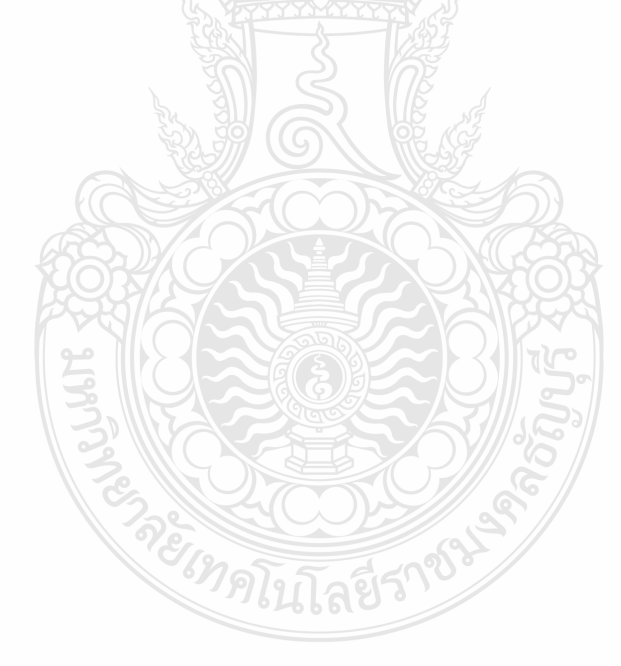

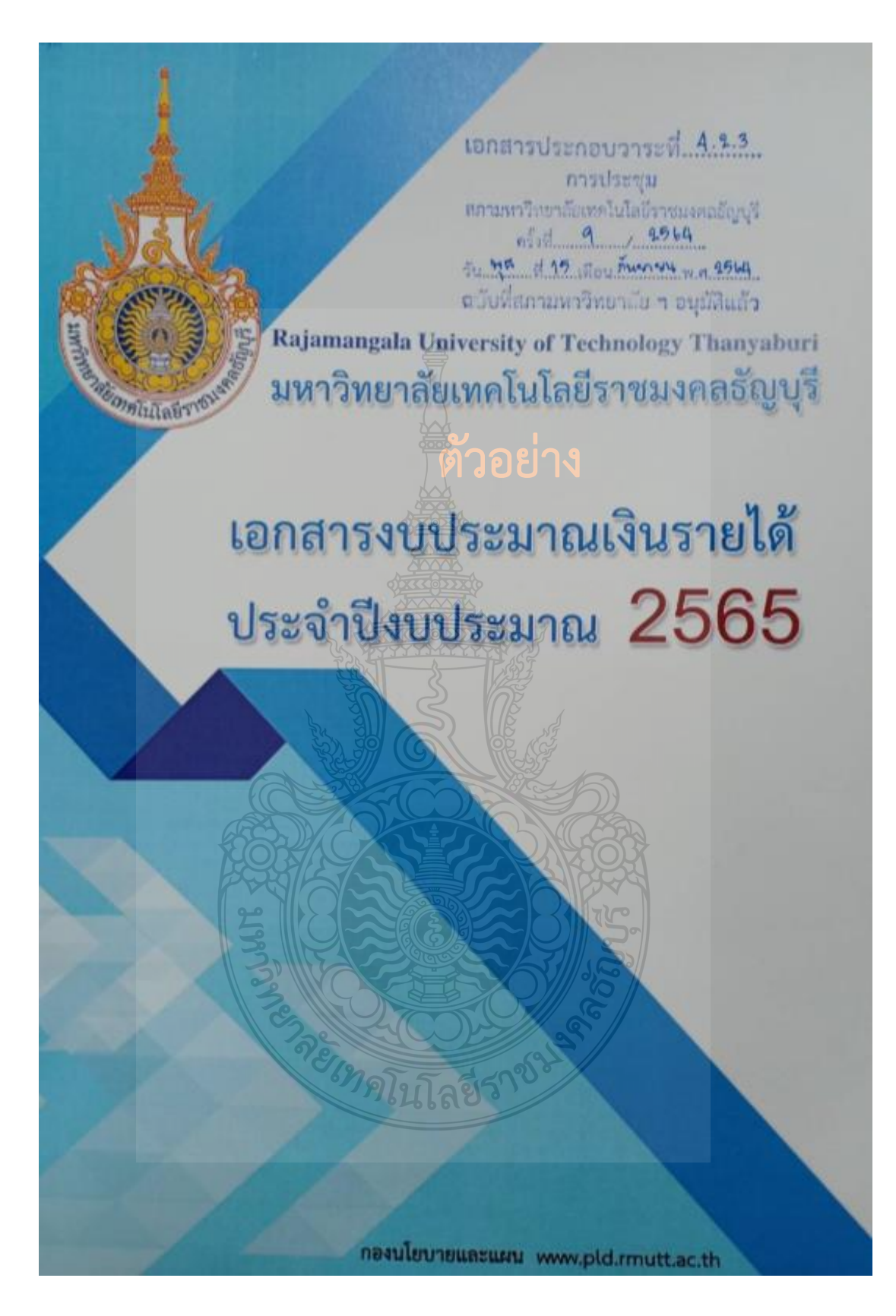

**ภาพที่ 4.82** แสดงตัวอย่างเล่มเอกสารงบประมาณเงินรายได้ประจ าปีงบประมาณ
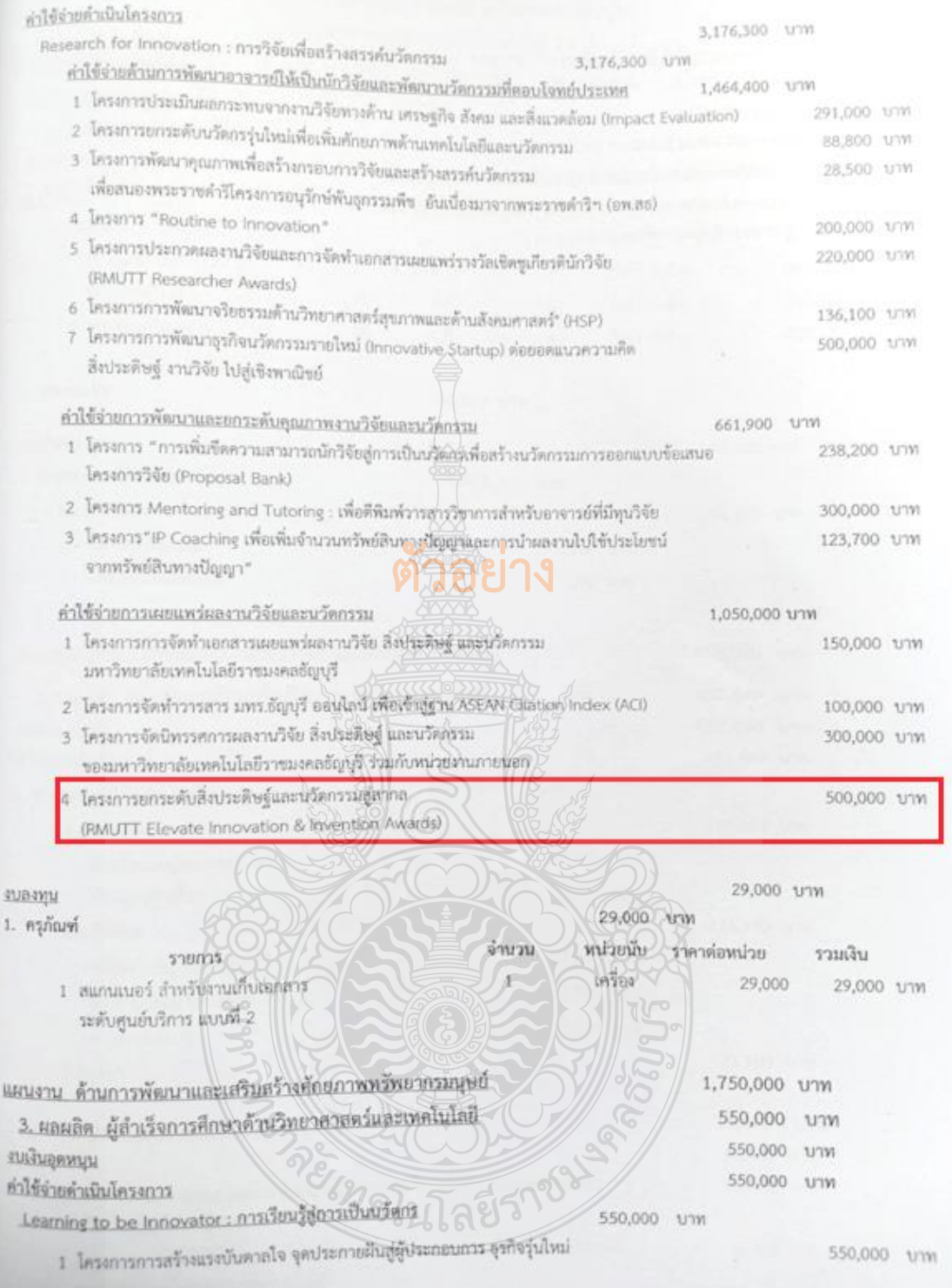

# **ภาพที่ 4.83** แสดงตัวอย่างโครงการที่หน่วยงานได้รับจัดสรร

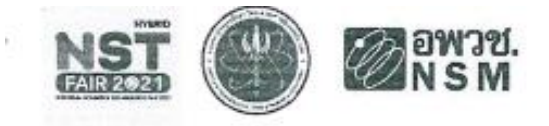

#### กำหนดการ

มหกรรมวิทยาศาสตร์และเทคโนโลยีแห่งชาติประจำปี ๒๕๖๔ "ศิลปะวิทยาศาสตร์ และเศรษฐกิจสร้างสรรค์"

ระหว่างวันที่ ๘ - ๑๙ พฤศจิกายน ๒๕๖๔ ณ ศูนย์แสดงสินค้าและการประชุม อิมแพ็ค เมืองทองธานี จังหวัดนนทบุรี

#### วันจันทร์ที่ ๘ พฤศจิกายน ๒๕๖๔

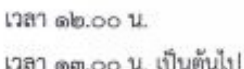

### วันอังคารที่ ๙ พฤศจิกายน ๒๕๖๔

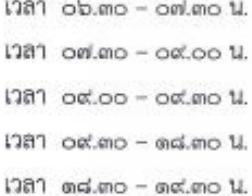

#### <u>วันพุธที่ ๑๐ พฤศจิกายน ๒๕๖๔</u>

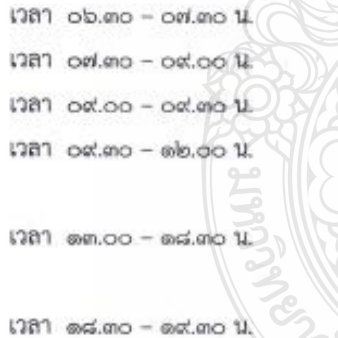

- ผู้ประดิษฐ์ลงทะเบียนเข้าจัดแสดงผลงาน

- ผู้ประดิษฐ์ติดตั้งผลงานฯ และตกแต่งคูหานิทรรศการ ณ ศูนย์แสดง สินค้าและการประชุม อิมแพ็ค เมืองทองธานี จังหวัดนนทบุรี

- ผู้ประดิษฐ์เดินทางมาจัดแสดงผลงาน
- ผู้เช้าร่วมจัดนิทรรศการลงทะเบียนเพื่อตรวจ COVID-19 ด้วย ATK
- ผู้ประดิษฐ์ลงทะเบียนเข้าจัดแสดงผลงาน

- ผู้ประดิษฐ์ ประจำคูหานิทรรศการ เครียมปิด Hall นิทรรศการ - ผู้ประดิษฐ์เดินทางกลับหน่วยงาน

# ตัวอย่าง

- ผู้ประดิษฐ์เดินทางมาจัดแสดงผลงาน
- ผู้เข้าร่วมจัดนิทรรคการลงทะเบียนเพื่อครวจ COVID-19 ด้วย ATK
- ผู้ประดิษฐ์ลงทะเบียนเข้าจัดแสดงผลงาน
- ผู้ประดิษฐ์เข้าร่วมพิธีเปิดงานฯ ณ เวทีกลาง ณ อิมแพ็คอารีน่า
- รับประทานอาหารกลางวัน
- ผู้ประดิษฐ์ ประจำคูหานิทรรศการ เหรือมปิด Hall นิทรรศการ
- ต้อนรับผู้บริหารหน่วยงานเดินชมนิทรรศการและถ่ายภาพร่วมกัน
- ผู้ประดิษฐ์เดินทางกลับหน่วยงาน

#### วันพฤหัสบดีที่ ๑๑ - วันพฤหัสบดีที่ ๑๘ พฤศจิกายน ๒๕๖๔

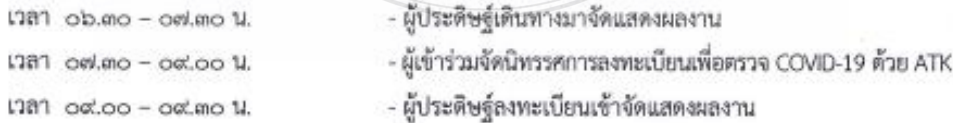

### **ภาพที่ 4.84** แสดงตัวอย่างกำหนดการ

เวลา oc.mo - ตร.mo น.

 $1381$  ดส.ตอ - ดส.ตอ ปี.

#### <u>วันศุกร์ที่ ๑๙ พฤศจิกายน ๒๕๖๔</u>

- เวลา ob.ตo oฟ.ตo น.
- $1381$   $0$ al.an $0 0$ al.ao  $11$ .
- 1781 od.oo od.no 11.
- 1381 oc.mo ed.oo 1.

เวลา ๑๓.๐๐ น.เป็นต้นไป

เวลา ๑๙.๐๐ น.เป็นต้นไป

- เวลา ๑๗.๓๐ ๑๘.๓๐ น.
- $1281$   $mG.mO mG.mO$   $11$ .
- ผู้ประดิษฐ์ ประจำคูหานิทรรศการ เครียมปิด Hall นิทรรศการ
- ผู้ประดิษฐ์เดินทางกลับหน่วยงาน

- ค**าอย่าง**<br>- ผู้บระดัษฐ์เดินทางมาจัดแสดงผลงาน
- ผู้เข้าร่วมจัดนิทรรศการลงทะเบียนเพื่อตรวจ COVID-19 ด้วย ATK
- ผู้ประดิษฐ์ลงทะเบียนเข้าจัดแสดงผลงาน
- ผู้ประดิษฐ์ ประจำคูหานิทรรศการ เตรียมปิด Hall นิทรรศการ
- ผู้ประดิษฐ์เข้าร่วมพิธีมอบรางวัล และ พิธีปิดงาน ณ เวทีกิจกรรม
- ผู้ประดิษฐ์รับประกาศนัยบัตรขอบคุณ
- รื้อถอนโครงสร้างนิทรรศการ\*
- ผู้ประดิษฐ์เดินทางกลับหน่วยงาน

\*วช.ขอสงวนสิทธิ์ให้รื้อถอนนิทรรศการ ในเวลาที่กำหนดเท่านั้น

### **ภาพที่ 4.84 แสดงตั**วอย่างกำหนดการ (ต่อ)

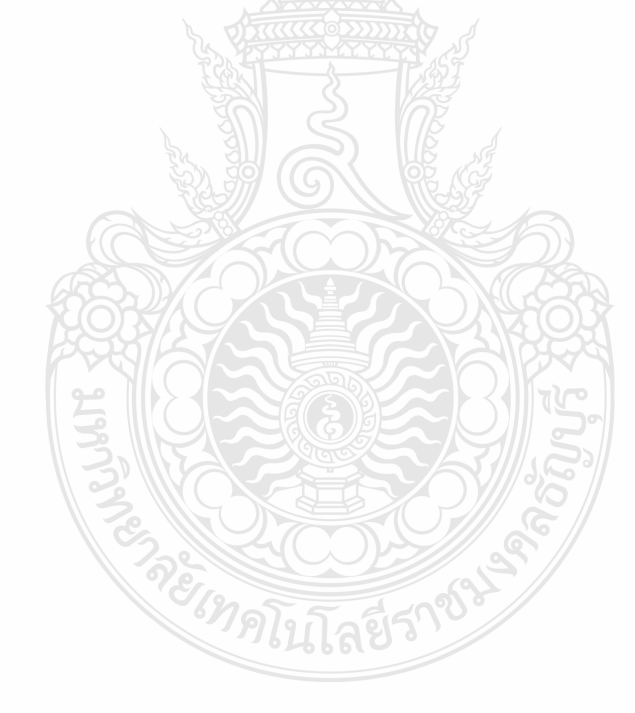

#### รายละเอียดคุณลักษณะเฉพาะของพัสดุ

ชื่อโครงการ <u>โครงการจัดนิทรรศการผลงานวิจัย สิ่งประดิษฐ์ และนวัตกรรม ของมหาวิทยาลัยเทคโนโลยีราชมงคล</u> <u>ชัญบุรี ร่วมกับหน่วยงานภายนอก ครั้งที่ 1 ในงาน "มหกรรมวิทยาศาสตร์และเทคโนโลยีแห่งชาติ ประจำปี 2564"</u>

จ้าง ค่าจ้างพิมพ์โปสเตอร์และเอกสารประชาสัมพันธ์ จำนวน 2 รายการ

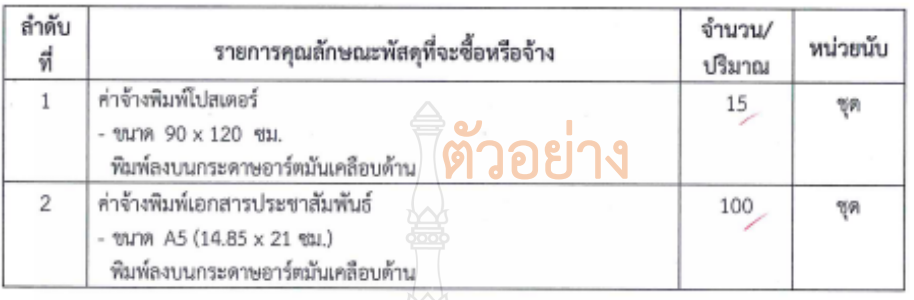

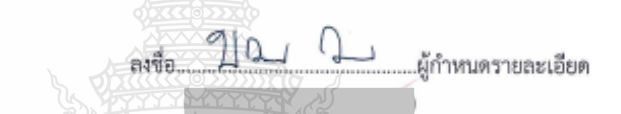

**ภาพที่ 4.85** แสดงตัวอย่างรายละเอียดคุณลักษณะของพัสดุที่จะซื้อ/จ้าง

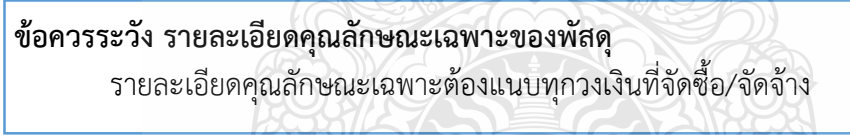

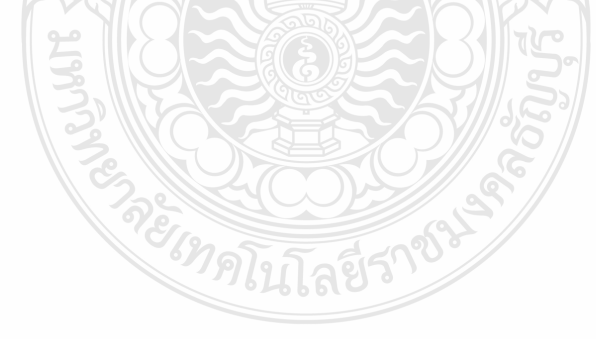

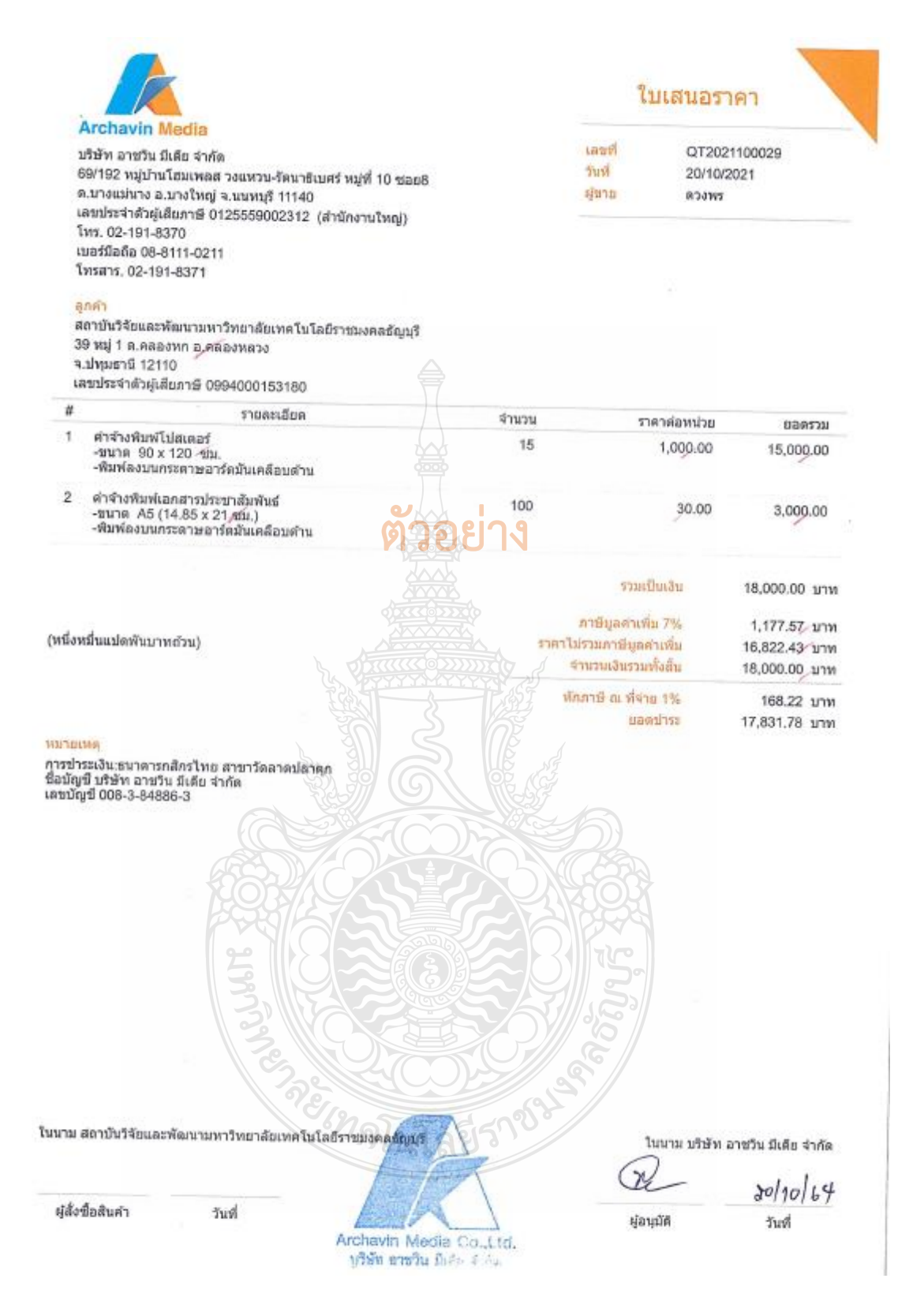

### **ภาพที่ 4.86** แสดงตัวอย่างใบเสนอราคา

## **ข้อควรระวัง ใบเสนอราคา** วันที่ใบเสนอราคาต้องหลังจากวันที่อนุมัติโครงการและค่าใช้จ่ายเรียบร้อยแล้ว

#### ตารางแสดงวงเงินงบประมาณที่ได้รับจัดสรรและรายละเอียดค่าใช้จ่าย การจัดซื้อจัดจ้างที่มิใช่งานก่อสร้าง

1. ชื่อโครงการ <u>โครงการจัดนิทรรศการผลงานวิจัย สิ่งประดิษฐ์ และนวัตกรรม ของมหาวิทยาลัยเทคโนโลยีราชมงคลธัญญุรี</u><br>ร่วมกับหน่วยงานภายนอก ครั้งที่ 1 ในงาน "มหกรรมวิทยาศาสตร์และเทคโนโลยีแห่งชาติ ประจำปี 2564"

2. หน่วยงานเจ้าของโครงการ สถาบันวิจัยและพัฒนา มหาวิทยาลัยเทคโนโลยีราชมงคลธัญบุรี

- 3. วงเงินงบประมาณที่ได้รับจัดสรร 18,000.- บาท (หนึ่งหมื่นแปดพันบาทถ้วน)
- 4. วันที่กำหนดราคากลาง (ราคาอ้างอิง) 25 ตุลาคม 2564 เป็นเงิน 18,000 - บาท ราคา/หน่วย (ถ้ามี) -

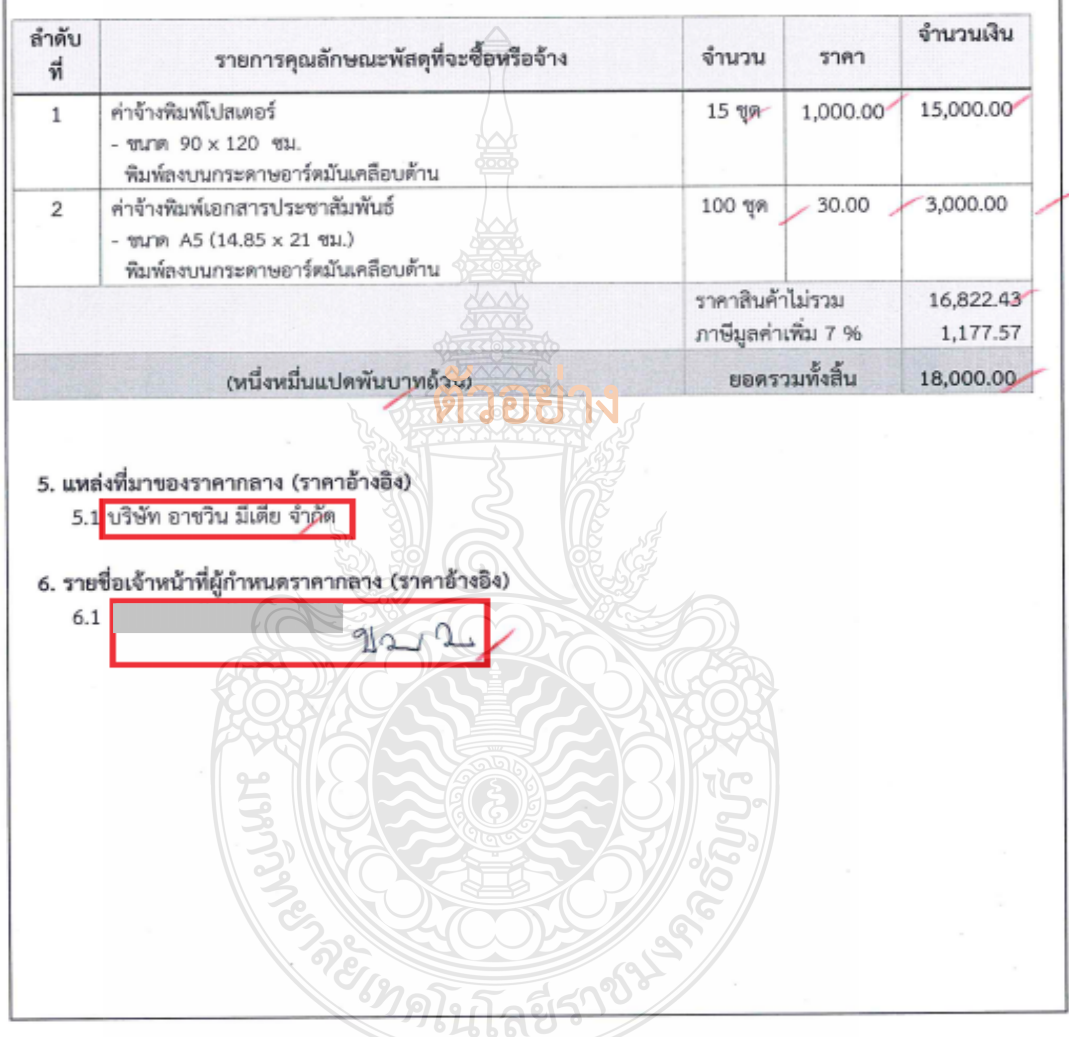

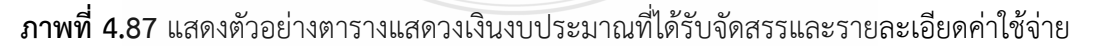

### **ข้อควรระวัง ตารางแสดงวงเงินงบประมาณ**

้วันที่กำหนดราคากลาง ต้องเป็นวันที่เดียวกับที่หัวหน้าหน่วยงานอนุมัติการจัดจ้าง ี่ระบุแหล่งที่มาของราคากลาง และผู้กำหนดราคากลาง

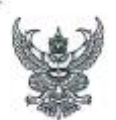

## ทับทึกข้อความ

ส่วนราชการ กลุ่มบริการและเผยแพร่งานวิจัย สถาบันวิจัยและพัฒนา โทร. ๐ ๒๕๔๙ ๔๖๘๔ ตลาคม ๒๕๖๔ วันที่ ที่ อา obect.com/ฝบว.ooo  $bd$ เรื่อง รายงานการขออนุมัติจัดจ้างพิมพ์โปสเตอร์และเอกสารประชาสัมพันธ์ จำนวน ๒ รายการ

เรียน ผู้อำนวยการสถาบั่นวิจัยและพัฒนา ผ่าน หัวหน้าสำนักงานผู้อำนวยการ

ด้วยสถาบันวิจัยและพัฒนา มีความประสงค์จะขออนุมัติจัก<mark>จ้างพิมพ์โปสเตอร์และเอกสารประชาสัมพัน</mark>ธ์ ้จำนวน ๒ รายการ เป็นจำนวนเงินทั้งสิ้น ๑๘,๐๐๐.- บาท (หนึ่งหมื่นแปดพันบาทถ้วน) โดยวิธีเฉพาะเจาะจง ซึ่งมี รายละเอียด ดังต่อไปนี้

๑. เหตุผลและความจำเป็นที่ต้องจ้าง

- เพื่อใช้โครงการจัดนิทรรศการผลงานวิจัย สิ่งประดิษฐ์ และนวัตกรรม ของมหาวิทยาลัย เทคโนโลยีราชมงคลธัญบุรี ร่วมกับหน่วยงานภายนอก ครั้งที่ ๑..ในงาน "มหกรรมวิทยาศาสตร์และเทคโนโลยี แห่งชาติ ประจำปี ๒๕๖๔"

 $\blacksquare$  510as:เอียดของพัสดุที่จะจ้าง (ADDEITS

- ตั้งใบเสนอราคาที่แนบ
- ๓. ราคากลางของพัสดุที่จัดจ้าง
	- เป็นจำนวนเงิน ๑๘,๐๐๐.- บาท (หนึ่งหมื่นแปดพันบาทถ้วน)
- ๔. วงเงินที่จะจ้าง

์ จำนวนเงิน ๑๘,๐๐๐.- บาท (หูมี่งัหมื่นแปดพันบาทถ้วน) <mark>จากเงินงบประมาณเงินรายได้</mark> ประจำปี ๒๕๖๕ เพื่อจัดโครงการจัดนิทรรศการผลงานวิจัย สิ่งประดิษฐ์ และนวัตกรรม ของมหาวิทยาลัย เทคโนโลยีราชมงคลธัญบุรี ร่วมกับหน่วยงานภายนอก ครั้งที่ ๑ ในงาน "มหกรรมวิทยาศาสตร์และเทคโนโลยี แห่งชาติ ประจำปี ๒๕๖๔"

- ๕. กำหนดเวลาที่ต้องการใช้พัสดุ
	- แล้วเสร็จภายใน วันที่ ๗ พฤศจิกายน ๒๕๖๕
- ๖. วิธีที่จะจ้าง และเหตุผลที่จะต้องจ้าง โดยวิธีนี้

ด้าเนินการจ้าง เนื่องจากการจัดซื้อจัดจ้างพัสดุที่มีการผลิต จำหน่าย ก่อสร้าง หรือให้บริการ ทั่วไป และมีวงเงินในการจัดซื้อจัดจ้างครั้งหนึ่งไม่เกินวงเงินตามที่กำหนดในกฎกระทรวง

๗. หลักเกณฑ์การพิจารณาคัดเลือกข้อเสนอ

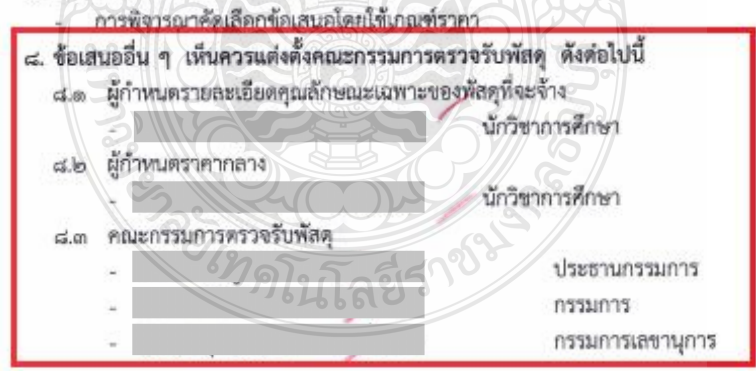

/จึงเรียนมาเพื่อโปรด

**ภาพที่ 4.88** แสดงตัวอย่างบันทึกข้อความขออนุมัติจัดซื้อ/จัดจ้าง

### **ข้อควรระวัง รายงานการขออนุมัติจัดจ้าง**

ชื่อรายการที่ขออนุมัติจัดจ้างต้องสอดคล้องกับรายการที่จะจัดจ้าง วงเงินที่จะจ้างต้องไม่เกิน ้ที่ได้ประมาณการไว้ การกำหนดวันครบกำหนดต้องก่อนวันจัดงาน และการแต่งตั้งคณะกรรมการ ต้องสอดคล้องกับเอกสารการจัดจ้าง

#### จึงเรียนมาเพื่อโปรดนำเสนอ ผู้อำนวยการสถาบันวิจัยและพัฒนา พิจารณา

ด. อนุมัติราคากลางจัดจ้างพิมพ์โปสเตอร์และเอกสารประชาสัมพันธ์ จำนวน ๒ รายการ เป็นจำนวน เงินทั้งสิ้น ๑๘,๐๐๐.- บาท (หนึ่งหมื่นแปดพัมบาทถ้วน)

๒. อนมัติจัดจ้างพิมพ์โปสเตอร์และเอกสารประชาสัมพันธ์ จำนวน ๒-รายการ เป็นจำนวนเงินทั้งสิ้น ด๘,๐๐๐.- บาท (หนึ่งหมื่นแปดพันบาทถ้วน): จากบริษัท อาชวิน มีเดีย จำกัด ด้วยวิธีเฉพาะเจาะจง จากเงิน งบประมาณเงินรายได้ประจำปี ๒๕๖๕ โครงการจัดนิทรรศการผลงานวิจัย สิ่งประดิษฐ์ และนวัตกรรม ของ มหาวิทยาลัยเทคโนโลยีราชมงคลธัญบุรีร่วมกับหน่วยงานภายนอก ครั้งที่ ๑ ในงาน "มหกรรมวิทยาศาสตร์และ เทคโนโลยีแห่งชาติ ประจำปี ๒๕๖๔"

๓. อนุมัติแต่งตั้งผู้กำหนดรายละเอียดคุณลักษณะเฉพาะของพัสดุที่จะจุ้วง ผู้กำหนดราคากลางและ คณะกรรมการตรวจรับพัสดุ ดังเสนอ

๔. หากอนมัติข้อ 1-3 โปรดลงนามประกาศผู้ชนะการเสนอราคา จัดจ้างพิมพ์โปสเตอร์และเอกสาร ประชาสัมพันธ์

ตัวอย่าง

เจ้าหน้าที่

เรียน ผล.สวพ.

เพื่อโปรดพิจารณาอนมัติจัดจ้างพิมพ์โปสเตอร์ และเอกสารประชาสัมพันธ์ จำนวน ๒ รายการ โดยใช้ เงินงบประมาณเงินรายได้ประจำปี ๒๕๖๕ โครงการจัด นิทรรศการผลงานวิจัย สิ่งประดิษฐ์ และนวัตกรรม ของ มหาวิทยาลัยเทคโนโลยีราชมงคลธัญบุรีร่วมกับ หน่วยงานภายนอก ครั้งที่ ๑ ในงาน "มหกรรม วิทยาศาสตร์และเทคโนโลยีแห่งชาติ ประจำปี ๒๕๖๔" และขอแต่งตั้งกรรมการตรวจรับพัสดุดังแนบ

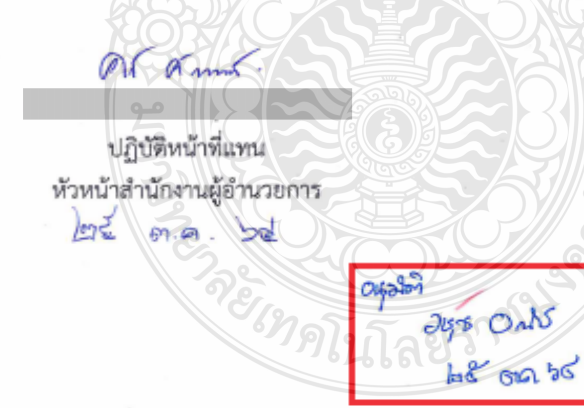

**ภาพที่ 4.88** แสดงตัวอย่างบันทึกข้อความขออนุมัติจัดซื้อ/จัดจ้าง (ต่อ)

### **ข้อควรระวัง รายงานการขออนุมัติจัดจ้าง**

วันที่หัวหน้าหน่วยงานอนุมัติจัดจ้าง ต้องหลังวันที่หลังจากที่ได้รับการอนุมัติโครงการจัดงาน และค่าใช้จ่ายเรียบร้อยแล้ว

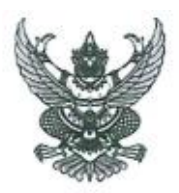

#### ประกาศมหาวิทยาลัยเทคโนโลยีราชมงคลธัญบุรี เรื่อง ประกาศผู้ชนะการเสนอราคา จัดจ้างพิมพ์โปสเตอร์และเอกสารประชาสัมพันธ์ จำนวน 2 รายการ โดยวิธีเฉพาะเจาะจง

ตามที่ มหาวิทยาลัยเทคโนโลยีราชมงคลธัญบุรี ได้มีโครงการ จัดจ้างพิมพ์โปสเตอร์และเอกสาร ประชาสัมพันธ์ จำนวน 2 รายการ ของงานพัสดุ โดยวิธีเฉพาะเจาะจง นั้น

จัดจ้างพิมพ์โปสเตอร์และเอกสารประชาสัมพันธ์ จำนวน 2 รวยการ ได้แก่ บริษัท อาชวิน มีเดีย จำกัด (ส่งออก,ขายส่ง,ขายปลีก,ให้บริการ) โดยเสนอราคา เป็นเงินทั้งสิ้น 18,000.- \_บาท (หนึ่งหมื่นแปดพันบาทถ้วน) รวมภาษีมูลค่าเพิ่มและภาษีอื่น คำขนส่ง ค่าจดทะเบียน และค่าใช้จ่ายอื่นๆ ทั้งปวง

ประกาศ ณ วันที่

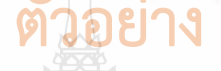

25

 $\partial$ kgro  $\partial$ sch $\angle$ ผู้อำนวยการสถาบันวิจัยและพัฒนา ปฏิบัติราชการแทน อธิการบดีมหาวิทยาลัยเทคโนโลยีราชมงคลธัญบุรี

ตุลาคม 2564

**ภาพที่ 4.89** แสดงตัวอย่างประกาศผู้ชนะการเสนอราคา

## **ข้อควรระวัง ประกาศผู้ชนะการเสนอราคา**

วันที่ประกาศผู้ชนะเสนอราคา ต้องเป็นวันที่เดียวกับที่หัวหน้าหน่วยงานอนุมัติการจัดซื้อ/ จัดจ้าง

#### มหาวิทยาลัยเทคโนโลยีราชมงคลธัญบุรี

เลขที่ใบสั่งข้าง: 652PS1140005

ใบสั่งจ้าง สถาบันวิจัยและพัฒนา ( สวพ.)

หน้าที่ 1 จาก 1

วันที่ 25 ตุลาคม พ.ศ. 2564

#### ถึง<mark> บริษัท อาชวิน มีเดีย จำกัด</mark>

ตามที่ท่านได้เสนอราคาและออมรับจะ ค่าจ้างพิมพ์โปสเตอร์และเอกสารประชาสัมพันธ์

ด้งรายการต่อไปนี้ไปยัง สถาบันวิจัยและพัฒนา ( สวพ.)

โดยท่านจะต้องปฏิบัติตามเงื่อนไขซึ่งแจ้งอยู่ท้ายของใบสั่งนี้ทุกประการ

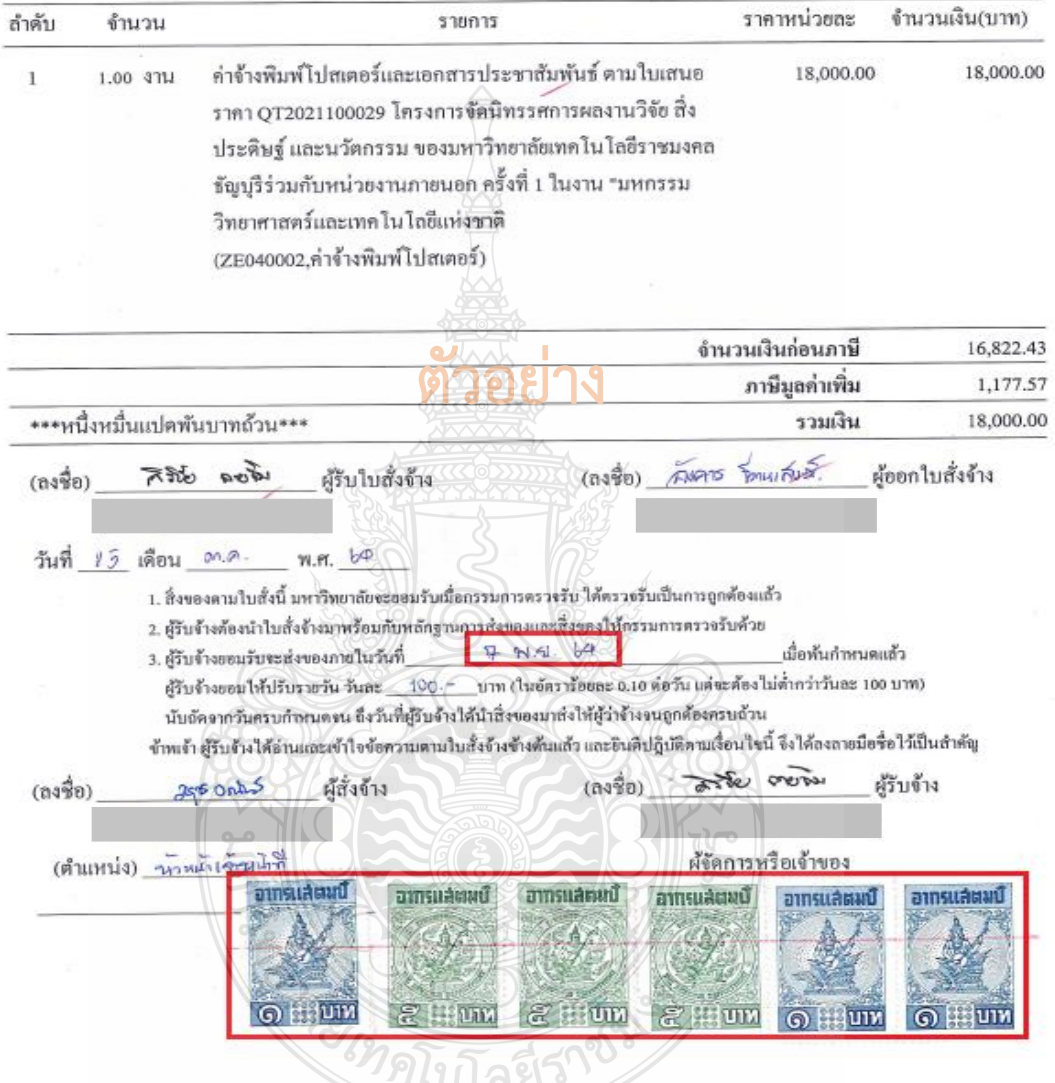

**ภาพที่ 4.90** แสดงตัวอย่างใบสั่งจ้าง

### **ข้อควรระวัง ใบสั่งจ้าง**

- กรณีการจ้างที่มีวงเงินไม่เกิน 200,000 บาท ติดอากรแสตมป์ของทุกจำนวนเงิน 1,000 บาท หรือเศษ 1,000 บาท คำนวณจากมูลค่าสินค้า 1,000 ละ 1 บาท เช่น จำนวนเงิน 16,822.43 หารด้วย 1,000 ก็จะได้16.82 บาท หากมีเศษ ติดเพิ่ม 1 บาท เท่ากับต้องติดอากร แสตมป์17 บาท

- กรณีการจ้างที่มีวงเงินตั้งแต่ 200,000 บาทขึ้นไป ให้ผู้รับจ้างชำระอากร เป็นตัวเงิน โดยสลักหลังตราสารที่กรมสรรพากร

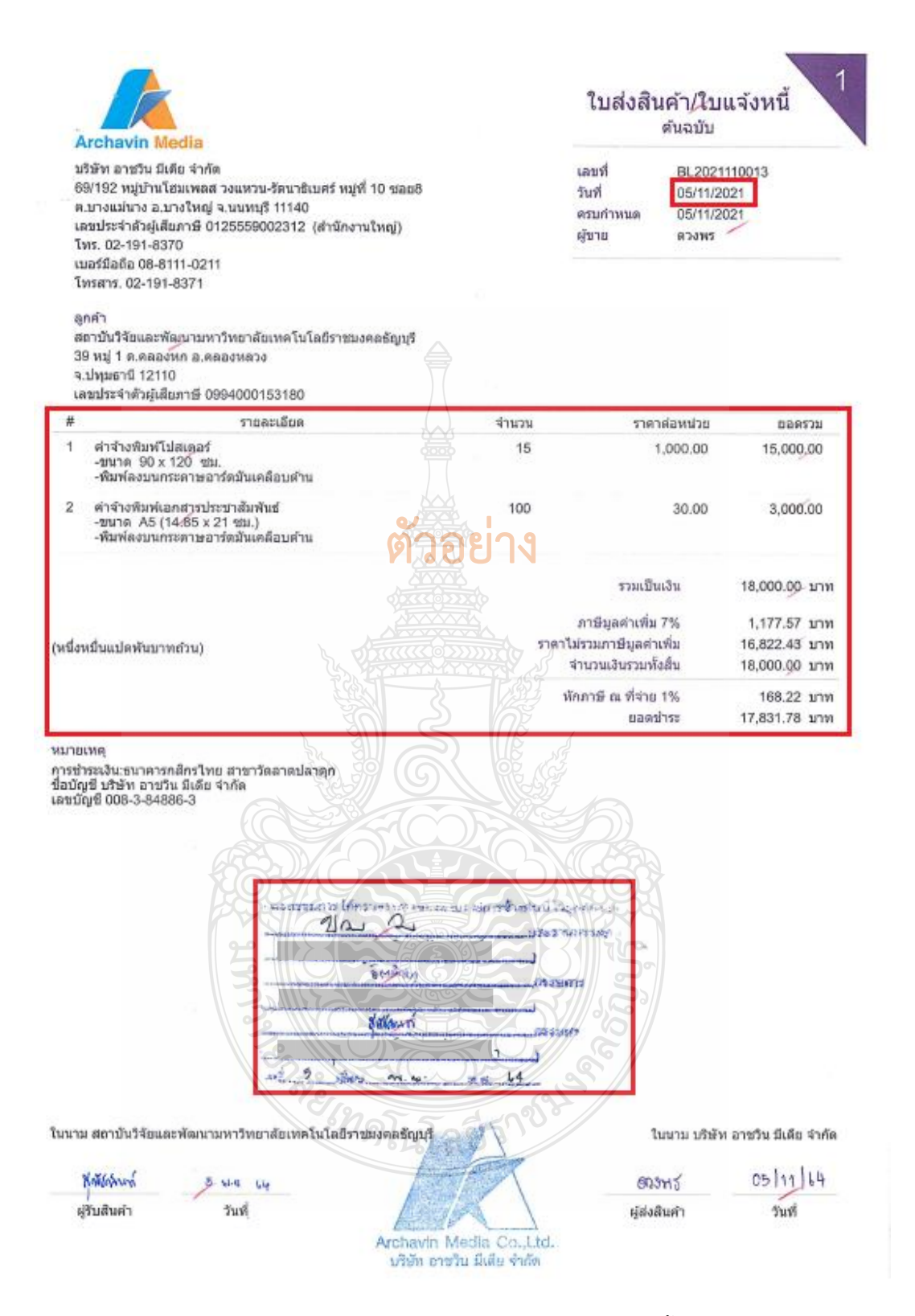

### **ภาพที่ 4.91** แสดงตัวอย่างใบส่งสินค้า/ใบแจ้งนี้

## **ข้อควรระวัง ใบส่งสินค้า/ใบแจ้งหนี้** ควรส่งของให้เรียบร้อยก่อนถึงวันที่จัดงาน

#### ใบตรวจรับพัสด

เขียนที่ สถาบันวิจัยและพัฒนา

วันที่ 5 พฤศจิกายน พ.ศ. 2564

ตามที่ มหาวิทยาลัยเทคโนโลยีราชมงคลธัญบุรี ได้แต่งตั้งให้กรรมการตรวจรับพัสดุของ มหาวิทยาลัยเทคโนโลยีราชมงคลชัญบรี นั้น

บัดนี้ คณะกรรมการผู้มีนามข้างท้ายนี้ได้ตรวจรับพัสดุ ณ สถาบันวิจัยและพัฒนา มหาวิทยาลัย เทคโนโลยีราชมงคลธัญบุรี ซึ่ง<mark>บริษัทอาชวิน มีเดีย จำกัด ไ</mark>ด้นำส่งพัสดุตา<mark>เ</mark>ป็นส่งสินค้า/ไบแจ้งหนี้ เลขที่ BL2021140013 ลงวันที่ 5 พฤศจิกายน 2564 <mark>เพื่อใช้ในโครงการจัดนิทรรศการผลงานวิจัย สิ่งประดิษฐ์ และนวัตกรรม ของ</mark> มหาวิทยาลัยเทคโนโลยีราชมงคลธัญบุรี ร่วมกับหน่วยงานภายนอก ครั้งที่ 1 ในงาน "มหกรรมวิทยาศาสตร์และ เทคโนโลยีแห่งชาติ ประจำปี 2564" ดังปรากฏรายละเอียดตรวจรับตั้งต่อไปนี้

> - ค่าจ้างพิมพ์โปสเตอร์และเอกสารประชาสัมพันธ์ จำนวน 2 รายการ รวมเป็นเงินทั้งสิ้น 18,000.- บาท (หนึ่งหมื่นแปดพันบาทถ้วน) (ราคาสินค้า 16,822.43 + ภาษีมูลค่าเพิ่ม 1,177.57)

เห็นว่ามีปริมาณและคุณภาพถูกต้องครบถ้วน ตามรายละเอียดในใบส่งสินค้า/ใบแจ้งหนี้ และได้ส่งมอบแก่สถาบันวิจัย และพัฒนา รับไว้เป็นการถูกต้องแล้ว ในวันนี้

คณะกรรมการจึงพร้อมกันลงลายมือซื้อไว้เป็นหลักฐาน

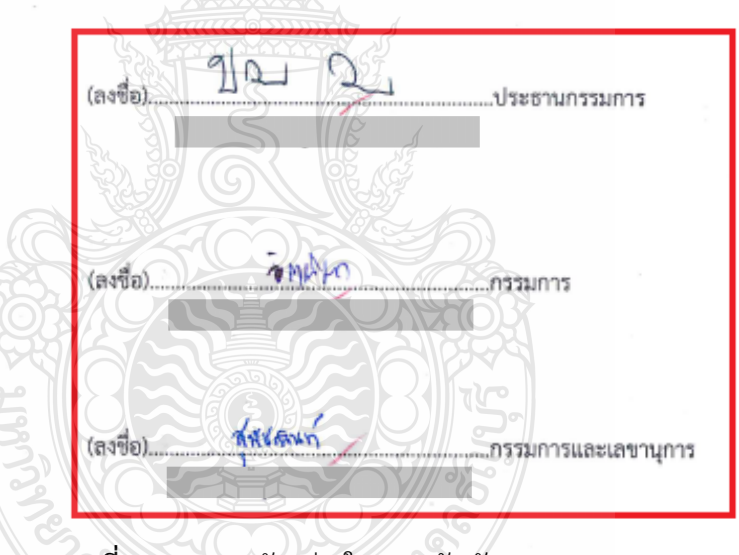

# **ภาพที่ 4.92** แสดงตัวอย่างใบตรวจรับพัสดุ

### **ข้อควรระวัง ใบตรวจรับพัสดุ**

- ชื่อรายการ ชื่อผู้รับจ้าง จำนวนเงิน ต้องตรงกับชื่อขออนุมัติจัดจ้างไว้ และอ้างถึงเลขที่ ใบส่งสินค้า/ใบแจ้งหนี้ ให้ถูกต้อง

- คณะกรรมการตรวจรับต้องตรวจรับและเซ็นชื่อให้ตรงกับรายชื่อที่ขออนุมัติแต่งตั้งไว้
- การจัดจ้างที่มีวงเงินไม่เกิน 100,000 บาท จะแต่งตั้งบุคคลหนึ่งบุคคลใดเป็นผู้ตรวจรับพัสดุ

ก็ได้

ระบบการจัดซื้อจัดจ้างภาครัฐ

Thai Government Procurement

วันที่ 10 พฤศจิกายน 2564 ้มหาวิทยาลัยเทคโนโลยีราชมงคลธัญบรี

ประกาศจัดซื้อจัดจ้าง > จัดทำโครงการ > **รายการโครงการ** 

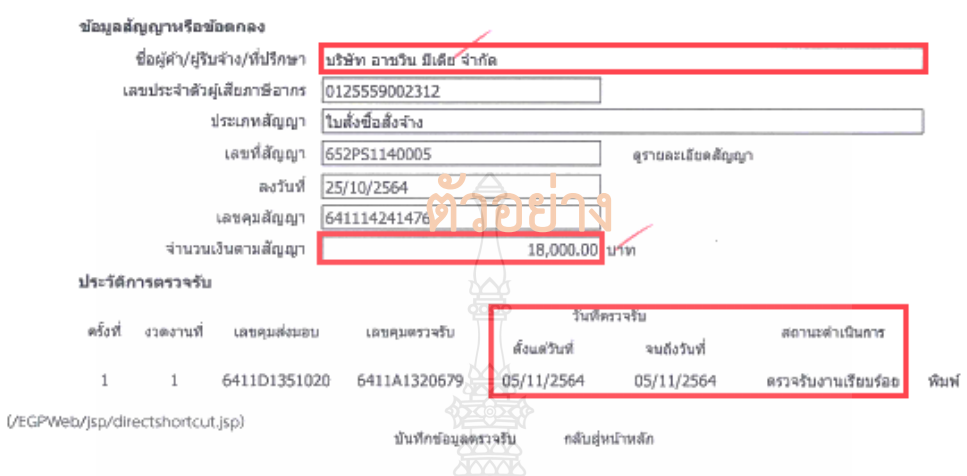

งการพัสดุภาครัฐ (กพภ.) กรมมัญขักลาง ถนนพระราม 6 แขวงพญาไท เขตพญาไท ครุงเหพิมหานคร 10400 โทร. 02-127-7000 ต่อ 6704 4674 4958 6777 6928 FCON  $-6800$ 

**ภาพที่ 4.93** แสดงตัวอย่างเอกสารข้อมูลสัญญาหรือข้อตกลง จากระบบการจัดซื้อจัดจ้างภาครัฐ (e-GP)

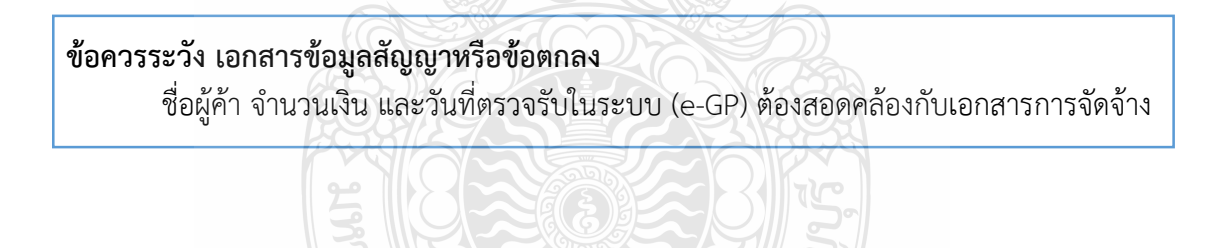

REMARK

### **2.2 ตรวจสอบความถูกต้อง และบันทึกข้อมูลในระบบ ERP**

1. เข้าสู่โปรแกรม Microsoft Dynamics AX 2012 > กดปุ่ม Shift

ค้างไว้> คลิกขวาที่ไอคอน Microsoft Dynamics AX 2012

2. เลือก Run as different user

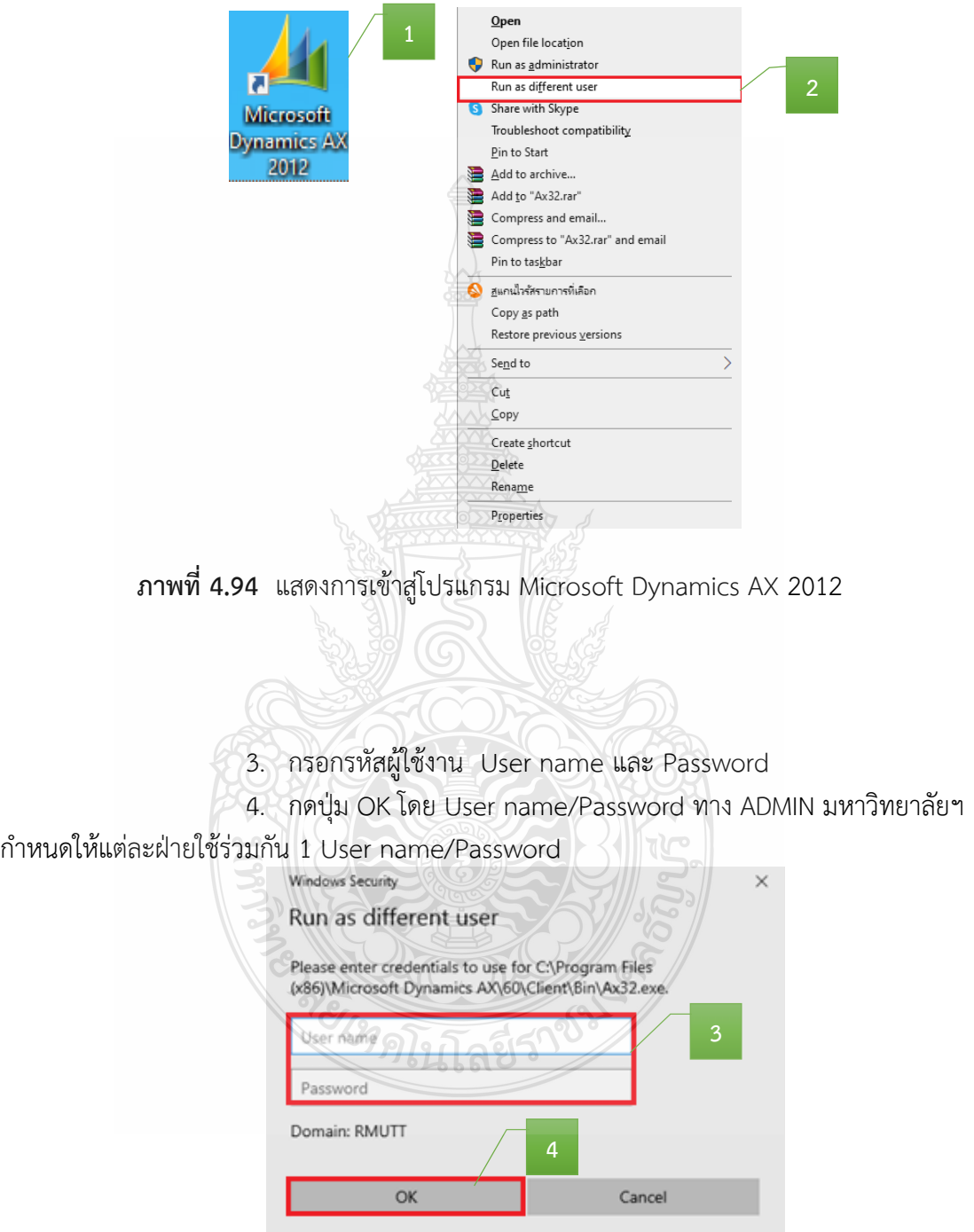

**ภาพที่ 4.95** แสดงการเข้ารหัสผู้ใช้งาน

- 5. เลือกแถบเมนูบัญชีเจ้าหนี้ บัญชีเจ้าหนึ่ 西
- 6. เลือกเมนูใบสั่งซื้อทั้งหมด

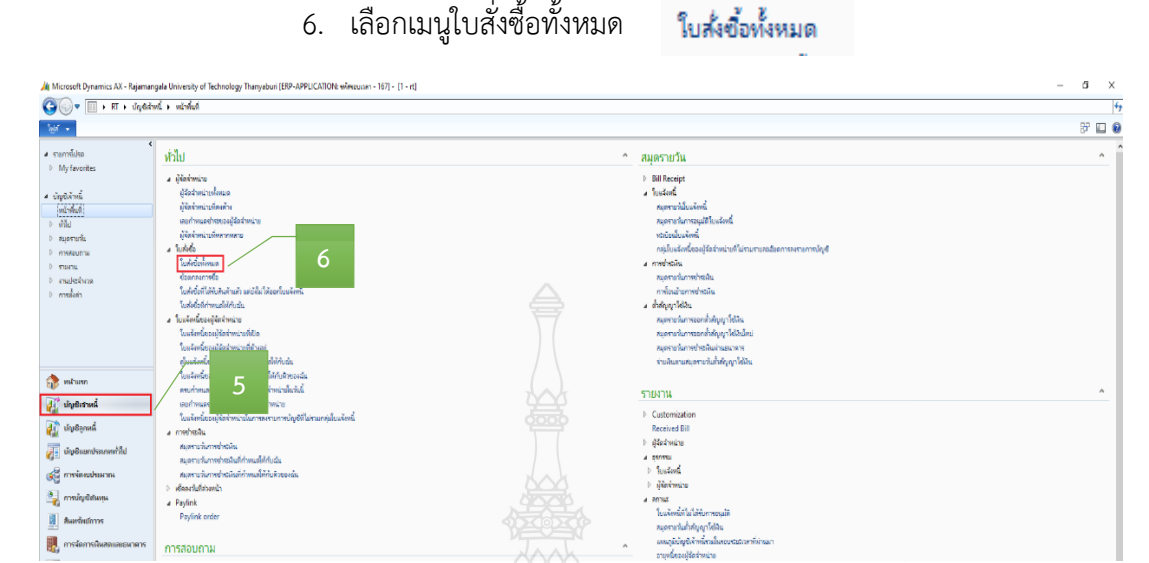

## **ภาพที่ 4.96** แสดงหน้าต่างการเข้าเมนูใบสั่งซื้อ

7. เมื่อเข้าสู่หน้าต่างใบสั่งซื้อ > กรอกเลขเพื่อค้นหาเลขใบสั่งซื้อ

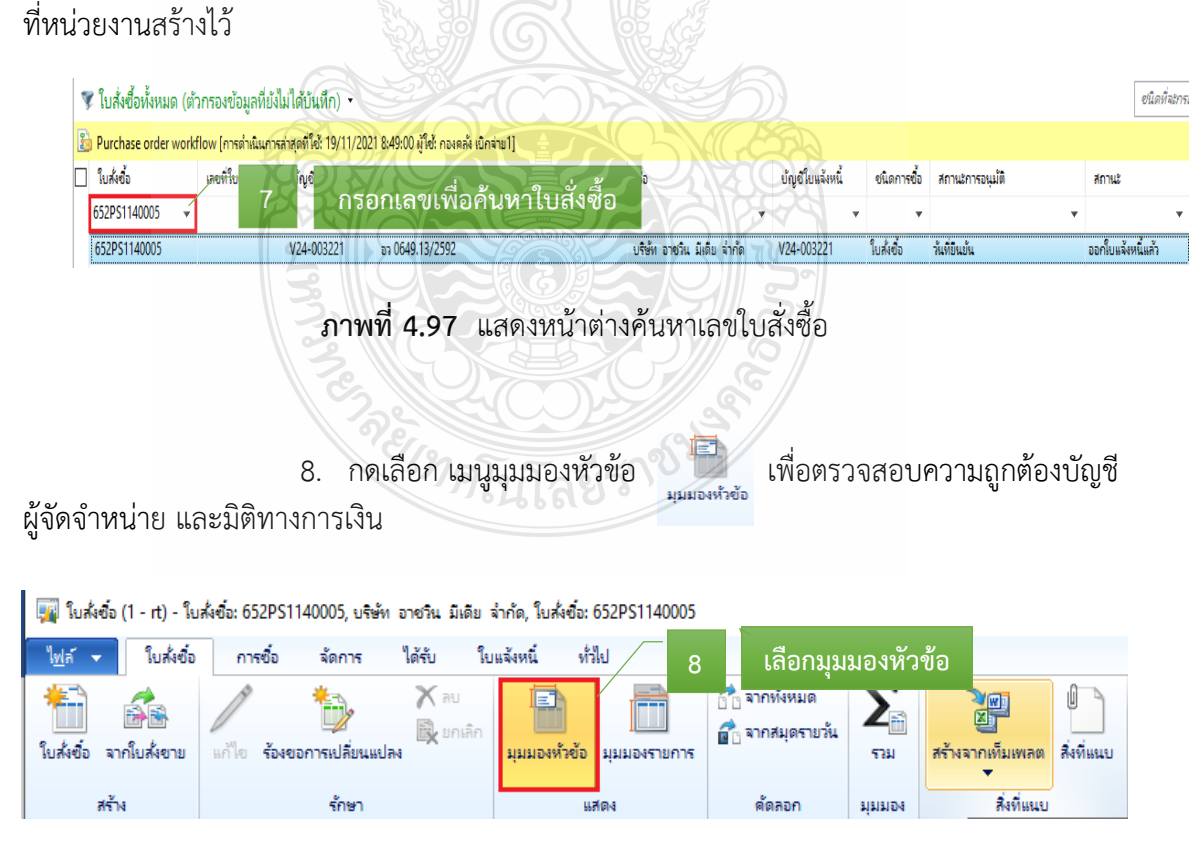

**ภาพที่ 4.98** แสดงรายละเอียดการสร้างใบสั่งซื้อของหน่วยงาน

| 9. กด แก้ไข                                              | แก้ไข                                                                                                    | > เข้าสู่ เมนูผู้จัดจำหน่าย                                                           |                      |                             |
|----------------------------------------------------------|----------------------------------------------------------------------------------------------------|---------------------------------------------------------------------------------------|----------------------|-----------------------------|
| ใบส่งข้อ<br>ใ <u>ฟ</u> ล์<br>การซื้อ<br>ใต้รับ<br>จัดการ | ท้าไป<br>ใบแจ้งหนึ่                                                                                                    |                                                                                       |                      |                             |
|                                                          |                                                                                                    | $\overline{\mathbb{G}}$ ก จากทั้งหมด                                                  |                      |                             |
| ึกด แก้ไข<br>9                                           | E)                                                                                                    | ด้ <sub>ไว้</sub> จากสมุดรายวัน                                                       | ツ回り                  |                             |
| จากใบส่งขาย<br>แก้ไข<br>ร้องขอการเปลี่ยนแปลง             | มุมมองห้วข้อ  <br>มุมมองรายการ                                                                                                    |                                                                                       | 5731                 | สร้างจากเท็มเพลต สิ่งที่แนบ |
| สร้าง<br>รักษา                                           |                                                                                                    |                                                                                       |                      | สิ่งที่แนบ                  |
|                                                          | แสดง                                                                                                    | คัดลอก                                                                                | <b>SISTETE</b>       |                             |
|                                                          | ภาพที่ 4.99 แสดงหน้าต่างมุมมองหัวข้อ                                                                                                    |                                                                                       |                      |                             |
|                                                          |                                                                                                    |                                                                                       |                      |                             |
| ให้ถูกต้อง<br>Purchase order workflow                    | 10. ตรวจสอบ ผู้บัญชีจัดจำหน่าย บัญชีใบแจ้งหนี้ ของหน่วยงานที่สร้างมา<br>$\subset \tilde{}$ บัญชีใบแจ้งหนี้ ระบุชื่อการจ่ายเงินให้ตรงกับเอกสารเบิกจ่าย<br>652PS1140005 : V24-003221 - บริษัท อาชวิน มีเดีย จำกัด |                                                                                       |                      |                             |
| ⊿ ห้วไป                                                  |                                                                                                    |                                                                                       |                      |                             |
| ใบส่งชื่อ                                                |                                                                                                    |                                                                                       | ข้อมูลการติดต่อ      |                             |
| ใบส่งข้อ:                                                | i2PS1140005                                                                                                    |                                                                                       | ที่อยู่อินเทอร์เน็ต: |                             |
| da:                                                      | บริษัท อาชวิน มีเดีย จำกัด                                                                                                    | อีเมล:                                                                                |                      |                             |
| ชนิดการซื้อ:                                             | ใบส่งซื้อ                                                                                                    |                                                                                       |                      |                             |
|                                                          |                                                                                                    |                                                                                       | สถานะ<br>สถานะ       |                             |
| ผู้จัดจำหน่าย<br>ผู้จัดจำหน่ายครั้งเดียว:                |                                                                                                    |                                                                                       | สถานะเอกสาร:         |                             |
| บัญชีผู้จัดจำหน่าย:                                      | V24-003221                                                                                                    |                                                                                       | านะการอนมัติ:        |                             |
| บัญชีใบแจ้งหนึ่:                                         | V24-003221                                                                                                    | 10                                                                                    | การตรวจสอบงบประมาณเ  |                             |
| ผัติดต่อ:                                                |                                                                                                    |                                                                                       |                      |                             |
|                                                          | บัญชีผู้จัดจำหน่าย                                                                                                    | ชื่อ                                                                                  | ระบุให้ตรงกับเอกสาร  |                             |
| ใบขอเบิกเงิน                                             |                                                                                                    |                                                                                       |                      |                             |
| ออกเอกสารเป็นงาด ?                                       | V24-003221<br>V24-003222                                                                                                    | บริษัท อาชวิน มีเดีย จำกัด<br>บริษัท ดีไซน์ ดีไลท์ จำกัด                              |                      |                             |
| <b>RMUTT</b> Information                                 | V24-003223                                                                                                    | บริษัท วินอัลลายด์ จำกัด                                                              |                      |                             |
| วันที่ยืนยันเอกสาร:                                      | V24-003224                                                                                                    | บริษัท บิสนิวส์ เอเอฟอี (ประเทศไทย) จำกัด                                             |                      |                             |
| โบซอเบิก                                                 | V24-003225                                                                                                    | ห้างหุ้นส่วนจำกัด ชาวด์สเปซ                                                           |                      |                             |
| เลขที่หนังสือ:                                           | V24-003226                                                                                                    | บริษัท เพาเวอร์ฟูล คอนซัลแตนท์ จำกัด<br>บริษัท เดอะ อาเว่น รีสอร์ท จำกัด (สำนักงานใหญ |                      |                             |
| เลขที่โบขอเบิก/ฎีกา:                                     | V24-003227<br>V24-003228                                                                                                    | บริษัท สหยุเนี่ยน เอ็นจิเนียริ่ง จำกัด                                                |                      |                             |
| หน่วยงานผู้เบิก:                                         | חררכחה גרע                                                                                                    | <u>asta auranaran Libarara Irin</u>                                                   |                      |                             |
|                                                          | ⋖                                                                                                    |                                                                                       | $\rightarrow$        |                             |

**ภาพที่ 4.100** แสดงแถบเมนูผู้จัดจ าหน่าย

#### 11. ตรวจสอบมิติทางการเงิน

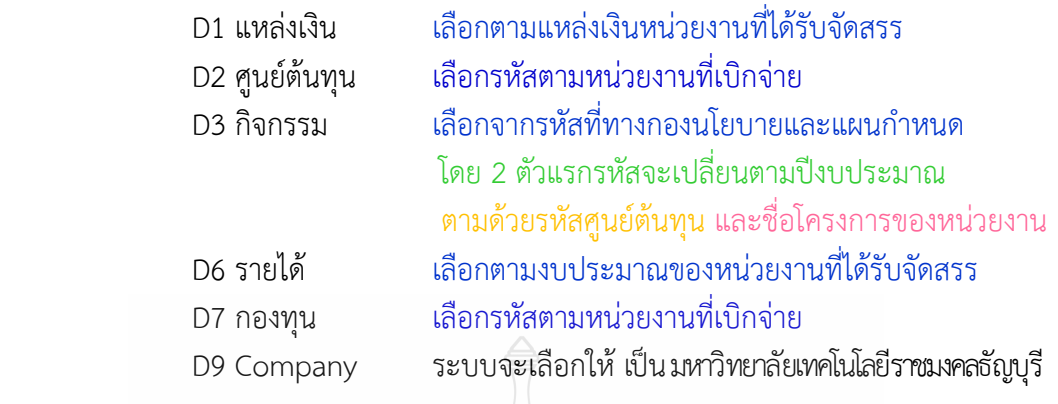

#### ⊿ มิติทางการเงิน

รหัสเท็มเพลต: มิติทางการเงิน

D1\_แหล่งเงิน: 2420 D2\_ศูนย์ต้นทุน: 90700000 D3\_กิจกรรม: 65290700000M014 D4\_โครงการ: D5 ปีการศึกษา: D6 รายได้: 20100 D7\_nasvju: 90700000 D8\_รหัสค่าใช้จ่าย: D9\_Company: C1002

#### **11 ระบุให้ตรงกับที่เบิกค่าใช้จ่าย**

- เงินอุดหนุน โครงการวิจัยเพื่อสร้างนวัตกรรม สถาบันวิจัยและพัฒนา (สวพ.) โครงการจัดนิทรรศการผลงานวิจัย สิ่งประดิษฐ์ และนวัตกรรม

้รายใด้ประจำปี (สำหรับหน่วยงานสนับสนุน) BPM สถาบันวิจัยและพัฒนา ( สวพ.)

ุ่มหาวิทยาลัยเทคโนโลยีราชมงคลธัญบุรี

**ตามค าอธิบายมิติ D3 กิจกรรม**

**ภาพที่ 4.101** แสดงแถบเมนูมิติทางการเงิน มุมมองหัวข้อ

REAL COMMENT

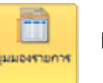

่ หมายเลขสินค้า รายละเอียดรายการ จำนวนเงิน มิติทางการเงิน

13. ตรวจสอบรายละเอียดรายการ

14. ตรวจสอบมิติทางการเงิน ในส่วนมิติ D1 D2 D3 D6 D7 D9 ระบบจะ

ดึงมาจากมุมมองหัวข้อ ส่วนมิติ D8 จะผูกรหัสกับรายการค่าใช้จ่ายที่หน่วยงานเบิก

ြย์ ใบสั่งซื้อ (1 - rt) - ใบสั่งซื้อ: 652PS1140005, บริษัท อาชวิน มีเดีย จำกัด, ใบสั่งซื้อ: 652PS1140005

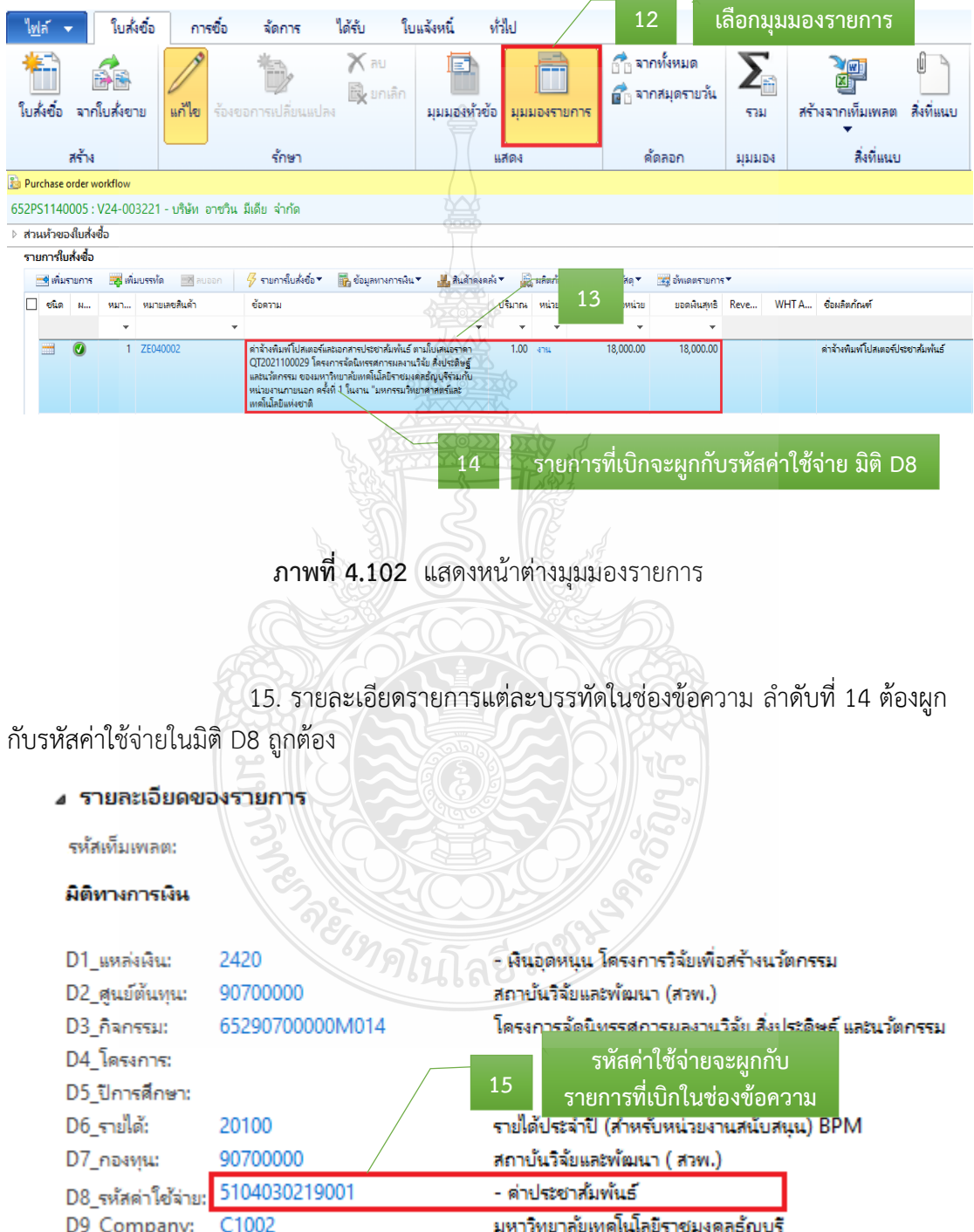

**ภาพที่ 4.103** แสดงรายละเอียดรายการที่ผูกกับรหัสค่าใช้จ่าย

### **2.3 ติดตามเรื่องส่งคืนแก้ไข**

2.3.1 หน่วยงานที่ได้รับเรื่องส่งคืนแก้ไข หลังจากกองคลังตรวจเอกสารขอเบิก ้จ่ายเงิน พร้อมข้อทักท้วง ให้รีบดำเนินการแก้ไขตามข้อทักท้วงและส่งคืนกองคลัง ภายใน 3-5 ้วันทำการ หากไม่ได้รับเรื่องแก้ไขภายในระยะเวลาที่กำหนด ฝ่ายตรวจสอบและเบิกจ่าย 1 กองคลัง จะติดตามเรื่องทางโทรศัพท์ หรือตามด้วยตนเอง และหากยังไม่ได้รับการตอบสนองหรือส่งเรื่อง คืนกลับมาจะท าบันทึกข้อความเพื่อรายงานให้กับหัวหน้าหน่วยงานต่อไป

2.3.2 ตรวจสอบความถูกต้องตามขั้นตอนข้อ 2.1 และ 2.2 ใหม่อีกครั้ง

### **ขั้นต**อนที่ 3 ดำเนินการออกเลขใบขอเบิกเงิน⊿

- **3.1 ออกเลขที่ใบขอเบิกเงิน ในแฟ้มทะเบียนคุมเงินรายได้** โดยกรอกรายละเอียด ดังนี้
	- 1) ระบุวันที่ทำรายการเบิก
	- 2) เลขที่เอกสารจะรันตามลำดับ
	- 3) หมวดรายจ่ายเงินที่เบิก
	- 4) ชื่อรายการที่ขอเบิก
	- 5) จำนวนเงินที่เบิก
	- 6) หน่วยงานผู้เบิก
	- 7) ผลผลิตของเงินที่ได้รับจัดสรร (ถ้ามี)
	- 8) รายได้ของเงินที่ได้รับจัดสรร
	- 9) ชื่อผู้เบิกเงินรายได้

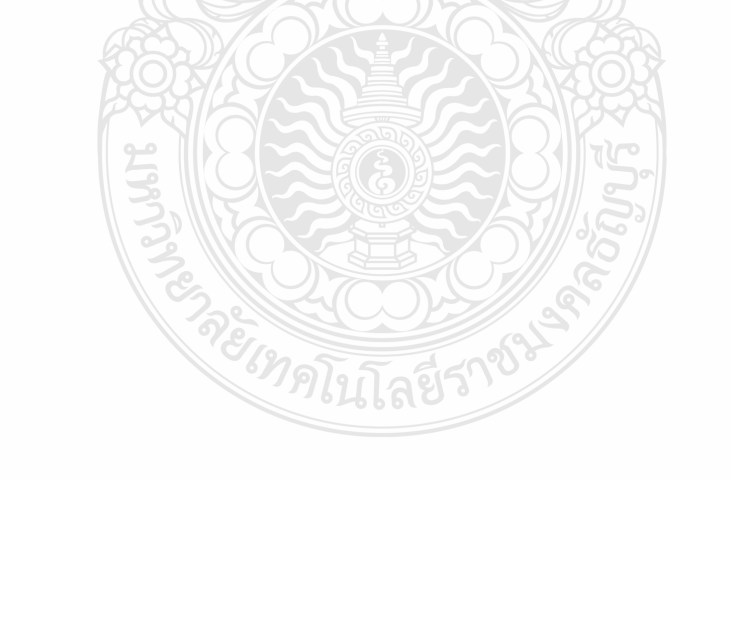

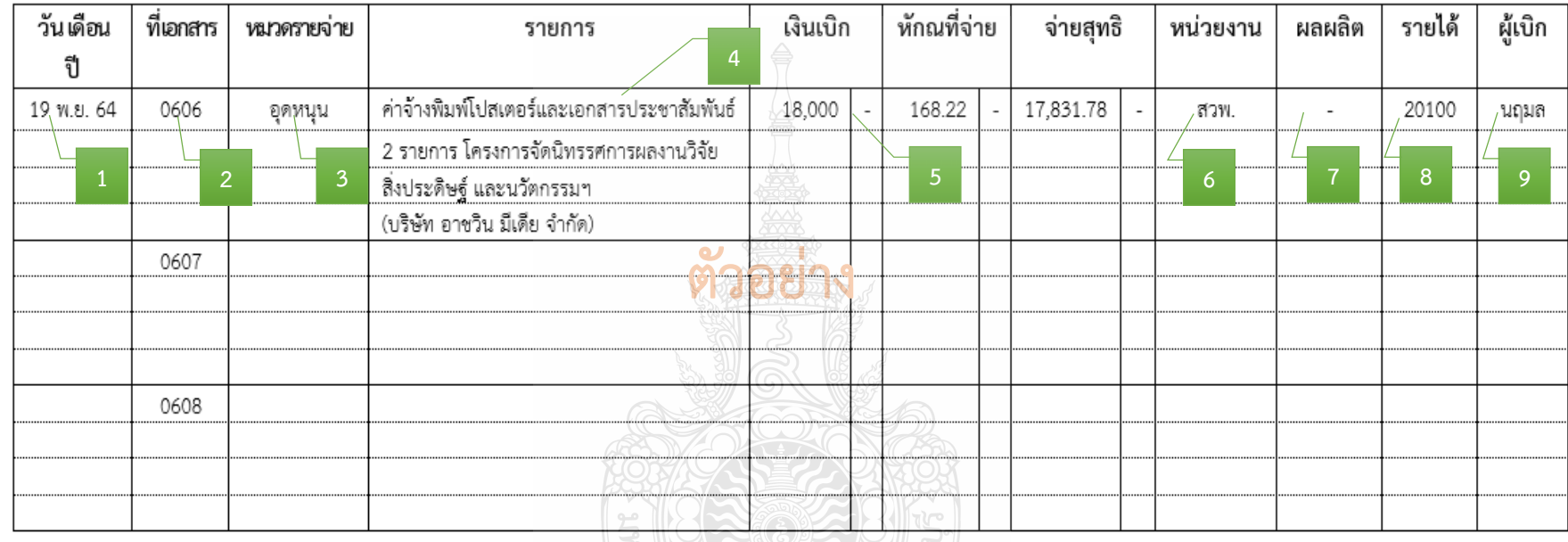

# ทะเบียนเบิกเงินรายได้ประจำปี งบประมาณ 2565

**ภาพที่ 4.104** แสดงการออกเลขที่ใบขอเบิกเงิน ในแฟ้มทะเบียนคุมเงินรายได้

### **3.2 บันทึกเลขที่ใบเบิกเงินในระบบ ERP**

1. หลังจากเข้าสู่โปรแกรม Microsoft Dynamics AX 2012 > เลือกแถบเมนู

### บัญชีเจ้าหนี้

- 2. เลือก ใบสั่งซื้อทั้งหมด OO E I RT I Systemat I minfuñ  $1 + 1$ ⊿ิรายการโปรด<br>⊳ My favorite: ทั่วไป ^ สมดรายวัน -<br>4 ผู้จัดจำหน่าย →<br>⊳ Bill Receipt<br>⊿ ใบแจ้งหนึ่ มจตจาหนาย<br>- ผู้จัดจำหน่ายทั้งหมด ⊿ บัญชีเจ้าหนึ่<br>|หน้าพื้นที่|<br>|→ ทั่วไป -<br>มหุดรายวันใบแจ้งหนึ่ ผู้จัดจำหน่ายที่คงค้าง แพราย กรณาจอกน<br>สมุตรายวันการอนุมัติใบแจ้งหนึ่<br>กลุ่มใบแจ้งหนึ่งองผู้จัดจำหน่ายที .<br>.<br>อยกำหนดชำระบอมได้ตกำห ⊳ิ สมุลรายวัน า<br>ในดังชื่อ<br>ข้อลกละการชื่อ<br>ในดังชื่อก็ได้รับดินด้าแล้ว แต่ยังไม่ได้จอกใบแจ้งหนึ่ เน่ายทีไม่รวมรายละเอียดกา<sup>เ</sup>  $\triangleright$  misseumik ⊭ การสอบกาผ<br>♭ รายงาน<br>♭ การตั้งต่า 4 การชำระเงิน ี่สมุดรายวันการชำระเงิน ...<br>การโจนถ้าแก่วะช่วยะเงิน ามควอยา เทรบคนพาเลา :<br>ไบสังชื่อกี่กำหนดให้กับฉัน<br>⊿ ใบเเจ้งหนึ่ของผู้จัดอำหน่าย ตาดดูดูกาชนจน<br>- สมุตรายวันการออกตัวสัญญาใช้เงิน<br>- สมุตรายวันการออกตัวสัญญาใช้เงินใหม่ ใบแจ้ง<mark>หนึ่งจงผู้จัดจำห</mark>น่ายที่เปิด .<br>ล่ายที่ด้างอยู่ สมุดรายวันการชำระเงินผ่านธนาคาร<br>จ่ายเงินตามสมุดรายวันตัวสัญญาใช้เงิน นายทดางอยุ<br>หน่ายที่กำหนดให้กับฉัน<br>น่ายที่กำหนดให้กับด้วของฉัน<br>พอเหนี่ของผู้จัดจำหน่ายในวันนี่ .<br>ຈໃນແ  $\sum_{i=1}^{n}$  wurden  $\frac{1}{2}$ นแจ้ง รายงาน The distribution of the distribution of the Second Second Second Second Second Second Second Second Second Second Second Second Second Second Second Second Second Second Second Second Second Second Second Second Second Sec ทรบกา<del>ยลดอาจานพอ</del>เหนขอมุขตขาหนาย เนวนน<br>เลยกำหนดชำระใบเเจ้งหนีของมุ้จัดจำหน่าย<br>ใบแจ้งหนีของมุ้จัดจำหน่ายในการลงรายการบัญชีทีไม่ **Customization** Customizatio<br>Received Bill<br>ผู้จัดจำหน่าย ⊿ การชำระเงิน ซึ่งขึ้นยกประเภททั่วไป ● การทางงาน<br>- สมุดราบวันการช่าระเงินก็กำหนดให้กับฉัน<br>- สมุดราบวันการช่าระเงินก็กำหนดให้กับดิวของฉัน<br>- ! เช็ดลงวันก็ล่วงหน้า  $\triangleright$  genesi ดูนี้ การจัดงบประมาณ  $\delta$  enjoys .......<br>- ใบเเจ้งหนี้ที่ไม่ได้รับกา <sup>®</sup>คู่ การบัญชีต้นทุน .<br>សីត - เอลจคนทาม เพราะภาวะนุม<br>สมุดรายวันด้วสัญญาใช้เงิน<br>- เมนบุมิบัญชีเจ้าหนี่รวมในร a Paylink **E** สินทรัพย์ทาวร r ayınır.<br>Paylink order **ภาพที่ 4.105** แสดงหน้าต่างการเข้าเมนูใบสั่งซื้อ 3. กรอกเลขใบสั่งซื้อ 12 หลักเพื่อทำการค้นหา > ระบบแสดงเลขใบสั่งซื้อ  $\nabla$  ใบสั่งซื้อทั้งหมด (ตัวกรองข้อมูล<u>ที่ยังไม่ได้บัน</u>ทึก)  $\nabla$ อนิดที่จะกระ .<br>}: 19/11/2021 8:49:00 ผู้ใช้: กองคลัง เบิกจ่าย1] โป๊ Purchase order workflow (การดำเนิ  $\Box$  funkeda เลยเพื่อเยอเย็ บ้ญชั้นแจ้งหนึ่ ดนิดการที่จะ สถานะการจนนั้น <sub>ร</sub>ูปใช้คล้าหน่าย เลขที่หนังสือ  $\mathbf{d}$ doout 652PS1140005  $\mathbf{v}$ ╰ ν ₩ J. J. V24-003221 an 0649.13/2592 652PS11400Q ้<br>บริษัท อาชวิน มีเดีย จำกัด ออกใบแจ้งหนีแล้ว V24-003221 ในส่งข้อ าันที่มีแม้ **ระบบแสดงเลขใบสั่งซื้อที่ค้นหา ภาพที่ 4.106** แสดงหน้าต่างค้นหาเลขใบสั่งซื้อ
	- 4. ระบบแสดงแถบเมนู > เลือกมุมมองหัวข้อ
	- 5. เลือก ร้องขอการเปลี่ยนแปลง

| ไฟล์           | ในส่งชื่อ                   | การซื้อ | <b>Tak</b><br>จัดการ |                    | <b>HINAME</b><br>villel |                                          |                              |                 |                  |                     |
|----------------|-----------------------------|---------|----------------------|--------------------|-------------------------|------------------------------------------|------------------------------|-----------------|------------------|---------------------|
| 临口<br>ในส่งข้อ | <b>COLOR</b><br>จากใบล้งขาย |         | ห้องขอการเปลี่ยนแปลง | 5<br>* Big unafin. | 国语<br>มมมองห้าช้อ       | 4<br>$\frac{1}{16}$<br><b>ИННОИТЕЛЬТ</b> | จากทั้งหมด<br>ตั้งกลมครายวัน | 5741            | สร้างจากเห็นเพลต | ш<br><b>Ballway</b> |
| иňч            |                             |         | <b>Knun</b>          |                    |                         | <b>WARN</b>                              | ROADO                        | <b>SISISIDA</b> | Reflutes         |                     |

**ภาพที่ 4.107** แสดงการเลือกมุมมองหัวข้อ เพื่อร้องขอการเปลี่ยนแปลง

### 6. กด แก้ไข เพื่อแก้ไขข้อมูลใบสั่งซื้อ

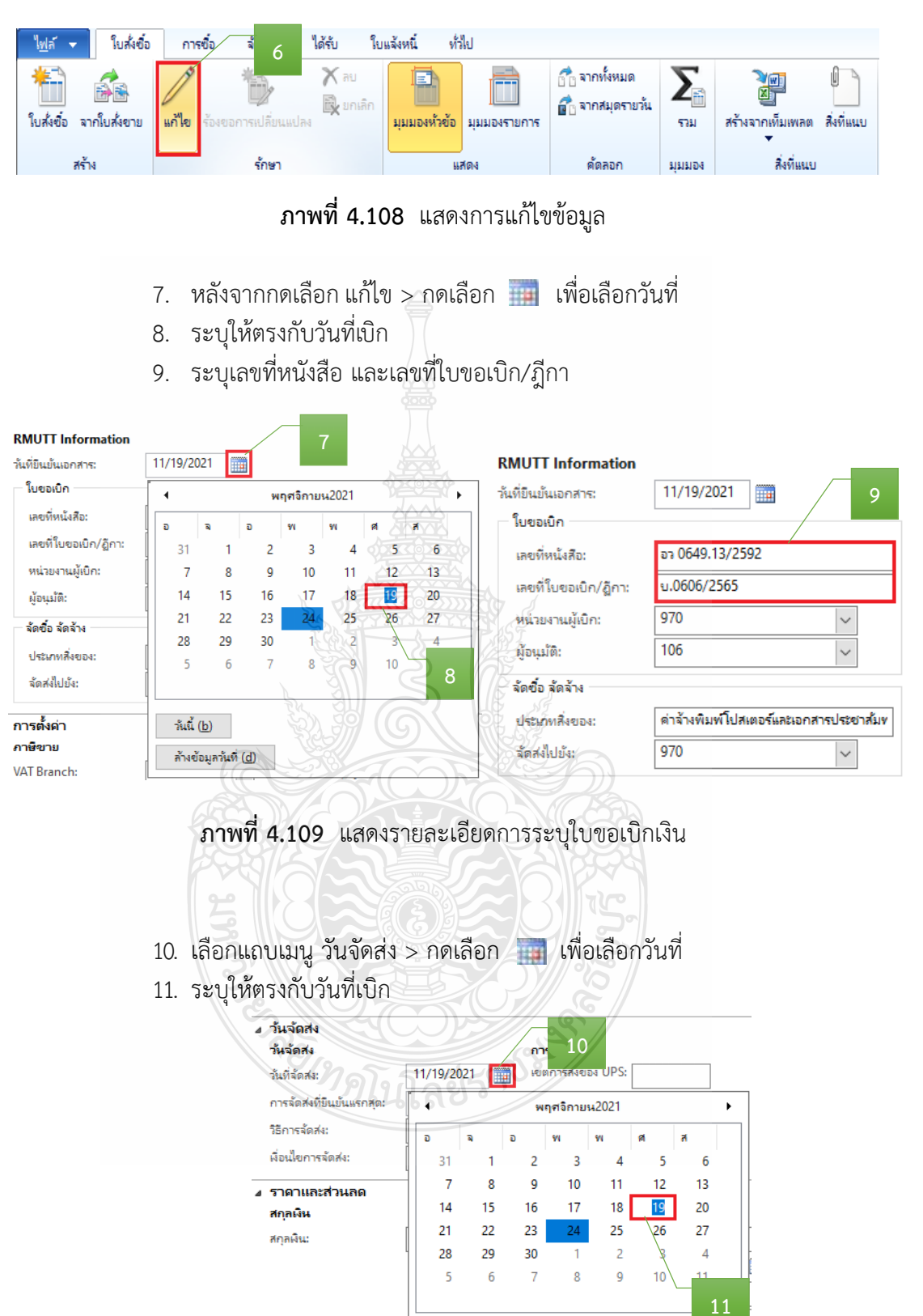

**ภาพที่ 4.110** แสดงรายละเอียดการระบุวันที่จัดส่ง

วันนี้ (b) ล้างข้อมูลวันที่ (<u>d</u>)

12. เลือกแถบเมนู มิติทางการเงิน > เพื่อตรวจสอบ (แหล่งเงิน ศูนย์ต้นทุน กิจกรรม รายได้ กองทุน และ Company) ให้ตรงกับที่ได้รับจัดสรรงบประมาณ

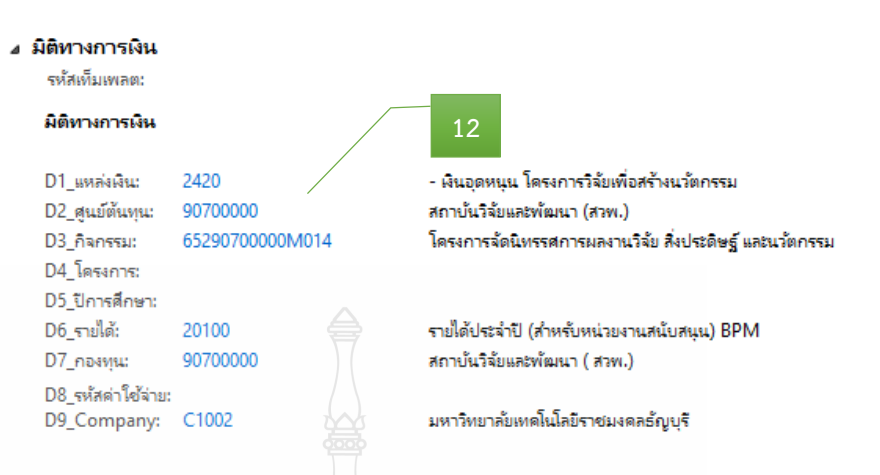

**ภาพที่ 4.111** แสดงรายละเอียดการระบุมิติทางการเงิน

- 13. หลังจากนั้นเลือกแถบเมนู มุมมองรายการ
- 14. ตรวจสอบหมายเลขสินค้า
- 15. ตรวจสอบรายละเอียดรายการ
- 16. ตรวจสอบจำนวนเงิน ให้ตรงกับรายการที่เบิกจ่ายจริง

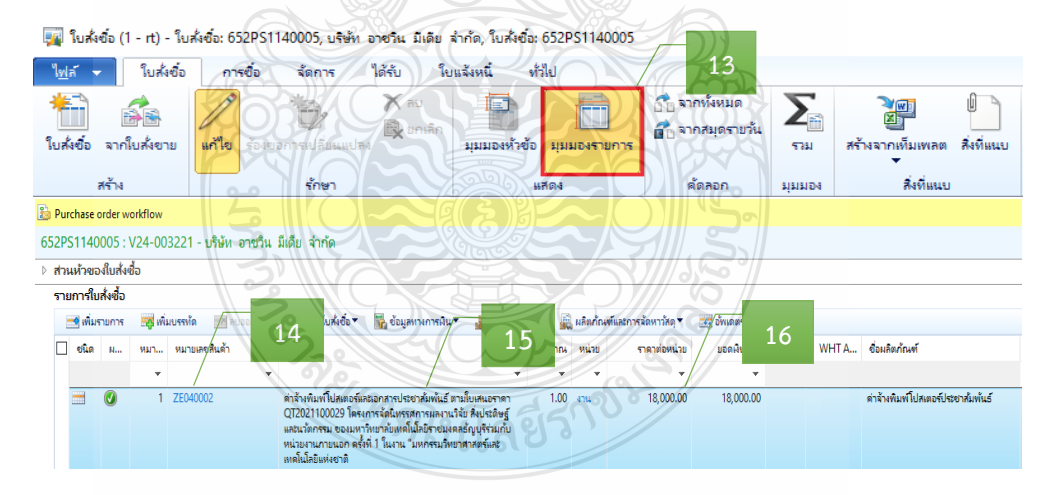

**ภาพที่ 4.112** แสดงหมายเลขสินค้า รายละเอียดรายการ จำนวนเงิน

### **ข้อควรระวัง**

รายการค่าใช้จ่ายรายบรรทัดที่หน่วยงานเบิกจริง อาจมีการเปลี่ยนแปลงจากตอนที่อนุมัติไว้  $\vert$ หรือไม่ เนื่องจากตอนขออนุมัติไว้เต็มจำนวน แต่ตอนเบิกค่าใช้จ่ายนั้นจะเบิกได้เท่าที่จ่ายไปจริง

17. หลังจากนั้นตรวจสอบมิติทางการเงิน ของมุมมองรายการ > เพื่อตรวจสอบ รายละเอียดรายการแต่ละบรรทัดในช่องข้อความ ต้องผูกกับรหัสค่าใช้จ่ายในมิติ D8 ให้ถูกต้อง

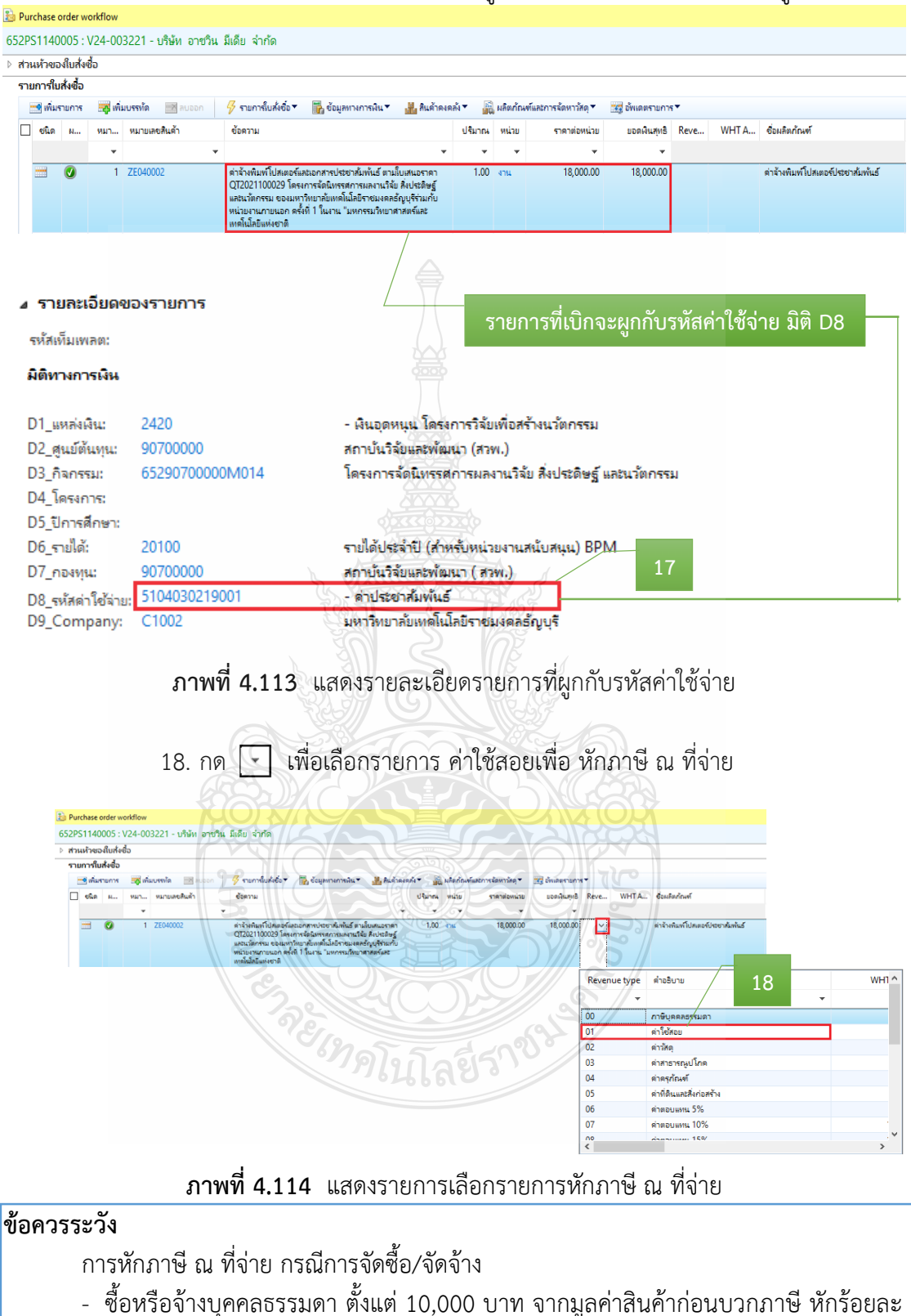

1 ของจำนวนเงินค่าสินค้า

- ซื้อหรือจ้างนิติบุคคล ตั้งแต่ 500 บาท จากมูลค่าสินค้าก่อนบวกภาษี หักร้อยละ 1 ี่<mark>ของจำนวนเงินค่าสินค้า</mark>

19. หลังจากนั้นตรวจสอบมิติ WHT > เพื่อกรอกข้อมูลจำนวนเงินมูลค่าสินค้าก่อน ้บวกภาษี และการหักร้อยละ 1 ของจำนวนเงินค่าสินค้า

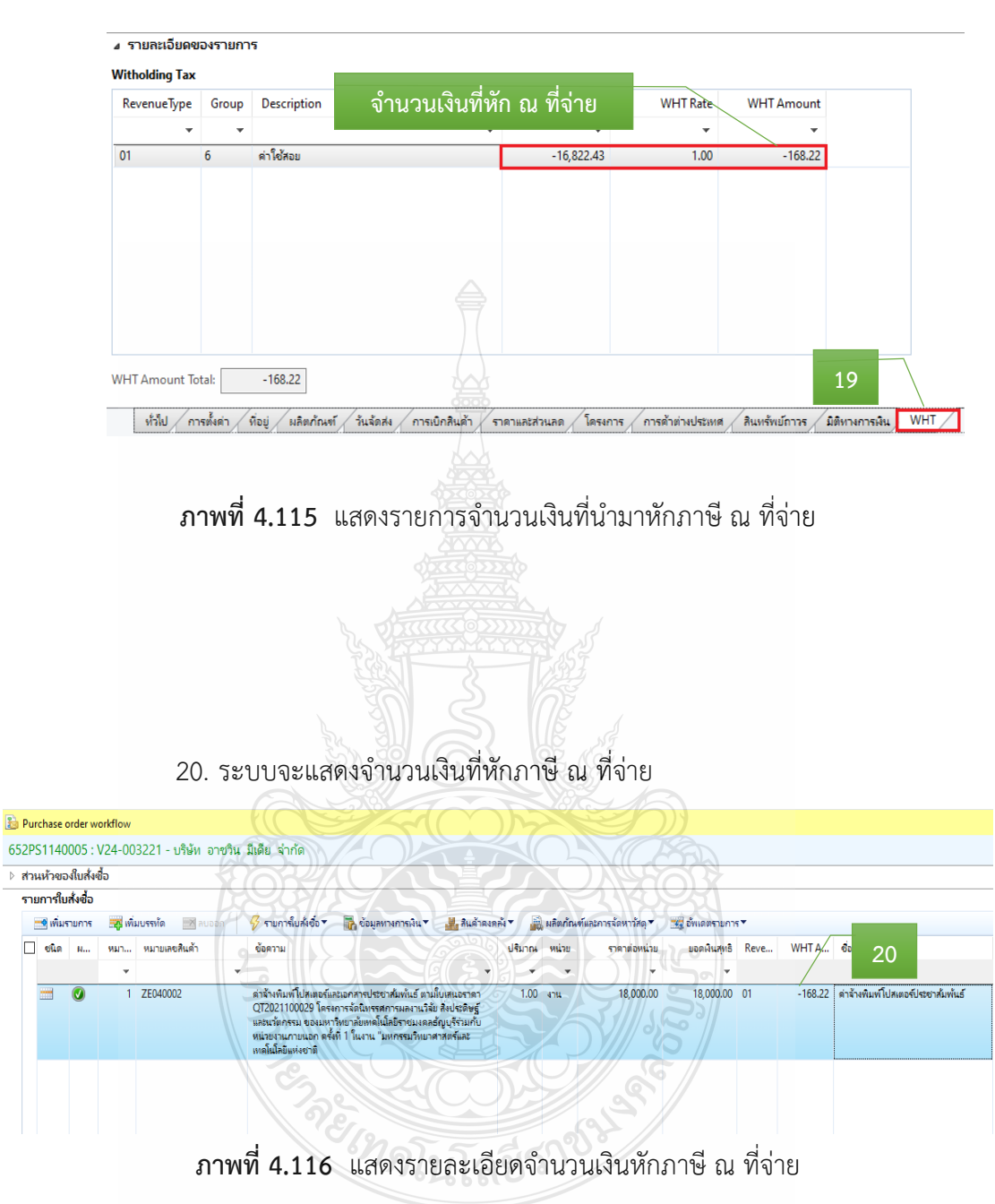

| Purchase order worldlow                                                                                                  |                                                       |                                                                                                    |                      |                                            |                |                                | M<br>w                           |
|----------------------------------------------------------------------------------------------------|-------------------------------------------------------|----------------------------------------------------------------------------------------------------|----------------------|--------------------------------------------|----------------|--------------------------------|----------------------------------|
|                                                                                                    | 652PS1140005: V24-003221 - บริษัท อาซวิน มีเดีย จำกัด |                                                                                                    |                      |                                            |                |                                | <b>DOMAIN APPROX</b>             |
| เข้าในน้ำขอเน็นที่เชื่อ<br>รายการในทั้งชื่อ                                                                              |                                                       |                                                                                                    |                      |                                            |                |                                |                                  |
| <b>HE BOAT SINTS</b>                                                                                                    |                                                       | Crambolita Businema Barasse Subdamanderies Smeeram                                                                                                    |                      |                                            |                |                                |                                  |
| ⊡∵चंज<br>×.                                                                                                    | ni mnoekh                                             | <b>GATH</b>                                                                                                    | Vana ma              | <b>THORNA II</b>                           |                | scoloned Reve., WHTA Conferent |                                  |
|                                                                                                    |                                                       |                                                                                                    |                      |                                            |                |                                |                                  |
| v                                                                                                    | 1 ZE040002                                            | คำใจทีมที่ไม่หลอในออกสารปองเพื่อที่เลี้ สามัยเสนองาก<br>QT2021100029 Terrorie Commonwealth ReJering<br>นสนในกรม ของมราชนาร์และสิ้นใจมีชายและสัญญัติแก้บ<br>wite mumman with 1 hans "swomphoranouslast<br><b>Museum</b> | 1.00<br><b>ITS</b>   | 18,000.00                                  | 18,000.00 01   |                                | -168.22 with shareholder shaked  |
|                                                                                                    |                                                       |                                                                                                    |                      |                                            |                |                                |                                  |
|                                                                                                    |                                                       |                                                                                                    |                      |                                            |                |                                |                                  |
|                                                                                                    |                                                       | ภาพที่ 4.117 แสดงรายละเอียดรายการค่าใช้จ่าย                                                                                                    |                      |                                            |                |                                |                                  |
|                                                                                                    |                                                       |                                                                                                    |                      |                                            |                |                                |                                  |
|                                                                                                    |                                                       |                                                                                                    |                      |                                            |                |                                |                                  |
|                                                                                                    |                                                       |                                                                                                    |                      |                                            |                |                                |                                  |
|                                                                                                    |                                                       | 22. ระบบจะขึ้นข้อความอัตโนมัติ ให้กด "ส่ง" เพื่อเบิกจ่ายงบประมาณ                                                                                                    |                      |                                            |                |                                |                                  |
|                                                                                                    |                                                       |                                                                                                    |                      |                                            |                |                                |                                  |
|                                                                                                    |                                                       |                                                                                                    |                      |                                            |                |                                |                                  |
|                                                                                                    |                                                       | Purchase order workflow - #4 (1)                                                                                                    |                      |                                            |                |                                | ×                                |
|                                                                                                    |                                                       |                                                                                                    |                      |                                            |                |                                |                                  |
|                                                                                                    |                                                       | ข้อคิดเห็น:                                                                                                    |                      |                                            |                |                                |                                  |
|                                                                                                    |                                                       |                                                                                                    |                      |                                            |                |                                |                                  |
|                                                                                                    |                                                       |                                                                                                    |                      |                                            |                |                                |                                  |
|                                                                                                    |                                                       |                                                                                                    |                      |                                            |                |                                |                                  |
|                                                                                                    |                                                       |                                                                                                    |                      |                                            |                | 22                             |                                  |
|                                                                                                    |                                                       |                                                                                                    |                      |                                            |                |                                |                                  |
|                                                                                                    |                                                       |                                                                                                    |                      | аś                                         |                | ยกเลิก                         |                                  |
|                                                                                                    |                                                       |                                                                                                    |                      |                                            |                |                                |                                  |
|                                                                                                    |                                                       |                                                                                                    |                      |                                            |                |                                |                                  |
|                                                                                                    |                                                       |                                                                                                    |                      |                                            |                |                                |                                  |
|                                                                                                    |                                                       | ภาพที่ 4.118 แสดงการยืนยันการเบิกค่าใช้จ่าย                                                                                                    |                      |                                            |                |                                |                                  |
|                                                                                                    |                                                       |                                                                                                    |                      |                                            |                |                                |                                  |
|                                                                                                    |                                                       |                                                                                                    |                      |                                            |                |                                |                                  |
|                                                                                                    |                                                       |                                                                                                    |                      |                                            |                |                                |                                  |
|                                                                                                    |                                                       |                                                                                                    |                      |                                            |                |                                |                                  |
|                                                                                                    |                                                       | 23. ระบบจะขึ้นสัญลักษณ์                                                                                                    |                      | เพื่อแสดงผลการเบิกจ่าย                     |                |                                |                                  |
|                                                                                                    |                                                       |                                                                                                    |                      |                                            |                |                                |                                  |
|                                                                                                    |                                                       | 652PS1140005: V24-003221 - บริษัท อาซาน มีเดีย จำกัด                                                                                                    |                      |                                            |                |                                |                                  |
|                                                                                                    |                                                       |                                                                                                    |                      |                                            |                |                                |                                  |
|                                                                                                    | <b>Light of Lechnoltz</b>                             | remember Resementing Reference                                                                                                    |                      | as abadevelatoristancing " If there cannot |                |                                |                                  |
| <b>El Purchase order workflow</b><br>- หาแม้าขอเย็นทั้งชื่อ<br>รายการในส่งชื่อ<br><b>B</b> manums<br>$\Box$ when $m_{-}$ | MA/16                                                 | 23<br>doevu                                                                                                    | Channel seate        | <b>ITAINEMENT</b>                          |                | scoloned Reve.                 | WHTA Contentant                  |
| o                                                                                                    | 1 7E040002                                            | สารับทันท์ไปคลอกัสระอาหาของหน้นทันที สามัยสนองากา                                                                                                    | ×<br>$1.00$ $\nu$ ma | $\;$                                       | ×<br>18,000.00 | ۰<br>18,000.00 01              | -168.22 infortunitener/demobiled |
|                                                                                                    |                                                       | 032021100029 โดยงการจัดนักพรดภายเอกาเปิร์ก คิงประโทศ<br>แต่นเรื่องหม. ของแหวรังการจัดนะตั้งนี้เห็นทรงแคลตั้งกูบุรีรามกับ<br>หนักโอเมนาระนะการจัดนี้ 1 ในกาย "เอกกรรมใจมาตาติดขึ้นชา<br>เหตุในไปในประวา                 |                      |                                            |                |                                |                                  |

**ภาพที่ 4.119** แสดงผลการตรวจสอบเบิกจ่าย

#### **3.3 พิมพ์ใบขอเบิกเงินจากระบบ ERP**

การเรียกรายงานหลังจากการบันทึกรายการเสร็จสิ้น

- 1. เลือกแถบเมนูการซื้อ
- 2. กด ยืนยัน

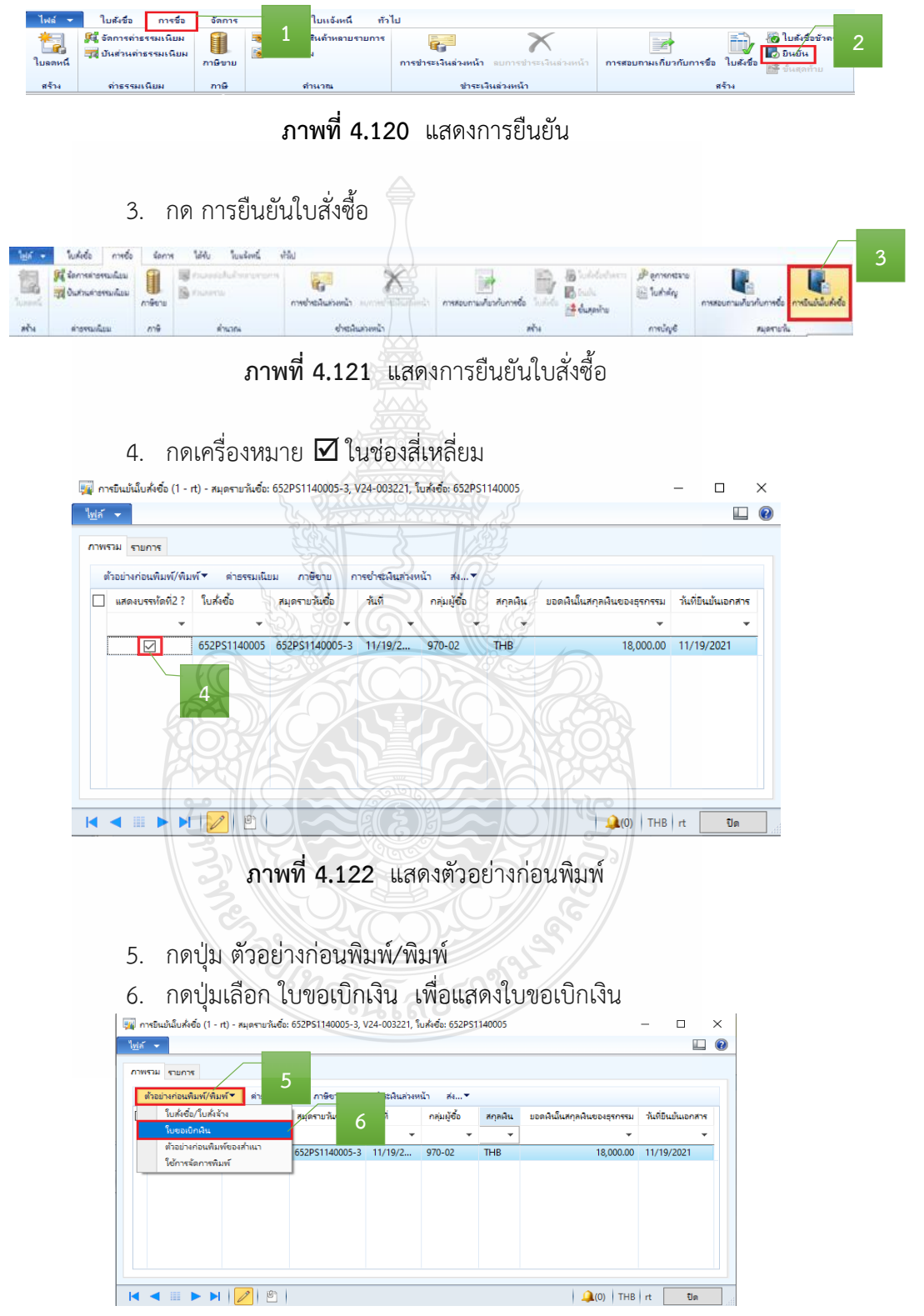

**ภาพที่ 4.123** แสดงตัวอย่างก่อนพิมพ์รายงาน

7. หลังจากกดปุ่ม ใบขอเบิกเงิน > ระบบจะแสดง "เลขที่ใบเบิก" "วันที่เบิก" พร้อมรายละเอียดรายการค่าใช้จ่ายที่เบิกจ่าย > ตรวจสอบข้อมูลใบขอเบิกเงินให้ถูกต้องก่อนสั่งพิมพ์

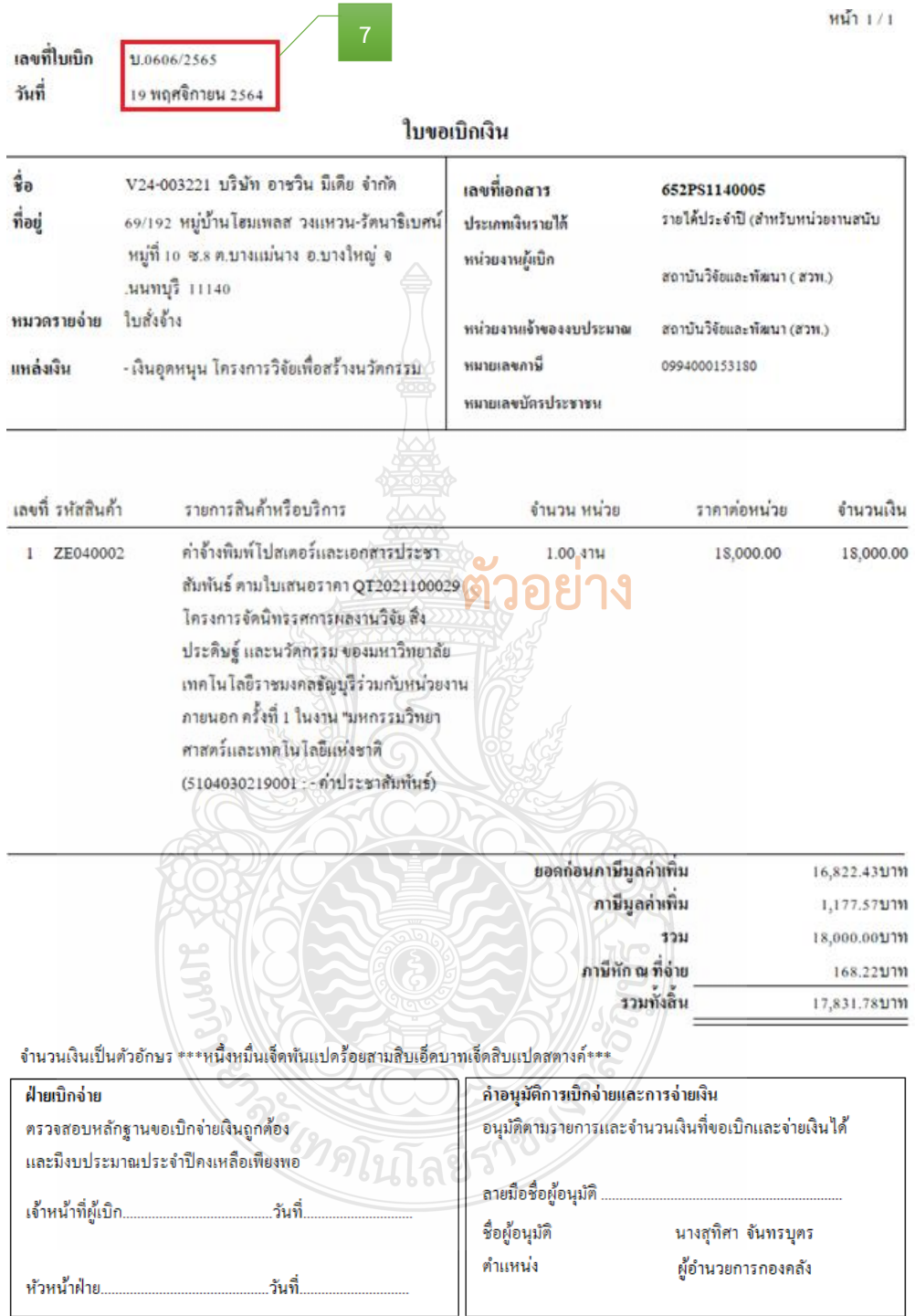

**ภาพที่ 4.124** แสดงการตัวอย่างออกเลขที่ใบขอเบิกเงิน

- 8. หลังจากนั้น กดปุ่ม ไฟล์> พิมพ์
- 9. เลือกพิมพ์

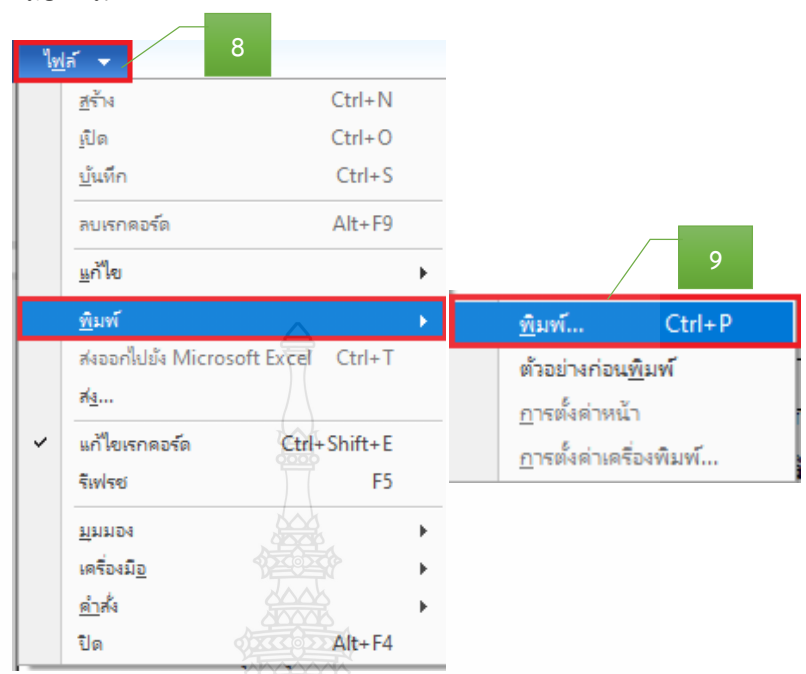

**ภาพที่ 4.125** แสดงการพิมพ์ใบขอเบิกเงิน

- 10. ระบบจะแสดงเครื่องพิมพ์ที่จะพิมพ์ใบขอเบิกเงิน
- 11. สั่งพิมพ์จ านวน 2 ชุด > กดปุ่ม Print

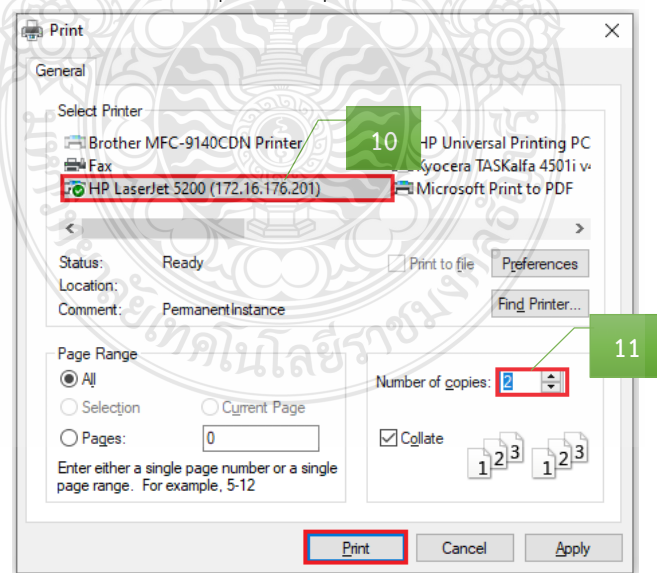

**ภาพที่ 4.126** แสดงการเลือกเครื่องพิมพ์ใบขอเบิกเงิน

### 12. เจ้าหน้าที่ผู้เบิก เซ็นชื่อ และลงวันที่

เลขที่ไบเบิก  $1.0606/2565$ วันที่ 19 พฤศจิกายน 2564 ใบขอเบิกเงิน รื่อ V24-003221 บริษัท อาชวิน มีเคีย จำกัด เลขที่เอกสาร 652PS1140005 ที่อย่ รายได้ประจำปี (สำหรับหน่วยงานสนับ 69/192 หมู่บ้านโฮมเพลส วงแหวน-รัตนาธิเบศน์ ประเภทเงินรายได้ หมู่ที่ 10 ซ.8 ค.บางแม่นาง อ.บางใหญ่ จ หน่วยงานผู้เบิก สถาบันวิจัยและพัฒนา ( สวพ.) .นนทบุรี 11140 หมวดรายจ่าย ใบสั่งจ้าง หน่วยงานเจ้าของงบประมาณ สถาบันวิจัยและพัฒนา (สวพ.) หมายเลขภาษี แหล่งเงิน - เงินอุดหนุน โครงการวิจัยเพื่อสร้างนวัตกรรม 0994000153180 หมายเลขบัตรประชาชน เลขที่ รหัสสินค้า รายการสินค้าหรือบริการ จำนวน หน่วย ราคาต่อหน่วย จำนวนเงิน ค่าจ้างพิมพ์โปสเตอร์และเอกสารประชา  $\mathbf{1}$ ZE040002 1.00 งาน 18,000.00 18,000.00 สัมพันธ์ ตามใบเสนอราคา QT2021100029 โครงการจัดนิทรรศการผลงานวิจัย สิ่ง ประดิษฐ์ และนวัตกรรม ของมหาวิทยาลัย เทคโนโลยีราชมงคลธัญบุรีร่วมกับหน่วยงาน ภายนอก ครั้งที่ 1 ในงาน "มหกรรมวิทยา ศาสตร์และเทคโนโลยีแห่งชาติ (5104030219001 : - ค่าประชาสัมพันธ์) ยอดก่อนภาษีมูลค่าเพิ่ม 16,822.43ปาท ภาษีมูลค่าเพิ่ม 1,177.57บาท รวม  $\overline{1}$ 18,000.00ปาท ภาษีหัก ณ ที่จ่าย 168.221111 รวมทั้งสิ้น 17,831.78บาท จำนวนเงินเป็นตัวอักษร \*\*\*หนึ่งหมื่นเจ็ดพันแปคร้อยสามสิบเอ็ดบาทเจ็ดสิบแปดสตางค์\*\*\* คำอนุมัติการเปิกจ่ายและการจ่ายเงิน ฝ่ายเบิกจ่าย อนุมัติตามรายการและจำนวนเงินที่ขอเบิกและจ่ายเงินได้ ตรวจสอบหลักฐานขอเบิกจ่ายเงินถูกต้อง และมีงบประมาณประจำปีคงเหลือเพียงพอ **12**ลายมือชื่อผู้อนุมัติ  $\mathcal{R}$ เจ้าหน้าที่ผ้เบิก .วันที่......19...พ.ย.....2564 ชื่อผู้อนมัติ คำแหน่ง ผู้อำนวยการกองคลัง หัวหน้าฝ่าย.. .วันที่

### **ภาพที่ 4.127** แสดงตัวอย่างเอกสารใบขอเบิกเงิน

หน้า 171

# ์ขั้นตอนที่ 4 จัดทำทะเบียนคุมการเบิกจ่าย

บันทึกข้อมูลการเบิกจ่ายเงิน โดยบันทึกเลขที่ใบเบิก และวันที่เบิก ในทะเบียนคุม

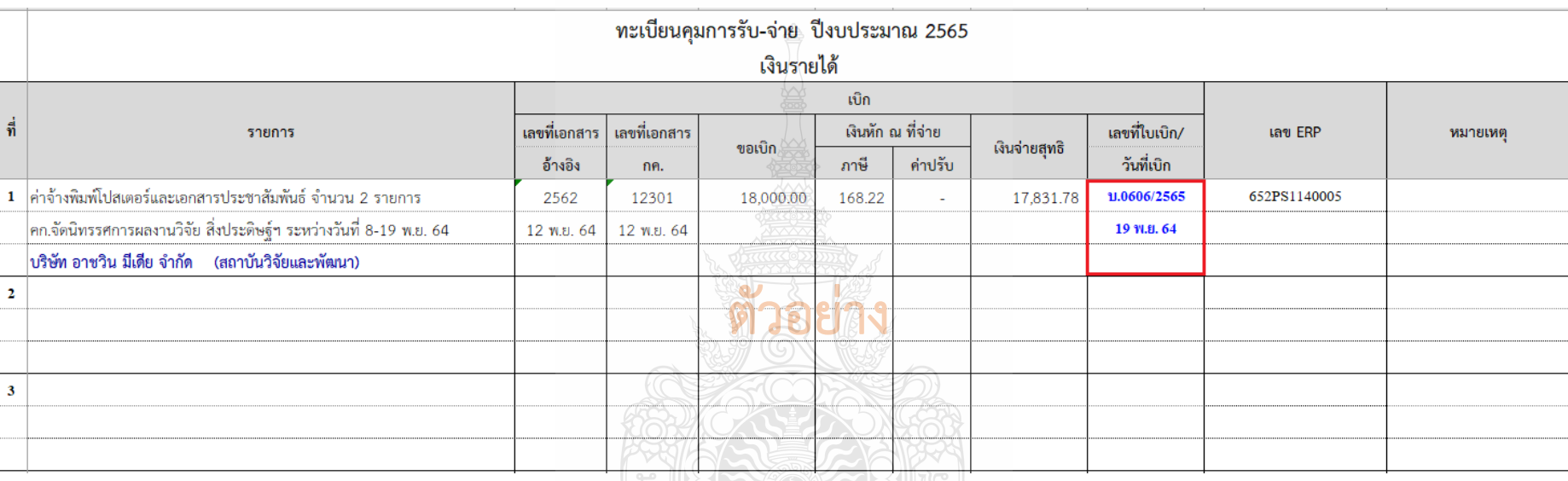

**ภาพที่ 4.128** แสดงการบันทึกเลขที่ใบเบิก และวันที่เบิกในทะเบียนคุม

ายเทศนโลยีร

### **ขั้นตอนที่ 5 รวบรวบเอกสาร และเสนอหัวหน้าฝ่ายเบิกจ่าย 1**

รวบรวมเอกสารที่เกี่ยวข้องของเอกสารประกอบการเบิกจ่าย และใบขอเบิกเงินให้กับ หัวหน้าฝ่ายตรวจสอบและเบิกจ่าย 1 โดยมีเอกสาร ดังนี้

- 1) บันทึกข้อความขอเบิกจ่ายเงิน (ดังภาพที่ 4.78)
- 2) บันทึกข้อความอนุมัติโครงการและค่าใช้จ่ายในการจัดงาน และแบบเสนอ

โครงการ (ดังภาพที่ 4.79-4.80)

- 3) รายะเอียดค่าใช้จ่ายโครงการ (ดังภาพที่ 4.81)
- 4) ก าหนดการจัดงาน (ดังภาพที่ 4.84)
- 5) รายละเอียดคุณลักษณะของพัสดุที่จะซื้อ/จ้าง (ดังภาพที่ 4.85)
- 6) ใบเสนอราคา (ดังภาพที่ 4.86)
- 7) ตารางแสดวงเงินงบประมาณที่ได้รับจัดสรรและรายละเอียดค่าใช้จ่าย (ดังภาพ

ที่ 4.87)

- 8) บันทึกข้อความขออนุมัติจัดซื้อ/จัดจ้าง (ดังภาพที่ 4.88)
- 9) ประกาศผู้ชนะการเสนอราคา (ดังภาพที่ 4.89)
- 10) ใบสั่งซื้อ/ใบสั่งจ้าง (ดังภาพที่ 4.90)
- 11) ใบส่งของ/ใบแจ้งนี้(ดังภาพที่ 4.91)
- 12) ใบตรวจรับพัสดุ (ดังภาพที่ 4.42)
- 13) เอกสารข้อมูลสัญญาหรือข้อตกลง จากระบบการจัดซื้อจัดจ้างภาครัฐ (e-GP)

### (ดังภาพที่ 4.93)

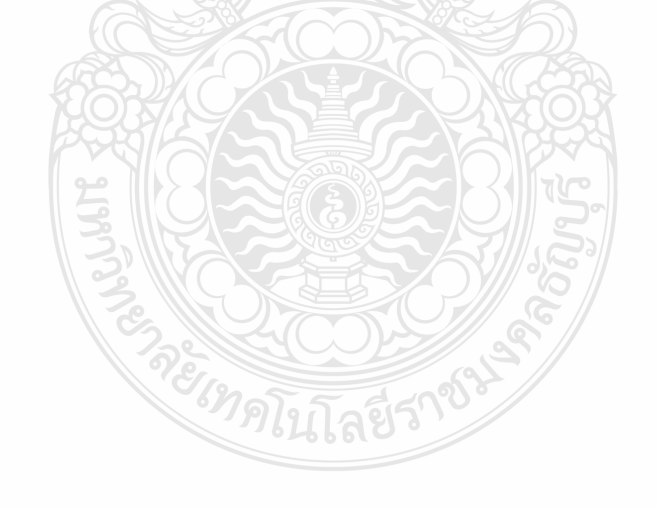

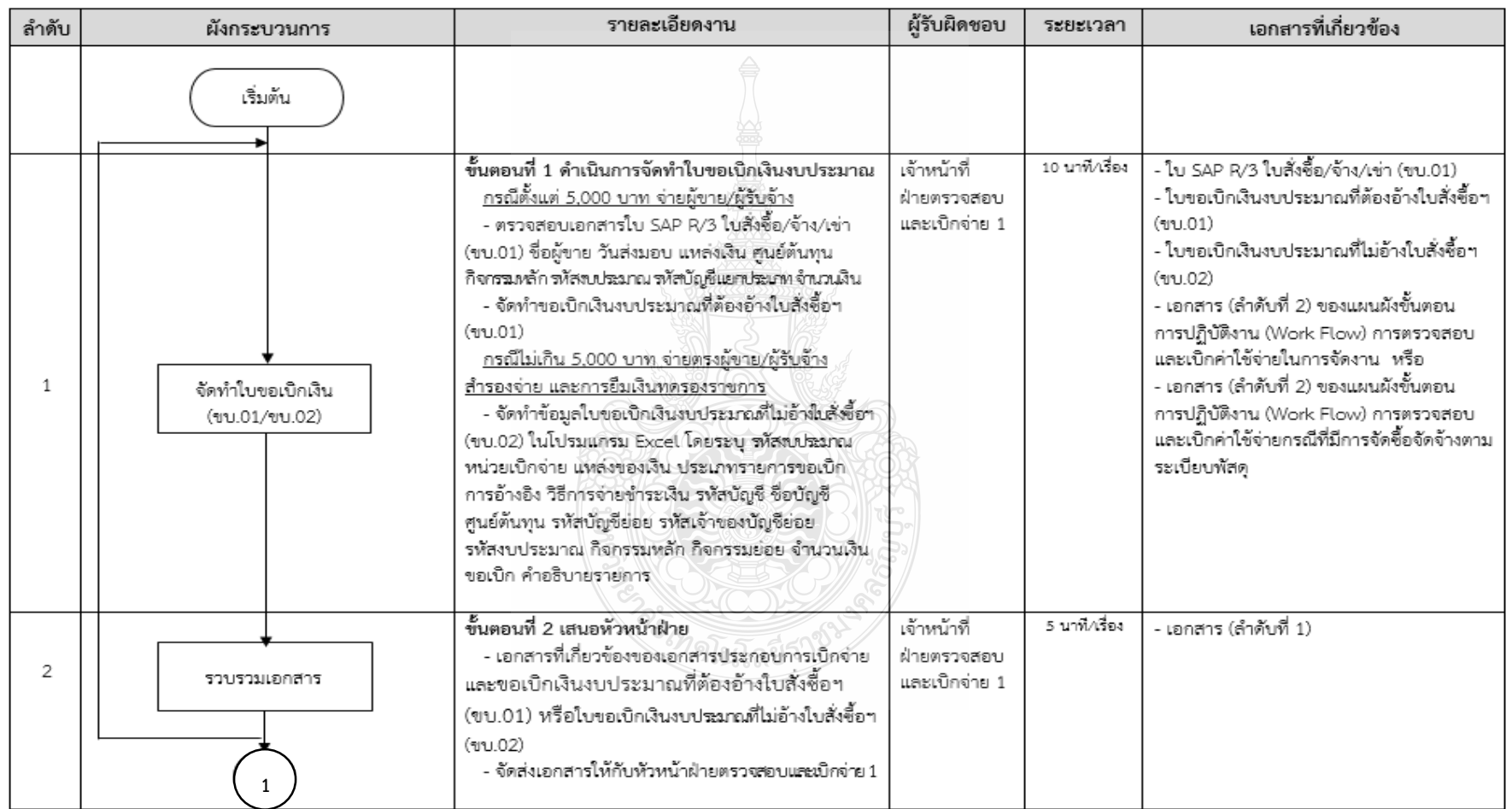

# **แผนผังขั้นตอนการปฏิบัติงาน (Work Flow) การเบิกเงินในระบบ GFMIS (กรณีเงินงบประมาณ)**

**ภาพที่ 4.129** แสดงแผนผังขั้นตอนการปฏิบัติงาน (Work Flow) การเบิกเงินในระบบ GFMIS (กรณีเงินงบประมาณ)

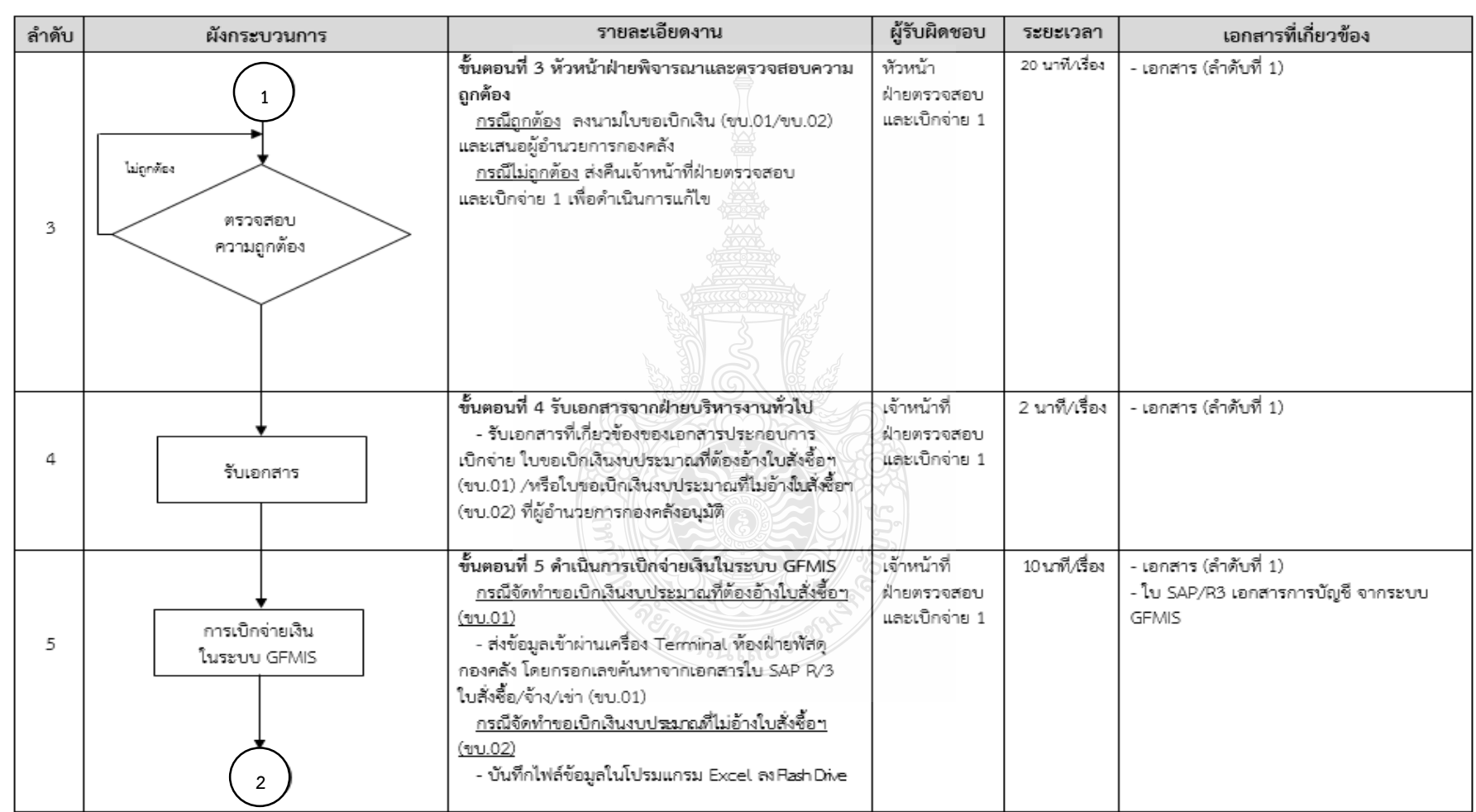

# **แผนผังขั้นตอนการปฏิบัติงาน (Work Flow) การเบิกเงินในระบบ GFMIS (กรณีเงินงบประมาณ) (ต่อ)**

**ภาพที่ 4.129** แสดงแผนผังขั้นตอนการปฏิบัติงาน (Work Flow) การเบิกเงินในระบบ GFMIS (กรณีเงินงบประมาณ) (ต่อ)

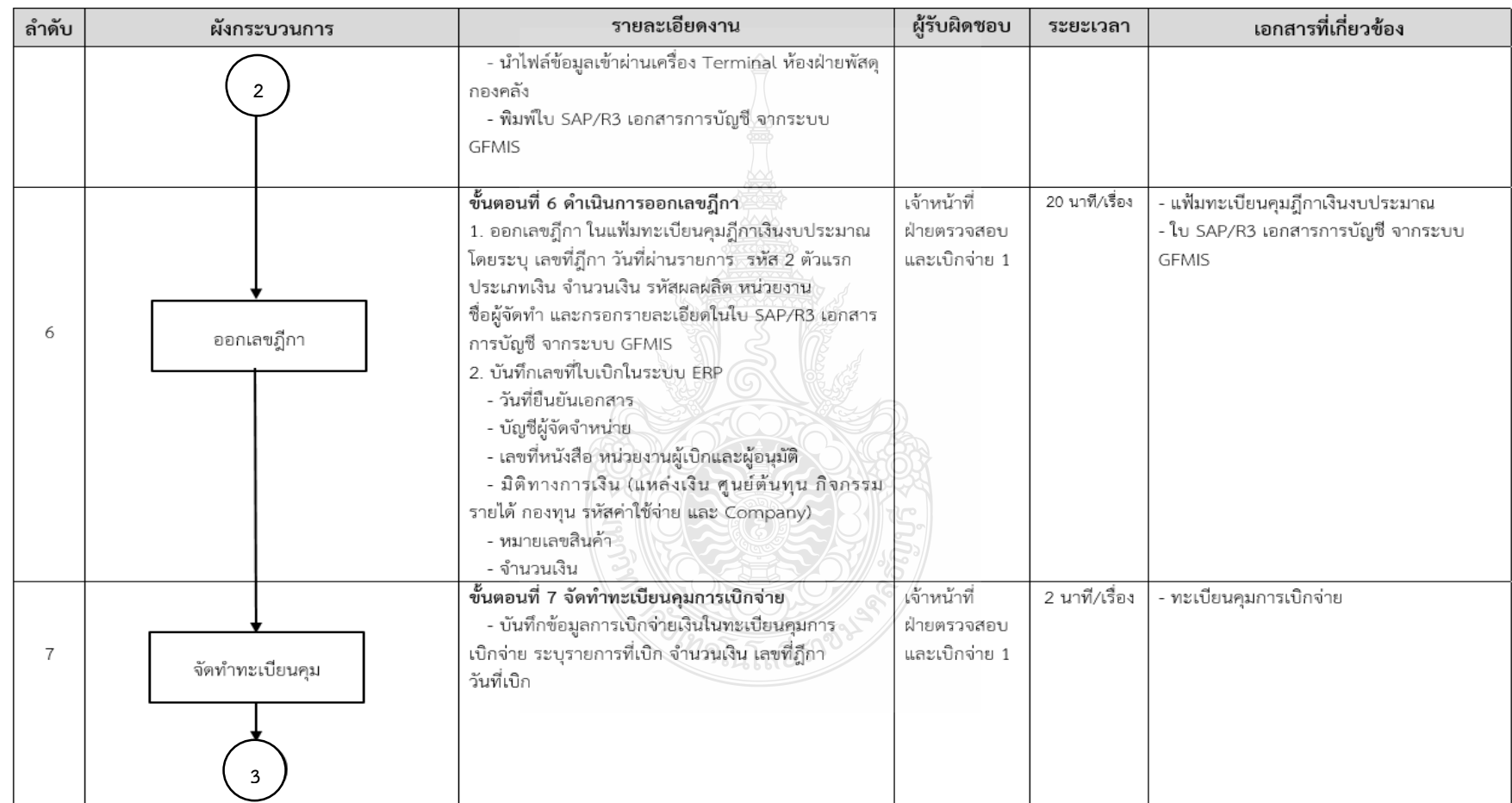

# **แผนผังขั้นตอนการปฏิบัติงาน (Work Flow) การเบิกเงินในระบบ GFMIS (กรณีเงินงบประมาณ) (ต่อ)**

**ภาพที่ 4.129** แสดงแผนผังขั้นตอนการปฏิบัติงาน (Work Flow) การเบิกเงินในระบบ GFMIS (กรณีเงินงบประมาณ) (ต่อ)

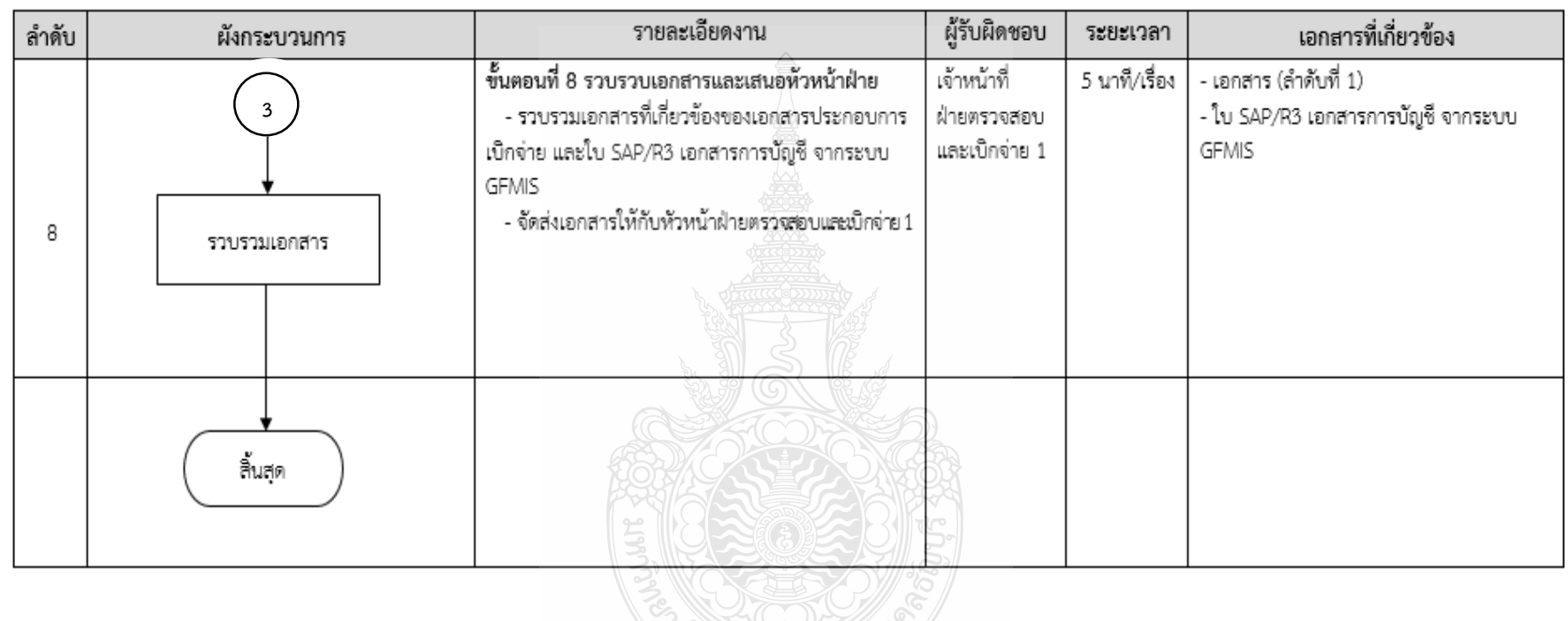

**แผนผังขั้นตอนการปฏิบัติงาน (Work Flow) การเบิกเงินในระบบ GFMIS (กรณีเงินงบประมาณ) (ต่อ)**

**ภาพที่ 4.129** แสดงแผนผังขั้นตอนการปฏิบัติงาน (Work Flow) การเบิกเงินในระบบ GFMIS (กรณีเงินงบประมาณ) (ต่อ)
#### **4.3 ขั้นตอนการปฏิบัติงาน การเบิกเงินในระบบ GFMIS (กรณีเงินงบประมาณ)** ี ขั้นตอนที่ 1 ดำเนินการจัดทำใบขอเบิกเงินงบประมาณ **กรณีตั้งแต่ 5,000 บาท จ่ายผู้ขาย/ผู้รับจ้าง**

1. ตรวจสอบเอกสารใบ SAP R/3 ใบสั่งซื้อ/จ้าง/เช่า (ขบ.01) ชื่อผู้ขาย วันส่งมอบ ้ แหล่งเงิน ศูนย์ต้นทุน กิจกรรมหลัก รหัสงบประมาณ รหัสบัญชีแยกประเภท จำนวนเงิน ให้ถูกต้อง ตามเอกสารประกอบการเบิกจ่าย

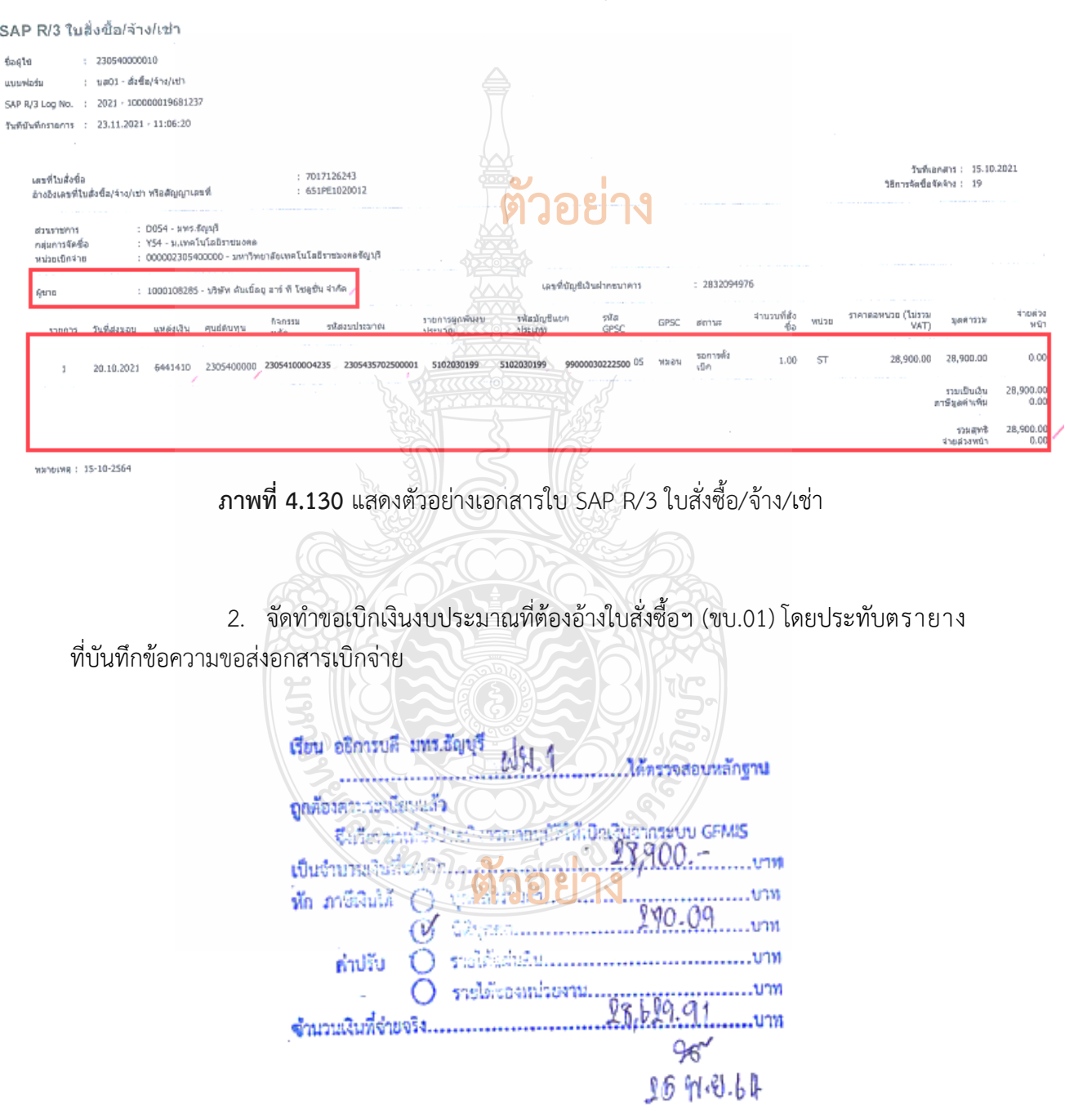

**ภาพที่ 4.131** แสดงตัวอย่างขออนุมัติขอเบิกเงินงบประมาณที่ต้องอ้างใบสั่งซื้อฯ (ขบ.01)

#### **กรณีไม่เกิน 5,000 บาท จ่ายตรงผู้ขาย/ผู้รับจ้างไม่ผ่าน PO ส ารองจ่าย และการยืม เงินทดรองราชการ**

 - จัดท าข้อมูลใบขอเบิกเงินงบประมาณที่ไม่อ้างใบสั่งซื้อฯ (ขบ.02) โดยบันทึก ข้อมูลในโปรมแกรม Excel โดยระบุ รหัสงบประมาณ หน่วยเบิกจ่าย แหล่งของเงิน ประเภทรายการ ขอเบิก การอ้างอิง วิธีการจ่ายชำระเงิน รหัสบัญชี ชื่อบัญชี ศูนย์ต้นทุน รหัสบัญชีย่อย รหัสเจ้าของ บัญชีย่อย รหัสงบประมาณ กิจกรรมหลัก กิจกรรมย่อย จำนวนเงินขอเบิก คำอธิบายรายการ

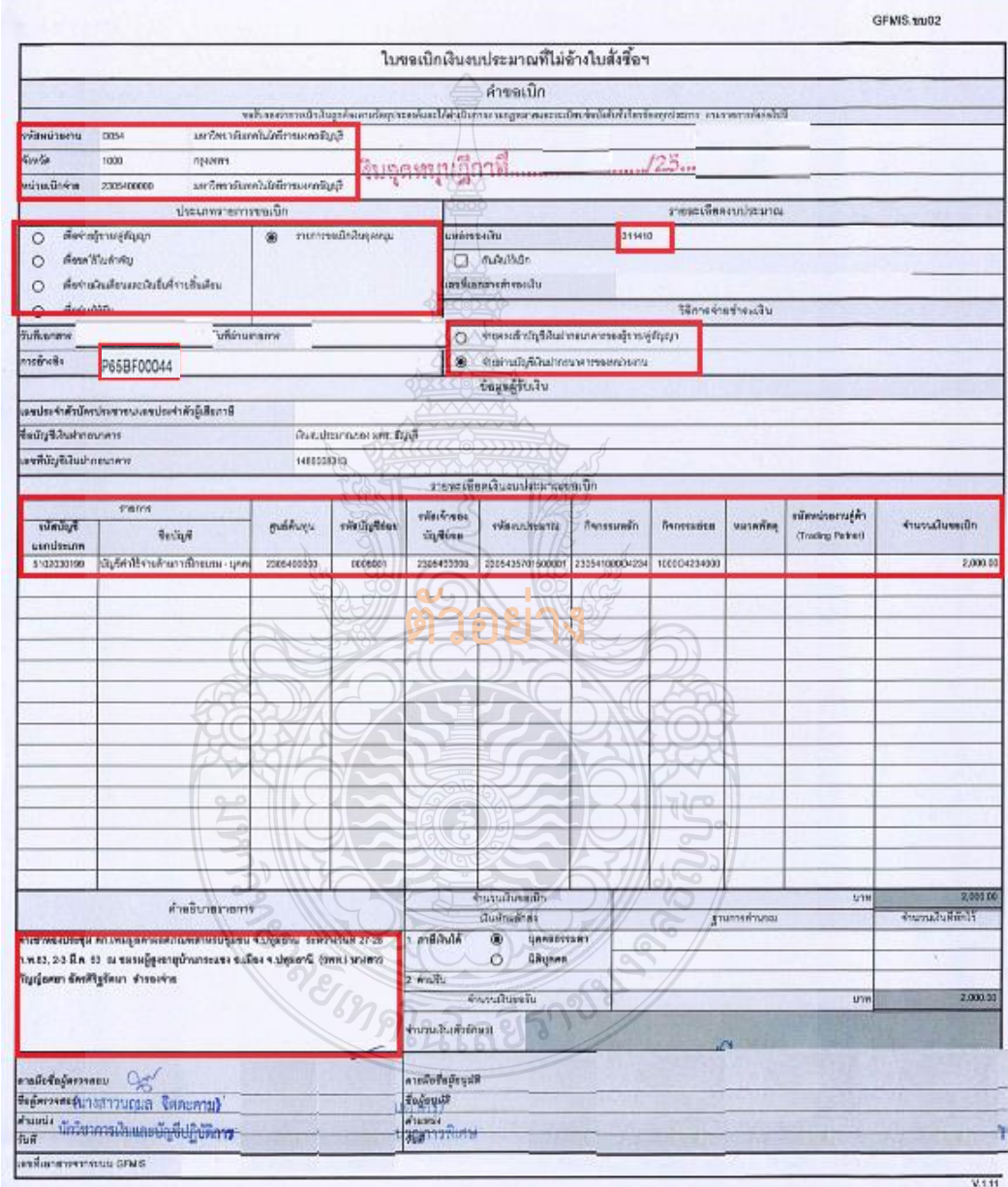

**ภาพที่ 4.132** แสดงตัวอย่างเอกสารขออนุมัติขอเบิกเงินงบประมาณที่ไม่อ้างใบสั่งซื้อฯ (ขบ.02)

#### **ขั้นตอนที่ 2 เสนอหัวหน้าฝ่าย**

รวบรวมเอกสารที่เกี่ยวข้องของเอกสารประกอบการเบิกจ่าย และใบขอเบิกเงิน งบประมาณที่ต้องอ้างใบสั่งซื้อฯ (ขบ.01) หรือใบขอเบิกเงินงบประมาณที่ไม่อ้างใบสั่งซื้อฯ (ขบ.02) (แล้วแต่กรณี) ให้กับหัวหน้าฝ่ายตรวจสอบและเบิกจ่าย 1 โดยมีเอกสาร ดังนี้

- 1) เอกสารใบ SAP R/3 ใบสั่งซื้อ/จ้าง/เช่า (ดังภาพที่ 4.130)
- 2) ใบขอเบิกเงินงบประมาณที่ต้องอ้างใบสั่งซื้อฯ (ขบ.01) (ดังภาพที่ 4.131)
- 3) ใบขอเบิกเงินงบประมาณที่ไม่อ้างใบสั่งซื้อฯ (ขบ.02) (ดังภาพที่ 4.132)
- 4) เอกสารประกอบการเบิกจ่าย

#### **ขั้นตอนที่ 3 หัวหน้าฝ่ายพิจารณาและตรวจสอบความถูกต้อง**

 **กรณีถูกต้อง** ลงนามใบขอเบิกเงิน (ขบ.01/ขบ.02) และเสนอผู้อ านวยการกองคลัง **กรณีไม่ถูกต้อง** ส่งคืนเจ้าหน้าที่ฝ่ายตรวจสอบและเบิกจ่าย 1 เพื่อดำเนินการแก้ไข

#### **ขั้นตอนที่ 4 รับเอกสารจากฝ่ายบริหารงานทั่วไป**

รับเอกสารที่เกี่ยวข้องของเอกสารประกอบการเบิกจ่าย และใบขอเบิกเงินงบประมาณ ที่ต้องอ้างใบสั่งซื้อฯ (ขบ.01) หรือใบขอเบิกเงินงบประมาณที่ไม่อ้างใบสั่งซื้อฯ (ขบ.02) (แล้วแต่กรณี) ที่ผู้อ านวยการกองคลังอนุมัติ

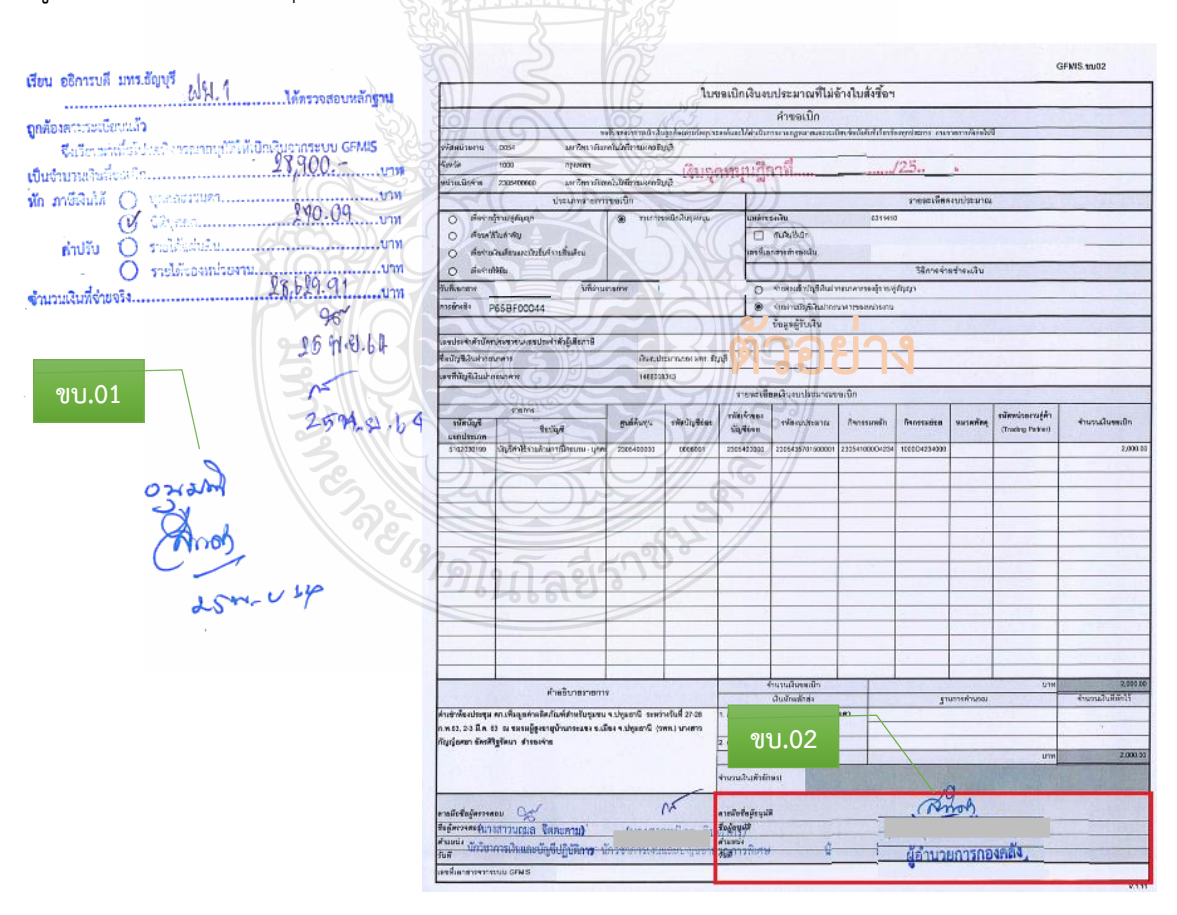

**ภาพที่ 4.133** แสดงตัวอย่างเอกสารการอนุมัติขอเบิกเงินงบประมาณ (ขบ.01/ขบ.02)

#### **ขั้นตอนที่ 5 ด าเนินการเบิกจ่ายเงินในระบบ GFMIS กรณีจัดท าขอเบิกเงินงบประมาณที่ต้องอ้างใบสั่งซื้อฯ (ขบ.01)**

1. เข้าเว็บไซต์ http://webonline เพื่อเข้าใช้งาน Web online ผ่านเครื่อง Terminal ห้องฝ่ายพัสดุ กองคลัง

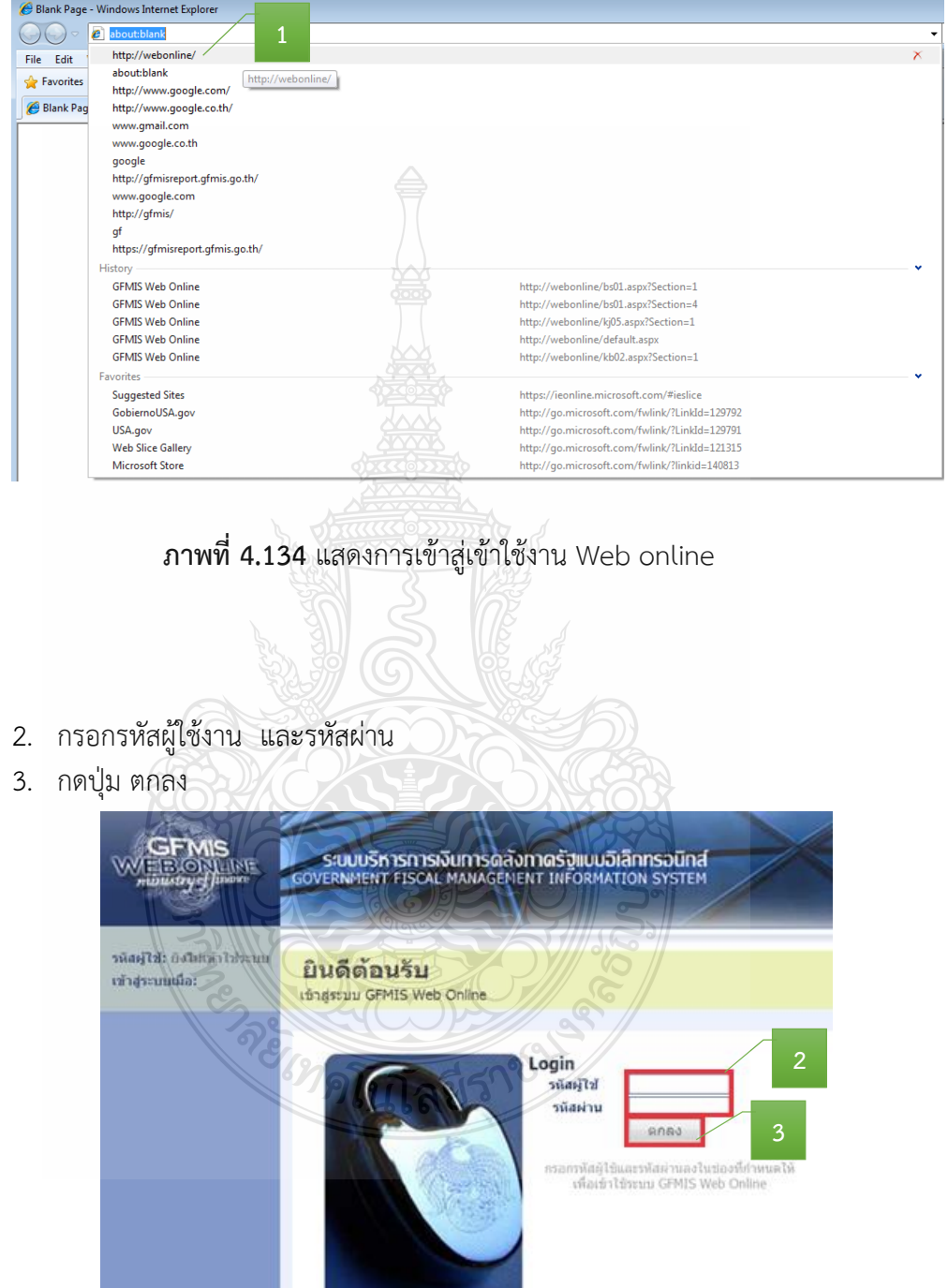

4. กดปุ่ม ระบบเบิกจ่าย

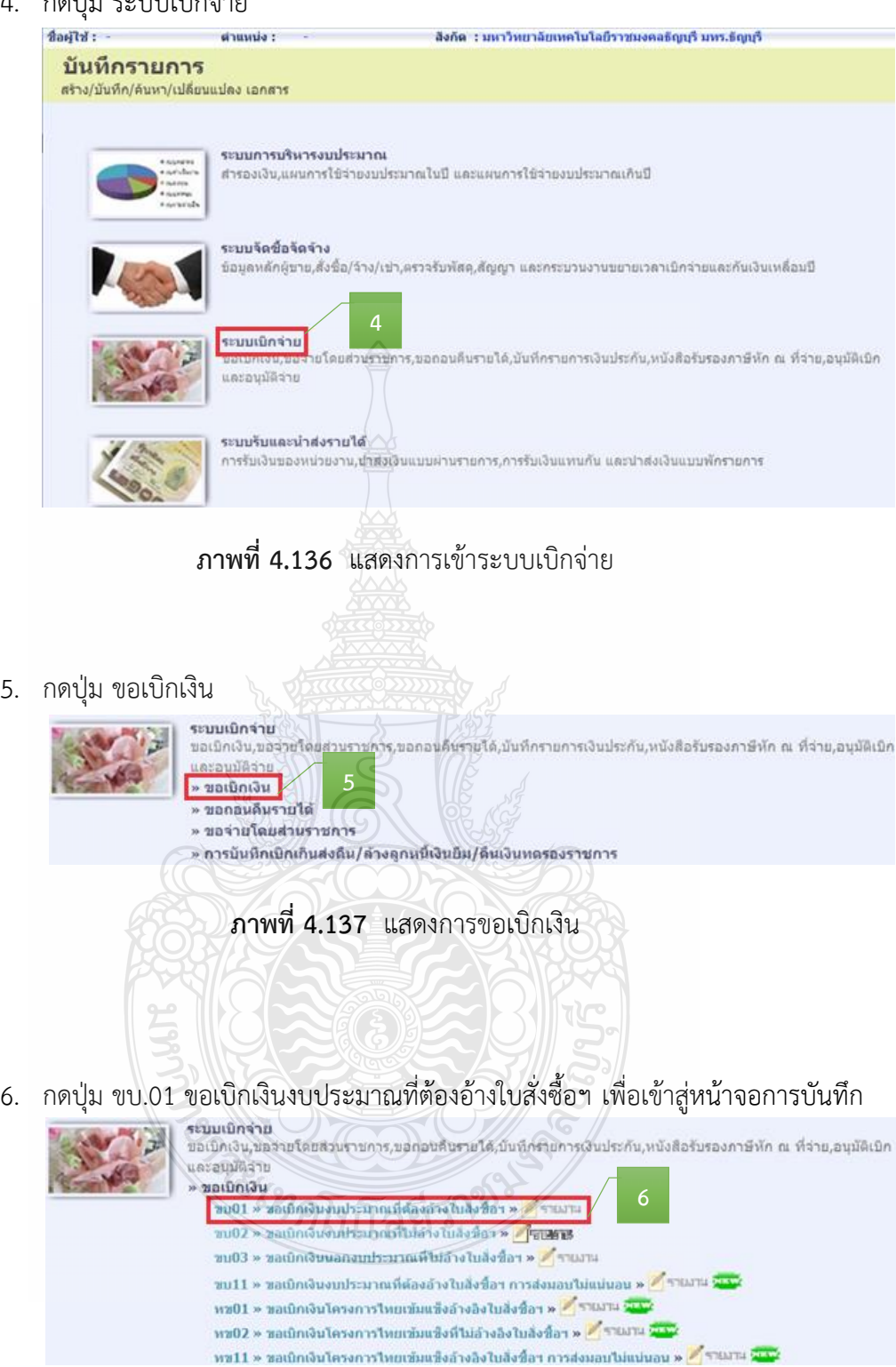

**ภาพที่ 4.138** แสดงหน้าจอหลักของเมนูบันทึกรายการ ขบ.01

### 7. กดปุ่ม ค้นหาเลขที่ใบสั่งซื้อระบบ GFMIS

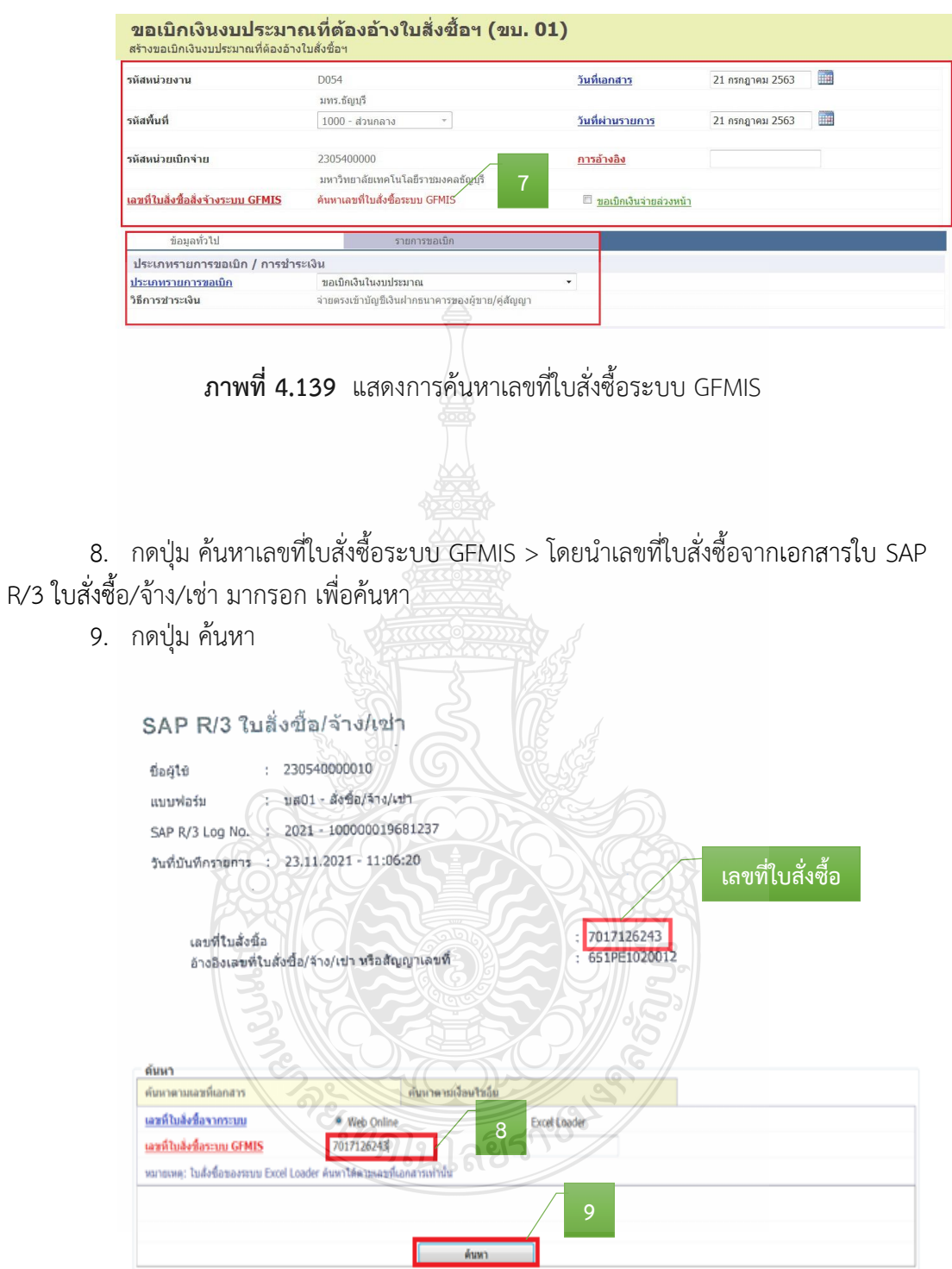

**ภาพที่ 4.140** แสดงการค้นหาใบ SAP R/3 ใบสั่งซื้อ/จ้าง/เช่า

### 10. กดปุ่ม เลือก > เพื่อเลือกรายการที่ทำการเบิก

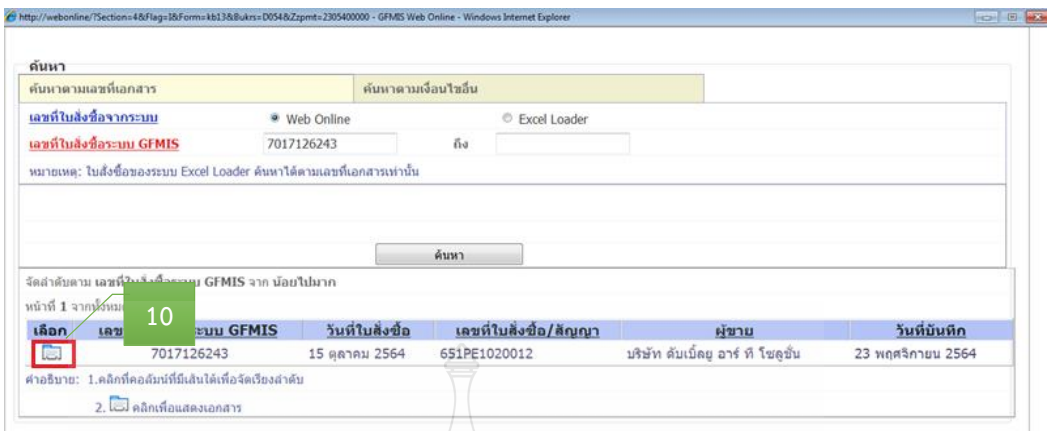

**ภาพที่ 4.141** แสดงการเลือกรายการที่ทำการเบิก

 $11.$  กดปุ่ม  $\boxed{1}$  > เพื่อเลือกวันที่เอกสาร

**-** ระบุวันเดือนปีของเอกสารหรือหลักฐานประกอบการขอเบิกเงิน > กด ปุ่ม ปฏิทิน เลือก วัน เดือน ปี เพื่อให้ระบบแสดงค่าวันเดือนปี

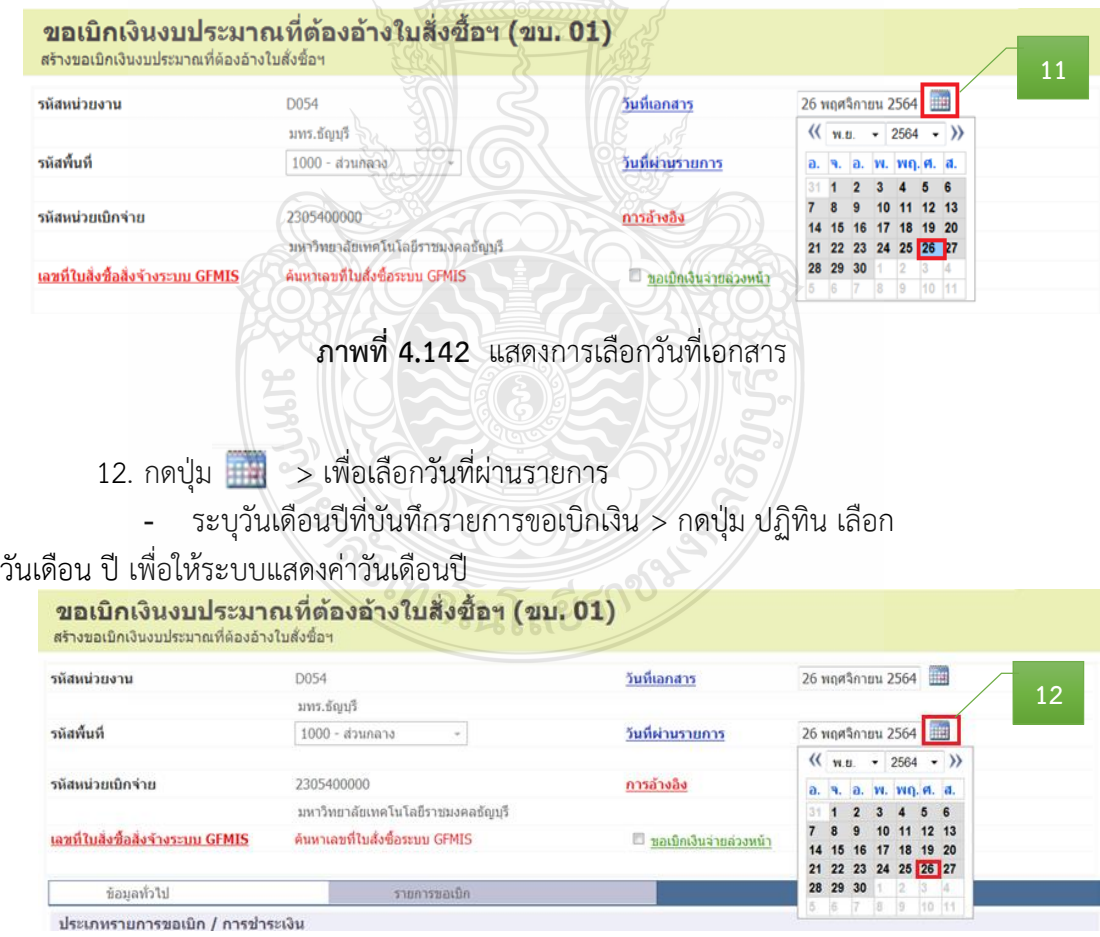

**ภาพที่ 4.143** แสดงการเลือกวันที่ผ่านรายการ

### 13. การอ้างอิง ระบุเลขที่ ใบส่งสินค้า/ใบกำกับภาษี

|                                                                                                    | บริษัท ดับเบิ้ลยู อาร์ ที โชลูชั่น จำกัด                             |                               | ใบส่งสินค้า/ใบทำทับภาษี<br>ต้นฉบับ (เอกสารออกเป็นชุด)<br>laun<br>INV2021100011 |                                                                   |                          |  |  |  |  |  |
|----------------------------------------------------------------------------------------------------|----------------------------------------------------------------------|-------------------------------|--------------------------------------------------------------------------------|-------------------------------------------------------------------|--------------------------|--|--|--|--|--|
| 210/37 ซ.แจ้งวัฒนะ 14<br>nsvinwukhuns 10214<br>เลขประจำตัวผู้เสียกาษี<br>เมอร์มือถือ 092-5544<br>www.wrt.co.th E-Mail | แขวงท่งสองห้อง เขตหลักสิ่                                            | เลขที่ใบส่งสินค้า/ใบกำกับภาษี | <b>Juri</b><br>ครบทำหนด<br>มัขาย<br>อ้างอิง                                    | 19/10/2021<br>19/10/2021<br>Warangkana Subekrasae<br>BL2021100011 |                          |  |  |  |  |  |
| ขอเบิกเงินงบประมาณที่ต้องอ้างใบสิ่งขี้อฯ (ขบ. 01)<br>สร้างขอเบิกเงินงบประมาณที่ต้องอ้างใบสั่งซื้อฯ                    |                                                                      |                               |                                                                                |                                                                   |                          |  |  |  |  |  |
| รหัสหน่วยงาน                                                                                                    | D054                                                                 |                               | <u>วันที่เอกสาร</u>                                                            | 26 พฤศจิกายน 2564                                                 | 田田                       |  |  |  |  |  |
| รหัสพื้นที่                                                                                                    | มทร.ธัญบุรี<br>1000 - ส่วนกลาง                                       | $\sim$                        | วันที่ผ่านรายการ                                                               | 26 พฤศจิกายน 2564                                                 | m                        |  |  |  |  |  |
| รหัสหน่วยเบิกจ่าย                                                                                                    | 2305400000<br>มหาวิทยาลัยเทคโนโลยีราชมงคลชัญหรื                      |                               | <u>การอ้างอิง</u>                                                              | INV2021100011                                                     | 13                       |  |  |  |  |  |
| เลขที่ใบสั่งซื้อสั่งจ้างระบบ GFMIS                                                                                    | 7017126243                                                           |                               |                                                                                |                                                                   |                          |  |  |  |  |  |
| ข้อมูลทั่วไป                                                                                                    | รายการขอเบิล                                                         |                               |                                                                                |                                                                   |                          |  |  |  |  |  |
| ประเภทรายการขอเบิก / การชำระเงิน                                                                                      |                                                                      |                               |                                                                                |                                                                   |                          |  |  |  |  |  |
| ประเภทรายการขอเบิก<br>วิธีการชำระเงิน                                                                                 | ขอเบิกเงินไนงบประมาณ<br>จ่ายตรงเข้าบัญชีเงินฝากชนาคารของผัชาย/คลัญญา |                               |                                                                                |                                                                   |                          |  |  |  |  |  |
| ข้อมูลผู้รับเงิน<br>เลขประจำตัวบัตรประชาชน/<br>เลขประจำตัวผู้เสียภาษี<br>ชื่อผู้ขาย                                   | 0105556037093<br>บริษัท ดับเบิ้ลยุ อาร์ ที่ โซลูชั่น จำกัด           |                               | เลขที่บัญชีเงินฝากธนาคาร                                                       | 2832094976                                                        |                          |  |  |  |  |  |
|                                                                                                    | ภาพที่ 4.144 แสดงการอ้างอิงเลขที่ใบส่งสินค้า/ใบกำกับภาษี             |                               |                                                                                |                                                                   |                          |  |  |  |  |  |
| 14. เลือก รายการขอเบิก                                                                                                |                                                                      |                               |                                                                                |                                                                   |                          |  |  |  |  |  |
|                                                                                                    | 15. กด $\overline{\mathsf{M}}$ > เพื่อเลือกรายการที่ต้องการเบิก      |                               |                                                                                |                                                                   |                          |  |  |  |  |  |
|                                                                                                    | 16. กดปุ่ม จัดเก็บรายการนี้ลงในตาราง                                 |                               |                                                                                |                                                                   |                          |  |  |  |  |  |
|                                                                                                    |                                                                      |                               |                                                                                |                                                                   |                          |  |  |  |  |  |
| ข้อมูลทั่วไป                                                                                                    | รายการขอเนิก                                                         |                               | 14                                                                             |                                                                   |                          |  |  |  |  |  |
| เลือก ลำดับ รายการใบสั่งชื่อ                                                                                          | เลขที่ใบรับพัสดุ<br>วันที่ส่งมอบ                                     |                               | รนัส GPSC รายละเอียดพัสดุ จำนวนที่สั่งชื่อ หน่วย ราคาต่อหน่วย มูดด่ารวม (บาท)  |                                                                   |                          |  |  |  |  |  |
| V<br>1<br>1                                                                                                    | 8001808142<br>20 ตุลาคม 2564                                         | 52121505 หมอน                 |                                                                                | 28,900.00<br>1.00 ST                                              | 28,900.00                |  |  |  |  |  |
| 15                                                                                                    |                                                                      | จัดเก็บรายการนี้ลงในดาราง     | 16                                                                             |                                                                   |                          |  |  |  |  |  |
|                                                                                                    |                                                                      |                               |                                                                                |                                                                   | $\frac{1}{2}$ « ก่อนหน้า |  |  |  |  |  |

**ภาพที่ 4.145** แสดงการเลือกรายการขอเบิก

17. ระบบแสดงรายละเอียด ลำดับ รายการใบสั่งซื้อ รหัสบัญชีแยกประเภท รหัสศูนย์ต้นทุน รหัสแหล่งของเงิน รหัสงบประมาณ รหัสบัญชีกิจกรรม หลัก จำนวนเงินขอเบิก ให้ถูกต้องก่อนบันทึก ข้อมูล > กดปุ่ม ระบุภาษีหัก ณ ที่จ่าย**/**ค่าปรับ

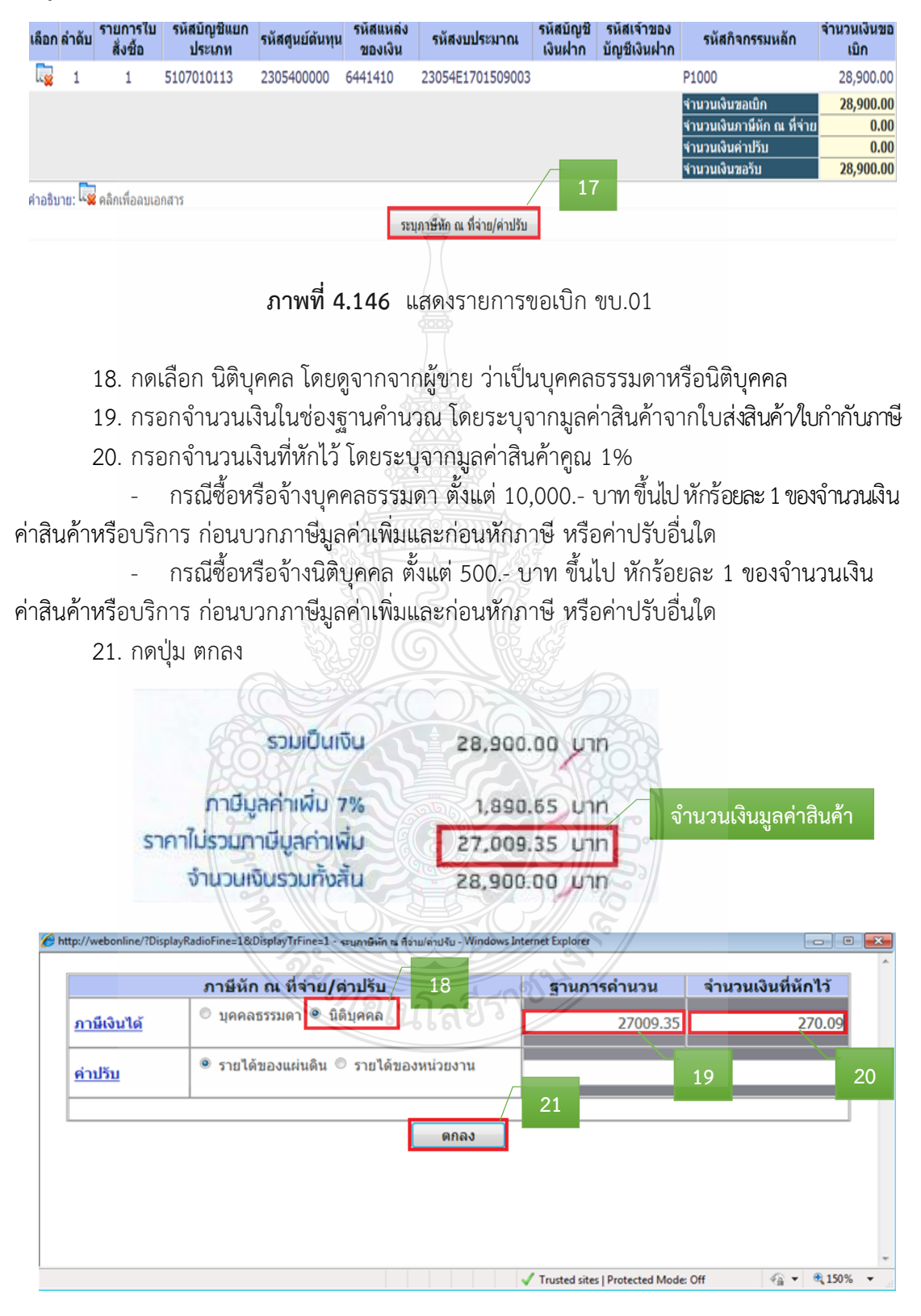

**ภาพที่ 4.147** แสดงการระบุภาษีหัก ณ ที่จ่าย/ค่าปรับ

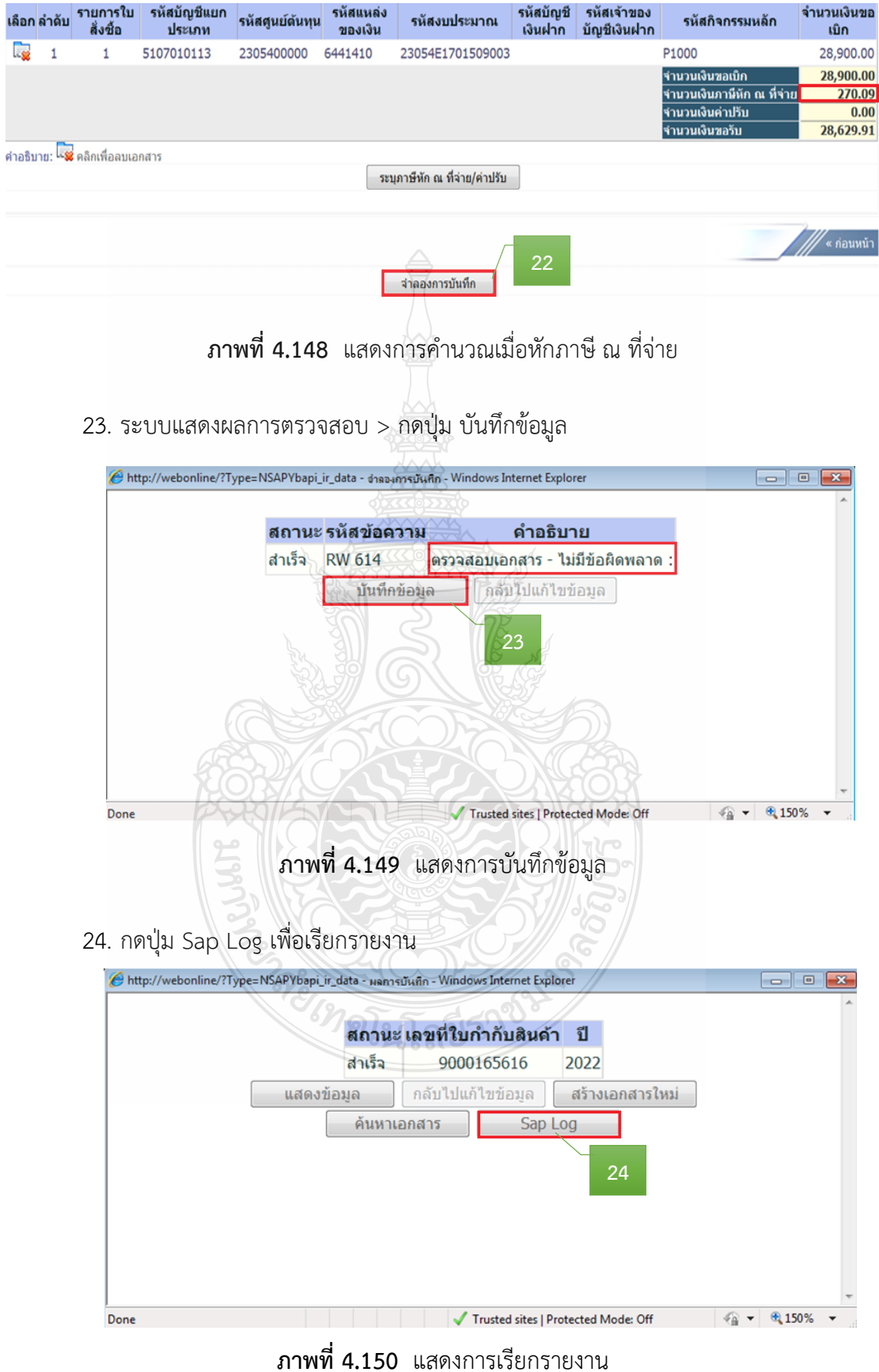

## 22. ระบบแสดงรายการคำนวณจำนวนเงินภาษีที่หัก ณ ที่จ่าย > กดปุ่ม จำลองการบันทึก

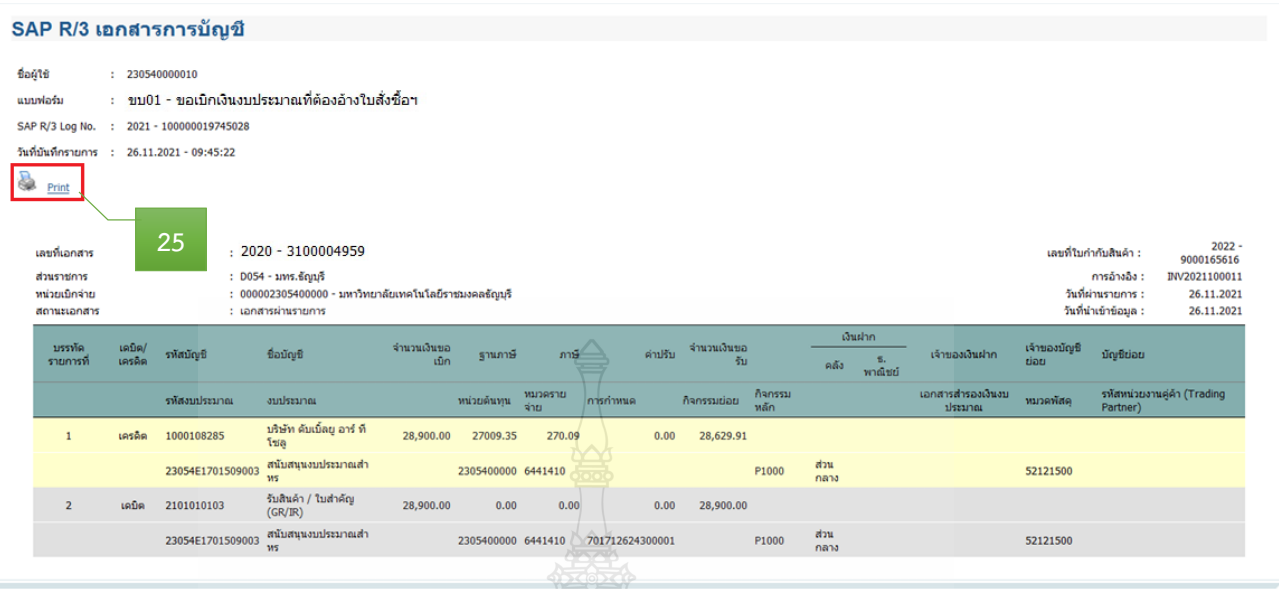

25. ระบบแสดงเอกสาร SAP R/3 เอกสารการบัญชี> กดปุ่ม Print เพื่อพิมพ์รายงาน

**ภาพที่ 4.151** แสดงการเรียกรายงาน

26. ระบบจะแสดงเครื่องพิมพ์ที่จะพิมพ์ใบ SAP R/3 เอกสารการบัญชี> กดปุ่ม Print

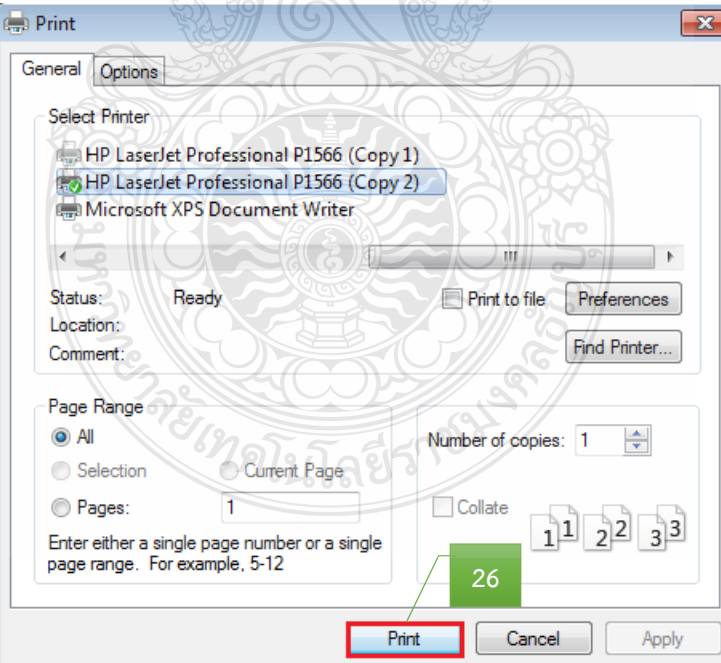

**ภาพที่ 4.152** แสดงการพิมพ์ใบ SAP R/3 เอกสารการบัญชี

#### **กรณีจัดท าขอเบิกเงินงบประมาณที่ไม่อ้างใบสั่งซื้อฯ (ขบ.02)**

1. กดปุ่ม ขบ.02 ขอเบิกเงินงบประมาณที่ไม่อ้างใบสั่งซื้อฯ เพื่อเข้าสู่หน้าจอการบันทึก

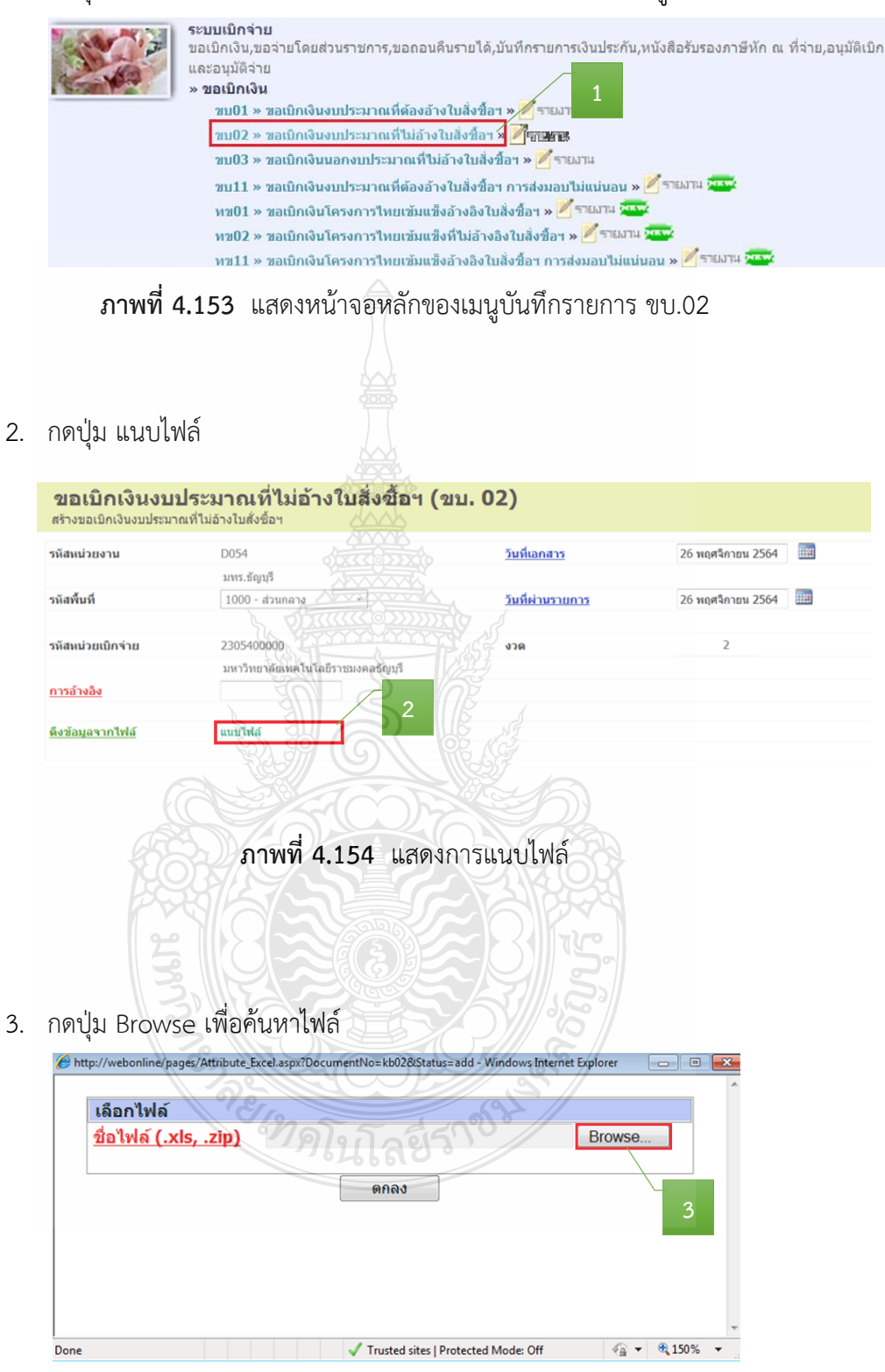

**ภาพที่ 4.155** แสดงการค้นหาไฟล์

4. เลือกไฟล์ที่ต้องการเบิก > กดปุ่ม Open

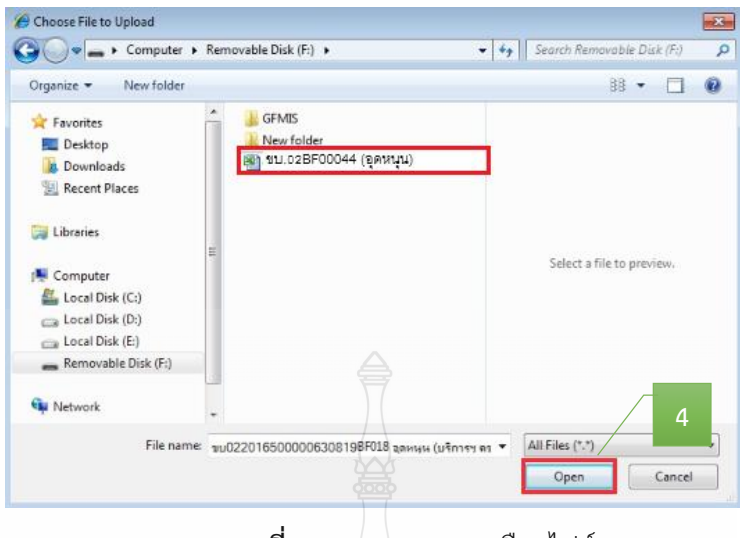

**ภาพที่ 4.156** แสดงการเลือกไฟล์

5. ระบบแสดงไฟล์ที่เลือก > กดปุ่ม ตกลง

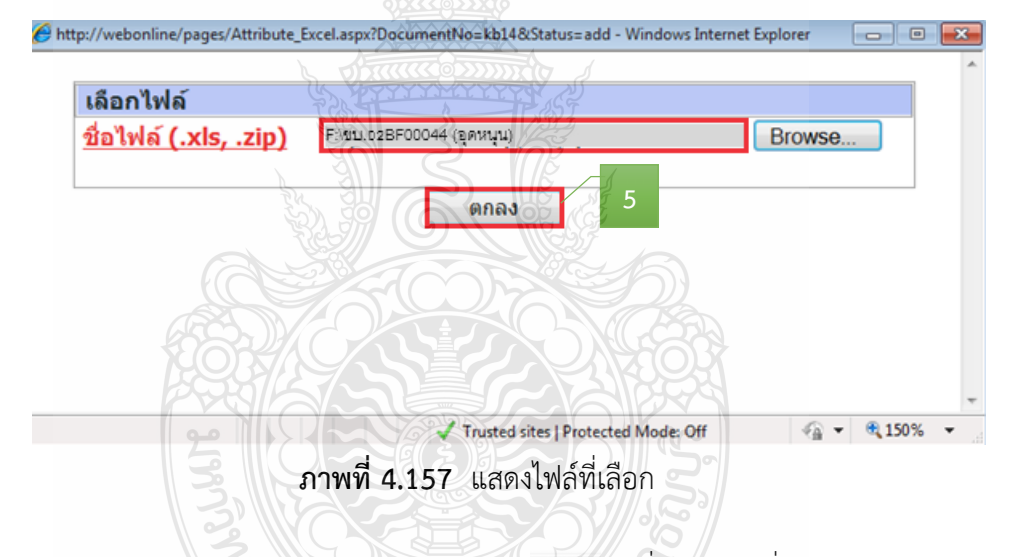

6. ระบบแสดงการอ้างอิง 10 หลัก > กดปุ่ม > เพื่อเลือกวันที่เอกสาร **-** ระบุวันเดือนปีของเอกสารหรือหลักฐานประกอบการขอเบิกเงิน > กดปุ่ม ปฏิทิน

เลือก วัน เดือน ปี เพื่อให้ระบบแสดงค่าวันเดือนปี

| รหัสหน่วยงาน      | D054                               | E<br>26 พฤศจิกายน 2564 |    |          |  |  |                       |                 |                                                 |
|-------------------|------------------------------------|------------------------|----|----------|--|--|-----------------------|-----------------|-------------------------------------------------|
|                   | มทร.ธัญบุรี                        |                        |    |          |  |  |                       |                 | $\langle \langle m u. - 2564 - \rangle \rangle$ |
| รหัสพื้นที่       | 1000 - ส่วนกลาง<br>$\sim$          | วันที่ผ่านรายการ       |    |          |  |  | а. ч. а. м. мо. п. а. |                 |                                                 |
|                   |                                    |                        | 31 |          |  |  | 1 2 3 4 5 6           |                 |                                                 |
|                   |                                    |                        |    |          |  |  | 8 9 10 11 12 13       |                 |                                                 |
| รหัสหน่วยเบิกจ่าย | 2305400000                         | งวด                    |    |          |  |  | 14 15 16 17 18 19 20  |                 |                                                 |
|                   | มหาวิทยาลัยเทคโนโลยีราชมงคลธัญบุรี |                        |    |          |  |  | 21 22 23 24 25 26 27  |                 |                                                 |
|                   | P65BF00044                         |                        |    | 28 29 30 |  |  | 1/2                   | 3 <sup>14</sup> |                                                 |
| การล้างลิง        |                                    |                        | 15 |          |  |  | 6 7 8 9 10 11         |                 |                                                 |

**ภาพที่ 4.158** แสดงการเลือกวันที่เอกสาร

7. กดปุ่ม > เพื่อเลือกวันที่ผ่านรายการ

**-** ระบุวันเดือนปีที่บันทึกรายการขอเบิกเงิน > กดปุ่ม ปฏิทิน เลือก วันเดือน ปี เพื่อให้

#### ระบบแสดงค่าวันเดือนปี ขอเบิกเงินงบประมาณที่ไม่อ้างใบสิ่งซื้อฯ (ขบ. 02) สร้างขอเบิกเงินงบประมาณที่ไม่อ้างใบสั่งซื้อฯ 26 พฤศจิกายน 2564 รนัสแบ่วยงาน D054 วันที่เอกสาร มทร.ชัญบุรี รหัสพื้นที่ วันที่ผ่านรายการ 26 พฤศจิกายน 2564 1000 - ส่วนกลาง  $\bar{\phantom{a}}$  $\langle\langle m_0, -2564 - \rangle\rangle$ a. s. a. v. viņ. d. d. 470 รหัสหน่วยเบิกจ่าย 2305400000  $1\ 2\ 3\ 4\ 5\ 6$ มหาวิทยาลัยเทคโนโลยีราชมงคลชัญมุรี 7 8 9 10 11 12 13 14 15 16 17 18 19 20 P65BF00044 การอ้างอิง 21 22 23 24 25 26 27 28 29 30 ดึงข้อมูลจากไฟล์ แบบไฟล์ **ภาพที่ 4.159** แสดงการเลือกวันที่ผ่านรายการ 8. ค าอธิบายรายการ > กรอกข้อมูลรายการที่เบิก ซ์อมูลทั่วใป **Command** ประเภทรายการขอเบิก / การชำระพุิน  $\sqrt{}$ 11/6 ประมาทรานการขอเนิก **STERNTOWN** 53 วิธีการชาระพิน **Sheriford College Strategies** la also ateni circa รายละเอียดงบประมาณ  $2565 -$ แหล่งของเงิน เลขที่เอกสารสารอยู่ใน ข้อมูลผู้รับเงิน เลขประจำด้วยัดขประชาชน/<br>เลขประจำด้วยได้ยกาษี เอชนีอิญที่เงินฝากรมาควา ดำอธิบายเอกสา **8**์ ค่าใช้จ่ายโครงการประกวดผลงานวิจัยฯ ระหว่างวันที่ 8-19 พ.ย. 2564 **ภาพที่ 4.160** แสดงรายละเอียดข้อมูลทั่วไป ขบ.02 <sup>3</sup>าคโนโลยีร'

9. ระบบแสดงรายการขอเบิกให้อัตโนมัติ> กดปุ่ม จ าลองการบันทึก

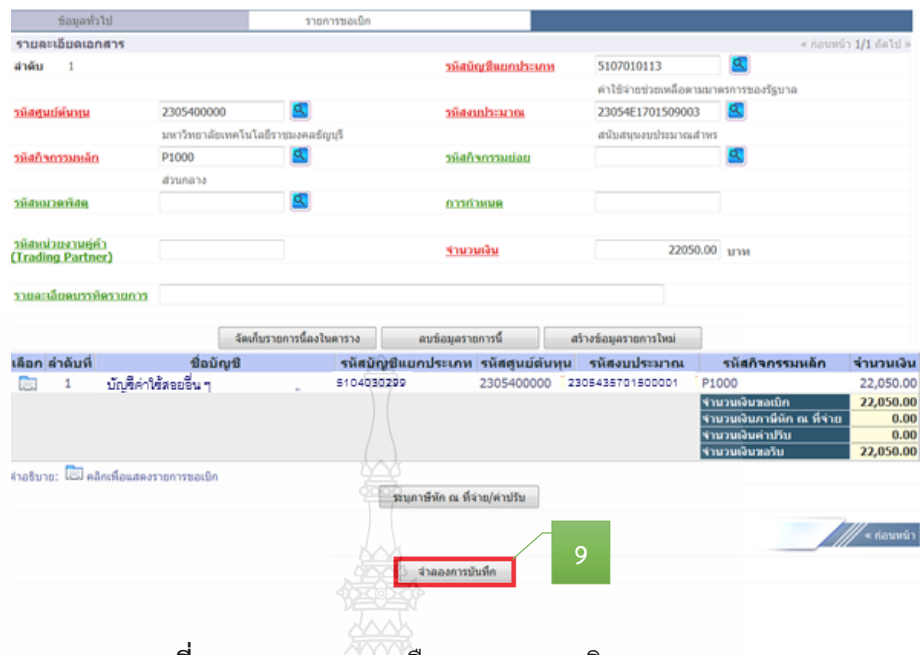

**ภาพที่ 4.161** แสดงการเลือกรายการขอเบิก ขบ.02

10. ระบบแสดงผลการตรวจสอบ > กดปุ่ม บันทึกข้อมูล

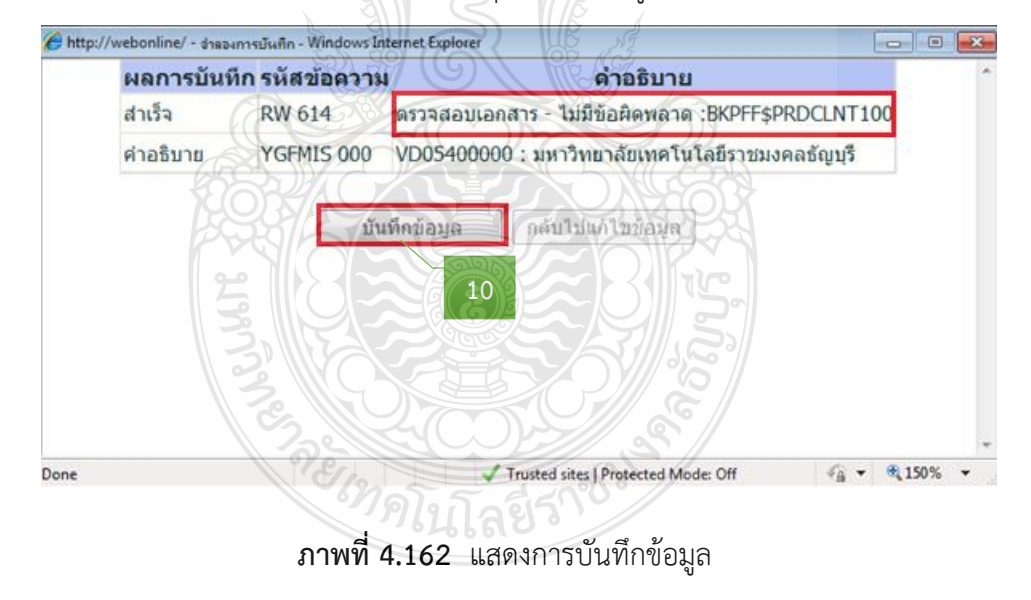

### 11. กดปุ่ม Sap Log เพื่อเรียกรายงาน

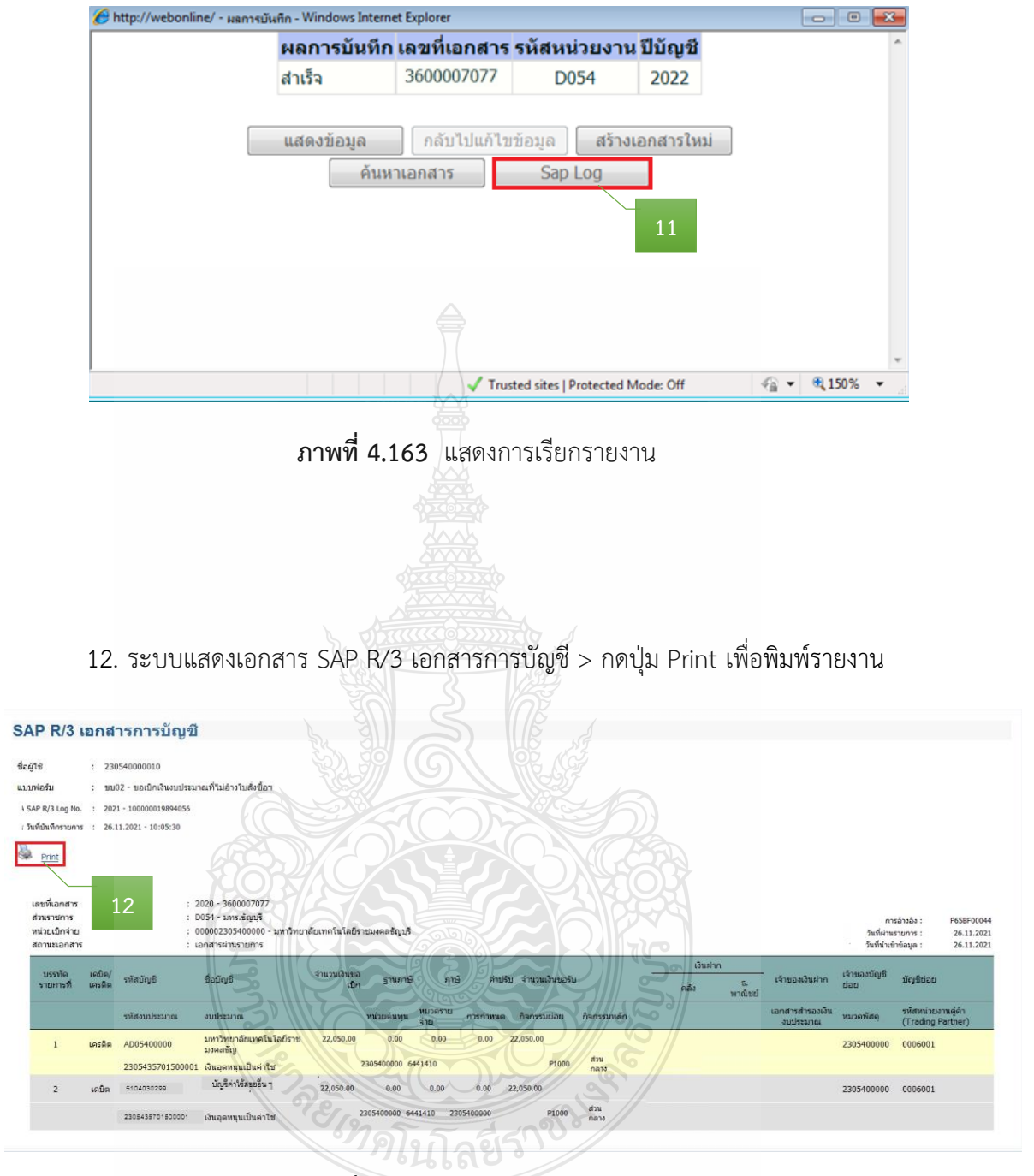

**ภาพที่ 4.164** แสดงการเรียกรายงาน

13. ระบบจะแสดงเครื่องพิมพ์ที่จะพิมพ์ใบ SAP R/3 เอกสารการบัญชี> กดปุ่ม Print

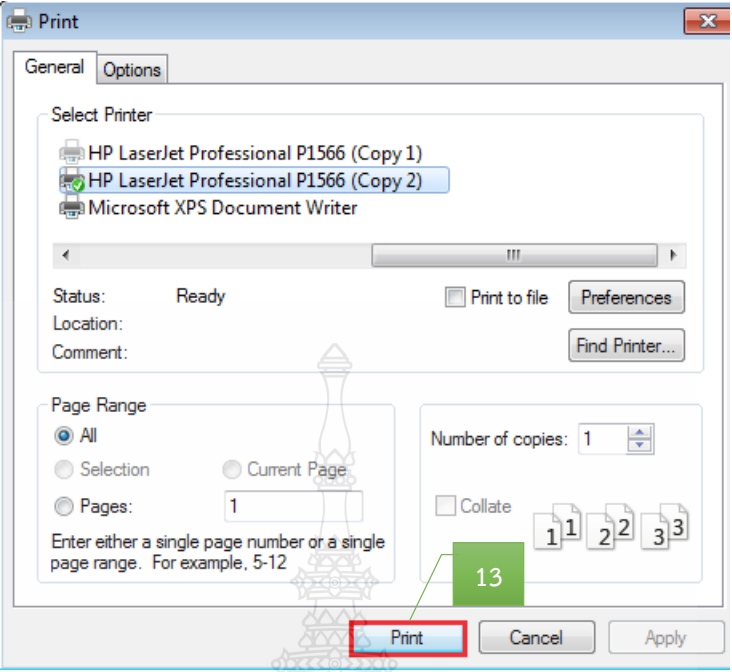

**ภาพที่ 4.165** แสดงการพิมพ์ใบ SAP R/3 เอกสารการบัญชี

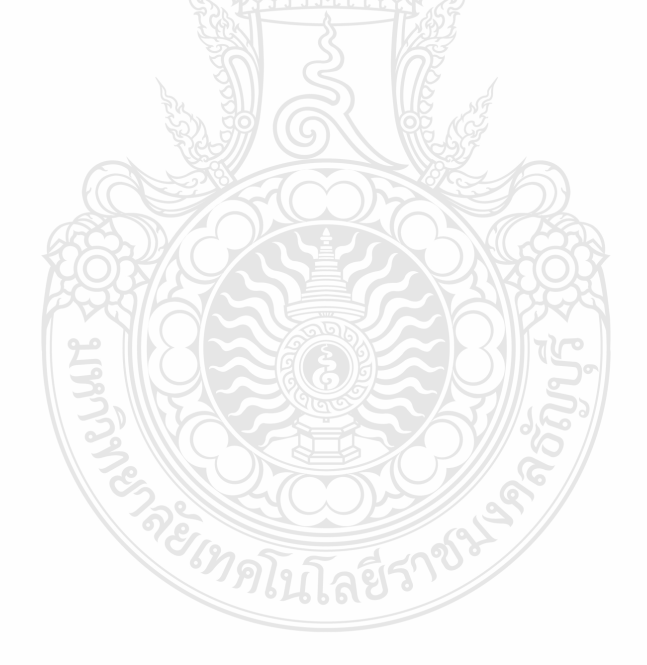

### **ขั้นตอนที่ 6 ด าเนินการออกเลขฎีกา**

### **6.1 ออกเลขฎีกา ในแฟ้มทะเบียนคุมฎีกาเงินงบประมาณ** โดยกรอกรายละเอียด ดังนี้

- 1) ระบุเลขที่ฎีกา
- 2) วันที่ผ่านรายการ
- 3) รหัส 2 ตัวแรก
- 4) ประเภทเงิน
- 5) จำนวนเงินขอเบิก
- 6) จ านวนเงินหักส่ง
- 7) จำนวนเงินขอรับ
- 8) รหัสผลผลิต (ถ้ามี)
- 9) หน่วยงาน
- 10) ชื่อผู้จัดทำ

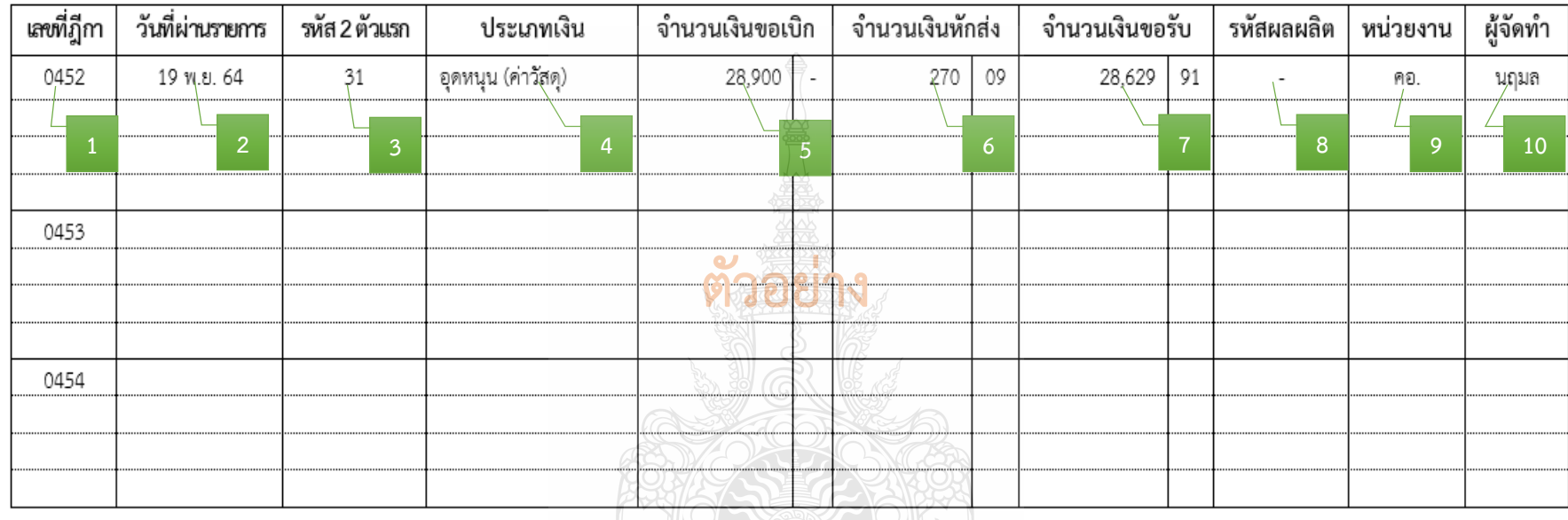

### สมุดวางฎีกาเงินงบประมาณจากคลัง ปีงบประมาณ 2565

**ภาพที่ 4.166** แสดงการออกเลขฎีกา ในแฟ้มทะเบียนคุมฎีกาเงินงบประมาณ

- หลังจากออกเลขฎีกา ให้ปั๊มตรายางและกรอกรายละเอียดใบ SAP R/3 เอกสาร

การบัญชีดังนี้

- 1) ปั๊มตรายาง จ่ายตรงให้ผู้ขาย (กรณีไม่ได้จ่ายตรง ไม่ต้องปั๊มตรายาง)
- 2) ปั๊มตรายาง เงินอุดหนุนฎีกาที่ เขียนเลขฎีกาที่ออกเลขในแฟ้มทะเบียน

#### และชื่อหน่วยงานผู้เบิก

- 3) ปั๊มตรายาง บันทึกในระบบERPเลขที่ เขียนเลข ERP 12 หลัก
- 4) ปั๊มตรายาง หัวหน้าฝ่ายตรวจสอบและเบิกจ่าย 1

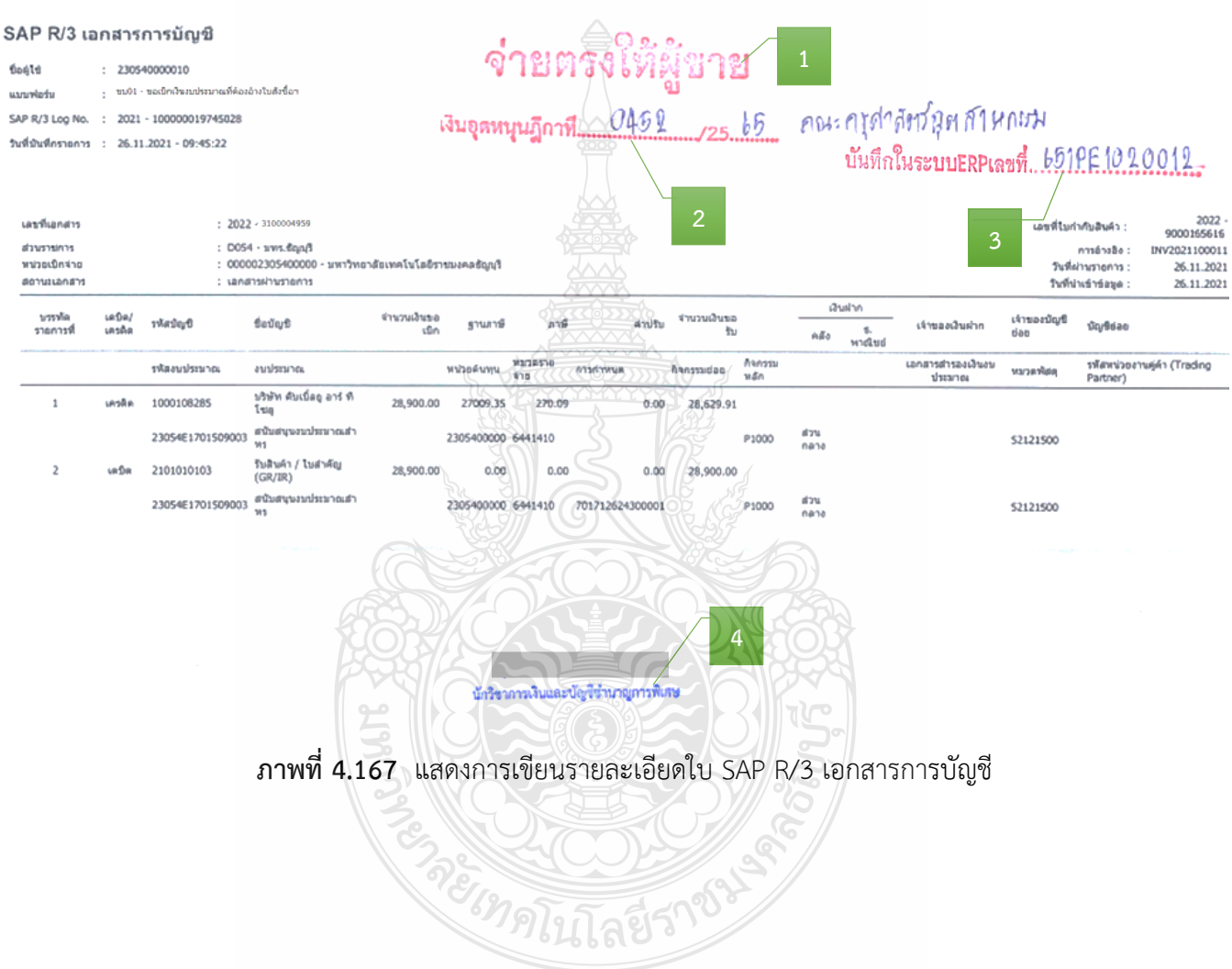

#### **6.2 บันทึกเลขที่ใบเบิกในระบบ ERP**

1. หลังจากเข้าสู่โปรแกรม Microsoft Dynamics AX 2012 > เลือกแถบเมนู

#### บัญชีเจ้าหนี้

2. เลือก ใบสั่งซื้อทั้งหมด

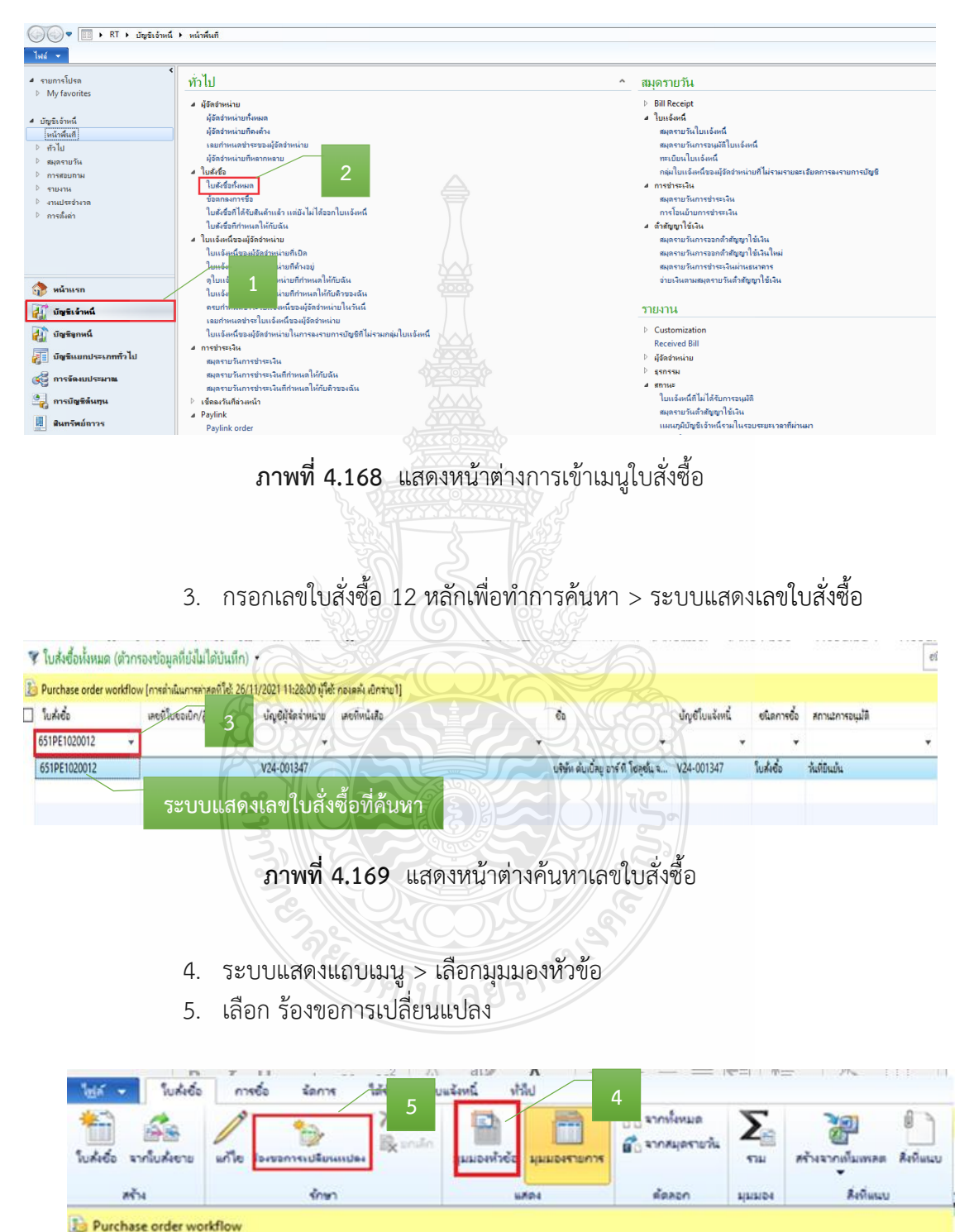

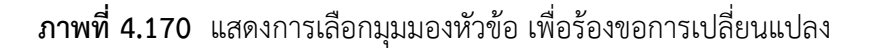

#### 6. กด แก้ไข เพื่อแก้ไขข้อมูลใบสั่งซื้อ

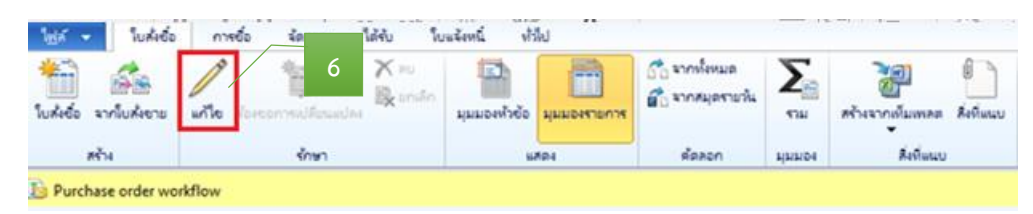

**ภาพที่ 4.171** แสดงการแก้ไขข้อมูล

- 7. หลังจากกดเลือกแก้ไข > กดเลือก เพื่อเลือกวันที่
- 8. ระบุให้ตรงกับวันที่เบิก
- 9. ระบุเลขที่ใบขอเบิก/ฎีกา

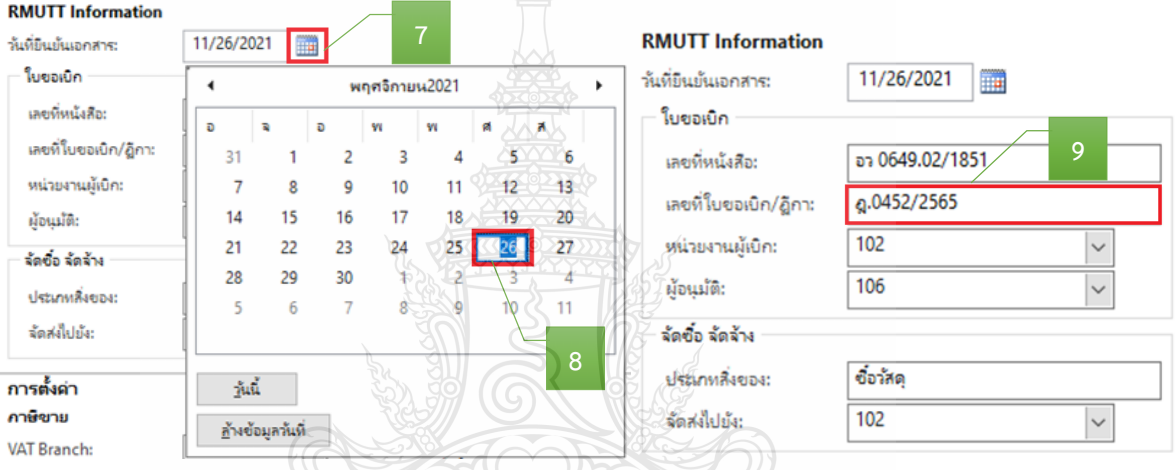

#### **ภาพที่ 4.172** แสดงรายละเอียดการระบุใบขอเบิกเงิน

- 10. เลือกแถบเมนู วันจัดส่ง > กดเลือก เพื่อเลือกวันที่
- 11. ระบุให้ตรงกับวันที่เบิก

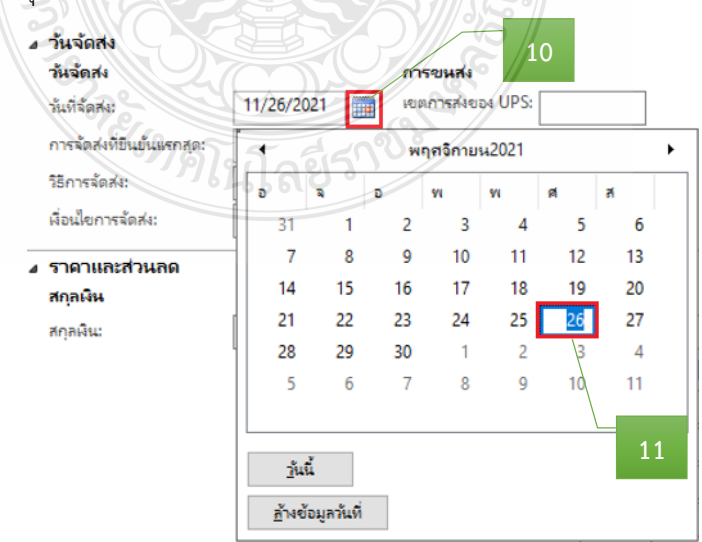

#### **ภาพที่ 4.173** แสดงรายละเอียดการระบุวันที่จัดส่ง

12. เลือกแถบเมนู มิติทางการเงิน > เพื่อตรวจสอบ (แหล่งเงิน ศูนย์ต้นทุน กิจกรรม รายได้ กองทุน และ Company) ให้ตรงกับที่ได้รับจัดสรรงบประมาณ

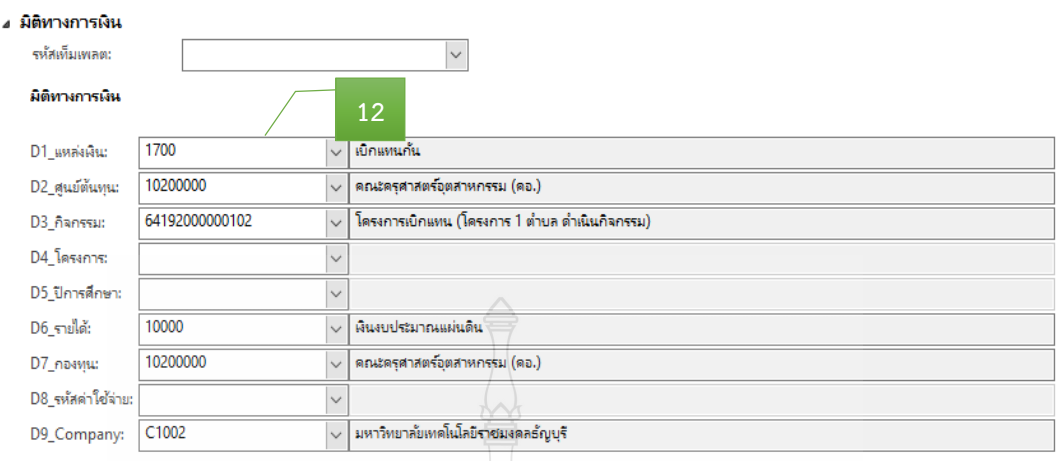

#### **ภาพที่ 4.174** แสดงรายละเอียดการระบุมิติทางการเงิน

- 13. หลังจากนั้นเลือกแถบเมนู มุมมองรายการ
- 14. ตรวจสอบหมายเลขสินค้า
- 15. ตรวจสอบรายละเอียดรายการ
- 16. ตรวจสอบจำนวนเงิน ให้ตรงกับรายการที่เบิกจ่ายจริง
	- รายละเอียดรายการแต่ละบรรทัดในช่องข้อความ ต้องผูกกับรหัสค่าใช้จ่าย

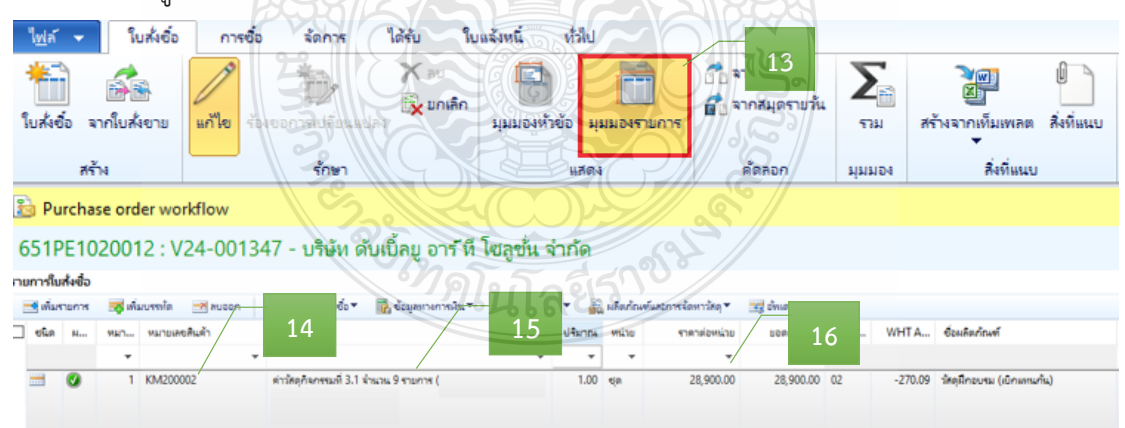

#### ในมิติ D8 ให้ถูกต้อง

**ภาพที่ 4.175** แสดงหมายเลขสินค้า รายละเอียดรายการ จำนวนเงิน

#### **ข้อควรระวัง**

รายการค่าใช้จ่ายรายบรรทัดที่หน่วยงานเบิกจริง อาจมีการเปลี่ยนแปลงจากตอนที่อนุมัติไว้ หรือไม่ เนื่องจากตอนขออนุมัติไว้เต็มจำนวน แต่ตอนเบิกค่าใช้จ่ายนั้นจะเบิกได้เท่าที่จ่ายไปจริง

17. กด เพื่อเลือกรายการ ค่าวัสดุ เพื่อหักภาษี ณ ที่จ่าย

|           |                           |                          | ชื่อความ                              |   |                          | mensionship              |                          |              |                                                                                                    |                   |                                                                                                    | uvoiluosuin/am %s                             |              |
|-----------|---------------------------|--------------------------|---------------------------------------|---|--------------------------|--------------------------|--------------------------|--------------|----------------------------------------------------------------------------------------------------|-------------------|----------------------------------------------------------------------------------------------------|-----------------------------------------------|--------------|
|           | $\boldsymbol{\mathrm{v}}$ | $\overline{\phantom{a}}$ |                                       | ٠ | $\overline{\phantom{a}}$ | $\pmb{\mathrm{v}}$       | $\overline{\phantom{a}}$ |              |                                                                                                    |                   |                                                                                                    |                                               | ۰            |
| $\bullet$ |                           |                          | ค่านัสดุกิจกรรมที่ 3.1 จำนวน 9 รายการ |   |                          | 28,900.00                | 28,900.00                | $\vert \vee$ |                                                                                                    |                   |                                                                                                    |                                               |              |
|           |                           |                          |                                       |   |                          |                          |                          |              |                                                                                                    |                   |                                                                                                    |                                               | $W^{\wedge}$ |
|           |                           |                          |                                       |   |                          |                          |                          | 00           |                                                                                                    |                   |                                                                                                    |                                               |              |
|           |                           |                          |                                       |   |                          |                          |                          | 02           |                                                                                                    |                   |                                                                                                    |                                               |              |
|           |                           |                          |                                       |   |                          |                          |                          | 04           |                                                                                                    |                   |                                                                                                    |                                               |              |
|           |                           |                          |                                       |   |                          |                          |                          | 06           |                                                                                                    |                   |                                                                                                    |                                               |              |
|           |                           |                          |                                       |   |                          |                          |                          | 07<br>no     |                                                                                                    | Announces 10W     |                                                                                                    |                                               |              |
|           | □ ofin<br><b>Hotel</b>    | - wharners               | WAY __ WATEVAREAGE<br>KM200002        |   | $\mathbf{v}$             | Ulunni miss<br>$1.00$ ea |                          |              | 38 เดิมบรรกัด 28 คบออก 5 รามการในเพื่ออื่น <mark>ได้</mark> ข้อมูลทางการเลิน <u>เมื่อ</u> สินสำหรอดลัง เมื่อมต่อเก้นสอการจัดหาวัตตุ 23 อัลเดอสามการ<br>sonnuma Reve<br>01<br>03<br>05 | Revenue type<br>٠ | WHT A Conferent<br>ค่าออินาย<br>กาษีบุคคลองรมดา<br>milding<br><b>RYSKR</b><br>ค่าสาธารณปโภค<br>ต่าครก้ถนท์<br>ค่าก็ต้นและสิ่งก่อสร้าง<br>Aheauwru 5%<br>Rhebushu 10% | 0.00 นัดดูมีคอบรม (เปิดแทนคัน)<br>$\sqrt{17}$ | ۰            |

**ภาพที่ 4.176** แสดงรายการเลือกรายการหักภาษี ณ ที่จ่าย

### **ข้อควรระวัง**  การหักภาษี ณ ที่จ่าย กรณีการจัดซื้อ/จัดจ้าง - ซื้อหรือจ้างบุคคลธรรมดา ตั้งแต่ 10,000 บาท จากมูลค่าสินค้าก่อนบวกภาษี หักร้อยละ 1 ของจำนวนเงินค่าสินค้า - ซื้อหรือจ้างนิติบุคคล ตั้งแต่ 500 บาท จากมูลค่าสินค้าก่อนบวกภาษี หักร้อยละ 1 ของจำนวนเงินค่าสินค้า

18. หลังจากนั้นตรวจสอบมิติ WHT > เพื่อกรอกข้อมูลจำนวนเงินมูลค่าสินค้าก่อน ้บวกภาษี และการหักร้อยละ 1 ของจำนวนเงินค่าสินค้า

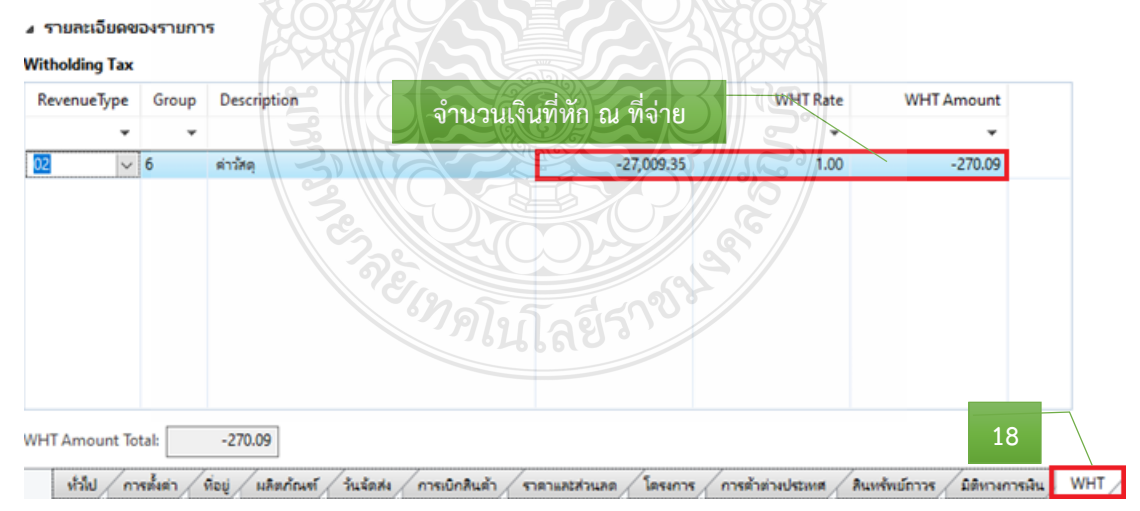

#### **ภาพที่ 4 177** แสดงรายการจำบวบเงินที่นำบาหักภาษี ณ ที่จ่าย

19. ระบบจะแสดงจำนวนเงินที่หักภาษี ณ ที่จ่าย

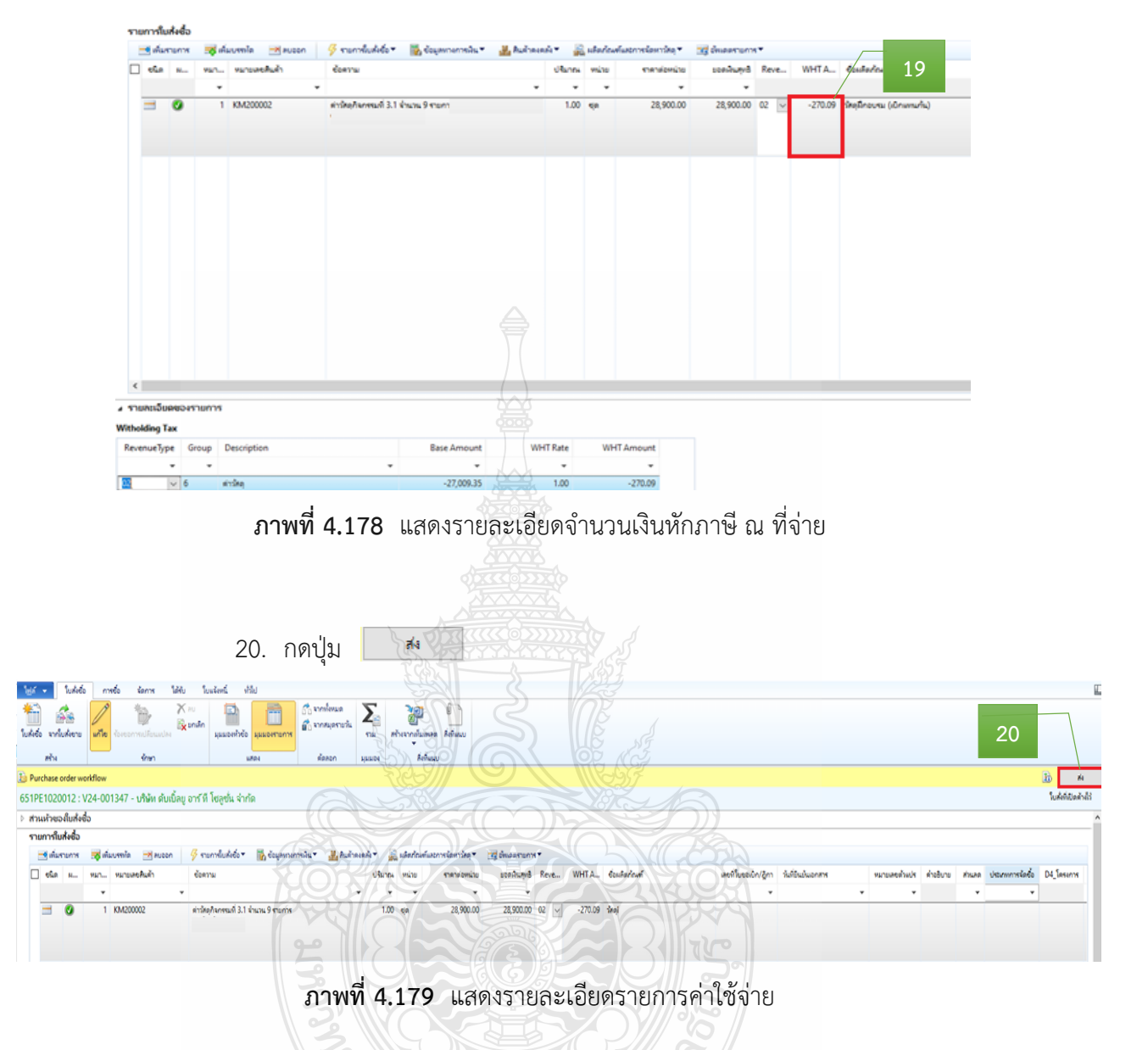

21. ระบบจะขึ้นข้อความอัตโนมัติ ให้กด "ส่ง" เพื่อเบิกจ่ายงบประมาณ

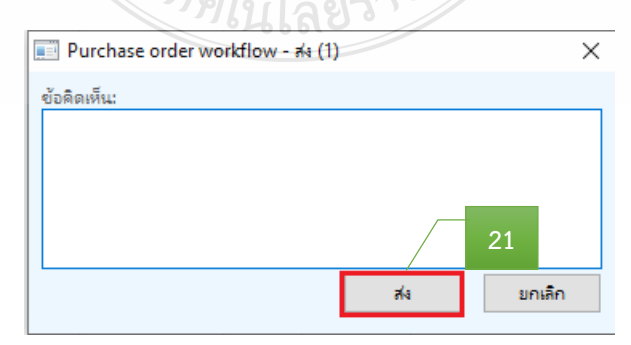

**ภาพที่ 4.180** แสดงการยืนยันการเบิกค่าใช้จ่าย

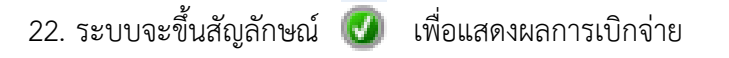

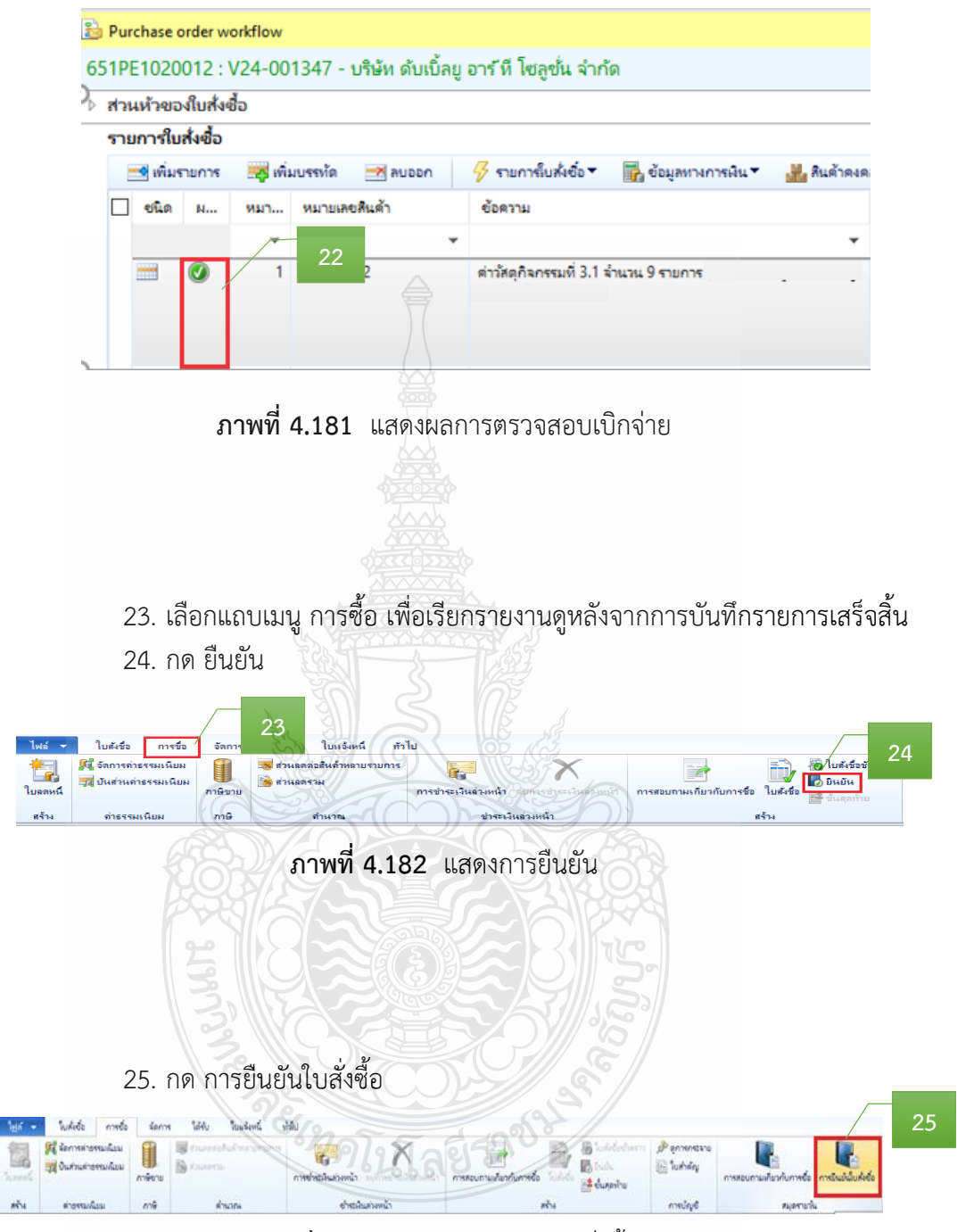

**ภาพที่ 4.183** แสดงการยืนยันใบสั่งซื้อ

#### 26. กดเครื่องหมาย  $\boxtimes$  ในช่องสี่เหลี่ยม

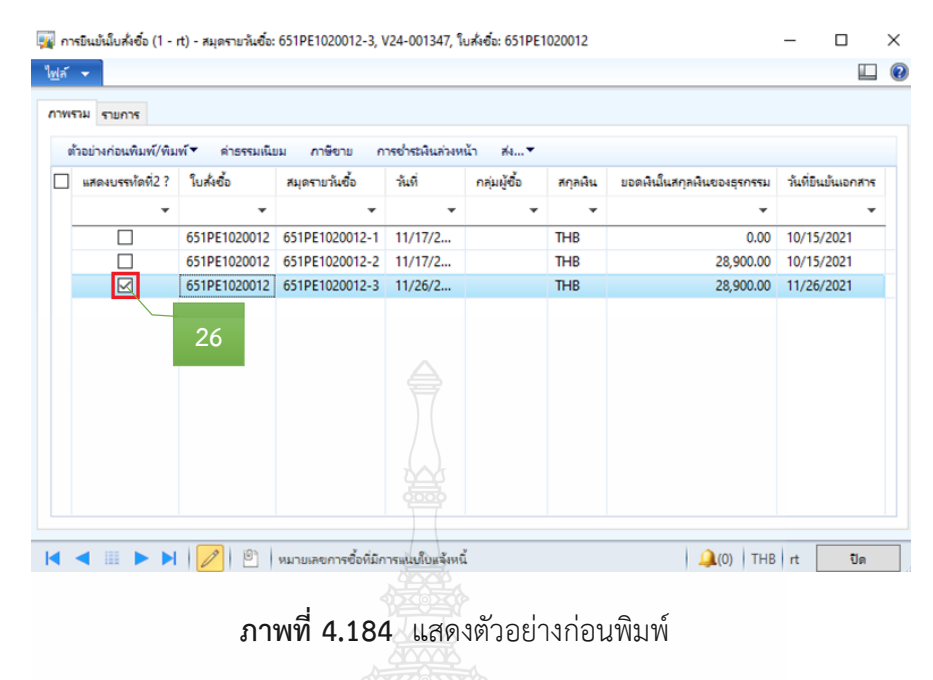

- 27. กดปุ่ม ตัวอย่างก่อนพิมพ์/พิมพ์
- 28. กดปุ่มเลือก ใบขอเบิกเงินเพื่อแสดงใบขอเบิกเงิน

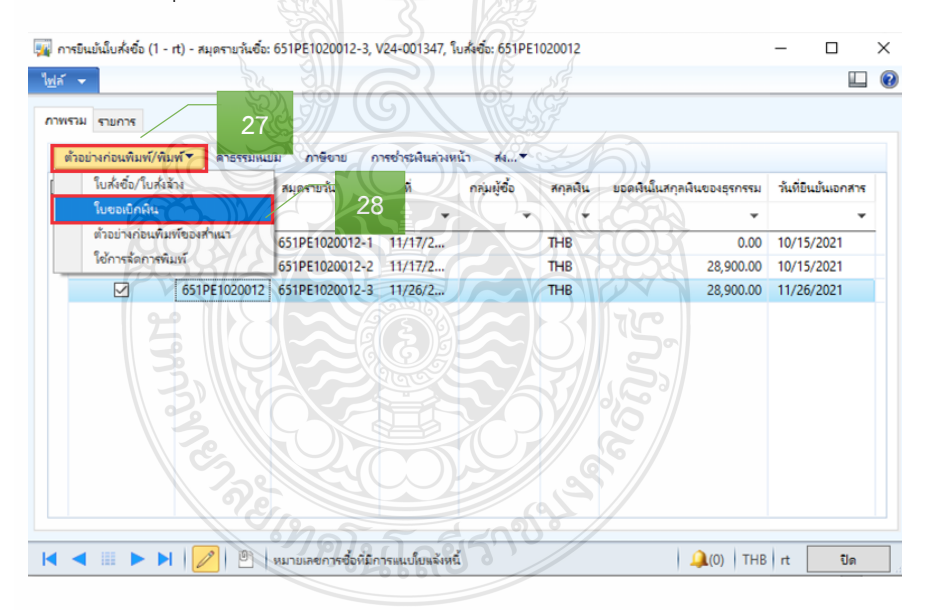

**ภาพที่ 4.185** แสดงตัวอย่างก่อนพิมพ์รายงาน

29. หลังจากกดปุ่ม ใบขอเบิกเงิน > ระบบจะแสดง "เลขที่ใบเบิก" "วันที่เบิก" พร้อมรายละเอียดรายการค่าใช้จ่ายที่เบิกจ่าย > ตรวจสอบข้อมูลให้ถูกต้อง - กรณีเงินงบประมาณ เลขที่ใบเบิก จะเป็นเลขฎีกา ไม่ต้องพิมพ์รายงาน

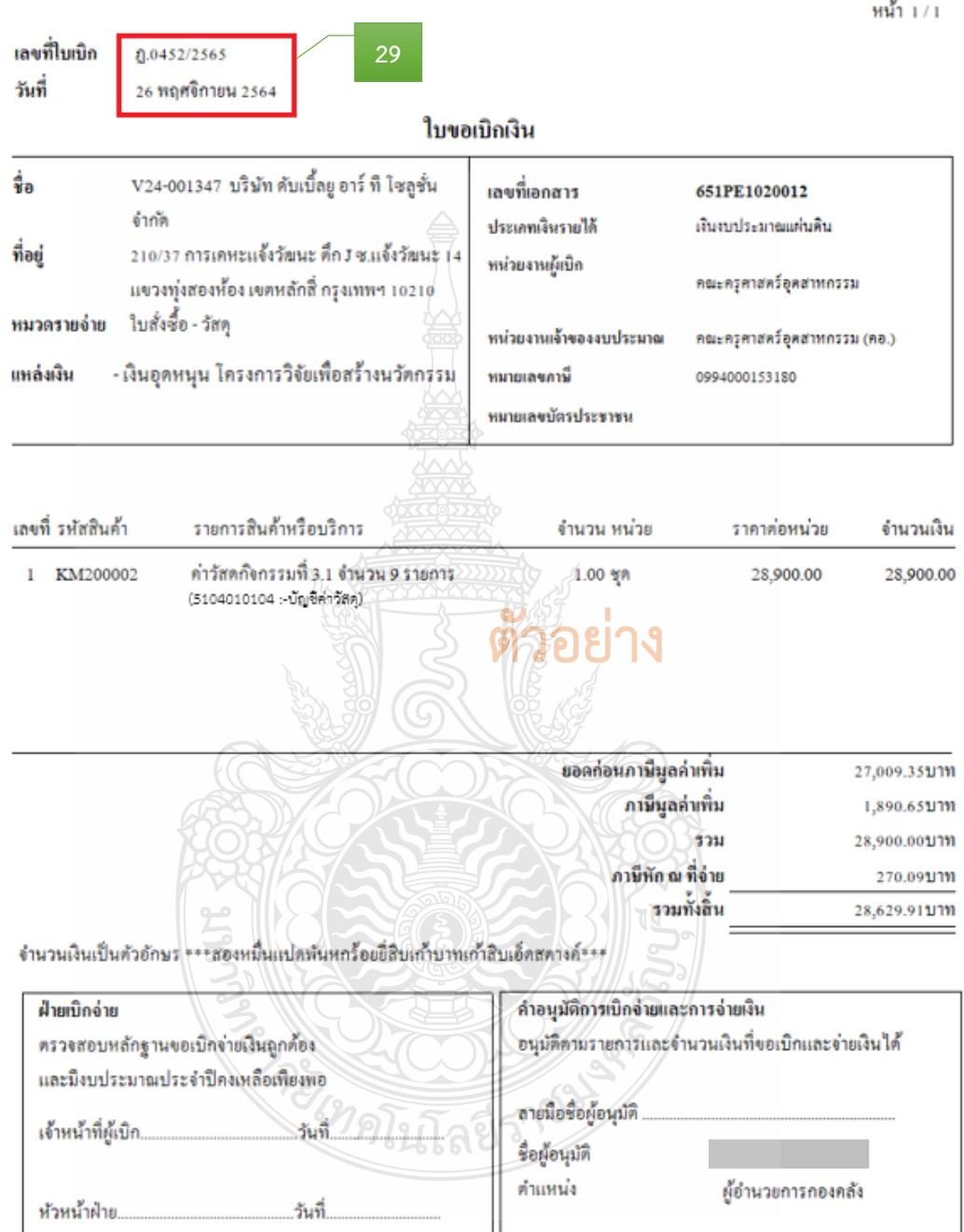

#### **ภาพที่ 4.186** แสดงการตัวอย่างออกเลขที่ใบขอเบิกเงิน

### ์ขั้นตอนที่ 7 จัดทำทะเบียนคุมการเบิกจ่าย

บันทึกข้อมูลการเบิกจ่ายเงิน โดยบันทึกเลขที่ใบเบิก/ฎีกา และวันที่เบิก ในทะเบียนคุม

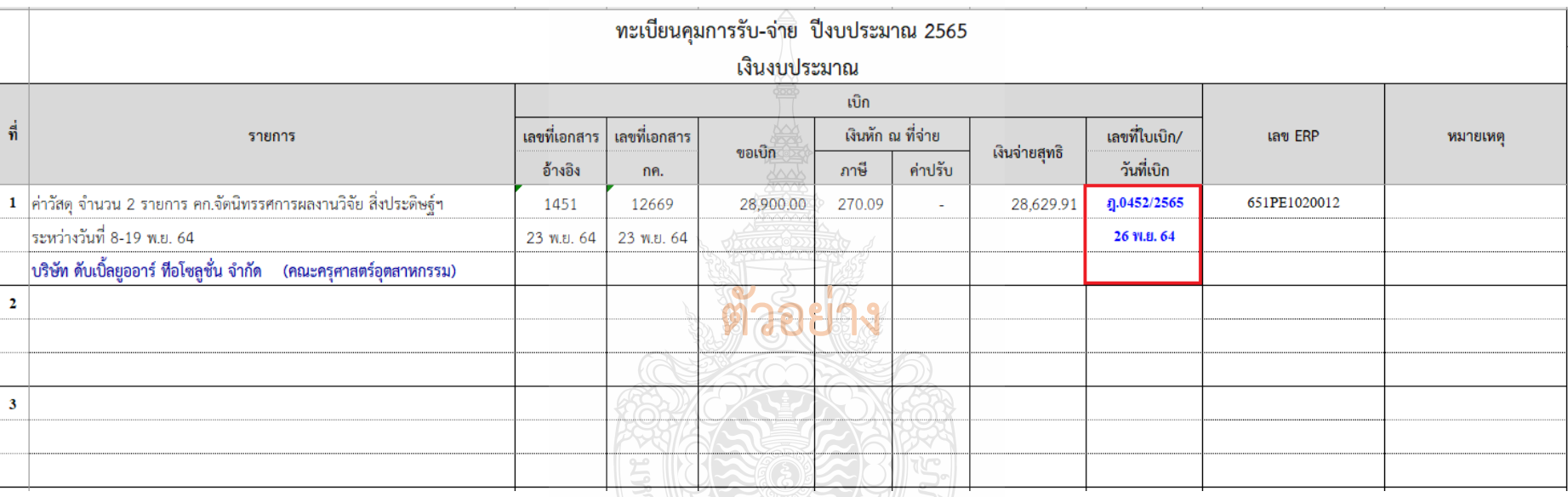

**ภาพที่ 4.187** แสดงการบันทึกเลขที่ใบเบิก/ฎีกา และวันที่เบิกในทะเบียนคุม

### **ขั้นตอนที่ 8 รวบรวบเอกสาร และเสนอหัวหน้าฝ่ายเบิกจ่าย 1**

รวบรวมเอกสารที่เกี่ยวข้องของเอกสารประกอบการเบิกจ่าย ให้กับหัวหน้าฝ่ายตรวจสอบ และเบิกจ่าย 1 โดยมีเอกสาร ดังนี้

- 1) บันทึกข้อความขอเบิกจ่ายเงิน (ดังภาพที่ 4.78)
- 2) บันทึกข้อความอนุมัติโครงการและค่าใช้จ่ายในการจัดงาน และแบบเสนอ

โครงการ (ดังภาพที่ 4.79-4.80)

- 3) รายะเอียดค่าใช้จ่ายโครงการ (ดังภาพที่ 4.81)
- 4) ก าหนดการจัดงาน (ดังภาพที่ 4.84)
- 5) รายละเอียดคุณลักษณะของพัสดุที่จะซื้อ/จ้าง (ดังภาพที่ 4.85)
- 6) ใบเสนอราคา (ดังภาพที่ 4.86)
- 7) ตารางแสดวงเงินงบประมาณที่ได้รับจัดสรรและรายละเอียดค่าใช้จ่าย (ดังภาพ

ที่ 4.87)

- 8) บันทึกข้อความขออนุมัติจัดซื้อ/จัดจ้าง (ดังภาพที่ 4.88)
- 9) ประกาศผู้ชนะการเสนอราคา (ดังภาพที่ 4.89)

PREMODE

- 10) ใบสั่งซื้อ/ใบสั่งจ้าง (ดังภาพที่ 4.90)
- 11) ใบส่งของ/ใบแจ้งนี้(ดังภาพที่ 4.91)
- 12) ใบตรวจรับพัสดุ (ดังภาพที่ 4.92)
- 13) เอกสารข้อมูลสัญญาหรือข้อตกลง จากระบบการจัดซื้อจัดจ้างภาครัฐ (e-GP)

(ดังภาพที่ 4.93)

14) เอกสารการขออนุมัติขอเบิกเงินงบประมาณ (ขบ.01/ ขบ.02) (ดังภาพที่

4.133)

15) ใบ SAP/R3 เอกสารการบัญชี จากระบบ GFMIS(ดังภาพที่ 4.167)

### **บทที่ 5 ปัญหา อุปสรรค แนวทางการแก้ไข และข้อเสนอแนะ**

การตรวจสอบและเบิกค่าใช้จ่ายในการจัดงาน มหาวิทยาลัยเทคโนโลยีราชมงคลธัญบุรี เป็นงานที่ต้องตรวจสอบเอกสารหลักฐานการจ่ายที่มีระเบียบ ประกาศ หลักเกณฑ์วิธีการปฏิบัติงาน ้ และแนวปฏิบัติที่เกี่ยวข้องเป็นจำนวนมาก และบางครั้งมีการเปลี่ยนแปลงตลอดเวลา รวมทั้งต้อง ี ประสานงานกับบุคคลและหน่วยงานต่าง ๆ ทั้งภายในและภายนอกมหาวิทยาลัยฯ สิ่งที่สำคัญที่สุด ของการตรวจสอบและเบิกค่าใช้จ่าย ผู้ปฏิบัติงานต้องมีความละเอียดรอบคอบ โปร่งใส และสามารถ ตรวจสอบได้

ปัญหา อุปสรรค แนวทางการแก้ไข และข้อเสนอแนะ ในการปฏิบัติงานการตรวจสอบ และเบิกค่าใช้จ่ายในการจัดงาน มหาวิทยาลัยเทคโนโลยีราชมงคลธัญบุรี เป็นสิ่งที่หลีกเลี่ยงไม่ได้ ซึ่งวิธีการการแก้ปัญหาในแต่ละเรื่องจะแตกต่างกันไปตามสถานการณ์บางครั้งท าให้ไม่สามารถ ี ปฏิบัติงานให้ลุล่วงตามที่กำหนดไว้ ทำให้วิธีการปฏิบัติงานต้องมีการปรับเปลี่ยนเพื่อให้เกิด ความสอดคล้องกับการทำงาน ดังนั้นผู้เขียนจึงรวบรวมปัญหา อุปสรรคต่าง ๆ ที่เคยเกิดขึ้น จากการปฏิบัติงาน เพื่อเป็นแนวทางให้เกิดการปรับปรุงแก้ไขการปฏิบัติงานให้มีประสิทธิภาพ ดังนี้

- 1. ปัญหา อุปสรรค และแนวทางการแก้ไข
- 2. ข้อเสนอแนะ

#### **5.1 ปัญหา อุปสรรค และแนวทางการแก้ไข**

ปัญหา อุปสรรคการทำงานเป็นสิ่งหนึ่งที่พบเจออยู่เสมอ ในการแก้ปัญหาแต่ละขั้นตอน การปฏิบัติงาน ซึ่งมีวิธีการที่แตกต่างกัน สรุปได้ดังนี้

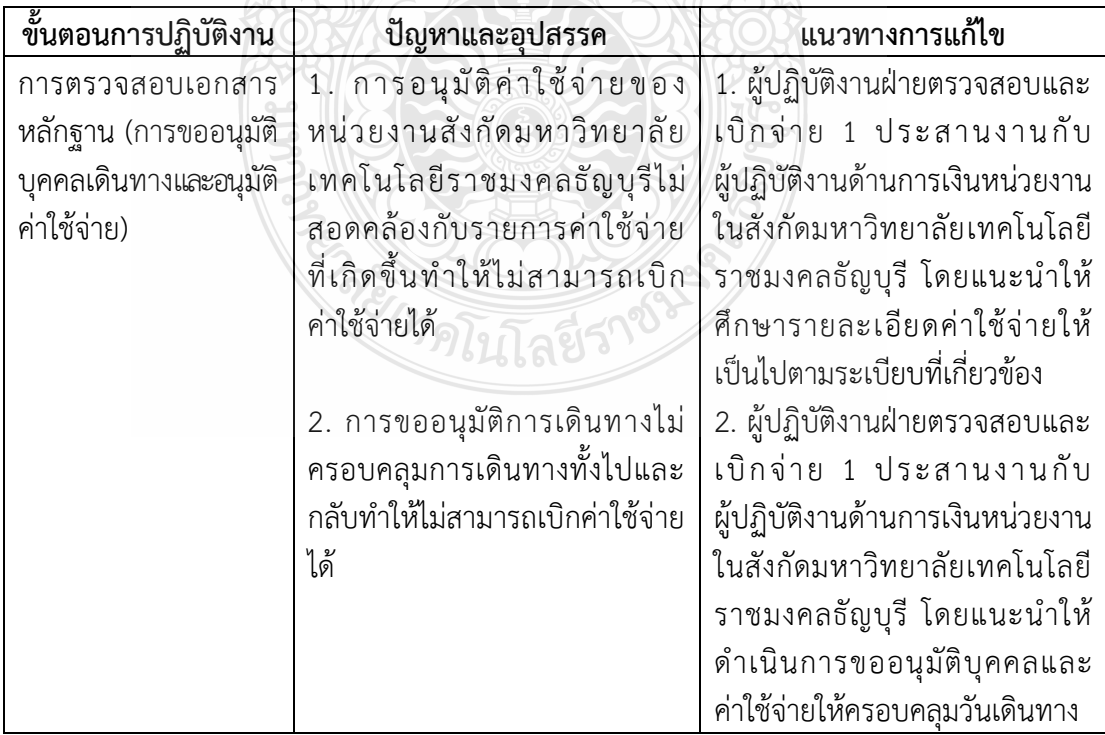

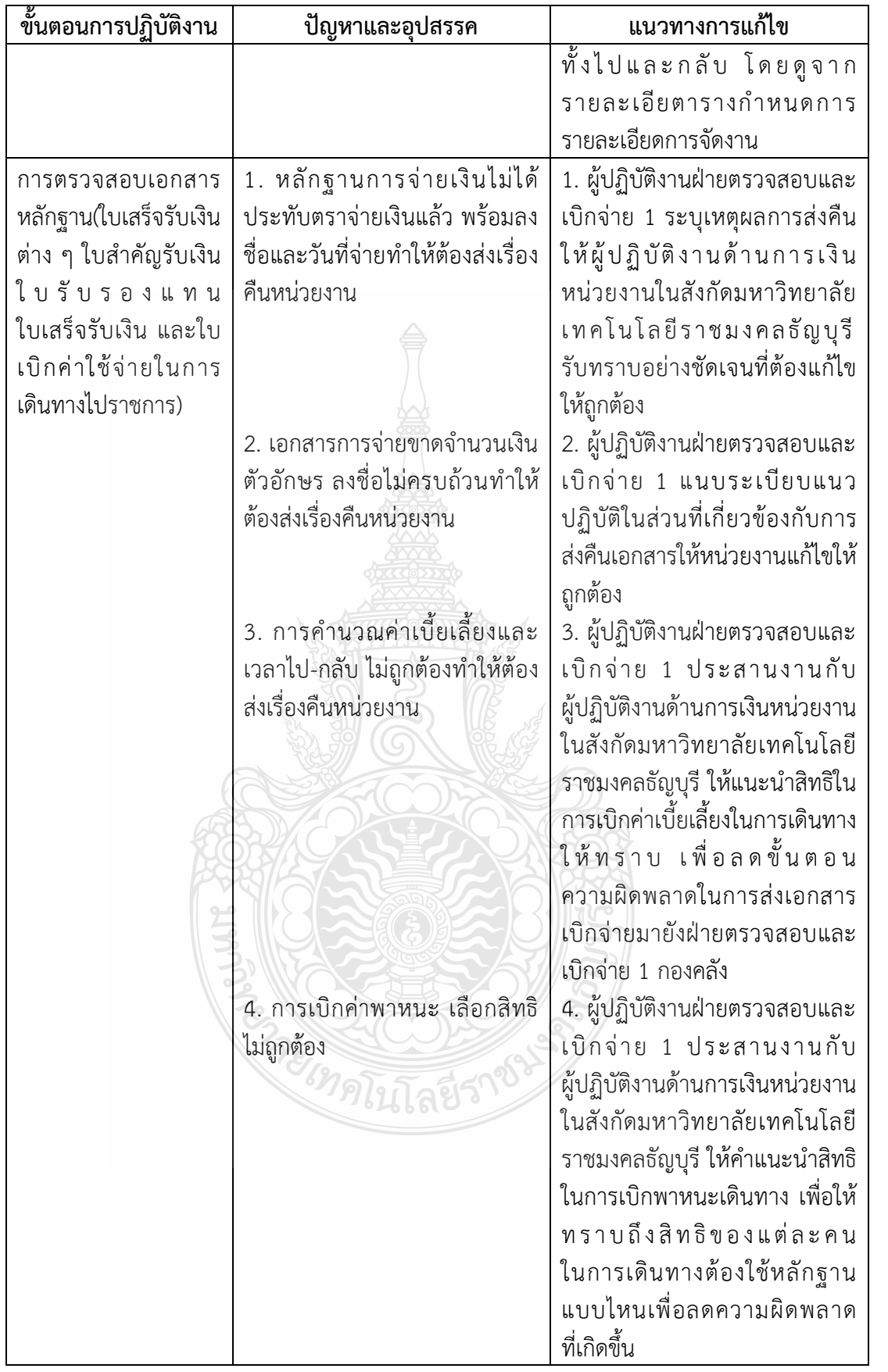

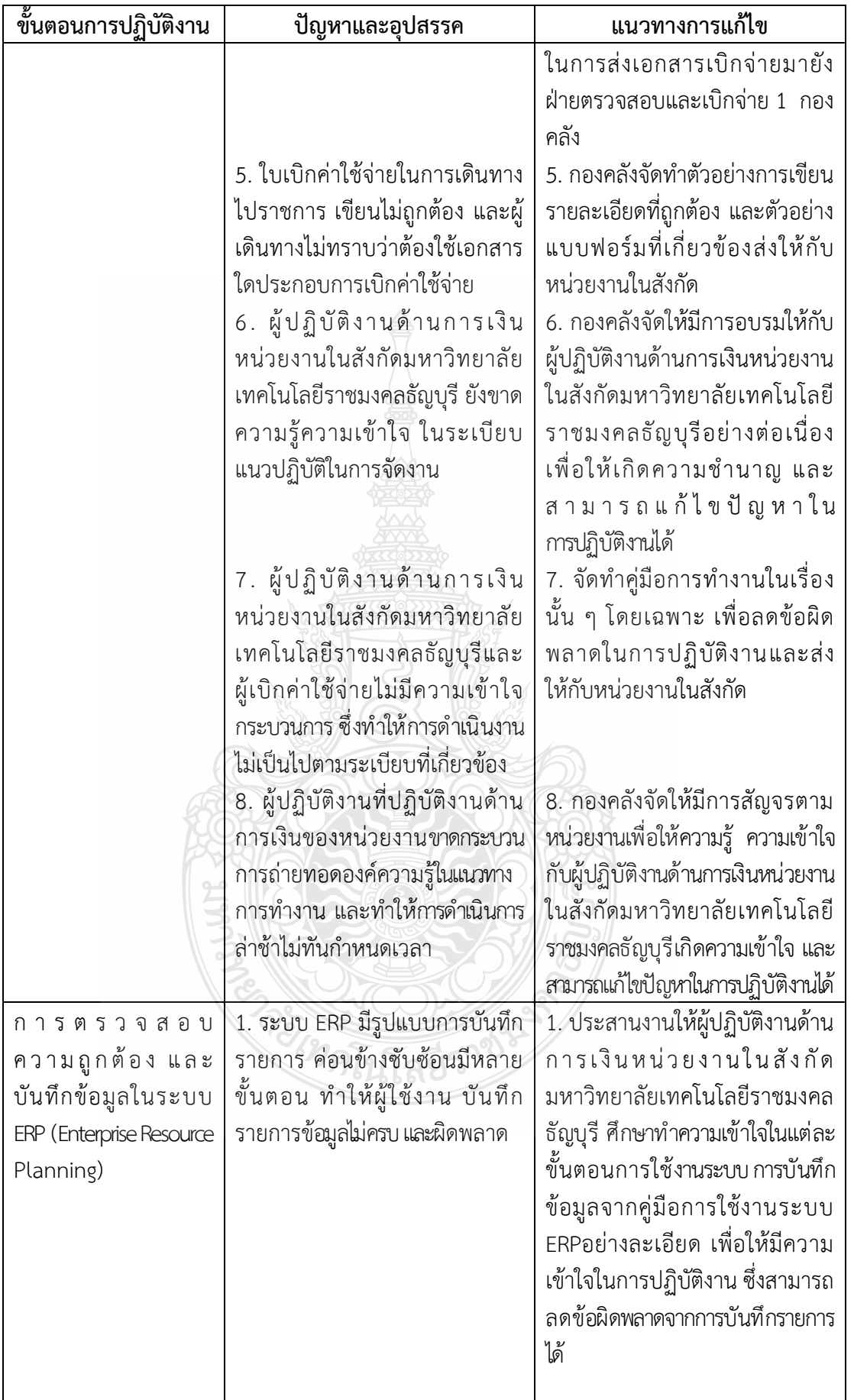

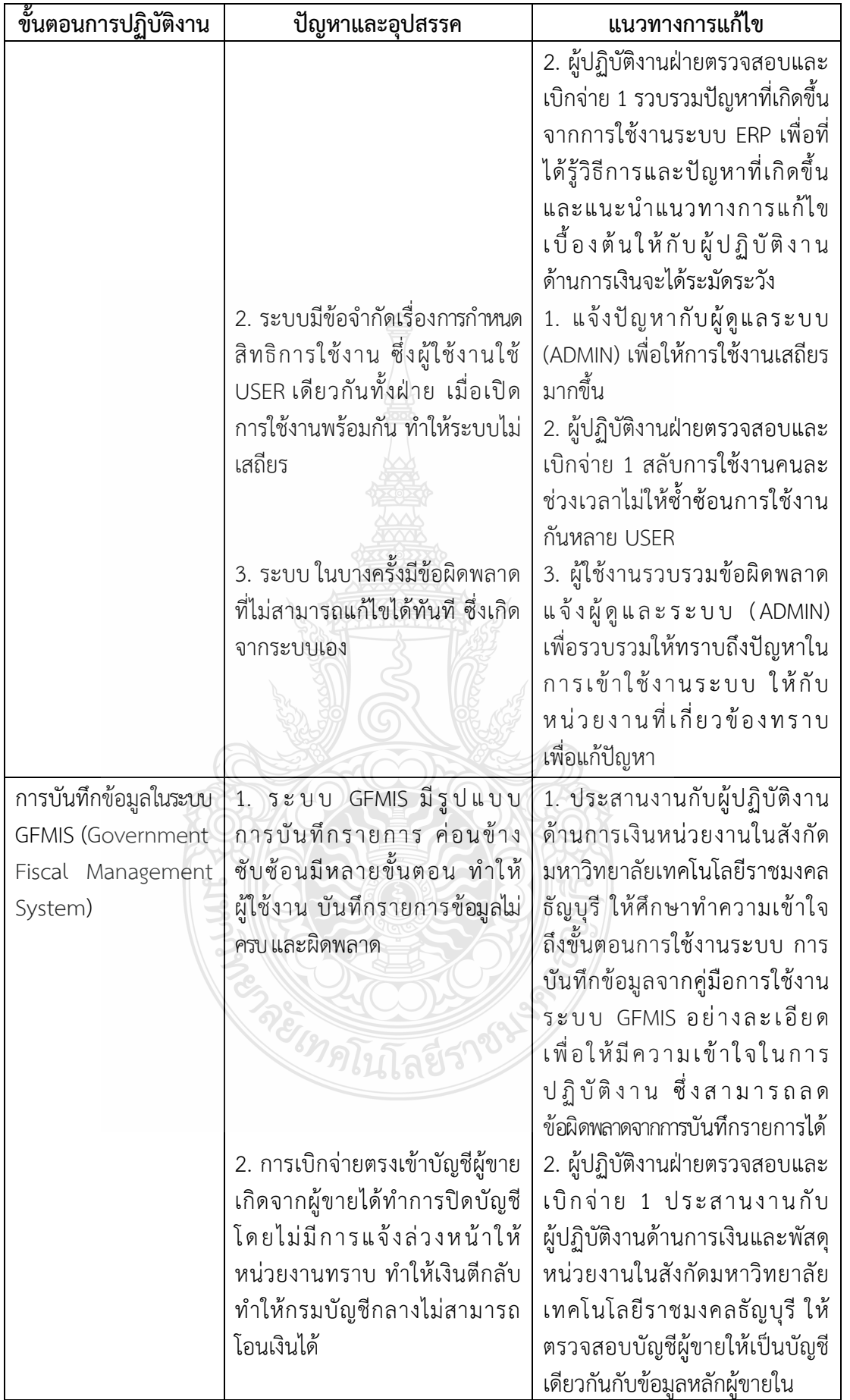

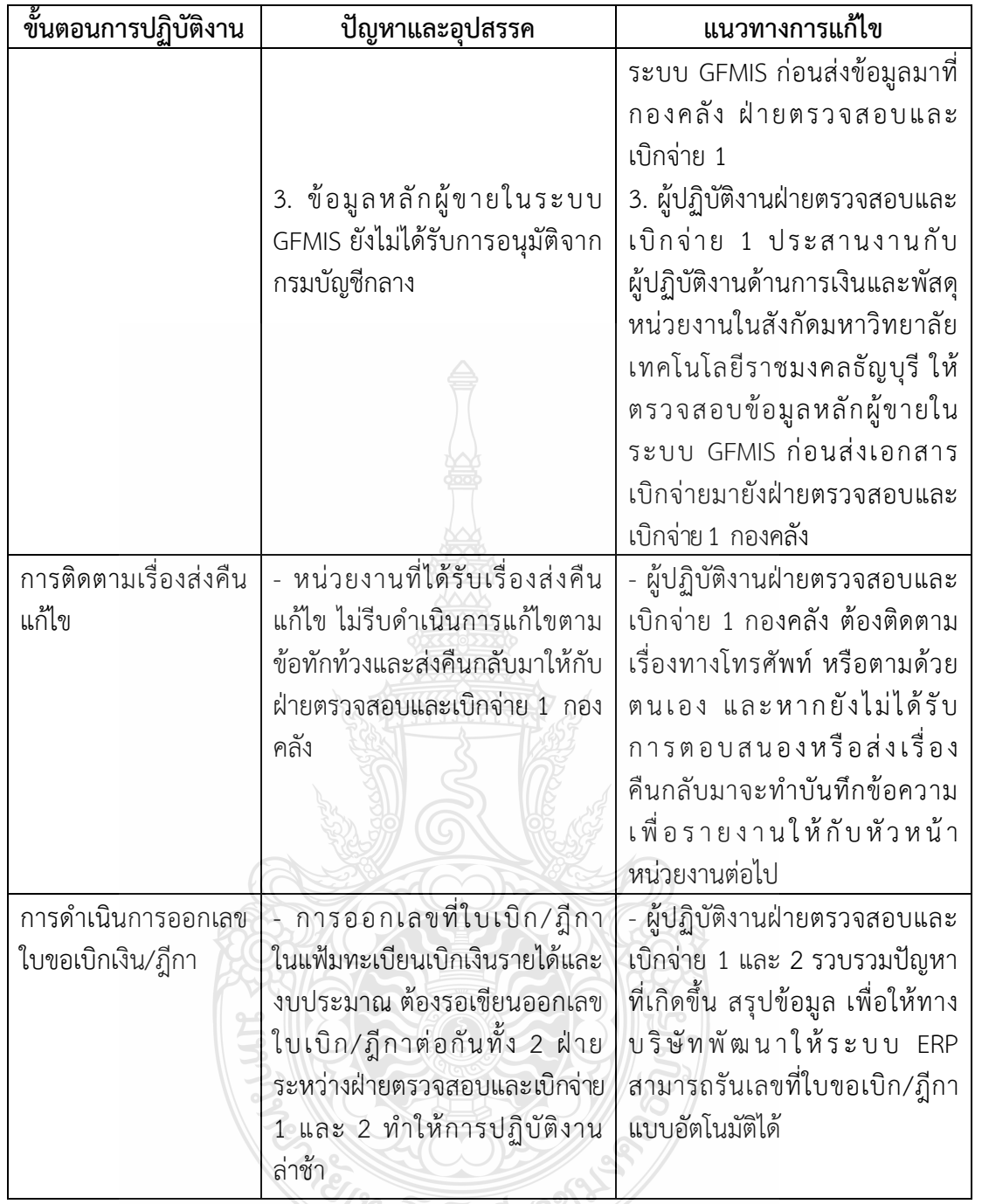

# <u>ี ชีวดินโลยีราช</u>

#### **5.2 ข้อเสนอแนะ**

จากปัญหา อุปสรรค และแนวทางแก้ไขในการปฏิบัติงานตรวจสอบและเบิกค่าใช้จ่าย ดังกล่าว ผู้จัดทำ มีข้อเสนอแนะเพื่อให้การปฏิบัติงาน มีประสิทธิภาพ เบิกจ่ายเงินได้ถูกต้อง ดังนี้

5.2.1 เนื่องจากระเบียบกระทรวงการคลังว่าด้วยค่าใช้จ่ายในการฝึกอบรม การจัดงาน และการประชุมระหว่างประเทศ ระเบียบกระทรวงการคลังว่าด้วยการเบิกค่าใช้จ่ายในการเดินทางไป ราชการ พระราชกฤษฎีกาค่าใช้จ่ายในการเดินทางไปราชการ และระเบียบ ประกาศมหาวิทยาลัย เทคโนโลยีราชมงคลธัญบุรี ที่เกี่ยวข้องกับการเบิกค่าใช้จ่ายในการจัดงาน อาจมีการเปลี่ยนแปลง ดังนั้นผู้ปฏิบัติงานฝ่ายตรวจสอบและเบิกจ่าย 1 และผู้เกี่ยวข้อง จึงต้องหมั่นศึกษาและทบทวน ระเบียบอยู่เสมอ

5.2.2 กองคลังควรจัดทำรายการตรวจสอบเอกสารประกอบการเบิกจ่าย (CHECK LIST) ก่อนส่งเอกสารให้กับฝ่ายตรวจสอบและเบิกจ่าย 1 กองคลัง

5.2.3 กองคลังควรจัดท าแบบฟอร์มตัวอย่างเอกสารที่เกี่ยวข้องทั้งหมดของกระบวนการ ตรวจสอบหลักฐานเผยแพร่ในเว็บไซต์กองคลัง เพื่อให้ผู้ปฏิบัติงานฝ่ายตรวจสอบและเบิกจ่าย 1 และผู้เกี่ยวข้องได้ศึกษาเป็นตัวอย่างจะได้ปฏิบัติได้อย่างถูกต้อง

5.2.4 หน่วยงานมีการเปลี่ยนผู้ปฏิบัติงานบ่อย และไม่มีผู้สอนงานหรือคู่มือการปฏิบัติงาน ทำให้ขาดความต่อเนื่อง ส่งผลทำให้การดำเนินงานล่าช้า และเกิดข้อผิดพลาดต่อการปฏิบัติงาน ึกรณีที่ต้องเปลี่ยนผู้ปฏิบัติงานให้มีการจัดทำคู่มือการปฏิบัติงาน เพื่อให้ทราบถึงขั้นตอนและแนวทาง ในการปฏิบัติงานที่ถูกต้อง

5.2.5 กองคลังควรมีการรวบรวมปัญหาและอุปสรรคของทุกหน่วยงาน และนำมาลง ในเว็บไซต์ เพื่อเป็นการแลกเปลี่ยนประสบการณ์ร่วมกันระหว่างผู้ปฏิบัติงาน ทำให้สามารถทราบ ถึงปัญหาของแต่ละหน่วยงาน และนำมาประยุกต์ใช้กับหน่วยงานของตนเอง

5.2.6 กองคลังมีการดำเนินการจัดอบรมให้กับหน่วยงานที่รับผิดชอบเกี่ยวกับ การตรวจสอบและเบิกค่าใช้จ่ายในการเดินทางไปต่างประเทศของนักศึกษา และบุคลากรที่เกี่ยวข้อง ได้รับการพัฒนาตนเอง เพื่อให้ทราบระเบียบ ประกาศ หลักเกณฑ์วิธีการปฏิบัติงาน และแนวปฏิบัติ ที่เกี่ยวข้อง และเป็นการลดขั้นตอนในการส่งเอกสารคืนหน่วยงาน ปีละครั้ง

5.2.7 กองคลังต้องติดตามการส่งคืนเรื่องแก้ไข และด าเนินการเบิกจ่าย ตามรอบ ปีงบประมาณ โดยเริ่มตั้งแต่วันที่ 1 ตุลาคม ของทุกปี และสิ้นสุดวันที่ 30 กันยายนของปีถัดไป โดยให้ แล้วเสร็จภายในปีงบประมาณนั้น ๆ

9ดโนโลยีว์
#### **บรรณานุกรม**

- กรมบัญชีกลาง. (7 มีนาคม 2561)**.** หนังสือที่ กวจ.0405.2/ว119. **เรื่อง แนวทางการปฏิบัติในการ ด าเนินการจัดหาพัสดุที่เกี่ยวกับค่าใช้จ่ายในการบริหารงานค่าใช้จ่ายในการฝึกอบรม การจัดงาน และการประชุมของหน่วยงานของรัฐ.**
- กระทรวงการคลัง. (14 มกราคม 2556)**.** หนังสือที่ กค 0406.4/ว 5. **เรื่อง มาตรการบรรเทา ผลกระทบจากการปรับอัตราค่าจ้างขั้นต่ าปี 2556.**
- กระทรวงการคลัง. (15 กุมภาพันธ์2548)**.** หนังสือที่ กค 0409.6/ว 27. **เรื่อง การเบิกจ่ายเงิน ค่าผ่านทางด่วนพิเศษ.**
- กระทรวงการคลัง. (16 กันยายน 2553)**.** หนังสือที่ กค 0406.4/ว 96. **เรื่อง รายการค่าใช้สอยตาม ข้อ 12 ของระเบียบกระทรวงการคลังว่าด้วยการเบิกจ่ายค่าใช้จ่ายในการบริหารงาน ของส่วนราชการ พ.ศ. 2553.**
- กระทรวงการคลัง. (18 ธันวาคม 2550)**.** หนังสือที่ กค 0409.6/ว 436. **เรื่อง ซ้อมความเข้าใจวิธี ปฏิบัติตามระเบียบกระทรวงการคลังว่าด้วยการเบิกจ่ายเงินตอบแทนการปฏิบัติงาน นอกเวลาราชการ พ.ศ. 2550.**
- กระทรวงการคลัง. (22 ธันวาคม 2549)**.** หนังสือที่ กค 0408.4/ว 165. **เรื่อง หลักเกณฑ์ และหลักฐานประกอบการเบิกจ่ายค่าใช้จ่ายในการเดินทางไปราชการในราชอาณาจักร** ี และการเดินทางไปราชการต่างประเทศ และวิธีปฏิบัติกรณีผู้เดินทางทำหลักฐาน **ประกอบการเบิกจ่ายเงินสูญหาย.**
- กระทรวงการคลัง. (26 กรกฎาคม 2550)**.** หนังสือที่ กค 0409.6/ว 42. **เรื่อง หลักเกณฑ์การเบิก**  ์ ค่าพาหนะรับจ้างข้ามเขตจังหวัด เงินชดเชย และค่าใช้จ่ายอื่นที่จำเป็นต้องจ่าย **ในการเดินทางไปราชการ.**
- กระทรวงการคลัง. (3 เมษายน 2548)**.** หนังสือที่ กค 0409.4/ว 30. **เรื่อง การเบิกจ่ายเงิน ค่าตอบแทนนักเรียน นักศึกษา ที่ช่วยปฏิบัติงานราชการ.**
- กระทรวงการคลัง. (3 มีนาคม 2537)**.** หนังสือที่ กค 0502/ว 32. **เรื่อง ซ้อมความเข้าใจ เกี่ยวกับ การใช้สิทธิเบิกค่าใช้จ่ายอื่นที่จ าเป็นต้องจ่ายเนื่องในการเดินทางไปราชการตาม พระราชกฤษฎีกาค่าใช้จ่ายในการเดินทางไปราชการ.**
- กระทรวงการคลัง. (31 ธันวาคม 2546)**.** หนังสือที่ กค 0409.7/ว 40842. **เรื่อง การเบิก ค่าธรรมเนียมในการคืนตั๋ว เปลี่ยนตั๋วโดยสารเครื่องบินและรถไฟ.**
- กระทรวงการคลัง. (7 กุมภาพันธ์2550)**.** หนังสือที่ กค 0409.6/ว 46. **เรื่องระเบียบกระทรวงการคลัง ว่าด้วยการเบิกจ่ายเงินตอบแทนการปฏิบัติงานนอกเวลาราชการ พ.ศ. 2550.**
- กระทรวงการคลัง. **พระราชกฤษฎีกาค่าใช้จ่ายในการเดินทางไปราชการ พ.ศ.2526 (แก้ไขเพิ่มเติม ฉบับที่ 9 พ.ศ. 2560**)**.** น.1-23.
- กระทรวงการคลัง. **พระราชบัญญัติการจัดซื้อจัดจ้างและการบริหารพัสดุภาครัฐ พ.ศ. 2560.**  ราชกิจจานุเบกษา. เล่ม 134 ตอนที่ 24ก. น.13-54.
- กระทรวงการคลัง. **ระเบียบกระทรวงการคลัง ว่าด้วยการเบิกเงินจากคลัง การรับเงิน การจ่ายเงิน การเก็บรักษาเงิน และการน าเงินส่งคลัง พ.ศ. 2562.** ราชกิจจานุเบกษา. เล่ม 136 ตอนพิเศษ 120 ง. น.9-29.

#### **บรรณานุกรม (ต่อ)**

- กระทรวงการคลัง. **ระเบียบกระทรวงการคลัง ว่าด้วยการเบิกจ่ายเงินตอบแทนการปฏิบัติงาน นอกเวลาราชการ พ.ศ. 2550.**
- กระทรวงการคลัง. **ระเบียบกระทรวงการคลังว่าด้วยการเบิกค่าใช้จ่ายในการเดินทางไปราชการ (ฉบับที่ 2) พ.ศ. 2554.** ราชกิจจานุเบกษา. เล่ม 128 ตอนพิเศษ 42 ง. น.1-3.
- กระทรวงการคลัง. **ระเบียบกระทรวงการคลังว่าด้วยการเบิกค่าใช้จ่ายในการเดินทางไปราชการ พ.ศ. 2550.** ราชกิจจานุเบกษา. เล่ม 124 ตอนพิเศษ 91 ง. น.1-10.
- กระทรวงการคลัง. **ระเบียบกระทรวงการคลังว่าด้วยการจัดซื้อจัดจ้างและการบริหารพัสดุภาครัฐ พ.ศ. 2560.** ราชกิจจานุเบกษา. เล่ม 134 ตอนพิเศษ 210 ง. น.1-71.
- กระทรวงการคลัง. **ระเบียบกระทรวงการคลังว่าด้วยค่าใช้จ่ายในการฝึกอบรม การจัดงาน และการประชุมระหว่างประเทศ (ฉบับที่ 2) พ.ศ. 2552.** ราชกิจจานุเบกษา. เล่ม 126 ตอนพิเศษ 183 ง. น.10-22.
- กระทรวงการคลัง. **ระเบียบกระทรวงการคลังว่าด้วยค่าใช้จ่ายในการฝึกอบรม การจัดงาน และการประชุมระหว่างประเทศ (ฉบับที่ 3) พ.ศ. 2555.** ราชกิจจานุเบกษา. เล่ม 129 ตอนพิเศษ 141 ง. น.1-9.
- กระทรวงการคลัง. **ระเบียบกระทรวงการคลังว่าด้วยค่าใช้จ่ายในการฝึกอบรม การจัดงาน และการประชุมระหว่างประเทศ พ.ศ. 2549.** ราชกิจจานุเบกษา. เล่ม 123 ตอนพิเศษ 98 ง. น.17-29.
- กองระบบการคลังภาครัฐ กรมบัญชีกลาง.**หลักการและขอบเขตของการด าเนินงาน GFMIS.** สืบค้น เมื่อ 9 ตุลาคม 2564, จาก https://www.gfmis.go.th/?page\_id=873
- ีชัชพล มงคลิก. (2559). **การประยุกต์ใช้ระบบเทคโนโลยีสารสนเทศ ERP**. สำนักโลจิสติกส์. กรมอุตสาหกรรมพื้นฐานและการเหมืองแร่.
- มหาวิทยาลัยเทคโนโลยีราชมงคลธัญบุรี. (1 สิงหาคม 2555). **ประกาศมหาวิทยาลัยเทคโนโลยี ราชมงคลธัญบุรี ว่าด้วยการจ่ายเงินรายได้เป็นค่าตอบแทนการปฏิบัติงานของนักศึกษา พ.ศ. 2555.**
- มหาวิทยาลัยเทคโนโลยีราชมงคลธัญบุรี. (20 มิถุนายน 2555). **ระเบียบมหาวิทยาลัยเทคโนโลยี ราชมงคลธัญบุรี ว่าด้วยการจ่ายเงินรายได้เป็นค่าตอบแทนการปฏิบัติงานของนักศึกษา พ.ศ. 2555.**
- มหาวิทยาลัยเทคโนโลยีราชมงคลธัญบุรี. (24 กันยายน 2551). หนังสือที่ ศธ.0578.17/5186. **เรื่อง หลักเกณฑ์และอัตราการเบิกจ่ายเงินตอบแทนการปฏิบัติงานนอกเวลาราชการ.**
- มหาวิทยาลัยเทคโนโลยีราชมงคลธัญบุรี. (28 เมษายน 2560). หนังสือที่ ศธ.0578.17/0777. **เรื่อง การเบิกค่าโดยสารเครื่องบิน และค่าใช้จ่ายอื่น ๆ ในการเดินทางไปราชการ.**
- มหาวิทยาลัยเทคโนโลยีราชมงคลธัญบุรี. (29 มิถุนายน 2559). ค าสั่งที่ 569/2559 **เรื่อง การมอบ อ านาจการอนุมัติค่าตอบแทนนักศึกษาที่ช่วยปฏิบัติงานราชการ ผู้ควบคุมงานก่อสร้าง และคณะกรรมการตรวจการจ้างให้หัวหน้าหน่วยงานปฏิบัติราชการแทนอธิการบดี.**

#### **บรรณานุกรม (ต่อ)**

- มหาวิทยาลัยเทคโนโลยีราชมงคลธัญบุรี. (3 มีนาคม 2552). **ข้อบังคับมหาวิทยาลัยเทคโนโลยี ราชมงคลธัญบุรี ว่าด้วยจรรยาบรรณของข้าราชการและบุคลากรของมหาวิทยาลัย พ.ศ.2552**.
- มหาวิทยาลัยเทคโนโลยีราชมงคลธัญบุรี. (30 ธันวาคม 2558). หนังสือที่ ศธ.0578.17/3780. **เรื่องประกาศมหาวิทยาลัยเทคโนโลยีราชมงคลธัญบุรีเรื่อง เรื่อง หลักเกณฑ์การเบิก ค่าใช้จ่ายในการฝึกอบรม การจัดงาน และการประชุมระหว่างประเทศ.**
- มหาวิทยาลัยเทคโนโลยีราชมงคลธัญบุรี. (6 พฤศจิกายน 2558). ค าสั่งที่ 1578/2558 **เรื่อง การมอบ อ านาจการอนุมัติปฏิบัติงานนอกเวลาราชการให้หัวหน้าหน่วยงานปฏิบัติราชการแทน อธิการบดี.**
- มหาวิทยาลัยเทคโนโลยีราชมงคลธัญบุรี. (9 กรกฎาคม 2561). หนังสือประทับตราที่ ศธ. 0578.19/3226. เรื่อง บัญชีการเทียบตำแหน่งพนักงานมหาวิทยาลัยเท่ากับการดำรง **ต าแหน่งข้าราชการพลเรือนสามัญ.**
- มหาวิทยาลัยเทคโนโลยีราชมงคลธัญบุรี. **นโยบายและยุทธศาสตร์ มหาวิทยาลัยเทคโนโลยี ราชมงคลธัญบุรี ปีงบประมาณ 2565**. พ.ศ.2564. สืบค้นเมื่อ 15 ตุลาคม 2564, จาก https://www.rmutt.ac.th/vision-rmutt65
- มหาวิทยาลัยเทคโนโลยีราชมงคลธัญบุรี. **แผนผังแสดงโครงสร้างการแบ่งกลุ่มงาน ภายในกองคลัง**. พ.ศ.2564. สืบค้นเมื่อ 20 กรกฎาคม 2564, จาก https://www.finance.rmutt.ac.th/
- มหาวิทยาลัยเทคโนโลยีราชมงคลธัญบุรี. **ประวัติความเป็นมามหาวิทยาลัย**. พ.ศ.2564. สืบค้นเมื่อ 20 กรกฎาคม 2564,จาก https://www.rmutt.ac.th/about/about-rmutt/history
- ศศิพร เหมือนศรีชัย. (2555). **ปัจจัยที่มีผลต่อการยอมรับ ERP Software ของผู้ใช้งานด้านบัญชี**. วารสารวิชาชีพบัญชี ปีที่ 8 ฉบับที่ 22 สิงหาคม 2555. หน้า 38-51.
- ส านักงบประมาณ. (6 มกราคม 2559)**.** หนังสือที่ นร 0704/ว 37. **เรื่อง แนวทางการพิจารณา** สิ่งของที่จัดเป็นวัสดุและครุภัณฑ์ตามหลักการจำแนกประเภทรายจ่ายตามงบประมาณ.
- ส านักงาน ก.พ. (15 กันยายน 2553)**.** หนังสือที่ นร 1008/ว 30. **เรื่อง เรื่อง หลักเกณฑ์และเงื่อนไข การเทียบต าแหน่งอย่างอื่นเท่ากับการด ารงต าแหน่งข้าราชการพลเรือนสามัญตาม พระราชบัญญัติระเบียบข้าราชการพลเรือน พ.ศ. 2551.**
- อภัสรา ไชยจิตร์. (2559). **บทบาทของระบบ ERP ส าหรับการบริหารจัดการด้านเทคโนโลยี สารสนเทศในสถานศึกษา**. วารสารการอาชีวะและเทคนิคศึกษา ปีที่ 6 ฉบับที่ 12 กรกฎาคม – ธันวาคม 2559.

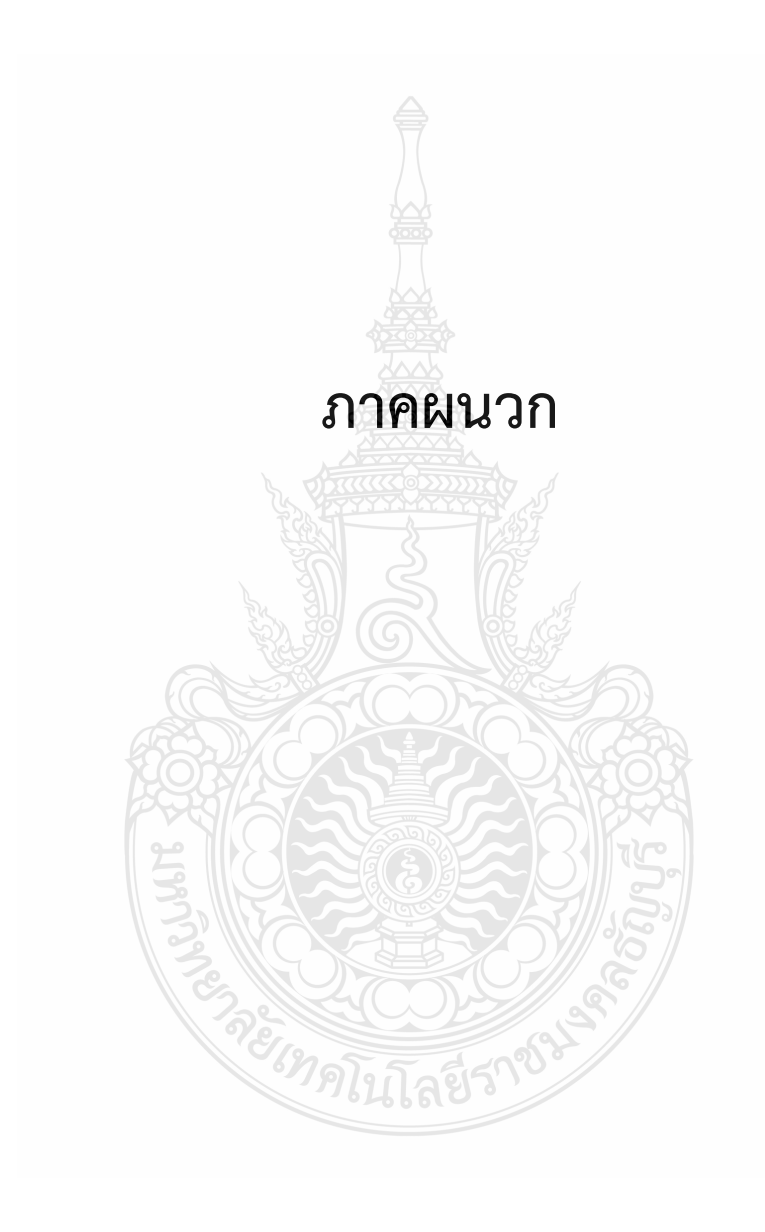

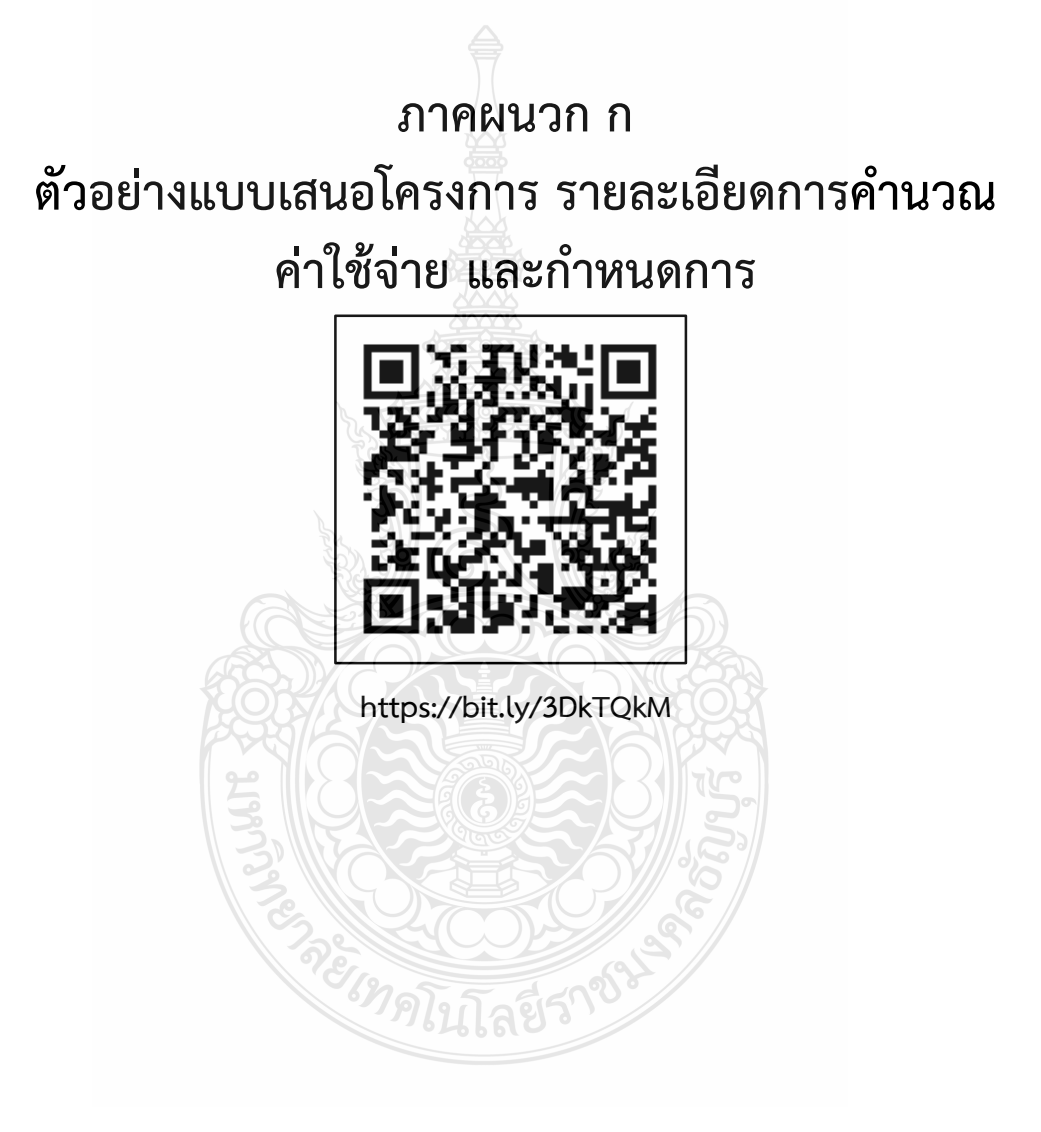

## **ภาคผนวก ข ตัวอย่างบันทึกข้อความขออนุมัติบุคคล และค่าใช้จ่าย ในการเดินทาง (กรณีมีหัวหน้าหน่วยงานเดินทาง)**

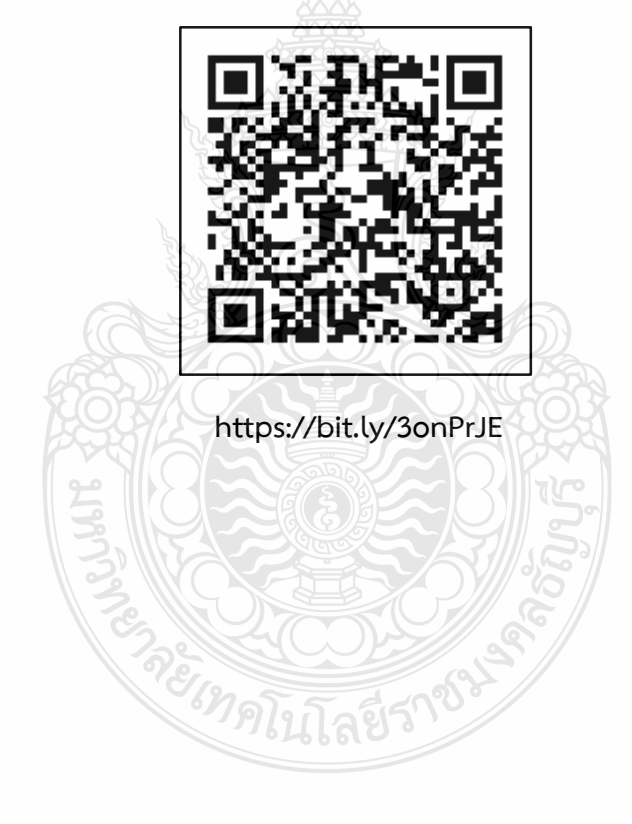

# **ภาคผนวก ค ตัวอย่างบันทึกข้อความขออนุมัติบุคคล ค่าใช้จ่ายโครงการ ค่าตอบแทนนักศึกษาช่วยปฏิบัติงานราชการ**

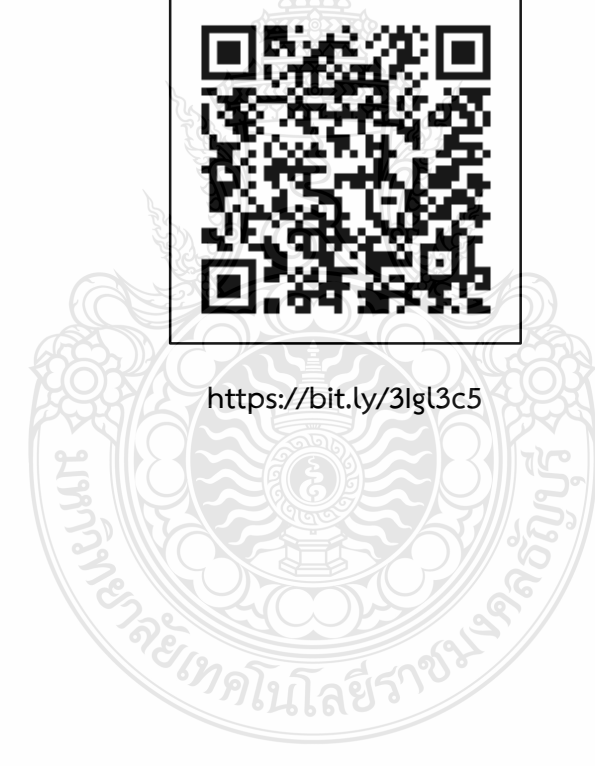

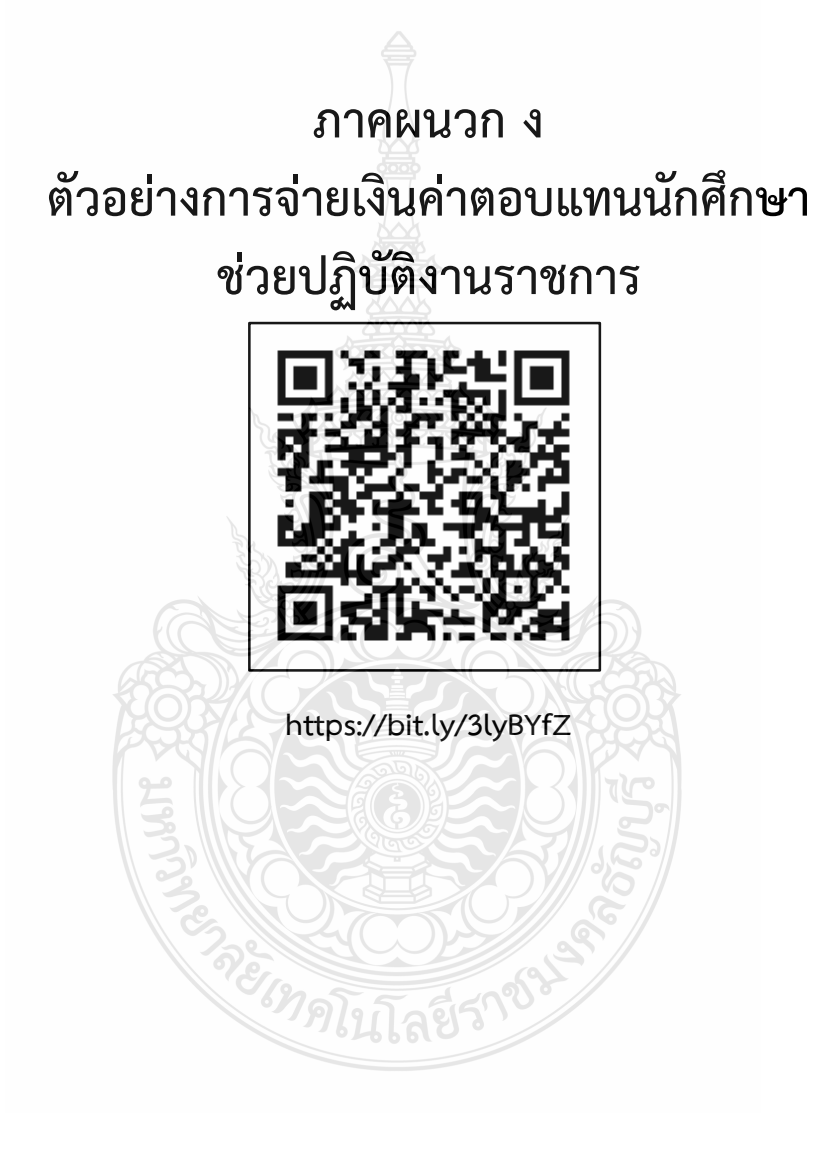

### **ภาคผนวก จ**

**ตัวอย่างใบส าคัญรับเงินค่าตอบแทนกรรมการตัดสิน**

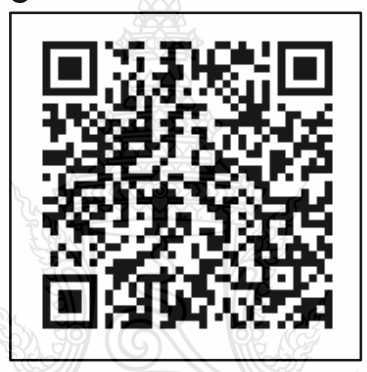

**https://bit.ly/3pr6uJX**

**CAMP** 

### **ภาคผนวก ฉ**

**ตัวอย่างหนังสือเชิญกรรมการตัดสินภายใน ภายนอก**

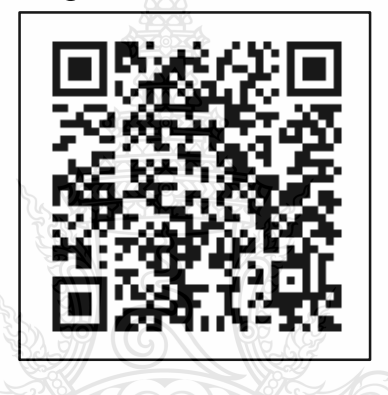

**https://bit.ly/3xUsocq**

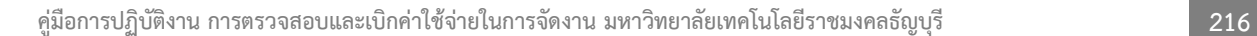

**CANA** 

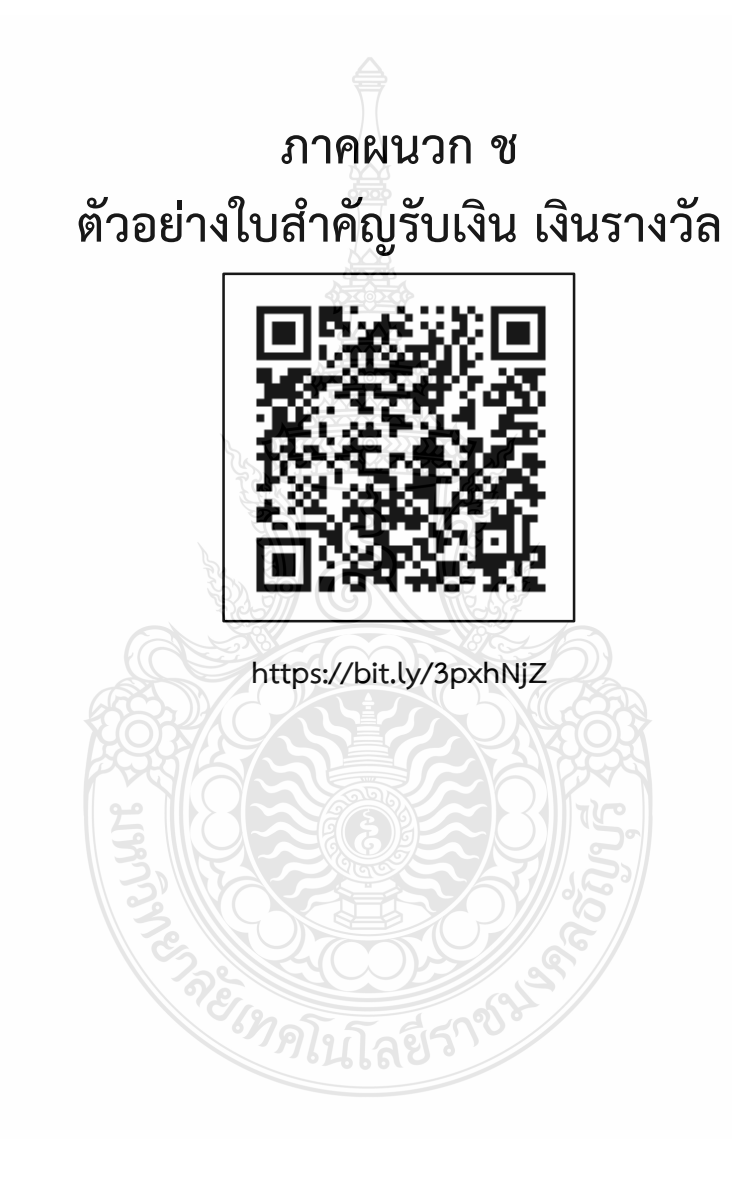

## **ภาคผนวก ซ ตัวอย่างหนังสือเชิญและใบเซ็นชื่อผู้เข้าร่วมงาน**

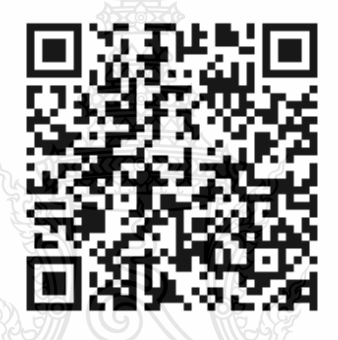

**https://bit.ly/31zAP0x**

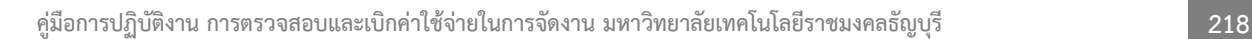

そのりの

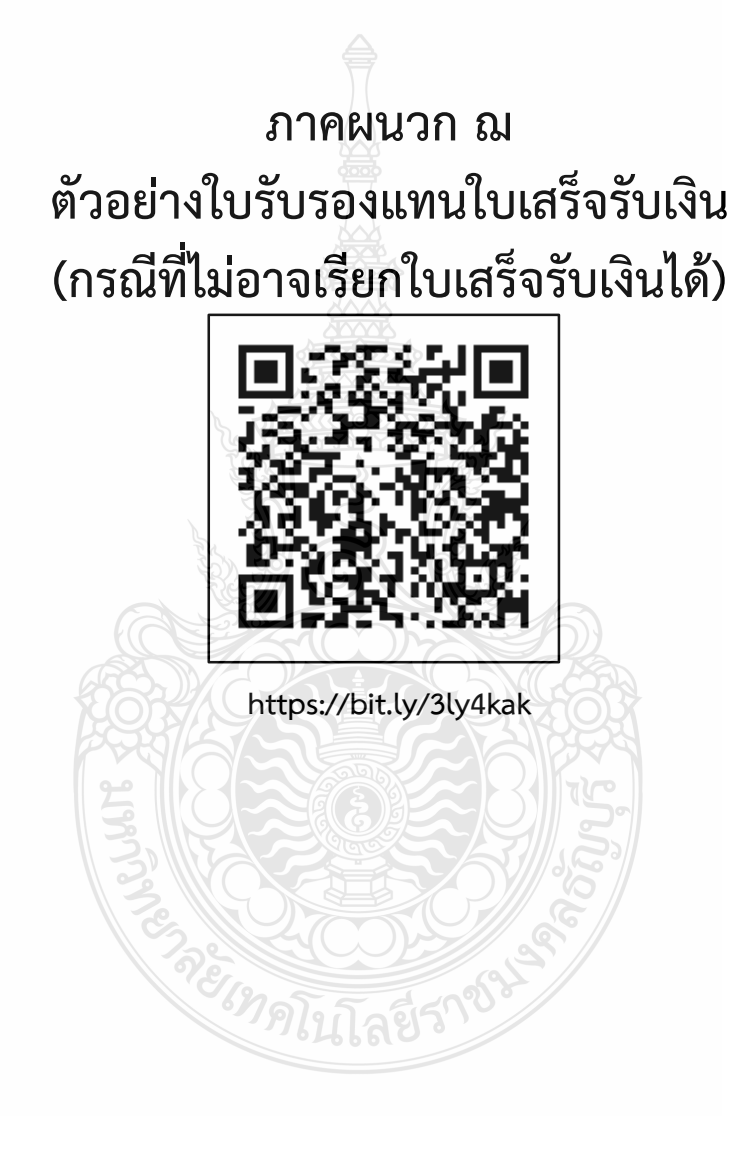

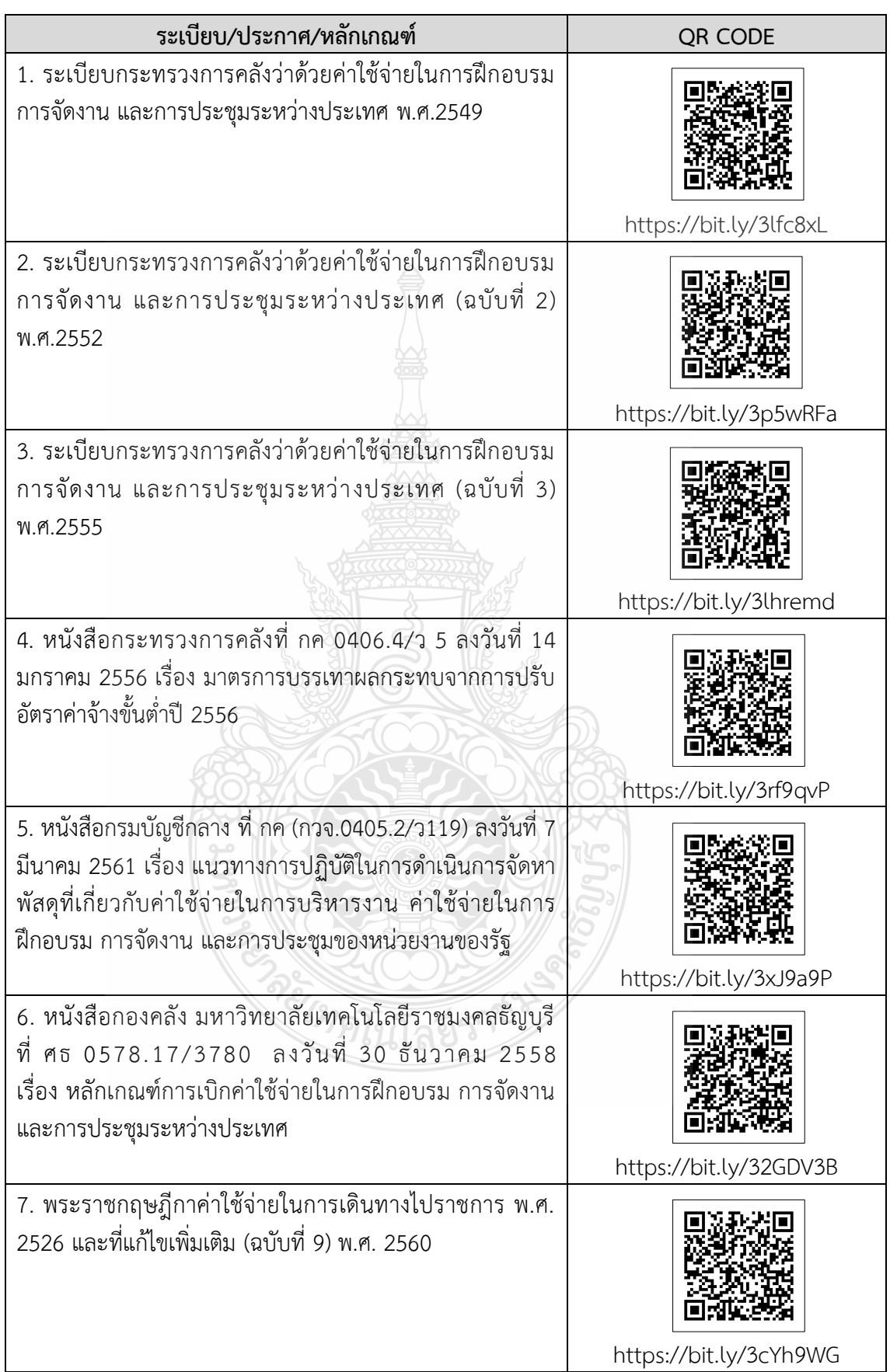

#### **ภาคผนวก ญ**

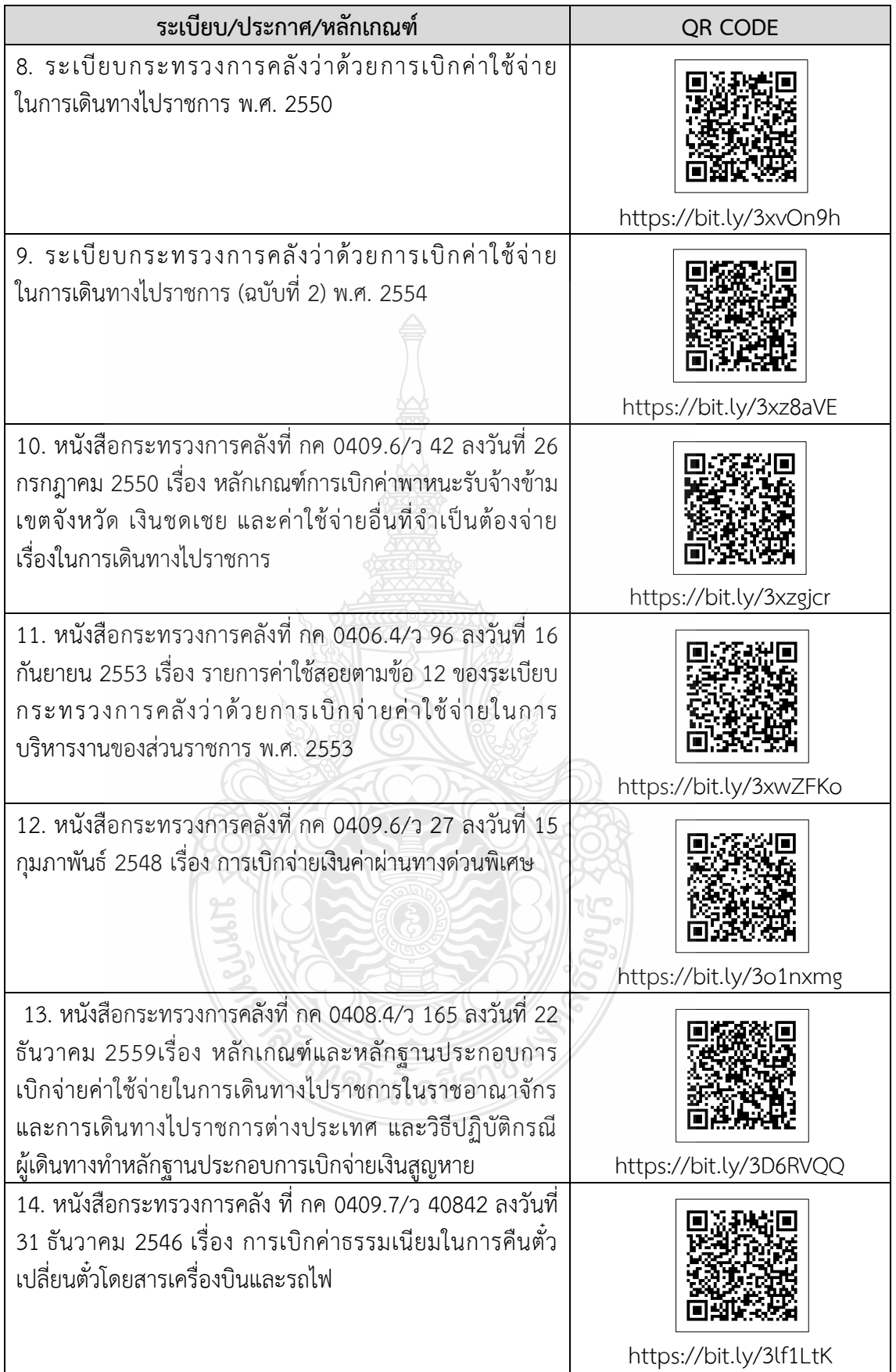

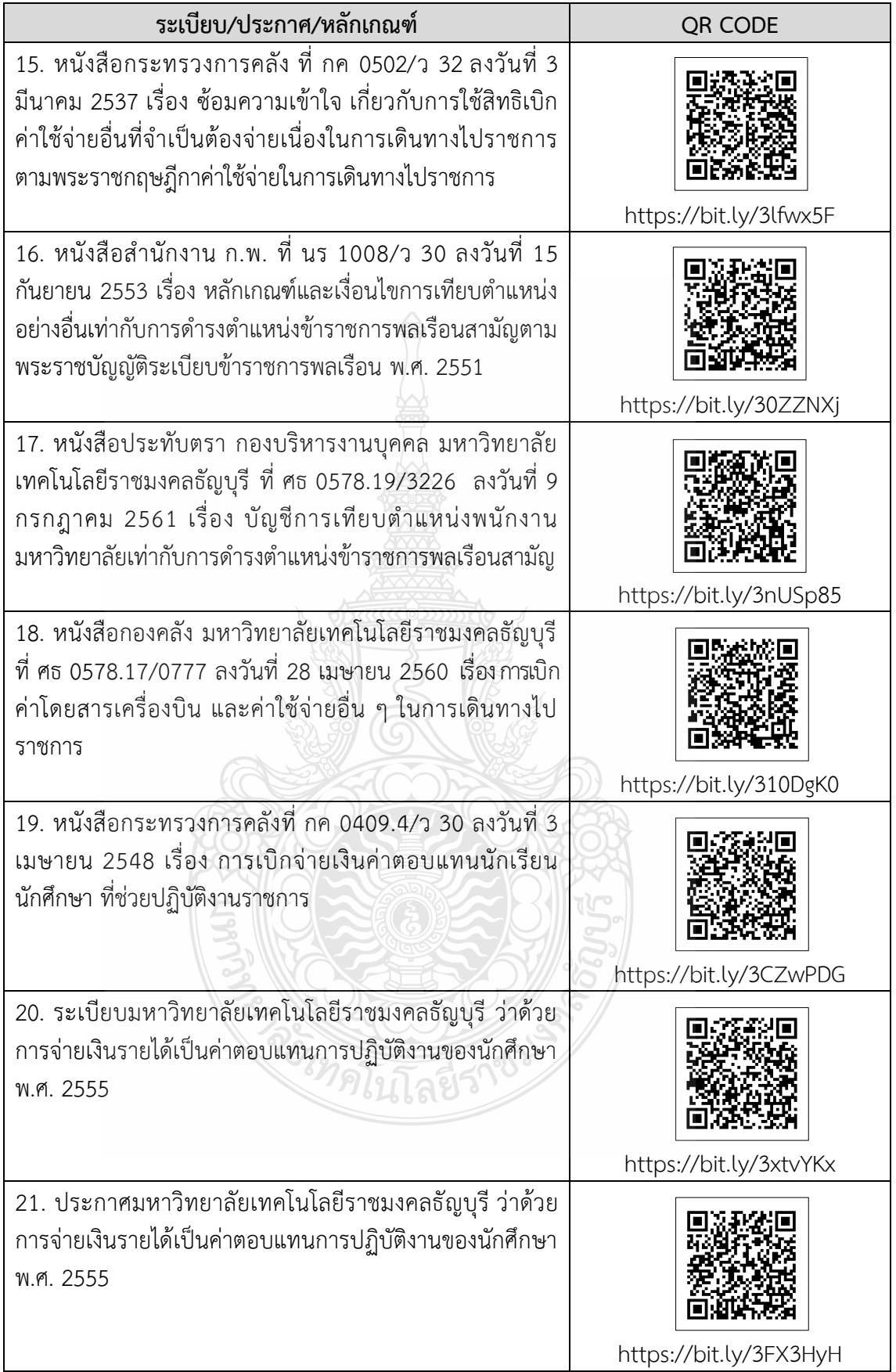

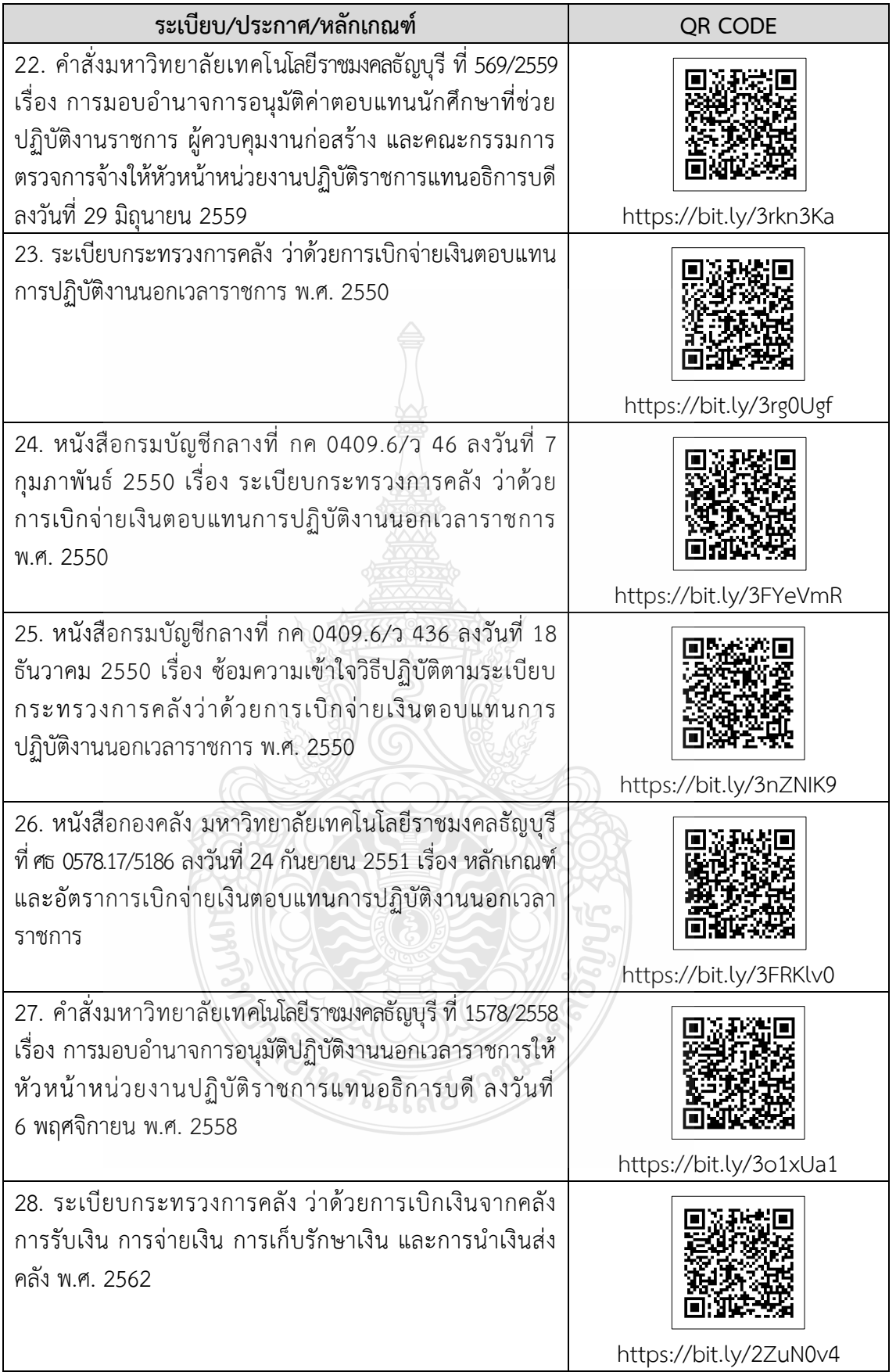

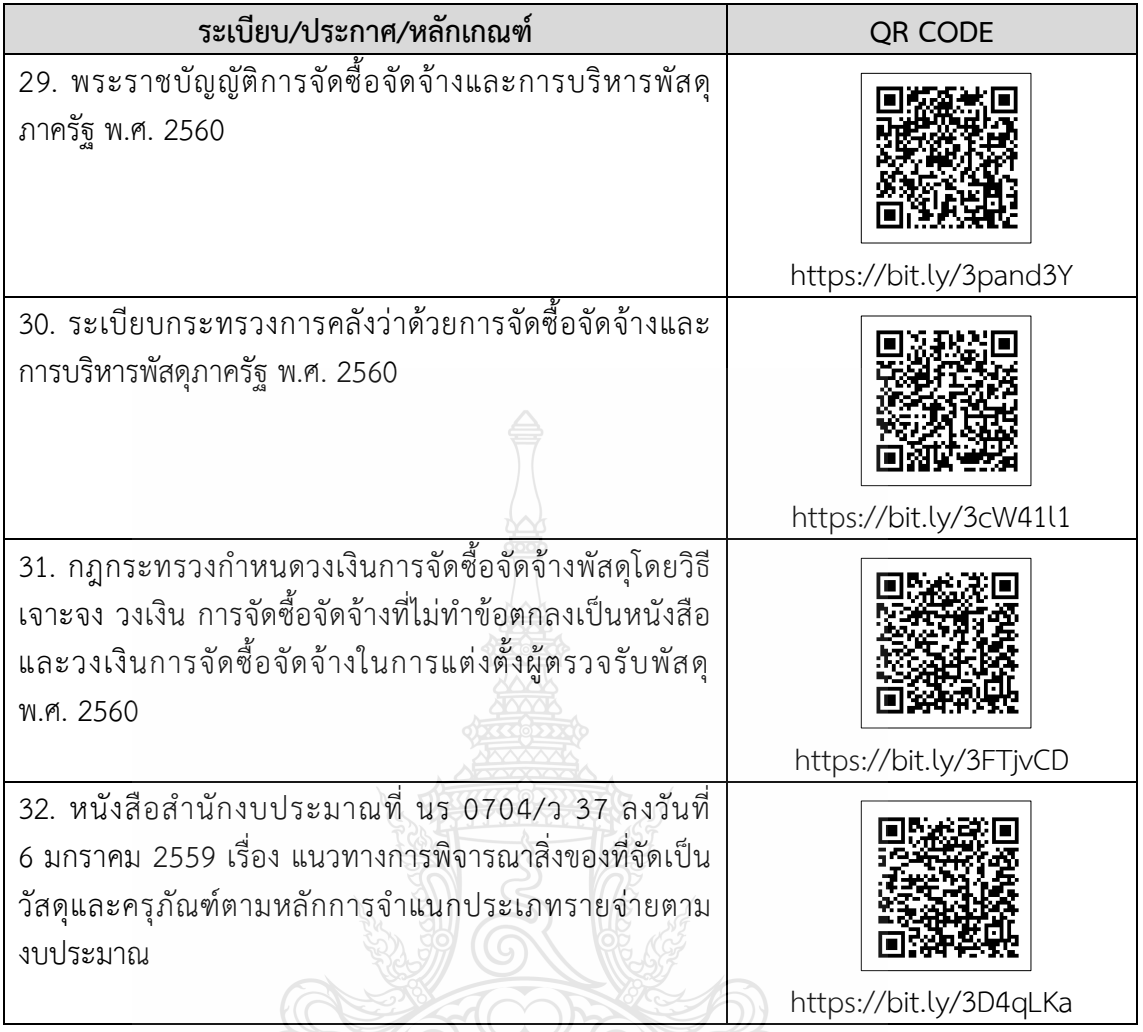

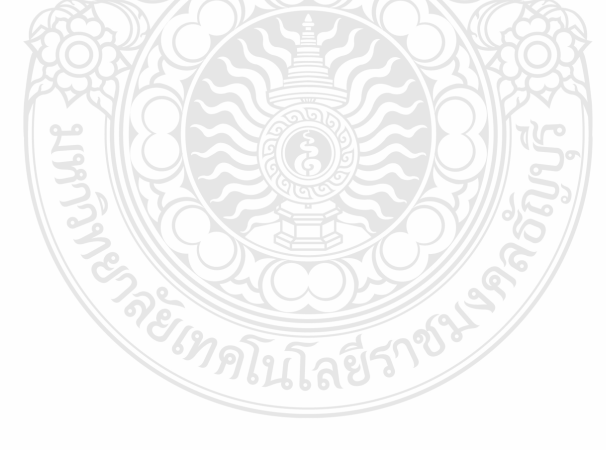

## **ประวัติผู้เขียน**

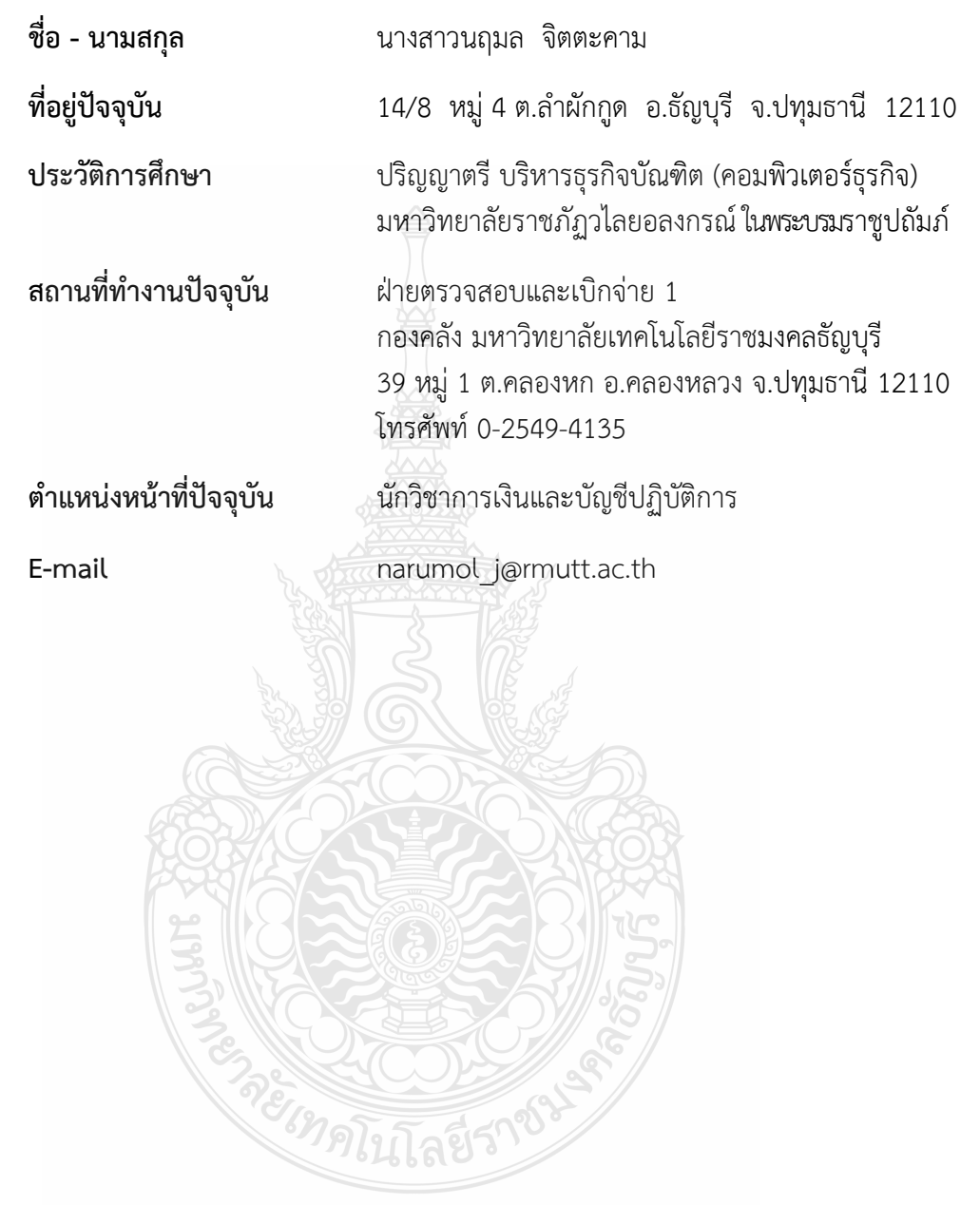

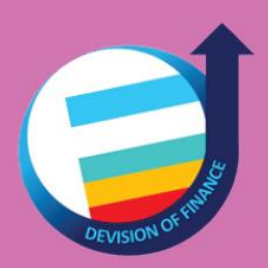

www.finance.rmutt.ac.th กองคลึงมหาวิทยาลัยเทคโนโลยีราชมงคลธึญบุรี